### <span id="page-0-0"></span>[Справочное руководство](#page-0-0)

Цифровой фотоаппарат со сменным объективом ZV-E10

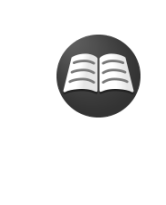

### **[Поиск полезной информации, например основные сведения о съемке \(Учебные](https://www.sony.net/tutorial/zv/e10/?id=hg_stl) материалы)**

На этом веб-сайте описаны полезные функции, методы их использования и примеры настроек. Обращайтесь к этому веб-сайту при настройке камеры. (Откроется другое окно.)

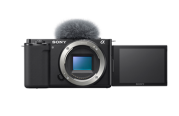

### **Информация о совместимости объектива ZV-E10**

[На этом веб-сайте приведена информация о совместимости объектива. \(Откроется другое](https://support.d-imaging.sony.co.jp/www/r/zv/2070/index.php?id=hg_stl) окно.)

### [Как использовать "Справочное руководство"](#page-18-0)

Названия частей/Основные операции

#### [Обозначение частей](#page-21-0)

#### Основные операции

[Использование колесика управления](#page-26-0)

[Использование пунктов MENU](#page-27-0)

[Назначение часто используемых функций кнопкам \(Польз. клав.\)](#page-28-0)

[Использование кнопки Fn \(Функция\) \(меню Функция\)](#page-30-0)

[Как использовать клавиатуру](#page-32-0)

#### Значки и индикаторы

[Список значков на мониторе](#page-33-0)

[Переключение экранной индикации \(во время съемки/воспроизведения\)](#page-39-0)

[Кнопка DISP](#page-41-0)

Подготовка камеры

[Проверка камеры и комплектации](#page-42-0)

[E PZ 16–50mm F3.5–5.6 OSS \(Приводной зум\)](#page-44-0)

### Зарядка аккумулятора

[Вставка/извлечение аккумулятора](#page-45-0)

[Зарядка аккумулятора в то время, когда он вставлен в камеру](#page-47-0)

[Зарядка путем подключения к компьютеру](#page-49-0)

[Время работы аккумулятора и количество доступных для записи снимков](#page-50-0)

[Подача питания от сетевой розетки](#page-51-0)

[Примечание об аккумуляторе](#page-52-0)

[Примечания по зарядке аккумулятора](#page-54-0)

Установка карты памяти (продается отдельно)

[Вставка/извлечение карты памяти](#page-55-0)

[Используемые карты памяти](#page-57-0)

[Примечания относительно карты памяти](#page-58-0)

[Установка/снятие объектива](#page-60-0)

#### Прикрепление аксессуаров

[Установочный адаптер](#page-63-0)

[Установочный адаптер LA-EA3/LA-EA5](#page-64-0)

[Установочный адаптер LA-EA4](#page-65-0)

[Установка языка, даты и времени](#page-66-0)

[Встроенная справка](#page-68-0)

Съемка

### [Фотосъемка](#page-69-0)

Фокусировка

L <u>[Режим фокусиров.](#page-71-0)</u>

#### Автофокусировка

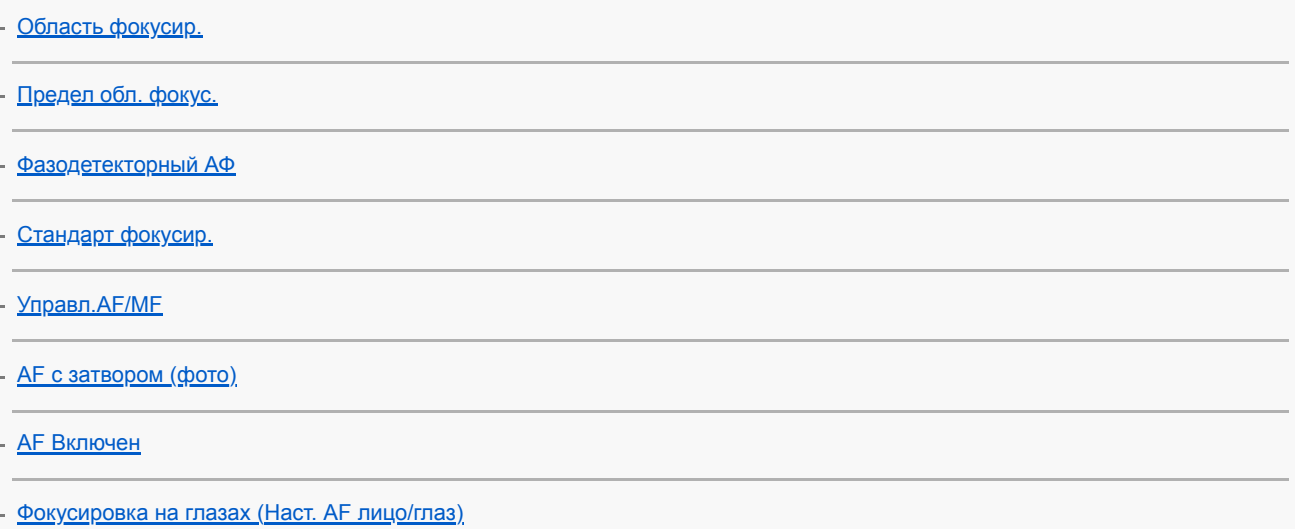

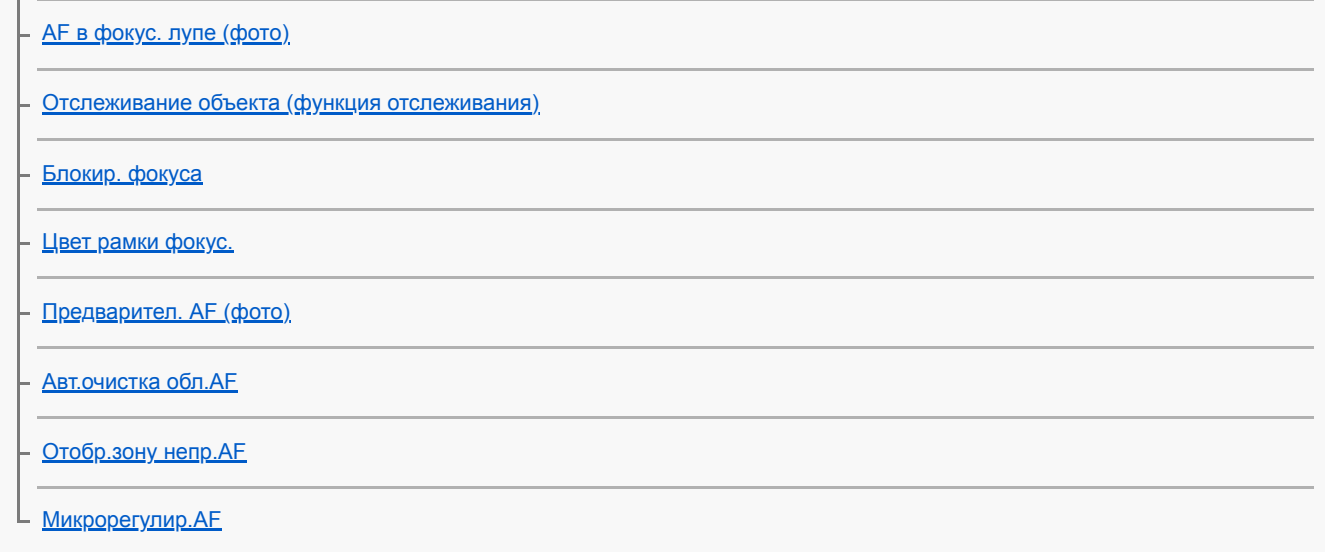

# Фокусировка вручную

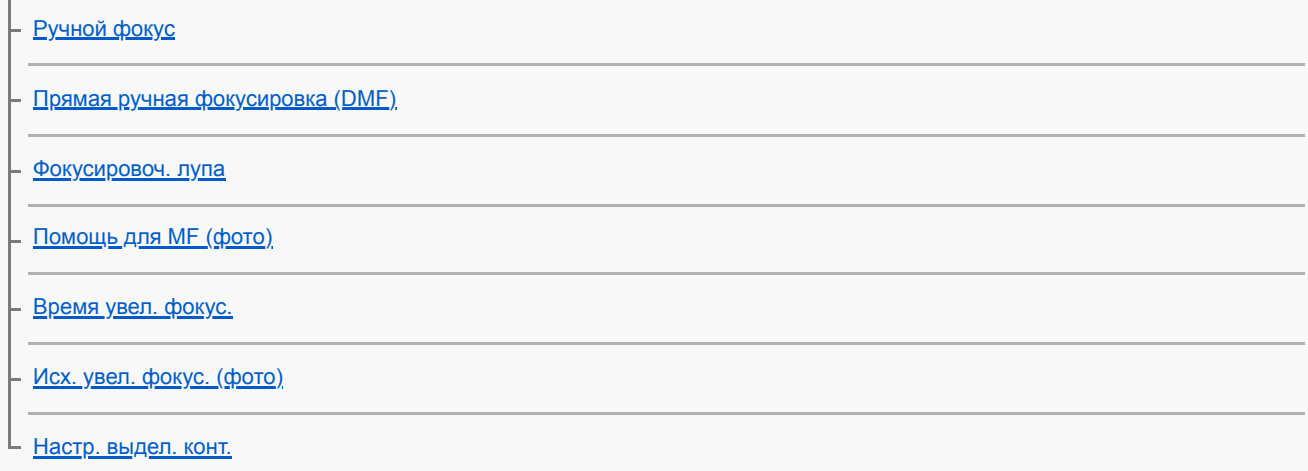

# Выбор режима протяжки (непрерывная съемка/таймер автоспуска)

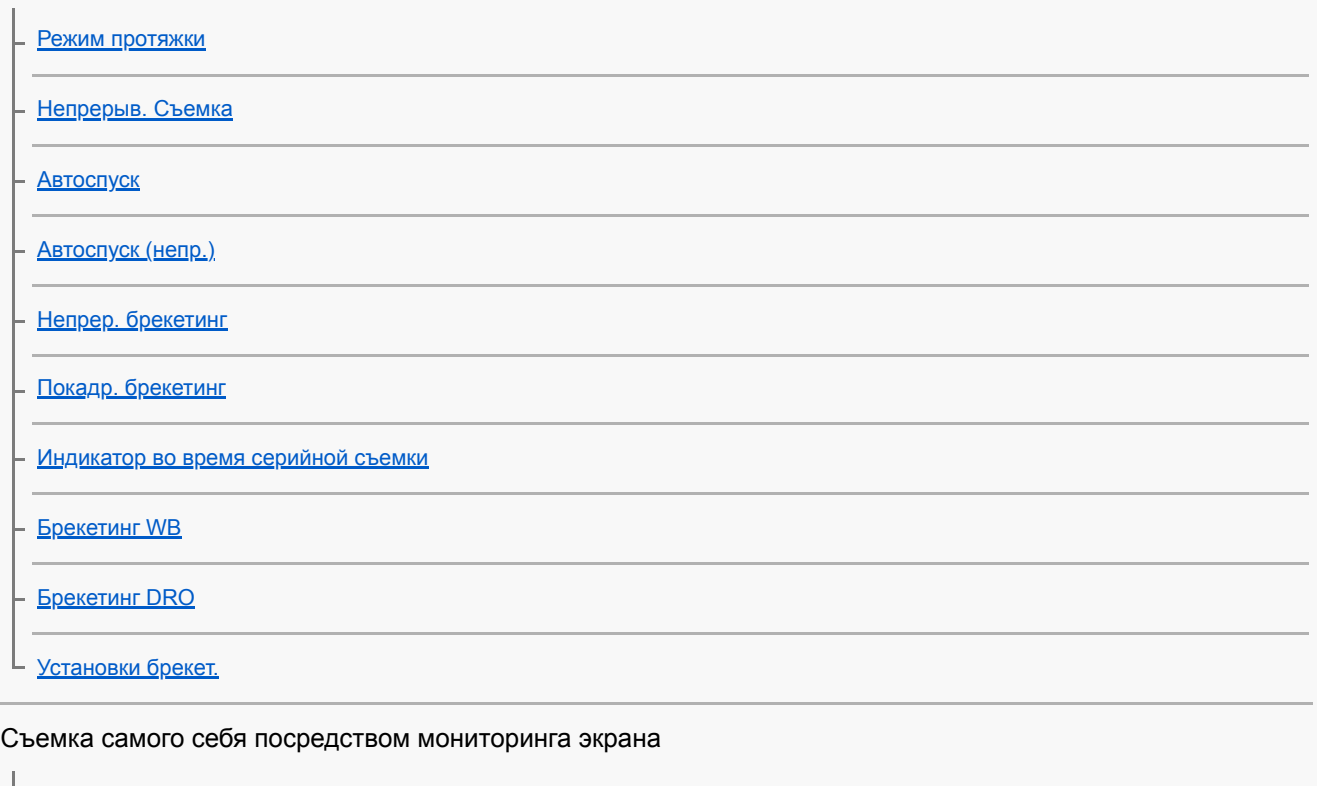

[Автопортр./автосп.](#page-116-0)

Интервальная съемка

[Фун. интер.съем.](#page-117-0)

Использование сенсорных функций

[Сенсорн. управлен.](#page-119-0)

L

- <u>[Функц.сенс.управл.: Сенсорный затвор](#page-120-0)</u>

– <u>[Функц.сенс.управл.: Сенсорный фокус](#page-122-0)</u>

[Функц.сенс.управл.: Сенсорн. отслежив.](#page-124-0)

Выбор размера фотоснимка/качества изображения

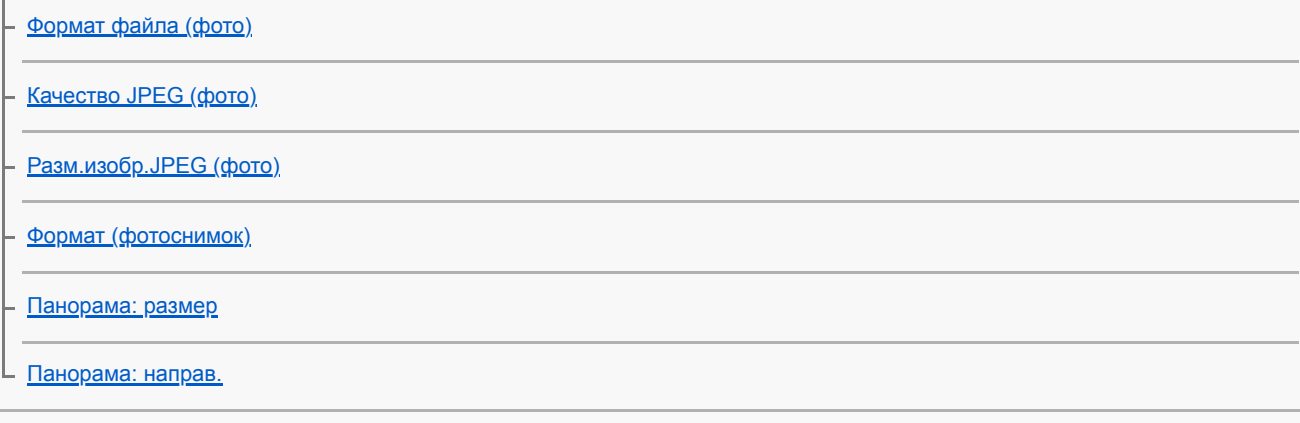

### Выбор режима съемки для фотосъемки

[Кор.Ev диска/колес](#page-153-0)

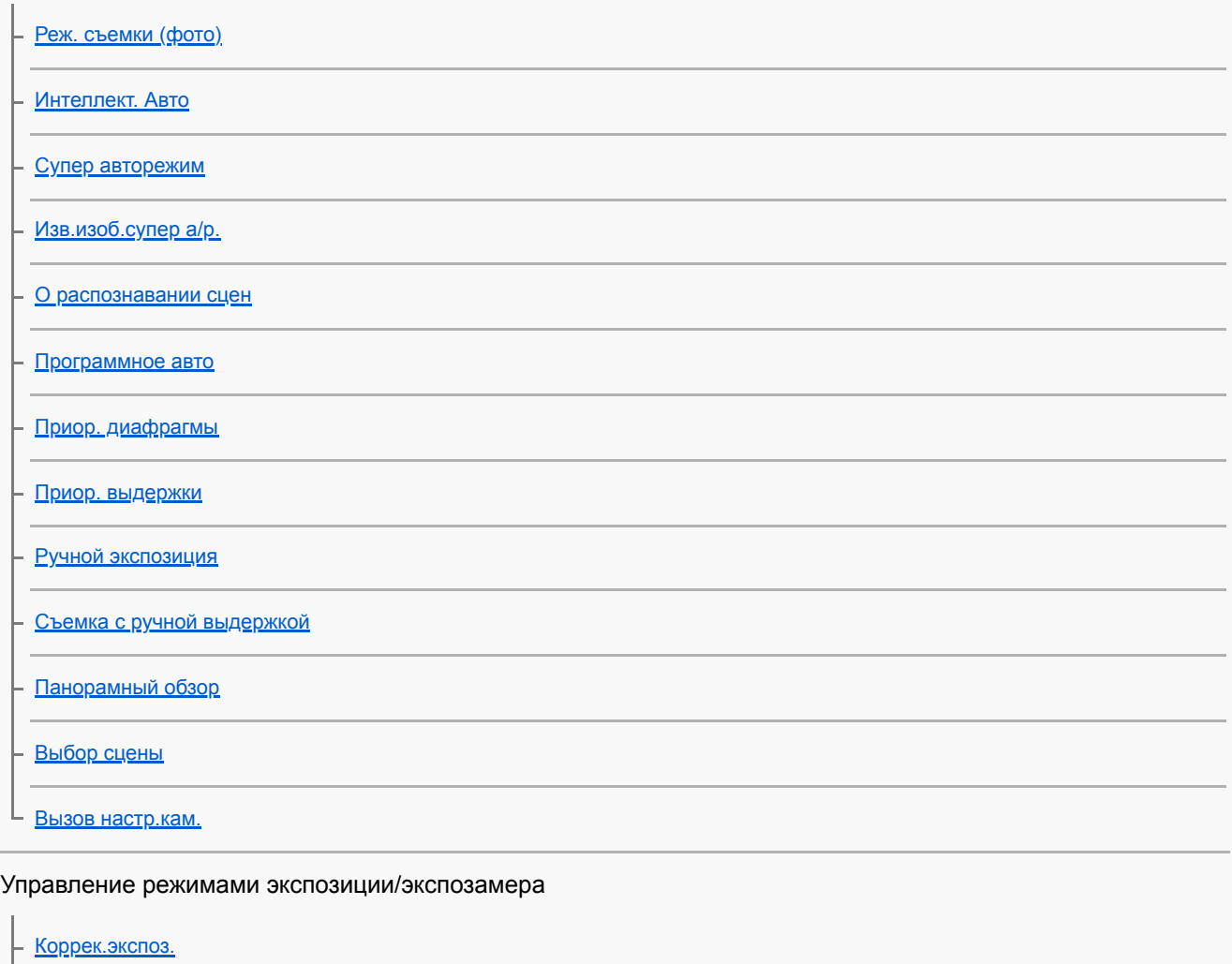

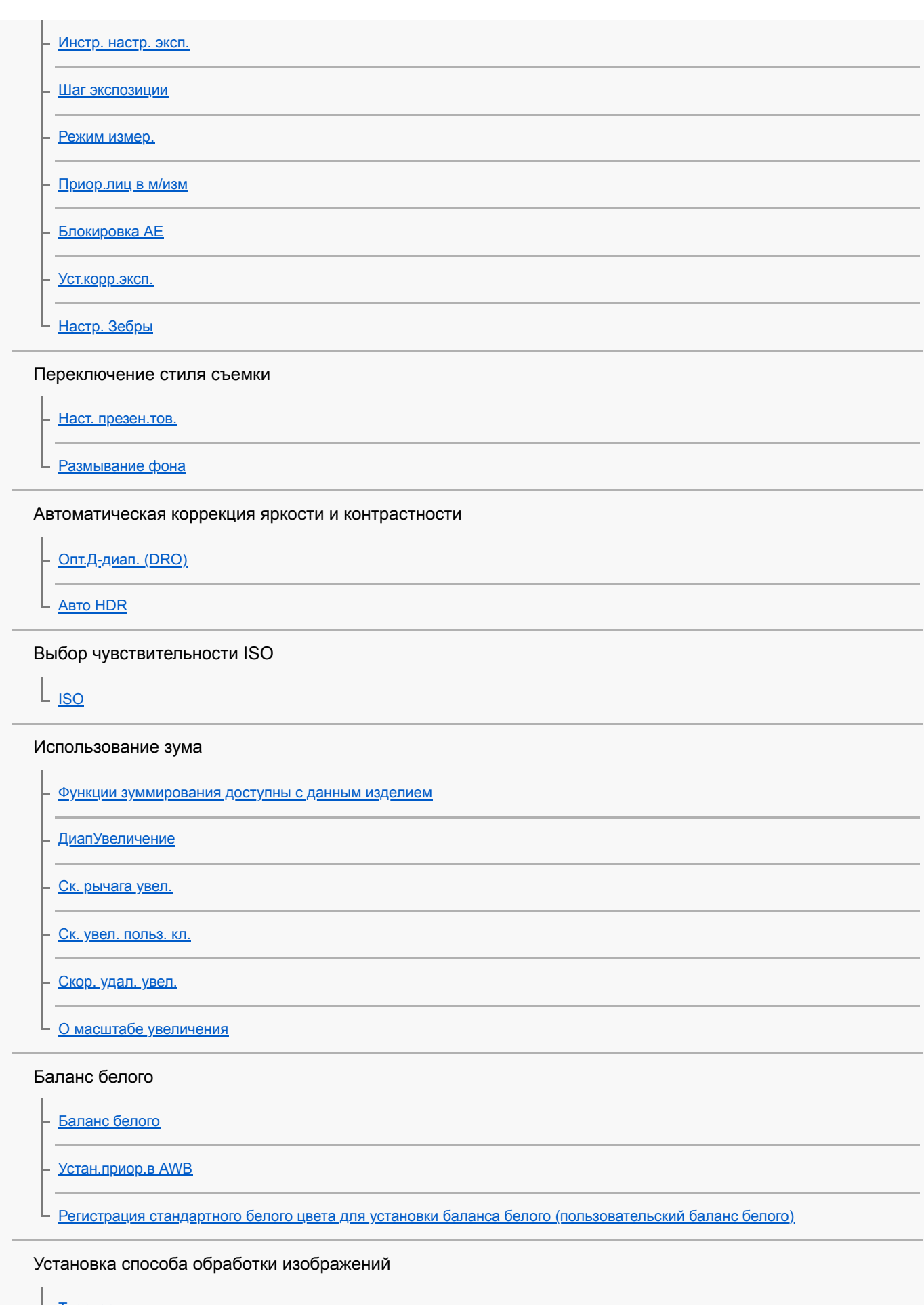

[Творческ. стиль](#page-180-0)

[Эффект рисунка](#page-182-0)

[Эфф. мягк. кожи](#page-184-0)

[Цвет. простран. \(фотоснимок\)](#page-185-0)

#### Установки затвора

[Спуск б/объектива](#page-186-0)

[Спуск без карты](#page-187-0)

[Бесшум. съемка \(фото\)](#page-188-0)

[Эл. пер. штор. затв.](#page-189-0)

#### Уменьшение размытости

L [SteadyShot \(фото\)](#page-190-0)

### Коррекция объектива

L <u>[Коррекц. объектива](#page-191-0)</u>

Шумоподавление

[ШП длит. экспоз. \(фото\)](#page-192-0)

[ШП высокого ISO \(фото\)](#page-193-0)

### Распознавание лиц

[Приор. зарегис.лиц](#page-194-0) [Регистрация лиц \(Новая регистрация\)](#page-195-0)

[Регистрация лиц \(Изменение приоритета\)](#page-196-0)

[Регистрация лиц \(Удалить\)](#page-197-0)

### Использование вспышки

[Использование вспышки \(продается отдельно\)](#page-198-0)

[Режим вспышки](#page-200-0)

[Кор.эксп.вспыш.](#page-201-0)

[Блокировка FEL](#page-202-0)

[Настр. внеш.вспыш.](#page-204-0)

[Беспров. вспышка](#page-206-0)

### Видеозапись

[Съемка видео](#page-207-0)

[Съемка замедленного/ускоренного видео \(Замед.&уск.наст.\)](#page-210-0)

[Прямая трансляция потокового видео и аудио \(USB-поток\) \(видео\)](#page-213-0)

Выбор режима съемки

[Реж. съемки \(видео\)](#page-215-0)

[Реж. съемки \(S&Q\)](#page-216-0)

L

# Настройка качества изображения и формата записи

[Форматы видеозаписи](#page-217-0)

[Формат файла \(видео\)](#page-218-0)

[Параметры зап. \(видео\)](#page-219-0)

### Настройки для видеозаписи

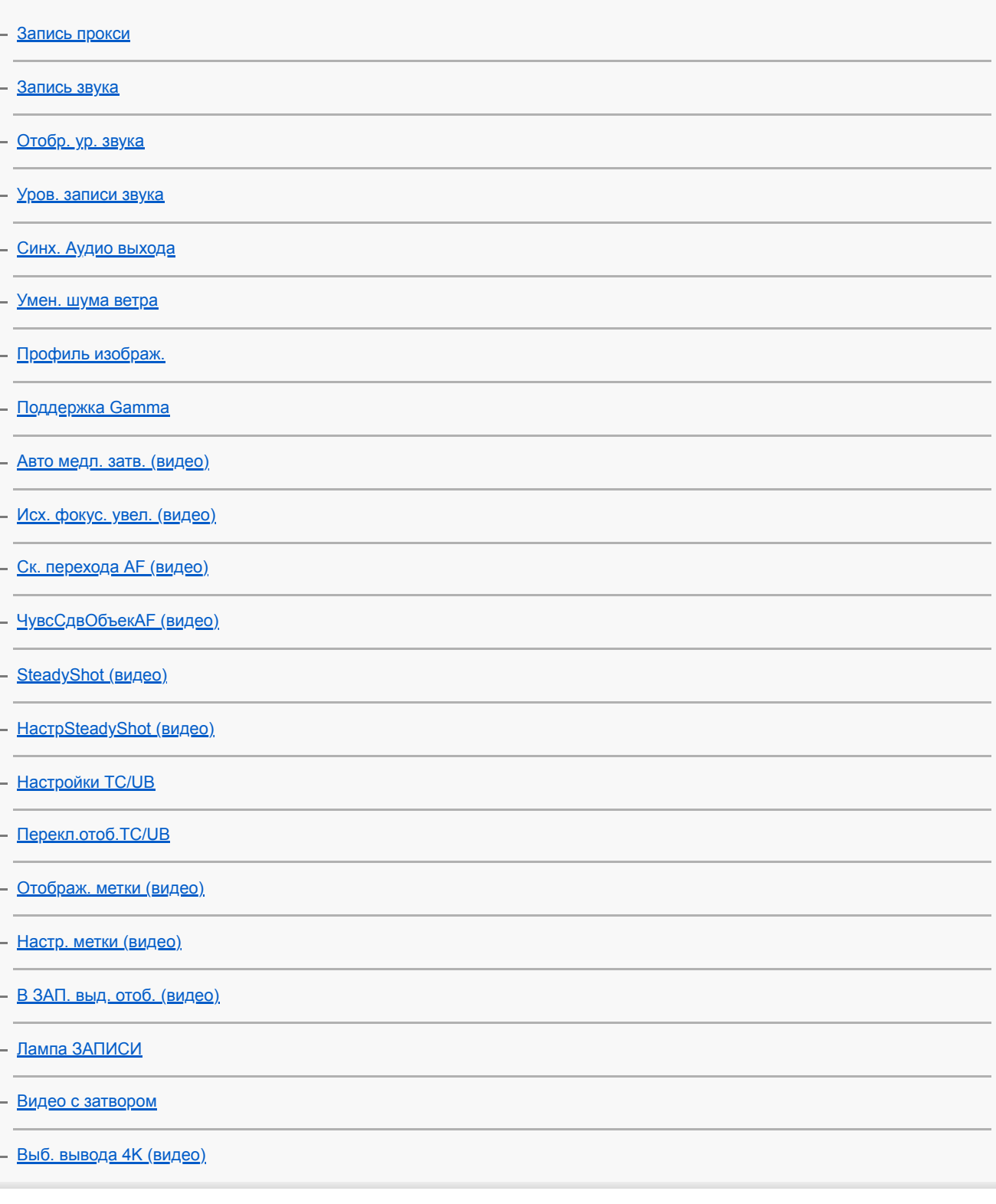

Просмотр

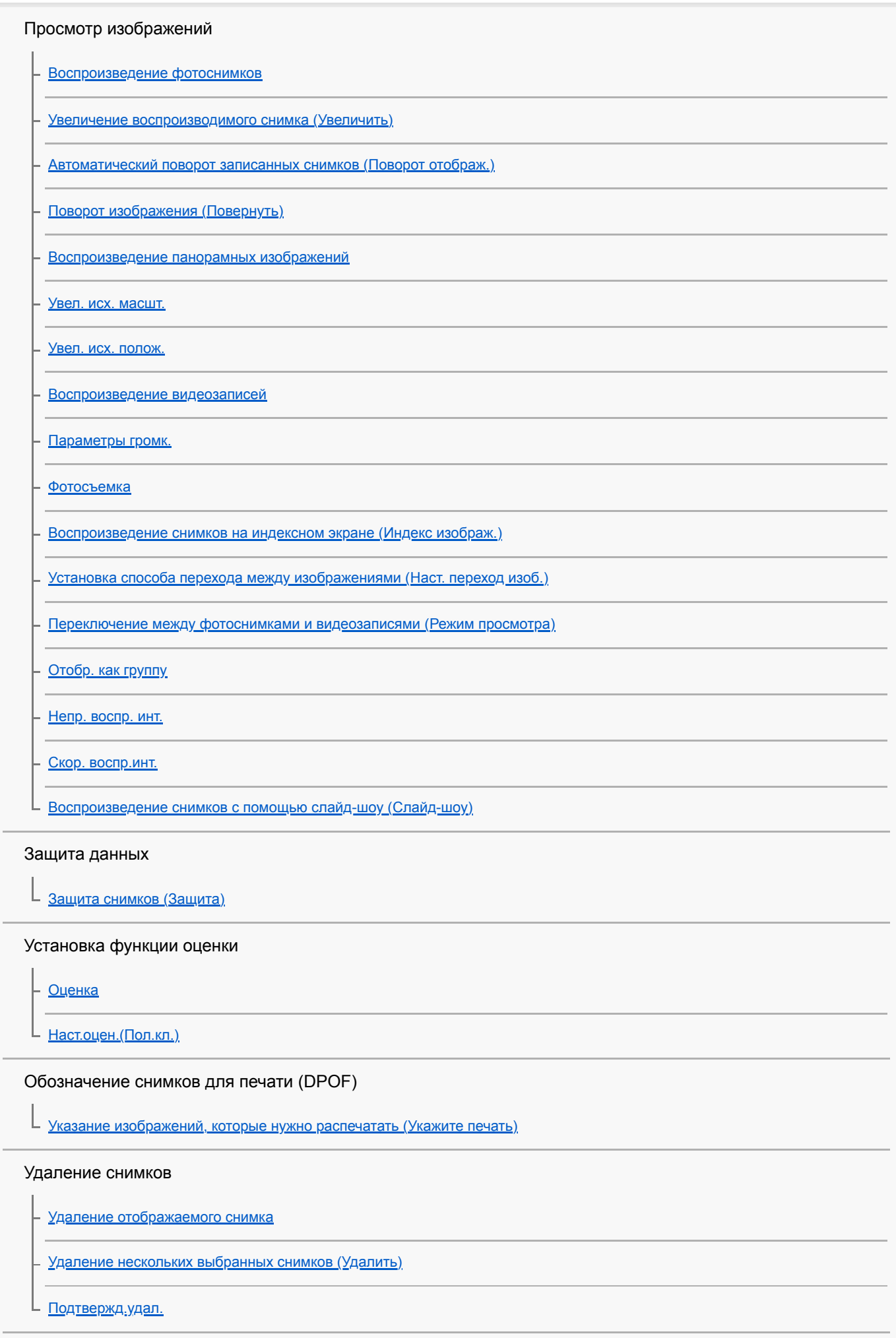

Просмотр изображений на телевизоре

[Просмотр снимков на телевизоре с помощью кабеля HDMI](#page-273-0)

Настройка камеры

[Функции индивидуальной настройки камеры](#page-275-0)

Регистрация часто используемых функций

L <u>[Регис. настр.кам.](#page-277-0)</u>

Настройка функций кольца/диска

[Устан.диска/колес.](#page-278-0)

L **[Блок. диска/колес.](#page-279-0)** 

Настройка MENU (Мое меню)

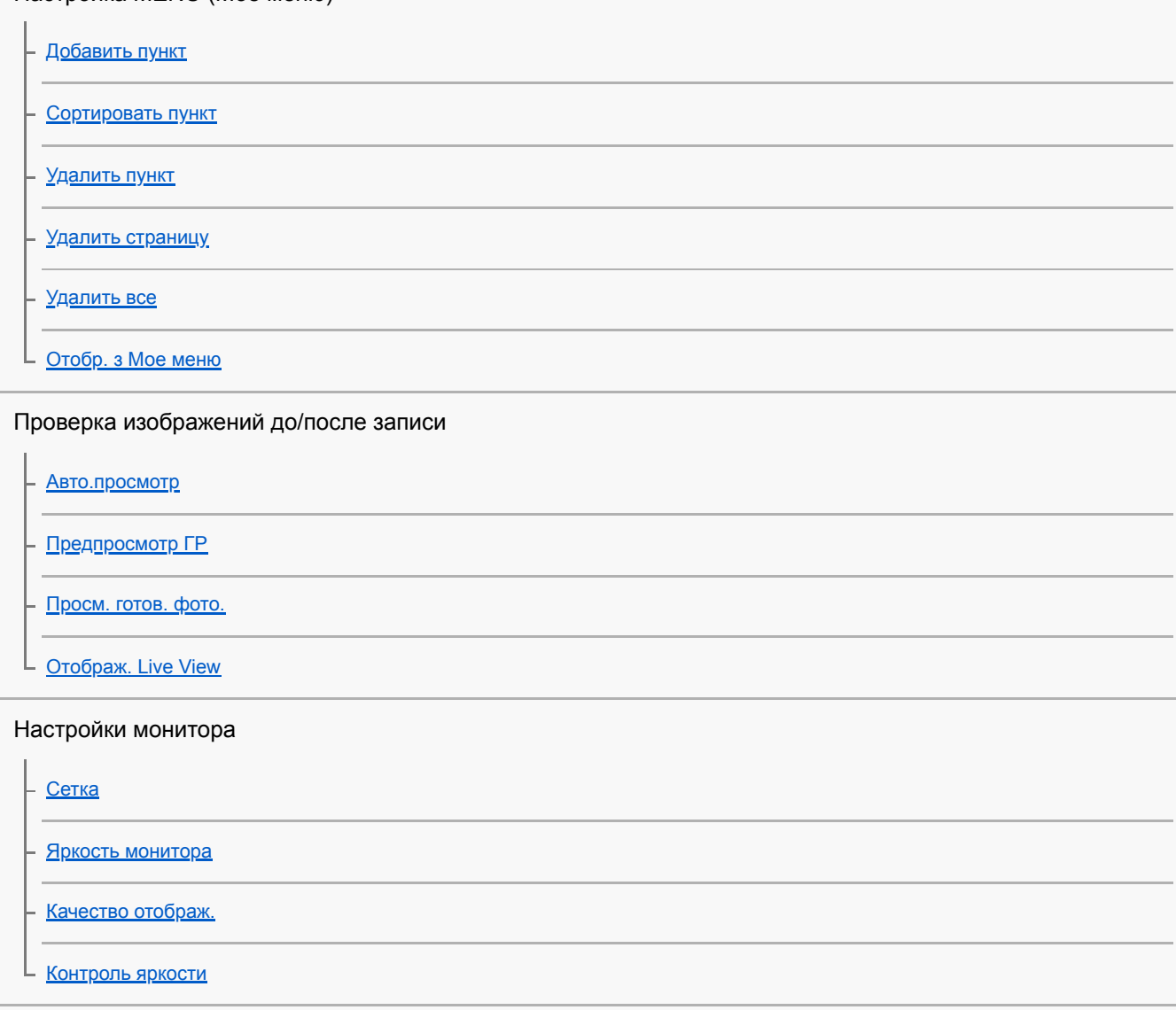

Установки карты памяти

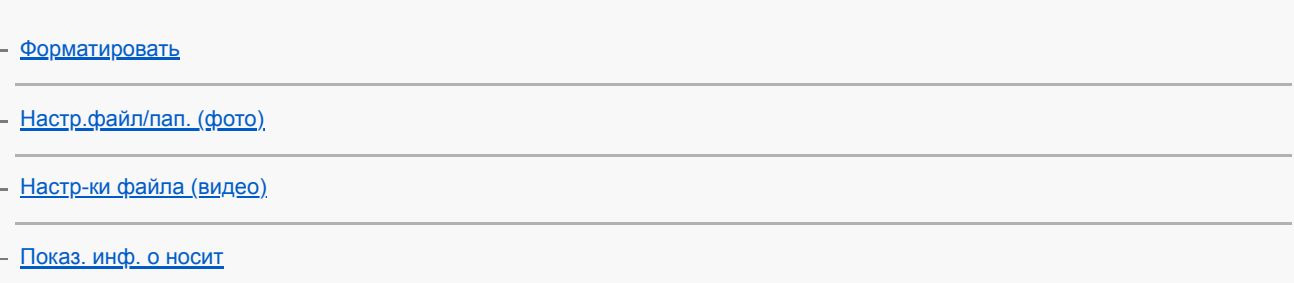

[Выбор папк. записи](#page-298-0)

[Создать папку](#page-299-0)

L <u>[Восстан. БД изобр.](#page-300-0)</u>

Установки камеры

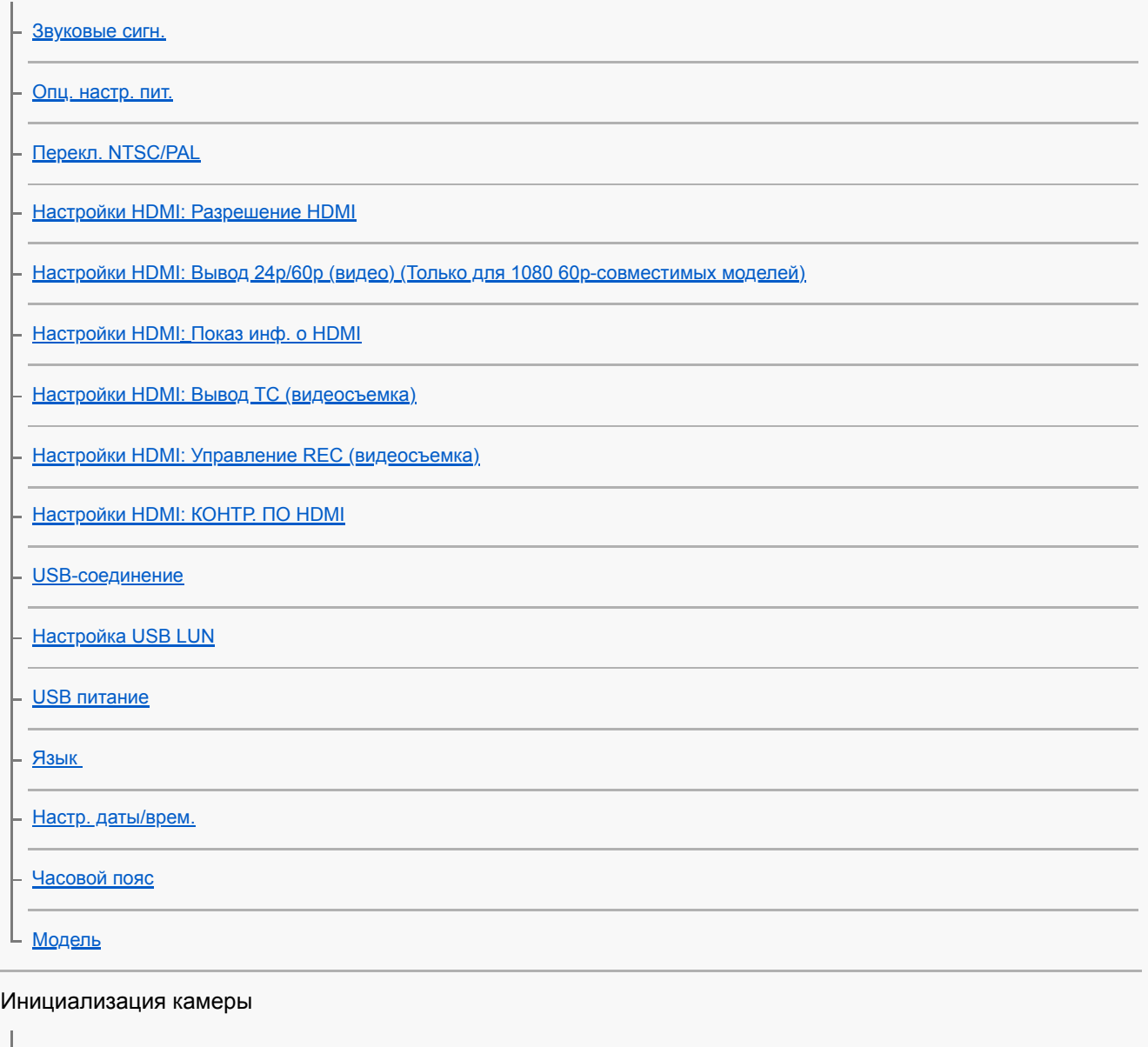

L **[Заводск. настройка](#page-318-0)** 

Использование сетевых функций

[Функции, доступные с помощью смартфона \(Imaging Edge Mobile\)](#page-319-0)

Подключение камеры к смартфону

[Подкл. смартфона](#page-320-0)

– [Подключение смартфона к камере с помощью QR Code](#page-321-0)

[Подключение смартфона к камере с помощью SSID и пароля](#page-323-0)

L <u>[Подк. с ВЫКЛ.пит.](#page-325-0)</u>

[Использование смартфона в качестве пульта дистанционного управления](#page-327-0)

Передача изображений на смартфон

[Выбор изображений на смартфоне для передачи](#page-328-0)

[Фун.Отпр.на смарт.](#page-329-0)

Считывание информации о местоположении со смартфона

[Настр. связ. с пол.](#page-331-0)

Использование пульта дистанционного управления с Bluetooth-связью

L <sub>ПДУ</sub> Bluetooth

Изменение сетевых настроек

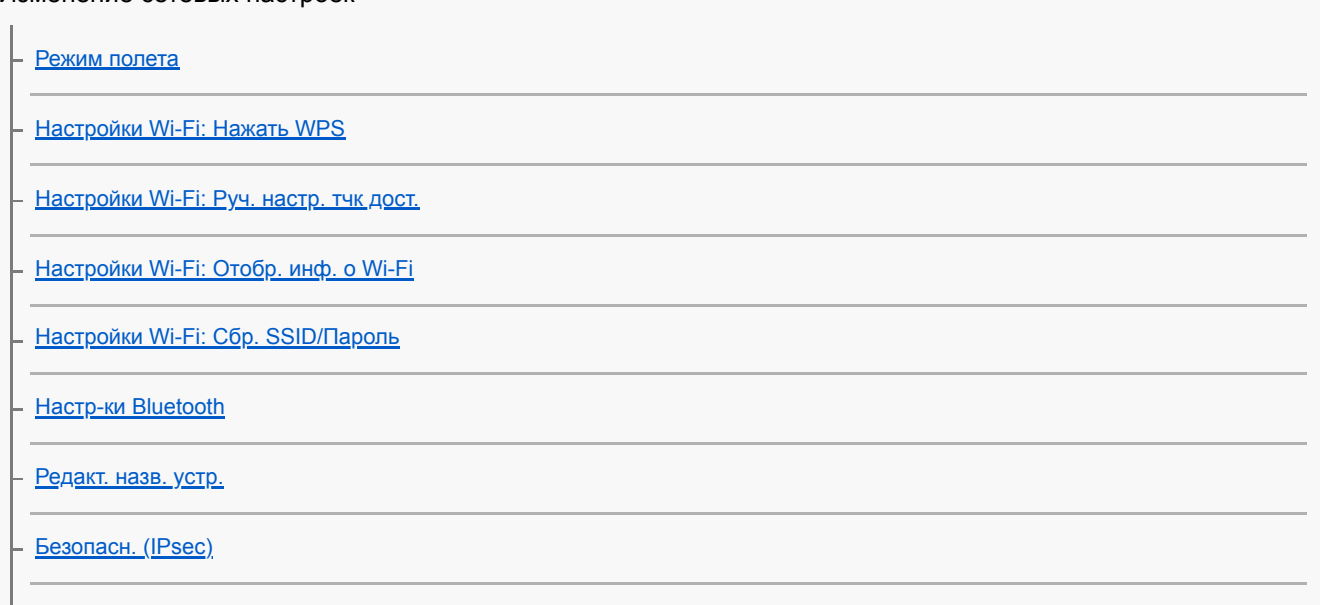

 $\mathsf{\mathsf{L}}$  [Сброс. настр. сети](#page-345-0)

Использование компьютера

[Рекомендуемая конфигурация компьютера](#page-346-0)

Подключение/отключение камеры

[Подключение к компьютеру](#page-347-0)

[Отсоединение камеры от компьютера](#page-348-0)

Управление изображениями и их редактирование на компьютере

[Введение в компьютерное программное обеспечение \(Imaging Edge Desktop/Catalyst\)](#page-349-0)

[Импортирование снимков в компьютер](#page-350-0)

[Управление камерой с компьютера \(Ф. "Удаленный ПК"\)](#page-351-0)

[Прямая трансляция потокового видео и аудио \(USB-поток\) \(видео\)](#page-213-0)

Список пунктов MENU

[Использование пунктов MENU](#page-27-0)

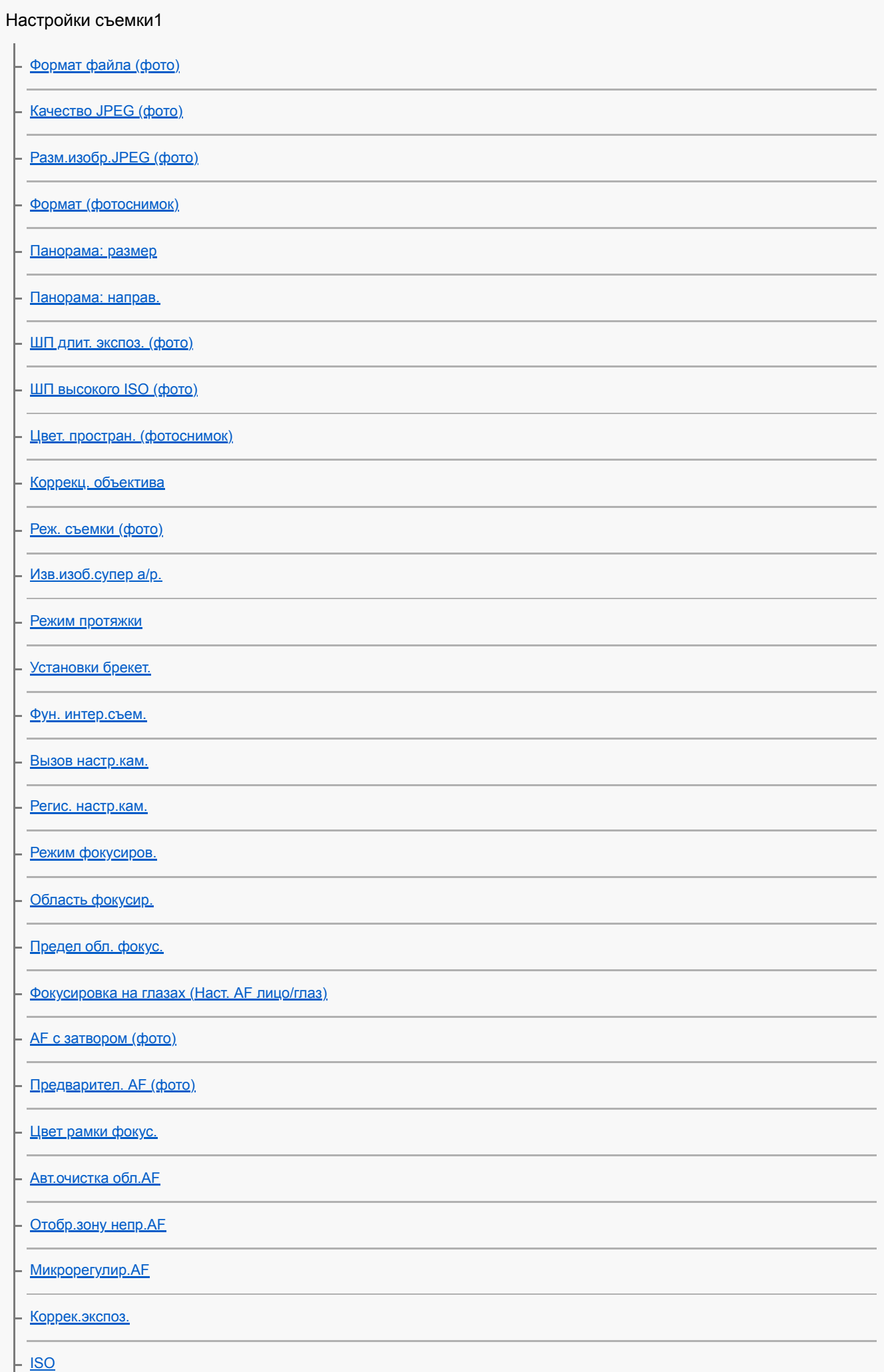

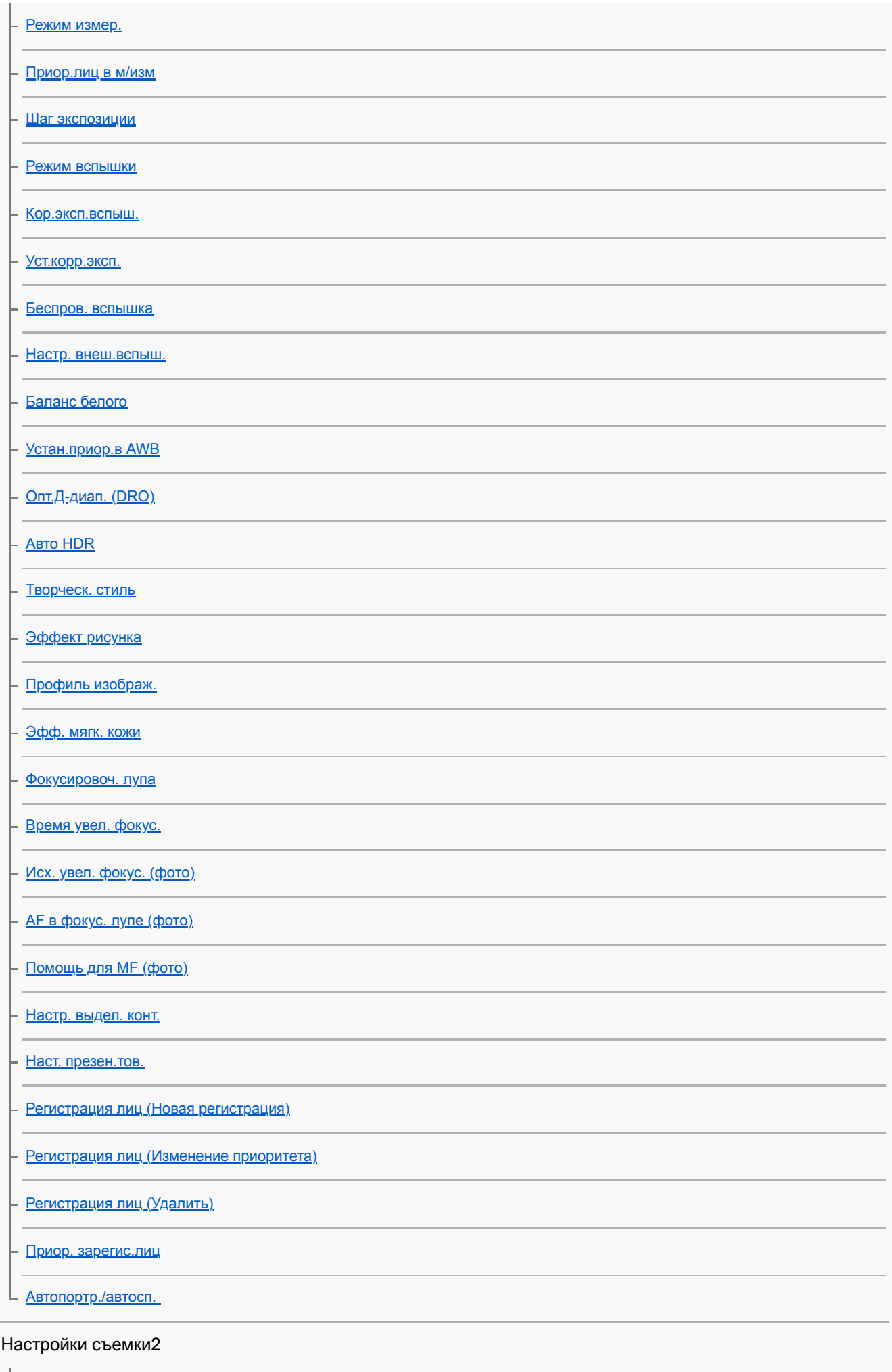

[Реж. съемки \(видео\)](#page-215-0)

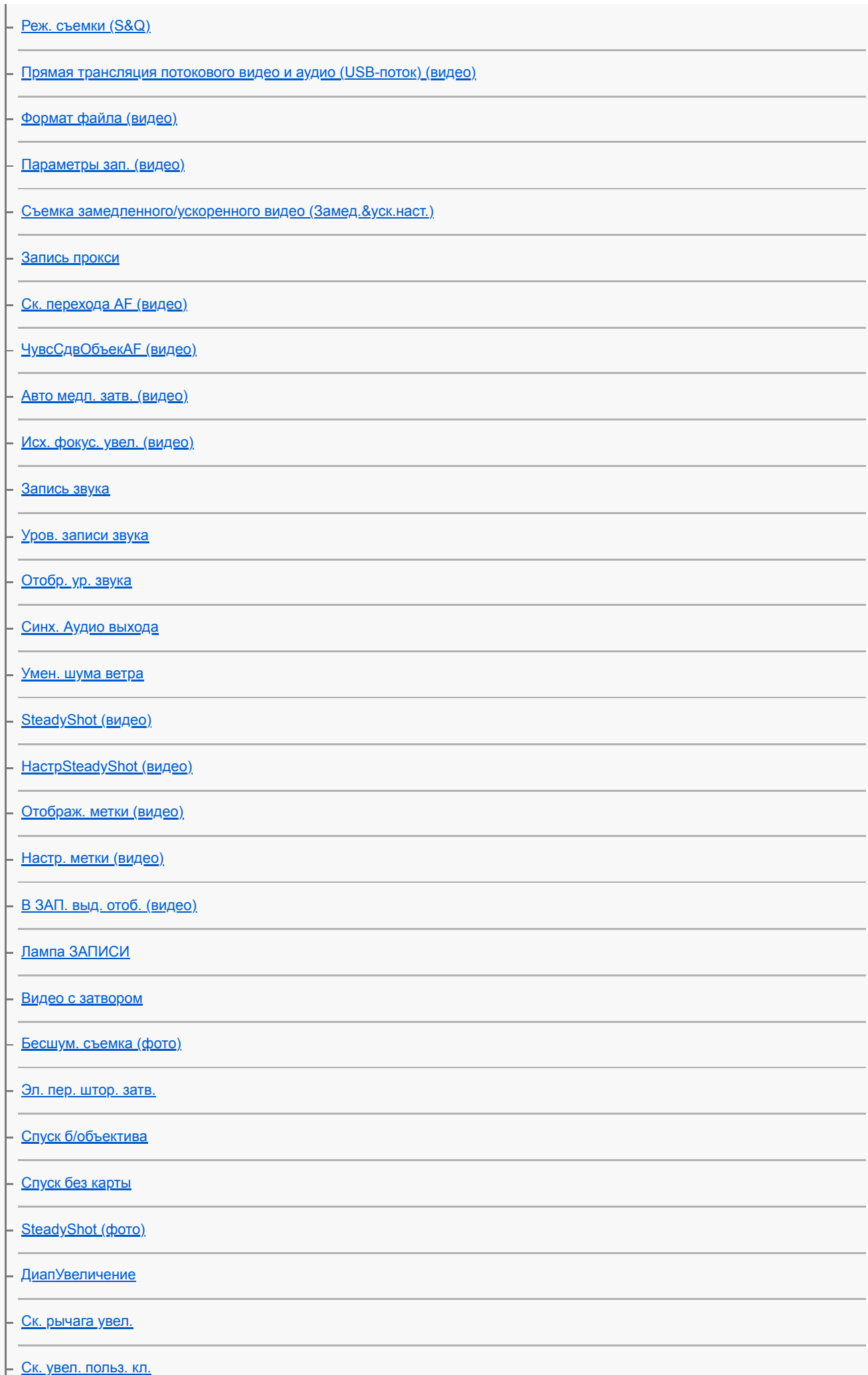

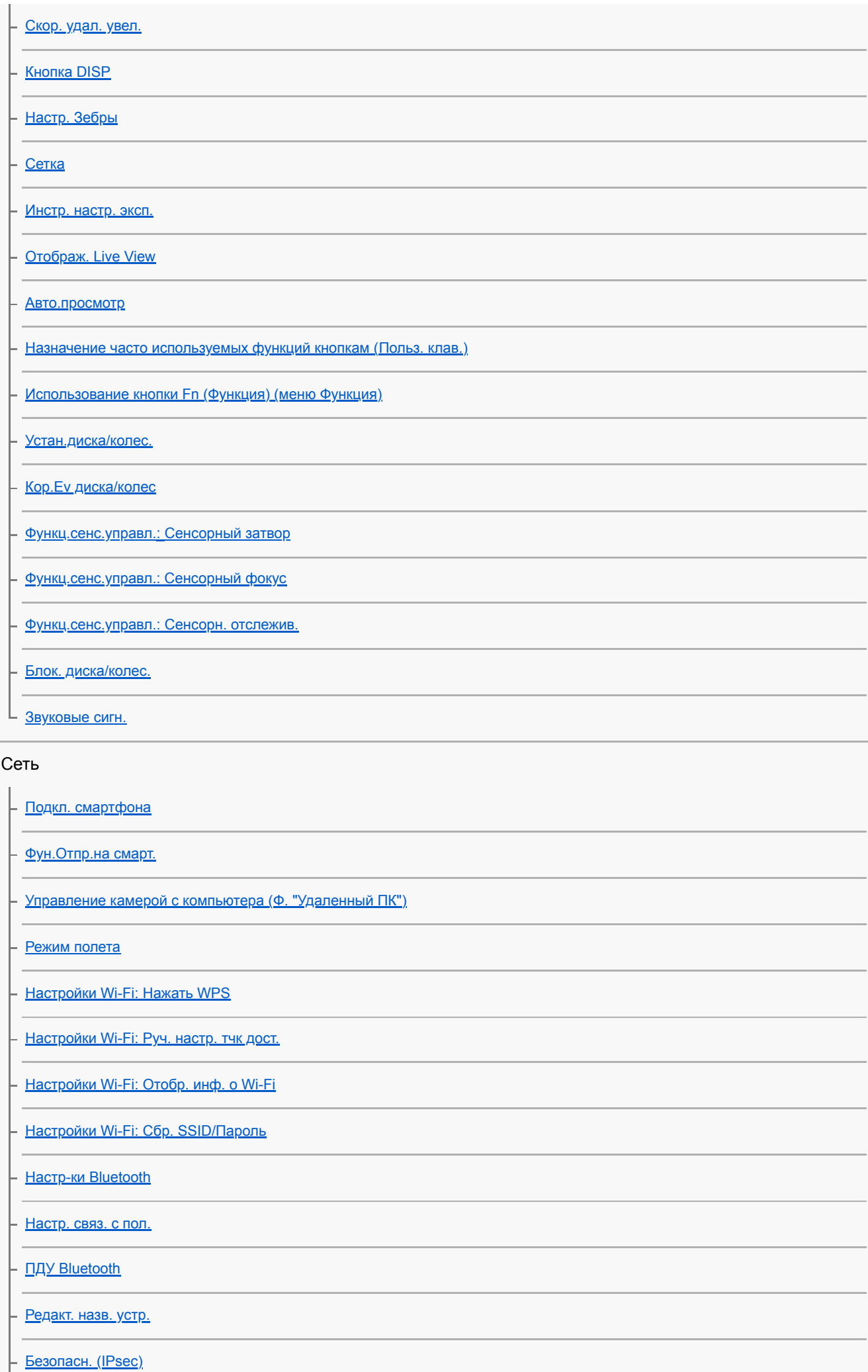

### Воспроизведение

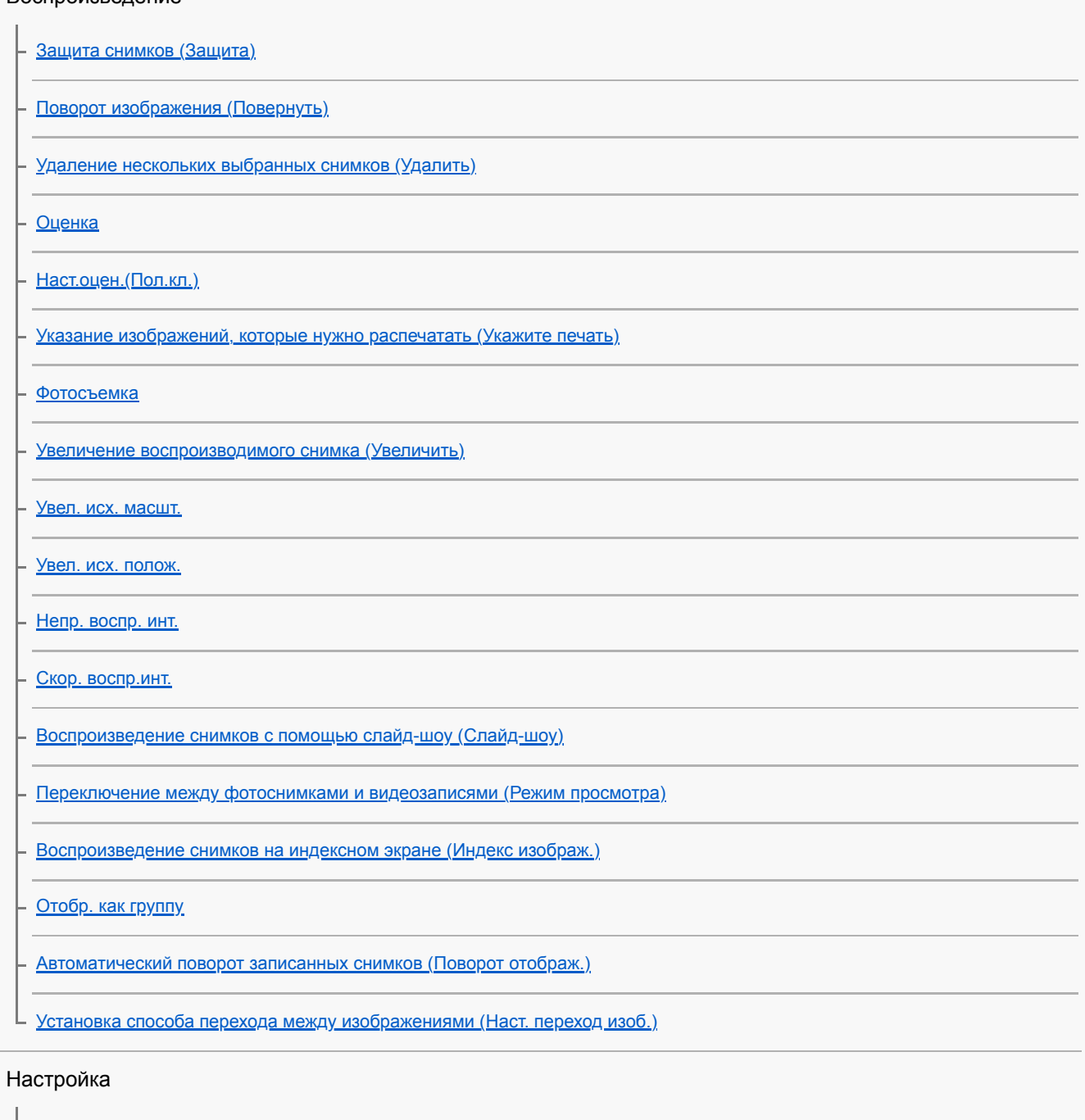

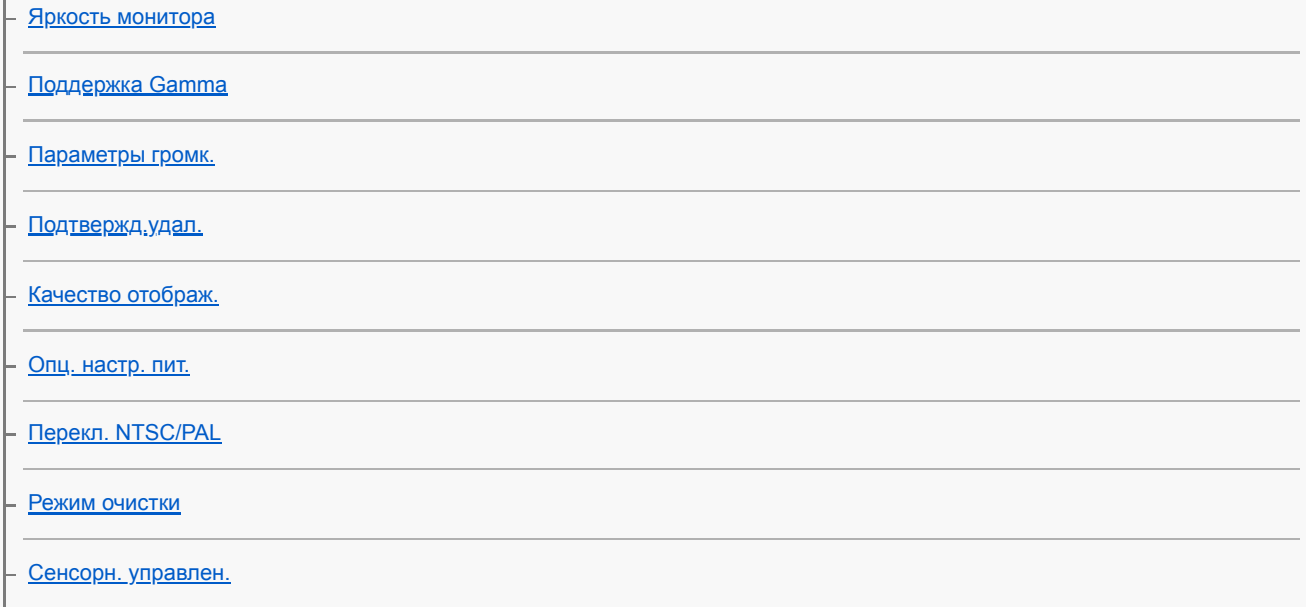

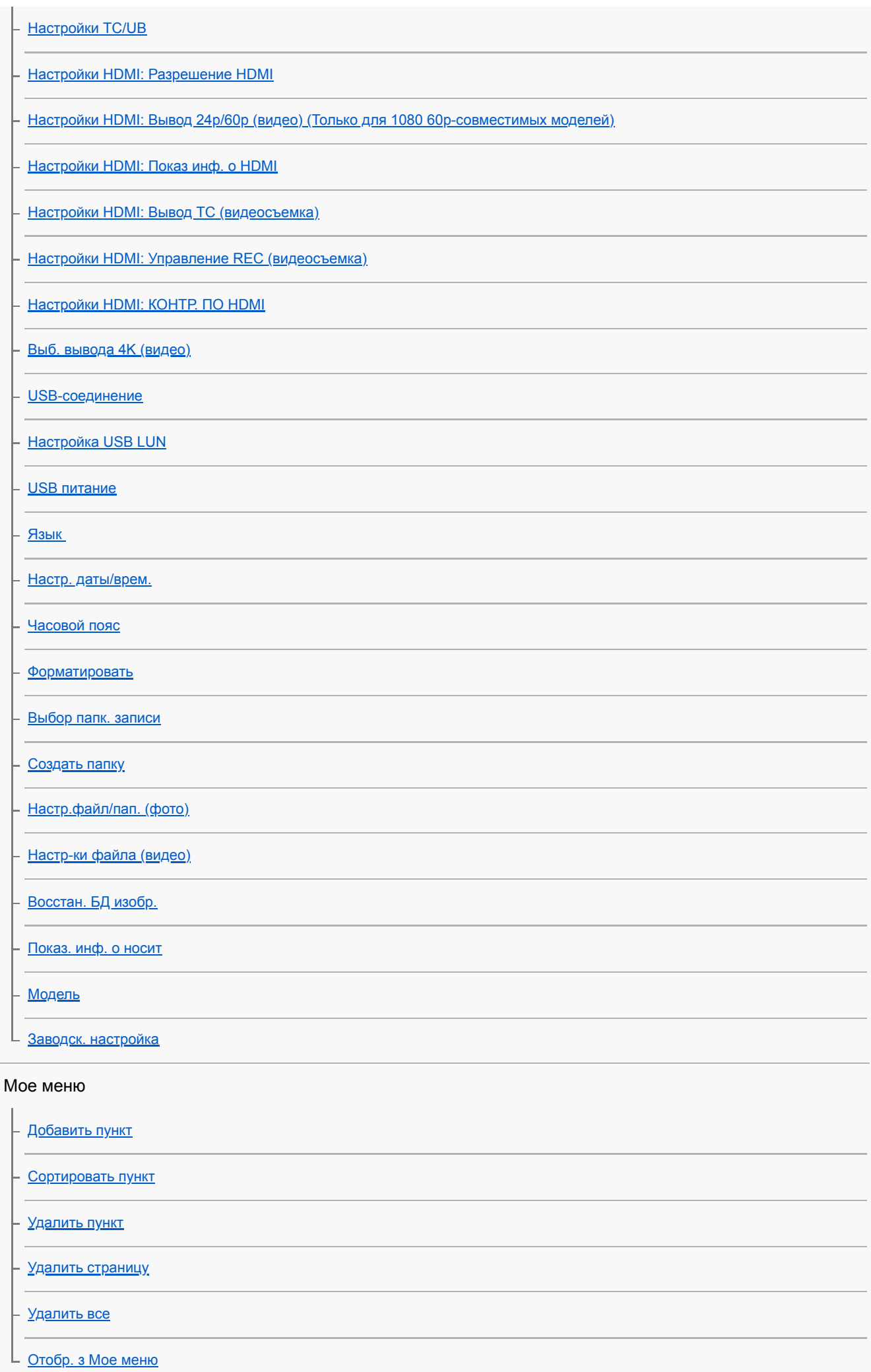

### Меры предосторожности/Данное изделие

[Меры предосторожности](#page-573-0)

#### [Об очистке](#page-578-0)

Чистка датчика изображения

L **[Режим очистки](#page-539-0)** 

[Количество доступных для записи снимков](#page-581-0)

[Доступное время видеозаписи](#page-582-0)

[Использование адаптера переменного тока/зарядного устройства за границей](#page-584-0)

[Лицензия](#page-585-0)

[Технические характеристики](#page-586-0)

[Товарные знаки](#page-589-0)

При возникновении проблем

[Поиск и устранение неисправностей](#page-590-0)

[Предупреждающие сообщения](#page-591-0)

### <span id="page-18-0"></span>**SONY**

[Справочное руководство](#page-0-0)

Цифровой фотоаппарат со сменным объективом ZV-E10

# **Как использовать "Справочное руководство"**

"Справочное руководство" представляет собой "Веб-инструкцию по эксплуатации", предназначенную для описания функций и способов эксплуатации данной камеры. Используйте "Справочное руководство" для поиска какой-либо информации, которая необходима для использования камеры в полном объеме. (Экраны "Справочное руководство", показанные на данной странице, отображаются только для справки. Они могут отличаться от фактического изображения на экране вашей модели.)

### **Совет**

Прилагаемое к камере "Руководство по началу работы" содержит описание основных способов эксплуатации и меры предосторожности при использовании. См. "Руководство по началу работы" вместе с "Справочное руководство".

# **Поиск нужной информации**

### **Способ A: Поиск по ключевому слову**

Введите ключевое слово поиска ("баланс белого", "область фокусировки" и т.п.) и используйте результаты поиска для отображения страницы описания, которую нужно просмотреть. Если вы введете два ключевых слова или более, разделив их интервалами (пробелами), вы сможете найти страницы, содержащие все из этих ключевых слов.

### **Способ B: Просмотр оглавления**

Выберите заголовок из оглавления для отображения страницы описания.

### Экран, отображаемый на компьютере

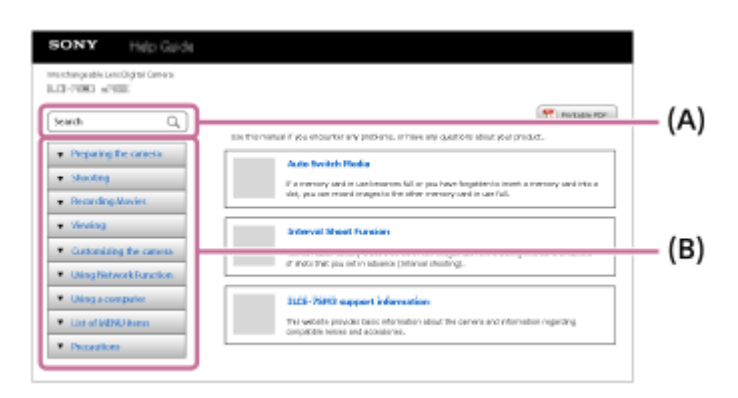

Экран, отображаемый на смартфоне

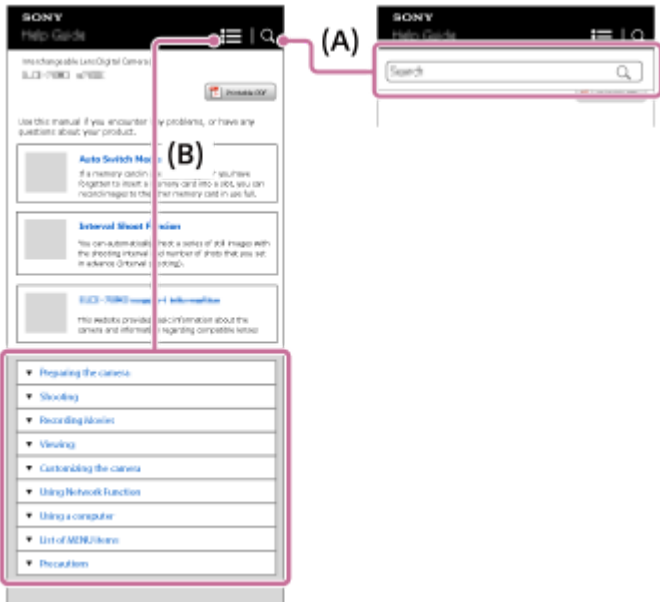

### **Просмотр информации о связанных функциях**

В "См. также" внизу каждой страницы перечислены разделы, содержащие информацию по отображаемой в данный момент странице описания. Для более глубокого понимания отображаемой на данный момент страницы см. также перечисленные разделы.

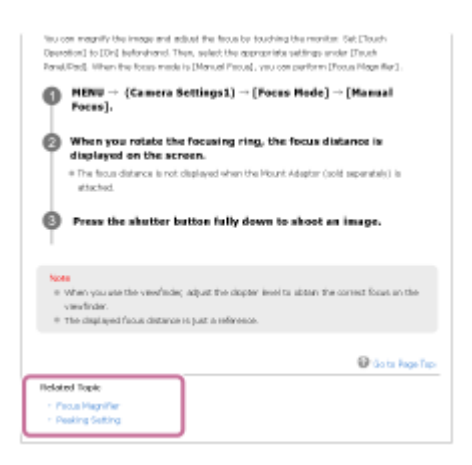

### **Печать всех страниц "Справочное руководство"**

Для печати всех страниц щелкните кнопку [<sup>12</sup>] PDF для печати] в верхнем правом углу главной страницы. При появлении файла PDF воспользуйтесь меню печати в браузере, чтобы распечатать его. Эта функция недоступна для некоторых языков.

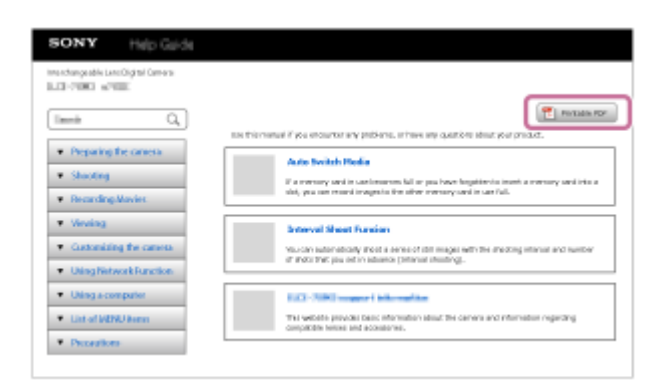

### **Печать только отображаемой в текущий момент страницы (только на компьютере)**

Для печати только отображаемой в текущий момент страницы щелкните кнопку [ Печать] в верхней части страницы. При появлении экрана печати укажите принтер.

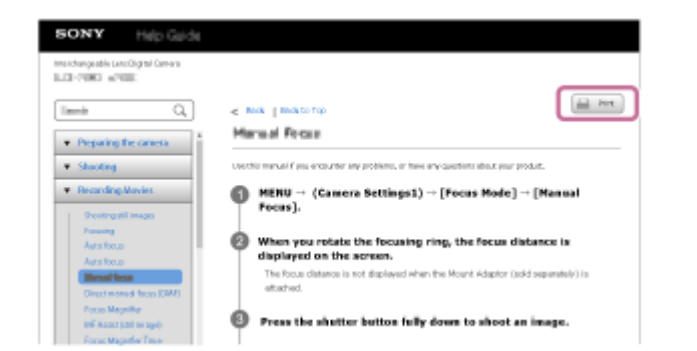

### <span id="page-21-0"></span>**SONY**

[Справочное руководство](#page-0-0)

Цифровой фотоаппарат со сменным объективом ZV-E10

# **Обозначение частей**

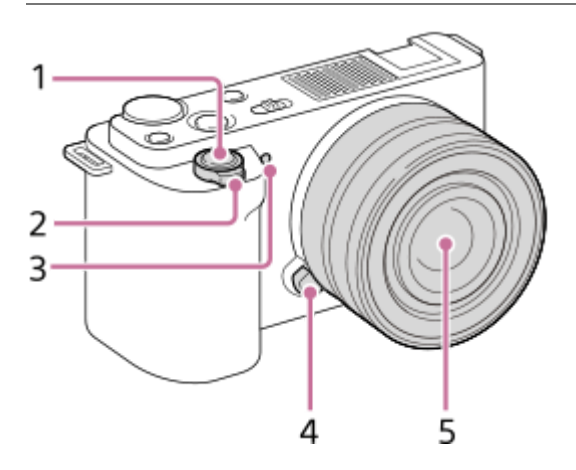

### **Когда объектив снят**

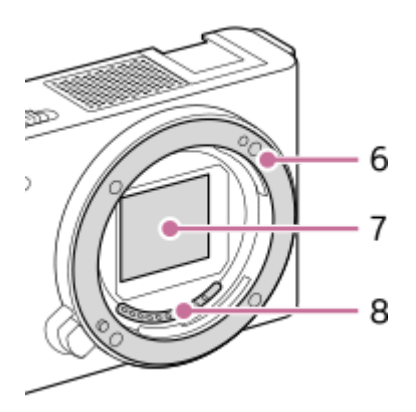

- **1.** Кнопка затвора
- Для съемки: Рычажок W/T (зум) **2.**
- Для просмотра: Рычажок  $\Box$  (Индексный режим)/Рычажок воспроизведения с увеличением
- **3.** Лампочка автоспуска/лампочка записи
- **4.** Кнопка отсоединения объектива
- **5.** Объектив
- **6.** Байонет
- **7.** Датчик изображения\*
- **8.** Контакты подсоединения объектива\*
- \* Не прикасайтесь непосредственно к этим частям.

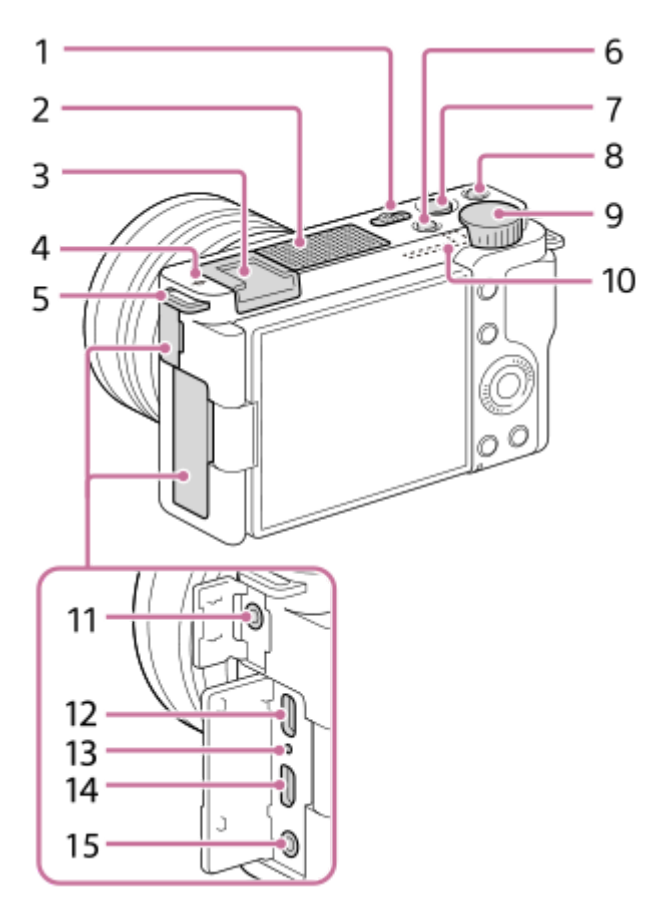

- **1.** Выключатель ON/OFF (Питание)
- **2.** Внутренний микрофон\*
- **3.** Многоинтерфейсный разъем\*\*
- 4. **О** Метка положения датчика изображения
	- Датчик изображения представляет собой датчик, преобразующий свет в электрический сигнал. Положение датчика изображения показано с помощью  $\bigoplus$  (Метка положения датчика изображения). При измерении точного расстояния между камерой и объектом обращайтесь к положению горизонтальной линии.

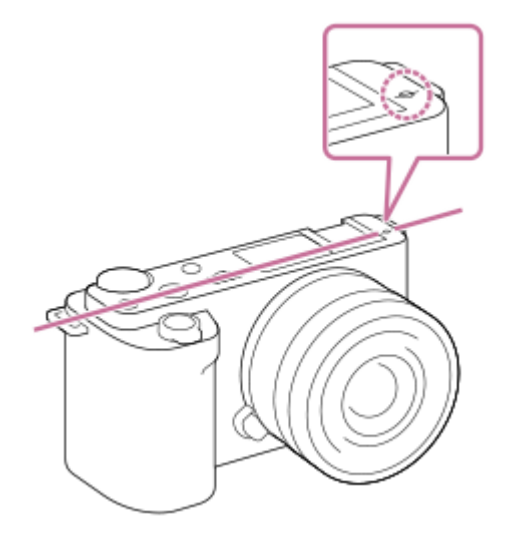

Если объект расположен к объективу ближе, чем минимально допустимое расстояние для съемки, фокус подтвердить невозможно. Убедитесь в наличии достаточного расстояния между объектом и камерой.

### 5. Петли для плечевого ремня

Прикрепите оба конца ремня к камере.

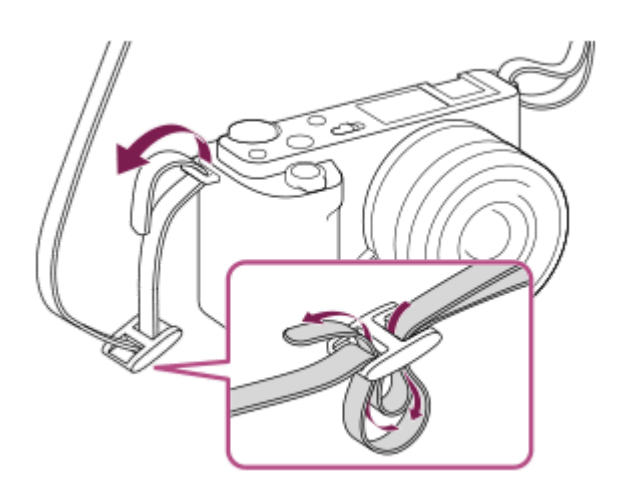

- **6.** Кнопка Фото/Видео/S&Q
- **7.** Кнопка MOVIE (Видео)
- **8.** Кнопка С1 (Пользовательская кнопка 1) / **△** (Размывание фона)
- **9.** Диск управления
- **10.** Антенна Wi-Fi/Bluetooth (встроенная)
- Гнездо (Микрофон) **11.**

При подсоединении внешнего микрофона встроенный микрофон отключается автоматически. Если внешний микрофон относится к типу, питание на который подается через гнездо, питание на микрофон будет подаваться с камеры.

- **12.** Разъем USB Type-C\*\*
- **13.** Индикатор зарядки
- **14.** Гнездо micro HDMI
- **15.** Гнездо (Наушники)
- Не закрывайте данную часть во время видеозаписи. Это может привести к возникновению шумов или снижению громкости.

Для получения подробных сведений о совместимых аксессуарах для многоинтерфейсного разъема и разъема USB Type-C посетите веб-сайт Sony или обратитесь за консультацией к дилеру Sony или в местный уполномоченный сервисный центр Sony. Также можно использовать аксессуары к разъему для крепления аксессуаров. Работа с аксессуарами других производителей не гарантируется. \*\*

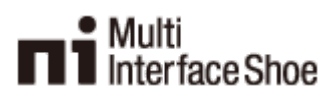

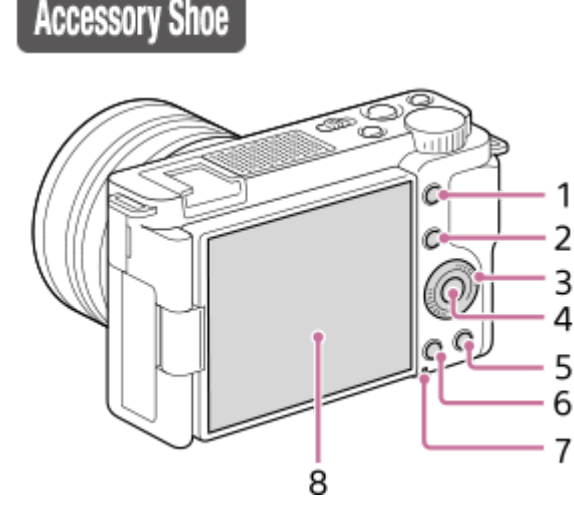

- **1.** Кнопка MENU
- Для съемки: Кнопка Fn (Функция) **2.** Для просмотра: Кнопка → (Отправ. на смартф.) Вы можете отобразить экран для [Отправ. на смартф.], нажимая эту кнопку.
- **3.** Колесико управления
- **4.** Центральная кнопка
- 5. Кнопка **m** (Удалить)/кнопка **2m** (Наст. презен.тов.)
- **6.** Кнопка (Воспроизведение)
- **7.** Индикатор доступа
- 8. Монитор/Сенсорная панель
	- Вы можете отрегулировать монитор, установив его под хорошо видимым углом, и выполнять съемку из любого положения.

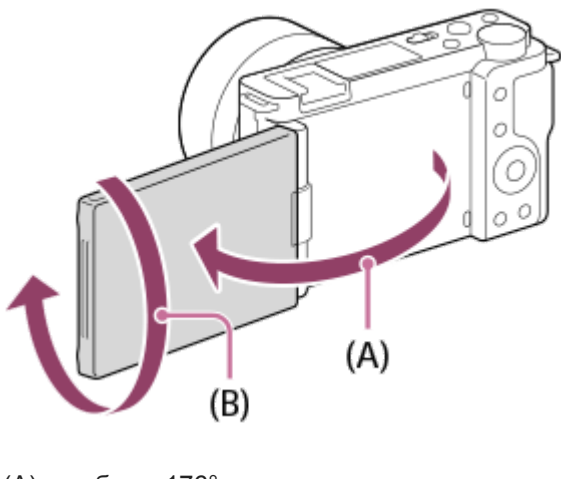

- (A): приблиз. 176° (B): приблиз. 270°
- В зависимости от типа используемого штатива отрегулировать угол монитора, возможно, не удастся. В этом случае отпустите винт штатива для регулировки угла монитора.
- Не прилагайте чрезмерных усилий при открывании, закрывании и повороте монитора. Это может привести к неисправности.

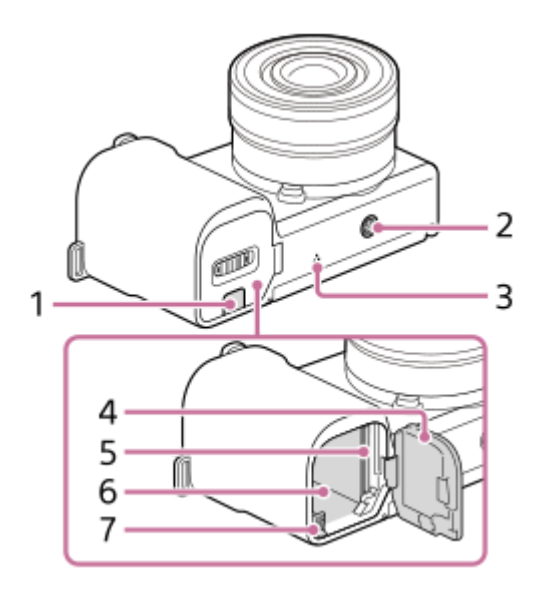

- 1. Крышка соединительной пластины
	- Используйте ее при использовании адаптера переменного тока AC-PW20 (продается отдельно). Вставьте соединительную пластину в отсек аккумулятора, а затем пропустите провод сквозь крышку соединительной пластины, как показано ниже.

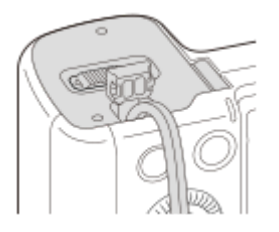

- При закрытии крышки убедитесь, что провод не защемлен.
- Отверстие гнезда для штатива **2.**

Совместимо с винтами 1/4-20 UNC

Используйте штатив с винтом длиной менее 5,5 мм. В противном случае плотно закрепить камеру невозможно, что может привести к ее повреждению.

- **3.** Динамик
- **4.** Крышка отсека аккумулятора/карты памяти
- **5.** Слот карты памяти
- **6.** Слот для вставки аккумулятора
- **7.** Рычаг блокировки аккумулятора

### **Использование ветрозащитного экрана (прилагается)**

Используйте ветрозащитный экран для уменьшения шума ветра, улавливаемого внутренним микрофоном во время видеозаписи.

Прикрепите ветрозащитный экран к многоинтерфейсному разъему.

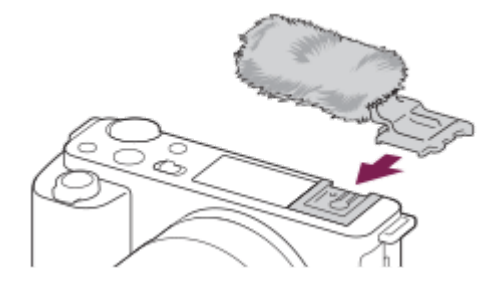

### **Примечание**

- При прикреплении ветрозащитного экрана убедитесь в том, что ветрозащитный экран не защемлен в многоинтерфейсном разъеме.
- При прикреплении объектива убедитесь в том, что ветрозащитный экран не защемлен в байонете объектива.

### <span id="page-26-0"></span>**SONY**

[Справочное руководство](#page-0-0)

Цифровой фотоаппарат со сменным объективом ZV-E10

### **Использование колесика управления**

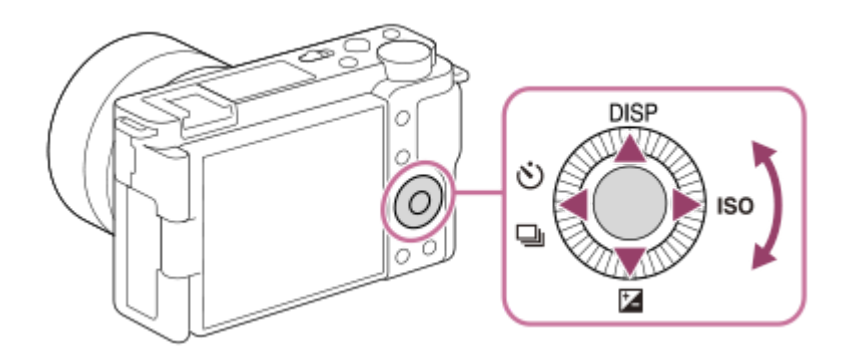

- Вы можете выбрать пункты настройки, поворачивая или нажимая верхнюю/нижнюю/левую/правую сторону колесика управления. Ваш выбор будет принят при нажатии по центру колесика управления.
- Функции DISP (Установка дисплея), НА (Коррек.экспоз.), У / Д (Режим протяжки) и ISO (ISO) назначены верхней/нижней/левой/правой стороне колесика управления. Кроме того, вы можете назначить выбранные функции левой/правой/нижней стороне и центру колесика управления.
- Во время воспроизведения можно отображать следующий/предыдущий снимок путем нажатия правой/левой стороны колесика управления или поворота колесика управления.

#### **См. также**

[Назначение часто используемых функций кнопкам \(Польз. клав.\)](#page-28-0)

<span id="page-27-0"></span>[Справочное руководство](#page-0-0)

Цифровой фотоаппарат со сменным объективом ZV-E10

# **Использование пунктов MENU**

Вы можете изменять настройки, относящиеся ко всем операциям с камерой, включая съемку, воспроизведение и метод управления. Вы также можете выполнять функции камеры из MENU.

### **1 Нажмите кнопку MENU для отображения экрана меню.**

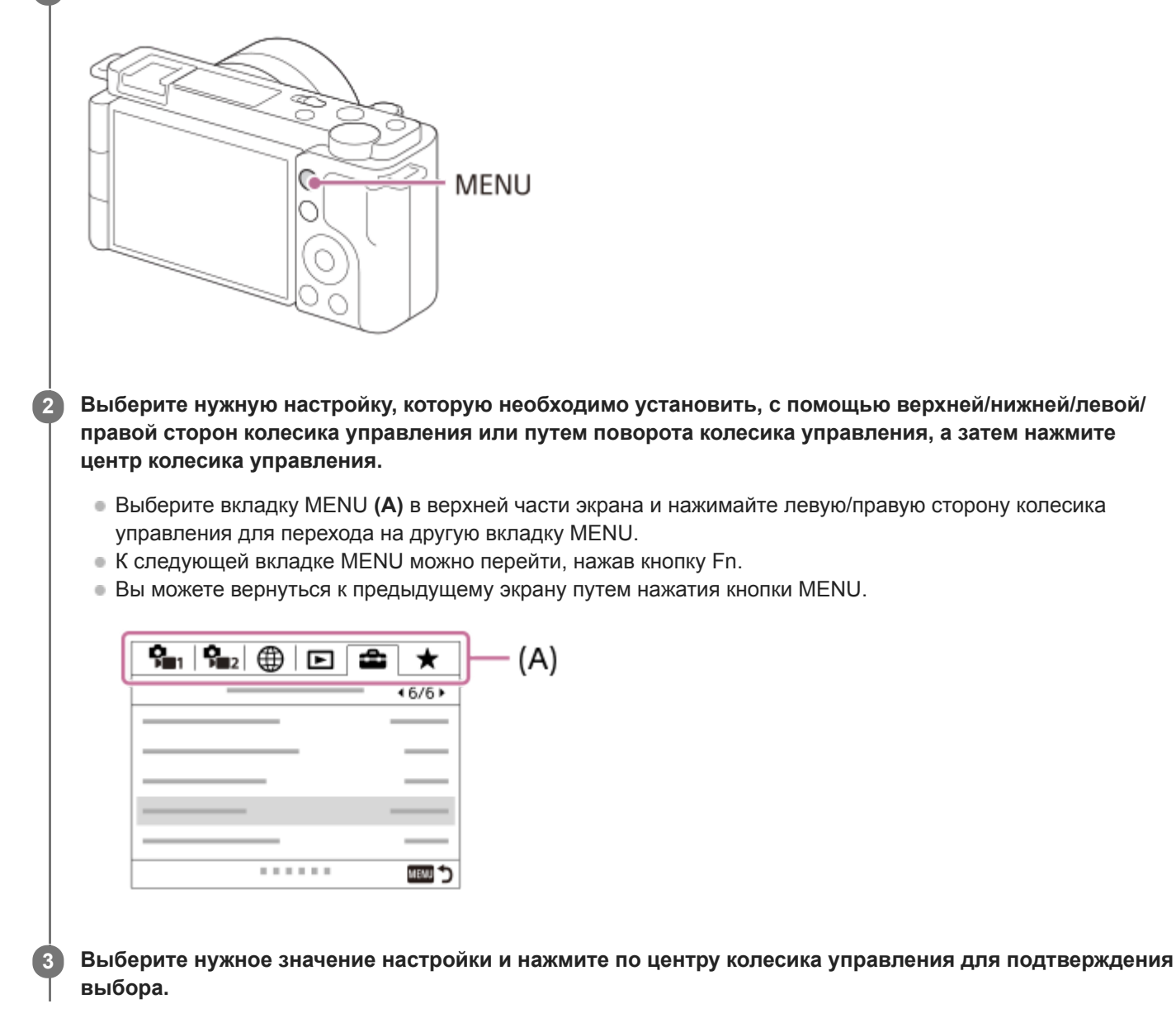

#### **См. также**

- [Добавить пункт](#page-280-0)
- [Отобр. з Мое меню](#page-285-0)

### <span id="page-28-0"></span>**SONY**

[Справочное руководство](#page-0-0)

Цифровой фотоаппарат со сменным объективом ZV-E10

# **Назначение часто используемых функций кнопкам (Польз. клав.)**

С помощью функции пользовательской клавиши можно назначить наиболее часто используемые функции удобным клавишам. Это позволит пропустить процесс выбора пунктов в MENU и вызвать функции быстрее. Вы также можете назначить [Не задано] удобным клавишам для предотвращения случайного нажатия.

Можно отдельно назначить функции пользовательским клавишам для режима фотосъемки ( Польз. клав.), режима видеосъемки (  $\blacksquare$  Польз. клав.) и режима воспроизведения (  $\blacksquare$  Польз. клав.).

Функции, доступные для назначения, отличаются в зависимости от клавиш.

Функции можно назначать следующим клавишам.

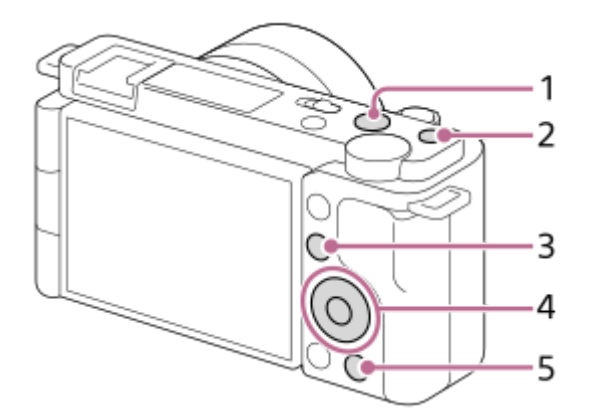

- **1.** Кнопка MOVIE
- **2.** Специал. кнопка 1
- 3. Fn/ <del>∧</del> кнопка
- **4.** Центральн. кнопка/Левая кнопка/Правая кнопка/Кнопка спуска
- **5. Рикнопка**

### **Совет**

**1**

**2**

**3**

Помимо пользовательских клавиш, вы можете вызывать функции быстрее, используя меню Функция, позволяющее конфигурировать каждую настройку непосредственно с помощью кнопки Fn. См. соответствующие функции в "См. также" внизу этой страницы.

Ниже описана процедура назначения функции [АF на глаз] кнопке  $2\blacksquare$  (Наст. презен.тов.).

# **MENU → (Настройки съемки2) → [ Польз. клав.].**

 $\bullet$  Если вы хотите назначить функцию для вызова во время видеосъемки, выберите [  $\bullet$  Польз. клав.]. Если вы хотите назначить функцию для вызова во время воспроизведения изображений, выберите [ Польз. клав.].

**Перейдите на экран [Задняя], используя левую/правую стороны колесика управления. Затем выберите [ Кнопка] и нажмите центр колесика управления.**

**Нажимайте левую/правую сторону колесика управления, пока не отобразится [AF на глаз]. Выберите [AF на глаз], а затем нажмите центр.**

 $\bullet$  Если нажать кнопку  $2\bullet$  (Наст. презен.тов.) в режиме фотосъемки, когда обнаружены глаза, активируется [AF на глаз] и камера сфокусируется на глазах. Выполняйте съемку, удерживая нажатой кнопку  $2\bullet$  (Наст. презен.тов.).

#### **Совет**

Вы также можете назначить функции съемки кнопке блокировки фокусировки на объективе. Однако на некоторых объективах кнопка блокировки фокусировки отсутствует.

#### **См. также**

[Использование кнопки Fn \(Функция\) \(меню Функция\)](#page-30-0)

### <span id="page-30-0"></span>**SONY**

[Справочное руководство](#page-0-0)

Цифровой фотоаппарат со сменным объективом ZV-E10

# **Использование кнопки Fn (Функция) (меню Функция)**

Меню Функция представляет собой меню из 12 функций, которое отображается в нижней части экрана при нажатии кнопки Fn (Функция) в режиме съемки. Вы можете получить доступ к часто используемым функциям быстрее, зарегистрировав их в меню функций.

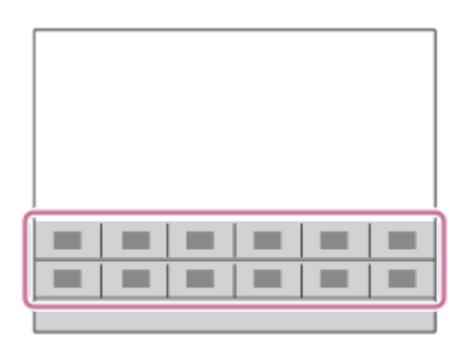

### **Совет**

**2**

- Вы можете зарегистрировать двенадцать функций в меню функций для фотосъемки и видеосъемки соответственно.
- Помимо меню функций, вы можете вызывать функции быстрее, используя функцию пользовательской клавиши, позволяющую назначать часто используемые функции нужным клавишам. См. соответствующие функции в "См. также" внизу этой страницы.

**1 Нажмите кнопку Fn (Функция) в режиме съемки.**

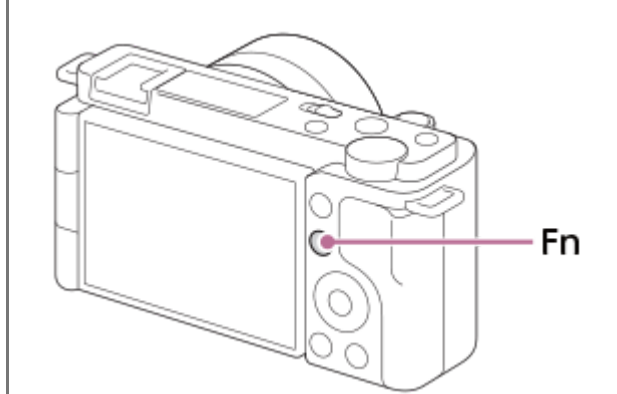

**Выберите нужную функцию, нажимая верхнюю/нижнюю/левую/правую сторону колесика управления.**

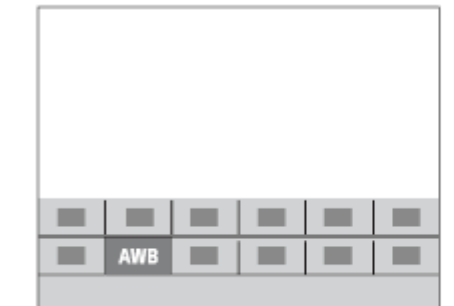

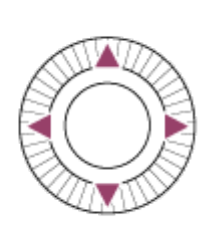

**Выберите нужную настройку путем поворота колесика управления, а затем нажмите центр колесика управления.**

Некоторые функции можно точно настраивать с помощью диска управления.

### **Для регулировки установок со специальных экранов настройки**

Выберите нужную функцию в пункте 2, затем нажмите по центру колесика управления. Появится специальный экран установки для этой функции. Для регулировки установок следуйте указаниям руководства по эксплуатации **(A)**.

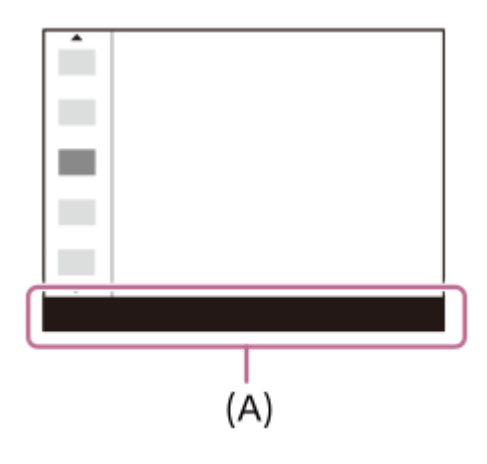

**3**

### **Для изменения функций в меню функций (Настр. меню функ.)**

Ниже приведена процедура изменения [Режим протяжки] в меню функций фотосъемки на [Сетка].

- Для изменения меню функций видеосъемки выберите пункт меню функций видеосъемки в пункте 2.
- **1.** MENU → (Настройки съемки2) → [Настр. меню функ.].
- Выберите (Режим протяжки) из двенадцати функций в меню функций фотосъемки с помощью **2.** верхней/нижней/левой/правой стороны колесика управления, а затем нажмите центр.
- 3. Перейдите на экран [Отображен./Авт. просмотр], используя левую/правую стороны колесика управления. Затем выберите [Сетка] и нажмите центр колесика управления.
	- **В меню функций на месте**  $\bullet$   $\Box$  (Режим протяжки) будет отображаться  $\mathbb{R}$  (Сетка).

#### **См. также**

[Назначение часто используемых функций кнопкам \(Польз. клав.\)](#page-28-0)

### <span id="page-32-0"></span>**SONY**

[Справочное руководство](#page-0-0)

Цифровой фотоаппарат со сменным объективом ZV-E10

# **Как использовать клавиатуру**

При необходимости ручного ввода символов на экране отображается клавиатура.

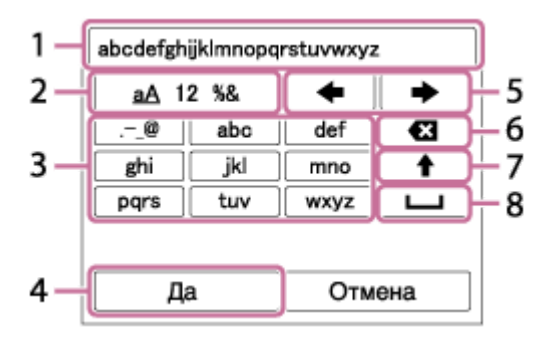

Переместите курсор на нужную клавишу с помощью колесика управления, а затем нажмите центр для ввода.

### **Поле ввода 1.**

Отображение введенных символов.

**Переключение типов символов 2.**

При каждом нажатии данной клавиши тип символов будет переключаться между буквами, цифрами и символами.

### **Клавиатура 3.**

При каждом нажатии данной клавиши символы, соответствующие этой клавише, будут последовательно отображаться друг за другом.

### **Например: Если нужно ввести строку "abd"**

- **1.** Нажмите клавишу "abc" один раз для отображения "a."
- **2.** Нажмите " " (стрелка вправо в области "Перемещение курсора", отмеченная как №5).
- **3.** Дважды нажмите клавишу "abc" для отображения "b."
- **4.** Нажмите клавишу "def" один раз для отображения "d."
- **Завершение 4.**
	- Завершение ввода символов.
- **Перемещение курсора 5.**

Перемещение курсора в поле ввода вправо или влево.

### **Удалить 6.**

Удаление символа перед курсором.

(стрелка вверх) **7.**

Переключение следующего символа в режим заглавных или строчных букв.

- (пробел) **8.**
- Ввод пробела.
- Для отмены ввода выберите [Отмена].

<span id="page-33-0"></span>[Справочное руководство](#page-0-0)

Цифровой фотоаппарат со сменным объективом ZV-E10

## **Список значков на мониторе**

Отображаемое содержание и его положения, приведенные ниже, являются ориентировочными и могут отличаться от реального отображения.

Описания приведены под иллюстрациями значков.

### **Значки на экране съемки**

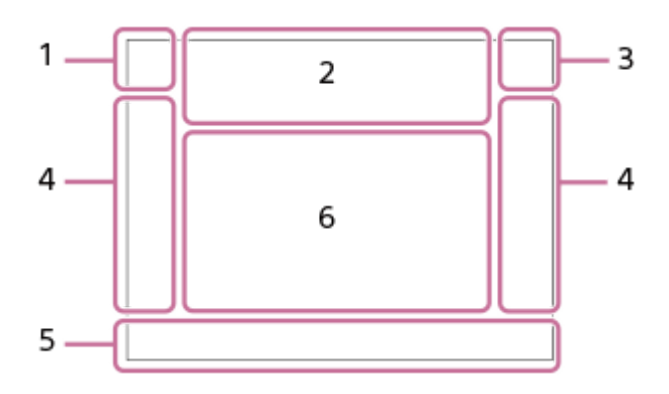

**Режим съемки/Распознавание сцен 1.**

 $\mathbf{1} \mathbf{O}$   $\mathbf{1} \mathbf{O}^+$   $\mathbf{O}_P$   $\mathbf{O}_{P^*}$   $\mathbf{O}_A$   $\mathbf{O}_S$   $\mathbf{O}_M$   $\mathbf{O}_{H}$   $\mathbf{I} \mathbf{P}$   $\mathbf{P}$   $\mathbf{P}$   $\mathbf{P}$   $\mathbf{O}_A$   $\mathbf{M}$   $\mathbf{S}$   $\mathbf{O}_P$   $\mathbf{S} \mathbf{O}_A$   $\mathbf{S} \mathbf{O}_S$   $\mathbf{S} \mathbf{O}_$ Режим съемки

# $QP$ <sub>M<sub>21</sub>M  $\frac{S30}{M^3}$ S</sub>

Режим съемки ( МР Вызов настр.кам.)

 $\mathbf{O}_1$   $\mathbf{O}_4$   $\mathbf{O}_2$   $\mathbf{O}_4$   $\mathbf{O}_8$   $\mathbf{O}_8$   $\mathbf{O}_4$   $\mathbf{O}_9$   $\mathbf{O}_8$   $\mathbf{O}_8$   $\mathbf{O}_8$   $\mathbf{H}_1$   $\mathbf{H}_4$   $\mathbf{H}_3$   $\mathbf{H}_4$   $\mathbf{H}_3$   $\mathbf{H}_4$ ◗█<sub>▛▌</sub>◗█<sub>▓</sub>▕▐█<sub>▟</sub>▖▐▐▊<sub>▞</sub>▖▕▐█<sub>▒</sub>▕▐█<sub>▒</sub>▕▐█<sub>▒</sub>▕▐█▒</sub>

Значки распознавания сцены

# $\mathbf{D}_{\odot}$   $\mathbf{D}_{\odot}$   $\mathbf{D}_{\odot}$   $\mathbf{D}_{\perp}$   $\mathbf{D}_{\perp}$   $\mathbf{D}_{\perp}$   $\mathbf{D}_{\perp}$   $\mathbf{D}_{\perp}$   $\mathbf{D}_{\perp}$   $\mathbf{D}_{\perp}$

Выбор сцены

### **Установки камеры 2.**

#### **NO CARD**

Состояние карты памяти

### **100/1h30m**

Оставшееся количество доступных для записи снимков/доступное время видеозаписи

# **HH**

Данные записи / Количество оставшихся для записи снимков

# 3:2 4:3 16:9 1:1

Формат фотоснимков

**24M / 21M / 20M / 16M / 12M / 11M / 10M / 8.0M / 6.0M / 5.3M / 5.1M / 4.0M** Размер изображения фотоснимков

### **RAW**

Запись в формате RAW

**X.FINE FINE STD** Качество JPEG

**XAVC S 4K XAVC S HD** Формат видеофайлов

# $\frac{1}{2}$  100  $\frac{1}{2}$   $\frac{1}{2}$  60  $\frac{1}{2}$   $\frac{1}{2}$  50  $\frac{1}{2}$   $\frac{1}{2}$  25  $\frac{1}{2}$  16  $\frac{1}{2}$

Установки видеозаписи **120p 60p 30p 24p 100p 50p 25p** Частота кадров видео

# $\frac{100}{27}$   $\frac{160}{27}$   $\frac{150}{27}$   $\frac{125}{27}$   $\frac{165}{27}$

Запись прокси

**120fps 60fps 30fps 15fps 8fps 4fps 100fps 50fps 25fps 12fps 6fps 3fps 2fps 1fps** Частота кадров для замедленной/ускоренной съемки

# $\mathbf{t}$  .

Выполняется зарядка вспышки

**VIEW** Отобр.парам.ВЫКЛ

# **((业)} ( 业)} ( 业)} ( 业)} ( 日)**

SteadyShot выкл/вкл, предупреждение о дрожании камеры

 $\frac{(\frac{1}{2})\binom{1}{2}}{2mm}$   $\frac{(\frac{1}{2})\binom{1}{2}}{2mm}$ 

SteadyShot Фокусное расстояние / Предупреждение о дрожании камеры

# $_{\rm s}$ Q  $_{\rm c}$ Q  $_{\rm p}$ Q

Интеллектуальный зум/Увел. четк. изобр./Цифровой зум

 $-PC-$ 

Дистанционное управление с ПК

 $+<sub>AA</sub>$ 

Контроль яркости

oy.

Бесшумная съемка

Î

Пульт ДУ

# $W$ i-Fi $(W$ i-Fi $)$

Подключение к Wi-Fi/отключение от Wi-Fi

# $\clubsuit_{\sf OFF}$

Видеозапись без звука

### Ø

Умен. шума ветра

Assist Assist Assist Assist<br>S-Log2 S-Log3 HLG709 HLG2020 Поддержка Gamma

L Сенсорный затвор

١×

Отмена фокуса

I⊡⊧x Отмена отслеживания

# **Точечный фокус**

Выполнение [Точечный фокус]

# $\frac{1}{2}$

Соединение Bluetooth доступно / соединение Bluetooth недоступно

oÕ oÕ

Подключена к смартфону / Не подключена к смартфону

# $QR, R$

Получение информации о местоположении / Информация о местоположении не может быть получена

# $\bigstar$

Режим полета

### **IN**

Предупреждение о перегреве

### $\sum_{\text{HUL}}$

Файл базы данных заполнен / Ошибка файла базы данных

ீ∎

Наст. презен.тов.

**USB-поток : Не подкл. / USB-поток : Ожидание / USB-поток : Вывод** Состояние потоковой передачи по USB

**Аккумулятор 3.** (2221) 100% Оставшийся заряд аккумулятора िल Предупреждение об оставшемся заряде элементов питания  $\overline{Z}$ Подача питания через USB **Установки съемки 4.** Режим протяжки **E**  $\frac{1}{4000}$   $\frac{1}{4000}$   $\frac{1}{8000}$   $\frac{1}{4000}$   $\frac{1}{4000}$   $\frac{1}{4000}$   $\frac{1}{4000}$   $\frac{1}{4000}$   $\frac{1}{4000}$   $\frac{1}{4000}$   $\frac{1}{4000}$   $\frac{1}{4000}$   $\frac{1}{4000}$   $\frac{1}{4000}$   $\frac{1}{4000}$   $\frac{1}{4000}$   $\frac{1}{4000$ **±0.0** Кор.эксп.вспыш. AF-S AF-A AF-C DMF MF Режим фокусировки Область фокусировки JPEG RAW RAW+J Формат файла  $\textbf{O}$   $\textbf{O}$   $\textbf{C}$   $\textbf{C}$   $\textbf{C}$   $\textbf{C}$ Режим экспозамера **7500K A5 G5** Баланс белого (автоматический, предустановленный, автоматический под водой, пользовательский, цветовая температура, цветной фильтр) **D-3** DBO HILL Опт.Д-диап./Авто HDR  $\overrightarrow{3}$  **Exactle 1 Exactle Sunset**  $\overrightarrow{3}$  **5** +3 +3 +3 +3 Творческ. стиль/Контрастность, насыщенность и резкость 8 9 9 9 9 9 3 3 4 9 9 9 9 9 1 1 3 2 3 9 9 9 9 9 1 Эффект рисунка **BAF BAF** Приор. лиц/глаз AF  $\mathbf{\hat{E}}_{\text{OFF}}^+$   $\mathbf{\hat{E}}_{\text{HI}}^+$   $\mathbf{\hat{E}}_{\text{MID}}^+$   $\mathbf{\hat{E}}_{\text{LO}}^+$ Эфф. мягк. кожи **Индикатор фокусировки/установки экспозиции 5.**  $\bullet$  (c) (c) Индикатор фокусировки **1/250** Выдержка **F3.5** Значение диафрагмы *N*A 스스 Размывание фона **Z** MM Коррекция экспозиции/Измеряемый ручной режим **ISO400 ISO AUTO D** ISO 400 Чувствительность ISO —¥ ≮∟ Блокировка AE/блокировка FEL **Указатели/прочее 6. • Отмена отслеживания** Указатель для отслеживания
### **Выбр. точку фокус. Вкл/Выкл**

Указатель для установки Область фокусир.

#### **• Отмена фокуса**

Указательная индикация для отмены фокусировки

 $\widehat{\mathbb{O}}\mathsf{P}^{*}$ 

Функция колесика управления

**Reservation** 

Функция диска управления

▼ ▼ ▼<br>+4--1--2--1--0--1-2--3--4--5--4--Индикатор серии

 $\bigcirc$ 

Зона точечного экспозамера

320 400 500

 $5.6$  $50$  $-6.3$ Указатель установки экспозиции

Индикатор скорости затвора

#### da provincia de la concella del

Индикатор диафрагмы

Гистограмма  $\leftarrow$ 

Цифровой уровнемер

### **STBY REC**

Видеозапись в режиме ожидания/Видеозапись в процессе выполнения

#### **1:00:12**

Фактическое время видеозаписи (часы: минуты: секунды)<br>сисления

CH2 <del>[--------</del> Отобр. ур. звука

**GENEC GENSTBY** 

Управление REC

**00:00:00.00**

Временной код (часы: минуты: секунды. кадры)

#### **00 00 00 00**

Бит пользователя

### **Значки на экране воспроизведения**

#### **Воспроизведение одиночного изображения**

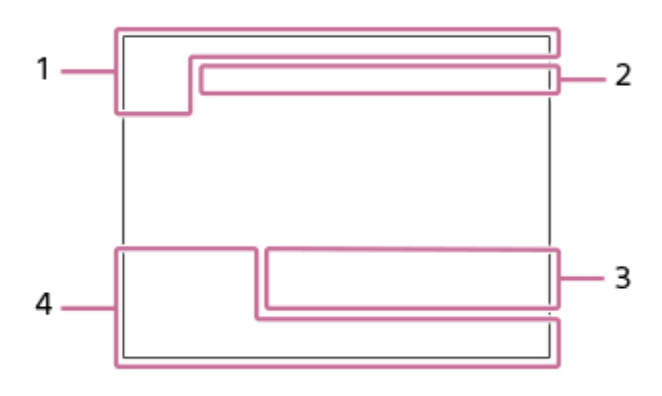

**Отображение гистограммы**

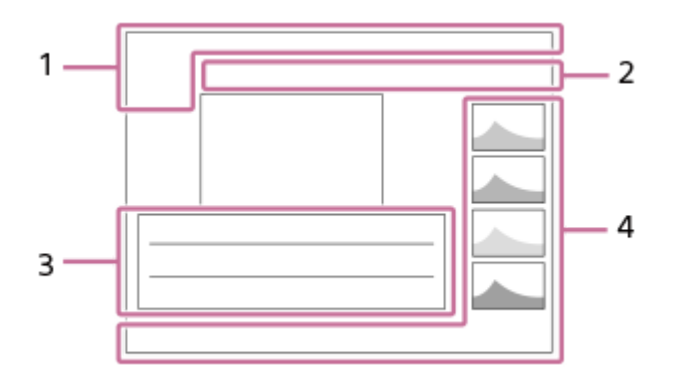

# **Основная информация 1.**

Режим просмотра

★ななお祭 Оценка

### $O_{\text{m}}$

Защита

**DPOF**

Установка DPOF

### **3/7**

Номер файла/Количество снимков в режиме просмотра

 $\overline{L}$ 

Оставшийся заряд аккумулятора

❏ Отобр. как группу

 $\boxed{\mathsf{Px}}$ 

Включен вспомогательный видеоролик

**Установки камеры 2.**

См. "Значки на экране съемки."

### **Установки съемки 3.**

Rich Pntg Ошибка эффекта рисунка

### HDRJ !

Ошибка авто HDR

**35mm** Фокусное расстояние объектива **HLG** Запись HDR (Hybrid Log-Gamma)

См. "Значки на экране съемки" для получения информации о других значках, отображаемых в этой области.

### **Информация об изображении 4.**

⊛ Информация о широте/долготе **2021-1-1 10:37PM** Дата записи **100-0003** Номер папки - номер файла **C0003** Номер файла видеозаписи **NNNK** Гистограмма (яркость/R/G/B)

<span id="page-39-0"></span>[Справочное руководство](#page-0-0)

Цифровой фотоаппарат со сменным объективом ZV-E10

### **Переключение экранной индикации (во время съемки/воспроизведения)**

Вы можете изменять отображаемую информацию на экране.

#### **Нажмите кнопку DISP (Настройка показа). 1**

- При каждом нажатии кнопки DISP индикация на экране изменяется.
- Отображаемое содержание и его положение являются ориентировочными и могут отличаться от реального отображения.

#### **Во время съемки**

Показ. всю инф.  $\rightarrow$  Не показывать  $\rightarrow$  Гистограмма  $\rightarrow$  Уровень  $\rightarrow$  Графич. инф.  $\rightarrow$  Показ. всю инф.

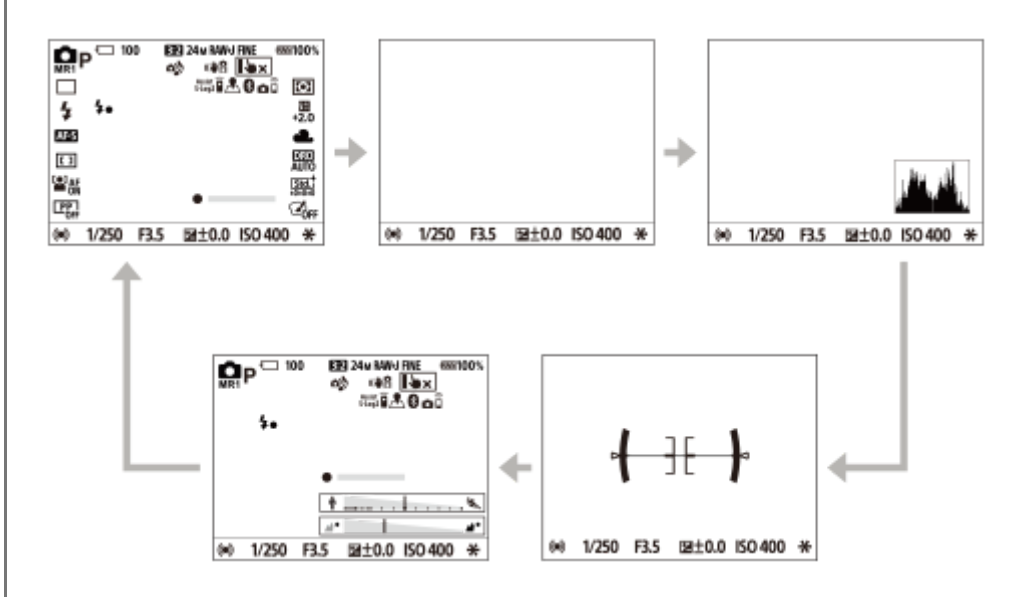

#### **Во время воспроизведения**

Основная инф.  $\rightarrow$  Гистограмма  $\rightarrow$  Не показывать  $\rightarrow$  Основная инф.

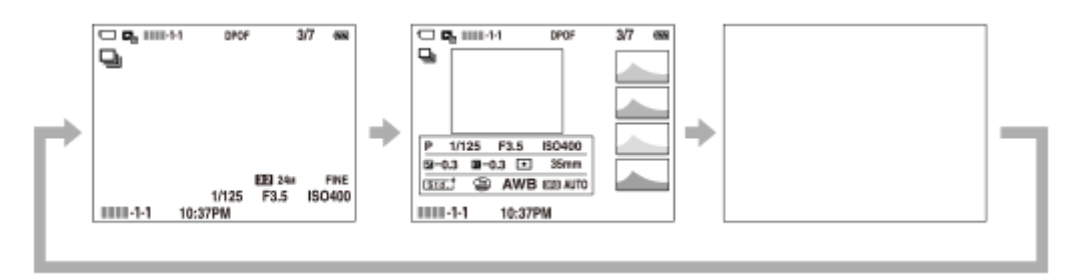

- Если на снимке имеется переэкспонированная или недоэкспонированная область, соответствующий участок на изображении гистограммы будет мигать (предупреждение о переэкспонировании/ недоэкспонировании).
- Установки для воспроизведения также применяются в [Авто.просмотр].

#### **Отображение гистограммы**

Гистограмма показывает распределение яркости путем отображения количества пикселей в зависимости от яркости. Более темные участки отображаются слева, а более яркие - справа. Гистограмма изменяется в зависимости от коррекции экспозиции.

Пик на правом или левом крае гистограммы указывает на то, что на изображении присутствует переэкспонированная или недоэкспонированная область соответственно. Вы не сможете исправить эти дефекты с помощью компьютера после съемки. В случае необходимости выполните коррекцию экспозиции перед съемкой.

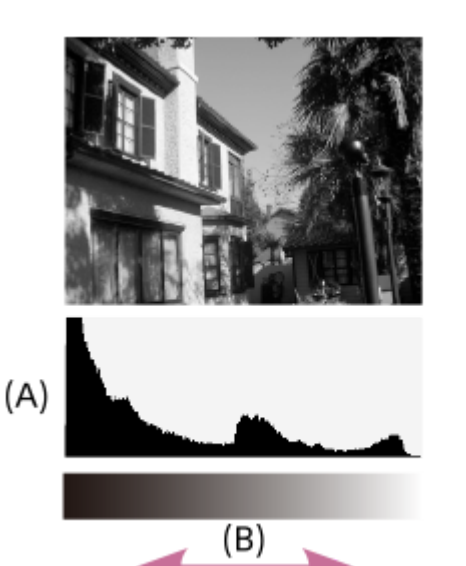

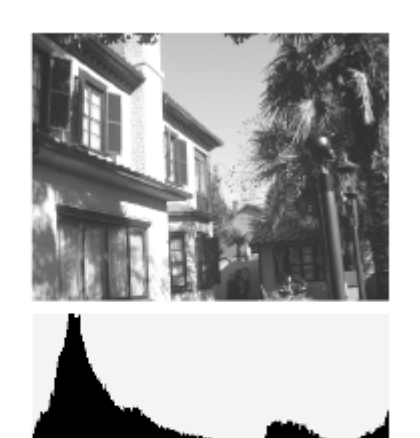

- **(A)**: Количество пикселей
- **(B)**: Яркость

#### **Примечание**

- [Гистограмма] не отображается во время панорамной съемки.
- Информация на гистограмме не относится к конечной фотографии. Это информация об изображении, выводимом на экран. Конечный результат зависит от значения диафрагмы и т.п.
- Вид гистограммы очень отличается при съемке и при воспроизведении в следующих случаях:
	- Используется вспышка
	- Съемка слабо освещенного объекта, например, ночной сцены

#### **Совет**

 $\Box$  Для изменения режимов индикации, которые переключаются при нажатии кнопки DISP, выберите MENU  $\rightarrow$   $\mathbf{Q}$ , (Настройки съемки2) → [Кнопка DISP] и измените установку.

#### **См. также**

**[Кнопка DISP](#page-41-0)** 

#### <span id="page-41-0"></span>[Справочное руководство](#page-0-0)

Цифровой фотоаппарат со сменным объективом ZV-E10

### **Кнопка DISP**

Позволяет установить режимы отображения экрана, которые можно выбрать с помощью DISP (Настройка дисплея) в режиме съемки.

#### **MENU → (Настройки съемки2) → [Кнопка DISP] → нужная настройка → [Ввод]. 1**

Пункты, отмеченные значком (флажок), являются доступными.

#### **Подробности пунктов меню**

#### **Графич. инф.:**

Отображение основной информации о съемке. Графически показывает значение выдержки и диафрагмы.

#### **Показ. всю инф.:**

Отображение информации о записи.

#### **Не показывать:**

Информация о записи не отображается.

#### **Гистограмма:**

Отображает распределение яркости графически.

#### **Уровень:**

Указывает, ровно ли расположено изделие как в продольном **(A)**, так и горизонтальном **(B)** направлении. Если изделие расположено ровно в каждом из направлений, индикатор загорается зеленым цветом.

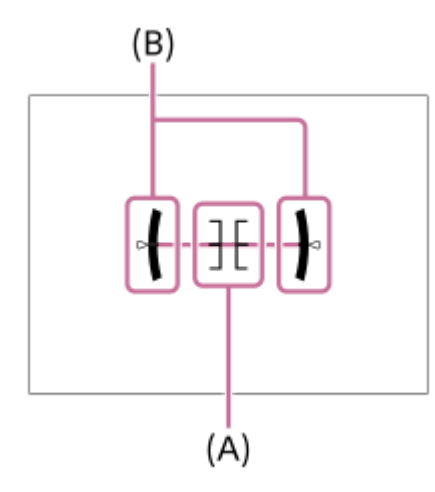

#### **Примечание**

- В случае наклона изделия вперед или назад на большой угол ошибка уровня будет возрастать.
- Даже в случае коррекции наклона с помощью уровня изделие может иметь погрешность почти в ±1°.

#### **См. также**

[Переключение экранной индикации \(во время съемки/воспроизведения\)](#page-39-0)

[Справочное руководство](#page-0-0)

Цифровой фотоаппарат со сменным объективом ZV-E10

### **Проверка камеры и комплектации**

Число в скобках указывает количество штук.

- $\bullet$  Камера (1)
- Адаптер переменного тока (1)

Тип адаптера переменного тока может отличаться в зависимости от страны/региона.

Шнур питания (1)\* (прилагается в некоторых странах/регионах)

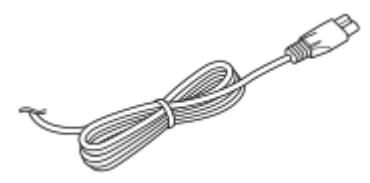

NP-FW50 Аккумулятор (1) К камере может прилагаться несколько шнуров питания. Используйте тот, который подходит для вашей страны/региона.

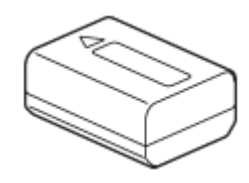

Кабель USB Type-C (USB 2.0) (1)

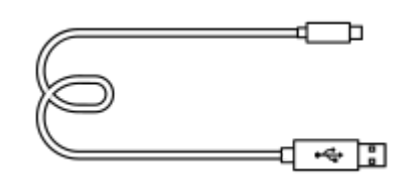

Ветрозащитный экран (1) (прикреплен к адаптеру ветрозащитного экрана)

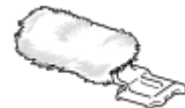

- Адаптер ветрозащитного экрана (1)
- Плечевой ремень (1)

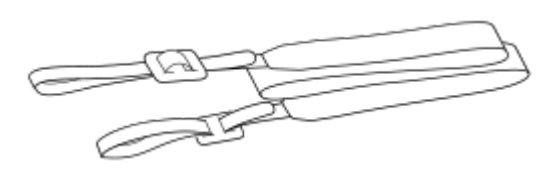

Крышка корпуса (1) Только для ZV-E10

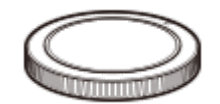

- Руководство по началу работы (1)
- Справочник (1)

[Справочное руководство](#page-0-0)

Цифровой фотоаппарат со сменным объективом ZV-E10

# **E PZ 16–50mm F3.5–5.6 OSS (Приводной зум)**

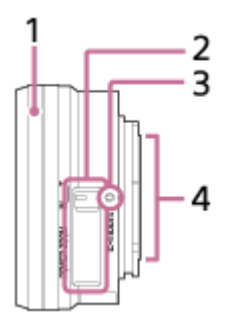

- **1.** Кольцо зуммирования/фокусировки
- **2.** Рычажок зуммирования
- **3.** Метка крепления
- **4.** Контакты подсоединения объектива\*
- Не прикасайтесь непосредственно к этой части.

#### **Технические характеристики**

Фокусное расстояние: 16 мм – 50 мм Эквивалент фокусного расстояния 35 мм-формата<sup>\*1</sup>: 24 – 75 мм Группы – элементы объектива: 8 – 9 Угол обзора\*1: 83° – 32° Минимальное фокусное расстояние\*2: 0,25 – 0,3 м Максимальное увеличение: 0,215× Минимальная диафрагма: f/22 – f/36 Диаметр фильтра: 40,5 мм Размеры (макс. диаметр × высота): приблиз. 64,7 мм × 29,9 мм Масса: приблиз. 116 г SteadyShot: Доступно

- \*1 Значения эквивалентного фокусного расстояния формата 35 мм и угла обзора основаны на характеристиках цифровых фотоаппаратов, оснащенных датчиком изображения размера APS-C.
- \*2 Минимальное фокусное расстояние представляет собой кратчайшее расстояние от датчика изображения до объекта.

#### **Комплект поставки**

Объектив (1), передняя крышка объектива (1)

[Справочное руководство](#page-0-0)

Цифровой фотоаппарат со сменным объективом ZV-E10

### **Вставка/извлечение аккумулятора**

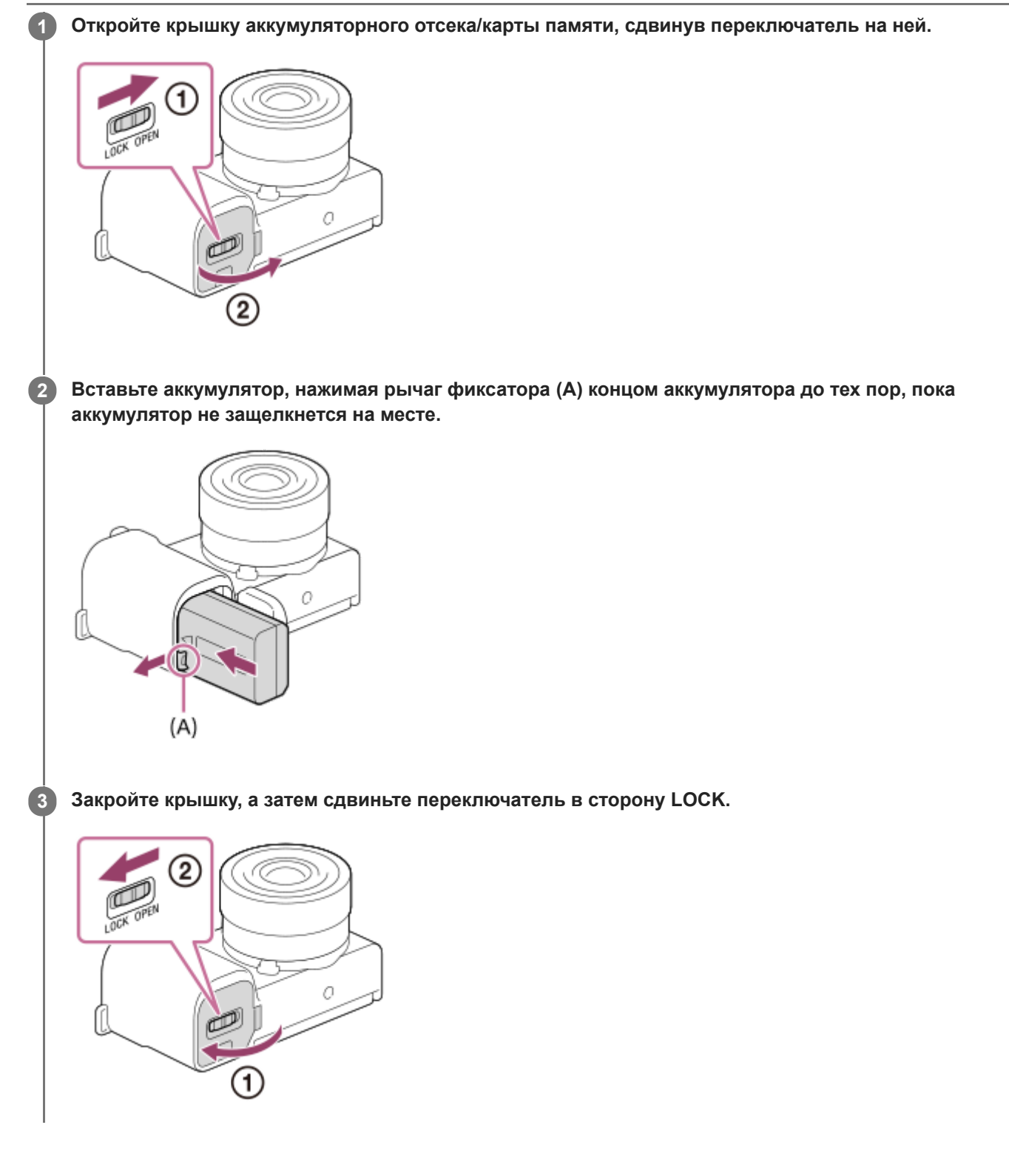

#### **Для извлечения аккумулятора**

Убедитесь в том, что индикатор доступа не горит, и выключите камеру. Затем сдвиньте рычаг блокировки **(A)** и извлеките аккумулятор. Будьте осторожны, чтобы не уронить аккумулятор.

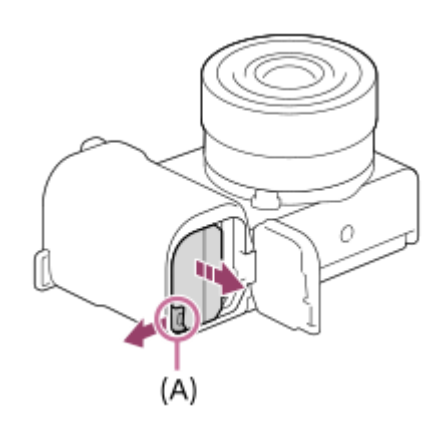

Цифровой фотоаппарат со сменным объективом ZV-E10

### **Зарядка аккумулятора в то время, когда он вставлен в камеру**

#### **1 Отключите питание.**

**2**

**Подключите камеру с вставленным аккумулятором к адаптеру переменного тока (прилагается) с помощью кабеля USB и подключите адаптер переменного тока к сетевой розетке.**

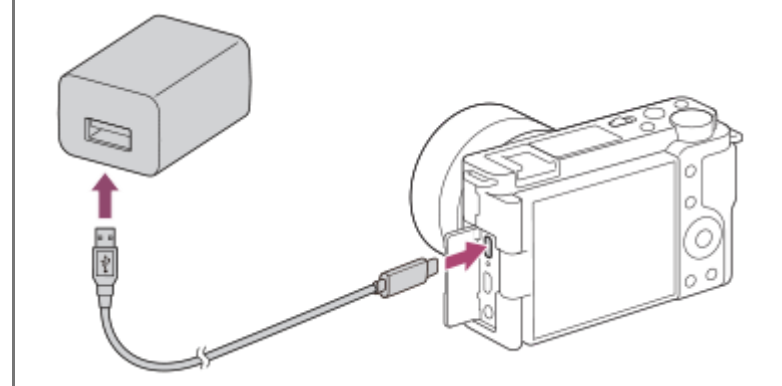

#### **Лампочка зарядки на камере (оранжевая)**

Горит: Зарядка

Выкл: Зарядка завершена

Мигает: Ошибка зарядки или зарядка временно приостановлена, поскольку камера находится за пределами надлежащего температурного диапазона

- Время зарядки (полная зарядка): Время зарядки составляет приблизительно 150 мин.
- Указанное выше время зарядки относится к зарядке полностью разряженного аккумулятора при температуре 25°C. Зарядка может выполняться дольше в зависимости от условий и обстоятельств использования.
- После завершения зарядки лампочка зарядки выключается.
- Если лампочка зарядки загорится, а затем сразу же выключится, это означает, что аккумулятор полностью заряжен.

#### **Примечание**

- Если лампочка зарядки мигает при не полностью заряженном аккумуляторе, извлеките аккумулятор или отсоедините кабель USB от камеры, а затем вставьте его снова для повторной зарядки.
- Если лампочка зарядки на камере мигает при подключении адаптера переменного тока к сетевой розетке, это указывает на то, что зарядка временно остановлена из-за выхода температуры за пределы рекомендуемого диапазона. Когда температура возвращается в пределы установленного диапазона, зарядка возобновляется. Рекомендуется заряжать аккумулятор при температуре окружающей среды от 10°C до 30°C.
- При использовании адаптера переменного тока/зарядного устройства аккумулятора воспользуйтесь близлежащей сетевой розеткой. Если возникнет неисправность, немедленно выньте штепсельную вилку из сетевой розетки, чтобы отключить источник питания.

Если используется изделие с индикатором зарядки, имейте в виду, что изделие не отключится от источника питания даже при выключении индикатора.

- При включении камеры питание будет подаваться от сетевой розетки, и вы сможете управлять камерой. Однако аккумулятор не будет заряжаться.
- При использовании совершенно нового аккумулятора или аккумулятора, который не использовался длительное время, индикатор зарядки может быстро мигать при зарядке аккумулятора. Если это произошло, извлеките аккумулятор или

отсоедините кабель USB от камеры, а затем вставьте его снова для повторной зарядки.

- Не заряжайте постоянно или повторно аккумулятор, который не используется, если он уже полностью или почти полностью заряжен. Такие действия могут привести к ухудшению характеристик аккумулятора.
- По завершении зарядки отключите адаптер переменного тока от сетевой розетки.
- Обязательно используйте только оригинальные аккумуляторы Sony, кабели USB (прилагаются) и адаптеры переменного тока (прилагаются).

#### **См. также**

- [Примечание об аккумуляторе](#page-52-0)
- [Примечания по зарядке аккумулятора](#page-54-0)
- [Использование адаптера переменного тока/зарядного устройства за границей](#page-584-0)

[Справочное руководство](#page-0-0)

Цифровой фотоаппарат со сменным объективом ZV-E10

### **Зарядка путем подключения к компьютеру**

Аккумулятор можно зарядить путем подключения камеры к компьютеру с помощью кабеля USB.

#### **1 Выключите изделие и подключите к разъему USB компьютера.**

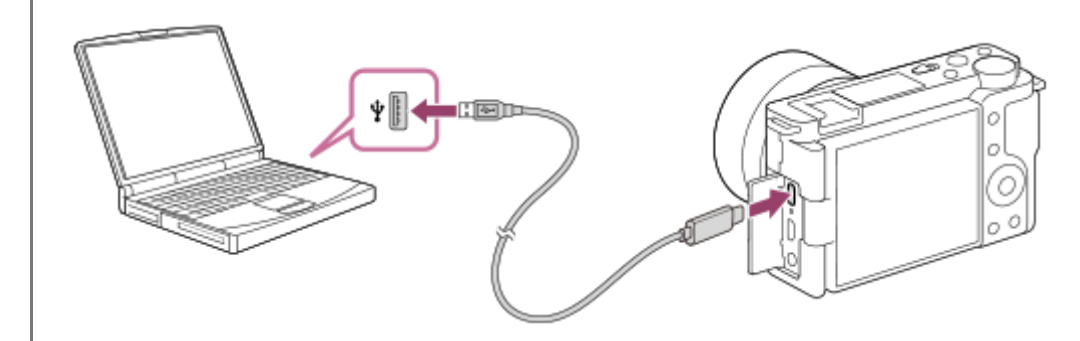

#### **Примечание**

- Если изделие подключено к ноутбуку, который не подключен к источнику питания, уровень зарядки аккумулятора ноутбука снизится. Не оставляйте изделие подключенным к ноутбуку в течение длительного периода времени.
- Не включайте/выключайте и не перезагружайте компьютер, а также не выводите компьютер из спящего режима, когда между компьютером и камерой установлено USB-соединение. Это может привести к неисправности. Перед включением/ выключением или перезагрузкой компьютера, или перед выводом компьютера из спящего режима отключите камеру от компьютера.
- Надлежащее функционирование не может быть гарантировано для всех типов компьютеров.
- Зарядка с помощью компьютера, собранного на заказ, модифицированного компьютера или компьютера, подсоединенного через USB-концентратор, не гарантируется.
- Камера может функционировать неправильно, если другие устройства USB используются одновременно.

#### **См. также**

- [Примечание об аккумуляторе](#page-52-0)
- [Примечания по зарядке аккумулятора](#page-54-0)

[Справочное руководство](#page-0-0)

Цифровой фотоаппарат со сменным объективом ZV-E10

### **Время работы аккумулятора и количество доступных для записи снимков**

#### **Количество снимков при фотосъемке**

Приблиз. 440 снимков

#### **Время работы аккумулятора при видеосъемке**

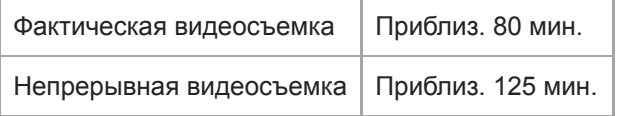

- Выше приведено приблизительное время работы аккумулятора и количество доступных для записи снимков при полностью заряженном аккумуляторе. Время работы аккумулятора и количество снимков может уменьшиться в зависимости от условий использования.
- Время работы аккумулятора и количество доступных для записи снимков определяется при съемке с настройками по умолчанию в следующих условиях:
	- Использование полностью заряженного аккумулятора при окружающей температуре 25°C.
	- Использование карты памяти Sony SDXC (U3) (продается отдельно)
	- Использование объектива E PZ 16-50mm F3.5-5.6 OSS
- Количество доступных для записи фотоснимков основано на стандарте CIPA и приведено для съемки при следующих условиях:

(CIPA: Camera & Imaging Products Association)

- Один снимок выполняется каждые 30 секунд.
- Питание включается и выключается через каждые десять раз.
- Зум поочередно переключается между концами W и T.
- Количество минут для видеосъемки основано на стандарте CIPA и предполагается для съемки в следующих условиях:
	- Качество изображения установлено в XAVC S HD 60p 50M /50p 50M.
	- Реальная съемка (видеозапись): Время работы аккумулятора базируется на повторяющейся съемке, зуммировании, ожидании съемки, включении/выключении и т.п.
	- $-$  Непрерывная съемка (видеозапись): Не выполняются никакие операции, кроме начала и окончания съемки.

#### [Справочное руководство](#page-0-0)

Цифровой фотоаппарат со сменным объективом ZV-E10

### **Подача питания от сетевой розетки**

Используйте прилагаемый адаптер переменного тока для съемки и воспроизведения снимков с подачей питания от сетевой розетки. Это позволит сохранить заряд аккумулятора камеры.

#### **1 Вставьте аккумулятор в камеру.**

**Подключите камеру к сетевой розетке с помощью кабеля USB и адаптера переменного тока (прилагается).**

#### **Примечание**

**2**

- При отсутствии оставшегося заряда аккумулятора камера не включится. Установите в достаточной степени заряженный аккумулятор в камеру.
- При использовании камеры во время подачи питания от сетевой розетки убедитесь в том, что значок ( (777) ♥), который показывает, что выполняется подача питания через USB, отображается на мониторе.
- Не извлекайте аккумулятор во время подачи питания от сетевой розетки. При извлечении аккумулятора камера выключится.
- Не извлекайте аккумулятор, когда горит индикатор доступа. Это может привести к повреждению данных на карте памяти.
- Пока питание включено, аккумулятор не будет заряжаться даже в случае подключения камеры к адаптеру переменного тока.
- При определенных условиях питание может дополнительно подаваться от аккумулятора даже при использовании адаптера переменного тока.
- Не извлекайте кабель USB во время подачи питания от сетевой розетки. Выключите камеру перед извлечением кабеля USB.
- В зависимости от температуры камеры и аккумулятора, время непрерывной видеозаписи может сократиться во время подачи питания от сетевой розетки.
- При использовании переносного зарядного устройства в качестве источника питания, перед его использованием убедитесь в том, что оно полностью заряжено. Следите также за оставшимся зарядом переносного зарядного устройства во время его использования.

<span id="page-52-0"></span>[Справочное руководство](#page-0-0)

Цифровой фотоаппарат со сменным объективом ZV-E10

### **Примечание об аккумуляторе**

### **Примечания по использованию аккумулятора**

- Обязательно используйте только аккумуляторы, указанные для данного изделия.
- При некоторых условиях эксплуатации или окружающей среды правильные показания индикатора оставшегося заряда элементов питания могут не отображаться.
- Не допускайте попадания на аккумулятор воды. Аккумулятор не является водостойким.
- Не оставляйте аккумулятор в чрезмерно нагретых местах, как, например, салон автомобиля, или под прямыми солнечными лучами.

### **Зарядка аккумулятора**

- Зарядите аккумулятор (прилагается) перед использованием изделия в первый раз.
- Заряженный аккумулятор будет понемногу разряжаться, даже если вы не пользуетесь камерой. Заряжайте аккумулятор каждый раз перед использованием изделия, чтобы не упустить ни одной возможности съемки.
- Не заряжайте аккумуляторы, отличные от указанных для данного изделия. Это может привести к утечкам, перегреву, взрывам, поражениям электрическим током или травмам.
- Если лампочка зарядки мигает при не полностью заряженном аккумуляторе, извлеките аккумулятор или отсоедините кабель USB от камеры, а затем вставьте его снова для повторной зарядки.
- Рекомендуется заряжать аккумулятор при окружающей температуре от 10 °C до 30 °C. За пределами этого температурного диапазона аккумулятор может заряжаться неэффективно.
- При подключении данного изделия к ноутбуку, который не подключен к источнику питания, уровень зарядки аккумулятора ноутбука может снизиться. Не заряжайте данное изделие с помощь ноутбука слишком долго.
- Не следует включать/перезапускать компьютер, выводить компьютер из спящего режима или выключать компьютер, когда данное изделие подсоединено к компьютеру с помощью кабеля USB. Это может привести к неисправности данного изделия. Отсоедините изделие от компьютера перед выполнением операций выше.
- Зарядка с помощью собранного самостоятельно компьютера или модифицированного компьютера не гарантируется.
- По завершении зарядки отсоедините адаптер переменного тока от сетевой розетки или отсоедините кабель USB от камеры. Невыполнение этой рекомендации может привести к сокращению срока службы аккумулятора.

### **Индикатор оставшегося заряда аккумулятора**

На экране появляется индикатор оставшегося заряда элементов питания.

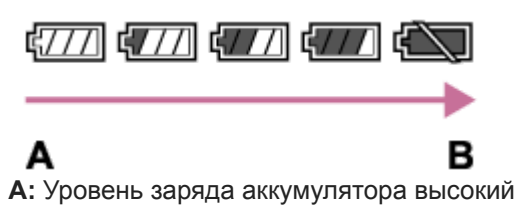

**B:** Аккумулятор разряжен

- Понадобится примерно одна минута, пока появятся правильные показания индикатора оставшегося заряда элементов питания.
- При некоторых условиях эксплуатации или окружающей среды правильные показания индикатора оставшегося заряда элементов питания могут не отображаться.
- Если индикатор оставшегося заряда аккумулятора не появляется на экране, нажмите кнопку DISP (Настройка показа) для его отображения.

### **Эффективное использование аккумулятора**

- Эксплуатационные качества аккумулятора снижаются при низкой температуре окружающей среды. Поэтому в холодных местах время работы аккумулятора уменьшается. Для обеспечения более продолжительного использования аккумулятора рекомендуется поместить его в карман близко к телу, чтобы нагреть его, и вставить в изделие непосредственно перед началом съемки. При наличии в кармане любых металлических предметов, например ключей, будьте осторожны, чтобы не случилось короткое замыкание.
- Заряд аккумулятора будет расходоваться быстрее при частом использовании вспышки или функции непрерывной съемки, частом включении/выключении питания или установке очень яркого монитора.
- Рекомендуется подготовить запасные аккумуляторы и сделать несколько пробных снимков перед началом реальной фотосъемки.
- При загрязненном разъеме аккумулятора, возможно, не удастся включить изделие или надлежащим образом зарядить аккумулятор. В этом случае очистите аккумулятор, слегка протерев всю пыль, используя для очистки аккумулятора мягкую ткань или ватный тампон.

### **Как хранить аккумулятор**

Для поддержания функции аккумулятора полностью заряжайте, а затем полностью разряжайте его в камере как минимум раз в год перед его хранением. Храните аккумулятор в прохладном, сухом месте и отдельно от камеры.

### **О сроке службы аккумулятора**

- Срок службы аккумулятора ограничен. При использовании одних и тех же элементов питания повторно или при использовании одних и тех же элементов питания длительный период времени, емкость элементов питания постепенно уменьшается. Если время работы от аккумулятора значительно сократится, это может означать, что аккумулятор необходимо заменить на новый.
- Время работы от аккумулятора отличается в зависимости от условий хранения аккумулятора, условий работы и окружающей среды, в которой каждый аккумулятор используется.

#### <span id="page-54-0"></span>[Справочное руководство](#page-0-0)

Цифровой фотоаппарат со сменным объективом ZV-E10

### **Примечания по зарядке аккумулятора**

- Прилагаемый адаптер переменного тока предназначен только для данного изделия. Не подключайте его к другим электрическим устройствам. Это может привести к неисправности.
- Убедитесь также, что используется оригинальный адаптер переменного тока Sony.
- Если лампочка зарядки изделия быстро мигает во время зарядки, извлеките заряжаемый аккумулятор, а затем снова надежно вставьте его в изделие. Если лампочка зарядки продолжает мигать, это может указывать на ошибку элемента питания или на то, что был установлен аккумулятор, отличный от указанного типа. Убедитесь, что используется аккумулятор соответствующего типа.

Если аккумулятор соответствует указанному типу, извлеките аккумулятор, замените его на новый или другой и убедитесь, что вновь вставленный аккумулятор заряжается надлежащим образом. Если вновь вставленный аккумулятор заряжается надлежащим образом, ранее вставляемый аккумулятор может быть неисправен.

Если лампочка зарядки мигает, даже если адаптер переменного тока подсоединен к изделию и сетевой розетке, это указывает на то, что зарядное устройство временно прекратило зарядку и находится в режиме ожидания. Зарядное устройство прекращает зарядку и переходит в режим ожидания автоматически, если температура выходит за пределы рекомендуемой рабочей температуры. Когда температура возвращается в подходящий для зарядки диапазон, зарядное устройство продолжает зарядку и лампочка зарядки высвечивается снова. Рекомендуется заряжать аккумулятор при окружающей температуре от 10°C до 30°C.

[Справочное руководство](#page-0-0)

Цифровой фотоаппарат со сменным объективом ZV-E10

### **Вставка/извлечение карты памяти**

Объясняется, как вставлять в изделие карту памяти (продается отдельно).

#### **1 Откройте крышку аккумуляторного отсека/карты памяти, сдвинув переключатель на ней.**

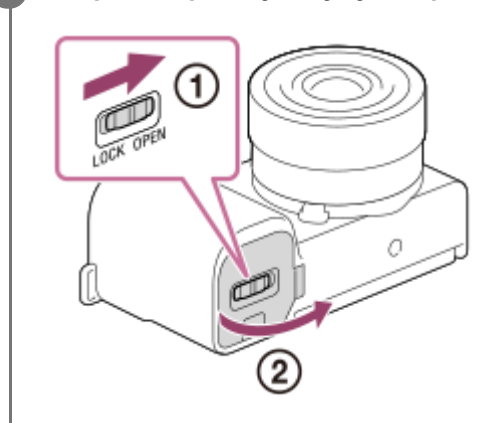

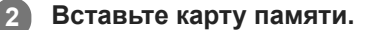

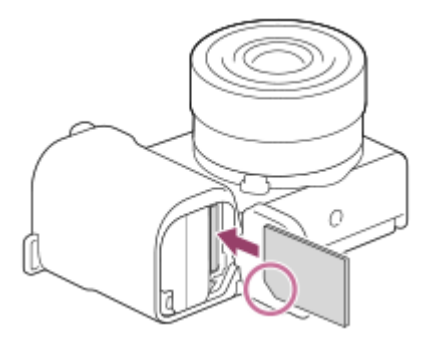

Расположив карту памяти с зазубренным углом так, как показано на рисунке, вставьте ее до щелчка. Правильно вставьте карту памяти. Невыполнение этой рекомендации может привести к неисправности.

**3 Закройте крышку, а затем сдвиньте переключатель в положение фиксации.**

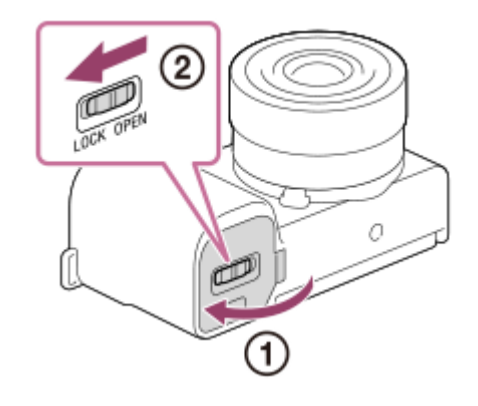

#### **Совет**

При использовании карты памяти с камерой в первый раз рекомендуется отформатировать карту с помощью камеры для более стабильной работы карты памяти.

### **Для извлечения карты памяти**

Откройте крышку отсека для карты памяти, убедитесь, что индикатор доступа **(A)** не горит, затем легко нажмите на карту памяти, чтобы извлечь ее.

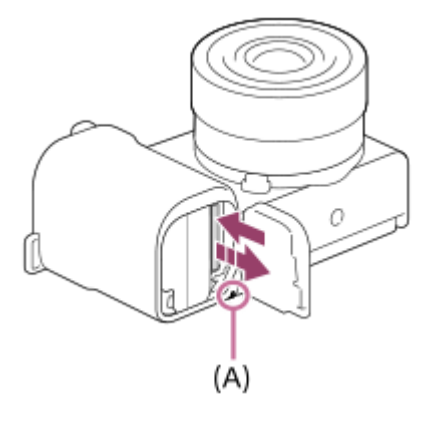

#### **См. также**

- [Используемые карты памяти](#page-57-0)
- [Примечания относительно карты памяти](#page-58-0)
- [Форматировать](#page-294-0)

<span id="page-57-0"></span>[Справочное руководство](#page-0-0)

Цифровой фотоаппарат со сменным объективом ZV-E10

### **Используемые карты памяти**

При использовании с данной камерой карт памяти microSD или Memory Stick Micro обязательно используйте их с соответствующим адаптером.

#### **Карты памяти SD**

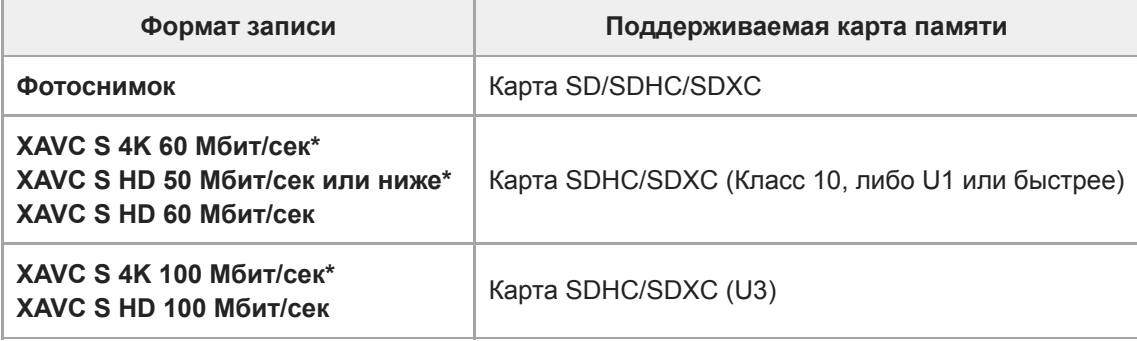

Включая одновременную запись вспомогательных видеороликов

#### **Носитель Memory Stick**

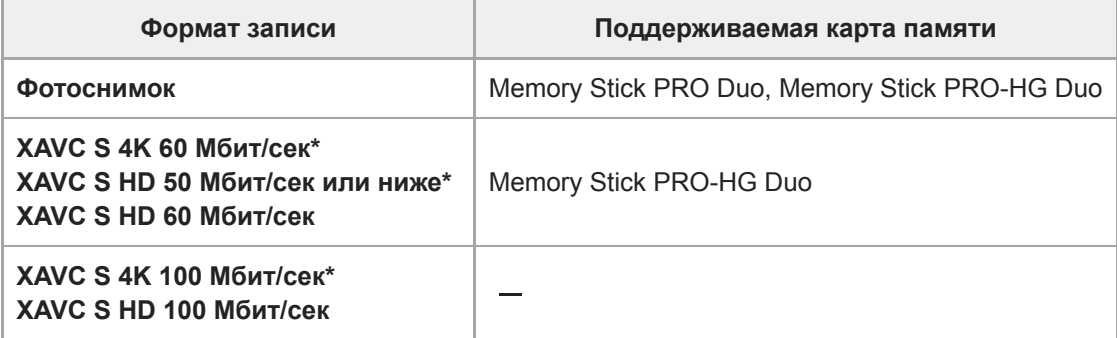

Включая одновременную запись вспомогательных видеороликов

#### **Примечание**

- Если карту памяти SDHC использовать для видеозаписи XAVC S в течение длительного периода времени, записанные видеозаписи будут разделены на файлы с размером по 4 Гб.
- В достаточной степени зарядите аккумулятор перед попыткой восстановления файлов базы данных на карте памяти.

#### **См. также**

- [Примечания относительно карты памяти](#page-58-0)
- [Количество доступных для записи снимков](#page-581-0)
- [Доступное время видеозаписи](#page-582-0)

#### <span id="page-58-0"></span>[Справочное руководство](#page-0-0)

Цифровой фотоаппарат со сменным объективом ZV-E10

### **Примечания относительно карты памяти**

- Если вы в течение длительного времени повторно снимаете и удаляете снимки, может произойти фрагментация данных в файле на карте памяти, и запись видео может быть прервана посередине съемки. В этом случае сохраните снимки на компьютере или другом запоминающем устройстве, а затем выполните [Форматировать] с помощью данной камеры.
- Не извлекайте аккумулятор или карту памяти, не отсоединяйте кабель USB и не выключайте камеру, когда горит индикатор доступа. Это может стать причиной повреждения данных на карте памяти.
- Не забывайте выполнять резервное копирование данных для их защиты.
- Корректная работа всех карт памяти не гарантируется.
- Снимки, записанные на карту памяти SDXC, невозможно импортировать или воспроизводить на компьютерах или аудио/видео устройствах, не совместимых с exFAT, при соединении с помощью кабеля USB. Перед подключением устройства к камере убедитесь в том, что оно совместимо с exFAT. Если вы подключите камеру к несовместимому устройству, вам может быть предложено отформатировать карту. Ни при каких обстоятельствах не форматируйте карту памяти в ответ на этот запрос, так как это приведет к удалению все данных на карте памяти. (exFAT является файловой системой, которая используется в картах памяти SDXC.)
- Не допускайте попадания воды на карту памяти.
- Не подвергайте ударам, не изгибайте и не роняйте карту памяти.
- Не используйте и не храните карту памяти в следующих условиях:
	- Места с высокой температурой, например в автомобиле, припаркованном на солнце
	- Места, подверженные действию прямого солнечного света
	- Влажные места или места с наличием коррозионных веществ
- Если карта памяти используется рядом с областями с сильной намагниченностью или используется в местах, подверженных воздействию статического электричества или электрических помех, данные на карте памяти могут быть повреждены.
- Не прикасайтесь к участку разъема карты памяти рукой или металлическим предметом.
- Не оставляйте карту памяти в месте, доступном для маленьких детей. Они могут случайно проглотить ее.
- Не разбирайте и не модифицируйте карту памяти.
- Карта памяти может стать горячей сразу после длительного использования. Будьте осторожны при обращении с ней.
- Функционирование карты памяти, отформатированной на компьютере, на данном изделии не гарантируется. Отформатируйте карту памяти с помощью данного изделия.
- Скорость чтения/записи отличается в зависимости от сочетания используемой карты памяти и устройства.
- Не нажимайте сильно, делая запись в области заметок на карте памяти.
- Не прикрепляйте наклейки непосредственно на карту памяти или на ее адаптер.
- Если переключатель защиты от записи или удаления карты памяти установлен в положение LOCK, вы не сможете записывать или удалять изображения. В этом случае установите переключатель в положение записи.
- Для использования носителя Memory Stick Micro или карты памяти microSD с данным изделием:
	- Обязательно вставьте карту памяти в специальный адаптер. В случае установки карты памяти в изделие без адаптера карты памяти, вы можете не извлечь ее из данного изделия.
	- Вставляя карту памяти в адаптер карты памяти, убедитесь в том, что карта памяти вставлена в правильном направлении, а затем вставьте ее до упора. Если карта не вставлена надлежащим образом, это может привести к неисправности.
- О носителе Memory Stick PRO Duo и носителе Memory Stick PRO-HG Duo:
	- Данная Memory Stick оснащена функцией MagicGate. MagicGate представляет собой технологию защиты авторских прав, в которой используется технология шифрования. Запись/воспроизведение данных, для которых требуются функции MagicGate, не могут выполняться на
	- данном продукте.
	- Поддерживается высокоскоростная передача данных через параллельный интерфейс.

**2**

**3**

[Справочное руководство](#page-0-0)

Цифровой фотоаппарат со сменным объективом ZV-E10

### **Установка/снятие объектива**

Выключите камеру перед прикреплением или снятием объектива.

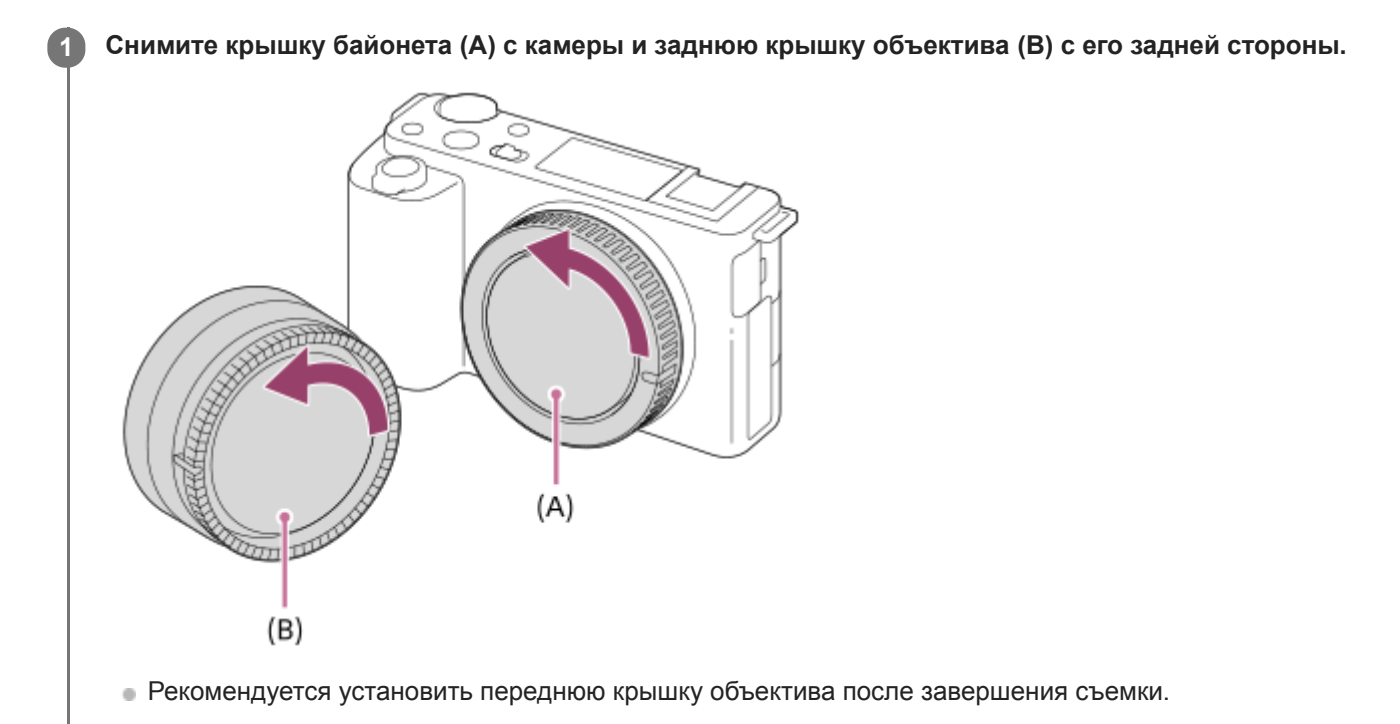

**Установите объектив, совмещая две белые индексные метки (установочные метки) на объективе и камере.**

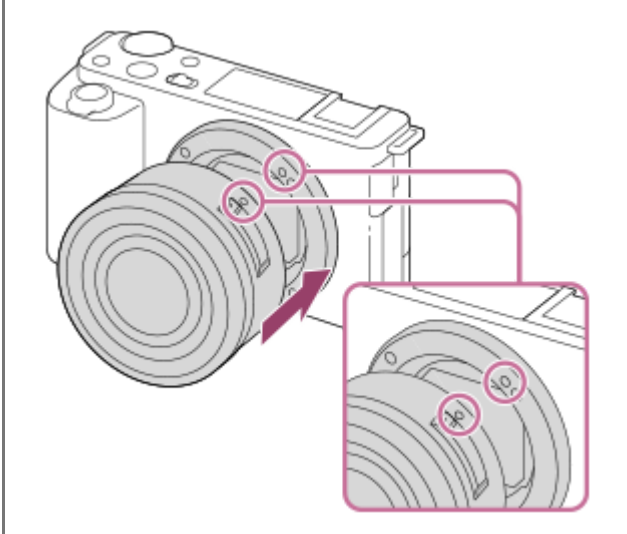

Держите камеру стороной байонета объектива вниз для предотвращения попадания пыли и грязи внутрь камеры.

**Аккуратно задвигая объектив в камеру, поворачивайте его медленно в направлении стрелки до тех пор, пока он не защелкнется в фиксированном положении.**

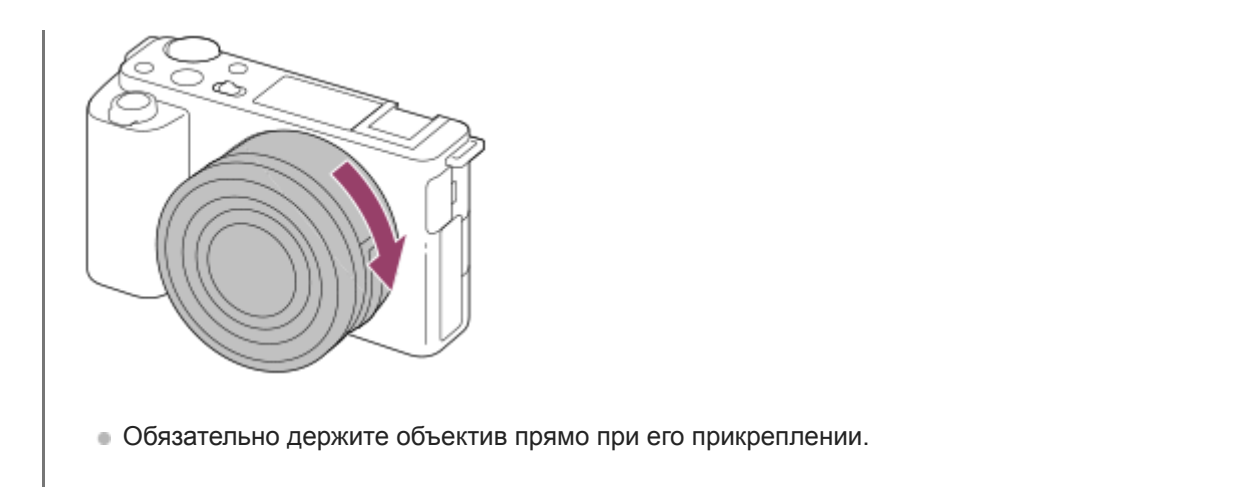

### **Для снятия объектива**

Удерживайте нажатой кнопку отсоединения объектива **(A)** и поверните объектив в направлении стрелки до упора. После снятия объектива установите крышку байонета на камеру и крышки объектива на переднюю и заднюю стороны объектива для предотвращения попадания пыли и грязи внутрь камеры и на объектив.

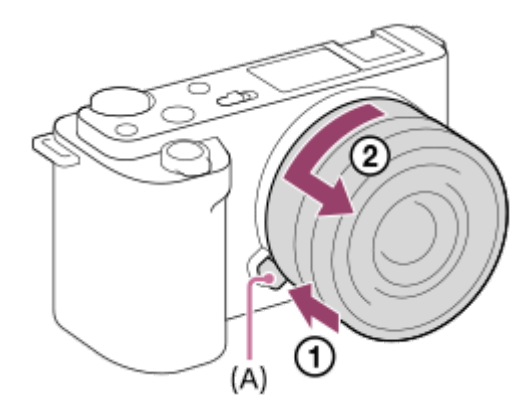

### **Светозащитная бленда объектива**

Рекомендуется использовать светозащитную бленду объектива для предотвращения влияния света за пределами съемочного кадра на снимок. Прикрепите светозащитную бленду объектива таким образом, чтобы метки на объективе и бленде объектива были совмещены.

(На некоторых объективах может не быть индекса светозащитной бленды объектива.)

#### **Примечание**

- Выполняйте прикрепление/снятие объектива быстро в месте, где отсутствует пыль.
- При прикреплении объектива не нажимайте кнопку отсоединения объектива.
- Не прилагайте усилия при прикреплении объектива.
- Для использования объектива с A-переходником (продается отдельно) необходим установочный адаптер (продается отдельно). При использовании установочного адаптера обратитесь к руководству по эксплуатации, прилагаемому к установочному адаптеру.
- При использовании объектива с гнездом для штатива, прикрепите штатив к гнезду для штатива объектива, чтобы помочь сбалансировать вес объектива.
- При переноске камеры с прикрепленным объективом удерживайте их крепко.
- Не следует удерживать объектив за часть, выдвигающуюся для регулировки зума или фокусировки.
- Прикрепите светозащитную бленду объектива надлежащим образом. В противном случае светозащитная бленда объектива может быть неэффективной или может частично отражаться на снимке.
- Снимите светозащитную бленду объектива во время использования вспышки, поскольку светозащитная бленда объектива блокирует свет вспышки и может появиться в виде тени на снимке.

### [Справочное руководство](#page-0-0)

Цифровой фотоаппарат со сменным объективом ZV-E10

### **Установочный адаптер**

С помощью установочного адаптера (продается отдельно) можно прикрепить объектив с A-переходником (продается отдельно) к данному изделию.

Подробные сведения приведены в инструкции по эксплуатации, прилагаемой к установочному адаптеру.

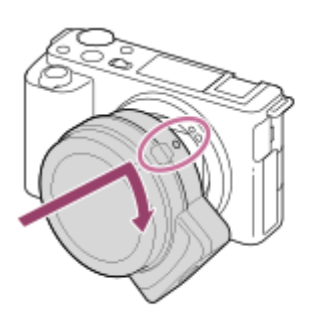

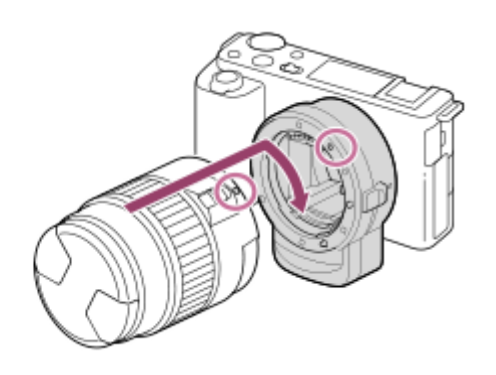

#### **Примечание**

- При выборе настройки, отличной от [Непрерывная съемка: Lo], для [Непрерыв. Съемка], фокусировка блокируется во время первого снимка даже в случае установки [Режим фокусиров.] в [Непрерывный AF].
- Вам, возможно, не удастся использовать установочный адаптер или автофокусировку с определенными объективами. Обратитесь за консультацией о совместимых объективах к дилеру Sony или в местный уполномоченный сервисный центр Sony.
- Во время видеозаписи может записываться звук работы объектива и изделия. Вы можете выключить звук путем выбора MENU  $\rightarrow \P_{\blacksquare 2}$  (Настройки съемки2)  $\rightarrow$  [Запись звука]  $\rightarrow$  [Выкл].
- В зависимости от используемого объектива или объекта, для изделия может потребоваться длительное время или может быть сложно выполнить фокусировку.

#### **См. также**

- [Установочный адаптер LA-EA3/LA-EA5](#page-64-0)
- **[Установочный адаптер LA-EA4](#page-65-0)**

<span id="page-64-0"></span>[Справочное руководство](#page-0-0)

Цифровой фотоаппарат со сменным объективом ZV-E10

### **Установочный адаптер LA-EA3/LA-EA5**

При использовании установочного адаптера LA-EA3 (продается отдельно) или установочного адаптера LA-EA5 (продается отдельно) доступны следующие функции.

#### **Автофокус:**

Доступно только с объективом SAM/SSM **Система АФ:**  Фазовое детект. AF **Выбор AF/MF:**  Можно изменять с помощью операционного переключателя на объективе. **Режим фокусиров.:** Покадровый AF/Непрерывный AF

При использовании установочного адаптера в режиме видеосъемки отрегулируйте значение диафрагмы и фокусировку вручную.

#### **Доступная область фокусировки:**

[Широкая]/[Зонная фокусиров.]/[Центр]/[Регулируем. пятно]/[Расш. регул. пятно]/[Отслеживание]

#### **См. также**

[Область фокусир.](#page-73-0)

<span id="page-65-0"></span>[Справочное руководство](#page-0-0)

Цифровой фотоаппарат со сменным объективом ZV-E10

## **Установочный адаптер LA-EA4**

При использовании установочного адаптера LA-EA4 (продается отдельно) доступны следующие функции.

#### **Автофокус:**

Доступна

#### **Система АФ:**

Фазодетекторный АФ, который контролируется специальным датчиком АФ внутри установочного адаптера **Выбор AF/MF:**

Объективы, которые не поддерживают DMF (с переключателем режима фокусировки): Можно изменять с помощью переключателя режима фокусировки на объективе.

Объективы, которые поддерживают DMF (с переключателем режима фокусировки): Можно изменять с помощью переключателя режима фокусировки на объективе. При установке переключателя режима фокусировки на объективе в положение AF можно изменять способ фокусировки с помощью камеры.

Другие объективы (без переключателя режима фокусировки): Можно изменять с помощью камеры. **Режим фокусиров.:**

Покадровый AF/Непрерывный AF/Автоматич. AF/DMF\*

Доступно только при использовании объективов, поддерживающих Прямую ручную фокусировку.

#### **Доступная область фокусировки:**

Широкая/Центр/Регулируем. пятно/Отслеживание

#### **См. также**

[Область фокусир.](#page-73-0)

[Справочное руководство](#page-0-0)

Цифровой фотоаппарат со сменным объективом ZV-E10

### **Установка языка, даты и времени**

Экран установки для языка, даты и времени отображается автоматически при включении данного изделия в первый раз, инициализации данного изделия или в случае разрядки внутреннего аккумулятора автономной подпитки.

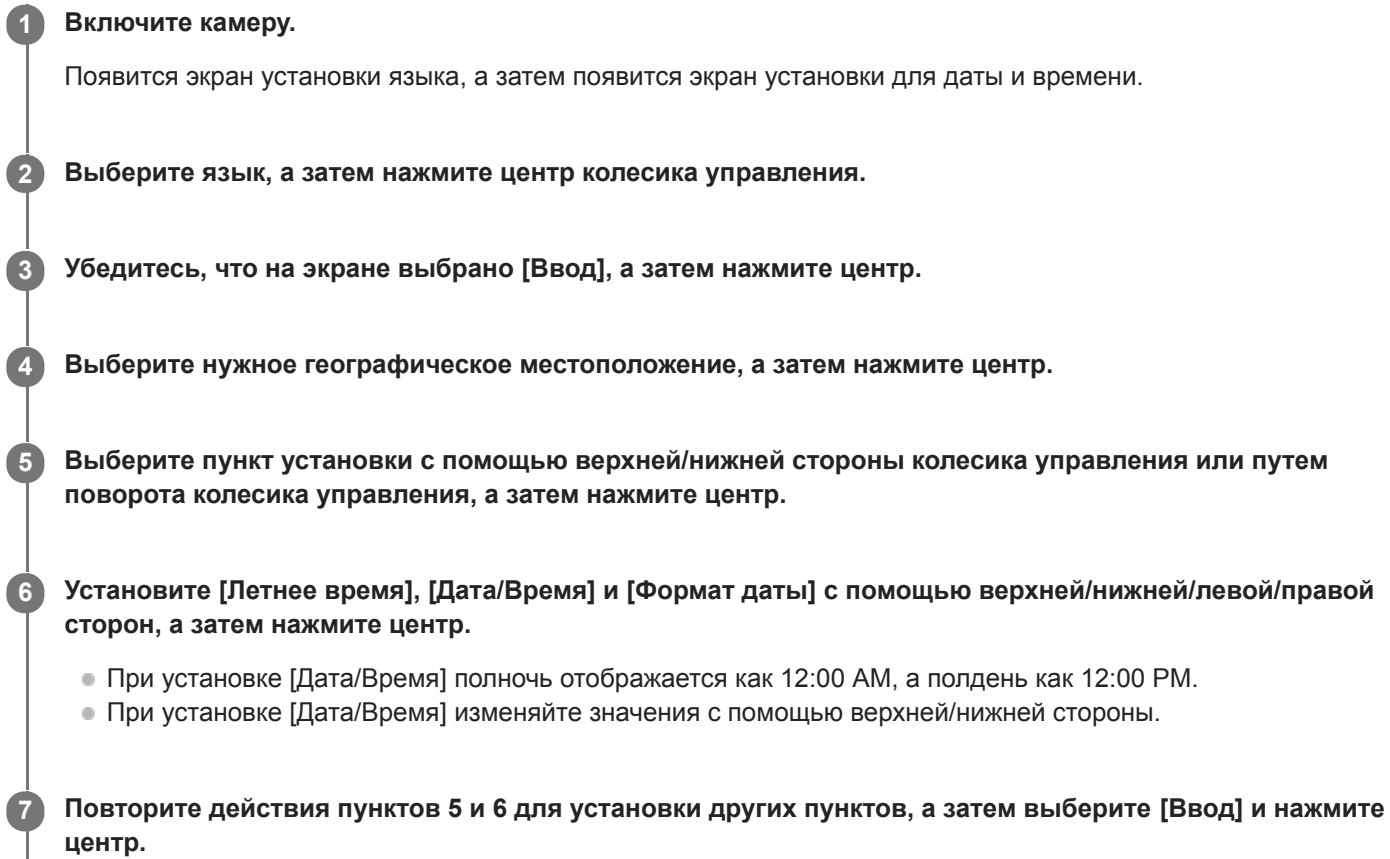

#### **Информация по сохранению настройки даты и времени**

В данной камере имеется встроенный аккумулятор, предназначенный для поддержания даты, времени и других установок независимо от того, включено или выключено питание, а также заряжен или разряжен аккумулятор. Для зарядки внутреннего аккумулятора автономной подпитки вставьте заряженный аккумулятор в камеру и оставьте изделие на 24 часа или дольше с выключенным питанием.

Если часы переустанавливаются после каждой зарядки аккумулятора, это может указывать на необходимость замены внутреннего аккумулятора автономной подпитки. Проконсультируйтесь с сервисным центром.

#### **Совет**

Для повторной установки дате и времени или географического местоположения после завершения установки даты и времени, выберите MENU  $\rightarrow$   $\blacksquare$  (Настройка)  $\rightarrow$  [Настр. даты/врем.] или [Часовой пояс].

#### **Примечание**

В случае отмены установки даты и времени в процессе выполнения, экран установки для даты и времени будет появляться каждый раз при включении камеры.

#### **См. также**

- [Настр. даты/врем.](#page-315-0)
- [Часовой пояс](#page-316-0)
- [Использование колесика управления](#page-26-0)

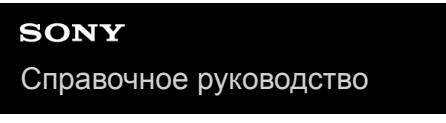

Цифровой фотоаппарат со сменным объективом ZV-E10

### **Встроенная справка**

[Встроенная справка] отображает описания пунктов меню MENU, пунктов Fn (Функция) и установок.

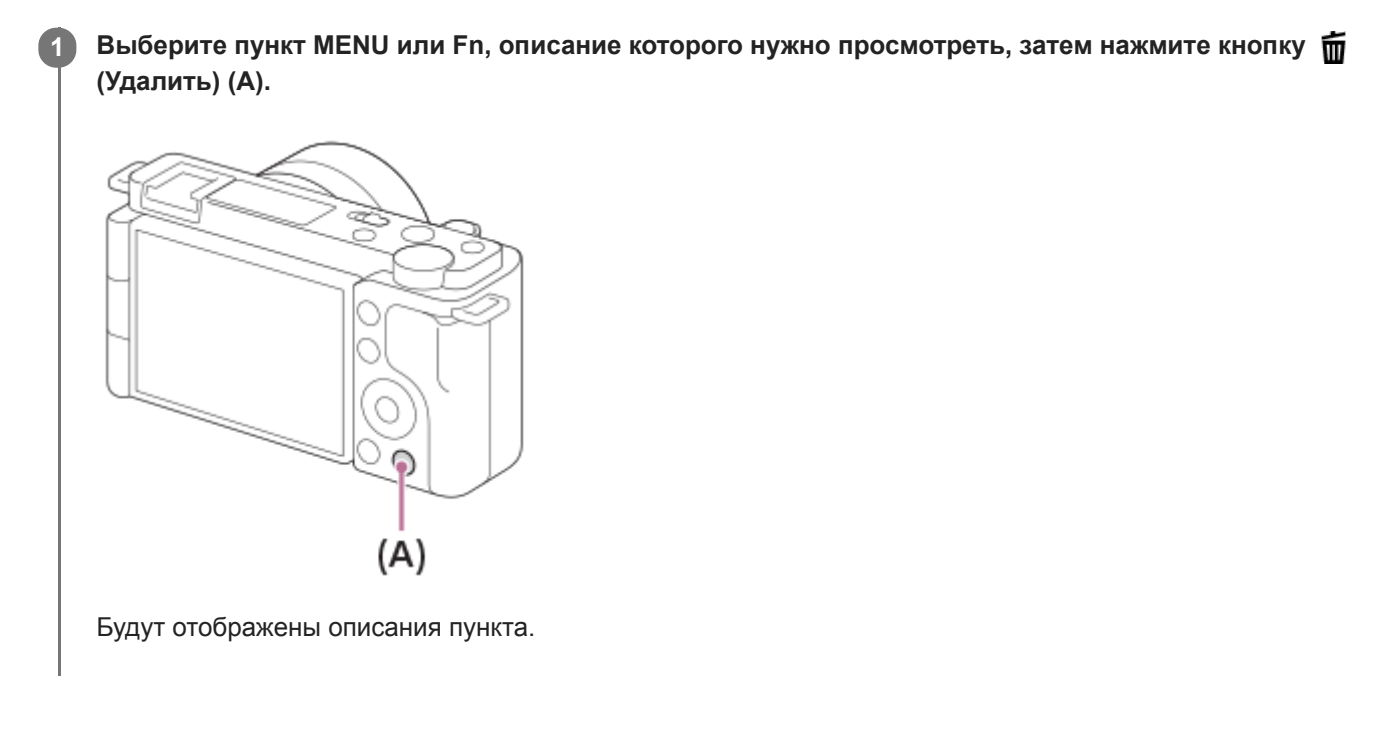

#### [Справочное руководство](#page-0-0)

Цифровой фотоаппарат со сменным объективом ZV-E10

### **Фотосъемка**

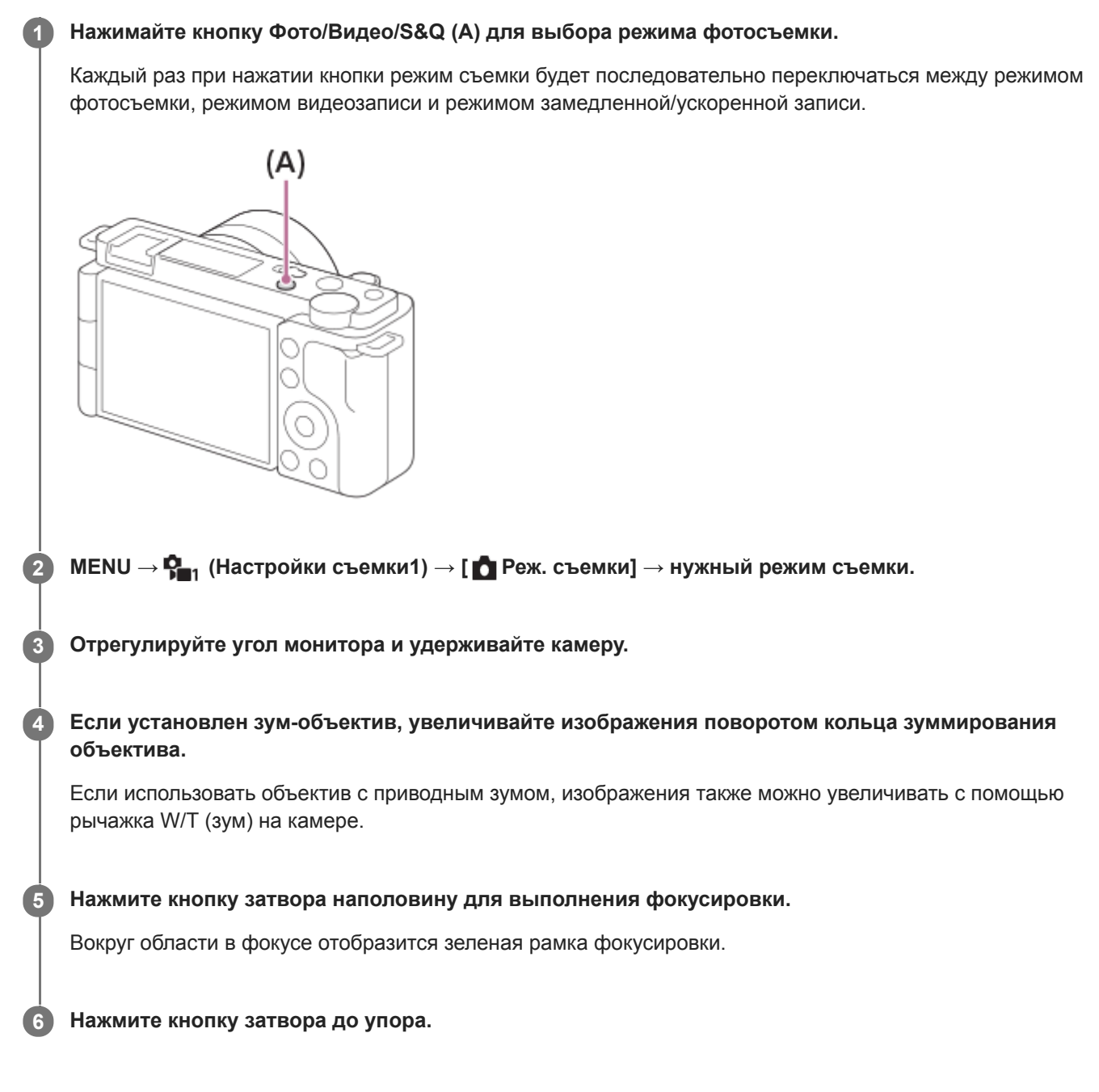

### **Для съемки с заблокированной фокусировкой на нужный объект (блокировка фокуса)**

Выполнение съемки с заблокированной фокусировкой на нужный объект в режиме автоматической фокусировки.

- 1. MENU →  $\blacksquare$  (Настройки съемки1) → [Режим фокусиров.] → [Покадровый АF] или [Автоматич. АF].
- **2.** Расположите объект в пределах области АФ и нажмите кнопку затвора наполовину.

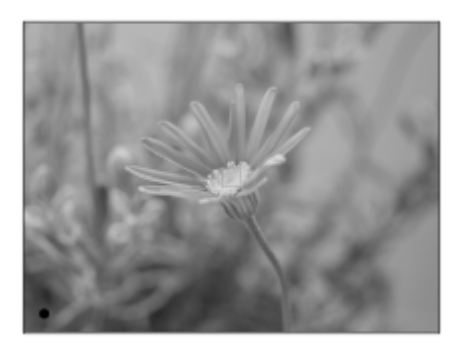

Фокус будет заблокирован.

- Если фокусировка на объекте затруднена, установите [Область фокусир.] в [Центр] или [Регулируем. пятно].
- Держите кнопку затвора наполовину нажатой и поместите объект в исходное положение для перекомпоновки **3.** снимка.

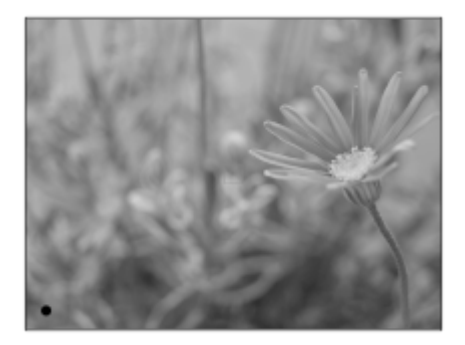

**4.** Нажмите кнопку затвора до упора вниз для съемки фотоснимка.

#### **Совет**

- Если камера не может сфокусироваться автоматически, зеленая рамка фокусировки не отображается. Измените компоновку фотоснимка или измените установку фокусировки.
- Звуковой сигнал, указывающий на то, что фокусировка достигнута, звучит, если [Режим фокусиров.] установлен в [Покадровый AF], [Автоматич. AF] или [DMF].

#### **Примечание**

- После съемки отображается значок, указывающий, что данные записываются. Не извлекайте карту памяти в то время, когда отображается значок.
- В случае перемещения объекта вы не сможете зафиксировать фокус даже в случае установки [Режим фокусиров.] в [Автоматич. AF].

#### **См. также**

- [Использование пунктов MENU](#page-27-0)
- [Воспроизведение фотоснимков](#page-249-0)
- [Авто.просмотр](#page-286-0)
- [Режим фокусиров.](#page-71-0)
- [Область фокусир.](#page-73-0)

<span id="page-71-0"></span>[Справочное руководство](#page-0-0)

Цифровой фотоаппарат со сменным объективом ZV-E10

### **Режим фокусиров.**

Выбор способа фокусировки в зависимости от перемещения объекта.

### **1 MENU → (Настройки съемки1) → [Режим фокусиров.] → нужная настройка.**

### **Подробности пунктов меню**

#### **(Покадровый AF):**

Устройство фиксирует фокус после завершения фокусировки. Используйте это, если объект неподвижен.

#### **(Автоматич. AF):**

[Покадровый AF] и [Непрерывный AF] переключаются в соответствии с перемещением объекта. При нажатии кнопки затвора наполовину в случае, если изделие определит, что объект неподвижен, фокус блокируется, а если объект перемещается, изделие продолжает выполнять фокусировку. Во время непрерывной съемки изделие автоматически выполняет съемку с непрерывной АФ, начиная со второго снимка.

#### **(Непрерывный AF):**

Устройство продолжает выполнять фокусировку, пока кнопка затвора удерживается наполовину нажатой. Используйте эту опцию, если объект движется. В режиме [Непрерывный AF] звуковой сигнал во время фокусировки камеры отсутствует.

### **(Прямая РФ):**

Вы можете выполнять точные регулировки вручную после выполнения автоматической фокусировки, что позволяет быстрее фокусироваться на объекте, чем при использовании ручной фокусировки с самого начала. Это удобно в таких случаях, как макросъемка.

### **(Ручной фокус):**

Ручная регулировка фокусировки. Если не удается сфокусироваться на нужном объекте с помощью автоматической фокусировки, используйте ручную фокусировку.

#### **Индикатор фокусировки**

 $\bullet$  (горит):

Объект находится в фокусе и фокус зафиксирован.

#### $\bigcirc$  (мигает):

Объект не в фокусе.

(горит):

Объект в фокусе. Фокус будет регулироваться непрерывно в соответствии с перемещениями объекта.  $($ ( $)$ ) (горит):

Выполняется фокусировка.

#### **Объекты, на которых трудно сфокусироваться с помощью автофокусировки**

- Темные и удаленные объекты
- Объекты с низкой контрастностью
- Объекты, которые находятся за стеклом
- Быстро движущиеся объекты
- Отражающие свет или блестящие поверхности
- Мигающий свет
- Освещенные сзади объекты
- Непрерывно повторяющиеся картины, например, фасады зданий
- Объекты в области фокусировки с различными фокусными расстояниями

#### **Совет**

В режиме [Непрерывный AF] можно зафиксировать фокус, нажав и удерживая кнопку, для которой назначена функция [Блокир. фокуса].
При установке фокусировки на бесконечность в режиме ручной фокусировки или прямой ручной фокусировки, убедитесь в том, что фокусировка установлена на достаточно удаленном объекте путем проверки монитора.

## **Примечание**

- [Автоматич. AF] доступна только при использовании объектива, поддерживающего фазодетекторный АФ.
- Если установлен [Непрерывный AF] или [Автоматич. AF], угол обзора может понемногу изменяться во время фокусировки. Это не влияет на реальные записанные снимки.
- При записи видео или записи замедленного/ускоренного видео доступны только [Непрерывный AF] и [Ручной фокус].

#### **См. также**

- [Прямая ручная фокусировка \(DMF\)](#page-98-0)
- [Ручной фокус](#page-97-0)
- [Помощь для MF \(фото\)](#page-101-0)
- [Фазодетекторный АФ](#page-77-0)

<span id="page-73-0"></span>Цифровой фотоаппарат со сменным объективом ZV-E10

# **Область фокусир.**

Выбор области фокусировки. Используйте эту функцию, когда трудно сфокусироваться надлежащим образом в режиме автоматической фокусировки.

# **1**

# **MENU → (Настройки съемки1) → [Область фокусир.] → нужная настройка.**

В качестве опций в настройках по умолчанию отображаются только [Широкая], [Зонная фокусиров.], [Регулир. пятно: L], [Отслежив.: Зонная фокусиров.] и [Отслежив.:Регулируем.пятно L]. Чтобы выбрать другие типы областей фокусировки, добавьте контрольную метку в области фокусировки, которые вы хотите использовать с функцией [Предел обл. фокус.].

# **Подробности пунктов меню**

# **Широкая:**

Автоматическая фокусировка на объекте, занимающем весь диапазон экрана. При нажатии в режиме фотосъемки кнопки затвора наполовину, вокруг области фокусировки отобразится зеленая рамка.

# **Зонная фокусиров.:**

Выберите на мониторе зону, на которой нужно сфокусироваться, после чего изделие автоматически выберет зона фокусировки.

# **Центр:**

Автоматически выполняет фокусировку на объект в центре изображения. Используйте вместе с функцией блокировки фокуса для создания нужной композиции.

# **Регулируем. пятно:**

Позволяет перемещать рамку фокусировки в нужную точку на экране и фокусироваться на очень маленьком объекте в узкой области.

# **Расш. регул. пятно:**

Если изделию не удается сфокусироваться на одной выбранной точке, оно использует точки фокусировки вокруг регулируемого пятна в качестве второй приоритетной области для фокусировки.

# **СЛ<sub>х</sub> СЛ<sub>х</sub> СМ<sub>и</sub> СЭЛ<sub>х</sub> Отслеживание:**

Когда кнопка затвора нажата и удерживается наполовину нажатой, изделие отслеживает объект в пределах выбранной области автофокусировки. Эта установка доступна только, когда режим фокусировки установлен в [Непрерывный AF]. Наведите курсор на [Отслеживание] на экране установки [Область фокусир.], а затем выберите нужную область для начала отслеживания с помощью левой/правой сторон колесика управления. Вы также можете перемещать область начала отслеживания в нужную точку путем обозначения области в качестве зоны, регулируемого пятна или расширенного регулируемого пятна.

# **Примеры отображения рамки фокусировки**

Рамка фокусировки отличается следующим образом.

# **При фокусировке на большей области**

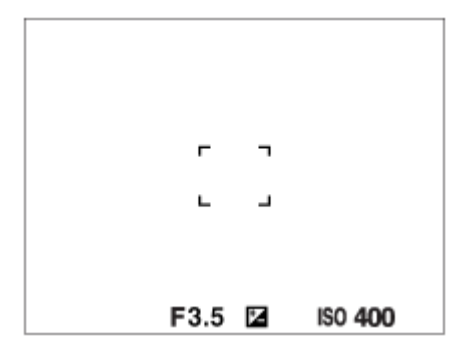

# **При фокусировке на меньшей области**

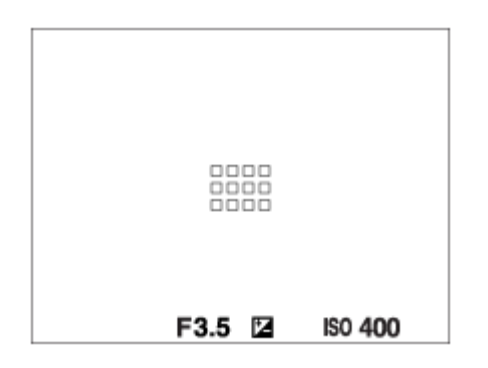

- Если [Область фокусир.] установлена в [Широкая] или [Зонная фокусиров.], рамка фокусировки может переключаться между "При фокусировке на большей области" и "При фокусировке на меньшей области" в зависимости от объекта или ситуации.
- Если установлен объектив с A-переходником с установочным адаптером (LA-EA3 или LA-EA5) (продается отдельно), может отображаться рамка фокусировки для случая "При фокусировке на меньшей области".

#### **При выполнении фокусировки автоматически с учетом всего диапазона монитора**

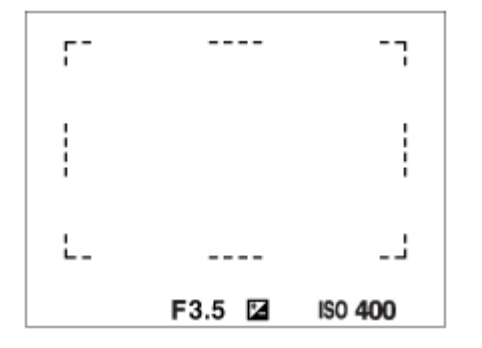

При использовании функции зума, отличной от оптического зума, установка [Область фокусир.] отменяется и рамка фокусировки обозначается пунктирной линией. АФ работает с приоритетом центральной области и области вокруг нее.

### **Для перемещения области фокусировки**

- Если [Область фокусир.] установлена в [Зонная фокусиров.], [Регулируем. пятно] или [Расш. регул. пятно], при нажатии кнопки, которой назначена [Стандарт фокусир.], можно выполнять съемку во время перемещения рамки фокусировки с помощью верхней/нижней/левой/правой сторон колесика управления. Для возврата рамки фокусировки в центр монитора нажмите кнопку  $\overline{\mathfrak{m}}$  (Удалить) во время перемещения рамки. Для изменения установок съемки с помощью колесика управления нажмите кнопку, которой назначен [Стандарт фокусир.].
- Вы можете быстро переместить рамку фокусировки, коснувшись и перетащив ее на мониторе. Установите [Сенсорн. управлен.] в [Вкл] и заранее установите [Функц.сенс.управл.] в [Сенсорный фокус].

### **Для временного отслеживания объекта (Отслеживание Вкл./Отслеж.Вкл+AF Вкл)**

Вы можете временно изменить установку [Режим фокусиров.] на [Непрерывный AF] и установку [Область фокусир.] на [Отслеживание] до тех пор, пока нажимаете и удерживаете нажатой пользовательскую клавишу с заранее назначенной функцией [Отслеживание Вкл.] или [Отслеж.Вкл+AF Вкл]. Установка [Область фокусир.] перед активацией [Отслеживание Вкл.] или [Отслеж.Вкл+AF Вкл] переключится на аналогичную установку [Отслеживание].

Например:

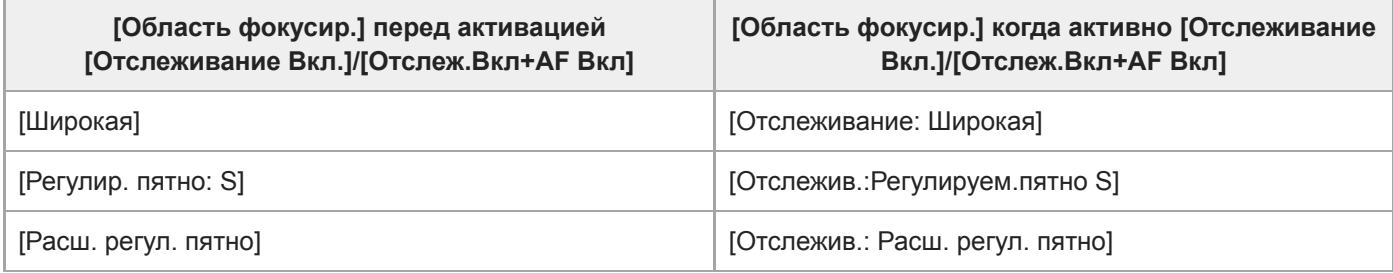

Эта функция доступна, если [Режим фокусиров.] установлен в [Покадровый AF], [Автоматич. AF], [Непрерывный AF] или [DMF].

### **Примечание**

- [Область фокусир.] фиксируется в [Широкая] в следующих случаях: Каждый режим в выборе сцены
- Область фокусировки может не подсвечиваться во время непрерывной съемки или при нажатии кнопки затвора сразу до упора.
- Если выбран режим видеозаписи или режим замедленной/ускоренной записи, а также во время видеозаписи, невозможно выбрать [Отслеживание] в качестве [Область фокусир.].
- **Вы не сможете выполнить функции, назначенные колесику управления или пользовательской кнопке**  $\mathbf{m}$  **(Удалить), во** время перемещения рамки фокусировки.

## **См. также**

- [Предел обл. фокус.](#page-76-0)
- [Отслеживание объекта \(функция отслеживания\)](#page-89-0)
- [Сенсорн. управлен.](#page-119-0)

<span id="page-76-0"></span>Цифровой фотоаппарат со сменным объективом ZV-E10

# **Предел обл. фокус.**

Путем предварительного ограничения типов доступных установок областей фокусировки можно быстрее выбирать установки для [Область фокусир.].

Доступные настройки ограничены [Широкая], [Зонная фокусиров.], [Регулир. пятно: L], [Отслежив.: Зонная фокусиров.] и [Отслежив.:Регулируем.пятно L] в настройках по умолчанию.

**MENU → (Настройки съемки1) → [Предел обл. фокус.] → Установите флажки для областей фокусировки, которые вы хотите использовать, а затем выберите [Да]. 1**

Типы областей фокусировки, отмеченные  $\blacktriangledown$  (флажок), будут доступны в качестве установок.

#### **Совет**

 $\bullet$  Если назначить [Перекл. обл. фокус.] нужной клавише путем выбора MENU →  $\bigotimes_2$  (Настройки съемки2) → [ $\bigcirc$  Польз. клав.] или [ Польз. клав.], область фокусировки будет изменяться при каждом нажатии назначенной клавиши. Путем предварительного ограничения типов доступных областей фокусировки с помощью [Предел обл. фокус.] можно быстрее выбирать установку области фокусировки.

В случае назначения [Перекл. обл. фокус.] пользовательской клавише рекомендуется ограничить типы областей фокусировки с помощью [Предел обл. фокус.].

#### **Примечание**

Типы областей фокусировки, для которых не установлены флажки, недоступны для выбора с помощью MENU или меню Fn (функция). Для выбора области установите флажок с помощью [Предел обл. фокус.].

#### **См. также**

- [Область фокусир.](#page-73-0)
- [Назначение часто используемых функций кнопкам \(Польз. клав.\)](#page-28-0)

## <span id="page-77-0"></span>**SONY**

[Справочное руководство](#page-0-0)

Цифровой фотоаппарат со сменным объективом ZV-E10

# **Фазодетекторный АФ**

При наличии в пределах области автофокусировки точек фазодетекторного АФ, в изделии используется комбинированная автофокусировка фазодетекторного АФ и контрастного АФ.

#### **Примечание**

- Фазодетекторный АФ доступен только в случае прикрепления соответствующего объектива. При использовании объектива, не поддерживающего фазодетекторный АФ, вы не сможете использовать следующие функции.
	- Автоматич. AF
	- Ск. перехода AF
	- ЧувсСдвОбъекAF

Кроме того, даже в случае использования ранее приобретенного соответствующего объектива, фазодетекторный АФ может не функционировать до тех пор, пока не будет обновлен объектив. Для получения подробных сведений о совместимых объективах посетите веб-сайт Sony в вашем регионе или обратитесь за консультацией к дилеру Sony или в местный уполномоченный сервисный центр Sony.

Цифровой фотоаппарат со сменным объективом ZV-E10

# **Стандарт фокусир.**

В случае назначения [Стандарт фокусир.] нужной пользовательской клавише можно вызывать полезные функции, например, быстрое перемещение рамки фокусировки и т.п., в зависимости от установок области фокусировки.

- **Выберите MENU → (Настройки съемки2) → [ Польз. клав.] → нужная клавиша, а затем назначьте функцию [Стандарт фокусир.] этой клавише. 1**
	- Для использования функции [Стандарт фокусир.] во время видеозаписи выберите MENU → С (Настройки съемки2) → [ Польз. клав.] → нужная клавиша, а затем назначьте [Стандарт фокусир.] этой клавише.

**Нажмите клавишу, которой была назначена функция [Стандарт фокусир.].**

Действия, доступные при нажатии клавиши, зависят от установки для [Область фокусир.].

**Если [Область фокусир.] установлена в [Зонная фокусиров.], [Регулируем. пятно], [Расш. регул. пятно], [Отслежив.: Зонная фокусиров.], [Отслежив.: Регулируем. пятно] или [Отслежив.: Расш. регул. пятно]:** При нажатии клавиши положение области фокусировки перемещается с помощью верхней/нижней/левой/правой сторон колесика управления.

## **Если [Область фокусир.] установлена в [Широкая], [Центр], [Отслеживание: Широкая] или [Отслеживание: Центр]:**

При нажатии клавиши камера фокусируется на центре экрана.

### **Примечание**

**2**

Установить функцию [Стандарт фокусир.] на [Левая кнопка], [Правая кнопка] или [Кнопка спуска] невозможно.

### **См. также**

- [Назначение часто используемых функций кнопкам \(Польз. клав.\)](#page-28-0)
- [Область фокусир.](#page-73-0)

Цифровой фотоаппарат со сменным объективом ZV-E10

# **Управл.AF/MF**

Вы можете легко переключить режим фокусировки с автоматического на ручной и наоборот во время съемки без изменения положения удерживания.

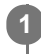

**MENU → (Настройки съемки2) → [ Польз. клав.] или [ Польз. клав.] → нужная кнопка → [AF/MF с удерж. кн.] или [Перекл. реж.AF/MF].**

# **Подробности пунктов меню**

### **AF/MF с удерж. кн.:**

Переключение режима фокусировки при удерживании кнопки нажатой.

## **Перекл. реж.AF/MF:**

Переключение режима фокусировки при повторном нажатии кнопки.

### **Примечание**

Установка функции [AF/MF с удерж. кн.] в [Левая кнопка], [Правая кнопка] или [Кнопка спуска] с помощью колесика управления невозможна.

#### **См. также**

[Назначение часто используемых функций кнопкам \(Польз. клав.\)](#page-28-0)

<span id="page-80-0"></span>Цифровой фотоаппарат со сменным объективом ZV-E10

# **AF с затвором (фото)**

Выбор возможности автоматической фокусировки при нажатии кнопки затвора наполовину. Выберите [Выкл] для регулировки фокуса и экспозиции отдельно.

**1 MENU → (Настройки съемки1) → [ AF с затвором] → нужная настройка.**

# **Подробности пунктов меню**

## **Вкл:**

Автофокус работает при нажатии кнопки затвора наполовину.

#### **Выкл:**

Автофокус не работает даже при нажатии кнопки затвора наполовину.

# **Удобный способ микрорегулировки фокусировки**

Если присоединен объектив с А-переходником, активация функции автофокусировки с помощью кнопки, отличной от кнопки затвора, позволяет более точно фокусироваться в сочетании с ручной фокусировкой.

- 1. Установите [ **А** А F с затвором] в [Выкл].
- 2. MENU →  $\mathbf{Q}$ , (Настройки съемки2) → [ $\mathbf{Q}$  Польз. клав.] или [ $\mathbf{Q}$  Польз. клав.] → назначьте функции [AF Включен] и [Фокусиров. лупа] нужным клавишам.
- **3.** Нажмите клавишу, которой назначена функция [AF Включен].
- 4. Нажмите клавишу, которой назначена функция [Фокусиров. лупа], а затем поверните кольцо фокусировки для микро-регулировки фокусировки.
- **5.** Нажмите кнопку затвора до упора вниз для выполнения съемки.

### **См. также**

- [AF Включен](#page-81-0)
- [Предварител. AF \(фото\)](#page-93-0)
- [Фокусировоч. лупа](#page-99-0)

<span id="page-81-0"></span>Цифровой фотоаппарат со сменным объективом ZV-E10

# **AF Включен**

Вы можете выполнить фокусировку без нажатия кнопки затвора наполовину. Будут применены установки для [Режим фокусиров.].

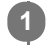

**MENU→ (Настройки съемки2)→[ Польз. клав.] или [ Польз. клав.] →нужная клавиша, затем назначьте функцию [AF Включен] клавише.**

**2 Во время съемки с автофокусом нажмите клавишу, которой вы назначили функцию [AF Включен].**

#### **Совет**

- Установите [ AF с затвором] в [Выкл], если не нужно выполнять автофокусировку с помощью кнопки затвора.
- Установите [ AF с затвором] и [ Предварител. AF] в [Выкл] для фокусировки на определенном расстоянии съемки с предполагаемым положением объекта.

#### **См. также**

- [Назначение часто используемых функций кнопкам \(Польз. клав.\)](#page-28-0)
- [AF с затвором \(фото\)](#page-80-0)
- [Предварител. AF \(фото\)](#page-93-0)

Цифровой фотоаппарат со сменным объективом ZV-E10

# **Фокусировка на глазах (Наст. AF лицо/глаз)**

[Наст. AF лицо/глаз] используется для указания того, будет ли камера фокусироваться с приоритетом на лицах/ глазах или нет.

Эту функцию для определения глаз животных при съемке видео можно использовать, если системное программное обеспечение камеры (встроенное программное обеспечение) имеет Вер. 2.00 или более позднюю версию.

Существует два способа выполнения [AF на глаз] с некоторыми отличиями между их техническими характеристиками. Выберите соответствующий способ в зависимости от вашей цели.

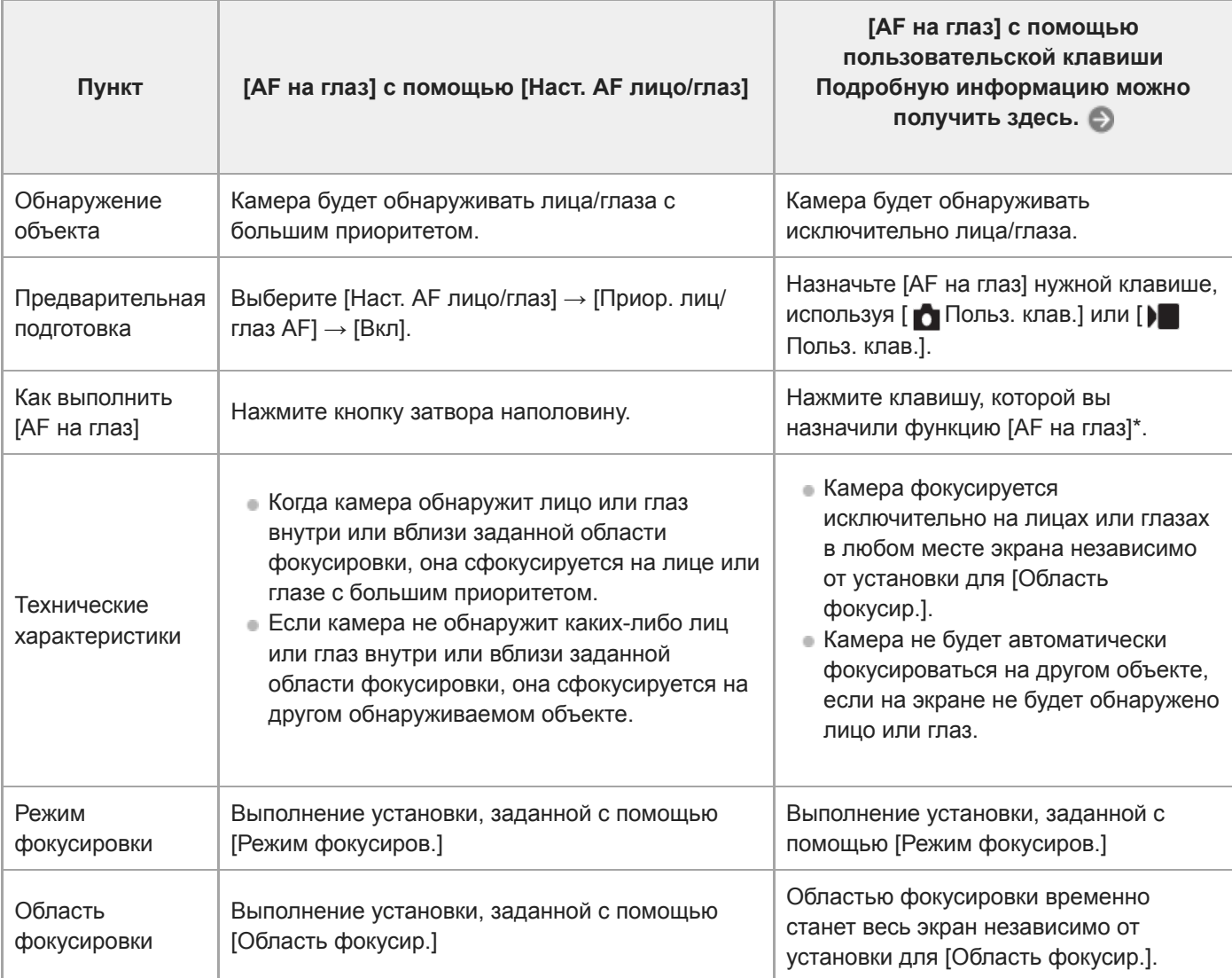

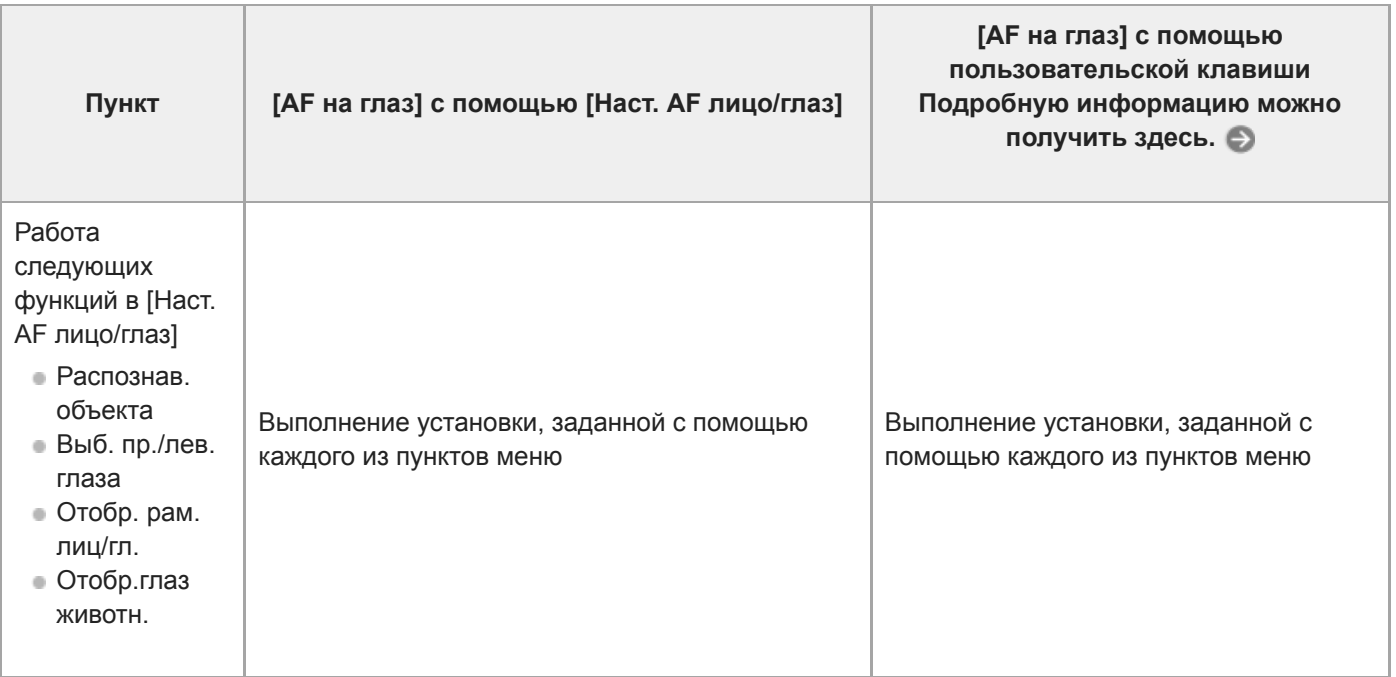

Независимо от того, установлен ли [Приор. лиц/глаз AF] в [Наст. AF лицо/глаз] во [Вкл] или [Выкл], вы можете использовать [AF на глаз] с помощью пользовательской клавиши, нажимая пользовательскую клавишу, которой назначена [AF на глаз]. \*

## **Совет**

#### **Сохранение фокусировки на движущемся глазе или лице (AF на глаз + Отслеживание)**

Если вы регулируете настройки в [Наст. AF лицо/глаз] для фокусировки на лицах или глазах, рамка фокусировки автоматически переместится на лицо или глаз при обнаружении лиц или глаз во время отслеживания объектов с помощью функции отслеживания.

**1 MENU→ (Настройки съемки1) → [Наст. AF лицо/глаз] → нужный пункт настройки.**

# **Подробности пунктов меню**

### **Приор. лиц/глаз AF :**

Установка того, нужно ли выполнять обнаружение лиц или глаз внутри области фокусировки и фокусироваться на глазах (автофокусировка на глазах) при включенной автофокусировке. ([Вкл]/[Выкл])

(Примечание: Операции с камерой отличаются при использовании пользовательской клавиши для выполнения [AF на глаз].)

### **Распознав. объекта :**

Выбор цели для обнаружения.

[Человек]: Обнаружение человеческих лиц/глаз.

[Животное]: Обнаружение глаз животных. Лица животных не обнаруживаются.

#### **Выб. пр./лев. глаза :**

Определяет глаз, который будет обнаружен, если [Распознав. объекта] установлено в [Человек]. Если выбран [Правый глаз] или [Левый глаз], обнаруживается только выбранный глаз. При установке [Распознав. объекта] в [Животное], [Выб. пр./лев. глаза] использовать невозможно.

[Авто]: Камера автоматически обнаруживает глаза.

[Правый глаз]: Обнаружение правого глаза объекта (глаза с левой стороны с точки зрения фотографа). [Левый глаз]: Обнаружение левого глаза объекта (глаза с правой стороны с точки зрения фотографа).

### **Отобр. рам. лиц/гл. :**

Устанавливает, отображать или нет рамку обнаружения лица/глаза при обнаружении человеческого лица или глаз. ([Вкл]/[Выкл])

#### **Отобр.глаз животн. :**

Установка того, нужно ли отображать рамку обнаружения глаз при обнаружении глаза животного. ([Вкл]/[Выкл])

# **Рамка обнаружения лица**

При обнаружении изделием лица появляется серая рамка распознавания лица. Когда изделие определяет, что включена автоматическая фокусировка, рамка распознавания лица становится белой. Может быть распознано до 8 лиц людей.

В случае если порядок приоритета зарегистрирован для каждого лица с помощью [Регистрация лиц], изделие автоматически выбирает первое приоритетное лицо и рамка распознавания лица поверх этого лица становится белой. Рамки распознавания лица других зарегистрированных лиц становятся красновато-пурпурными.

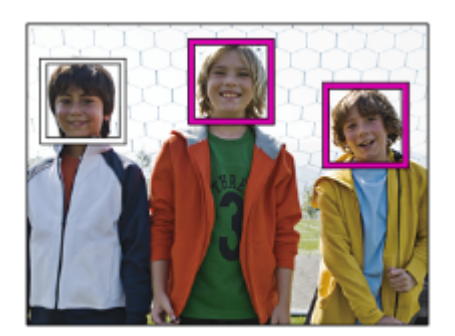

# **Рамка обнаружения глаз**

Белая рамка обнаружения глаз появляется при обнаружении глаза и определении камерой возможности автофокусировки в зависимости от установок.

Рамка обнаружения глаз отображается, если [Распознав. объекта] установлено в [Животное].

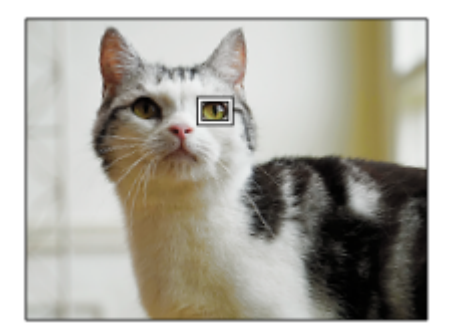

# **[AF на глаз] с помощью пользовательской клавиши**

Функцию автофокусировки на глазах можно также использовать путем назначения [AF на глаз] пользовательской клавише. Камера может фокусироваться на глазах до тех пор, пока вы нажимаете эту клавишу. Это полезно, если вы хотите временно применить функцию автофокусировки на глазах ко всему экрану независимо от установки для [Область фокусир.]. Если никаких лиц или глаз не обнаруживается, камера автоматически не фокусируется. (Примечание: Если вы попытаетесь выполнить фокусировку на глазах путем нажатия кнопки затвора наполовину, камера распознает только лица или глаза внутри или вблизи области фокусировки, обозначенной в [Область фокусир.]. Если камера не обнаруживает лиц или глаз, она выполняет обычную автоматическую фокусировку.)

- 1. MENU →  $\blacksquare$ , (Настройки съемки2) → [ $\blacksquare$  Польз. клав.] или [ $\blacksquare$  Польз. клав.] → нужная клавиша, затем назначьте функцию [AF на глаз] этой клавише.
- **2.** MENU → (Настройки съемки1) → [Наст. AF лицо/глаз] → [Распознав. объекта] → нужная настройка.
- 3. Направьте камеру на лицо человека или животного и нажмите клавишу, которой была назначена функция [AF на глаз].

Для выполнения фотосъемки нажмите кнопку затвора, удерживая нажатой эту клавишу.

# **[Перекл. пр./л. глаз] с помощью пользовательской клавиши**

Если [Распознав. объекта] установлено в [Человек], а [Выб. пр./лев. глаза] установлен в [Правый глаз] или [Левый глаз], глаз для обнаружения можно переключать путем нажатия пользовательской клавиши, которой назначена функция [Перекл. пр./л. глаз].

Если [Выб. пр./лев. глаза] установлено в [Авто], глаз для обнаружения можно временно переключать путем нажатия пользовательской клавиши, которой назначена функция [Перекл. пр./л. глаз]. Временный выбор левого/правого глаза отменяется при выполнении перечисленных ниже операций и т. п.

Камера возвращается к автоматическому обнаружению глаз.

- Нажатие центра колесика управления
- Отпускание кнопки затвора после нажатия наполовину (только во время фотосъемки)
- Отпускание пользовательской клавиши, для которой назначено [AF Включен] или [AF на глаз]. (только во время фотосъемки)
- Нажатие кнопки MENU

#### **Совет**

- Когда не установлен [Выб. пр./лев. глаза] в [Авто] или при выполнениии [Перекл. пр./л. глаз] с помощью пользовательской клавиши появляется рамка обнаружения глаз. Даже когда [Выб. пр./лев. глаза] установлен в [Авто], если [Отобр. рам. лиц/гл.] установлено в [Вкл], во время видеосъемки вокруг обнаруженных глаз появится рамка распознавания глаз.
- Если вы хотите, чтобы рамка обнаружения лица или глаз исчезала через определенное время после фокусировки камеры на лице или глазе, установите [Авт.очистка обл.AF] в [Вкл].

#### **Примечание**

- Если [Распознав. объекта] установлено в [Животное], следующие функции использовать невозможно.
	- Выб. пр./лев. глаза
	- Приор.лиц в м/изм
	- Приор. зарегис.лиц
	- Эфф. мягк. кожи
- Функция [AF на глаз] может не работать надлежащим образом при определенных условиях, например в следующих случаях.
	- Если человек в солнцезащитных очках.
	- Если волосы закрывают глаза человека.
	- В условиях низкой освещенности или задней подсветки.
	- Если глаза закрыты.
	- Если объект находится в тени.
	- Если объект находится не в фокусе.
	- Если объект слишком много двигается.

Если объект слишком много двигается, рамка обнаружения может не отображаться правильно поверх его глаз.

- Если камера не может сфокусироваться на глазах человека, вместо этого она обнаружит и сфокусируется на лице. Камера не может фокусироваться на глазах, если не обнаружено человеческих лиц.
- В некоторых условиях изделие может не обнаружить лиц совсем или может случайно обнаружить другие объекты в качестве лиц.
- Рамка обнаружения глаз не отображается, когда функция автофокусировки на глазах недоступна.
- Вы не сможете использовать функцию обнаружения лица/глаза в следующих ситуациях:
	- При использовании функции зума, за исключением оптического зума
	- Если режим съемки установлен в [Панорамный обзор]
	- Если установлен режим съемки [Пейзаж], [Ночная Сцена] или [Закат] в выборе сцены
	- Если [Эффект рисунка] установлено в [Схематизация]
	- При использовании функции фокусировочной лупы
	- $-B$  случае видеосъемки при установке [ $)$  Параметры зап.] в [120p]/[100p]
	- Если [ Частота кадров] установлена в [120fps]/[100fps] во время замедленной/ускоренной съемки
	- Если [ Формат файла] установлен в [XAVC S 4K], [ Параметры зап.] установлены в [30p 100M]/[25p 100M] или [30p 60M]/[25p 60M] и [ Выб. вывода 4K] установлен в [Карта пам.+HDMI]
	- $-$  Если [  $\blacksquare$  Формат файла] установлен в [XAVC S 4K] и [  $\mathsf{P}_X$  Запись прокси] установлена в [Вкл]
- Даже если [Отобр. рам. лиц/гл.] или [Отобр.глаз животн.] установлено в [Выкл], вокруг лиц или глаз, находящихся в фокусе, будет отображаться зеленая рамка фокусировки.
- Для обнаружения глаз животного создайте композицию таким образом, чтобы оба глаза и нос животного находились в поле зрения. После фокусировки на лице животного глаза животного будет легче обнаружить.

Даже если [Распознав. объекта] установлено в [Животное], глаза некоторых видов животных обнаружить невозможно.

#### **См. также**

- [Режим фокусиров.](#page-71-0)
- [Область фокусир.](#page-73-0)
- [Авт.очистка обл.AF](#page-94-0)
- [Назначение часто используемых функций кнопкам \(Польз. клав.\)](#page-28-0)
- [Отслеживание объекта \(функция отслеживания\)](#page-89-0)

<span id="page-87-0"></span>Цифровой фотоаппарат со сменным объективом ZV-E10

# **AF в фокус. лупе (фото)**

Вы можете более точно сфокусироваться на объекте с помощью автофокуса, увеличив область, на которой нужно сфокусироваться. Во время отображения увеличенного изображения вы можете сфокусироваться на меньшей области, чем регулируемое пятно.

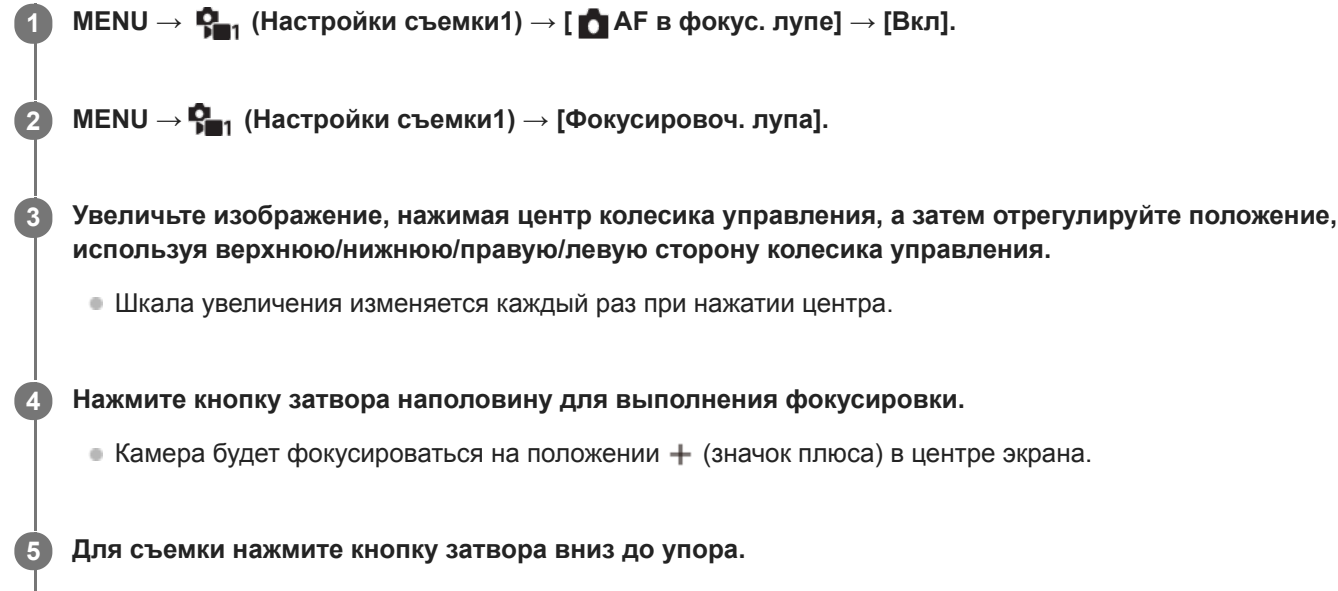

Камера выйдет из режима увеличенного отображения после съемки.

### **Совет**

- Для точного определения места, которое нужно увеличить, рекомендуется использовать штатив.
- Вы можете проверить результат автофокусировки путем увеличения отображаемого изображения. Если нужно повторно настроить положение фокусировки, настройте область фокусировки на увеличенном экране, а затем нажмите кнопку затвора наполовину.

### **Примечание**

- При увеличении области на краю экрана камера, возможно, не сможет выполнить фокусировку.
- Во время увеличения отображаемого изображения настройка экспозиции и баланса белого невозможна.
- Функция [ AF в фокус. лупе] недоступна в следующих случаях:
	- В режиме [Панорамный обзор]
	- Во время видеосъемки
	- Если [Режим фокусиров.] установлено в [Непрерывный AF].
	- Если [Режим фокусиров.] установлен в [Автоматич. AF] и установлен режим съемки, отличный от [Программное авто], [Приор. диафрагмы], [Приор. выдержки] или [Ручной экспозиция].
	- Если [Режим фокусиров.] установлен в [Автоматич. AF], а [Режим протяжки] установлен в [Непрерыв. Съемка].
	- При использовании установочного адаптера (продается отдельно).
- Во время увеличения отображаемого изображения следующие функции недоступны:
	- $=$  [AF на глаз]
	- $-$ [ $\blacksquare$  Предварител. А $\blacksquare$ ]
	- [Приор. лиц/глаз AF]

# **См. также**

[Фокусировоч. лупа](#page-99-0)

<span id="page-89-0"></span>Цифровой фотоаппарат со сменным объективом ZV-E10

# **Отслеживание объекта (функция отслеживания)**

В этой камере предусмотрена функция отслеживания, которая отслеживает объект и продолжает отмечать его рамкой фокусировки.

Вы можете установить начальное положение отслеживания путем выбора области фокусировки или указания касанием. Требуемая функция отличается в зависимости от метода установки.

- Примеры использования и т. п. функции отслеживания функции приведены по следующим URL-адресам. Для фотосъемки: [https://support.d-imaging.sony.co.jp/support/tutorial/zv/zv-e10/l/still\\_tracking.php](https://support.d-imaging.sony.co.jp/support/tutorial/zv/zv-e10/l/still_tracking.php) Для видеосъемки: [https://support.d-imaging.sony.co.jp/support/tutorial/zv/zv-e10/l/movie\\_tracking.php](https://support.d-imaging.sony.co.jp/support/tutorial/zv/zv-e10/l/movie_tracking.php)
- См. соответствующие функции в "См. также" внизу этой страницы.

# **Установка начального положения отслеживания путем фокусировки на области ([Отслеживание] в [Область фокусир.])**

Выбранная рамка фокусировки устанавливается в качестве начального положения отслеживания и отслеживание запускается путем нажатия кнопки затвора наполовину.

- Данная функция доступна в режиме фотосъемки.
- Эта функция доступна, если [Режим фокусиров.] установлен в [Непрерывный AF].

# **Установка начального положения отслеживания путем касания ([Сенсорн. отслежив.] в [Функц.сенс.управл.])**

Указать объект для отслеживания можно путем касания его на мониторе.

- Эта функция доступна в режиме фотосъемки и в режиме видеосъемки.
- Эта функция доступна, если [Режим фокусиров.] установлен в [Покадровый AF], [Автоматич. AF], [Непрерывный AF] или [DMF].

# **Временное изменение установки для [Область фокусир.] на [Отслеживание] ([Отслеживание Вкл.]/[Отслеж.Вкл+AF Вкл] в [ Польз. клав.])**

Даже если [Область фокусир.] не установлена в [Отслеживание], вы можете временно изменить установку для [Область фокусир.] на [Отслеживание] и установку для [Режим фокусиров.] на [Непрерывный AF]. Нажмите и удерживайте клавишу, которой вы назначили функцию [Отслеживание Вкл.]/[Отслеж.Вкл+AF Вкл].

- $\Box$  Заранее назначьте функцию [Отслеживание Вкл.]/[Отслеж.Вкл+АF Вкл] нужной клавише, используя [ Польз. клав.].
- Данная функция доступна в режиме фотосъемки.
- Эта функция доступна, если [Режим фокусиров.] установлен в [Покадровый AF], [Автоматич. AF], [Непрерывный AF] или [DMF].

#### **См. также**

- [Режим фокусиров.](#page-71-0)
- [Область фокусир.](#page-73-0)
- [Функц.сенс.управл.: Сенсорн. отслежив.](#page-124-0)
- [Назначение часто используемых функций кнопкам \(Польз. клав.\)](#page-28-0)

Цифровой фотоаппарат со сменным объективом ZV-E10

# **Блокир. фокуса**

Фиксация фокусировки во время нажатия клавиши с назначенной ей функцией блокировки фокусировки.

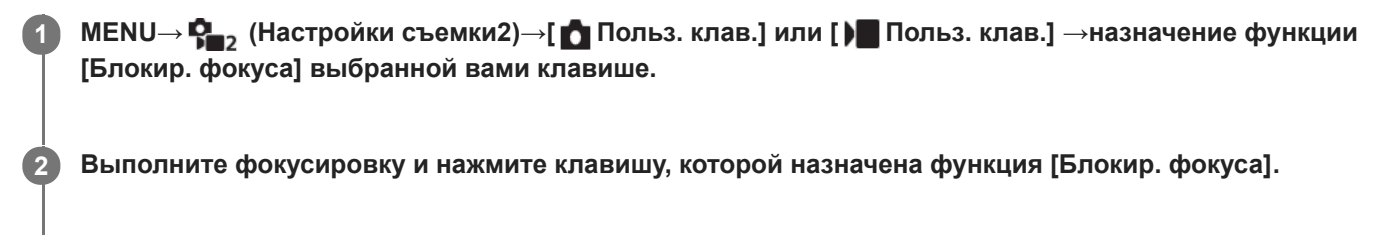

**3 Нажмите кнопку затвора, удерживая нажатой эту клавишу.**

## **См. также**

[Назначение часто используемых функций кнопкам \(Польз. клав.\)](#page-28-0)

Цифровой фотоаппарат со сменным объективом ZV-E10

# **Цвет рамки фокус.**

Вы можете указать цвет рамки, указывающей область фокусировки. Если рамку плохо видно из-за объекта, сделайте ее более заметной путем изменения ее цвета.

**1 MENU → (Настройки съемки1) → [Цвет рамки фокус.] → нужный цвет.**

# **Подробности пунктов меню**

**Белый:**

Отображение рамки, указывающей область фокусировки, белым цветом.

**Красный:**

Отображение рамки, указывающей область фокусировки, красным цветом.

# <span id="page-93-0"></span>**SONY**

[Справочное руководство](#page-0-0)

Цифровой фотоаппарат со сменным объективом ZV-E10

# **Предварител. AF (фото)**

Изделие выполняет автоматическую регулировку фокуса перед нажатием и удерживанием наполовину нажатой кнопки затвора. Во время операций фокусировки экран может дрожать.

**1 MENU → (Настройки съемки1) → [ Предварител. AF] → нужная настройка.**

# **Подробности пунктов меню**

# **Вкл:**

Регулировка фокуса перед нажатием и удерживанием наполовину нажатой кнопки затвора.

# **Выкл:**

Не регулируйте фокус перед нажатием наполовину кнопки затвора.

### **Примечание**

**[ ]** Предварител. AF] доступно только в случае установки объектива с Е-переходником.

<span id="page-94-0"></span>Цифровой фотоаппарат со сменным объективом ZV-E10

# **Авт.очистка обл.AF**

Установка необходимости отображения области фокусировки постоянно или ее автоматического исчезновения вскоре после достижения фокусировки.

**1 MENU → (Настройки съемки1) → [Авт.очистка обл.AF] → нужная установка.**

# **Подробности пунктов меню**

**Вкл:**

Область фокусировки исчезает автоматически вскоре после достижения фокусировки.

**Выкл:**

Область фокусировки отображается постоянно.

Цифровой фотоаппарат со сменным объективом ZV-E10

# **Отобр.зону непр.AF**

Вы можете установить, нужно ли отображать область, находящуюся в фокусе при установке [Область фокусир.] в [Широкая] или [Зонная фокусиров.], в режиме [Непрерывный AF].

**1 MENU → (Настройки съемки1) → [Отобр.зону непр.AF] → нужная установка.**

## **Подробности пунктов меню**

# **Вкл:**

Отображать область фокусировки, находящуюся в фокусе.

# **Выкл:**

Не отображать область фокусировки, находящуюся в фокусе.

### **Примечание**

- Если [Область фокусир.] установлена в одно из следующих положений, рамки фокусировки в области, находящейся в фокусе, становятся зелеными:
	- $=[$ Центр]
	- [Регулируем. пятно]
	- [Расш. регул. пятно]

Цифровой фотоаппарат со сменным объективом ZV-E10

# **Микрорегулир.AF**

Позволяет регулировать положение автофокусировки и регистрировать отрегулированное значение для каждого объектива при использовании объективов с А-переходником с установочным адаптером LA-EA4 (продается отдельно).

Используйте эту функцию только при необходимости регулировок. Имейте в виду, что при использовании данной регулировки функция автофокусировки может не выполняться в надлежащем положении.

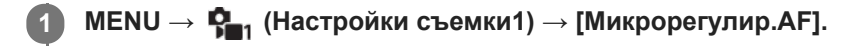

**2 Выберите [Параметр настр. AF] → [Вкл].**

#### **[величина] → нужное значение.**

Чем больше выбранное значение, тем дальше от изделия будет находиться положение автофокусировки. Чем меньше выбранное значение, тем ближе к изделию будет находиться положение автофокусировки.

### **Совет**

**3**

Рекомендуется регулировать положение в реальных условиях съемки. Установите [Область фокусир.] в [Регулируем. пятно] и используйте яркий объект с высокой контрастностью во время регулировки.

### **Примечание**

- При присоединении объектива, для которого уже зарегистрировано значение, оно появится на экране. [±0] появляется в случае объективов, для которых значение еще не зарегистрировано.
- Если в качестве значения отображается [-], это означает, что зарегистрировано 30 объективов и регистрация нового объектива невозможна. Для регистрации нового объектива прикрепите объектив, для которого можно удалить регистрацию, и установите его значение в [±0] или сбросьте значения всех объективов с помощью [Удалить].
- [Микрорегулир.AF] поддерживает объективы Sony, Minolta или Konica-Minolta. Выполнение [Микрорегулир.AF] с объективами, отличными от поддерживаемых объективов, может повлиять на зарегистрированные установки для поддерживаемых объективов. Не выполняйте [Микрорегулир.AF] с объективами, которые не поддерживаются.
- Установить [Микрорегулир.AF] индивидуально для объективов Sony, Minolta и Konica-Minolta с одинаковыми техническими характеристиками невозможно.

<span id="page-97-0"></span>Цифровой фотоаппарат со сменным объективом ZV-E10

# **Ручной фокус**

Если трудно добиться надлежащей фокусировки в режиме автофокуса, можно отрегулировать фокусировку вручную.

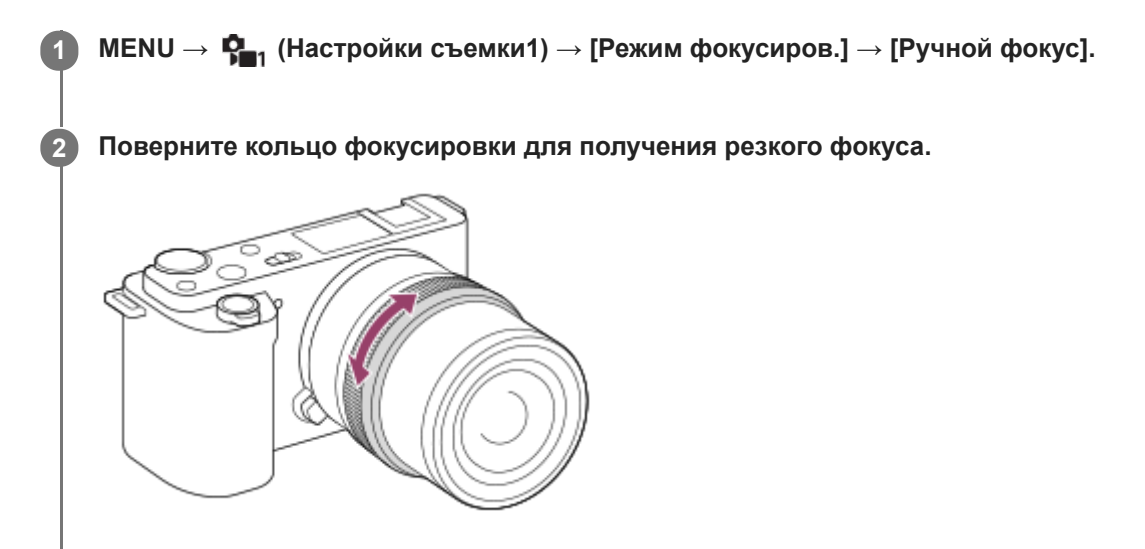

При фотосъемке можно отображать фокусное расстояние на экране, поворачивая кольцо фокусировки. Фокусное расстояние не отображается, если прикреплен установочный адаптер (продается отдельно).

### **Примечание**

Отображаемое фокусное расстояние приведено только в качестве справки.

### **См. также**

- [Фокусировоч. лупа](#page-99-0)
- [Настр. выдел. конт.](#page-104-0)
- [Помощь для MF \(фото\)](#page-101-0)

<span id="page-98-0"></span>Цифровой фотоаппарат со сменным объективом ZV-E10

# **Прямая ручная фокусировка (DMF)**

Вы можете выполнять точные регулировки вручную после выполнения автоматической фокусировки, что позволяет быстрее фокусироваться на объекте, чем при использовании ручной фокусировки с самого начала. Это удобно в таких случаях, как макросъемка.

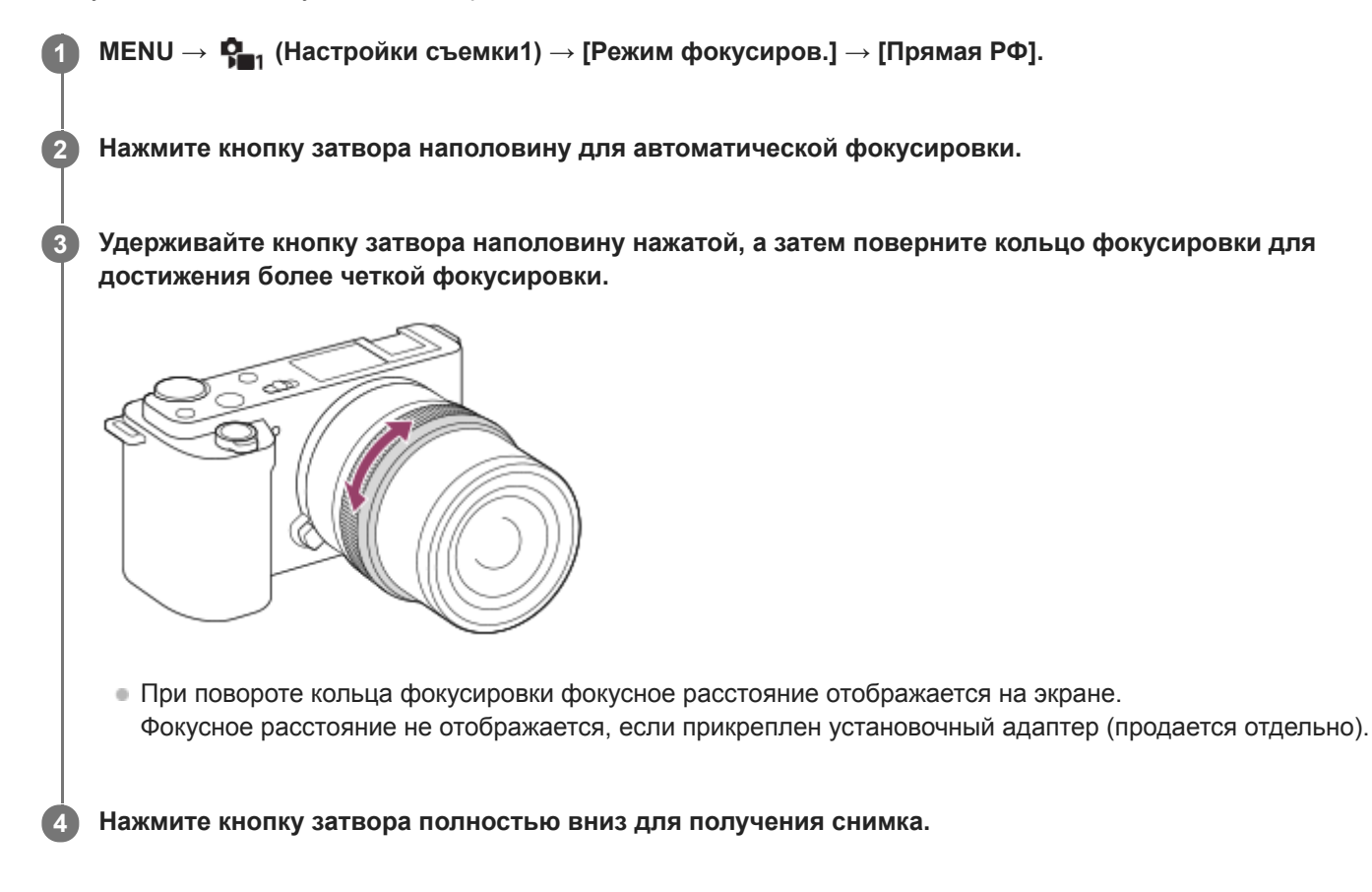

## **См. также**

[Настр. выдел. конт.](#page-104-0)

**2**

<span id="page-99-0"></span>[Справочное руководство](#page-0-0)

Цифровой фотоаппарат со сменным объективом ZV-E10

# **Фокусировоч. лупа**

Вы можете проверить фокусировку, увеличивая изображение перед съемкой. В отличие от [  $\bullet$  Помощь для МF] вы можете увеличить изображение, не используя кольцо фокусировки.

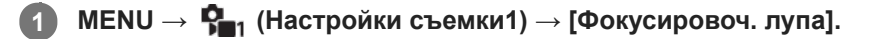

**Нажмите центр колесика управления для увеличения изображения и выберите область, которую нужно увеличить, с помощью верхней/нижней/левой/правой стороны колесика управления.**

- Каждый раз при нажатии центра масштаб увеличения будет изменяться.
- $\bullet$  Вы можете установить начальное увеличение, выбрав MENU  $\rightarrow$   $\blacksquare_{11}$  (Настройки съемки1)  $\rightarrow$  [ $\blacksquare$  Исх. увел. фокус.].

**Проверьте фокусировку. 3**

- **Нажмите кнопку**  $\overline{\mathbf{m}}$  (Удалить) для переноса увеличенной позиции в центр изображения.
- Если установлен режим фокусировки [Ручной фокус], вы можете настраивать фокусировку, когда изображение увеличено. В случае установки [  $\bullet$  AF в фокус. лупе] в [Выкл] функция [Фокусировоч. лупа] будет отменена при нажатии кнопки затвора наполовину.
- При нажатии кнопки затвора наполовину при увеличении изображения во время автофокусировки выполняются различные функции в зависимости от установки [ **A**F в фокус. лупе].
	- Если [ AF в фокус. лупе] установлено в [Вкл]: автофокусировка будет выполнена снова.
	- Если [ AF в фокус. лупе] установлен в [Выкл]: функция [Фокусировоч. лупа] будет отменена.
- $\;\bullet\;$  Вы можете установить продолжительность увеличения показываемого изображения, выбрав MENU  $\to$  $P_{n_1}$  (Настройки съемки1)  $\rightarrow$  [Время увел. фокус.].

**4 Нажмите кнопку затвора до упора вниз для выполнения съемки.**

## **Использование функции фокусировочной лупы с помощью сенсорного управления**

Вы можете увеличить изображение и отрегулировать фокусировку, прикасаясь к монитору. Установите [Сенсорн. управлен.] в [Вкл] заранее.

Если режим фокусировки установлен в [Ручной фокус], вы можете выполнить [Фокусировоч. лупа], дважды коснувшись области фокусировки.

#### **Совет**

- При использовании функции фокусировочной лупы можно перемещать увеличенную область путем ее перетаскивания на сенсорной панели.
- Чтобы выйти из функции фокусировочной лупы, еще раз дважды прикоснитесь к монитору.Если [ AF в фокус. лупе] установлено в [Выкл], функция фокусировочной лупы завершается путем нажатия кнопки затвора наполовину.

#### **См. также**

- [Помощь для MF \(фото\)](#page-101-0)
- [Время увел. фокус.](#page-102-0)
- [Исх. увел. фокус. \(фото\)](#page-103-0)
- [AF в фокус. лупе \(фото\)](#page-87-0)
- [Сенсорн. управлен.](#page-119-0)

# <span id="page-101-0"></span>**SONY**

[Справочное руководство](#page-0-0)

Цифровой фотоаппарат со сменным объективом ZV-E10

# **Помощь для MF (фото)**

Автоматическое увеличение изображения на экране для упрощения ручной фокусировки. Работает в режиме ручной фокусировки или прямой ручной фокусировки.

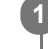

**2**

**1 MENU → (Настройки съемки1) → [ Помощь для MF] → [Вкл].**

**Поверните кольцо фокусировки для регулировки фокусировки.**

Изображение увеличится. Вы можете и далее увеличивать изображения, нажимая центр колесика управления.

### **Совет**

 $\bullet$  Вы можете установить продолжительность увеличения показываемого изображения, выбрав MENU →  $\mathbf{Q}_{-1}$  (Настройки  $c$ ъемки1)  $\rightarrow$  [Время увел. фокус.].

#### **Примечание**

- Вы не сможете использовать [ Помощь для MF] во время видеосъемки. Вместо этого используйте функцию [Фокусировоч. лупа].
- [ Помощь для MF] недоступна, если прикреплен установочный адаптер. Вместо этого используйте функцию [Фокусировоч. лупа].

### **См. также**

- [Ручной фокус](#page-97-0)
- [Прямая ручная фокусировка \(DMF\)](#page-98-0)
- [Время увел. фокус.](#page-102-0)

<span id="page-102-0"></span>Цифровой фотоаппарат со сменным объективом ZV-E10

# **Время увел. фокус.**

Установите продолжительность увеличения изображения с помощью функции [  $\bullet$  Помощь для МF] или [Фокусировоч. лупа].

**1 MENU → (Настройки съемки1) → [Время увел. фокус.] → нужная настройка.**

# **Подробности пунктов меню**

**2 сек.:**

Увеличение изображения в течение 2 секунд.

# **5 сек.:**

Увеличение изображения в течение 5 секунд.

### **Без ограничен.:**

Увеличение изображений до нажатия кнопки затвора.

### **См. также**

- [Фокусировоч. лупа](#page-99-0)
- [Помощь для MF \(фото\)](#page-101-0)

## <span id="page-103-0"></span>**SONY**

[Справочное руководство](#page-0-0)

Цифровой фотоаппарат со сменным объективом ZV-E10

# **Исх. увел. фокус. (фото)**

Установка начального масштаба увеличения при использовании [Фокусировоч. лупа]. Выберите установку, которая поможет кадрировать снимок.

**1 MENU → (Настройки съемки1) → [ Исх. увел. фокус.] → нужная настройка.**

# **Подробности пунктов меню**

**x1,0:**

Отображает снимок с тем же увеличением, что и экран съемки.

**x5,9:**

Отображает увеличенный в 5,9 раза снимок.

### **См. также**

[Фокусировоч. лупа](#page-99-0)

<span id="page-104-0"></span>Цифровой фотоаппарат со сменным объективом ZV-E10

# **Настр. выдел. конт.**

Установка функции выделения контуров, которая выделяет границы областей фокусировки во время съемки с помощью ручной фокусировки или прямой ручной фокусировки.

**1 MENU → (Настройки съемки1) → [Настр. выдел. конт.] → нужная установка.**

## **Подробности пунктов меню**

#### **Отобр. выдел. конт.:**

Установка необходимости отображения выделения контуров.

## **Ур. выдел. контур.:**

Установка уровня выделения областей фокусировки.

## **Цвет выдел. контур.:**

Установка цвета, используемого для выделения областей фокусировки.

### **Примечание**

- Поскольку изделие распознает фокусировку по резким областям, эффект выделения контуров отличается в зависимости от объекта и объектива.
- Выделение границ диапазона фокусировки не производится на устройствах, подключенных через HDMI.

### **См. также**

- [Ручной фокус](#page-97-0)
- [Прямая ручная фокусировка \(DMF\)](#page-98-0)

**1**

# [Справочное руководство](#page-0-0)

Цифровой фотоаппарат со сменным объективом ZV-E10

# **Режим протяжки**

Выберите соответствующий режим для объекта, например, покадровая съемка, непрерывная съемка или съемка в режиме брекетинга.

# **Выберите / (Режим протяжки) на колесике управления → нужная настройка.**

 $\bullet$  Вы также можете установить режим протяжки путем выбора MENU  $\rightarrow$   $\blacksquare_{\blacksquare_1}$  (Настройки съемки1) → [Режим протяжки].

**2 Выберите нужный режим с помощью правой/левой стороны колесика управления.**

### **Подробности пунктов меню**

**Покадров. Съемка:**

#### Обычный режим съемки.

### **Непрерыв. Съемка:**

Непрерывная фотосъемка при нажатии и удерживании кнопки затвора.

### **Автоспуск:**

Съемка снимка с помощью автоспуска через заданное число секунд после нажатия кнопки затвора.

### **Автоспуск (непр.):**

Съемка заданного количества снимков с помощью автоспуска через заданное число секунд после нажатия кнопки затвора.

#### **НЕС** Непрер. брекетинг:

Съемка при удержании кнопки затвора с различными степенями экспозиции для каждого снимка.

#### **ППОС ПОКАДР. брекетинг:**

Съемка указанного количества снимков друг за другом с различными степенями экспозиции для каждого снимка.

#### **БРИМВ Брекетинг WB:**

Съемка в общей сложности трех снимков с различными цветовыми тонами в соответствии с выбранными установками баланса белого, цветовой температуры и цветного фильтра.

#### **БRKDRO** Брекетинг DRO:

Съемка в общей сложности трех снимков с различной степенью Оптимизатора Д-диапазона.

#### **Примечание**

Если режим съемки установлен в [Спорт] в выборе сцены, [Покадров. Съемка] выполнить невозможно.

#### **См. также**

- [Непрерыв. Съемка](#page-107-0)
- [Автоспуск](#page-108-0)
- [Автоспуск \(непр.\)](#page-109-0)
- [Непрер. брекетинг](#page-110-0)
- [Покадр. брекетинг](#page-111-0)
- [Брекетинг WB](#page-113-0)
- [Брекетинг DRO](#page-114-0)

<span id="page-107-0"></span>Цифровой фотоаппарат со сменным объективом ZV-E10

# **Непрерыв. Съемка**

Непрерывная фотосъемка при нажатии и удерживании кнопки затвора.

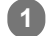

# **Выберите (?) / []** (Режим протяжки) колесика управления → [Непрерыв. Съемка].

 $\bullet$  Вы также можете установить непрерывную съемку путем выбора MENU  $\rightarrow \bullet$  (Настройки съемки1) → [Режим протяжки].

**2 Выберите нужный режим с помощью правой/левой стороны колесика управления.**

## **Подробности пунктов меню**

### **Непр.съемка: Hi+:**

Непрерывная фотосъемка с максимальной скоростью при нажатии и удерживании кнопки затвора.

## **Непрерывная съемка: Hi/ Непрерывная съемка: Mid/ Непрерывная съемка: Lo:**

Объекты легче отслеживать благодаря тому, что во время съемки объект отображается в режиме реального времени на мониторе.

#### **Совет**

- Для непрерывной регулировки фокусировки и экспозиции во время непрерывной съемки, установите следующим образом:
	- [Режим фокусиров.]: [Непрерывный AF]

### **Примечание**

- Скорость съемки во время непрерывной съемки замедляется, если [Эл. пер. штор. затв.] установлено в [Выкл] в режиме [Непрерывная съемка: Hi], [Непрерывная съемка: Mid] или [Непрерывная съемка: Lo].
- При значении F больше, чем F11 в режиме [Непр.съемка: Hi+], [Непрерывная съемка: Hi] или [Непрерывная съемка: Mid], фокус фиксируется в установленном при первом снимке значении.
- Объект не отображается в режиме реального времени на мониторе во время съемки в режиме [Непр.съемка: Hi+].
- Непрерывная съемка недоступна в следующих случаях:
	- Режим съемки установлен в [Панорамный обзор].
	- Режим съемки устанавливается для каждого режима в выборе сцены (отличного от [Спорт]).
	- Для [Эффект рисунка] установлено одно из следующих значений:[Мягкий фокус] [HDR Живопись] [Насыщ. монохром.] [Миниатюра] [Акварель] [Иллюстрация]
	- [DRO/Авто HDR] установлено в [Авто HDR].
- Скорость непрерывной съемки снижается при съемке со вспышкой.

#### **См. также**

[Режим фокусиров.](#page-71-0)
Цифровой фотоаппарат со сменным объективом ZV-E10

## **Автоспуск**

Съемка снимка с помощью автоспуска через заданное число секунд после нажатия кнопки затвора. Используйте 5-секундный/10-секундный автоспуск, если хотите присутствовать на снимке, и используйте 2-секундный автоспуск для уменьшения дрожания камеры, вызванного нажатием кнопки затвора.

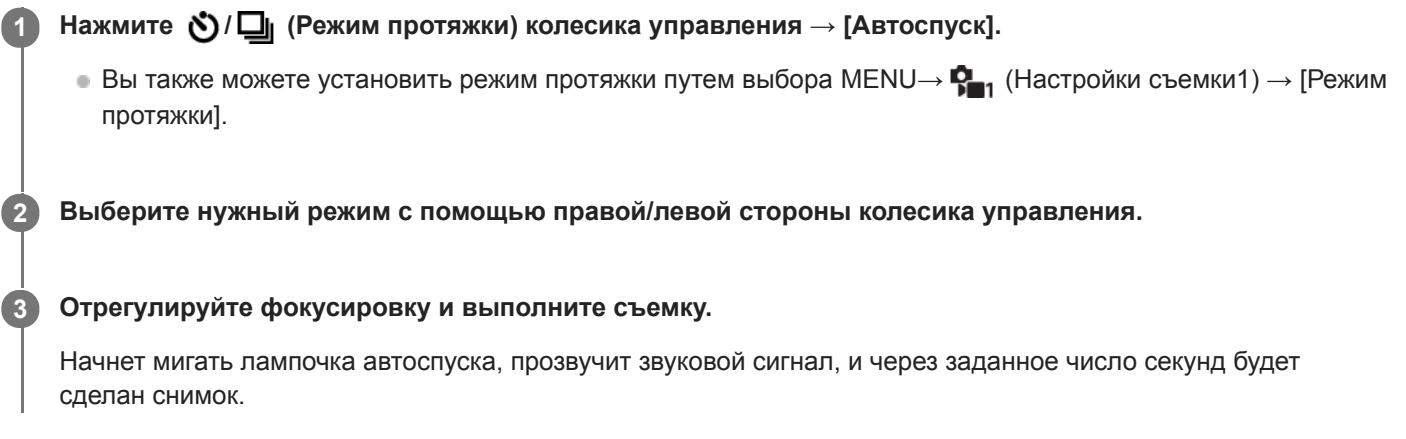

### **Подробности пунктов меню**

Режим определяет число секунд, через которое будет сделан снимок после нажатия кнопки затвора.

**Автоспуск: 10 сек.**

**Автоспуск: 5 сек.**

**Автоспуск: 2 сек.**

#### **Совет**

- **Нажмите кнопку затвора еще раз или нажмите**  $\bigcirc$  **/**  $\square$  (Режим протяжки) на колесике управления для остановки отсчета автоспуска.
- **Нажмите**  $\bigcirc$  **/**  $\Box$  (Режим протяжки) на колесике управления и выберите  $\Box$  (Покадров. Съемка) для отмены автоспуска.
- Установите [Звуковые сигн.] в [Выкл] для отключения звукового сигнала во время отсчета таймера автоспуска.
- Для использования таймера автоспуска в режиме брекетинга выберите режим брекетинга под режимом протяжки, а затем выберите MENU →  $\mathbb{Q}_1$  (Настройки съемки1) → [Установки брекет.] → [А/спуск во вр.брек.].

#### **Примечание**

- Автоспуск недоступен в следующих случаях:
	- Режим съемки установлен в [Панорамный обзор].
	- В выборе сцены режим съемки установлен в [Спорт].

#### **См. также**

[Звуковые сигн.](#page-301-0)

Цифровой фотоаппарат со сменным объективом ZV-E10

## **Автоспуск (непр.)**

Съемка заданного количества снимков с помощью автоспуска через заданное число секунд после нажатия кнопки затвора. Вы можете выбрать наилучший из нескольких снимков.

# Нажмите ( $\bigcirc$ ) /  $\Box$  (Режим протяжки) колесика управления → [Автоспуск (непр.)].  $\bullet$  Вы также можете установить режим протяжки путем выбора MENU→  $\blacksquare$ , (Настройки съемки1) → [Режим протяжки]. **1 2 Выберите нужный режим с помощью правой/левой стороны колесика управления. 3**

#### **Отрегулируйте фокусировку и выполните съемку.**

Начнет мигать лампочка автоспуска, прозвучит звуковой сигнал, и через заданное число секунд будут сделаны снимки. Будет непрерывно сделано заданное число снимков.

#### **Подробности пунктов меню**

Например, в случае выбора [Автоспуск(непр.): 10с/3 изобр.] будет сделано три снимка через 10 секунд после нажатия кнопки затвора.

- $\mathcal{S}_{105}^{\text{G}}$  Автоспуск(непр.): 10с/3 изобр.
- **Автоспуск(непр.): 10с/5 изобр.**
- **Автоспуск(непр.): 5с/3 изобр.**
- **Автоспуск(непр.): 5с/5 изобр.**
- **Автоспуск(непр.): 2с/3 изобр.**
- **Автоспуск(непр.): 2с/5 изобр.**

#### **Совет**

- **Нажмите кнопку затвора еще раз или нажмите**  $\bullet$  **/**  $\square$  (Режим протяжки) на колесике управления для остановки отсчета автоспуска.
- Нажмите  $\bigcirc$  /  $\Box$  (Режим протяжки) на колесике управления и выберите  $\Box$  (Покадров. Съемка) для отмены автоспуска.

**3**

#### <span id="page-110-0"></span>[Справочное руководство](#page-0-0)

Цифровой фотоаппарат со сменным объективом ZV-E10

### **Непрер. брекетинг**

протяжки].

Съемка составных снимков с автоматическим сдвигом экспозиции от базовой точки в сторону затемнения, а затем в сторону осветления. После записи можно выбрать снимок, соответствующий вашему замыслу.

#### Нажмите (\*) / [ (Режим протяжки) колесика управления → [Непрер. брекетинг].  $\bullet$  Вы также можете установить режим протяжки путем выбора MENU→  $\blacksquare$ , (Настройки съемки1) → [Режим **1**

**2 Выберите нужный режим с помощью правой/левой стороны колесика управления.**

**Отрегулируйте фокусировку и выполните съемку.**

- Базовая экспозиция устанавливается на первом снимке.
- Продолжайте удерживать в нажатом положении кнопку затвора до тех пор, пока съемка в режиме брекетинга не будет завершена.

#### **Подробности пунктов меню**

Например, в случае выбора [Непрер. брекет.: 0,3EV 3 изобр.] камера непрерывно сделает в общей сложности три снимка со смещением величины экспозиции на плюс или минус 0,3 EV.

#### **Примечание**

- Последний снимок показывается при автоматическом просмотре.
- Если [ISO AUTO] выбрано в режиме [Ручной экспозиция], экспозиция изменяется посредством регулировки значения ISO. Если выбрана установка, отличная от [ISO AUTO], экспозиция изменяется посредством регулировки выдержки.
- Когда экспозиция корректируется, она смещается в соответствии с величиной коррекции.
- Съемка в режиме брекетинга недоступна в следующих режимах съемки:
	- [Интеллект. Авто]
	- [Супер авторежим]
	- Каждый режим в выборе сцены
	- [Панорамный обзор]
- При использовании вспышки изделие выполняет съемку в режиме брекетинга со вспышкой и изменяет мощность света вспышки, даже если выбрано [Непрер. брекетинг]. Нажимайте кнопку затвора для каждого снимка.

#### **См. также**

- [Установки брекет.](#page-115-0)
- [Индикатор во время серийной съемки](#page-112-0)

<span id="page-111-0"></span>Цифровой фотоаппарат со сменным объективом ZV-E10

## **Покадр. брекетинг**

Съемка составных снимков с автоматическим сдвигом экспозиции от базовой точки в сторону затемнения, а затем в сторону осветления. После записи можно выбрать снимок, соответствующий вашему замыслу. Поскольку при каждом нажатии кнопки затвора получается один снимок, можно отрегулировать фокусировку или композицию для каждого снимка.

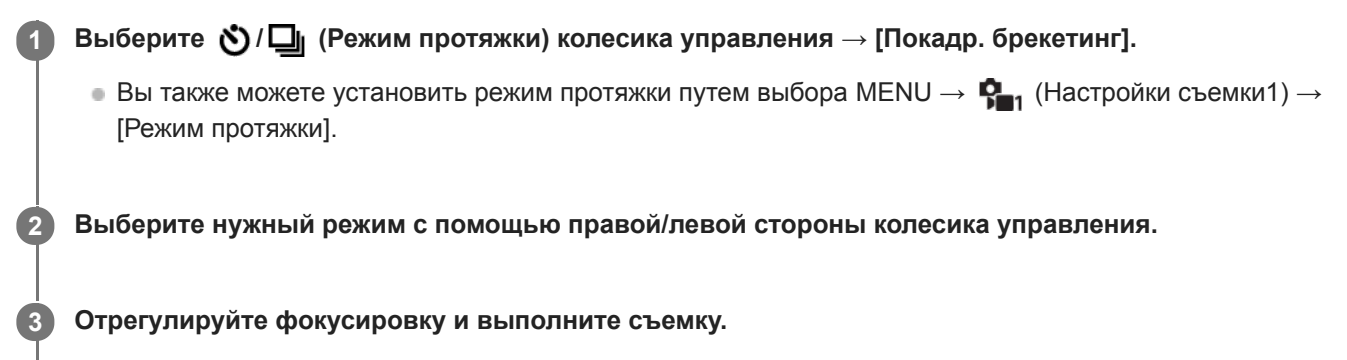

Нажимайте кнопку затвора для каждого снимка.

#### **Подробности пунктов меню**

Например, при выборе [Покадр. брекет.: 0,3EV 3 изобр.] будут одновременно получены три снимка со значением экспозиции, смещенным вверх и вниз с интервалом 0,3 EV.

#### **Примечание**

- Если [ISO AUTO] выбрано в режиме [Ручной экспозиция], экспозиция изменяется посредством регулировки значения ISO. Если выбрана установка, отличная от [ISO AUTO], экспозиция изменяется посредством регулировки выдержки.
- Когда экспозиция корректируется, она смещается в соответствии с величиной коррекции.
- Съемка в режиме брекетинга недоступна в следующих режимах съемки:
	- [Интеллект. Авто]
	- [Супер авторежим]
	- Каждый режим в выборе сцены
	- [Панорамный обзор]

#### **См. также**

- [Установки брекет.](#page-115-0)
- [Индикатор во время серийной съемки](#page-112-0)

<span id="page-112-0"></span>[Справочное руководство](#page-0-0)

Цифровой фотоаппарат со сменным объективом ZV-E10

### **Индикатор во время серийной съемки**

На экране [Показ. всю инф.] или [Гистограмма] для проверки настроек брекетинга можно использовать индикатор брекетинга.

#### **Брекетинг окружающего освещения\* 3 изображения со сдвигом на шаг 0,3 EV Коррекция экспозиции ± 0,0 EV**

w  $-5.4.3.2.1.0.1.2.3.4.5+$ 

**Брекетинг вспышки 3 изображения со сдвигом на шаг 0,7 EV Коррекция экспозиции вспышки -1,0 EV**

# -4-3-2-1-0-1-2+

Окружающее освещение: Общий термин для освещения, отличного от вспышки, включая естественное освещение, лампу накаливания и флуоресцентное освещение. В то время как вспышка мигает на мгновение, окружающее освещения является постоянным, поэтому такая разновидность освещения называется "окружающее освещение". \*

#### **Примечание**

- Во время съемки в режиме брекетинга над/под индикатором брекетинга отображаются указатели, равные числу изображений, которые нужно снять.
- После запуска однократной съемки в режиме брекетинга эти указатели будут поочередно исчезать по мере записи камерой снимков.

**1**

#### <span id="page-113-0"></span>[Справочное руководство](#page-0-0)

Цифровой фотоаппарат со сменным объективом ZV-E10

## **Брекетинг WB**

Съемка в общей сложности трех снимков с различными цветовыми тонами в соответствии с выбранными установками баланса белого, цветовой температуры и цветного фильтра.

#### Выберите (У) / [1] (Режим протяжки) колесика управления → [Брекетинг WB].

 $\bullet$  Вы также можете установить режим протяжки путем выбора MENU→  $\blacksquare$ , (Настройки съемки1) → [Режим протяжки].

**2 Выберите нужный режим с помощью правой/левой стороны колесика управления.**

**3 Отрегулируйте фокусировку и выполните съемку.**

#### **Подробности пунктов меню**

#### **Брекетинг баланса белого: Lo:**

Запись серии из трех снимков с небольшими изменениями в балансе белого (в пределах диапазона 10MK-1\*).

## **Блямв** Брекетинг баланса белого: Ні:

Запись серии из трех снимков с большими изменениями в балансе белого (в пределах диапазона 20MK-1\*).

\* МК<sup>-1</sup> представляет собой единицу измерения, которая обозначает возможности фильтров преобразования цветовой температуры и показывает то же самое значение, что и "майред".

#### **Примечание**

Последний снимок показывается при автоматическом просмотре.

#### **См. также**

[Установки брекет.](#page-115-0)

<span id="page-114-0"></span>Цифровой фотоаппарат со сменным объективом ZV-E10

## **Брекетинг DRO**

Вы можете записать всего три снимка, каждый с различной степенью величины Оптимизатора Д-диапазона.

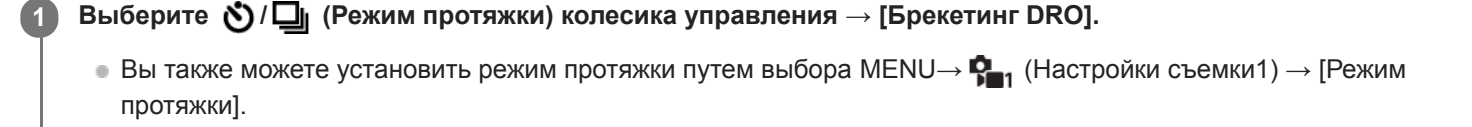

**2 Выберите нужный режим с помощью правой/левой стороны колесика управления.**

**3 Отрегулируйте фокусировку и выполните съемку.**

#### **Подробности пунктов меню**

## **Брекетинг DRO: Lo:**

Запись серии из трех снимков с небольшими изменениями величины Оптимизатора Д-диапазона (Lv 1, Lv 2 и Lv 3).

### **Брекетинг DRO: Hi:**

Запись серии из трех снимков с большими изменениями величины Оптимизатора Д-диапазона (Lv 1, Lv 3 и Lv 5).

#### **Примечание**

Последний снимок показывается при автоматическом просмотре.

#### **См. также**

[Установки брекет.](#page-115-0)

**1**

#### <span id="page-115-0"></span>[Справочное руководство](#page-0-0)

Цифровой фотоаппарат со сменным объективом ZV-E10

## **Установки брекет.**

Вы можете установить автоспуск при съемке в режиме брекетинга, а также порядок съемки для брекетинга экспозиции и брекетинга баланса белого.

#### **Выберите (• (Режим протяжки**) колесика управления → выберите съемку в режиме брекетинга.

 $\bullet$  Вы также можете установить режим протяжки путем выбора MENU  $\rightarrow$   $\blacksquare_{1}$  (Настройки съемки1) → [Режим протяжки].

**2 MENU → (Настройки съемки1) → [Установки брекет.] → нужная установка.**

#### **Подробности пунктов меню**

#### **А/спуск во вр.брек.:**

Установка целесообразности использования автоспуска во время серийной съемки. Установка также числа секунд до спуска затвора при использовании автоспуска. (OFF/2 сек./5 сек./10 сек.)

#### **Порядок брекет.:**

Установка порядка съемки при брекетинге экспозиции и брекетинге баланса белого.  $(0 \rightarrow \rightarrow \rightarrow +/\rightarrow 0 \rightarrow +)$ 

#### **См. также**

- [Непрер. брекетинг](#page-110-0)
- [Покадр. брекетинг](#page-111-0)
- [Брекетинг WB](#page-113-0)
- [Брекетинг DRO](#page-114-0)

Цифровой фотоаппарат со сменным объективом ZV-E10

## **Автопортр./автосп.**

**2**

Вы можете изменять угол монитора и выполнять съемку, наблюдая в монитор.

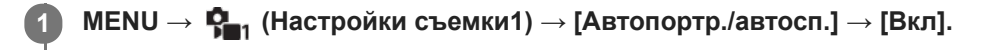

**Откройте монитор перпендикулярно, поверните его лицевой стороной вперед, а затем направьте объектив на себя.**

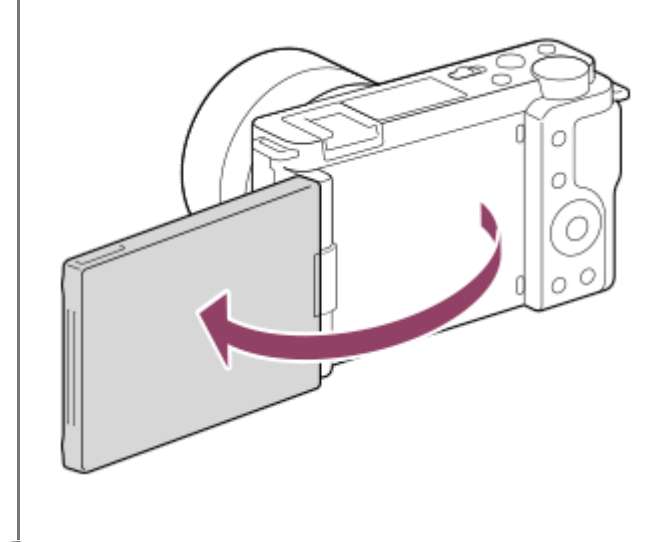

**Нажмите кнопку затвора.Кроме того, можно прикоснуться к объекту на мониторе.**

Изделие начнет съемку с использованием таймера автоспуска спустя три секунды.

#### **Совет**

**3**

Если вы хотите использовать другой режим протяжки, отличный от режима автоспуска с 3-секундной задержкой, сначала установите [Автопортр./автосп.] в [Выкл], а затем поверните монитор лицевой стороной вперед.

Цифровой фотоаппарат со сменным объективом ZV-E10

### **Фун. интер.съем.**

Вы можете автоматически выполнить съемку серии фотоснимков с заранее установленным интервалом съемки и количеством снимков (интервальная съемка). Затем вы можете создать видеозапись из фотоснимков, полученных при интервальной съемке, используя компьютерное программное обеспечение Imaging Edge Desktop (Viewer). Вы не сможете создать видеозапись из фотоснимков на камере.

Для получения подробных сведений об интервальной съемке перейдите на страницу поддержки Imaging Edge Desktop.

[https://www.sony.net/disoft/help/](https://www.sony.net/disoft/help/?id=hg_stl)

**1 MENU → (Настройки съемки1) → [ Фун. интер.съем.] → [Интерв. съемка] → [Вкл]. MENU → (Настройки съемки1) → [ Фун. интер.съем.] → Выберите элемент, который необходимо установить, и нужную настройку. 2 Нажмите кнопку затвора.** Съемка начнется по истечении времени, установленного для [Время нач. съемки]. После съемки количества снимков, установленного для [Кол-во снимков], камера вернется к экрану ожидания для интервальной съемки. **3**

#### **Подробности пунктов меню**

#### **Интерв. съемка:**

Установка выполнения интервальной съемки. ([Вкл]/[Выкл])

#### **Время нач. съемки:**

Установка времени от нажатия кнопки затвора до начала интервальной съемки. (от 1 секунды до 99 минут 59 секунд)

#### **Интервал съемки:**

Устанавливает интервал съемки (время от начала экспозиции для одного снимка до начала экспозиции для следующего снимка). (от 1 секунды до 60 секунд)

#### **Кол-во снимков:**

Установка количества снимков для интервальной съемки. (от 1 снимка до 9999 снимка)

#### **Чувст. отслеж. AE:**

Установка чувствительности отслеживания автоэкспозиции к изменениям яркости во время интервальной съемки. При выборе [Низкий] изменения экспозиции во время интервальной съемки будут более плавными. ([Высокий]/[Средний]/[Низкий])

#### **Бесш.съем. в интер.:**

Установка того, нужно ли выполнять бесшумную съемку во время интервальной съемки. ([Вкл]/[Выкл])

#### **Приор. инт. съемки:**

Установка того, нужно ли устанавливать приоритет для интервала съемки, если установлен режим экспозиции [Программное авто] или [Приор. диафрагмы] и выдержка становится дольше времени, установленного для [Интервал съемки]. ([Вкл]/[Выкл])

#### **Совет**

При нажатии кнопки затвора во время интервальной съемки интервальная съемка завершится и камера вернется к экрану ожидания для интервальной съемки.

- ⊕ Для возврата в режим обычный съемки выберите MENU →  $\blacksquare$  (Настройки съемки1) → [ $\lozenge$ ] Фун. интер.съем.] → [Интерв. съемка] → [Выкл].
- Если нажать клавишу, которой назначена одна из следующих функций, во время начала съемки, функция будет оставаться активной во время интервальной съемки даже без удерживания кнопки нажатой.

[Удержание AEL]  $-$ [ $\bullet$ ] Удержан.AEL]

- [AF/MF с удерж. кн.]
- При установке [Отобр. как группу] в [Вкл] фотоснимки, полученные с помощью функции интервальной съемки, будут отображаться в группах.
- Фотоснимки, полученные при интервальной съемке, воспроизводятся непрерывно на камере. Если вы будете создавать видео с использованием фотоснимков, можно предварительно просмотреть результат.

#### **Примечание**

- Заданное количество изображений, возможно, не удастся записать в зависимости от оставшегося уровня заряда аккумулятора и объема свободного места на носителе информации. Подайте питание через USB во время съемки и используйте карту памяти достаточной емкости.
- В случае короткого интервала съемки камера может слегка нагреться. В зависимости от температуры окружающей среды, возможно, вы не сможете записать установленное количество изображений, поскольку камера может прекратить запись для защиты оборудования.
- Во время интервальной съемки (включая промежуток времени между нажатием кнопки затвора и началом съемки) вы не сможете управлять специальным экраном установки съемки или экраном MENU.Однако вы можете отрегулировать некоторые установки, например выдержку, с помощью настроенного диска или колесика управления.
- Во время интервальной съемки автоматический просмотр не отображается.
- [Бесш.съем. в интер.] установлено во [Вкл] в настройках по умолчанию независимо от установки для [ Бесшум. съемка].
- Интервальная съемка недоступна в следующих ситуациях:
	- Установлен режим съемки, отличный от [Программное авто], [Приор. диафрагмы], [Приор. выдержки] или [Ручной экспозиция]

#### **См. также**

- [Непр. воспр. инт.](#page-263-0)
- [Подача питания от сетевой розетки](#page-51-0)
- **[Введение в компьютерное программное обеспечение \(Imaging Edge Desktop/Catalyst\)](#page-349-0)**

<span id="page-119-0"></span>[Справочное руководство](#page-0-0)

Цифровой фотоаппарат со сменным объективом ZV-E10

### **Сенсорн. управлен.**

Установка необходимости активации сенсорных операций на мониторе.

**1 MENU → (Настройка) → [Сенсорн. управлен.] → нужная установка.**

#### **Подробности пунктов меню**

**Вкл:**

Активация сенсорного управления.

**Выкл:**

Деактивация сенсорного управления.

#### **См. также**

- [Функц.сенс.управл.: Сенсорный затвор](#page-120-0)
- [Функц.сенс.управл.: Сенсорный фокус](#page-122-0)
- [Функц.сенс.управл.: Сенсорн. отслежив.](#page-124-0)

**2**

**3**

<span id="page-120-0"></span>[Справочное руководство](#page-0-0)

Цифровой фотоаппарат со сменным объективом ZV-E10

## **Функц.сенс.управл.: Сенсорный затвор**

Камера автоматически фокусируется на точке прикосновения и записывает фотоснимок. Установите MENU  $\rightarrow$   $\blacksquare$  (Настройка)  $\rightarrow$  [Сенсорн. управлен.] в [Вкл] заранее.

**1 Выберите MENU → (Настройки съемки2) → [Сенсорный затвор] → [Функц.сенс.управл.].**

**Прикоснитесь к значку внутри прямоугольника в верхней правой части монитора во время отображения экрана съемки.**

Метка слева от значка станет оранжевой и активируется функция сенсорного затвора.

- $\bullet$  Для отмены [Сенсорный затвор] прикоснитесь к значку  $\mathcal{S}$  еще раз.
- При перезагрузке камеры функция сенсорного затвора будет отменена.

**Прикоснитесь к объекту, чтобы сфокусироваться на нем.**

Если объект, к которому вы прикоснулись, находится в фокусе, выполняется запись фотоснимка.

#### **Совет**

- Вы можете управлять функциями съемки ниже путем касания монитора:
	- Съемка серии изображений с использованием сенсорного затвора Если [Режим протяжки] установлено в [Непрерыв. Съемка], вы можете выполнять серийную фотосъемку, касаясь монитора.
	- Съемка серии изображений спортивных сцен с использованием сенсорного затвора Если установлен режим съемки [Спорт] в выборе сцены, вы можете выполнять серийную фотосъемку, касаясь монитора.
	- Непрерывный брекетинг изображений с помощью сенсорного затвора Камера выполняет съемку трех изображений с автоматическим сдвигом экспозиции от базовой точки в сторону затемнения, а затем в сторону осветления. Если [Режим протяжки] установлено в [Непрер. брекетинг], продолжайте прикасаться к монитору до тех пор, пока съемка не прекратится. После съемки вы можете выбрать предпочтительный снимок.

#### **Примечание**

- Функция [Сенсорный затвор] недоступна в следующих случаях:
	- Во время видеозаписи
	- Во время замедленной/ускоренной записи
	- Если режим съемки установлен в [Панорамный обзор]
	- Когда [Режим фокусиров.] установлено в [Ручной фокус]
	- Когда [Область фокусир.] установлено в [Регулируем. пятно]
	- Когда [Область фокусир.] установлено в [Расш. регул. пятно]
	- Когда [Область фокусир.] установлено в [Отслежив.: Регулируем. пятно]
	- Когда [Область фокусир.] установлено в [Отслежив.: Расш. регул. пятно]
	- Во время использования функции цифрового зума
	- Во время использования [Увел. четк. изобр.]

#### **См. также**

[Сенсорн. управлен.](#page-119-0)

<span id="page-122-0"></span>Цифровой фотоаппарат со сменным объективом ZV-E10

## **Функц.сенс.управл.: Сенсорный фокус**

[Сенсорный фокус] позволяет указать положение, в котором нужно выполнить фокусировку с помощью сенсорных операций. Эта функция доступна, если для [Область фокусир.] установлен параметр, отличный от [Регулируем. пятно], [Расш. регул. пятно], [Отслежив.: Регулируем. пятно] или [Отслежив.: Расш. регул. пятно]. Выберите MENU  $\rightarrow \Box$  (Настройка)  $\rightarrow$  [Сенсорн. управлен.]  $\rightarrow$  [Вкл] заранее.

### **1 MENU → (Настройки съемки2) → [Функц.сенс.управл.] → [Сенсорный фокус].**

#### **Установка положения, в котором нужно выполнить фокусировку в режиме фотосъемки**

Вы можете указать положение, в котором нужно выполнять фокусировку с помощью сенсорных операций. После касания монитора и указания положения нажмите кнопку затвора наполовину для выполнения фокусировки.

- 1. Коснитесь монитора.
	- Приоснитесь к объекту, чтобы сфокусироваться на нем.
	- $\bullet$  Для отмены фокусировки с помощью сенсорных операций коснитесь  $\bigstar$  (Отмена фокуса) или нажмите центр колесика управления.
- Нажмите кнопку затвора наполовину для выполнения фокусировки. **2.**
	- Для выполнения съемки нажмите кнопку затвора вниз до упора.

### **Установка положения, в котором нужно выполнить фокусировку в режиме видеозаписи (точечная фокусировка)**

Камера сфокусируется на объекте, которого коснулись.

- Перед записью или во время записи коснитесь объекта, на котором нужно сфокусироваться. **1.**
	- Если вы прикоснетесь к объекту, режим фокусировки временно переключится на ручную фокусировку и фокус можно будет регулировать с помощью кольца фокусировки.
	- **Для отмены точечной фокусировки коснитесь значка (Отмена фокуса) или нажмите центр колесика** управления.

#### **Совет**

- Помимо функции сенсорной фокусировки также доступны следующие сенсорные операции.
	- Если [Область фокусир.] установлена в [Регулируем. пятно], [Расш. регул. пятно], [Отслежив.: Регулируем. пятно] или [Отслежив.: Расш. регул. пятно], рамку фокусировки можно перемещать с помощью сенсорных операций.
	- Если [Режим фокусиров.] установлен в [Ручной фокус], можно воспользоваться фокусировочной лупой, дважды коснувшись монитора.

### **Примечание**

- Функция сенсорной фокусировки недоступна в следующих случаях:
	- Если режим съемки установлен в [Панорамный обзор].
	- Если [Режим фокусиров.] установлено в [Ручной фокус].
	- При использовании цифрового зума
	- При использовании LA-EA4

#### **См. также**

[Сенсорн. управлен.](#page-119-0)

<span id="page-124-0"></span>Цифровой фотоаппарат со сменным объективом ZV-E10

### **Функц.сенс.управл.: Сенсорн. отслежив.**

Сенсорные операции можно использовать для выбора объекта для отслеживания в режимах фотосъемки и видеозаписи.

Заранее выберите MENU  $\rightarrow \bullet$  (Настройка)  $\rightarrow$  [Сенсорн. управлен.]  $\rightarrow$  [Вкл].

#### **1 MENU → (Настройки съемки2) → [Функц.сенс.управл.] → [Сенсорн. отслежив.].**

**Коснитесь объекта, который необходимо отслеживать, на мониторе.**

Начнется отслеживание.

**Нажмите кнопку затвора наполовину для выполнения фокусировки.**

Для выполнения съемки нажмите кнопку затвора вниз до упора.

#### **Совет**

**2**

**3**

**АЛЯ ОТМЕНЫ ОТСЛЕЖИВАНИЯ КОСНИТЕСЬ ЗНАЧКА | | | | У Х** (Отмена отслеживания) или нажмите центр колесика управления.

#### **Примечание**

- Функция [Сенсорн. отслежив.] недоступна в следующих случаях:
	- Если установлен режим съемки [Сумерки с рук] или [Устр. размыт. движ.] в выборе сцены.
	- $-B$  случае видеосъемки при установке [ $\blacktriangleright$  Параметры зап.] в [120p]/[100p].
	- Если режим съемки установлен в [Панорамный обзор].
	- Если [Режим фокусиров.] установлено в [Ручной фокус].
	- При использовании функции интеллектуального зума, увеличения четкости изображения и цифрового зума.
	- Если [ ) Формат файла] установлен в [XAVC S 4K] и [ Рх Запись прокси] установлена в [Вкл]

#### **См. также**

[Сенсорн. управлен.](#page-119-0)

<span id="page-125-0"></span>[Справочное руководство](#page-0-0)

Цифровой фотоаппарат со сменным объективом ZV-E10

## **Формат файла (фото)**

Установка формата файла для фотоснимков.

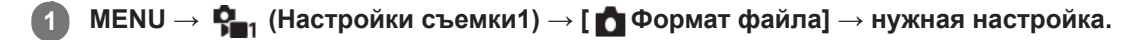

#### **Подробности пунктов меню**

#### **RAW:**

С файлами данного формата цифровая обработка не производится. Выбирайте этот формат для обработки изображений на компьютере в профессиональных целях.

#### **RAW и JPEG:**

Одновременно создается изображение RAW и изображение JPEG. Это удобно, когда вам нужно иметь два файла изображения, JPEG для просмотра и RAW для редактирования.

#### **JPEG:**

Изображение будет записано в формате JPEG.

#### **Об изображениях RAW**

- Для того чтобы открыть файл изображения RAW, записанный с помощью данной камеры, необходима программа Imaging Edge Desktop. С помощью Imaging Edge Desktop можно открыть файл изображения RAW, а затем преобразовать его в популярный формат изображения, например JPEG или TIFF, или же повторно отрегулировать баланс белого, насыщенность или контрастность изображения.
- Функцию [Авто HDR] или [Эффект рисунка] невозможно применять с изображениями RAW.
- Изображения RAW, полученные камерой, записываются в сжатом формате RAW.
- Изображения RAW, записанные данной камерой, имеют разрешение 14 бит на пиксель. Однако в следующих режимах съемки разрешение ограничивается до 12 бит:
	- $-$  [ $\Box$  ШП длит. экспоз.]
	- $-$  [BULB]
	- [Непрерыв. Съемка] (включая непрерывную съемку в режиме [Супер авторежим])
	- [ Бесшум. съемка]

#### **Примечание**

- Если вы не собираетесь редактировать изображения на компьютере, рекомендуется записывать их в формате JPEG.
- Добавление меток регистрации DPOF (команда печати) к изображениям RAW невозможно.

#### **См. также**

[Качество JPEG \(фото\)](#page-126-0)

<span id="page-126-0"></span>[Справочное руководство](#page-0-0)

Цифровой фотоаппарат со сменным объективом ZV-E10

## **Качество JPEG (фото)**

Выбор качества изображения JPEG при установке [ О Формат файла] в [RAW и JPEG] или [JPEG].

**1 MENU → (Настройки съемки1) → [ Качество JPEG] → нужная настройка.**

#### **Подробности пунктов меню**

#### **Сверхвысокое/Высокое/Стандартное:**

Поскольку степень сжатия увеличивается от [Сверхвысокое] до [Высокое] и до [Стандартное], размер файла уменьшается в таком же порядке. Это позволит записывать больше файлов на одну карту памяти, однако качество изображения при этом снизится.

#### **См. также**

[Формат файла \(фото\)](#page-125-0)

Цифровой фотоаппарат со сменным объективом ZV-E10

## **Разм.изобр.JPEG (фото)**

Чем больше размер изображения, тем больше деталей будет воспроизводиться при печати фотоснимков на бумаге большого формата. Чем меньше размер изображения, тем большее количество снимков может быть записано.

**1 MENU → (Настройки съемки1) → [ Разм.изобр.JPEG] → нужная настройка.**

### **Подробности пунктов меню Если [ Формат] установлено в 3:2**

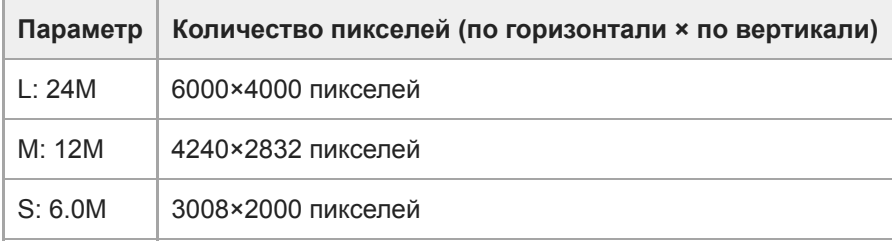

### **Если [ Формат] установлен в 4:3**

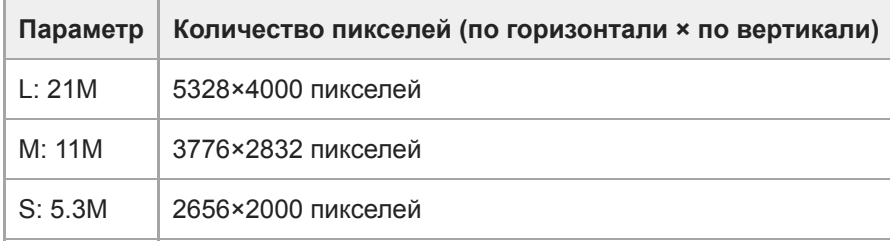

### **Если [ Формат] установлено в 16:9**

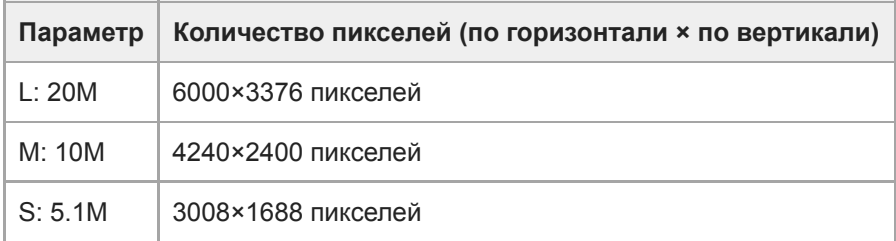

### **Если [ Формат] установлено в 1:1**

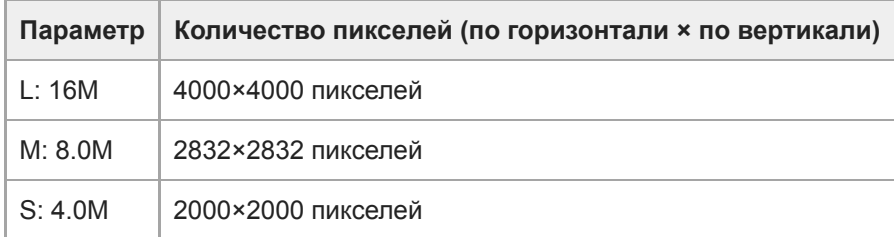

### **Примечание**

**Если [ Формат файла] установлен в [RAW] или [RAW и JPEG], размер изображения для снимков RAW соответствует**  $"L".$ 

#### **См. также**

[Формат \(фотоснимок\)](#page-129-0)

<span id="page-129-0"></span>[Справочное руководство](#page-0-0)

Цифровой фотоаппарат со сменным объективом ZV-E10

### **Формат (фотоснимок)**

**1 MENU → (Настройки съемки1) → [ Формат] → нужная настройка.**

### **Подробности пунктов меню**

**3:2:**

Тот же формат, что и у фотопленки шириной 35 мм

**4:3:**

Формат изображения составляет 4:3.

**16:9:**

Формат изображения составляет 16:9.

**1:1:**

Одинаковое соотношение по горизонтали и вертикали.

Цифровой фотоаппарат со сменным объективом ZV-E10

### **Панорама: размер**

Установка размера изображения при съемке панорамных изображений. Размер изображения изменяется в зависимости от установки [Панорама: направ.].

**1 MENU → (Настройки съемки1) → [Панорама: размер] → нужная установка.**

### **Подробности пунктов меню**

Если [Панорама: направ.] установлен в [Вверх] или [Вниз] **Стандартная:** 3872×2160 **Широкий:** 5536×2160

Если [Панорама: направ.] установлен в [Влево] или [Вправо] **Стандартная:** 8192×1856 **Широкий:** 12416×1856

[Справочное руководство](#page-0-0)

Цифровой фотоаппарат со сменным объективом ZV-E10

### **Панорама: направ.**

Установка направления панорамирования камеры при съемке панорамных изображений.

**1 MENU → (Настройки съемки1) → [Панорама: направ.] → нужная установка.**

#### **Подробности пунктов меню**

#### **Вправо:**

Панорамирование камеры слева направо.

#### **Влево:**

Панорамирование камеры справа налево.

#### **Вверх:**

Панорамирование камеры снизу вверх.

**Вниз:**

Панорамирование камеры сверху вниз.

Цифровой фотоаппарат со сменным объективом ZV-E10

### **Реж. съемки (фото)**

Вы можете установить режим съемки для фотосъемки в зависимости от снимаемого объекта или функции, которую вы хотите отрегулировать.

**1 Нажимайте кнопку Фото/Видео/S&Q для выбора режима фотосъемки.**

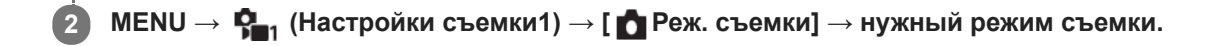

### **Подробности пунктов меню**

#### **Авторежим:**

Позволяет выполнять фотосъемку любых объектов в любых условиях с хорошими результатами за счет установки соответствующих значений, определяемых камерой. Выберите  $\mathbf{f} \cdot \mathbf{M}$  (Интеллект. Авто) или  $\mathbf{f} \cdot \mathbf{M}^+$ (Супер авторежим).

#### **Программное авто:**

Позволяет выполнять съемку с автоматической регулировкой экспозиции (как выдержки, так и величины диафрагмы (значение F)). Вы также можете выбрать различные настройки с помощью меню.

#### **Приор. диафрагмы:**

Позволяет регулировать диафрагму и выполнять съемку с размытым фоном и т.п.

#### **Приор. выдержки:**

Позволяет снимать быстро движущиеся объекты и т.п. путем ручной регулировки выдержки.

#### **Ом Ручной экспозиция:**

Позволяет выполнять фотосъемку с нужной экспозицией за счет регулировки экспозиции (как выдержки затвора, так и значения диафрагмы (значения F)).

### **ВЫЗОВ НАСТР.КАМ.:**

Позволяет выполнить съемку после вызова предварительно сохраненных часто используемых режимов или численных настроек.

#### **Панорамный обзор:**

Позволяет выполнять панорамный снимок путем компоновки изображений.

#### **Выбор сцены:**

Позволяет выполнять съемку с предварительно выполненными установками в соответствии с условиями сцены.

#### **См. также**

- [Интеллект. Авто](#page-134-0)
- [Супер авторежим](#page-135-0)
- [Программное авто](#page-138-0)
- [Приор. диафрагмы](#page-139-0)
- [Приор. выдержки](#page-140-0)
- [Ручной экспозиция](#page-141-0)
- [Вызов настр.кам.](#page-150-0)
- [Панорамный обзор](#page-144-0)
- [Выбор сцены](#page-147-0)

### <span id="page-134-0"></span>[Справочное руководство](#page-0-0)

Цифровой фотоаппарат со сменным объективом ZV-E10

### **Интеллект. Авто**

Камера выполняет съемку с автоматическим распознаванием сцен.

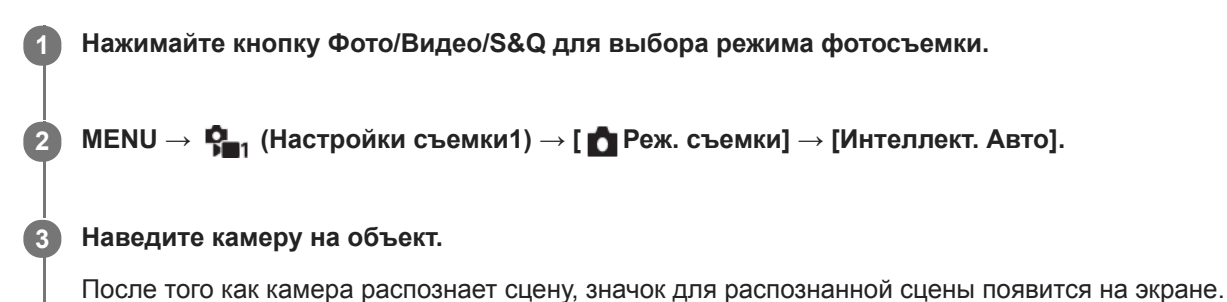

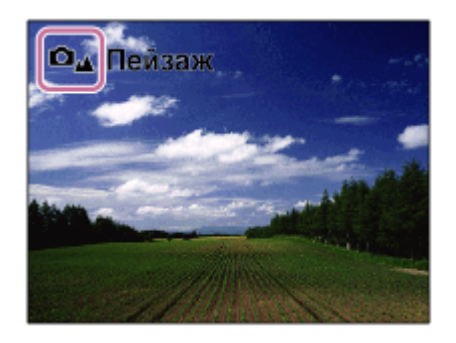

**4 Отрегулируйте фокусировку и выполните съемку.**

#### **Примечание**

- Изделие не распознает сцену при выполнении съемки с функциями зума, отличными от оптического зума.
- В определенных условиях съемки изделие может не надлежащим образом распознать сцену.
- Для режима [Интеллект. Авто] большинство функций настраивается автоматически и вы не сможете регулировать настройки по своему усмотрению.

#### **См. также**

[О распознавании сцен](#page-137-0)

**3**

**4**

#### <span id="page-135-0"></span>[Справочное руководство](#page-0-0)

Цифровой фотоаппарат со сменным объективом ZV-E10

### **Супер авторежим**

Камера выполняет съемку с автоматическим распознаванием сцен. Данный режим позволяет получать четкие изображения сцен с низкой освещенностью или контровым светом.

В случае сцен с низкой освещенностью или контровым светом при необходимости камера может снимать несколько изображений и создавать композитное изображение и т.п. для записи изображений с высоким качеством, чем в интеллектуальном авторежиме.

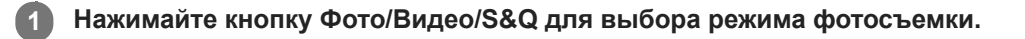

**2 MENU → (Настройки съемки1) → [ Реж. съемки] → [Супер авторежим].**

#### **Наведите камеру на снимаемый объект.**

Когда камера распознает сцену, на экране появится значок распознавания сцены.При необходимости также появится соответствующая функция съемки для распознанной сцены и число срабатываний затвора.

**О**в Контровый свет Авто HDR | Непрерыв. съемка 3 кадра

#### **Отрегулируйте фокусировку и выполните съемку.**

При съемке камерой нескольких изображений она автоматически выбирает и сохраняет соответствующие изображения. Вы также можете сохранить все снимки путем установки [Изв.изоб.супер а/р.].

#### **Примечание**

- Если изделие используется для создания композитных снимков, процесс записи продлится дольше, чем обычно.В этом случае звук затвора слышен несколько раз, однако записывается только одно изображение.
- Изделие не распознает сцену при использовании функций зума, отличных от оптического зума.
- В некоторых условиях съемки изделие может не надлежащим образом распознать сцену.
- Если [ Формат файла] установлено в [RAW] или [RAW и JPEG], изделие не сможет создать композитный снимок.
- Для режима [Супер авторежим] большинство функций настраивается автоматически и вы не сможете регулировать настройки по своему усмотрению.

[Справочное руководство](#page-0-0)

Цифровой фотоаппарат со сменным объективом ZV-E10

## **Изв.изоб.супер а/р.**

Установка необходимости сохранения всех снимков, снятых непрерывно в режиме [Супер авторежим].

**1 MENU → (Настройки съемки1) → [Изв.изоб.супер а/р.] → нужная настройка.**

#### **Подробности пунктов меню**

#### **Авто:**

Сохранение одного удачного снимка, выбранного изделием.

#### **Выкл:**

Сохранение всех снимков.

#### **Примечание**

- Даже если [Изв.изоб.супер а/р.] установлено в [Выкл] при выбранном режиме распознавания сцен [Сумерки с рук] , будет сохранен один комбинированный снимок.
- Если [ Формат файла] установлен в [RAW] или [RAW и JPEG], функция съемки будет ограничена.

<span id="page-137-0"></span>Цифровой фотоаппарат со сменным объективом ZV-E10

## **О распознавании сцен**

Распознавание сцен работает в [Интеллект. Авто] или [Супер авторежим] в режиме фотосъемки или [Интеллект. Авто] в режиме видеозаписи.

Данная функция позволяет изделию автоматически распознавать условия съемки и выполнять ее.

## **Распознавание сцен**

Когда изделие распознает определенные сцены, на первой полосе будут отображены следующие значки и указатели:

- $\hskip 10pt \circ$  $\Box_{23}$   $\Box_{34}$  (Портрет) **De** Peбенок)  $\bullet$ ■ (Ночной Портрет)  $\ddot{\phantom{a}}$  $\oplus$ ■ (Ночная Сцена) Оя ∙■я (Портрет/конт.свет)  $\oplus$  $\bullet$ Ов РЕБ (Контровый свет)  $\bullet$ Од → Пи (Пейзаж)  $\Box_{\mathfrak{P}}$   $\blacksquare$  $\Box_{\mathfrak{P}}$  (Макро)  $\ddot{\phantom{a}}$  $\Box$   $\Box$  (Прожектор)  $\oplus$ •  $\Box$   $\Box$  (Низкая освещенность) (Ночная сцена со штативом)
- (Сумерки с рук)  $\qquad \qquad \oplus$

## **Обработка изображения**

[Непрерыв. Съемка]/[Медл. синхр.]/[Авто HDR]/[Дневн. синхр.]/[Длит. выдерж.]/[Сумерки с рук]

#### **См. также**

- [Интеллект. Авто](#page-134-0)
- [Реж. съемки \(видео\)](#page-215-0)

<span id="page-138-0"></span>Цифровой фотоаппарат со сменным объективом ZV-E10

### **Программное авто**

Позволяет выполнять съемку с автоматической регулировкой экспозиции (как выдержки, так и значения диафрагмы).

Вы можете установить такие функции съемки, как [ISO].

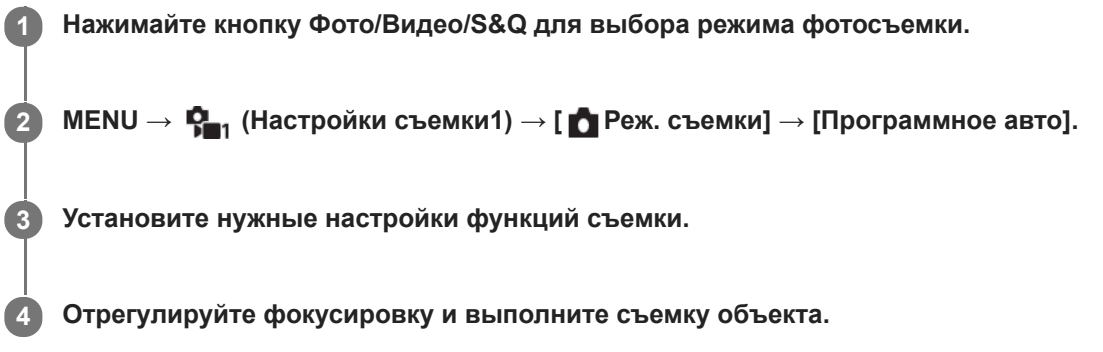

#### **Программное смещение**

Если вспышка не используется, можно изменять комбинацию выдержки и диафрагмы (значения F) без изменения соответствующей экспозиции, установленной камерой.

Вращайте диск управления для выбора комбинации значения диафрагмы и выдержки.

- $\bullet$  При повороте диска управления  $\bullet$  [Программное авто) на экране изменится на  $\bullet$  р $\ast$  (Программное смещение).
- Для отмены программного смещения установите режим съемки, отличный от [Программное авто], или выключите камеру.

#### **Примечание**

- В зависимости от окружающего освещения программное смещение может не использоваться.
- Для отмены выполненной настройки установите режим съемки, отличный от [Программное авто], или выключите камеру.
- При изменении яркости диафрагма (значение F) и выдержка затвора также будут изменяться с сохранением величины смещения.

<span id="page-139-0"></span>Цифровой фотоаппарат со сменным объективом ZV-E10

## **Приор. диафрагмы**

Вы можете выполнить съемку с помощью настройки диафрагмы и изменения диапазона фокусировки или посредством расфокусировки фона.

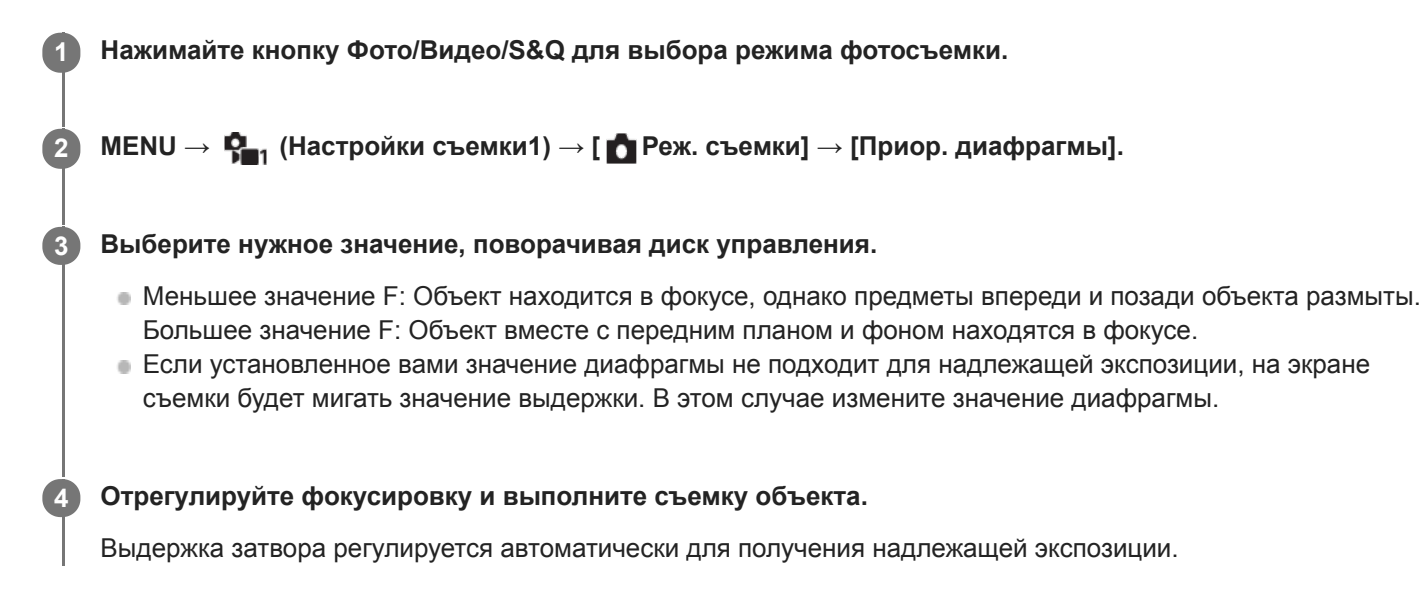

#### **Примечание**

Яркость изображения на экране может отличаться от реального полученного снимка.

#### **См. также**

[Предпросмотр ГР](#page-287-0)

<span id="page-140-0"></span>Цифровой фотоаппарат со сменным объективом ZV-E10

## **Приор. выдержки**

Вы можете выразить движение движущегося объекта различными способами, регулируя выдержку, например, в виде мгновения в движении с помощью короткой выдержки или в виде изображения со следом с помощью длинной выдержки.

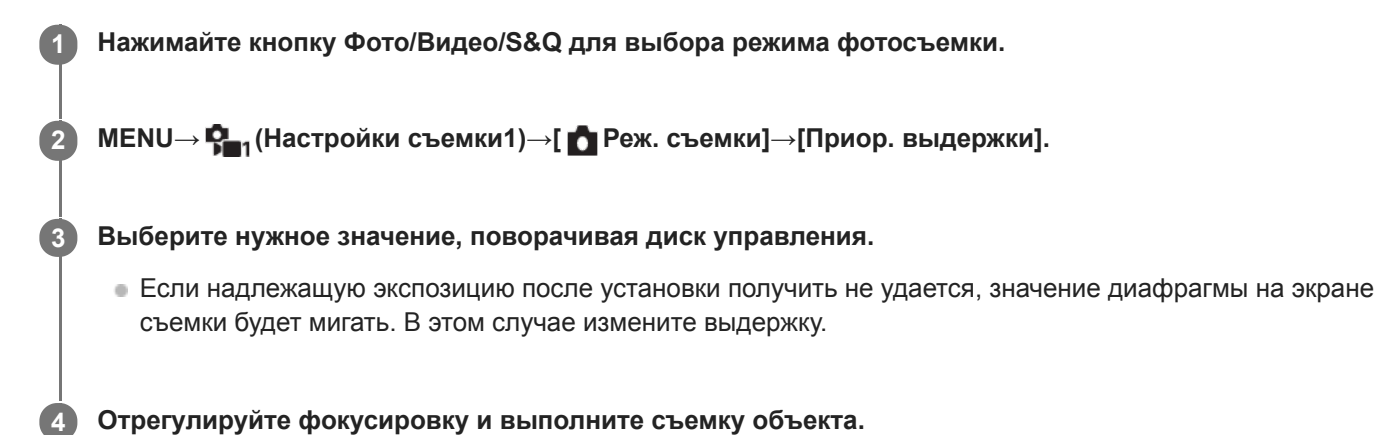

Диафрагма регулируется автоматически для получения надлежащей экспозиции.

#### **Совет**

- Используйте штатив для предотвращения дрожания камеры при выборе длинной выдержки.
- Во время съемки спортивных сцен в помещении установите более высокое значение чувствительности ISO.

#### **Примечание**

- Индикатор предупреждения SteadyShot не появляется в режиме приоритета выдержки.
- Если [ ШП длит. экспоз.] установлено в [Вкл] и выдержка составляет 1 секунд(ы) или больше, после съемки будет выполняться шумоподавление в течение такого же времени, сколько был открыт затвор. Однако продолжить съемку при выполнении шумоподавления невозможно.
- Яркость изображения на экране может отличаться от реального полученного снимка.

#### **См. также**

[ШП длит. экспоз. \(фото\)](#page-192-0)

<span id="page-141-0"></span>Цифровой фотоаппарат со сменным объективом ZV-E10

## **Ручной экспозиция**

Вы можете выполнять съемку с желаемой настройкой экспозиции посредством регулирования как выдержки, так и диафрагмы.

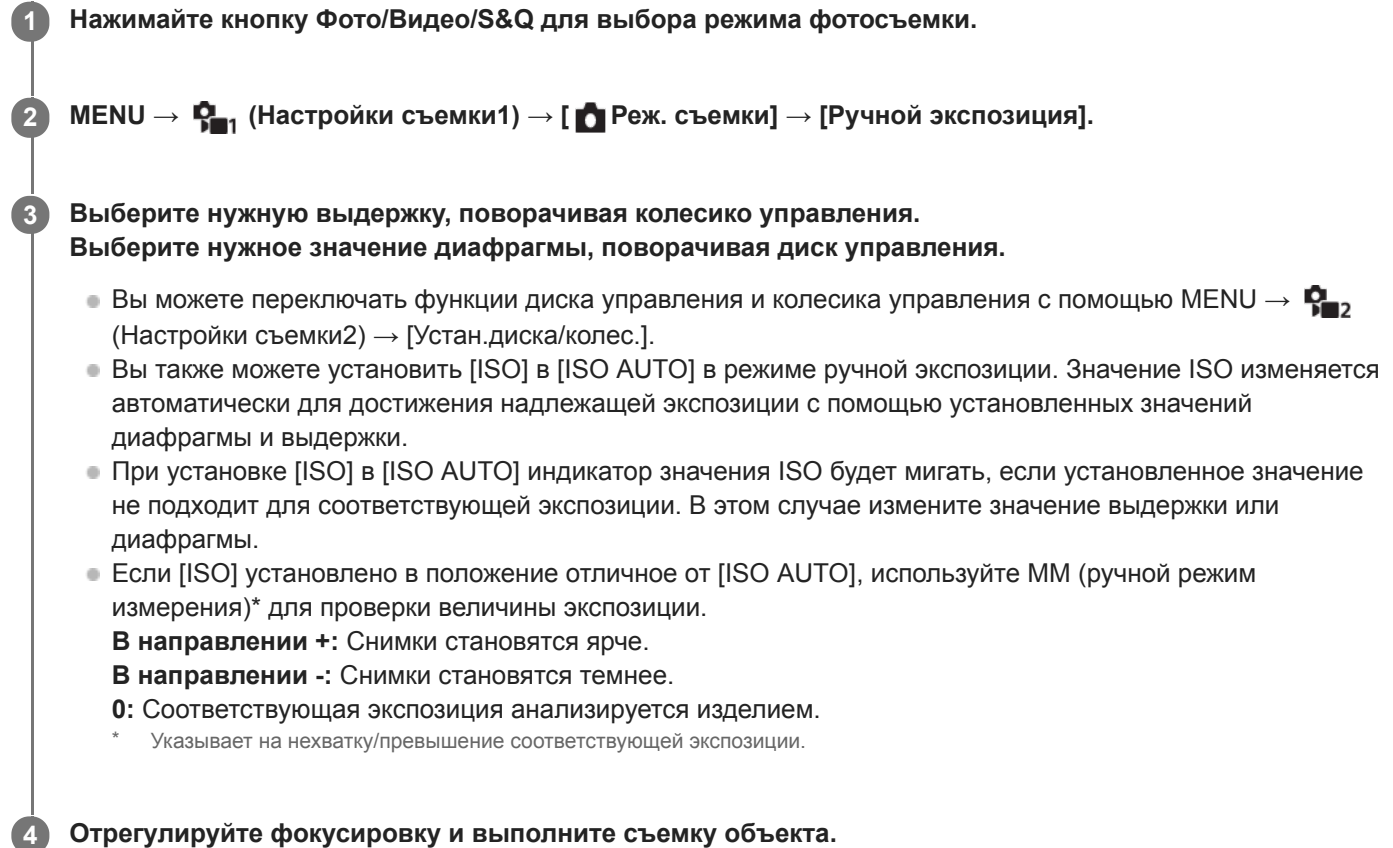

#### **Совет**

Вы можете изменить комбинацию выдержки и диафрагмы (значение F) без изменения установленного значения экспозиции (переключение вручную). Назначьте [Удержание AEL] или [Переключ.AEL] нужной клавише с помощью [ Польз. клав.] или [ $\blacktriangleright$  Польз. клав.], а затем поверните диск управления или колесико управления во время нажатия этой клавиши.

#### **Примечание**

- Если [ISO] установить в [ISO AUTO], индикатор ручного режима измерения не отображается.
- Если яркость окружающего освещения превышает диапазон экспозамера ручного режима измерения, индикатор ручного режима измерения начинает мигать.
- Индикатор предупреждения SteadyShot не появляется в режиме ручной экспозиции.
- Яркость изображения на экране может отличаться от реального полученного снимка.

Цифровой фотоаппарат со сменным объективом ZV-E10

## **Съемка с ручной выдержкой**

Вы можете выполнить съемку следа движения объекта с длительной экспозицией. Ручная выдержка подходит для съемки следов падающих звезд или фейерверков и т.п. **1 Нажимайте кнопку Фото/Видео/S&Q для выбора режима фотосъемки. 2 MENU → (Настройки съемки1) → [ Реж. съемки] → [Ручной экспозиция]. Поворачивайте колесико управления против часовой стрелки до тех пор, пока не будет указано [BULB]. 3 4 Установите значение диафрагмы (значение F), поворачивая диск управления. 5 Нажмите кнопку затвора наполовину для выполнения фокусировки. Нажмите и держите нажатой кнопку затвора на протяжении всего времени съемки.** Затвор остается открытым, пока нажата кнопка затвора. **6**

#### **Совет**

- Во время съемки фейерверков и т.п., сфокусируйтесь на бесконечности в режиме ручной фокусировки.Если используется объектив с нечеткой точкой бесконечности, выполните заранее фокусировку на фейерверке в области, на которой нужно сфокусироваться.
- Для выполнения съемки с ручной выдержкой без ухудшения качества изображения рекомендуется начинать съемку, когда камера неподвижна.
- При съемке с ручной выдержкой изображения получаются более размытыми. Рекомендуется использовать штатив или пульт дистанционного управления Bluetooth (продается отдельно).При использовании пульта дистанционного управления Bluetooth вы можете начать съемку с ручной выдержкой, нажав кнопку затвора на пульте дистанционного управления. Для остановки съемки с ручной выдержкой нажмите кнопку затвора на пульте дистанционного управления еще раз.

#### **Примечание**

- Чем дольше время экспозиции, тем более заметным становится шум на изображении.
- Если [ ШП длит. экспоз.] установлено во [Вкл], функция подавления шума выполняется после съемки в течение того же времени, в течение которого был открыт затвор. Продолжить съемку при выполнении шумоподавления невозможно.
- Установить выдержку затвора в [BULB] невозможно в следующих случаях:
	- $=$  [Авто HDR]
	- [Эффект рисунка] установлено в [HDR Живопись] или [Насыщ. монохром.].
	- Если [Режим протяжки] установлено в следующие положения:
		- [Непрерыв. Съемка]
		- [Автоспуск (непр.)]
		- [Непрер. брекетинг]
	- $-$ [  $\bullet$  Бесшум. съемка]

Если указанные выше функции используются, когда выдержка установлена в [BULB], выдержка будет временно установлена на 30 секунд.

#### **См. также**

[Ручной экспозиция](#page-141-0)
Цифровой фотоаппарат со сменным объективом ZV-E10

## **Панорамный обзор**

Позволяет создавать одиночный панорамный снимок из нескольких снимков, полученных во время поворота камеры.

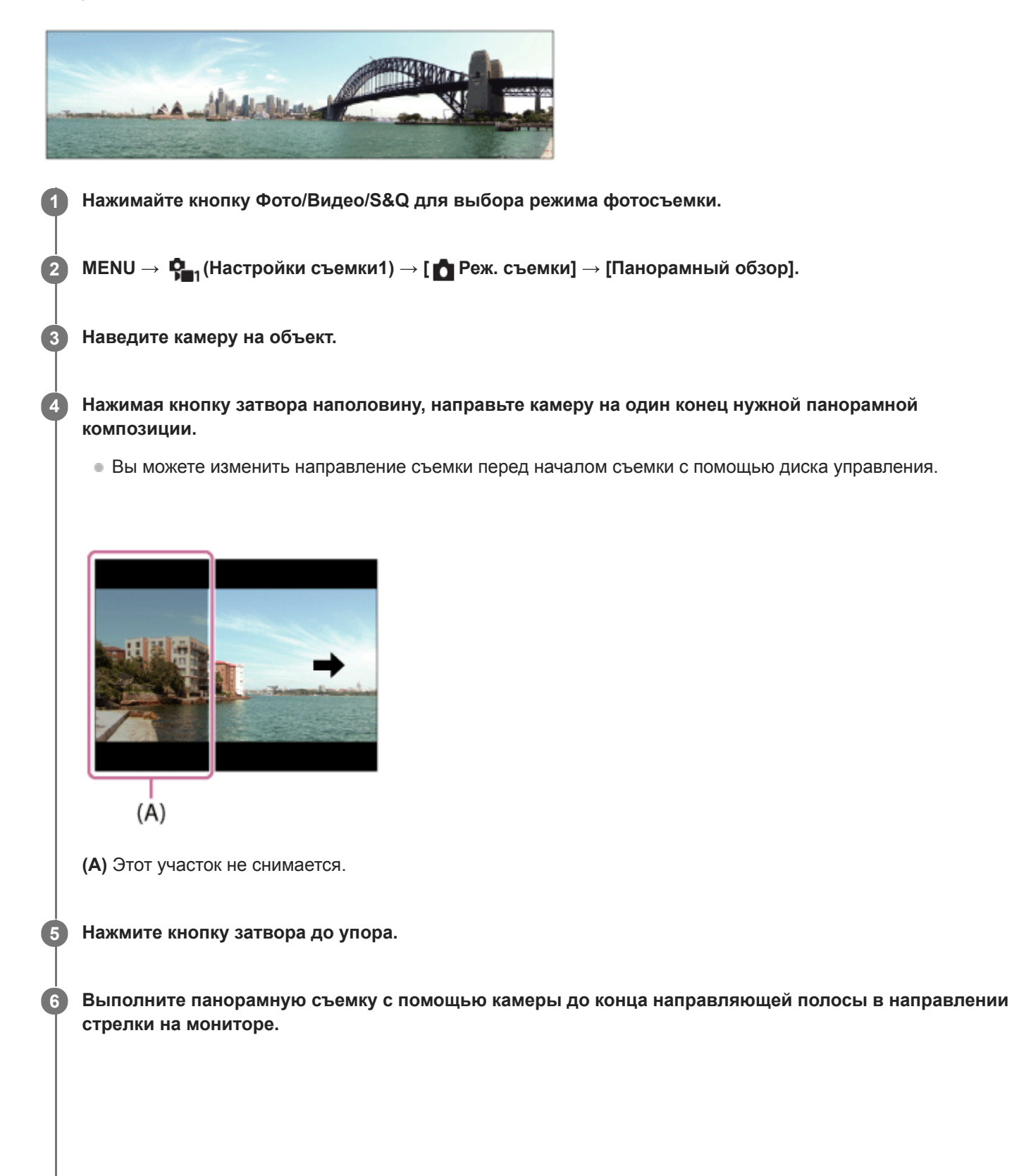

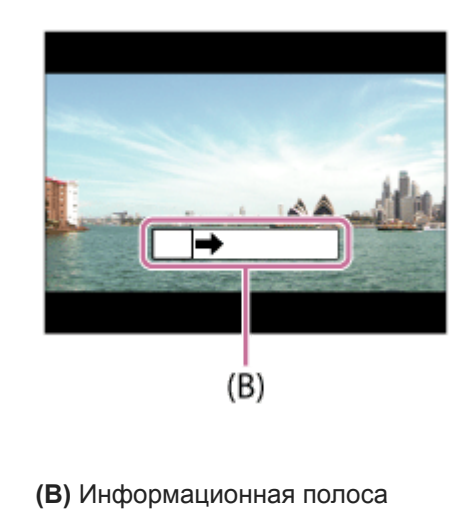

#### **Примечание**

- Если за установленное время не будет достигнут полный угол панорамной съемки, на составном снимке появится серая область. В этом случае перемещайте изделие быстрее для записи полного панорамного изображения.
- Если [Широкий] выбран для [Панорама: размер], полный угол панорамной съемки может быть не достигнут за установленное время. В этом случае попытайтесь выполнить съемку, изменив [Панорама: размер] на [Стандартная].
- Поскольку соединяются вместе несколько изображений, соединенная часть в некоторых случаях может быть записана не плавно.
- Если источник света, как, например, флуоресцентная лампа мигает, яркость и цвет соединенного изображения может не совпадать.
- Если полный угол панорамной съемки и зафиксированный угол АЭ/АФ сильно отличаются по яркости и фокусировке, съемка может быть не выполнена. В этом случае измените зафиксированный угол АЭ/АФ и выполните съемку еще раз.
- Следующие ситуации не подходят для съемки панорамного обзора:
	- Движущиеся объекты.
	- Слишком близко расположенные к изделию объекты.
	- Объекты с однообразными формами, такие, как небо, пляж или газон.
	- Непрерывно изменяющиеся объекты, например волны или водопады.
	- Объекты, яркость которых сильно отличается от окружающей обстановки, например, солнце или лампа освещения.
- Съемка панорамного обзора может быть прервана в следующих ситуациях:
	- При слишком быстром или слишком медленном перемещении камеры.
	- При слишком сильном дрожании камеры.
- Во время съемки панорамного обзора осуществляется непрерывная съемка, и звук затвора продолжает звучать до завершения съемки.
- Следующие функции недоступны для панорамного обзора:
	- Приор. лиц/глаз AF
	- Приор.лиц в м/изм
	- DRO/Авто HDR
	- Эффект рисунка
	- Профиль изображ.
	- Эфф. мягк. кожи
	- ШП длит. экспоз.
	- Функция отслеживания
	- Другие функции зума, отличные от оптического зума
	- Режим протяжки
	- Контроль яркости
- Значения настроек для некоторых функций фиксируются во время панорамного обзора следующим образом:
	- [ISO] фиксируется в положении [ISO AUTO].
	- [Область фокусир.] фиксируется в положении [Широкая].
	- [ ШП высокого ISO] фиксируется в положении [Нормальная].
	- [Режим вспышки] фиксируется в положении [Вспышка выкл].

### [Справочное руководство](#page-0-0)

Цифровой фотоаппарат со сменным объективом ZV-E10

## **Выбор сцены**

Позволяет выполнять съемку с предварительно выполненными установками в соответствии с условиями сцены.

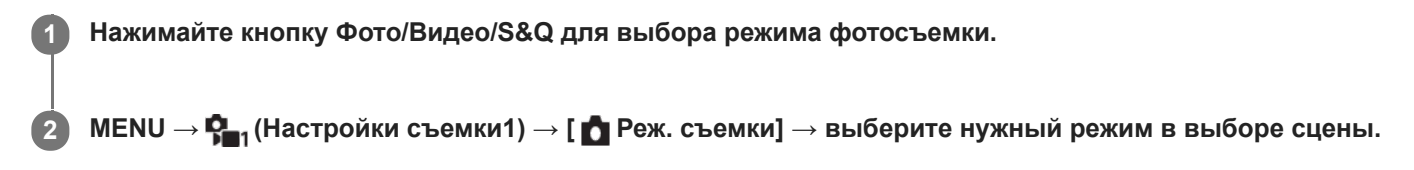

## **Подробности пунктов меню**

## **Портрет:**

Размывание фона и резкое изображение объекта. Мягко подчеркивает оттенки кожи.

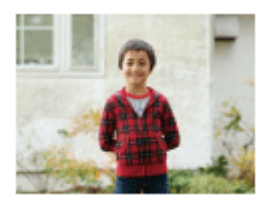

## **Спорт:**

Съемка движущегося объекта с короткой выдержкой, чтобы предмет выглядел так, как будто он неподвижен. При нажатой кнопке затвора изделие выполняет непрерывную съемку изображений.

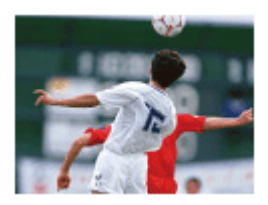

## **Макро:**

Съемка крупным планом таких объектов, как цветы, насекомые, продукты питания или небольшие предметы.

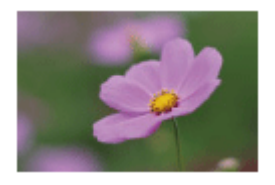

**Пейзаж:** Съемка сцены в полном объеме с резкой фокусировкой и яркими цветами.

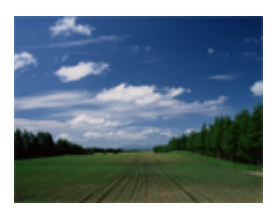

**Закат:** Прекрасные фотографии заката солнца в красных тонах.

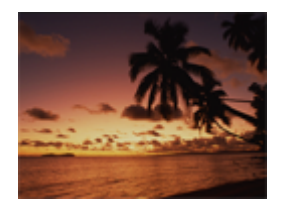

## **Ночная Сцена:**

Съемка ночных сцен без потери атмосферы темноты.

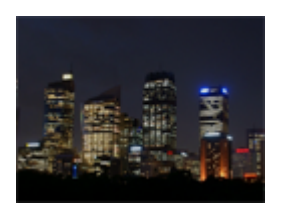

## **Сумерки с рук:**

Съемка ночных сцен с меньшим шумом и размытостью без использования штатива. Будет выполнена серия снимков, которые будут обработаны для уменьшения размытости объекта, дрожания камеры и шума.

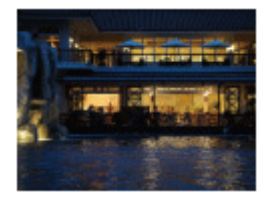

## **Ночной Портрет:**

Съемка ночных портретов с помощью вспышки (продается отдельно).

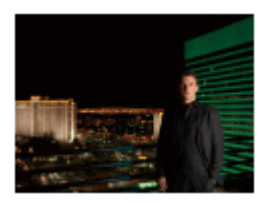

## **Устр. размыт. движ.:**

Позволяет выполнять съемку внутри помещения без использования вспышки и уменьшает размытость объекта. Изделие делает серию снимков и объединяет их для создания снимка, уменьшая размытость объекта и шум.

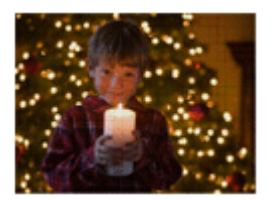

#### **Совет**

Для изменения сцены поверните диск управления на экране режима съемки и выберите новую сцену.

#### **Примечание**

- При следующих настройках выдержка затвора будет более длинной, поэтому рекомендуется использовать штатив и т.п. для предотвращения размытости изображения:
	- [Ночная Сцена]
	- [Ночной Портрет]
- В режиме [Сумерки с рук] или [Устр. размыт. движ.] затвор сработает 4 раз и снимок будет записан.
- Если выбрать [Сумерки с рук] или [Устр. размыт. движ.] с [RAW] или [RAW и JPEG], [ Формат файла] временно станет [JPEG].
- При съемке следующих объектов уменьшение размытости будет менее эффективным даже в режиме [Сумерки с рук] или [Устр. размыт. движ.]:
- Неравномерно движущиеся объекты.
- Слишком близко расположенные к изделию объекты.
- Объекты с однообразными формами, такие, как небо, пляж или газон.
- Непрерывно изменяющиеся объекты, например волны или водопады.
- В случае [Сумерки с рук] или [Устр. размыт. движ.] может возникнуть шум при использовании мерцающего источника света, например, люминесцентного освещения.
- Минимальное расстояние, на которое можно приблизиться к объекту, не изменяется даже при выборе [Макро]. Минимальный диапазон фокусировки определяется минимальным расстоянием присоединенного к изделию объектива.

Цифровой фотоаппарат со сменным объективом ZV-E10

## **Вызов настр.кам.**

Позволяет выполнить съемку после вызова предварительно сохраненных часто используемых режимов или настроек камеры [  $\text{MP}$  Регис. настр.кам.].

Вы можете вызвать зарегистрированные настройки отдельно в режиме фотосъемки, режиме видеозаписи и режиме замедленной/ускоренной записи.

#### **1 Нажимайте кнопку Фото/Видео/S&Q для выбора нужного режима съемки.**

**MENU → (Настройки съемки1) → [ Реж. съемки] → [ Вызов настр.кам.] → выберите номер настройки, которую нужно вызвать.**

Выполните следующую процедуру в режиме видеозаписи или режиме замедленной/ускоренной записи. MENU →  $P_{\blacksquare 2}$  (Настройки съемки2) → [ $\rightharpoonup$  Реж. съемки] или [ $S_8$ 0 Реж. съемки] → [MR Вызов настр.кам.].

#### **Совет**

**2**

Установки, зарегистрированные на карте памяти с помощью другой камеры с таким же названием модели, могут быть вызваны с помощью данной камеры.

#### **Примечание**

**В случае установки [ MR Вызов настр.кам.] после завершения настроек съемки, предпочтение будет отдано** сохраненным настройкам и первоначальные настройки могут стать недействительными. Перед съемкой проверьте индикаторы на экране.

#### **См. также**

[Регис. настр.кам.](#page-277-0)

Цифровой фотоаппарат со сменным объективом ZV-E10

## **Коррек.экспоз.**

**1**

Обычно экспозиция устанавливается автоматически (автоэкспозиция). Базируясь на значении экспозиции, установленном автоэкспозицией, можно сделать все изображения ярче или темнее, если соответственно отрегулировать [Коррек.экспоз.] в сторону плюс или минус (коррекция экспозиции).

## **(Коррек.экспоз.) на колесике управления → нажмите левую/правую сторону колесика управления или поверните колесико управления и выберите нужную настройку.**

**Сторона + (верхняя):** Изображения становятся ярче. **Сторона - (нижняя):**

Изображения становятся темнее.

- $\bullet$  Вы также можете выбрать MENU  $\rightarrow$   $\blacksquare$  (Настройки съемки1)  $\rightarrow$  [Коррек.экспоз.].
- Вы можете регулировать значение коррекции экспозиции в диапазоне от -5,0 EV до +5,0 EV.
- Вы можете подтвердить значение коррекции экспозиции, которое установили на экране съемки.

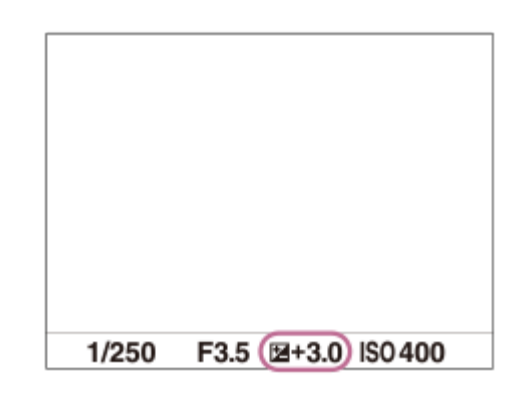

#### **Совет**

- Во время съемки на экране появится изображение только со значением эквивалентной яркости между -3,0 EV и +3,0 EV. При установке значения коррекции экспозиции за пределами этого диапазона яркость изображения на экране не изменится, но это значение будет отражено в записанном снимке.
- Вы можете регулировать значение коррекции экспозиции в диапазоне от -2,0 EV до +2,0 EV для видеозаписей.

### **Примечание**

- Вы не сможете выполнить коррекцию экспозиции в следующих режимах съемки:
	- [Интеллект. Авто]
	- [Супер авторежим]
	- Каждый режим в выборе сцены
- При использовании [Ручной экспозиция] коррекцию экспозиции можно выполнить только, если [ISO] установлен в [ISO AUTOI.
- Вам, возможно, не удастся получить удовлетворительный эффект, если съемка производится при чрезвычайно темных или светлых условиях, или при использовании вспышки.

## **См. также**

- [Шаг экспозиции](#page-155-0)
- [Уст.корр.эксп.](#page-160-0)
- [Непрер. брекетинг](#page-110-0)
- [Покадр. брекетинг](#page-111-0)
- [Настр. Зебры](#page-161-0)

[Справочное руководство](#page-0-0)

Цифровой фотоаппарат со сменным объективом ZV-E10

## **Кор.Ev диска/колес**

Вы можете отрегулировать компенсацию экспозиции с помощью диска управления или колесика управления. **1 MENU → (Настройки съемки2) → [Кор.Ev диска/колес] → нужная установка.**

## **Подробности пунктов меню**

#### **Выкл:**

Не назначать функцию компенсации экспозиции диску управления или колесику управления.

### **Колесико:**

Назначить функцию компенсации экспозиции колесику управления.

#### **Диск:**

Назначить функцию компенсации экспозиции диску управления.

#### **Примечание**

- В случае назначения функции компенсации экспозиции диску управления, первоначально назначенной функцией можно управлять с помощью колесика управления и наоборот.
- В случае установки режима съемки в [Ручной экспозиция] и установки ISO в [ISO AUTO], [Кор.Ev диска/колес] будет отключено.

[Справочное руководство](#page-0-0)

Цифровой фотоаппарат со сменным объективом ZV-E10

## **Инстр. настр. эксп.**

Вы можете установить целесообразность отображения справки при изменении экспозиции.

**1 MENU → (Настройки съемки2) → [Инстр. настр. эксп.] → нужная установка.**

## **Подробности пунктов меню**

**Выкл:**

Справка не отображается.

#### **Вкл:**

Справка отображается.

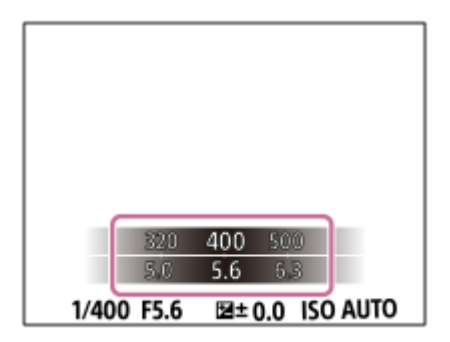

<span id="page-155-0"></span>[Справочное руководство](#page-0-0)

Цифровой фотоаппарат со сменным объективом ZV-E10

## **Шаг экспозиции**

Вы можете настроить интервал установки для значений выдержки, диафрагмы и коррекции экспозиции.

**1 MENU → (Настройки съемки1) → [Шаг экспозиции] → нужная установка.**

## **Подробности пунктов меню**

**0,3 EV** / **0,5 EV**

### <span id="page-156-0"></span>[Справочное руководство](#page-0-0)

Цифровой фотоаппарат со сменным объективом ZV-E10

## **Режим измер.**

Выбор режима измерения экспозиции, устанавливающего, какую часть экрана следует использовать для определения экспозиции.

**1 MENU → (Настройки съемки1) → [Режим измер.] → нужная настройка.**

### **Подробности пунктов меню**

## **Мульти:**

Свет измеряется в каждой области после разделения общей области на несколько областей, и определяется надлежащая экспозиция всего экрана (Многошаблонный экспозамер).

#### **Центр:**

Измеряется средняя яркость по всему экрану, при этом делается акцент на центральной области экрана (Центровзвешенный экспозамер).

### **•** Точечный:

Измеряется только центральная область (Точечный экспозамер). Этот режим подходит для измерения света на освещенном сзади объекте или в случае сильного контраста между фоном и объектом.

#### **Средн. всего экр.:**

Измеряется средняя яркость всего экрана. Экспозиция будет стабильной даже в случае изменения композиции или положения объекта.

#### **Выделение:**

Измеряется яркость во время усиления ярко освещенной области экрана. Этот режим подходит для съемки объекта во время предотвращения переэкспонирования.

#### **Совет**

- Если выбрано [Мульти] и [Приор.лиц в м/изм] установлено в положение [Вкл], камера измеряет яркость на основании распознанных лиц.
- Если [Режим измер.] установлено в [Выделение] и активирована функция [Опт.Д-диап.] или [Авто HDR], яркость и контрастность будет корректироваться автоматически путем разделения изображения на небольшие области и анализа контрастности света и тени. Выполните настройки в зависимости от условий съемки.

#### **Примечание**

- [Режим измер.] фиксируется в [Мульти] в следующих случаях:
	- Если режим съемки установлен в [Интеллект. Авто], [Супер авторежим] или каждый режим в выборе сцены
	- При использовании функции зума, за исключением оптического зума
- В режиме [Выделение] объект может быть темным, если на экране присутствует более яркая часть.

#### **См. также**

- [Блокировка AE](#page-159-0)
- [Приор.лиц в м/изм](#page-158-0)
- [Опт.Д-диап. \(DRO\)](#page-164-0)
- [Авто HDR](#page-165-0)

<span id="page-158-0"></span>[Справочное руководство](#page-0-0)

Цифровой фотоаппарат со сменным объективом ZV-E10

## **Приор.лиц в м/изм**

Установка необходимости измерения камерой яркости на основании распознанных лиц, если [Режим измер.] установлен в [Мульти].

**1 MENU → (Настройки съемки1) → [Приор.лиц в м/изм] → нужная установка.**

## **Подробности пунктов меню**

## **Вкл:**

Камера измеряет яркость на основании распознанных лиц.

# **Выкл:**

Камера измеряет яркость с помощью установки [Мульти], без распознавания лиц.

### **Примечание**

- Если режим съемки установлен в [Интеллект. Авто] или [Супер авторежим], [Приор.лиц в м/изм] фиксируется в [Вкл].
- Если [Приор. лиц/глаз AF] установлен в [Вкл], а [Распознав. объекта] установлено в [Животное] в [Наст. AF лицо/глаз], [Приор.лиц в м/изм] не работает.

#### **См. также**

[Режим измер.](#page-156-0)

<span id="page-159-0"></span>Цифровой фотоаппарат со сменным объективом ZV-E10

## **Блокировка AE**

В случае сильного контраста между объектом и фоном, например, во время съемки подсвеченного сзади объекта или объекта возле окна, измерьте освещенность в точке, где объект может иметь подходящую яркость, и зафиксируйте экспозицию перед съемкой. Чтобы уменьшить яркость объекта, измерьте освещенность в более светлой точке, чем объект, и зафиксируйте экспозицию всего экрана. Чтобы увеличить яркость объекта, измерьте освещенность в более темной точке, чем объект, и зафиксируйте экспозицию всего экрана.

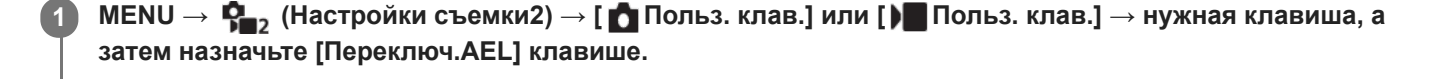

**2 Отрегулируйте фокусировку в точке, в которой регулируется экспозиция.**

**Нажмите кнопку, которой назначено [Переключ.AEL].**

Экспозиция будет зафиксирована и появится индикатор  $\blacktriangleright$  (Блокировка АЕ).

**Выполните фокусировку на объекте еще раз и нажмите кнопку затвора.**

Для отмены блокировки экспозиции нажмите кнопку, которой назначена функция [Переключ.AEL].

## **Совет**

**3**

**4**

Если выбрана функция [Удержание AEL] в [ Польз. клав.] или [ Польз. клав.], можно зафиксировать экспозицию на время удерживания кнопки нажатой. Установить функцию [Удержание AEL] на [Левая кнопка], [Правая кнопка] или [Кнопка спуска] невозможно.

## **Примечание**

**[ •** Удержан.AEL] и [ • Перекл.AEL] недоступны во время использования функций зума, отличных от оптического зума.

### <span id="page-160-0"></span>[Справочное руководство](#page-0-0)

Цифровой фотоаппарат со сменным объективом ZV-E10

## **Уст.корр.эксп.**

Установка необходимости применения величины коррекции экспозиции для контроля как света вспышки, так и общего освещения, или только для общего освещения.

**1 MENU → (Настройки съемки1) → [Уст.корр.эксп.] → нужная установка.**

## **Подробности пунктов меню**

### **Окр.осв.и всп.:**

Применение величины коррекции экспозиции для контроля как света вспышки, так и общего освещения.

## **Только окр.осв:**

Применение величины коррекции экспозиции для контроля только общего освещения.

#### **См. также**

[Кор.эксп.вспыш.](#page-201-0)

<span id="page-161-0"></span>Цифровой фотоаппарат со сменным объективом ZV-E10

## **Настр. Зебры**

Установка шаблона зебры, который появляется на участке изображения, если уровень яркости этого участка совпадает с установленным уровнем IRE. Используйте этот шаблон зебра в качестве справки для регулировки яркости.

**1 MENU → (Настройки съемки2) → [Настр. Зебры] → нужная установка.**

## **Подробности пунктов меню**

### **Отобр. Зебры:**

Установка необходимости отображения шаблона зебры.

#### **Уровень Зебры:**

Регулировка уровня яркости шаблона зебры.

#### **Совет**

- Вы можете сохранить значения для проверки правильной экспозиции или засветки, а также уровня яркости для [Уровень Зебры]. Установки для подтверждения правильной экспозиции и засветки регистрируются в [Пользовательский1] и [Пользовательский2] соответственно в установках по умолчанию.
- Для проверки правильной экспозиции установите стандартное значение и диапазон для уровня яркости. Шаблон зебра появится в областях, которые находятся в установленном диапазоне.
- Для проверки засветки установите минимальное значение для уровня яркости. Шаблон зебры появится на областях, уровень яркости которых равен или превышает установленное значение.

#### **Примечание**

Шаблон зебра не отображается на устройствах, подключенных через HDMI.

Цифровой фотоаппарат со сменным объективом ZV-E10

## **Наст. презен.тов.**

Настройки камеры оптимально сконфигурированы для таких ситуаций, как видеосъемка для обзора продукции. Камера обычно фокусируется на объектах, расположенных ближе к ней.

Нажимайте кнопку  $2\pi$  (Наст. презен.тов.) для включения или выключения функции [Наст. **презен.тов.].**

 $\bullet$  Вы также можете включить или выключить функцию [Наст. презен.тов.] путем выбора MENU →  $\blacksquare$ (Настройки съемки1) → [Наст. презен.тов.].

### **Подробности пунктов меню**

**Вкл:**

**1**

Съемка с оптимальными установками для обзора продукции. [Приор. лиц/глаз AF] в [Наст. AF лицо/глаз] зафиксирован в [Выкл].

## **Выкл:**

Съемка в обычном режиме съемки.

#### **Примечание**

- [Наст. презен.тов.] недоступно в следующих режимах съемки:
	- [Панорамный обзор]
	- Каждый режим в выборе сцены
- Установки для [Наст. презен.тов.] не могут быть изменены во время видеозаписи.

### [Справочное руководство](#page-0-0)

Цифровой фотоаппарат со сменным объективом ZV-E10

## **Размывание фона**

Вы можете изменять уровень расфокусировки фона, просто нажимая кнопку во время фотосъемки или видеосъемки.

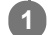

## **Нажимайте повторно кнопку (Размывание фона).**

При нажатии кнопки режим [Размывание фона] активируется и фон становится расфокусированным. После этого уровень расфокусировки фона переключается между [Расфокусировка] и [Четкое] при каждом нажатии кнопки.

Камера вернется в обычный режим съемки, а диафрагма вернется к предыдущему значению при нажатии кнопки Фото/Видео/S&Q.

#### **Примечание**

- [Размывание фона] недоступно в следующих режимах съемки:
	- [Панорамный обзор]
	- Каждый режим в выборе сцены
- Режим [Размывание фона] отменяется, камера возвращается в обычный режим съемки, а диафрагма возвращается к предыдущему значению при выполнении следующих операций:
	- Выключите, а затем включите питание
	- Нажатие кнопки Фото/Видео/S&Q
	- $-$  Нажатие кнопки MENU
	- Изменение значения диафрагмы с помощью колесика управления, когда режим съемки установлен в [Приор. диафрагмы] или [Ручной экспозиция]
	- Программное смещение
	- Ручное смещение
	- Коррекция экспозиции
- Даже при нажатии кнопки изменить уровень расфокусировки во время использования [Ручной фокус] или [Фокусировоч. лупа] в режиме [Размывание фона] невозможно.
- В зависимости от режима и условий съемки, камера может не обеспечивать оптимальную экспозицию из-за блокировки значения диафрагмы в режиме [Размывание фона].

<span id="page-164-0"></span>Цифровой фотоаппарат со сменным объективом ZV-E10

## **Опт.Д-диап. (DRO)**

Путем разделения изображения на небольшие области изделие анализирует контрастность света и тени объекта, и фона и создает изображение с оптимальной яркостью и градацией.

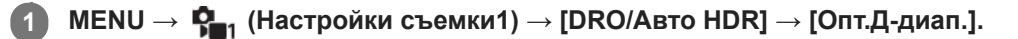

**2 Выберите нужную настройку, используя левую/правую стороны колесика управления.**

## **Подробности пунктов меню**

**Оптимизат. Д-диапазона: Авто:**

Автоматическая коррекция яркости.

#### **ПОДА ОПТИМИЗАТОР Д-диапазона: Lv1 — Оптимизатор Д-диапазона: Lv5:**

Оптимизация градаций записанного изображения для каждой указанной области. Выберите уровень оптимизации от значения Lv1 (слабый) до Lv5 (сильный).

#### **Примечание**

- В следующих случаях [DRO/Авто HDR] фиксируется в [Выкл]:
	- Режим съемки установлен в [Панорамный обзор].
	- Если [Эффект рисунка] установлен в положение, отличное от [Выкл]
	- Если [Профиль изображ.] установлен в положение, отличное от [Выкл]
- Если режим съемки установлен в следующие режимы в выборе сцены, [DRO/Авто HDR] фиксируется в [Выкл].
	- $=$  [Закат]
	- [Ночная Сцена]
	- [Ночной Портрет]
	- [Сумерки с рук]
	- [Устр. размыт. движ.]

Если в выборе сцены выбран режим, отличный от вышеуказанных, настройка [Опт.Д-диап.] становится [Оптимизат. Ддиапазона: Авто].

При съемке с использованием функции [Опт.Д-диап.] на снимке может быть много шума. Выберите надлежащий уровень путем проверки записанного снимка, особенно при усилении эффекта.

<span id="page-165-0"></span>Цифровой фотоаппарат со сменным объективом ZV-E10

## **Авто HDR**

Съемка трех изображений с разной экспозицией и объединение изображений с правильной экспозицией, ярких частей недоэкспонированного изображения и темных частей переэкспонированного изображения для создания изображений с большим диапазоном градации (высоким динамическим диапазоном). Будет записано одно изображение с надлежащей экспозицией и одно наложенное изображение.

## **1 MENU → (Настройки съемки1) → [DRO/Авто HDR] → [Авто HDR].**

**2 Выберите нужную настройку, используя левую/правую стороны колесика управления.**

### **Подробности пунктов меню**

**<u>●</u> Авто HDR: Сдвиг экспоз. Авто:** 

Автоматическая коррекция яркости.

#### **Авто HDR: Сдвиг экспоз. 1,0 EV ― Авто HDR: Сдвиг экспоз. 6,0 EV:**

Установка разницы в экспозиции в зависимости от контрастности объекта. Выберите уровень оптимизации от 1,0EV (слабый) до 6,0EV (сильный).

Например, при установке значения экспозиции на 2,0 EV будут созданы три изображения со следующими уровнями экспозиции: −1,0 EV, правильная экспозиция и +1,0 EV.

#### **Совет**

- Затвор срабатывает три раза для одного снимка. Не забывайте о следующем:
	- Используйте данную функцию, когда объект неподвижен или не мигает.
	- Не изменяйте композицию во время съемки.

#### **Примечание**

- Данная функция недоступна в случае установки [ Формат файла] в [RAW] или [RAW и JPEG].
- **[Авто HDR] недоступно в следующих режимах съемки:** 
	- [Интеллект. Авто]
	- [Супер авторежим]
	- [Панорамный обзор]
	- Каждый режим в выборе сцены
- [Авто HDR] недоступно в следующих случаях:
	- Если [Эффект рисунка] установлено в положение, отличное от [Выкл].
	- Если [Профиль изображ.] установлено в положение, отличное от [Выкл].
- Вы не сможете начать следующую съемку до тех пор, пока обработка после данной съемки не будет завершена.
- Вы можете не получить нужного эффекта в зависимости от разницы в освещении объекта и условий съемки.
- При использовании вспышки эта функция не оказывает большого эффекта.
- В случае низкой контрастности сцены или дрожания изделия или смазывания объекта вы можете не получить хороших снимков HDR. (Ошибка Auto HDR) будет отображаться поверх записанного изображения, информируя об обнаружении камерой размытости снимка. При необходимости изменяйте композицию или переснимайте изображение внимательно, чтобы избежать размытия изображения.

Цифровой фотоаппарат со сменным объективом ZV-E10

## **ISO**

Чувствительность к свету выражается значением ISO (рекомендуемая величина экспозиции). Чем больше число, тем выше чувствительность.

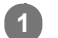

**ISO (ISO) на колесике управления → выберите нужную настройку.**

- Вы также можете выбрать MENU  $\rightarrow \mathbf{C}_{\blacksquare 1}$  (Настройки съемки1)  $\rightarrow$  [ISO].
- Вы можете изменять значение с шагом 1/3 EV, поворачивая колесико управления. Вы можете изменять значение с шагом 1 EV, поворачивая диск управления.

### **Подробности пунктов меню**

#### **ISO AUTO:**

Автоматическая установка чувствительности ISO.

#### **ISO 50 – ISO 51200:**

Установка чувствительности ISO вручную. При выборе большего значения чувствительность ISO увеличивается.

#### **Совет**

- Вы можете изменить диапазон чувствительности ISO, установленный автоматически в режиме [ISO AUTO]. Выберите [ISO AUTO], нажмите правую сторону колесика управления и установите нужные значения для [Максим. ISO AUTO] и [Миним. ISO AUTO].
- Чем выше значение ISO, тем больше шума будет появляться на снимках.
- Доступные настройки ISO отличаются в зависимости от того, выполняется ли фотосъемка, видеосъемка или замедленная/ускоренная видеосъемка.
- Во время видеосъемки доступны значения ISO между 100 и 32000. Если установленное значение ISO больше 32000, установка автоматически переключается на 32000. После завершения видеозаписи значение ISO вернется к исходной установке.
- Во время видеосъемки доступны значения ISO между 100 и 32000. Если установленное значение ISO меньше, чем 100, установка автоматически переключается на 100. После завершения видеозаписи значение ISO вернется к исходной установке.
- Доступный диапазон чувствительности ISO отличается в зависимости от установки для [Gamma] в [Профиль изображ.].

### **Примечание**

- **[ISO AUTO] выбирается при использовании следующих режимов съемки:** 
	- [Интеллект. Авто]
	- $=$  [Супер авторежим]
	- Каждый режим в выборе сцены
	- [Панорамный обзор]
- Если для чувствительности ISO установлено значение ниже ISO 100, диапазон яркости снимаемого объекта (динамический диапазон) может уменьшиться.
- Если выбрать [ISO AUTO] при установленном режиме съемки [Программное авто], [Приор. диафрагмы], [Приор. выдержки] или [Ручной экспозиция], чувствительность ISO будет автоматически регулироваться в пределах установленного диапазона.

<span id="page-169-0"></span>[Справочное руководство](#page-0-0)

Цифровой фотоаппарат со сменным объективом ZV-E10

## **Функции зуммирования доступны с данным изделием**

Функция зуммирования данного изделия обеспечивает большее увеличение путем объединения различных функций зума. В зависимости от выбранной функции зума значок, отображаемый на экране, будет меняться.

Если установлен объектив с приводным зумом:

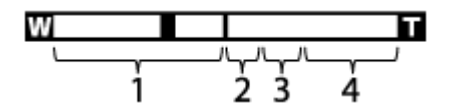

Если установлен объектив, отличный от объектива с приводным зумом:

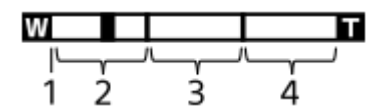

#### **Диапазон оптического зума 1.**

Зуммирование изображений в диапазоне зума объектива.

Если установлен объектив с приводным зумом, отображается полоса увеличения диапазона оптического зума.

Если установлен объектив, отличный от объектива с приводным зумом, ползунок зума будет зафиксирован на левом краю шкалы зума, пока положение зума находится в диапазоне оптического зума (отображается как  $×1,0$ ).

## **2. Диапазон интеллектуального зума (** $_{\mathbf{S}}\mathbf{\mathfrak{Q}}$  **)**

Зуммирование изображений без ухудшения оригинального качества за счет частичной обрезки изображения (только если [ Разм.изобр.JPEG] установлен в [M] или [S]).

### 3. Диапазон увеличения четкости изображения ( <sub>C</sub>O )

Зуммирование изображений с помощью процесса с меньшим искажением изображения. Если [ДиапУвеличение] установлено в [Увел. четк. изобр.] или [Цифров. увеличен.], можно использовать данную функцию зума.

### 4. Диапазон цифрового зума (<sub>D</sub>**ta)**

Вы можете увеличивать изображения с помощью обработки изображений. Если [ДиапУвеличение] установлено в [Цифров. увеличен.], можно использовать данную функцию зума.

### **Примечание**

- Настройкой по умолчанию для [ Разм.изобр.JPEG] является [L]. Для использования интеллектуального зума измените [ Разм.изобр.JPEG] на [M] или [S].
- Функции интеллектуального зума, увеличения четкости изображения и цифрового зума недоступны во время съемки в следующих ситуациях:
	- Режим съемки установлен в [Панорамный обзор].
	- [ Формат файла] установлено в [RAW] или [RAW и JPEG].
	- $\equiv$  [  $\parallel$  Параметры зап.] установлено в [120p]/[100p].
	- $-$  Во время замедленной/ускоренной съемки при [  $S_80$  Частота кадров], установленной в [120fps]/[100fps]
- Использовать интеллектуальный зум для видеозаписей невозможно.
- При использовании функции зума, отличной от оптического зума, установка [Область фокусир.] отменяется и рамка фокусировки обозначается пунктирной линией. АФ работает с приоритетом центральной области и области вокруг нее.
- При использовании функции интеллектуального зума, увеличения четкости изображения или цифрового зума [Режим измер.] фиксируется в [Мульти].
- При использовании функции интеллектуального зума, увеличения четкости изображения или цифрового зума следующие функции недоступны:
	- Приор. лиц/глаз AF
	- Приор.лиц в м/изм
	- Функция отслеживания

#### **См. также**

- [ДиапУвеличение](#page-171-0)
- [О масштабе увеличения](#page-175-0)
- [Область фокусир.](#page-73-0)

<span id="page-171-0"></span>[Справочное руководство](#page-0-0)

Цифровой фотоаппарат со сменным объективом ZV-E10

## **ДиапУвеличение**

Вы можете выбрать настройку зума изделия.

**1 MENU → (Настройки съемки2) → [ДиапУвеличение] → нужная настройка.**

## **Подробности пунктов меню**

#### **Только оптич. увел.:**

Ограничение диапазона зума оптическими зумом. Вы можете использовать функцию интеллектуального зума, если установить [ **Р**азм.изобр.JPEG] в [М] или [S].

#### **Увел. четк. изобр.:**

Выберите эту установку, чтобы использовать Диапазон увеличения четкости изображения. Даже при превышении диапазона оптического зума изделие увеличивает изображения с помощью обработки изображений с меньшим искажением.

#### **Цифров. увеличен.:**

В случае превышения диапазона зума функции увеличения четкости изображения, изделие увеличивает изображения до наибольшего масштаба. Однако качество изображения ухудшится.

#### **Примечание**

Установите [Только оптич. увел.], если хотите увеличивать изображения в пределах диапазона, в котором качество изображения не ухудшается.

#### **См. также**

- [Функции зуммирования доступны с данным изделием](#page-169-0)
- [О масштабе увеличения](#page-175-0)

Цифровой фотоаппарат со сменным объективом ZV-E10

## **Ск. рычага увел.**

Установка скорости зуммирования при использовании рычажка W/T (зум) камеры. Это можно установить отдельно для режима ожидания съемки и видеозаписи.

**1 MENU → (Настройки съемки2) → [Ск. рычага увел.] → нужная настройка.**

## **Подробности пунктов меню**

### **Скор. увеличен. :**

Установка скорости зуммирования во время режима ожидания съемки. (От 1 (Медленная) до 8 (Быстрая)) Скор. увеличен. **REC:** 

Установка скорости зуммирования во время видеозаписи. (От 1 (Медленная) до 8 (Быстрая))

#### **Совет**

При установке высокой скорости для режима ожидания съемки и низкой скорости для записи видео угол обзора можно быстро изменять во время ожидания съемки и медленно во время записи видео.

#### **Примечание**

- Скорость зуммирования не изменяется при использовании кольца зуммирования объектива или рычажка зуммирования объектива с приводным зумом.
- При увеличении скорости зуммирования может быть записан звук операций зуммирования.
- Даже если значение настройки скорости зуммирования одинаково, действительная скорость зуммирования варьируется в зависимости от прикрепленного объектива.

#### **См. также**

[Назначение часто используемых функций кнопкам \(Польз. клав.\)](#page-28-0)

Цифровой фотоаппарат со сменным объективом ZV-E10

## **Ск. увел. польз. кл.**

Установка скорости зуммирования при использовании пользовательской клавиши, которой назначено [Оп. Увеличение (T)] / [Оп. Увеличение (W)]. Это можно установить отдельно для режима ожидания съемки и видеозаписи.

**1 MENU → (Настройки съемки2) → [Ск. увел. польз. кл.] → нужная настройка.**

## **Подробности пунктов меню**

## **Фикс. скор. :**

Установка скорости зуммирования во время режима ожидания съемки. (От 1 (Медленная) до 8 (Быстрая))

### **Фикс. скор. :**

Установка скорости зуммирования во время видеозаписи. (От 1 (Медленная) до 8 (Быстрая))

#### **Совет**

• При установке высокой скорости для [Фикс. скор. **STBY** ] и установке низкой скорости для [Фикс. скор. REC ] угол обзора можно быстро изменять во время ожидания съемки и медленно во время видеозаписи.

### **Примечание**

- Скорость зуммирования не изменяется при использовании кольца зуммирования объектива или рычажка зуммирования объектива с приводным зумом.
- При увеличении скорости зуммирования может быть записан звук операций зуммирования.

#### **См. также**

[Назначение часто используемых функций кнопкам \(Польз. клав.\)](#page-28-0)

Цифровой фотоаппарат со сменным объективом ZV-E10

## **Скор. удал. увел.**

Установка скорости зуммирования при выполнении операций зуммирования с помощью пульта дистанционного управления (продается отдельно) или [Подкл. смартфона]. Это можно установить отдельно для режима ожидания съемки и видеозаписи.

**1 MENU → (Настройки съемки2) → [Скор. удал. увел.] → нужная настройка.**

## **Подробности пунктов меню**

## **Тип скорости:**

Устанавливает, фиксировать или нет скорость зуммирования. ([Переменная]/[Фиксированная])

## **Фикс. скор. :**

Установка скорости зуммирования в режиме ожидания съемки при установке [ Тип скорости] в [Фиксированная]. (От 1 (Медленная) до 8 (Быстрая))

## **Фикс. скор. :**

Установка скорости зуммирования во время видеозаписи при установке [ Тип скорости] в [Фиксированная]. (От 1 (Медленная) до 8 (Быстрая))

#### **Совет**

- Если [ Тип скорости] установлен в [Переменная], нажатие рычажка зуммирования на пульте дистанционного управления будет увеличивать скорость зуммирования (некоторые пульты дистанционного управления не поддерживают переменный зум).
- $\bullet$  Если [  $\hat{a}$  Тип скорости] установлен в [Фиксированная], высокая скорость устанавливается для [  $\hat{a}$  Фикс. скор. STBY ], а низкая скорость устанавливается для [  $\widehat{a}$  Фикс. скор. REC ], угол обзора можно быстро изменять во время ожидания съемки и медленно во время видеозаписи.

## **Примечание**

- Скорость зуммирования не изменяется при использовании кольца зуммирования объектива или рычажка зуммирования объектива с приводным зумом.
- При увеличении скорости зуммирования может быть записан звук операций зуммирования.

<span id="page-175-0"></span>Цифровой фотоаппарат со сменным объективом ZV-E10

## **О масштабе увеличения**

Масштаб зума, используемый в комбинации с зумом объектива, изменяется в зависимости от выбранного размера изображения.

## **Если [ Формат] установлен в [3:2]**

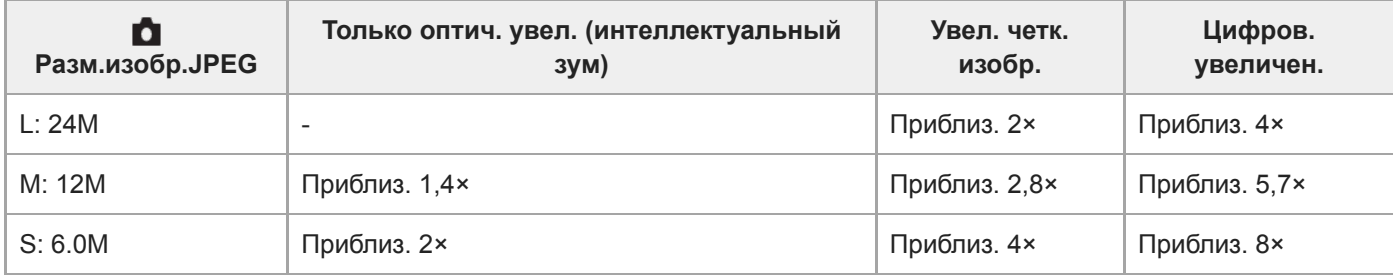

#### **См. также**

- [Функции зуммирования доступны с данным изделием](#page-169-0)
- [ДиапУвеличение](#page-171-0)
- [Разм.изобр.JPEG \(фото\)](#page-127-0)

<span id="page-176-0"></span>Цифровой фотоаппарат со сменным объективом ZV-E10

## **Баланс белого**

Коррекция тонового эффекта условий окружающего освещения для записи нейтрального белого объекта в белом цвете. Используйте эту функцию, если цветовые тоны изображения не соответствует ожидаемым, или если нужно изменить цветовые тоны специально для подчеркивания выразительности.

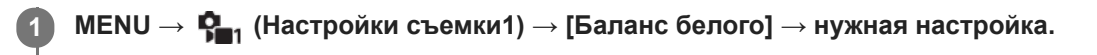

## **Подробности пунктов меню**

**Авто/ Дневной свет / Тень / Облачно / Лампа накал. / Флуор.: Тепл.белый / Флуор.: Хол. белый / Флуор.: Днев. бел. / Флуор.: Дневн. свет / Вспышка / Под водой Авто :**

При выборе источника света, освещающего объект, изделие регулирует цветовые тона в соответствии с выбранным источником света (предустановленным балансом белого). Если выбрано [Авто], изделие автоматически определяет источник света и регулирует цветовые тона.

#### **Цв.тмп./Ф-тр.:**

Выполняется регулировка цветовых тонов в зависимости от источника света. Создание эффекта фильтров CC (компенсации цвета) для фотографии.

## **Пользоват. 1/Пользоват. 2/Пользоват. 3:**

Сохранение в памяти базового белого цвета для условий освещения во время съемки.

#### **Совет**

- Вы можете отобразить экран точной регулировки и выполнить точные регулировки цветовых тонов при необходимости, нажав правую сторону колесика управления. Если выбрано [Цв.тмп./Ф-тр.], вы можете изменить цветовую температуру, поворачивая диск управления вместо нажатия правой стороны колесика управления.
- Если цветовые тона в выбранных установках не соответствуют ожидаемым, выполните съемку [Брекетинг WB].
- **AWB** (Атмосфера) или AWB (Белый) отображается, только если [Устан.приор.в AWB] установлена в [Атмосфера] или [Белый].

#### **Примечание**

- [Баланс белого] фиксируется в [Авто] в следующих режимах съемки:
	- [Интеллект. Авто]
	- [Супер авторежим]
	- Каждый режим в выборе сцены
- При использовании в качестве источника света ртутной или натриевой лампы точный баланс белого не будет получен изза характеристик света. Рекомендуется выполнять съемку с помощью вспышки или установить [Пользоват. 1] в [Пользоват. 3].

#### **См. также**

[Регистрация стандартного белого цвета для установки баланса белого \(пользовательский баланс белого\)](#page-179-0)

- [Устан.приор.в AWB](#page-178-0)
- [Брекетинг WB](#page-113-0)

<span id="page-178-0"></span>Цифровой фотоаппарат со сменным объективом ZV-E10

## **Устан.приор.в AWB**

Выбор приоритета во время съемки в таких условиях освещенности, как люминесцентное освещение, при установке [Баланс белого] в [Авто].

**1 MENU → (Настройки съемки1) → [Устан.приор.в AWB] → нужная установка.**

## **Подробности пунктов меню**

## **Стандартная:**

Съемка со стандартным автоматическим балансом белого. Камера автоматически регулирует цветовые тона.

## **Атмосфера:**

Приоритет цветового тона источника света. Подходит, если нужно получить теплую атмосферу.

## **AWB**<sup>2</sup> Белый:

Приоритет воспроизведения белого цвета при низкой цветовой температуре источника света.

#### **См. также**

[Баланс белого](#page-176-0)

**3**

**4**

<span id="page-179-0"></span>[Справочное руководство](#page-0-0)

Цифровой фотоаппарат со сменным объективом ZV-E10

## **Регистрация стандартного белого цвета для установки баланса белого (пользовательский баланс белого)**

В сценах, когда окружающее освещение состоит из нескольких типов источников света, рекомендуется использовать пользовательский баланс белого для точного воспроизведения белого цвета.Вы можете зарегистрировать 3 установки.

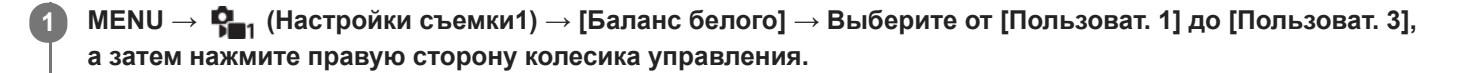

**2 Выберите (пользовательский баланс белого), а затем нажмите центр колесика управления.**

**Держите изделие таким образом, чтобы белая область полностью покрыла рамку захвата баланса белого, а затем нажмите центр колесика управления.**

После того, как прозвучит звуковой сигнал затвора, на дисплее появятся откалиброванные значения (Цветовая температура и Цветной фильтр).

- Вы можете отрегулировать положение рамки захвата баланса белого, нажимая верхнюю/нижнюю/левую/ правую сторону колесика управления.
- После захвата стандартного белого цвета вы можете отобразить экран точной регулировки, нажав правую сторону колесика управления. При необходимости вы можете выполнить точную регулировку цветовых тонов.

#### **Нажмите центр колесика управления.**

Будут зарегистрированы калиброванные значения. Монитор вернется к отображению MENU с сохранением в памяти пользовательской установки баланса белого.

Зарегистрированная установка баланса белого будет оставаться сохраненной до тех пор, пока не будет перезаписана другой установкой.

#### **Примечание**

- Сообщение [Замер пользовательск. WB не удался.] означает, что значение находится в непредусмотренном диапазоне, например, если объект слишком яркий. Вы можете зарегистрировать установку в данный момент, однако рекомендуется установить баланс белого еще раз. В случае установки ошибочного значения индикатор  $\blacktriangle$  (пользовательский баланс белого) на дисплее информации о записи станет оранжевым. Данный индикатор будет отображаться до тех пор, пока установленное значение будет в предусмотренном диапазоне.
- В случае использовании вспышки во время съемки основного белого цвета пользовательский баланс белого будет зарегистрирован со светом вспышки. Обязательно используйте вспышку при съемке с использованием установок, которые были зарегистрированы со вспышкой.
Цифровой фотоаппарат со сменным объективом ZV-E10

### **Творческ. стиль**

Позволяет устанавливать нужную обработку изображения и точно регулировать контрастность, насыщенность и резкость для каждого стиля изображения. С помощью данной функции можно регулировать экспозицию (выдержку и диафрагму) по своему усмотрению, в отличие от режима съемки выбора сцены, когда экспозиция регулируется камерой.

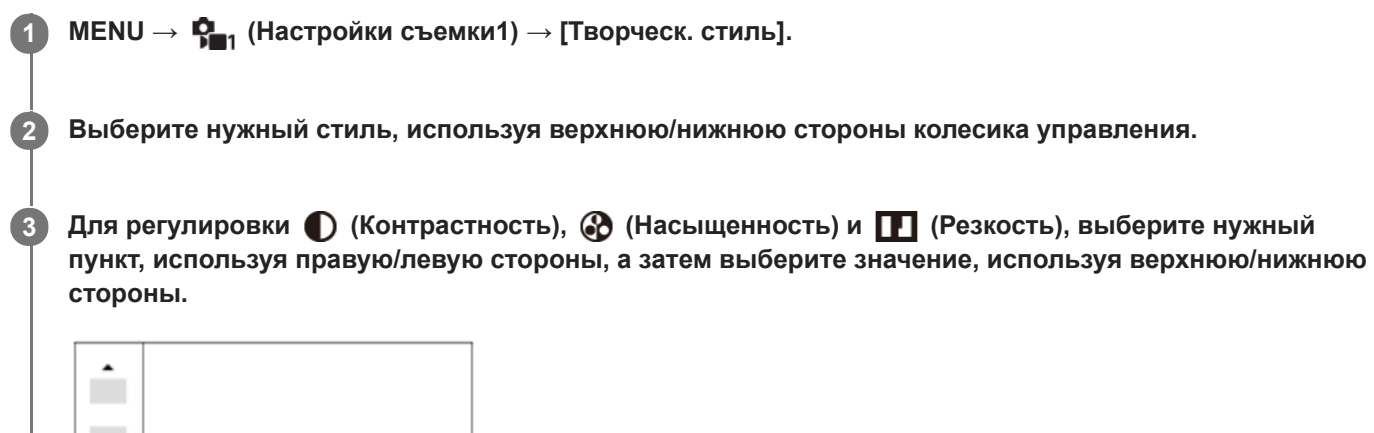

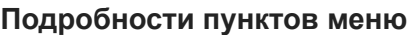

Std.

 $0+3$   $0+0$ 

#### **Стандартное:**

Для съемки различных сцен с богатой градацией и прекрасными цветами.

 $\Pi$ +0

#### **Яркий:**

Повышение насыщенности и контрастности для съемки изумительных изображений красочных сцен, а также таких объектов, как цветы, весенняя зелень, синее небо или океанские пейзажи.

#### **Портрет:**

Для захвата цвета кожи с мягким тоном, идеально подходит для съемки портретов.

#### **Пейзаж:**

Повышение насыщенности, контрастности и резкости для съемки ярких и четких сюжетов. Также используется для выделения дальних пейзажей.

#### **Закат:**

Для съемки прекрасных оттенков красного цвета заходящего солнца.

#### **Черно-белый:**

Для съемки черно-белых монохромных изображений.

### **Sepia** Сепия:

Для съемки монохромных изображений с оттенком сепии.

### **Для установки [Контрастность], [Насыщенность] и [Резкость]**

[Контрастность], [Насыщенность] и [Резкость] можно отрегулировать для каждого предустановленного стиля изображения, например [Стандартное] и [Пейзаж].

Выберите элемент для установки, нажимая правую/левую стороны колесика управления, а затем установите значение, используя верхнюю/нижнюю стороны колесика управления.

## **Контрастность:**

Чем выше выбранное значение, тем сильнее подчеркивается разница между светом и тенью, и тем больше эффект на снимке.

### **Насыщенность:**

Чем выше выбранное значение, тем более насыщенным является цвет. При выборе более низких значений цвет изображения будет ограничен и приглушен.

### **Г. Резкость:**

Регулировка резкости. Чем выше выбранное значение, тем сильнее подчеркиваются контуры, а чем ниже выбранное значение, тем сильнее смягчаются контуры.

### **Примечание**

- [Творческ. стиль] фиксируется в [Стандартное] в следующих случаях:
	- Если режим съемки установлен в [Интеллект. Авто], [Супер авторежим] или каждый режим в выборе сцены.
	- [Эффект рисунка] установлен в положение, отличное от [Выкл].
	- [Профиль изображ.] установлен в положение, отличное от [Выкл].
- Если данная функция установлена в [Черно-белый] или [Cепия], регулировка [Насыщенность] невозможна.

[Справочное руководство](#page-0-0)

Цифровой фотоаппарат со сменным объективом ZV-E10

### **Эффект рисунка**

Выберите нужный фильтр эффекта для получения более выразительных и художественных снимков.

**1 MENU → (Настройки съемки1) → [Эффект рисунка] → нужная настройка.**

#### **Подробности пунктов меню**

#### **Выкл:**

Отключение функции [Эффект рисунка].

#### **Дешевый фотоапп.:**

Создание мягкого изображения с затененными углами и уменьшенной яркостью.

#### **Манипул. с цветом:**

Создание яркого изображения за счет усиления оттенков цветов.

#### **Схематизация:**

Создает высококонтрастную, абстрактную картину путем значительного усиления основных цветов или черного и белого цвета.

#### **Ретро:**

Создание эффекта старой фотографии с оттенками сепии и менее выраженным контрастом.

#### **Мягкие светл. тона:**

Создание изображения с указанной атмосферой: яркое, прозрачное, воздушное, нежное, мягкое.

#### **Выделение цвета:**

Создание изображения, которое сохраняет только специфический цвет, а остальные цвета преобразуются в черный и белый цвета.

#### **Высоко-контр.Ч/Б:**

Создает высококонтрастное черно-белое изображение.

#### **Мягкий фокус:**

Создает изображение с помощью эффекта мягкого света.

#### **<u><b>HDR Живопись:**</u>

Создает вид живописи, выделяя цвета и детали.

#### **Насыщ. монохром.:**

Создает черно-белое изображение с богатой градацией и воспроизведением деталей.

#### **Миниатюра:**

Создает изображение, на котором ярко выделяется объект, а фон сильно расфокусирован. Данный эффект можно часто встретить на снимках миниатюрных моделей.

#### **<u>WHC</u>** Акварель:

Создает изображение с эффектами расплывания и размывания красок, как будто оно нарисовано акварельными красками.

#### **Иллюстрация:**

Создает изображение, похожее на иллюстрацию, усиливая контуры.

#### **Совет**

Вы можете выполнить подробные установки для некоторых пунктов, используя левую/правую стороны колесика управления.

#### **Примечание**

При использовании функции зума, отличной от оптического зума, установка большего масштаба увеличения делает [Дешевый фотоапп.] менее эффективной.

- Если выбрано [Выделение цвета], изображения могут не сохранить выбранный цвет в зависимости от объекта или условий съемки.
- Вы не сможете проверить следующие эффекты на экране режима съемки, поскольку изделие обрабатывает изображение после съемки. Также невозможно снять другой снимок, пока не завершится обработка. Использовать данные эффекты для видеозаписей невозможно.
	- [Мягкий фокус]
	- [HDR Живопись]
	- [Насыщ. монохром.]
	- [Миниатюра]
	- [Акварель]
	- [Иллюстрация]
- В случае [HDR Живопись] и [Насыщ. монохром.] затвор срабатывает три раза для одного снимка. Не забывайте о следующем:
	- Используйте данную функцию, когда объект неподвижен или не мигает.
	- Не изменяйте композицию во время съемки.

В случае низкой контрастности сцены или значительного дрожания камеры, или смазывания объекта, получение хороших изображений HDR, возможно, не удастся. Если устройство обнаружит такую ситуацию, на записанном снимке появится индикация (S) (ошибка эффекта рисунка), информирующая об этой ситуации. При необходимости изменяйте композицию или переснимайте изображение внимательно, чтобы избежать размытия изображения.

- Данная функция недоступна в следующих режимах съемки:
	- [Интеллект. Авто]
	- [Супер авторежим]
	- Каждый режим в выборе сцены
	- [Панорамный обзор]
- Если [ Формат файла] установлено в [RAW] или [RAW и JPEG], данная функция недоступна.

[Справочное руководство](#page-0-0)

Цифровой фотоаппарат со сменным объективом ZV-E10

### **Эфф. мягк. кожи**

Установка эффекта, используемого для съемки гладкой кожи с помощью функции распознавания лиц.

**1 MENU → (Настройки съемки1) → [Эфф. мягк. кожи] → нужная настройка.**

#### **Подробности пунктов меню**

### **Выкл:**

Функция [Эфф. мягк. кожи] не используется.

#### **<sup>S</sup>**‡<sub>∩</sub> Вкл:

Используется [Эфф. мягк. кожи]. Вы можете установить уровень эффекта, нажимая правую/левую сторону колесика управления. ([Вкл: Высокий]/[Вкл: Средний]/[Вкл: Низкий])

#### **Примечание**

- [Эфф. мягк. кожи] недоступен, если [ Формат файла] установлен в [RAW].
- [Эфф. мягк. кожи] недоступен для изображений RAW, если [ Формат файла] установлен в [RAW и JPEG].
- [Эфф. мягк. кожи] недоступно в следующих случаях.
	- Если режим съемки установлен в [Панорамный обзор]
	- Если установлен режим съемки [Пейзаж], [Закат] или [Ночная Сцена] в выборе сцены
	- Если [Эффект рисунка] установлено в [Схематизация]
	- Во время использования функции цифрового зума
- При видеозаписи [Эфф. мягк. кожи] недоступен в следующих случаях.
	- $-$  [ $\blacktriangleright$  Формат файла] установлен в [XAVC S 4K], а [ $\blacktriangleright$  Запись прокси] установлена в [Вкл].
	- [ Формат файла] установлен в [XAVC S 4K], [ Параметры зап.] установлены в [30p 100M] или [30p 60M], а [ Выб. вывода 4K] установлен в [Карта пам.+HDMI].
	- [ Формат файла] установлен в [XAVC S 4K], а [Удаленный ПК] установлен в [Вкл].
	- [ Формат файла] установлен в [XAVC S 4K] и используется [Подкл. смартфона].
	- [ Формат файла] установлен в [XAVC S HD], а [ Параметры зап.] установлены в [120p]/[100p].
- При видеозаписи с установкой [ Формат файла] в [XAVC S 4K] эффект не применяется к изображению на мониторе во время записи, однако он применяется к записанному изображению.

Цифровой фотоаппарат со сменным объективом ZV-E10

### **Цвет. простран. (фотоснимок)**

Способ, с помощью которого цвета представлены с помощью сочетания цифр или диапазона воспроизведения цвета, называется "цветовым пространством". Вы можете изменить цветовое пространство в зависимости от назначения изображения.

**1 MENU → (Настройки съемки1) → [ Цвет. простран.] → нужная настройка.**

### **Подробности пунктов меню**

#### **sRGB:**

Это стандартное цветовое пространство цифровой камеры. Используйте [sRGB] во время обычной съемки, например, когда нужно напечатать снимки без каких-либо изменений.

#### **AdobeRGB:**

Данное цветовое пространство имеет широкий диапазон воспроизведения цвета. Если большая часть объекта имеет яркий зеленый или красный цвет, рекомендуется использовать Adobe RGB. Имя файла записанного изображения начинается с ".

#### **Примечание**

- [AdobeRGB] предназначено для приложений или принтеров, которые поддерживают управление цветом и опцию цветового пространства DCF2.0. При использовании приложений или принтеров, не поддерживающих Adobe RGB, снимки могут не печататься или не отображаться с правильными цветами.
- При отображении снимков, записанных с помощью [AdobeRGB], на устройствах, не совместимых с Adobe RGB, снимки будут отображаться с низкой насыщенностью.

[Справочное руководство](#page-0-0)

Цифровой фотоаппарат со сменным объективом ZV-E10

### **Спуск б/объектива**

Установка возможности спуска затвора без прикрепленного объектива.

**1 MENU → (Настройки съемки2) → [Спуск б/объектива] → нужная установка.**

#### **Подробности пунктов меню**

#### **Вкл:**

Спуск затвора без прикрепленного объектива происходит. Выберите [Вкл] в случае прикрепления изделия к астрономическому телескопу и т.п.

#### **Выкл:**

Спуск затвора без прикрепленного объектива не происходит.

#### **Примечание**

Корректного экспозамера достичь невозможно при использовании объективов, не обеспечивающих контактов подсоединения объектива, как, например, объектив астрономического телескопа. В таких случаях отрегулируйте экспозицию вручную, проверяя ее на записанном снимке.

[Справочное руководство](#page-0-0)

Цифровой фотоаппарат со сменным объективом ZV-E10

### **Спуск без карты**

Установка возможности спуска затвора, если карта памяти не вставлена.

**1 MENU → (Настройки съемки2) → [Спуск без карты] → нужная установка.**

#### **Подробности пунктов меню**

#### **Вкл:**

Спускать затвор, даже если карта памяти не вставлена.

#### **Выкл:**

Не спускать затвор, если карта памяти не вставлена.

#### **Примечание**

- Если карта памяти не вставлена, полученные снимки не будут сохранены.
- Установкой по умолчанию является [Вкл]. Рекомендуется выбрать [Выкл] перед реальной съемкой.

[Справочное руководство](#page-0-0)

Цифровой фотоаппарат со сменным объективом ZV-E10

### **Бесшум. съемка (фото)**

Вы можете выполнять съемку без звука затвора.

**1 MENU → (Настройки съемки2) → [ Бесшум. съемка] → нужная настройка.**

#### **Подробности пунктов меню**

#### **Вкл:**

Вы можете выполнять съемку без звука затвора.

#### **Выкл:**

[ Бесшум. съемка] отключена.

#### **Примечание**

- Используйте функцию [ Бесшум. съемка] под свою ответственность, не нарушая при этом прав на неприкосновенность частной жизни и портретной съемки объекта.
- Даже если [ Бесшум. съемка] установлена в [Вкл], абсолютно бесшумной она не будет.
- Даже если [ Бесшум. съемка] установлена в [Вкл], будет слышен звук срабатывания диафрагмы и фокусировки.
- При фотосъемке с помощью функции [ Бесшум. съемка] с низкой чувствительностью ISO, если вы наводите камеру на очень яркий источник света, области с высокой яркостью изображения на мониторе могут записываться в более темных тонах.
- Если питание выключено, в редких случаях может раздаваться звуковой сигнал затвора. Это не является неисправностью.
- Может произойти искажение изображения, вызванное движением объекта или камеры.
- При съемке молнии или мерцающих огней, например света вспышки от других камер или флуоресцентного освещения, на снимке может иметь место эффект полос.
- Если вы хотите отключить звуковой сигнал, который раздается при фокусировке объекта или срабатывании таймера самозапуска, установите [Звуковые сигн.] в [Выкл].
- Даже если [ Бесшум. съемка] установлена во [Вкл], вы можете услышать звук затвора в следующих случаях:
	- При регистрации стандартного белого цвета для пользовательского баланса белого
	- Если лица были зарегистрированы с помощью [Регистрация лиц]
- Вы не можете выбрать [ Бесшум. съемка], если установлен режим съемки, отличный от [Программное авто], [Приор. диафрагмы], [Приор. выдержки] или [Ручной экспозиция].
- Если [ Бесшум. съемка] установлена в [Вкл], следующие функции недоступны:
	- Съемка со вспышкой
	- $=$  Arto HDR
	- Эффект рисунка
	- ШП длит. экспоз.
	- Эл. пер. штор. затв.
	- Изв.изоб.супер а/р.
	- Съемка BULB

После включения камеры время, когда можно начать запись, продлевается приблизительно на 0,5 секунды.

Цифровой фотоаппарат со сменным объективом ZV-E10

### **Эл. пер. штор. затв.**

Функция электронной передней шторки затвора сокращает промежуток времени между нажатием кнопки затвора и его срабатыванием.

**1 MENU → (Настройки съемки2) → [Эл. пер. штор. затв.] → нужная установка.**

#### **Подробности пунктов меню**

#### **Вкл:**

Функция электронной передней шторки затвора используется.

**Выкл:**

Функция электронной передней шторки затвора не используется.

#### **Примечание**

- При съемке с короткой выдержкой и прикрепленным объективом с большой диафрагмой окружность вне фокуса, возникшая из-за эффекта боке, может быть обрезана в результате действия механизма затвора. В этом случае установите [Эл. пер. штор. затв.] в [Выкл].
- При использовании объективов, изготовленных другим производителем (включая объективы Minolta/Konica-Minolta), установите эту функцию в [Выкл]. Если эта функция установлена в [Вкл], правильная экспозиция не будет установлена или яркость изображения будет неравномерной.
- При съемке с короткой выдержкой яркость снимка может быть неравномерной в зависимости от условий съемки. В подобных случаях установите [Эл. пер. штор. затв.] в [Выкл].

[Справочное руководство](#page-0-0)

Цифровой фотоаппарат со сменным объективом ZV-E10

# **SteadyShot (фото)**

Установка необходимости использования функции SteadyShot.

**1 MENU → (Настройки съемки2) → [ SteadyShot] → нужная настройка.**

### **Подробности пунктов меню**

**Вкл:**

Используется [ SteadyShot].

#### **Выкл:**

Не используется [ SteadyShot].

При использовании штатива рекомендуется установить камеру в [Выкл].

#### **Примечание**

Вы не сможете установить функцию SteadyShot, если используется объектив с A-переходником (продается отдельно) или если название прикрепленного объектива не содержит букв "OSS", например "E16mm F2.8".

Цифровой фотоаппарат со сменным объективом ZV-E10

### **Коррекц. объектива**

Компенсация затенения в углах экрана или искажения экрана, или уменьшение изменения цвета по углам экрана, вызванного определенными характеристиками объектива.

**1 MENU → (Настройки съемки1) → [Коррекц. объектива] → нужная установка.**

#### **Подробности пунктов меню**

#### **Коррекц. затенения:**

Установка необходимости автоматической коррекции затемнения в углах экрана. ([Авто]/[Выкл])

#### **Корр. хром. аберр.:**

Установка необходимости автоматического уменьшения искажения цвета в углах экрана. ([Авто]/[Выкл])

#### **Коррек. дисторсии:**

Установка необходимости автоматической компенсации искажения экрана. ([Авто]/[Выкл])

#### **Примечание**

- Данная функция доступна только при использовании объективов, совместимых с автоматической коррекцией.
- Затемнение в углах экрана может быть не устранено с помощью [Коррекц. затенения] в зависимости от типа объектива.
- В зависимости от прикрепленного объектива, [Коррек. дисторсии] будет зафиксирована на [Авто] и вы не сможете выбрать [Выкл].

Цифровой фотоаппарат со сменным объективом ZV-E10

### **ШП длит. экспоз. (фото)**

Если установить выдержку на 1 секунд(ы) или больше (съемка с длительной экспозицией), будет включено шумоподавление на время, в течение которого открыт затвор. При включении функции будет уменьшена зернистость, характерная для длительной экспозиции.

**1 MENU → (Настройки съемки1) → [ ШП длит. экспоз.] → нужная настройка.**

#### **Подробности пунктов меню**

#### **Вкл:**

Включение шумоподавления в течение такого же времени, в течение которого открыт затвор. Во время выполнения шумоподавления появится сообщение, и съемка следующего снимка будет невозможна. Выберите эту опцию для установки приоритета качества изображения.

#### **Выкл:**

Шумоподавление не включается. Выберите эту опцию для установки приоритета времени съемки.

#### **Примечание**

- Шумоподавление может быть не активировано, даже если [ ШП длит. экспоз.] установлено в [Вкл], в следующих случаях:
	- Режим съемки установлен в [Панорамный обзор].
	- [Режим протяжки] установлено в [Непрерыв. Съемка] или [Непрер. брекетинг].
	- Режим съемки установлен в [Спорт], [Сумерки с рук] или [Устр. размыт. движ.] в выборе сцены.
- [ ШП длит. экспоз.] невозможно установить в [Выкл] в следующих режимах съемки:
	- [Интеллект. Авто]
	- [Супер авторежим]
	- Каждый режим в выборе сцены

[Справочное руководство](#page-0-0)

Цифровой фотоаппарат со сменным объективом ZV-E10

# **ШП высокого ISO (фото)**

Во время съемки с высокой чувствительностью ISO изделие выполняет подавление шума, который становится более заметен в случае высокой чувствительности изделия.

**1 MENU → (Настройки съемки1) → [ ШП высокого ISO] → нужная настройка.**

#### **Подробности пунктов меню**

#### **Нормальная:**

Включение обычного эффекта шумоподавления при высоком значении ISO.

#### **Низкий:**

Включение умеренного эффекта шумоподавления при высоком значении ISO.

#### **Выкл:**

Шумоподавление при высоком значении ISO не активируется. Выберите эту опцию для установки приоритета времени съемки.

#### **Примечание**

- **[ ]** ШП высокого ISO] фиксируется в [Нормальная] в следующих режимах съемки:
	- [Интеллект. Авто]
	- $=$  [Супер авторежим]
	- Каждый режим в выборе сцены
	- [Панорамный обзор]
- **Если [ Формат файла] установлено в [RAW], данная функция недоступна.**
- **[ ]** ШП высокого ISO] не работает для изображений RAW, если [ **]** Формат файла] установлено в [RAW и JPEG].

<span id="page-194-0"></span>Цифровой фотоаппарат со сменным объективом ZV-E10

### **Приор. зарегис.лиц**

Установка того, нужно ли фокусироваться с более высоким приоритетом на лицах, зарегистрированных с помощью [Регистрация лиц].

**1 MENU → (Настройки съемки1) → [Приор. зарегис.лиц] → нужная установка.**

#### **Подробности пунктов меню**

### **Вкл:**

Фокусировка с более высоким приоритетом на лицах, зарегистрированных с помощью [Регистрация лиц]. **Выкл:**

Фокусировка без присвоения более высокого приоритета зарегистрированным лицам.

#### **Совет**

- Для использования функции [Приор. зарегис.лиц] выполните следующие установки.
	- [Приор. лиц/глаз AF] в [Наст. AF лицо/глаз]: [Вкл]
	- [Распознав. объекта] в [Наст. AF лицо/глаз]: [Человек]

#### **См. также**

- [Фокусировка на глазах \(Наст. AF лицо/глаз\)](#page-82-0)
- [Регистрация лиц \(Новая регистрация\)](#page-195-0)
- [Регистрация лиц \(Изменение приоритета\)](#page-196-0)

<span id="page-195-0"></span>Цифровой фотоаппарат со сменным объективом ZV-E10

### **Регистрация лиц (Новая регистрация)**

Если лица были заранее зарегистрированы, изделие может фокусироваться на зарегистрированном лице в качестве приоритетного.

**1 MENU → (Настройки съемки1) → [Регистрация лиц] → [Новая регистрация].**

**2 Совместите контр рамку с лицом, которое нужно зарегистрировать, и нажмите кнопку затвора.**

**3 После появления подтверждающего сообщения выберите [Ввод].**

#### **Примечание**

- Можно зарегистрировать до восьми лиц людей.
- Выполните снимок лица спереди в ярко освещенном месте. Лицо может быть не зарегистрировано правильно, если оно закрыто шляпой, маской, солнцезащитными очками и т.п.

#### **См. также**

[Приор. зарегис.лиц](#page-194-0)

<span id="page-196-0"></span>Цифровой фотоаппарат со сменным объективом ZV-E10

### **Регистрация лиц (Изменение приоритета)**

При регистрации нескольких лиц для получения приоритета приоритет получит лицо, зарегистрированное первым. Вы можете изменить порядок приоритета.

**1 MENU → (Настройки съемки1) → [Регистрация лиц] → [Изменение приоритета]. 2 Выберите лицо для изменения порядка приоритета. 3 Выберите место назначения.**

#### **См. также**

[Приор. зарегис.лиц](#page-194-0)

[Справочное руководство](#page-0-0)

Цифровой фотоаппарат со сменным объективом ZV-E10

### **Регистрация лиц (Удалить)**

Удаление зарегистрированного лица.

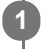

### **MENU → (Настройки съемки1) → [Регистрация лиц] → [Удалить].**

Если выбрано [Удалить все], можно удалить все зарегистрированные лица.

#### **Примечание**

Даже в случае выполнения команды [Удалить] данные для зарегистрированного лица останутся в изделии. Для удаления из изделия данных для зарегистрированных лиц выберите [Удалить все].

#### <span id="page-198-0"></span>[Справочное руководство](#page-0-0)

Цифровой фотоаппарат со сменным объективом ZV-E10

### **Использование вспышки (продается отдельно)**

В условиях недостаточного освещения используйте вспышку для освещения объекта во время съемки. Также используйте вспышку для предотвращения дрожания камеры.

Подробные сведения о вспышке приведены в инструкции по эксплуатации вспышки.

#### **1 Прикрепите вспышку (продается отдельно) к изделию.**

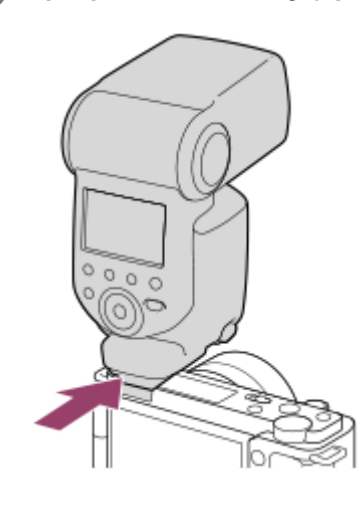

**Выполняйте вспышку после ее включения и полной зарядки.**

- (Значок зарядки вспышки) мигает: идет зарядка
- (Значок зарядки вспышки) горит: зарядка завершена
- Доступные режимы вспышки зависят от режима съемки и функции.

#### **Примечание**

**2**

- В случае прикрепления светозащитной бленды объектива свет вспышки может быть перекрыт, а нижняя часть записанного снимка может быть затенена. Снимите светозащитную бленду объектива.
- При использовании вспышки стойте на расстоянии 1 м или более от объекта.
- Вы не можете использовать вспышку во время видеозаписи.(Вы можете использовать светодиодную подсветку при использовании вспышки (продается отдельно) со светодиодной подсветкой.)
- Перед прикреплением/снятием аксессуара, например, вспышки на/с многоинтерфейсного разъема, сначала выключите изделие. В случае прикрепления аксессуара также убедитесь, что аксессуар надежно прикреплен к изделию.
- Не используйте многоинтерфейсный разъем с имеющимися в продаже вспышками, использующими напряжение 250 В и более или с обратной полярностью камеры. Это может привести к неисправности.
- В зависимости от условий съемки, когда съемка выполняется со вспышкой при увеличении, установленном в положение W, на экране может появиться тень от объектива. В этом случае увеличьте расстояние до объекта или установите увеличение в положение Т и выполните съемку со вспышкой еще раз.
- В зависимости от объектива углы записанного снимка могут быть затемнены.
- При использовании вспышки для съемки самого себя, будьте осторожны, чтобы не смотреть прямо на вспышку, потому что вспышка срабатывает на близком расстоянии.
- Для получения подробных сведений о совместимых аксессуарах для многоинтерфейсного разъема посетите веб-сайт Sony или обратитесь за консультацией к дилеру Sony или в местный уполномоченный сервисный центр Sony.

#### **См. также**

- [Режим вспышки](#page-200-0)
- [Беспров. вспышка](#page-206-0)

#### <span id="page-200-0"></span>[Справочное руководство](#page-0-0)

Цифровой фотоаппарат со сменным объективом ZV-E10

### **Режим вспышки**

Вы можете установить режим вспышки.

**1 MENU → (Настройки съемки1) → [Режим вспышки] → нужная установка.**

#### **Подробности пунктов меню**

#### **Вспышка выкл:**

Вспышка не срабатывает.

### **Автовспышка:**

Вспышка срабатывает в условиях недостаточного освещения или во время съемки против яркого света.

#### **Запол. вспыш.:**

Вспышка срабатывает каждый раз при спуске затвора.

### **Медл. синхр.:**

Вспышка срабатывает каждый раз при спуске затвора. Съемка в режиме медленной синхронизации позволяет получить четкое изображение как снимаемого объекта, так и фона за счет удлинения выдержки затвора.

#### **Син.зад.штор.:**

Вспышка срабатывает каждый раз при спуске затвора непосредственно перед завершением экспозиции. Съемка в режиме синхронизации задней шторки позволяет получать естественное изображение следа движущегося объекта, например, движущегося автомобиля или идущего человека.

#### **Примечание**

- Установки по умолчанию зависят от режима съемки.
- В зависимости от режима съемки некоторые установки [Режим вспышки] будут недоступны.

#### **См. также**

- [Использование вспышки \(продается отдельно\)](#page-198-0)
- [Беспров. вспышка](#page-206-0)

Цифровой фотоаппарат со сменным объективом ZV-E10

### **Кор.эксп.вспыш.**

Регулируется количество света вспышки в диапазоне от –3,0 EV до +3,0 EV. Коррекция экспозиции вспышки изменяет только яркость света вспышки. Коррекция экспозиции изменяет яркость света вспышки совместно с изменением выдержки и диафрагмы.

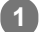

#### **MENU → (Настройки съемки1) → [Кор.эксп.вспыш.] → нужная настройка.**

Выбор более высоких значений (сторона +) делает уровень мощности вспышки выше, а выбор более низких значений (сторона –) делает уровень мощности вспышки ниже.

#### **Примечание**

- [Кор.эксп.вспыш.] не работает, если режим съемки установлен в следующие режимы:
	- [Интеллект. Авто]
	- [Супер авторежим]
	- [Панорамный обзор]
	- Каждый режим в выборе сцены
- Эффект повышения мощности вспышки (сторона +) может оказаться незаметным из-за ограниченной доступной яркости света вспышки, если объект находится за пределами максимального диапазона вспышки. Если объект находится слишком близко, эффект понижения мощности (сторона -) может быть незаметен.
- Если прикрепить фильтр нейтральной плотности к объективу или прикрепить диффузор или цветной фильтр к вспышке, надлежащая экспозиция, возможно, не будет достигнута, и изображения могут быть затемнены. В этом случае отрегулируйте [Кор.эксп.вспыш.] до нужного значения.

#### **См. также**

[Использование вспышки \(продается отдельно\)](#page-198-0)

Цифровой фотоаппарат со сменным объективом ZV-E10

# **Блокировка FEL**

Уровень вспышки автоматически регулируется таким образом, что объект получает оптимальную экспозицию во время съемки со вспышкой в обычном режиме. Вы можете также предварительно установить уровень вспышки. FEL: Уровень экспозиции вспышки

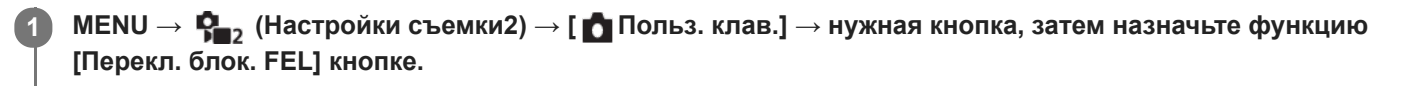

**2 Отцентрируйте объект для блокировки FEL и отрегулируйте фокус.**

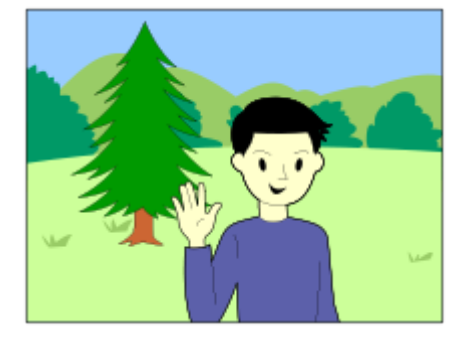

**Нажмите кнопку, на которую зарегистрировано [Перекл. блок. FEL], и установите яркость вспышки.**

- Мигает предварительная вспышка.
- $\bullet$  Загорится значок  $\frac{1}{2}$  (Блокировка FEL).

#### **Отрегулируйте композицию и выполните съемку. 4**

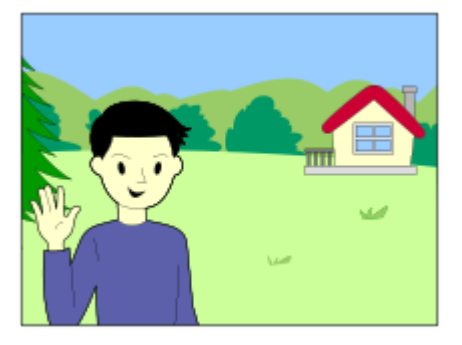

Если вы хотите снять блокировку FEL, нажмите кнопку, на которую зарегистрировано [Перекл. блок. FEL], еще раз.

#### **Совет**

**3**

- Путем установки [Удерж. блокир. FEL] вы можете удерживать установку до тех пор, пока кнопка будет нажата. Также путем установки [Удер. блок.FEL/AEL] и [Перекл. бл.FEL/AEL] вы можете выполнять съемку с блокировкой АЕ в следующих случаях.
	- Если [Режим вспышки] установлено в [Вспышка выкл] или [Автовспышка].
	- Если вспышка не срабатывает.
	- При использовании внешней вспышки, которая установлена в режим ручной вспышки.

#### **Примечание**

- Если вспышка не прикреплена, установить блокировку FEL невозможно.
- Если прикреплена вспышка, которая не поддерживает блокировку FEL, появится сообщение об ошибке.
- **Если обе блокировки AE и FEL заблокированы, загорится**  $\frac{*}{4}$  **(значок блокировки AE/блокировки FEL).**

#### **См. также**

[Назначение часто используемых функций кнопкам \(Польз. клав.\)](#page-28-0)

Цифровой фотоаппарат со сменным объективом ZV-E10

### **Настр. внеш.вспыш.**

Вы можете задать конфигурацию настроек вспышки (продается отдельно), прикрепленной к камере, используя монитор и колесико управления камеры.

Перед использованием данной функции обновите программное обеспечение вспышки до последней версии. Подробнее о функциях вспышки см. в инструкции по эксплуатации вспышки.

**Прикрепите вспышку (продается отдельно) к многоинтерфейсному разъему камеры, а затем включите камеру и вспышку. 1**

**2 MENU → (Настройки съемки1) → [Настр. внеш.вспыш.] → нужный пункт настройки.**

**3 Задайте конфигурацию настройки, используя колесико управления камеры.**

#### **Подробности пунктов меню**

#### **Наст.сраб.внеш.всп.:**

Позволяет задать конфигурацию настроек, относящихся к срабатыванию вспышки, например режим вспышки, уровень вспышки и т.п.

#### **Пол.наст. внеш.всп.:**

Позволяет задать конфигурацию других настроек вспышки, беспроводных настроек и настроек устройства вспышки.

#### **Совет**

- $\bullet$  Если заранее назначить функцию [Наст.сраб.внеш.всп.] клавише, выбрав MENU →  $\bigcap_{i=2}^{\infty}$  (Настройки съемки2) → [ $\bigcap$ Польз. клав.], можно вызывать экран [Наст.сраб.внеш.всп.] простым нажатием этой клавиши.
- Вы можете регулировать настройки, управляя вспышкой даже при использовании [Настр. внеш.вспыш.].
- Вы также можете задать конфигурацию настроек для беспроводного устройства радиоуправления (продается отдельно), прикрепленного к камере.

#### **Примечание**

- Вы можете использовать [Настр. внеш.вспыш.] только чтобы задать конфигурацию настроек вспышки (продается отдельно) или беспроводного устройства радиоуправления (продается отдельно), которые произведены Sony и прикреплены к многоинтерфейсному разъему камеры.
- Вы можете использовать [Настр. внеш.вспыш.] только в случае прикрепления вспышки непосредственно к камере. Вы не можете использовать эту функцию при съемке с помощью выносной вспышки, подключенной с помощью кабеля.
- Только некоторые из функций прикрепленной вспышки доступны для настройки с помощью [Настр. внеш.вспыш.]. Вы не можете выполнять сопряжение с другими вспышками, переустановку вспышки, инициализацию вспышки и т.п. с помощью [Настр. внеш.вспыш.].
- [Настр. внеш.вспыш.] недоступна при следующих условиях:
	- Если вспышка не прикреплена к камере
	- Если прикреплена вспышка, которая не поддерживает [Настр. внеш.вспыш.]
	- Во время видеозаписи
	- В режиме видеозаписи или режиме замедленной/ускоренной записи

Также [Настр. внеш.вспыш.] может быть недоступна в зависимости от состояния вспышки.

Подробнее о вспышках и беспроводных устройствах радиоуправления, совместимых с данной функцией, см. на следующей странице поддержки.

<span id="page-206-0"></span>Цифровой фотоаппарат со сменным объективом ZV-E10

### **Беспров. вспышка**

Существует два способа для съемки с беспроводной вспышкой: съемка со вспышкой с управлением световым сигналом, при которой в качестве сигнальной вспышки используется свет вспышки, прикрепленной к камере, и съемка с радиоуправляемой вспышкой, при которой используется беспроводная связь. Для выполнения съемки с радиоуправляемой вспышкой используйте совместимую вспышку или беспроводное устройство радиоуправления (продается отдельно). Подробные сведения об установке для каждого из способов приведены в инструкции по эксплуатации вспышки или беспроводного устройства радиоуправления.

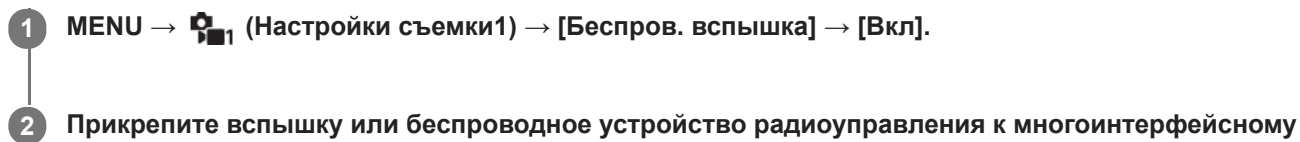

- **разъему.**
	- При выполнении съемки с беспроводной вспышкой с управлением световым сигналом установите прикрепленную вспышку в качестве контроллера. При выполнении съемки с прикрепленной радиоуправляемой беспроводной вспышкой установите

прикрепленную вспышку в качестве контроллера.

**Настройте внешнюю вспышку, установленную в беспроводной режим, или прикрепленную к беспроводному радиоприемнику (продается отдельно).**

Вы можете выполнить пробную вспышку, назначив функцию [Беспр. тест. вспыш.] пользовательской клавише с помощью [ Польз. клав.], а затем нажав эту клавишу.

#### **Подробности пунктов меню**

#### **Выкл:**

**3**

Функция беспроводной вспышки не используется.

#### **Вкл:**

Используется функция беспроводной вспышки для подсветки с помощью внешней вспышки или вспышек на расстоянии от камеры.

#### **Примечание**

- Внешняя вспышка может сработать после получения светового сигнала от вспышки, используемой в качестве контроллера на другой камере. Если это произойдет, измените канал вспышки. Подробные сведения об изменении канала приведены в инструкции по эксплуатации вспышки.
- Для получения информации о вспышке, совместимой со съемкой с беспроводной вспышкой, посетите веб-сайт Sony или обратитесь за консультацией к дилеру Sony или в местный уполномоченный сервисный центр Sony.

#### **См. также**

[Назначение часто используемых функций кнопкам \(Польз. клав.\)](#page-28-0)

Цифровой фотоаппарат со сменным объективом ZV-E10

### **Съемка видео**

Функция пуска/остановки видеозаписи назначена кнопке MOVIE (видео) в настройках по умолчанию. Вы можете начать видеозапись из режима фотосъемки, нажав кнопку MOVIE.

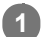

### **Нажимайте кнопку Фото/Видео/S&Q (A) для выбора режима видеозаписи.**

Каждый раз при нажатии кнопки режим съемки будет последовательно переключаться между режимом фотосъемки, режимом видеозаписи и режимом замедленной/ускоренной записи.

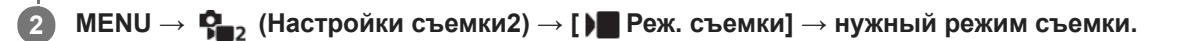

**3 Нажмите кнопку MOVIE для начала записи.**

 $(A)$ 

**MOVIE** 

**4 Нажмите кнопку MOVIE еще раз для остановки записи.**

#### **Совет**

- $\bullet$  Вы можете назначить функцию пуска/остановки видеозаписи предпочитаемой клавише. MENU →  $\bigcirc$ <sub>=2</sub> (Настройки съемки2) → [ Польз. клав.] → установите [Видеосъемка] предпочитаемой клавише.
- При необходимости задания области фокусировки, установите область с помощью [Область фокусир.].
- Для удерживания фокуса на лице составьте композицию таким образом, чтобы рамка фокусировки и рамка распознавания лица совмещались, или установите [Область фокусир.] в [Широкая].
- Вы можете быстро выполнить фокусировку во время видеозаписи путем нажатия кнопки затвора наполовину. (Звук срабатывания автоматической фокусировки может быть записан в некоторых случаях.)
- Для настройки нужных значений выдержки и диафрагмы переключитесь в режим видеозаписи и выберите нужный режим съемки в [ Реж. съемки].
- К видеосъемке применяются следующие установки для фотосъемки:
	- Баланс белого
	- Творческ. стиль
	- Режим измер.
	- Приор. лиц/глаз AF
	- Приор.лиц в м/изм
	- $-$  Опт. $\Delta$ -диап.
	- Коррекц. объектива
- Во время видеосъемки вы можете изменять настройки для чувствительности ISO, коррекции экспозиции и области фокусировки.
- Во время видеосъемки доступны значения ISO между ISO 100 и ISO 32000. Если установленное значение ISO больше, чем ISO 32000, произойдет автоматическое переключение установки на ISO 32000. После завершения видеозаписи значение ISO вернется к исходной установке.
- Во время видеосъемки доступны значения ISO между ISO 100 и ISO 32000. Если установленное значение ISO меньше, чем ISO 100, установка автоматически переключается на ISO 100. После завершения видеозаписи значение ISO вернется к исходной установке.
- Во время видеосъемки записанное изображение может выводиться без отображения информации о съемке путем установки [Показ инф. о HDMI] в [Выключить].

#### **Примечание**

- Во время видеозаписи может записываться звук работы объектива и изделия. Вы можете выключить звук путем выбора MENU  $\rightarrow \mathbf{Q}_2$ , (Настройки съемки2)  $\rightarrow$  [Запись звука]  $\rightarrow$  [Выкл].
- Чтобы предотвратить запись звука работы кольца зуммирования во время видеозаписи с использованием объектива с приводным зумом, рекомендуется во время видеозаписи пользоваться рычажком зуммирования объектива. Перемещая рычажок зуммирования объектива, слегка приложите палец на рычажок и управляйте им без щелчков.
- После съемки отображается значок, указывающий, что данные записываются. Не извлекайте карту памяти в то время, когда отображается значок.
- При выполнении непрерывной видеосъемки имеет место повышение температуры камеры, и вы можете почувствовать, что камера нагрелась. Это не является неисправностью. Также может появляться, [Камера перегрелась. Позвольте камере остыть.]. В таких случаях выключите питание, дайте камере остыть и подождите, пока она будет снова готова к съемке.
- Появление (значок предупреждения о перегреве) означает, что температура камеры повысилась. Выключите питание, дайте камере остыть и подождите, пока она будет снова готова к съемке.
- Что касается времени непрерывной видеоcъемки, см. "Доступное время видеозаписи". По завершении видеозаписи можно записать еще одно видео, нажав кнопку MOVIE еще раз. Запись может остановиться для защиты изделия в зависимости от температуры изделия или аккумулятора.
- Если выбран режим видеозаписи или режим замедленной/ускоренной записи, а также во время видеозаписи, вы не сможете выбрать [Отслеживание] для [Область фокусир.].
- При видеосъемке в режиме [Программное авто] значение диафрагмы и выдержки будет установлено автоматически и его невозможно будет изменить. По этой причине выдержка может стать короче в условиях яркого освещения, и запись движения объекта может не выглядеть плавной. Плавную запись движения объекта можно выполнить путем изменения режима съемки и регулировки значения диафрагмы и выдержки.
- В режиме видеосъемки невозможно установить следующие настройки в [Эффект рисунка]. Во время начала видеозаписи будет временно установлено [Выкл].
	- Мягкий фокус
	- HDR Живопись
	- Насыщ. монохром.
	- Миниатюра
	- Акварель
	- Иллюстрация
- Функция распознавания лиц / функция распознавания глаз недоступна в следующих случаях.
- [ Формат файла] установлен в [XAVC S 4K], [ Параметры зап.] установлены в [30p 100M]/[25p 100M] или [30p 60M]/[25p 60M] и [ Выб. вывода 4K] установлен в [Карта пам.+HDMI].
- [ Формат файла] установлен в [XAVC S HD] и [ Параметры зап.] установлено в [120p 100M]/[100p 100M] или [120p 60M]/[100p 60M].
- Если направить камеру на источник очень яркого света во время видеосъемки с низкой чувствительностью ISO, ярко освещенная область изображения может быть записана как черная область.

#### **См. также**

- [Реж. съемки \(видео\)](#page-215-0)
- [Видео с затвором](#page-246-0)
- [Формат файла \(видео\)](#page-218-0)
- [Доступное время видеозаписи](#page-582-0)
- [Назначение часто используемых функций кнопкам \(Польз. клав.\)](#page-28-0)
- [Область фокусир.](#page-73-0)

Цифровой фотоаппарат со сменным объективом ZV-E10

### **Съемка замедленного/ускоренного видео (Замед.&уск.наст.)**

Вы можете записать момент, который невозможно зафиксировать невооруженным глазом (замедленная запись) или записать продолжительное явление в виде сжатого видео (ускоренная запись). Например, вы можете записать яркую спортивную сцену, момент начала полета птицы, распускающийся цветок и изменяющийся вид облаков или звездное небо.

Видео будет записано в формате XAVC S HD. Звук не будет записан.

#### **Нажимайте кнопку Фото/Видео/S&Q (A) для выбора режима замедленной/ускоренной записи. 1**

Каждый раз при нажатии кнопки режим съемки будет последовательно переключаться между режимом фотосъемки, режимом видеозаписи и режимом замедленной/ускоренной записи.

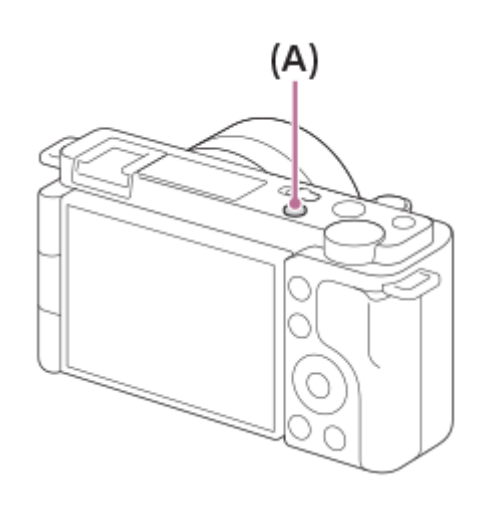

**MENU → (Настройки съемки2) → [ Реж. съемки] → и выберите нужную настройку замедленной/ускоренной съемки (Программное авто, Приор. диафрагмы, Приор. выдержки или Ручной экспозиция). 2**

**Выберите MENU → (Настройки съемки2) → [ Замед.&уск.наст.] и выберите нужные настройки для [ Параметры зап.] и [ Частота кадров]. 3**

**Нажмите кнопку MOVIE (видео) для начала записи.**

Нажмите кнопку MOVIE еще раз для остановки записи.

#### **Подробности пунктов меню**

#### **Параметры зап.:**

**4**

Выбор частоты кадров видеозаписи.

#### **Частота кадров:**

Выбор частоты кадров съемки.

#### **Скорость воспроизведения**

Скорость воспроизведения будет отличаться как показано ниже в зависимости от назначенных [ San Параметры зап.] и [ S& ]Частота кадров].

**Если [Перекл. NTSC/PAL] установлен в NTSC**

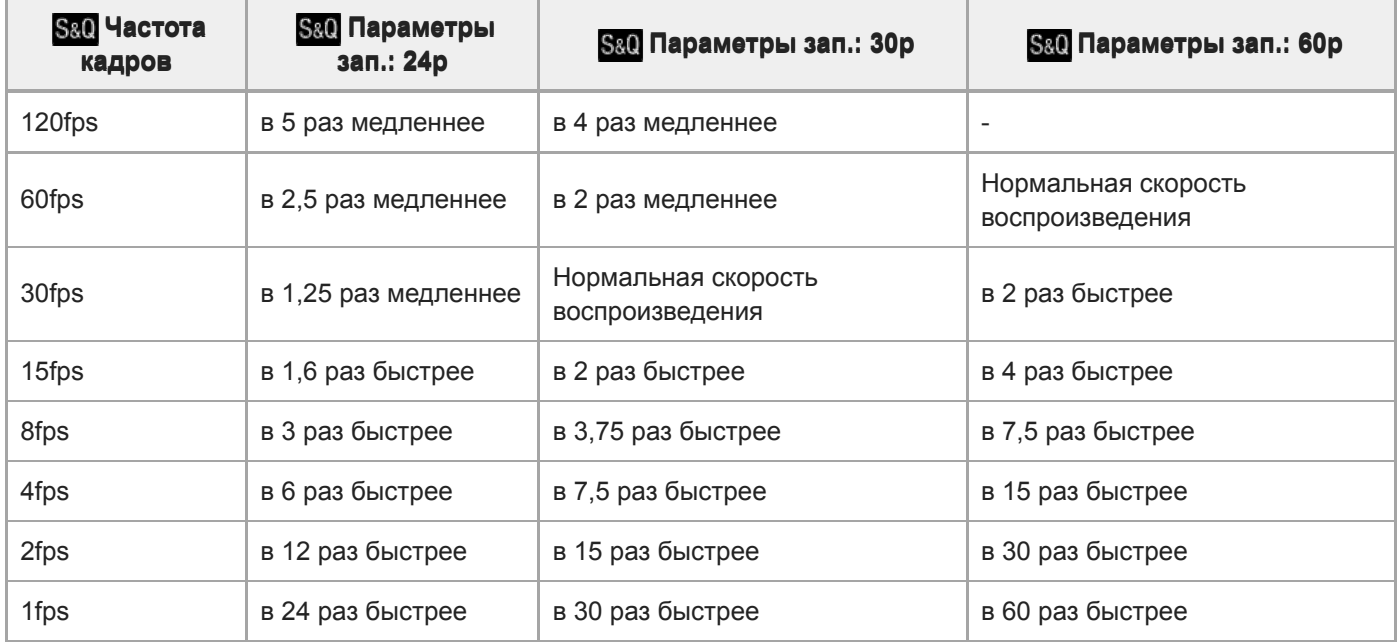

#### **Если [Перекл. NTSC/PAL] установлен в PAL**

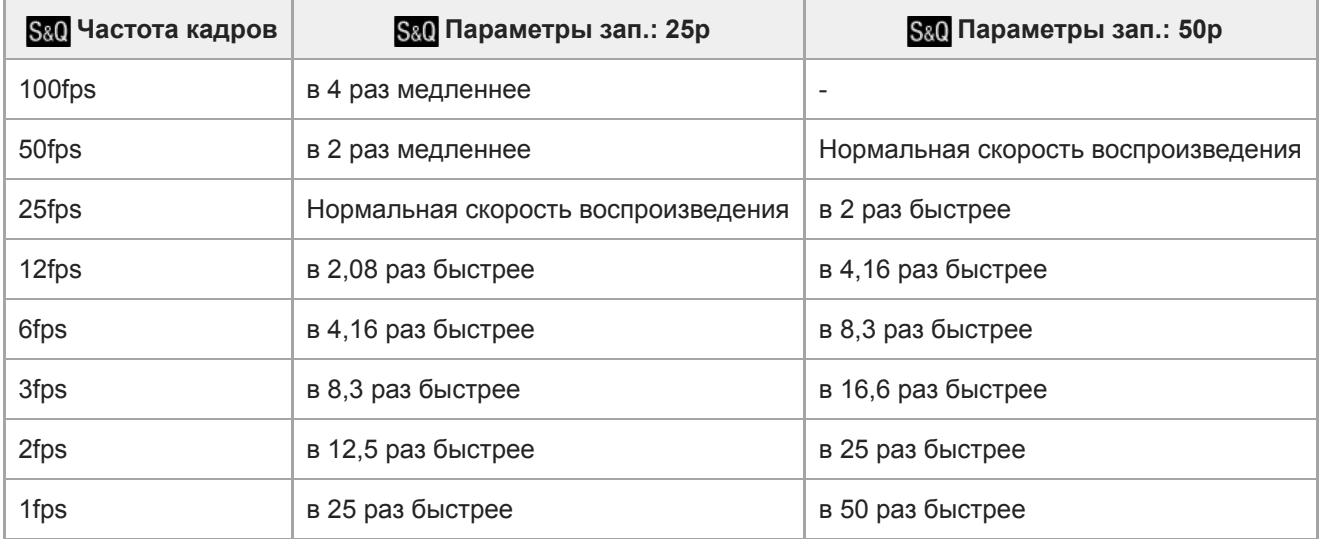

• Если [ S&Q Частота кадров] установлено в [120fps]/[100fps], вы не сможете установить [ S&Q Параметры зап.] в [60p]/[50p].

#### **Совет**

- Для оценки времени записи см. "Доступное время видеозаписи".
- Битрейт записанной видеозаписи отличается в зависимости от установок для [ S&Q Частота кадров] и [ S&Q Параметры зап.].

### **Примечание**

- При замедленной записи выдержка становится короче, и вы можете не получить надлежащей экспозиции. Если это произойдет, уменьшите значение диафрагмы или установите более высокое значение чувствительности ISO.
- Во время замедленной/ускоренной записи следующие функции недоступны.
	- [TC Run] под [Настройки TC/UB]
	- [ Вывод TC] под [Настройки HDMI]
	- $\begin{bmatrix} \bullet \end{bmatrix}$  Выб. вывода 4К]

#### **См. также**

- [Реж. съемки \(S&Q\)](#page-216-0)
- [Доступное время видеозаписи](#page-582-0)

Цифровой фотоаппарат со сменным объективом ZV-E10

### **Прямая трансляция потокового видео и аудио (USB-поток) (видео)**

Вы можете подключить компьютер и т.п. к камере и использовать видео и аудио с камеры для сервисов прямой трансляции или веб-конференции.

**1 Установите камеру в режим записи видео и установите экспозицию, фокус и т.п. Выберите MENU → (Настройки съемки2) → [ USB-поток].** На экране камеры появится [USB-поток: Не подкл.]. **2 Следуйте инструкциям на экране для подключения камеры к компьютеру или другому устройству с помощью кабеля USB.** На экране камеры появится [USB-поток: Ожидание], и камера переключится в состояние ожидания потоковой передачи. Используйте кабель или адаптер, который соответствует разъему на подключаемом устройстве. **3 Начните потоковую передачу из сервиса прямой трансляции/веб-конференции.** На экране камеры появится [USB-поток: Вывод]. Для выхода из [ USB-поток] нажмите кнопку Фото/Видео/S&Q или по центру колесика управления. Камера вернется в режим записи видео. **4**

#### **О подключениях кабеля USB**

При включении питания камеры в то время, как подключен кабель USB, выполнение [ USB-поток] невозможно. Отсоедините кабель USB, выполните [ **]■** USB-поток], а затем снова подсоедините кабель USB.

#### **Совет**

- **В случае назначения [ )** USB-поток] пользовательской клавише вы можете запустить [ ) USB-поток], просто нажав клавишу.
- Настройки записи видео (фокус, экспозиция и т.п.) перед выполнением [ USB-поток] будут применены к видео прямой трансляции. Отрегулируйте настройки записи видео перед началом потоковой передачи.
- При назначении выдержки, чувствительности ISO и т.п. колесику управления или их регистрации в меню функций эти значения можно регулировать даже во время потоковой передачи по USB.
- При назначении [Наст. презен.тов.] или [Размывание фона] для [ Польз. клав.] эти функции можно использовать даже во время потоковой передачи по USB.
- Для потоковой передачи используется следующий формат данных:
	- формат видео: MJPEG
	- Разрешение: HD720 (1280×720)
	- частота кадров: 30 кадров в секунду / 25 кадров в секунду
	- Формат аудио: PCM, 48 кГц, 16 бит, 2 канала
- Во время потоковой передачи по USB питание на камеру подается с компьютера. Чтобы потребление энергии компьютера было как можно меньше, установите [USB питание] в [Выкл].
- При использовании внешнего микрофона можно свести к минимуму отклонения между голосом и движениями рта, подключив микрофон к разъему (микрофон) камеры.

#### **Примечание**

- **Вы не сможете выполнять следующее во время выполнения [ )** USB-поток]:
	- запись потокового видео
	- операции с экраном меню
	- переход к экрану воспроизведения
	- регистрация пользовательского баланса белого
	- Ф. "Удаленный ПК"
	- Подкл. смартфона
- Следующие функции будут отключены во время выполнения [ ) USB-поток]:
	- Время нач. энергоз.

<span id="page-215-0"></span>[Справочное руководство](#page-0-0)

Цифровой фотоаппарат со сменным объективом ZV-E10

### **Реж. съемки (видео)**

Вы можете установить режим съемки для видеозаписи.

**1 Нажимайте кнопку Фото/Видео/S&Q для выбора режима видеозаписи.**

**2 MENU → (Настройки съемки2) → [ Реж. съемки] → нужный режим съемки.**

#### **Подробности пунктов меню**

#### i **Интеллект. Авто:**

Позволяет выполнять видеосъемку с автоматическим распознаванием сцен.

#### **Программное авто:**

Позволяет выполнять съемку с автоматической регулировкой экспозиции (как выдержки, так и значения диафрагмы).

#### **• Д** Приор. диафрагмы:

Позволяет выполнить съемку после регулировки значения диафрагмы вручную.

#### $\blacksquare$  Приор. выдержки:

Позволяет выполнить съемку после регулировки выдержки вручную.

### **Рим** Ручной экспозиция:

Позволяет выполнять съемку после регулировки экспозиции (как скорости затвора, так и значения диафрагмы) вручную.

### **ВЫЗОВ НАСТР.КАМ.:**

Позволяет выполнять съемку после повторного вызова часто используемых режимов или численных настроек, зарегистрированных заранее.

#### **См. также**

[О распознавании сцен](#page-137-0)
### [Справочное руководство](#page-0-0)

Цифровой фотоаппарат со сменным объективом ZV-E10

# **Реж. съемки (S&Q)**

Вы можете установить режим съемки для замедленной/ускоренной записи. Вы можете изменять настройки съемки и скорость воспроизведения в [ Замед.&уск.наст.].

**1 Нажимайте кнопку Фото/Видео/S&Q для выбора режима замедленной/ускоренной записи.**

# **2 MENU → (Настройки съемки2) → [ Реж. съемки] → нужный режим съемки.**

## **Подробности пунктов меню**

### **Программное авто:**

Позволяет выполнять съемку с автоматической регулировкой экспозиции (как выдержки, так и значения диафрагмы).

### **Приор. диафрагмы:**

Позволяет выполнить съемку после регулировки значения диафрагмы вручную.

## **Приор. выдержки:**

Позволяет выполнить съемку после регулировки выдержки вручную.

#### **Ручной экспозиция:**

Позволяет выполнять съемку после регулировки экспозиции (как скорости затвора, так и значения диафрагмы) вручную.

### **ВЫЗОВ НАСТР.КАМ.:**

Позволяет выполнять съемку после повторного вызова часто используемых режимов или численных настроек, зарегистрированных заранее.

#### **См. также**

[Съемка замедленного/ускоренного видео \(Замед.&уск.наст.\)](#page-210-0)

<span id="page-217-0"></span>[Справочное руководство](#page-0-0)

Цифровой фотоаппарат со сменным объективом ZV-E10

## **Форматы видеозаписи**

Следующие форматы видеозаписи доступны с данной камерой.

## **Что такое XAVC S?**

Запись видео с высоким разрешением, например, 4K, путем преобразования их в видеозапись MP4 с помощью кодека MPEG-4 AVC/H.264. MPEG-4 AVC/H.264 позволяет сжимать изображения с большей эффективностью. Вы можете записывать высококачественные изображения при одновременном уменьшении объема данных.

## **Формат записи XAVC S**

### **XAVC S 4K:**

Битрейт: приблиз. 100 Мбит/сек или приблиз. 60 Мбит/сек Видеозапись с разрешением 4K (3840×2160).

### **XAVC S HD:**

Битрейт: приблиз. 100 Мбит/сек, приблиз. 60 Мбит/сек, приблиз. 50 Мбит/сек, приблиз. 25 Мбит/сек или приблиз. 16 Мбит/сек

Скорость передачи битов представляет собой объем данных, обработанных в течение заданного промежутка времени.

#### **См. также**

- [Формат файла \(видео\)](#page-218-0)
- [Параметры зап. \(видео\)](#page-219-0)

<span id="page-218-0"></span>[Справочное руководство](#page-0-0)

Цифровой фотоаппарат со сменным объективом ZV-E10

# **Формат файла (видео)**

Выбор формата файла видео.

**1 MENU → (Настройки съемки2) → [ Формат файла] → нужная настройка.**

## **Подробности пунктов меню**

**XAVC S 4K:** Видеозапись с разрешением 4K (3840×2160). **XAVC S HD:** Видеозапись с разрешением HD (1920×1080).

<span id="page-219-0"></span>[Справочное руководство](#page-0-0)

Цифровой фотоаппарат со сменным объективом ZV-E10

# **Параметры зап. (видео)**

Выбор частоты кадров и битрейта для видеозаписи.

#### **MENU → (Настройки съемки2) → [ Параметры зап.] → нужная настройка. 1**

Чем выше скорость передачи данных, тем выше качество изображения.

## **Подробности пунктов меню**

# **Если [ Формат файла] установлен в [XAVC S 4K]**

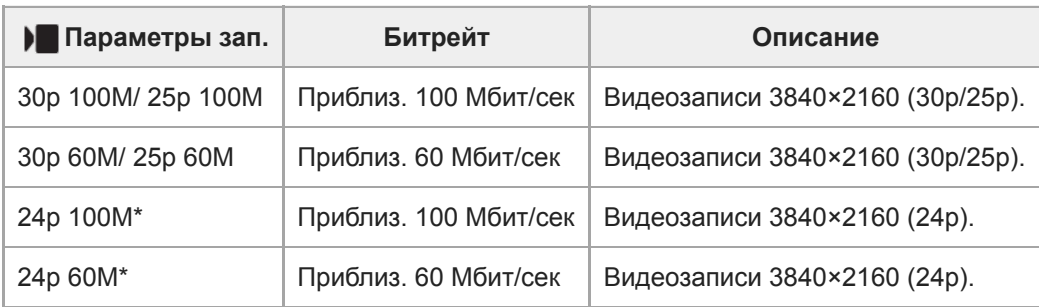

\* Только, если [Перекл. NTSC/PAL] установлен в NTSC

# **Если [ Формат файла] установлен в [XAVC S HD]**

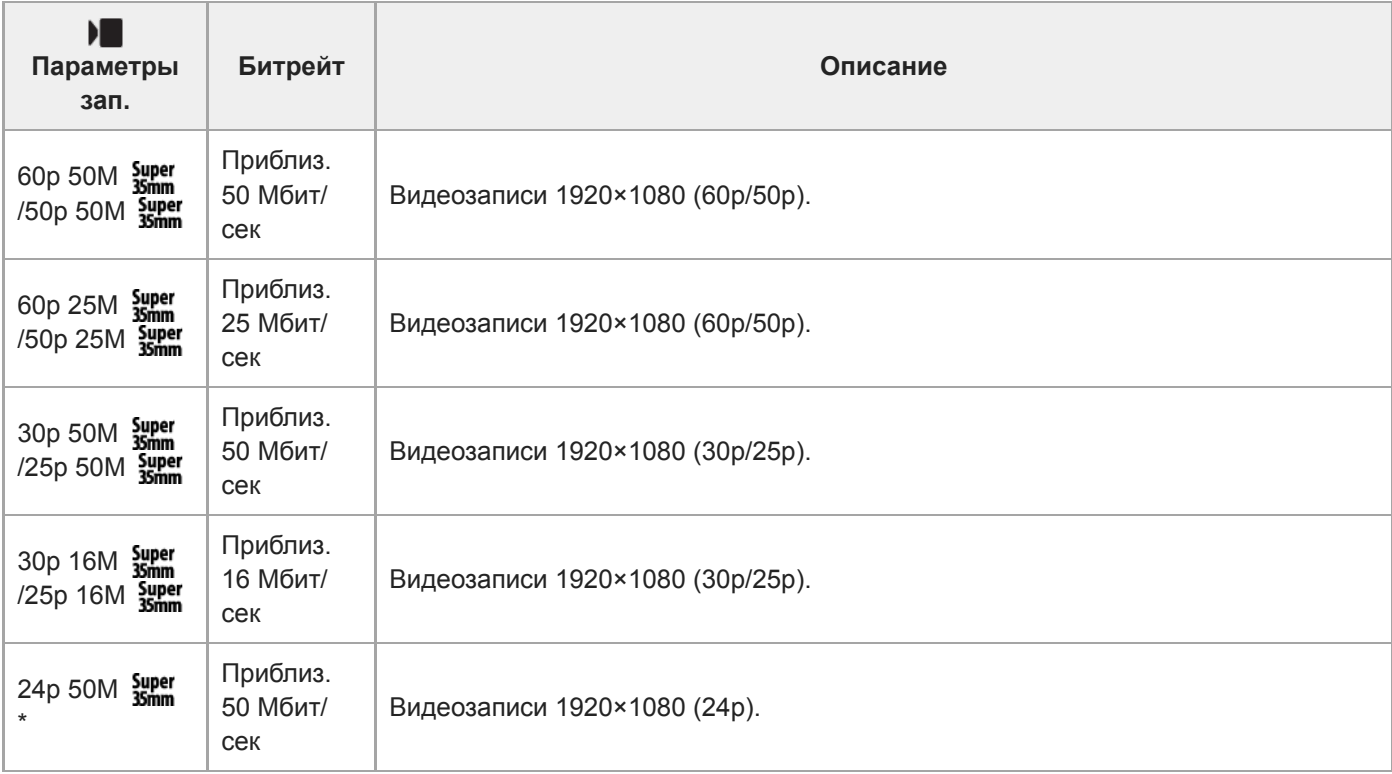

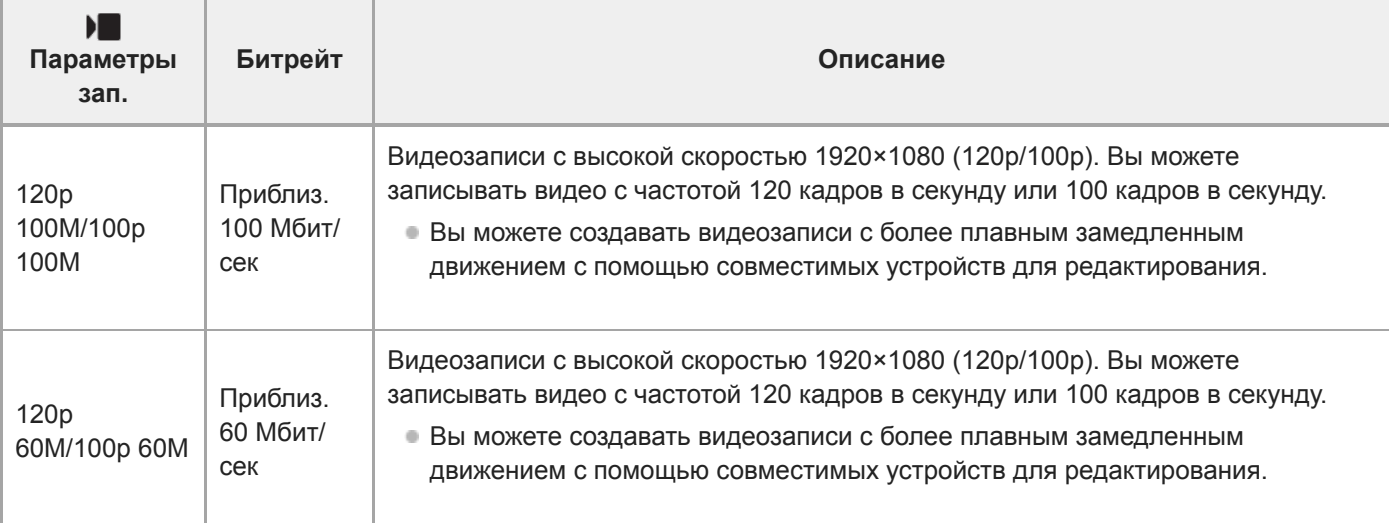

\* Только, если [Перекл. NTSC/PAL] установлен в NTSC

#### **Примечание**

Частоты кадров при записи указаны как ближайшие целочисленные значения. В действительности частоты кадров соответствуют следующим значениям:

24p: 23,98 кадра в секунду, 30p: 29,97 кадра в секунду, 60p: 59,94 кадра в секунду и 120p: 119,88 кадра в секунду.

- Выбрать [120p]/[100p] для следующих режимов съемки невозможно.
	- [Интеллект. Авто]
	- [Супер авторежим]
	- Каждый режим в выборе сцены
- Угол обзора будет меньше в следующих случаях:
	- Если [ Формат файла] установлен в [XAVC S HD] и [ Параметры зап.] установлены в [120p]/[100p]
	- Если [ Формат файла] установлен в [XAVC S 4K] и [ Параметры зап.] установлены в [30p]
	- Во время замедленной/ускоренной съемки

Цифровой фотоаппарат со сменным объективом ZV-E10

# **Запись прокси**

Устанавливает, записывать ли одновременно вспомогательные видеоролики с низким битрейтом во время видеозаписи. Поскольку вспомогательные видеоролики имеют небольшой размер файла, они подходят для передачи на смартфоны или загрузки на веб-сайты.

**1 MENU → (Настройки съемки2) → [ Запись прокси] → нужная настройка.**

### **Подробности пунктов меню**

#### **Вкл:**

Одновременная запись вспомогательных видеороликов.

#### **Выкл:**

Вспомогательные видеоролики не записываются.

#### **Совет**

- Вспомогательные видеоролики записываются в формате XAVC S HD (1280×720) со скоростью 9 Мбит/с. Частота кадров вспомогательного видеоролика будет такой же, как у оригинальной видеозаписи.
- Вспомогательные видеоролики не отображаются на экране воспроизведения (экран воспроизведения одиночных изображений или индексный экран изображений).  $P_X$  (Прокси) отображается над видеозаписями, для которых был одновременно записан вспомогательный видеоролик.

### **Примечание**

- Воспроизведение вспомогательных видеороликов на данной камере невозможно.
- Запись вспомогательных видеороликов недоступна в следующих случаях.
	- Если [ Формат файла] установлен в [XAVC S HD] и [ Параметры зап.] установлены в [120p]/[100p]
- Удаление/установка защиты видеозаписей, для которых имеются вспомогательные видеоролики, приводит к удалению/ установке защиты как оригинальных видеозаписей, так и вспомогательных видеороликов. Удалить/установить защиту только для оригинальных видеозаписей или вспомогательных видеороликов невозможно.
- Редактирование видеозаписей на данной камере невозможно.

#### **См. также**

- [Форматы видеозаписи](#page-217-0)
- [Воспроизведение снимков на индексном экране \(Индекс изображ.\)](#page-259-0)
- [Используемые карты памяти](#page-57-0)

### [Справочное руководство](#page-0-0)

Цифровой фотоаппарат со сменным объективом ZV-E10

# **Запись звука**

Установка целесообразности записи звука во время видеосъемки. Выберите [Выкл] во избежание записи звуков работы объектива и камеры.

**1 MENU → (Настройки съемки2) → [Запись звука] → нужная установка.**

## **Подробности пунктов меню**

**Вкл:** Звук записывается (стерео). **Выкл:** Звук не записывается.

[Справочное руководство](#page-0-0)

Цифровой фотоаппарат со сменным объективом ZV-E10

# **Отобр. ур. звука**

Установка необходимости отображения уровня звука на экране.

**1 MENU → (Настройки съемки2) → [Отобр. ур. звука] → нужная установка.**

## **Подробности пунктов меню**

#### **Вкл:**

Уровень звука отображается.

#### **Выкл:**

Уровень звука не отображается.

### **Примечание**

- Уровень звука не отображается в следующих случаях:
	- Если [Запись звука] установлено в [Выкл].
	- Когда DISP (Настройка показа) установлено в [Не показывать].
	- Во время замедленной/ускоренной съемки
- Во время паузы в режиме видеосъемки также отображается уровень звука.

[Справочное руководство](#page-0-0)

Цифровой фотоаппарат со сменным объективом ZV-E10

# **Уров. записи звука**

Вы можете регулировать уровень записи звука, контролируя индикатор уровня.

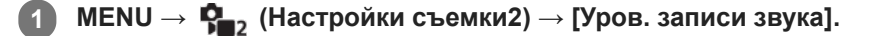

**2 Выберите нужный уровень с помощью правой/левой сторон колесика управления.**

### **Подробности пунктов меню**

**+:**

Повышение уровня записи звука.

**-:**

Понижение уровня записи звука.

#### **Сбросить:**

Переустановка уровня записи звука к значению по умолчанию.

#### **Совет**

Если видеозапись со звуком имеет высокий уровень громкости, установите [Уров. записи звука], чтобы понизить уровень звука. Это позволит записать более реалистичный звук. Если видеозапись со звуком имеет низкий уровень громкости, установите [Уров. записи звука] для увеличения уровня звука, что сделает звук более легким для прослушивания.

#### **Примечание**

- Независимо от установок [Уров. записи звука] всегда работает ограничитель.
- [Уров. записи звука] доступно только, когда установлен режим видеосъемки.
- [Уров. записи звука] недоступно во время замедленной/ускоренной съемки.
- Установки [Уров. записи звука] применяются как для внутреннего микрофона, так и для входного разъема (микрофона).

Цифровой фотоаппарат со сменным объективом ZV-E10

# **Синх. Аудио выхода**

Вы можете установить эхо-компенсацию во время контроля звука и предотвратить нежелательные расхождения между видео и звуком при выходном сигнале HDMI.

**1 MENU → (Настройки съемки2) → [Синх. Аудио выхода] → нужная установка.**

### **Подробности пунктов меню**

#### **Прямая передача:**

Вывод звука без задержки. Выберите эту настройку, если отклонение звука является проблемой при контроле аудио.

#### **Синх. видео и звука:**

Синхронный вывод звука и видео. Выберите эту настройку для предотвращения нежелательных расхождений между видео и звуком.

#### **Примечание**

При использовании внешнего микрофона могут возникать небольшие задержки. Подробные сведения см. в инструкции по эксплуатации, прилагаемой к микрофону.

### [Справочное руководство](#page-0-0)

Цифровой фотоаппарат со сменным объективом ZV-E10

# **Умен. шума ветра**

Установка необходимости уменьшения шума ветра путем обрезания низкочастотного звука входного аудиосигнала из встроенного микрофона.

**1 MENU → (Настройки съемки2) → [Умен. шума ветра] → нужная установка.**

### **Подробности пунктов меню**

### **Вкл:**

Уменьшение шума ветра.

### **Выкл:**

Отсутствие уменьшения шума ветра.

#### **Примечание**

- Установка этого пункта в [Вкл] в условиях, когда ветер дует не слишком сильно, может привести к тому, что нормальный звук будет записан с очень низкой громкостью.
- При использовании внешнего микрофона (продается отдельно) [Умен. шума ветра] не функционирует.

<span id="page-227-0"></span>Цифровой фотоаппарат со сменным объективом ZV-E10

# **Профиль изображ.**

Позволяет изменять установки для цвета, градации и т.п.

# **Настройка профиля изображения**

Вы можете настраивать качество снимка путем настройки пунктов профиля изображения, например [Gamma] и [Деталь]. При установке данных параметров, подключите камеру к телевизору или монитору и отрегулируйте их, наблюдая изображение на экране.

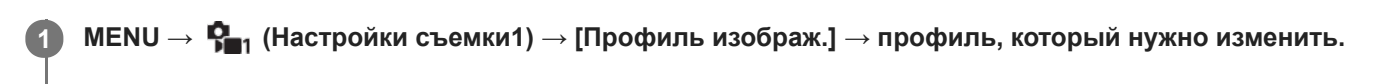

**2 Переместите в индексный экран пункта, нажав правую сторону колесика управления.**

**3 Выберите пункт для изменения с помощью верхней/нижней стороны колесика управления.**

**Выберите нужное значение с помощью верхней/нижней стороны колесика управления и нажмите в центре.**

## **Использование предустановки профиля изображения**

Установки по умолчанию [PP1] через [PP10] для видеозаписей установлены заранее в камере на основании различных условий съемки.

МЕNU  $\rightarrow$   $\mathbf{Q}_\blacksquare$ , (Настройки съемки1) → [Профиль изображ.] → нужная установка.

**PP1:**

**4**

Пример установки с помощью гаммы [Movie].

**PP2:**

Пример установки с помощью гаммы [Still].

**PP3:**

Пример установки естественного цветового тона с помощью гаммы [ITU709].

## **PP4:**

Пример установки цветового тона в точном соответствии со стандартом ITU709.

## **PP5:**

Пример установки с помощью гаммы [Cine1].

**PP6:**

Пример установки с помощью гаммы [Cine2].

# **PP7:**

Пример установки с помощью гаммы [S-Log2].

## **PP8:**

Пример установки с помощью гаммы [S-Log3] и [S-Gamut3.Cine] в [Цветовой режим].

# **PP9:**

Пример установки с помощью гаммы [S-Log3] и [S-Gamut3] в [Цветовой режим].

## **PP10:**

Пример установки для видеозаписи HDR с помощью гаммы [HLG2].

# **Видеозапись HDR**

Камера позволяет записывать видео HDR при выборе в профиле изображения гаммы от [HLG], [HLG1] в [HLG3]. Предустановка профиля изображения [PP10] предоставляет пример установки для записи HDR. Видеозаписи,

записанные с помощью [PP10], можно просматривать с более широким диапазоном яркости, чем обычно, при воспроизведении на телевизоре, поддерживающем Hybrid Log-Gamma (HLG). Таким образом, даже сцены с широким диапазоном яркости могут быть записаны и точно отображены и не выглядеть недоэкспонированными или переэкспонированными. HLG используется при создании телевизионных программ HDR, как определено международным стандартом в Рекомендации ITU-R BT.2100.

## **Пункты профиля изображения**

## **Уровень черного**

Установка уровня черного. (от -15 до +15)

## **Gamma**

Установка кривой гамма-распределения.

Movie: Стандартная кривая гамма-распределения для видеозаписей

Still: Стандартная кривая гамма-распределения для фотоснимков

Cine1: Смягчение контрастности темных участков и выделение градации ярких участков для получения видеозаписи с мягким цветом. (эквивалент HG4609G33)

Cine2: Подобное [Cine1], но оптимизированное для редактирования с видеосигналом до 100%. (эквивалент HG4600G30)

Cine3: Усиление контрастности света и тени более чем для [Cine1] и усиление градации черного.

Cine4: Усиление контрастности темных участков более чем для [Cine3].

ITU709: Кривая гамма-распределения, которая соответствует ITU709.

ITU709(800%): Кривая гамма-распределения для подтверждения сцен при условии съемки с помощью [S-Log2] или [S-Log3].

S-Log2: Кривая гамма-распределения для [S-Log2]. Данная установка основана на допущении, что изображение будет обрабатываться после съемки.

S-Log3: Кривая гамма-распределения для [S-Log3] с более подобными характеристиками для съемки. Данная установка основана на допущении, что изображение будет обрабатываться после съемки.

HLG: Кривая гамма-распределения для записи HDR. Эквивалентно стандарту HDR Hybrid Log-Gamma, ITU-R BT.2100.

HLG1: Кривая гамма-распределения для записи HDR. Акцент на подавлении шума. Однако съемка будет ограничена более узким динамическим диапазоном, чем при [HLG2] или [HLG3].

HLG2: Кривая гамма-распределения для записи HDR. Обеспечивает баланс между динамическим диапазоном и шумоподавлением.

HLG3: Кривая гамма-распределения для записи HDR. Более широкий динамический диапазон, чем [HLG2]. Однако шум может увеличиться.

Для [HLG1], [HLG2] и [HLG3] применяется кривая гамма-распределения с теми же характеристиками, а отличия заключаются в разных балансах между динамическим диапазоном и подавлением шума. Для каждого профиля предусмотрен свой максимальный уровень выхода видеосигнала: [HLG1]: приблиз. 87%, [HLG2]: приблиз. 95%, [HLG3]: приблиз. 100%.

## **Черная Gamma**

Корректировка гаммы в областях с низкой интенсивностью.

[Черная Gamma] фиксируется в "0" и не допускает регулировки, если [Gamma] установлено в [HLG], [HLG1], [HLG2] или [HLG3].

Цветовой фон: Выбор диапазона коррекции. (Широкий / Средний / Узкий)

Уровень: Установка уровня коррекции. (от -7 (максимальное сжатие черного) до +7 (максимальное растяжение черного))

# **Изгиб**

Установка точки перегиба и крутизны сжатия видеосигнала для предотвращения превышения экспозиции путем ограничения сигналов в областях с высокой интенсивностью объекта относительно динамического диапазона камеры.

[Изгиб] недоступно, если [Режим] установлено в [Авто], когда [Gamma] установлено в [Still], [Cine1], [Cine2],

[Cine3], [Cine4], [ITU709(800%)], [S-Log2], [S-Log3], [HLG], [HLG1], [HLG2] или [HLG3]. Чтобы включить [Изгиб], установите [Режим] в [Ручной].

Режим: Выбор установок автоматически/вручную.

- Авто: Точка перегиба и крутизна устанавливаются автоматически.
- Ручной: Точка перегиба и крутизна устанавливаются вручную.

Автонастройка: Установки при выборе [Авто] для [Режим ].

- Точка максимума: Установка максимальной точки перегиба. (от 90% до 100%)
- Чувствительность: Установка чувствительности. (Высокий / Средний / Низкий)

Ручная настройка: Установки при выборе [Ручной] для [Режим].

- Точка: Установка точки перегиба. (от 75% до 105%)
- Уклон: Установка крутизны перегиба. (от -5 (пологий) до +5 (крутой))

## **Цветовой режим**

Установка типа и уровня цветов.

В [Цветовой режим] доступно только [BT.2020] и [709], когда [Gamma] установлено в [HLG], [HLG1], [HLG2] или [HLG3].

Movie: Подходящие цвета, если [Gamma] установлена в [Movie].

Still: Подходящие цвета, если [Gamma] установлена в [Still].

Cinema: Подходящие цвета, если [Gamma] установлена в [Cine1] или [Cine2].

Pro: Подходящие цветовые тона для стандартного качества изображения профессиональных камер Sony (в комбинации с гаммой ITU709)

Матрица ITU709: Цвета, соответствующие стандарту ITU709 (в комбинации с гаммой ITU709)

Черно-белый: Установка насыщенности до нуля для съемки черно-белого изображения.

S-Gamut: Устанавливается исходя из того, что изображения будут обрабатываться после съемки. Используется, когда [Gamma] установлена в [S-Log2].

S-Gamut3.Cine: Установка основана на допущении, что изображения будут обрабатываться после съемки. Используется, когда [Gamma] установлена в [S-Log3]. Данная установка позволяет выполнять съемку в цветовом пространстве, которое может быть легко преобразовано в цифровое кино.

S-Gamut3: Установка основана на допущении, что изображения будут обрабатываться после съемки. Используется, когда [Gamma] установлена в [S-Log3]. Данная установка позволяет выполнять съемку в широком цветовом пространстве.

BT.2020: Стандартный цветовой тон, когда [Gamma] установлено в [HLG], [HLG1], [HLG2] или [HLG3].

709: Цветовой тон, когда [Gamma] установлено в [HLG], [HLG1], [HLG2] или [HLG3] и запись видео выполняется с цветом HDTV (BT.709).

## **Насыщенность**

Установка насыщенности цвета. (от -32 до +32)

## **Фаза цвета**

Установка фазы сигнала цветности. (от -7 до +7)

## **Глубина цвета**

Установка глубины цвета для каждой фазы сигнала цветности. Данная функция более эффективна для хроматических цветов и менее эффективна для ахроматических цветов. Цвет выглядит глубже по мере увеличения значения установки в положительную сторону и светлее по мере уменьшения значения в отрицательную сторону. Данная функция эффективна, даже если [Цветовой режим] установлен в [Черно-белый].

[R] от -7 (светло-красный) до +7 (темно-красный)

- [G] от -7 (светло-зеленый) до +7 (темно-зеленый)
- [B] от -7 (светло-синий) до +7 (темно-синий)
- [C] от -7 (светло-бирюзовый) до +7 (темно-бирюзовый)
- [M] от -7 (светло-пурпурный) до +7 (темно-пурпурный)
- [Y] от -7 (светло-желтый) до +7 (темно-желтый)

# **Деталь**

Установка пунктов для [Деталь].

Уровень: Установка уровня [Деталь]. (от -7 до +7)

Настр.: Следующие параметры могут быть выбраны вручную.

- Режим: Выбор установки автоматически/вручную. (Авто (автоматическая оптимизация) / Ручной (Детали устанавливаются вручную.))
- Баланс V/H: Установка вертикального (V) и горизонтального (H) баланса DETAIL. (от -2 (к вертикальной стороне (V)) до +2 (к горизонтальной стороне (H)))
- Баланс B/W: Выбор баланса ниже DETAIL (B) и выше DETAIL (W). (От Тип1 (в сторону ниже DETAIL (B)) до Тип5 (в сторону выше DETAIL (W)))
- Предел: Установка предельного уровня [Деталь]. (От 0 (Нижний предельный уровень: вероятно ограничение) до 7 (Верхний предельный уровень: маловероятно ограничение))
- Crispning: Установка уровня коррекции резкости. (От 0 (неглубокий уровень коррекции резкости) до 7 (глубокий уровень коррекции резкости))
- Светлая деталь: Установка уровня [Деталь] в областях с высокой интенсивностью. (от 0 до 4)

## **Для копирования установок в другой номер профиля изображения**

Вы можете скопировать установки профиля изображения в другой номер профиля изображения.

 $MENU \rightarrow \bullet$  (Настройки съемки1) → [Профиль изображ.] → [Копировать].

### **Для сброса профиля изображения к установке по умолчанию**

Вы можете выполнить сброс профиля изображения к установке по умолчанию. Сбросить сразу все установки профиля изображения невозможно.

 $MENU \rightarrow \bullet$  (Настройки съемки1) → [Профиль изображ.] → [Сброс].

### **Примечание**

- Поскольку параметры являются общими для видеозаписи и фотоснимков, отрегулируйте значение, когда вы изменяете режим съемки.
- При обработке изображений RAW с установками съемки, следующие установки не отображаются:
	- Уровень черного
	- Черная Gamma
	- Изгиб
	- Глубина цвета
- При изменении [Gamma], доступный диапазон значений ISO изменяется.
- В зависимости от гамма-установок может быть больше шума на темных участках. Это можно исправить путем установки коррекции объектива в [Выкл].
- При использовании гаммы S-Log2 или S-Log3 шум становится более заметным, чем при использовании других гамм. Если шум даже после обработки изображений остается все еще значительным, качество изображения можно улучшить путем съемки с более яркой установкой. Однако при съемке с более яркой установкой динамический диапазон становится соответственно уже. Рекомендуется предварительно проверять изображение путем тестовой съемки с использованием S-Log2 или S-Log3.
- Установка [ITU709(800%)], [S-Log2] или [S-Log3] может привести к ошибке в пользовательской настройке баланса белого. В этом случае сначала выполните пользовательскую настройку с гаммой, отличной от [ITU709(800%)], [S-Log2] или [S-Log3], а затем снова выберите гамму [ITU709(800%)], [S-Log2] или [S-Log3].
- Установка [ITU709(800%)], [S-Log2] или [S-Log3] отключает установку [Уровень черного].
- Если установить [Уклон] в +5 в [Ручная настройка] в разделе [Изгиб], [Изгиб] будет отключен.
- S-Gamut, S-Gamut3.Cine и S-Gamut3 являются цветовыми пространствами исключительно для Sony. Однако установка камеры S-Gamut не поддерживает полное цветовое пространство S-Gamut; данная установка предназначена для достижения цветопередачи, эквивалентной S-Gamut.

[Поддержка Gamma](#page-232-0)

<span id="page-232-0"></span>Цифровой фотоаппарат со сменным объективом ZV-E10

# **Поддержка Gamma**

Видеозаписи с гаммой S-Log предполагают обработку после съемки с целью использования широкого динамического диапазона.Видеозаписи с гаммой HLG предполагают их воспроизведение на HDR-совместимых мониторах.Поэтому они отображаются с низкой контрастностью во время съемки, и могут возникнуть трудности при просмотре на мониторе. Однако вы можете использовать функцию [Поддержка Gamma] для воспроизведения с контрастностью, эквивалентной обычной гамме. Кроме того, [Поддержка Gamma] можно также применить при воспроизведении видеозаписей на мониторе камеры.

# **1 MENU → (Настройка) → [Поддержка Gamma].**

**2 Выберите нужную настройку с помощью верхней/нижней сторон колесика управления.**

## **Подробности пунктов меню**

**Assist Выкл:** 

Не применяйте [Поддержка Gamma].

# **Assist Авто:**

Отображение видеозаписей с эффектом [S-Log2→709(800%)], если гаммой, установленной в [Профиль изображ.], является [S-Log2], и с эффектом [S-Log3→709(800%)], если гамма установлена в [S-Log3]. Отображение видеозаписей с эффектом [HLG(BT.2020)], если гаммой, установленной в [Профиль изображ.], является [HLG], [HLG1], [HLG2] или [HLG3], а [Цветовой режим] установлен в [BT.2020].

Отображение видеозаписей с эффектом [HLG(709)], если гаммой, установленной в [Профиль изображ.], является [HLG], [HLG1], [HLG2] или [HLG3], а [Цветовой режим] установлен в [709].

## **S-Log2→709(800%):**

Отображение видеозаписей с гаммой S-Log2, воспроизводящей контрастность, эквивалентную ITU709 (800%).

# **S-Log3→709(800%):**

Отображение видеозаписей с гаммой S-Log3, воспроизводящей контрастность, эквивалентную ITU709 (800%).

# **Assist HLG(BT.2020):**

Отображение видеозаписей после регулировки качества изображения монитора до качества, которое почти соответствует качеству отображения видеозаписей на [HLG(BT.2020)]-совместимом мониторе.

# **Assist HLG(709):**

Отображение видеозаписей после регулировки качества изображения монитора до качества, которое почти соответствует качеству отображения видеозаписей на [HLG(709)]-совместимом мониторе.

### **Примечание**

- Видеозаписи с гаммой [HLG], [HLG1], [HLG2] или [HLG3] отображаются с эффектом [HLG(BT.2020)] или эффектом [HLG(709)] в зависимости от значения гаммы видеозаписи и режима цветности. В других случаях видеозаписи отображаются в соответствии с установкой гаммы и установкой режима цветности в [Профиль изображ.].
- [Поддержка Gamma] не применяется к видеозаписям при отображении на телевизоре или мониторе, подключенном к камере.

### **См. также**

[Профиль изображ.](#page-227-0)

[Справочное руководство](#page-0-0)

Цифровой фотоаппарат со сменным объективом ZV-E10

# **Авто медл. затв. (видео)**

Установка необходимости автоматического регулирования выдержки затвора во время видеозаписи в случае темного объекта.

**1 MENU → (Настройки съемки2) → [ Авто медл. затв.] → нужная настройка.**

## **Подробности пунктов меню**

### **Вкл:**

Используется Автоматический медленный затвор. Выдержка затвора автоматически удлиняется во время записи в темных местах. Вы можете уменьшить количество шумов на видеозаписи, используя более длинную выдержку затвора во время записи в темных местах.

### **Выкл:**

Не используется Автоматический медленный затвор. Записанное видео будет более темным, если выбрано [Вкл], однако вы сможете выполнять видеозапись с более плавным движением и меньшей размытостью объектов.

### **Примечание**

- [ Авто медл. затв.] не функционирует в следующих случаях:
	- Во время замедленной/ускоренной съемки
	- [Приор. выдержки]
	- [Ручной экспозиция]
	- Если [ISO] установлен в положение, отличное от [ISO AUTO]

[Справочное руководство](#page-0-0)

Цифровой фотоаппарат со сменным объективом ZV-E10

# **Исх. фокус. увел. (видео)**

Установка начальной шкалы увеличения для [Фокусировоч. лупа] в режиме видеосъемки.

**1 MENU → (Настройки съемки2) → [ Исх. фокус. увел.] → нужная настройка.**

## **Подробности пунктов меню**

**x1,0:**

Отображает снимок с тем же увеличением, что и экран съемки.

**x4,0:**

Отображает увеличенный в 4,0 раза снимок.

#### **См. также**

[Фокусировоч. лупа](#page-99-0)

Цифровой фотоаппарат со сменным объективом ZV-E10

# **Ск. перехода AF (видео)**

Вы можете установить скорость перехода фокусировки при изменении цели автофокусировки во время видеосъемки.

**1 MENU → (Настройки съемки2) → [ Ск. перехода AF] → нужная настройка.**

## **Подробности пунктов меню**

### **7 (Быстро) / 6 / 5 / 4 / 3 / 2 / 1 (Медленно):**

Выберите более быстрое значение для ускоренной фокусировки на объекте.

Выберите более медленное значение для более плавной фокусировки на объекте.

### **Совет**

Вы можете использовать функцию сенсорной фокусировки для целенаправленного перехода AF.

Цифровой фотоаппарат со сменным объективом ZV-E10

# **ЧувсСдвОбъекAF (видео)**

Вы можете установить чувствительность изменения положения фокуса на другой объект, если исходный объект перемещается из области фокусировки во время видеосъемки.

**1 MENU → (Настройки съемки2) → [ ЧувсСдвОбъекAF]→нужная настройка.**

## **Подробности пунктов меню**

### **5(Чувствительный) / 4 / 3 / 2 / 1(Зафиксирован.):**

Выберите большее значение, если нужно снять быстро движущийся объект или несколько объектов с постоянным переключением фокусировки.

Выберите меньшее значение, если нужно, чтобы фокусировка оставалась постоянной, или если нужно сохранять фокусировку на определенной цели без влияния других объектов.

Цифровой фотоаппарат со сменным объективом ZV-E10

# **SteadyShot (видео)**

Установка эффекта [ **]** SteadyShot] при видеосъемке. При использовании штатива (продается отдельно) установка [J SteadyShot] в [Выкл] обеспечит более естественное изображение.

**1 MENU → (Настройки съемки2) → [ SteadyShot] → нужная настройка.**

## **Подробности пунктов меню**

### **Активный:**

Обеспечивает более сильный эффект SteadyShot с помощью электронного SteadyShot.

### **Стандартный:**

Обеспечивает эффект SteadyShot с помощью SteadyShot со стороны объектива. Используйте данную настройку в стабильных условиях видеосъемки.

### **Выкл:**

Не используется [ GeadyShot].

#### **Примечание**

- **Если установить [ SteadyShot] в [Активный], угол обзора будет более узким. Рекомендуется установить [**  $\blacksquare$ SteadyShot] в [Стандартный], если фокусное расстояние составляет 200 мм или более.
- Если прикреплен объектив без механизма SteadyShot, выбрать [Стандартный] невозможно.
- Если вы собираетесь использовать функцию стабилизации изображения приложения Movie Edit add-on для смартфона или приложения Catalyst для настольного ПК, установите [J SteadyShot] в [Активный] или [Выкл] на камере.
- **Эффект SteadyShot зависит от прикрепленного объектива.**

[Справочное руководство](#page-0-0)

Цифровой фотоаппарат со сменным объективом ZV-E10

# **НастрSteadyShot (видео)**

Вы можете выполнять съемку с соответствующей установкой SteadyShot для прикрепленного объектива.

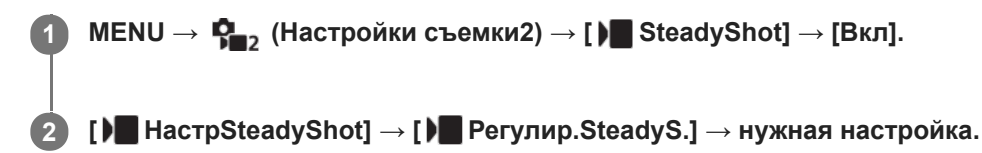

## **Подробности пунктов меню**

### **Авто:**

Автоматически выполняется функция SteadyShot в соответствии с информацией, полученной от прикрепленного объектива.

### **Ручной:**

Функция SteadyShot выполняется в соответствии с фокусным расстоянием, установленным с помощью [ ) ( (( ) ) Фокус. расст.]. (8mm-1000mm)

Проверьте метку фокусного расстояния и установите фокусное расстояние.

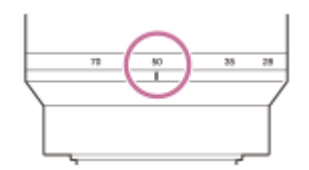

#### **Примечание**

- Функция SteadyShot может работать неоптимально, если только что было включено питание или сразу после направления камеры на объект.
- При использовании штатива и т.п. обязательно отключите функцию SteadyShot, поскольку это может привести к любой неисправности во время съемки.
- $\bullet$  [ ) HactpSteadyShot] будет недоступна при установке MENU  $\rightarrow \mathbf{C}_{\bullet}$  (Настройки съемки2)  $\rightarrow$  [ ) SteadyShot] в [Выкл].
- Если получение камерой информации о фокусном расстоянии от объектива невозможно, функция SteadyShot не будет работать надлежащим образом. Установите [ **)** Регулир.SteadyS.] в [Ручной] и установите [ ) (( ) фокус. расст.] в соответствии с используемым объективом. Установленное в данный момент значение SteadyShot фокусного расстояния появится рядом с ((,) (значок дрожания камеры).
- $\Box$  При использовании объектива SEL16F28 (продается отдельно) с телеконвертером и т.п., установите [ $\Box$ Регулир.SteadyS.] в [Ручной] и установите фокусное расстояние.
- Если прикреплен объектив, оснащенный переключателем SteadyShot, установки можно изменять только с помощью данного переключателя на объективе. Переключение установок с помощью камеры невозможно.

Цифровой фотоаппарат со сменным объективом ZV-E10

# **Настройки TC/UB**

Информация о временном коде (TC) и бите пользователя (UB) может быть записана в виде данных, прикрепленных к видеозаписи.

**1 MENU → (Настройка) → [Настройки TC/UB] → значение установки, которое нужно изменить.**

### **Подробности пунктов меню**

### **Настр.отобр.TC/UB:**

Установка отображения для счетчика, временного кода и бита пользователя.

#### **TC Preset:**

Установка временного кода.

#### **UB Preset:**

Установка бита пользователя.

#### **TC Format:**

Установка способа записи для временного кода. (Только, если [Перекл. NTSC/PAL] установлен в NTSC.)

#### **TC Run:**

Установка формата отсчета для временного кода.

### **TC Make:**

Установка формата записи для временного кода на носителе информации.

#### **UB Time Rec:**

Установка целесообразности записи времени в виде бита пользователя.

## **Как установить временной код (TC Preset)**

- 1. MENU →  $\Box$  (Настройка) → [Настройки TC/UB] → [TC Preset].
- Поверните колесико управления и выберите первые две цифры. **2.**
	- Временной код можно установить в следующем диапазоне. Если выбрано [60p]: от 00:00:00.00 до 23:59:59.29
		- Если выбрано [24p], вы можете выбрать последние две цифры временного кода, кратные четырем, от 0 до 23 кадров. Если выбрано [50p]: от 00:00:00.00 до 23:59:59.24 \*
- Установите другие цифры, следуя той же процедуре, что и в пункте 2, а затем нажмите в центре колесика **3.** управления.

### **Примечание**

При повороте монитора для съемки автопортрета временной код и бит пользователя не отображаются.

### **Как переустановить временной код**

- 1. MENU →  $\Box$  (Настройка) → [Настройки TC/UB] → [TC Preset].
- **2.** Нажмите кнопку (Удалить) для переустановки временного кода (00:00:00.00).

## **Как установить бит пользователя (UB Preset)**

- 1. MENU →  $\Box$  (Настройка) → [Настройки TC/UB] → [UB Preset].
- **2.** Поверните колесико управления и выберите первые две цифры.
- Установите другие цифры, следуя той же процедуре, что и в пункте 2, а затем нажмите в центре колесика **3.** управления.

## **Как переустановить бит пользователя**

- **1.** MENU → (Настройка) → [Настройки TC/UB] → [UB Preset].
- **2.** Нажмите кнопку (Удалить) для переустановки бита пользователя (00 00 00 00).

# **Как выбрать способ записи для временного кода (TC Format \*1)**

**1.** MENU → (Настройка) → [Настройки TC/UB] → [TC Format].

### **DF:**

Запись временного кода в формате с пропуском кадра<sup>\*2</sup>.

### **NDF:**

#### Запись временного кода в формате без пропуска кадра.

- \*1 Только, если [Перекл. NTSC/PAL] установлен в NTSC.
- \*2 Временной код основан на 30 кадрах в секунду. Однако в течение продолжительного периода времени записи между реальным временем и временным кодом возникнет расхождение, поскольку частота кадров сигнала изображения NTSC составляет приблизительно 29,97 кадров в секунду.Пропуск кадра корректирует данное расхождение для выравнивания временного кода и реального времени.В формате пропуска кадра первые 2 номера кадра пропускаются каждую минуту, за исключением каждой десятой минуты.Временной код без данной коррекции называется временным кодом без пропуска кадра.
- Установка фиксируется в [NDF] при записи в 4K/24p или 1080/24p.

### **Как выбрать формат отсчета для временного кода (TC Run)**

1. MENU →  $\Box$  (Настройка) → [Настройки TC/UB] → [TC Run].

#### **Rec Run:**

Установка пошагового режима для временного кода для продвижения только во время записи. Временной код записывается последовательно относительно последнего временного кода предыдущей записи.

#### **Free Run:**

Установка пошагового режима для временного кода для продвижения в любое время, независимо от функционирования камеры.

- Временной код может быть не записан последовательно в следующих случаях, даже если временной код переходит в режим [Rec Run].
	- При изменении формата записи.
	- При извлечении носителя информации.

## **Как выбрать способ записи временного кода (TC Make)**

1. MENU → <del>22.</del> (Настройка) → [Настройки TC/UB] → [TC Make].

## **Preset:**

Запись вновь установленного временного кода на носитель информации.

# **Regenerate:**

Считывание последнего временного кода предыдущей записи с носителя информации и последовательная запись нового временного кода относительно последнего временного кода. Временной код переходит в режим [Rec Run] независимо от установки [TC Run].

Цифровой фотоаппарат со сменным объективом ZV-E10

# **Перекл.отоб.TC/UB**

Позволяет отображать временной код (TC) и бит пользователя (UB) видеозаписи путем нажатия клавиши, которой назначена функция [Перекл.отоб.TC/UB].

**MENU → (Настройки съемки2) → [ Польз. клав.], [ Польз. клав.] или [ Польз. клав.] → назначьте функцию [Перекл.отоб.TC/UB] нужной клавише. 1**

**Нажмите клавишу, которой была назначена функция [Перекл.отоб.TC/UB]. 2**

Каждый раз при нажатии клавиши дисплей монитора будет переключаться со счетчика времени видеозаписи  $\rightarrow$  временной код (TC)  $\rightarrow$  бит пользователя (UB) в данном порядке.

### **Примечание**

При повороте монитора в режиме съемки, например во время съемки автопортрета, информация TC/UB не отображается. В режиме воспроизведения информация TC/UB отображается даже при повороте монитора.

[Справочное руководство](#page-0-0)

Цифровой фотоаппарат со сменным объективом ZV-E10

# **Отображ. метки (видео)**

Устанавливает, отображать или нет метки, установленные на мониторе с помощью [ Настр. метки] во время видеосъемки.

**1 MENU → (Настройки съемки2) → [ Отображ. метки] → нужная настройка.**

### **Подробности пунктов меню**

### **Вкл:**

Метки отображаются. Метки не записываются.

# **Выкл:**

Метки не отображаются.

#### **Примечание**

- Метки отображаются во время выполнения видеосъемки в режиме ожидания или во время видеозаписи.
- Отобразить метки при использовании [Фокусировоч. лупа] невозможно.
- Метки отображаются на мониторе. (Вывод меток невозможен.)

#### **См. также**

[Настр. метки \(видео\)](#page-243-0)

<span id="page-243-0"></span>[Справочное руководство](#page-0-0)

Цифровой фотоаппарат со сменным объективом ZV-E10

# **Настр. метки (видео)**

Установка меток для отображения во время видеосъемки.

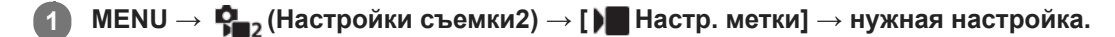

## **Подробности пунктов меню**

### **Центр:**

Устанавливает, отображать или нет центральную метку в центре экрана съемки.

[Выкл]/[Вкл]

### **Вид:**

Установка отображения метки формата. [Выкл]/[4:3]/[13:9]/[14:9]/[15:9]/[1.66:1]/[1.85:1]/[2.35:1]

### **Безопасн. зона:**

Установка отображения зоны безопасности. Это становится стандартным диапазоном, который можно получить с помощью обычных бытовых телевизоров.

[Выкл]/[80%]/[90%]

## **Контрольная рамка:**

Устанавливает, отображать или нет направляющую рамку. Вы можете проверить, является ли объект горизонтальной или перпендикулярной поверхностью относительно земли. [Выкл]/[Вкл]

### **Совет**

- Вы можете отобразить несколько меток одновременно.
- Поместите объект в точке пересечения [Контрольная рамка] для создания сбалансированной композиции.

Цифровой фотоаппарат со сменным объективом ZV-E10

# **В ЗАП. выд. отоб. (видео)**

Устанавливает, отображать или нет красную рамку вокруг краев монитора камеры во время записи видео. Вы можете легко проверить, находится ли камера в режиме ожидания или записи, даже если вы смотрите на монитор камеры под углом или на расстоянии.

**1 MENU → (Настройки съемки2) → [ В ЗАП. выд. отоб.] → нужная настройка.**

## **Подробности пунктов меню**

### **Вкл:**

Отображение красной рамки для индикации выполнения записи.

### **Выкл:**

Не отображать рамку для индикации выполнения записи.

### **Совет**

Рамку, отображаемую с помощью этой функции, можно также выводить на внешний монитор, подключенный с помощью HDMI. Установите [Показ инф. о HDMI] в [Включить].

[Справочное руководство](#page-0-0)

Цифровой фотоаппарат со сменным объективом ZV-E10

# **Лампа ЗАПИСИ**

Вы можете выбрать, будет гореть или нет индикатор записи во время записи.

**1 MENU → (Настройки съемки2) → [Лампа ЗАПИСИ] → нужная настройка.**

## **Подробности пунктов меню**

### **Вкл:**

Индикатор записи горит во время записи.

### **Выкл:**

Во время записи индикатор записи не высвечивается.

### **Совет**

Установите функцию [Лампа ЗАПИСИ] в [Выкл], если свет индикатора записи, отраженный таким предметом, как стекло, захватывается камерой.

[Справочное руководство](#page-0-0)

Цифровой фотоаппарат со сменным объективом ZV-E10

# **Видео с затвором**

Вы можете начинать или останавливать видеозапись, нажимая кнопку затвора вместо кнопки MOVIE (видео).

**1 MENU → (Настройки съемки2) → [Видео с затвором] → нужная настройка.**

### **Подробности пунктов меню**

#### **Включено:**

Позволяет выполнять видеозапись с помощью кнопки затвора, когда камера установлена в режим видеозаписи или режим замедленной/ускоренной записи.

#### **Выключено:**

Отключение записи видео с помощью кнопки затвора.

#### **Совет**

- Если [Видео с затвором] установлено в [Включено], вы по-прежнему сможете начинать или останавливать видеозапись, нажимая кнопку MOVIE.
- Если [Видео с затвором] установлено в [Включено], вы сможете использовать кнопку затвора для пуска или остановки видеозаписи на внешнем устройстве записи/воспроизведения с помощью [ Управление REC].

#### **Примечание**

Если [Видео с затвором] установлено в [Включено], вы не сможете фокусироваться, нажимая кнопку затвора наполовину во время видеозаписи.

#### **См. также**

[Съемка видео](#page-207-0)

Цифровой фотоаппарат со сменным объективом ZV-E10

# **Выб. вывода 4K (видео)**

Вы можете установить способ записи видео и выполнения вывода HDMI, когда камера подключена к 4Kсовместимым внешним устройствам записи/воспроизведения и т.п.

**1 Нажимайте кнопку Фото/Видео/S&Q для выбора режима видеозаписи.**

**2 Подключите камеру к нужному устройству с помощью кабеля HDMI.**

**3 MENU → (Настройка) → [ Выб. вывода 4K] → нужная настройка.**

## **Подробности пунктов меню**

### **Карта пам.+HDMI:**

Одновременный вывод на внешнее устройство записи/воспроизведения и запись на карту памяти камеры.

### **Лишь HDMI(30p):**

Вывод видеозаписи 4K в 30p на внешнее устройство записи/воспроизведения без записи на карту памяти камеры.

#### **Лишь HDMI(24p):**

Вывод видеозаписи 4K в 24p на внешнее устройство записи/воспроизведения без записи на карту памяти камеры.

## **Лишь HDMI(25p) \* :**

Вывод видеозаписи 4K в 25p на внешнее устройство записи/воспроизведения без записи на карту памяти камеры.

\* Только, если [Перекл. NTSC/PAL] установлен в PAL.

### **Примечание**

- Данный пункт можно установить только в том случае, если камера находится в режиме видеосъемки и подключена к 4Kсовместимому устройству.
- Если установлен [Лишь HDMI(30p)], [Лишь HDMI(24p)] или [Лишь HDMI(25p)], [Показ инф. о HDMI] будет временно установлен в [Выключить].
- Видеозапись 4K не выводится на подключенное 4K-совместимое устройство во время замедленной/ускоренной съемки.
- Если установлен [Лишь HDMI(30p)], [Лишь HDMI(24p)] или [Лишь HDMI(25p)] показания счетчика не увеличиваются (реальное время записи не считается) во время видеозаписи на внешнее устройство записи/воспроизведения.
- Во время видеосъемки в формате 4K с использованием установки [Карта пам.+HDMI] видеозаписи не будут выводиться на устройство, подключенное с помощью кабеля HDMI, если вы одновременно записываете вспомогательный видеоролик. Если нужно выполнить вывод HDMI, установите [ Рх Запись прокси] в [Выкл]. (В этом случае, если для [ ) Параметры зап.] установить другие значения, кроме [24p], изображение не будет отображаться на экране камеры).
- Если [ Формат файла] установлен в [XAVC S 4K] и камера подключена через HDMI, следующие функции частично ограничены.
	- [Приор. лиц/глаз AF]
	- $=$  [Приор.лиц в м/изм]
	- Функция отслеживания
- [Настройки HDMI: Управление REC \(видеосъемка\)](#page-309-0)
- [Формат файла \(видео\)](#page-218-0)
- [Параметры зап. \(видео\)](#page-219-0)
- [Настройки HDMI: Показ инф. о HDMI](#page-307-0)

Цифровой фотоаппарат со сменным объективом ZV-E10

# **Воспроизведение фотоснимков**

Воспроизводит записанные снимки.

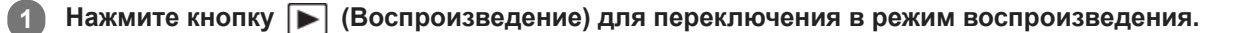

### **Выберите фотоснимок с помощью колесика управления.**

Изображения, полученные с помощью непрерывной съемки или интервальной съемки, отображаются в виде одной группы. Для воспроизведения изображений в группе нажмите на центр колесика управления.

#### **Совет**

**2**

- Для записи или воспроизведения снимков изделие создает файл базы данных изображений на карте памяти. Снимок, не зарегистрированный в файле базы данных изображений, может не воспроизводиться правильно. Для воспроизведения снимков с помощью других устройств, зарегистрируйте эти снимки в файле базы данных изображений с помощью MENU  $\rightarrow \Box$  (Настройка)  $\rightarrow$  [Восстан. БД изобр.].
- При воспроизведении изображений непосредственно после непрерывной съемки, на мониторе может появиться значок, показывающий, что осуществляется запись данных/количество снимков, которые осталось записать. Во время записи некоторые функции будут недоступны.
- Вы можете также увеличить изображение, дважды коснувшись монитора. Кроме того, вы можете перетаскивать и перемещать увеличенную позицию на мониторе. Установите [Сенсорн. управлен.] в [Вкл] заранее.

#### **См. также**

- [Восстан. БД изобр.](#page-300-0)
- [Отобр. как группу](#page-262-0)

Цифровой фотоаппарат со сменным объективом ZV-E10

# **Увеличение воспроизводимого снимка (Увеличить)**

Увеличение воспроизводимого снимка. Используйте эту функцию для проверки фокуса изображения и т.п.

**1**

**2**

**3**

#### **Отобразите снимок, который нужно увеличить, а затем передвиньте рычажок W/T (зум) в сторону T.**

- Если изображение увеличено слишком сильно, передвиньте рычажок W/T (зум) в сторону W для регулировки коэффициента зуммирования.
- Путем поворота диска управления можно перейти к предыдущему или следующему изображению, сохраняя при этом тот же коэффициент зуммирования.
- Просмотр будет увеличен на той части изображения, на которой была сфокусирована камера во время съемки. Если информация об области фокусировки не может быть получена, камера выполнит увеличение по центру изображения.

**Выберите фрагмент, который нужно увеличить, нажимая верхнюю/нижнюю/правую/левую стороны колесика управления.**

**Нажмите кнопку MENU или центр колесика управления для завершения воспроизведения с увеличением.**

### **Совет**

- Вы также можете увеличить воспроизводимое изображение с помощью MENU.
- **Вы можете изменить начальное увеличение и начальное положение увеличенных изображений, выбирая MENU**  $\rightarrow \blacktriangleright$ (Воспроизве- дение)  $\rightarrow$  [ $\bigoplus$  Увел. исх. масшт.] или [ $\bigoplus$  Увел. исх. полож.].
- Вы можете также увеличить изображение, дважды коснувшись монитора. Кроме того, вы можете перетаскивать и перемещать увеличенную позицию на мониторе. Установите [Сенсорн. управлен.] в [Вкл] заранее.

### **Примечание**

Увеличивать видеозаписи невозможно.

#### **См. также**

- [Сенсорн. управлен.](#page-119-0)
- [Увел. исх. масшт.](#page-254-0)
- [Увел. исх. полож.](#page-255-0)

[Справочное руководство](#page-0-0)

Цифровой фотоаппарат со сменным объективом ZV-E10

# **Автоматический поворот записанных снимков (Поворот отображ.)**

Выбор ориентации при воспроизведении записанных снимков.

**1 MENU → (Воспроизве- дение) → [Поворот отображ.] → нужная настройка.**

### **Подробности пунктов меню**

### **Авто:**

При повороте камеры отображаемый снимок автоматически поворачивается путем определения положения камеры.

### **Ручной:**

Изображения, снятые вертикально, отображаются вертикально. При установке ориентации снимка с помощью функции [Повернуть], снимок будет отображаться соответственно.

#### **Выкл:**

Изображения всегда отображаются горизонтально.

#### **Примечание**

Видеозаписи, снятые вертикально, во время воспроизведения видеозаписи воспроизводятся горизонтально.

#### **См. также**

[Поворот изображения \(Повернуть\)](#page-252-0)
**1**

**2**

[Справочное руководство](#page-0-0)

Цифровой фотоаппарат со сменным объективом ZV-E10

# **Поворот изображения (Повернуть)**

Поворот записанного изображения против часовой стрелки.

**Отобразите изображение, которое нужно повернуть, а затем выберите MENU → (Воспроизведение) → [Повернуть].**

#### **Нажмите центр колесика управления.**

Снимок повернется против часовой стрелки. Снимок поворачивается после нажатия центра. Если повернуть снимок, он сохраняется повернутым даже после выключения изделия.

#### **Примечание**

- Даже если вы поворачиваете видеофайл, он будет воспроизводиться горизонтально на мониторе камеры.
- Возможно, вы не сможете поворачивать снимки, снятые с помощью других изделий.
- При просмотре повернутых снимков на компьютере они могут отображаться в их исходной ориентации в зависимости от программного обеспечения.

Цифровой фотоаппарат со сменным объективом ZV-E10

## **Воспроизведение панорамных изображений**

Изделие автоматически выполняет прокрутку панорамных изображений из конца в конец.

**1 Нажмите кнопку (Воспроизведение) для переключения в режим воспроизведения.**

**Выберите панорамное изображение для воспроизведения с помощью колесика управления и нажмите центр для начала воспроизведения. 2**

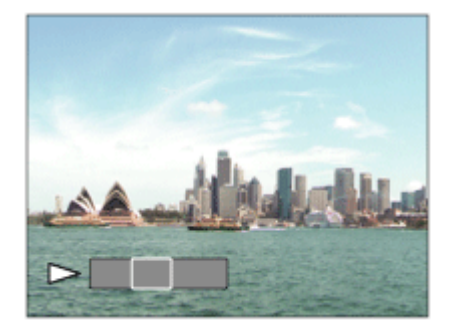

- Для приостановки воспроизведения нажмите центр еще раз.
- Для прокрутки вручную панорамных изображений нажимайте вверху/внизу/справа/слева во время паузы.
- Для возврата к отображению всего изображения нажмите кнопку MENU.

#### **Примечание**

Панорамные изображения, снятые с помощью других изделий, могут отображаться с размером, отличным от реального, или могут не прокручиваться надлежащим образом.

<span id="page-254-0"></span>[Справочное руководство](#page-0-0)

Цифровой фотоаппарат со сменным объективом ZV-E10

## **Увел. исх. масшт.**

Установка начального масштаба увеличения при воспроизведении увеличенных изображений.

**1 MENU → (Воспроизве- дение) → [ Увел. исх. масшт.] → нужная установка.**

## **Подробности пунктов меню**

#### **Стандартн. увелич.:**

Отображение изображения со стандартным увеличением.

#### **Предыдущ. увелич.:**

Отображение изображения с предыдущим увеличением. Предыдущее увеличение сохраняется даже после выхода из режима зуммирования воспроизведения.

#### **См. также**

- [Увеличение воспроизводимого снимка \(Увеличить\)](#page-250-0)
- [Увел. исх. полож.](#page-255-0)

<span id="page-255-0"></span>[Справочное руководство](#page-0-0)

Цифровой фотоаппарат со сменным объективом ZV-E10

## **Увел. исх. полож.**

Установка начального положения при увеличении изображения во время воспроизведения.

**1 MENU → (Воспроизве- дение) → [ Увел. исх. полож.] → нужная установка.**

## **Подробности пунктов меню**

#### **Сфокусир.положен.:**

Увеличение изображения от точки фокусировки во время съемки.

#### **Центр:**

Увеличение изображения от центра экрана.

### **См. также**

- [Увеличение воспроизводимого снимка \(Увеличить\)](#page-250-0)
- [Увел. исх. масшт.](#page-254-0)

**2**

<span id="page-256-0"></span>[Справочное руководство](#page-0-0)

Цифровой фотоаппарат со сменным объективом ZV-E10

# **Воспроизведение видеозаписей**

Воспроизводятся видеозаписи.

**1 Нажмите кнопку (воспроизведение) для переключения в режим воспроизведения.**

**Выберите видеозапись для воспроизведения с помощью колесика управления и нажмите центр колесика управления для начала воспроизведения.**

#### **Доступные операции во время воспроизведения видеозаписи**

Вы можете выполнять замедленное воспроизведение и регулировать громкость звука и т.п., нажимая нижнюю сторону колесика управления.

- $\alpha$ : Воспроизведение
- $\bullet$  $\blacksquare$ : Пауза
- : Быстрое перемещение вперед  $\qquad \qquad \oplus$
- : Быстрое перемещение назад
- : Медленное воспроизведение вперед  $\bullet$
- : Медленное воспроизведение назад
- Следующий видеофайл  $\bullet$
- : Предыдущий видеофайл  $\oplus$
- : Отображение следующего кадра  $\qquad \qquad \oplus$
- : Отображение предыдущего кадра  $\alpha$
- $\sim$ ■
- $\bullet$   $\blacksquare$ ): Регулировка громкости звука
- : Закрытие панели операции  $\alpha$

#### **Совет**

- "Замедленное воспроизведение вперед", "медленное воспроизведение назад", "отображение следующего кадра" и "отображение предыдущего кадра" доступны во время паузы.
- Видеофайлы, записанные с помощью других изделий, могут не воспроизводиться на данной камере.

#### **Примечание**

Даже если вы выполняете видеосъемку вертикально, на экране камеры видео будет воспроизводиться горизонтально.

#### **См. также**

[Переключение между фотоснимками и видеозаписями \(Режим просмотра\)](#page-261-0)

[Справочное руководство](#page-0-0)

Цифровой фотоаппарат со сменным объективом ZV-E10

# **Параметры громк.**

Установка громкости звука при воспроизведении видеозаписи.

**1 MENU → (Настройка) → [Параметры громк.] → нужная установка.**

## **Регулировка громкости во время воспроизведения**

Нажмите нижнюю сторону колесика управления во время воспроизведения видеозаписей для отображения операционной панели, а затем отрегулируйте громкость. Вы можете регулировать громкость во время прослушивания реального звука.

Цифровой фотоаппарат со сменным объективом ZV-E10

## **Фотосъемка**

Захват выбранной сцены из видеозаписи для сохранения в виде фотоснимка. Сначала выполните видеосъемку, затем сделайте паузу воспроизведения видеозаписи для захвата решающих моментов, которые могут оказаться пропущенными при фотосъемке, и сохраните их в виде фотоснимков.

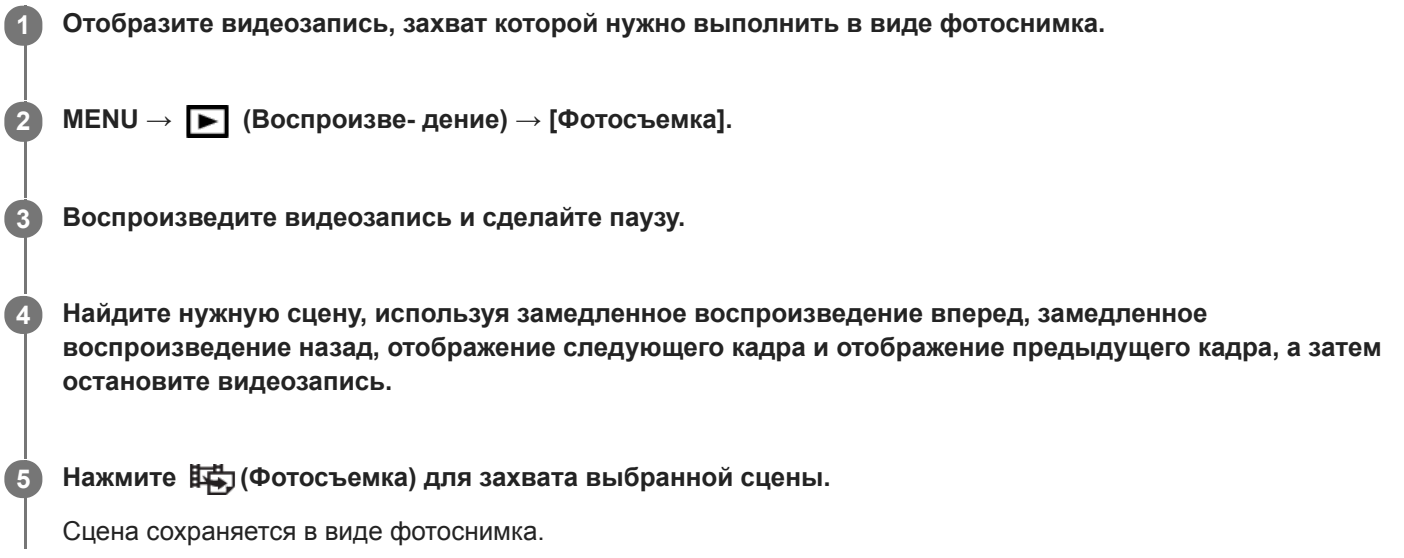

#### **См. также**

- [Съемка видео](#page-207-0)
- [Воспроизведение видеозаписей](#page-256-0)

**2**

[Справочное руководство](#page-0-0)

Цифровой фотоаппарат со сменным объективом ZV-E10

## **Воспроизведение снимков на индексном экране (Индекс изображ.)**

Вы можете одновременно отобразить несколько снимков в режиме воспроизведения.

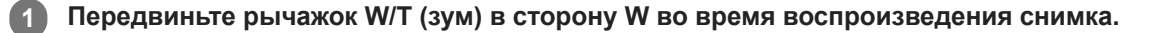

**Выберите снимок, нажимая верхнюю/нижнюю/правую/левую стороны колесика управления или поворачивая колесико управления.**

#### **Для изменения количества отображаемых снимков**

 $MENU \rightarrow \blacktriangleright$  (Воспроизве- дение)  $\rightarrow$  [Индекс изображ.]  $\rightarrow$  нужная установка.

#### **Подробности пунктов меню**

**9 изображений/25 изображений**

#### **Для возврата к воспроизведению одиночного снимка**

Выберите нужный снимок и нажмите центр колесика управления.

#### **Для быстрого отображения нужного снимка**

Выберите полосу слева от индексного экрана изображений с помощью колесика управления, а затем нажимайте верхнюю/нижнюю стороны колесика управления. Если выбирается полоса, можно отобразить экран календаря или экран выбора папки, нажимая центр. Кроме того, вы можете переключить режим просмотра, выбрав значок.

#### **См. также**

[Переключение между фотоснимками и видеозаписями \(Режим просмотра\)](#page-261-0)

<span id="page-260-0"></span>Цифровой фотоаппарат со сменным объективом ZV-E10

# **Установка способа перехода между изображениями (Наст. переход изоб.)**

Установка диска и способа, используемых для перехода между изображениями во время воспроизведения. Эта функция полезна, если вы хотите найти одно из множества записанных изображений. Вы также можете быстро находить защищенные изображения или изображения, для которых установлен определенный рейтинг.

**1 MENU → (Воспроизве- дение) → [Наст. переход изоб.] → нужный пункт.**

## **Подробности пунктов меню**

### **Выбр.диск/колес.:**

Выбор диска или колесика, используемого для перехода между изображениями.

#### **М-д перехода изоб.:**

Установка способа воспроизведения при переходе между изображениями.

### **Примечание**

- Если [М-д перехода изоб.] установлен в [По одному], [По 10 изображен.] или [По 100 изображен.], группа считается как одно изображение.
- Если для [М-д перехода изоб.] установлен параметр, отличный от [По одному], [По 10 изображен.] или [По 100 изображен.], переход между изображениями будет доступен только в случае установки [Режим просмотра] в [Просм. по дате]. Если [Режим просмотра] не установлен в [Просм. по дате], камера будет всегда воспроизводить каждое изображение без перехода при использовании вами диска, выбранного с помощью [Выбр.диск/колес.].
- При использовании функции перехода между изображениями и установки для [М-д перехода изоб.] параметра, отличного от [По одному], [По 10 изображен.] или [По 100 изображен.], видеофайлы будут всегда пропускаться.

#### **См. также**

- [Оценка](#page-267-0)
- [Защита снимков \(Защита\)](#page-266-0)

<span id="page-261-0"></span>[Справочное руководство](#page-0-0)

Цифровой фотоаппарат со сменным объективом ZV-E10

## **Переключение между фотоснимками и видеозаписями (Режим просмотра)**

Настройка режима просмотра (способ отображения изображения).

**1 MENU → (Воспроизве- дение) → [Режим просмотра] → нужная установка.**

### **Подробности пунктов меню**

**Просм. по дате:** Отображение снимков по дате. **Просм. папк. (Фотосн.):** Отображение только фотоснимков. **Просм. XAVC S HD:** Отображение только видеозаписей в формате XAVC S HD. **Просм. XAVC S 4K:** Отображение только видеозаписей в формате XAVC S 4K.

<span id="page-262-0"></span>Цифровой фотоаппарат со сменным объективом ZV-E10

# **Отобр. как группу**

Установка отображения изображений, полученных при непрерывной съемке или при интервальной съемке, в виде группы.

## **1 MENU → (Воспроизве- дение) → [Отобр. как группу] → нужная установка.**

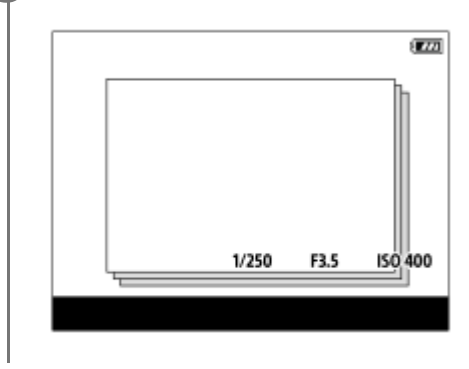

## **Подробности пунктов меню**

### **Вкл:**

Отображение изображений в виде группы.

Выберите группу и нажмите центр колесика управления для воспроизведения изображений в группе.

#### **Выкл:**

Отображение изображений не в виде группы.

#### **Совет**

- Следующие изображения будут сгруппированы.
	- Изображения, полученные, когда [Режим протяжки] установлено в [Непрерыв. Съемка] (Одна последовательность изображений, снятых непрерывно путем удерживания нажатой кнопки затвора во время непрерывной съемки, становится одной группой.)
	- Изображения, полученные с [ Фун. интер.съем.] (полученные во время одного сеанса интервальной съемки становятся одной группой.)
- **На индексном экране изображений отображается значок**  $\Box$  (Отобр. как группу) поверх группы.

#### **Примечание**

- Изображения можно сгруппировать и отображать только в том случае, если [Режим просмотра] установлен в [Просм. по дате]. Если он не установлен в [Просм. по дате], изображения нельзя сгруппировать и отображать, даже при установке [Отобр. как группу] в [Вкл].
- Если удалить группу, все изображения в группе будут удалены.

#### **См. также**

- [Непрерыв. Съемка](#page-107-0)
- [Фун. интер.съем.](#page-117-0)

<span id="page-263-0"></span>Цифровой фотоаппарат со сменным объективом ZV-E10

## **Непр. воспр. инт.**

Непрерывное воспроизведение снимков, полученных с помощью интервальной съемки. Вы можете создавать видеозаписи из фотоснимков, полученных путем интервальной съемки, с помощью компьютерного программного обеспечения Imaging Edge Desktop (Viewer). Видеозаписи невозможно создать из фотоснимков на камере.

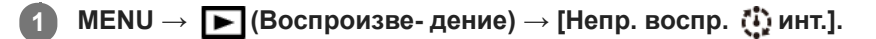

**Выберите группу изображений, которые вы хотите воспроизвести, а затем нажмите центр колесика управления.**

#### **Совет**

**2**

- На экране воспроизведения непрерывное воспроизведение можно начать путем нажатия нижней кнопки во время отображения изображения из группы.
- Возобновить или приостановить воспроизведение можно путем нажатия нижней кнопки во время воспроизведения.
- Скорость воспроизведения можно изменять, поворачивая диск управления или колесико управления во время воспроизведения. Вы также можете изменять скорость воспроизведения путем выбора MENU  $\rightarrow \blacktriangleright$  (Воспроизведение)  $\rightarrow$  [Скор. воспр.  $\binom{n}{k}$  инт.].
- Также вы можете непрерывно воспроизводить изображения, полученные с помощью непрерывной съемки.

#### **См. также**

- [Фун. интер.съем.](#page-117-0)
- [Скор. воспр.инт.](#page-264-0)
- [Введение в компьютерное программное обеспечение \(Imaging Edge Desktop/Catalyst\)](#page-349-0)

<span id="page-264-0"></span>Цифровой фотоаппарат со сменным объективом ZV-E10

## **Скор. воспр.инт.**

Установка скорости воспроизведения для фотоснимков во время [Непр. воспр.  $\mathbb{C}$  инт.].

**1 MENU → (Воспроизве- дение) → [Скор. воспр. инт.] → нужная установка.**

#### **Совет**

Скорость воспроизведения также можно изменять, поворачивая диск управления или колесико управления во время [Непр. воспр. (1) инт.].

#### **См. также**

[Непр. воспр. инт.](#page-263-0)

[Справочное руководство](#page-0-0)

Цифровой фотоаппарат со сменным объективом ZV-E10

# **Воспроизведение снимков с помощью слайд-шоу (Слайд-шоу)**

Непрерывное автоматическое воспроизведение снимков.

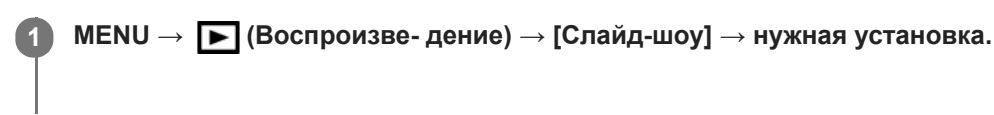

**2 Выберите [Ввод].**

## **Подробности пунктов меню**

### **Повторить:**

Выберите [Вкл], при котором воспроизведение снимков происходит в циклическом режиме, или [Выкл], при котором изделие завершает слайд-шоу после однократного воспроизведения всех снимков.

#### **Интервал:**

Выберите интервал отображения для снимков из [1 сек.], [3 сек.], [5 сек.], [10 сек.] или [30 сек.].

## **Для прекращения слайд-шоу в середине воспроизведения**

Нажмите кнопку MENU для выхода из слайд-шоу. Вы не можете приостанавливать слайд-шоу.

#### **Совет**

- Во время воспроизведения можно отобразить следующий/предыдущий снимок, нажимая правую/левую сторону колесика управления.
- Вы можете активировать слайд-шоу только в случае, если [Режим просмотра] установлено в [Просм. по дате] или [Просм. папк. (Фотосн.)].

<span id="page-266-0"></span>[Справочное руководство](#page-0-0)

Цифровой фотоаппарат со сменным объективом ZV-E10

# **Защита снимков (Защита)**

Предохраняет записанные снимки от случайного стирания. На защищенных изображениях отображается метка  $O<sub>II</sub>$  (Защита).

**1 MENU → (Воспроизве- дение) → [Защита] → нужная установка.**

## **Подробности пунктов меню**

### **Неск. снимков:**

Применение защиты нескольких выбранных снимков.

(1) Выберите снимок для защиты, а затем нажмите центр колесика управления. Метка  $\blacktriangledown$  (флажок) отобразится в поле флажка. Для отмены выбора нажмите центр еще раз и очистите поле флажка.

- (2) Для защиты других снимков повторите действия пункта (1).
- (3) MENU  $\rightarrow$  [Да].

### **Все в этой папке:**

Установка защиты на все снимки в выбранной папке.

#### **Все с этой датой:**

Установка защиты на все снимки, записанные в выбранную дату.

#### **Отменить все в папке:**

Отмена защиты на все снимки в выбранной папке.

#### **Отмен.все с этой датой:**

Отмена защиты на все снимки, записанные в выбранную дату.

#### **Все изобр. в этой груп.:**

Установка защиты на все снимки в выбранной группе.

#### **Отмен. все в этой груп.:**

Отмена защиты на все снимки в выбранной группе.

#### **Совет**

- $\Gamma$  Если назначить [Защита] выбранной клавише с помощью MENU →  $\P_2$ , (Настройки съемки2) → [ $\blacktriangleright$  Польз. клав.], вы сможете установить или отменить защиту снимков простым нажатием клавиши.
- Если выбрать группу в [Неск. снимков], все снимки в группе будут защищены. Для выбора и защиты определенных снимков в пределах группы выполните [Неск. снимков] во время отображения снимков в пределах группы.

#### **Примечание**

Пункты меню, которые можно выбрать, отличаются в зависимости от установки [Режим просмотра] и выбранного контента.

<span id="page-267-0"></span>Цифровой фотоаппарат со сменным объективом ZV-E10

# **Оценка**

Вы можете присваивать рейтинги записанным изображениям по шкале количества звездочек ( $\bigstar$  -  $\mathbf{X}$ ), чтобы упростить поиск изображений.

Объединение данной функции с [Наст. переход изоб.] позволяет быстро находить нужное изображение. **MENU → (Воспроизве- дение) → [Оценка]. 1**

Появится экран выбора рейтинга изображения.

**Нажимайте левую/правую сторону колесика управления для отображения изображения, которому нужно назначить рейтинг, а затем нажмите центр. 2**

**Выберите уровень из (Оценка), нажимая левую/правую сторону колесика управления, а затем нажмите по центру.**

**4 Нажмите кнопку MENU для выхода из экрана установки рейтинга.**

#### **Совет**

**3**

Вы также можете назначить рейтинги при воспроизведении изображений с помощью пользовательской клавиши. Назначьте [Оценка] нужной клавише с помощью [  $\blacktriangleright$  Польз. клав.] заранее, а затем нажмите пользовательскую клавишу во время воспроизведения изображения, которому нужно назначить рейтинг. Уровень из \* (Оценка) изменяется при каждом нажатии пользовательской клавиши.

#### **См. также**

- [Назначение часто используемых функций кнопкам \(Польз. клав.\)](#page-28-0)
- [Наст.оцен.\(Пол.кл.\)](#page-268-0)
- [Установка способа перехода между изображениями \(Наст. переход изоб.\)](#page-260-0)

<span id="page-268-0"></span>Цифровой фотоаппарат со сменным объективом ZV-E10

# **Наст.оцен.(Пол.кл.)**

Установка доступного количества звездочек (  $\bigstar$  ) при назначении рейтинга изображениям с помощью клавиши, которой назначена [Оценка] с помощью [  $\blacktriangleright$  Польз. клав.].

**1 MENU → (Воспроизве- дение) → [Наст.оцен.(Пол.кл.)].**

Добавьте метку V (флажок) к уровню **★** (Оценка), который нужно активировать. **2**

Вы можете выбрать отмеченное число во время установки [Оценка], используя пользовательскую клавишу.

#### **См. также**

- [Оценка](#page-267-0)
- [Назначение часто используемых функций кнопкам \(Польз. клав.\)](#page-28-0)

Цифровой фотоаппарат со сменным объективом ZV-E10

# **Указание изображений, которые нужно распечатать (Укажите печать)**

Вы можете указать заранее на карте памяти, какие фотоснимки нужно распечатать позже. Значок **DPOF** (команда печати) появится на указанных снимках. DPOF расшифровывается как "Digital Print Order Format". Установка DPOF будет сохранена после печати снимка. Рекомендуется отменить данную установку после печати.

**1 MENU → (Воспроизве- дение) → [Укажите печать] → нужная установка.**

## **Подробности пунктов меню**

### **Неск. снимков:**

Выбор снимков для добавления метки печати.

(1) Выберите снимок и нажмите центр колесика управления. Метка  $\blacktriangledown$  (флажок) отобразится в поле флажка. Чтобы отменить выбор, нажмите центр еще раз и очистите поле флажка.

(2) Повторяйте действие пункта (1) для печати других снимков. Чтобы выбрать все изображения за определенную дату или в определенной папке, установите флажок для даты или папки. (3) MENU  $\rightarrow$  [Да].

### **Отменить все:**

Очистка всех меток DPOF.

### **Настройка печати:**

Установка необходимости печати даты на снимках, зарегистрированных с помощью меток DPOF.

Положение или размер даты (на снимке или за его пределами) может отличаться в зависимости от принтера.

#### **Примечание**

- Добавить метку DPOF невозможно к следующим файлам:
	- Изображения в формате RAW
- Количество копий указать невозможно.
- Некоторые принтеры не поддерживают функцию печати даты.

<span id="page-270-0"></span>Цифровой фотоаппарат со сменным объективом ZV-E10

# **Удаление отображаемого снимка**

Вы можете удалить отображаемый снимок. Вы не сможете восстановить снимок после его удаления. Заранее проверьте снимок, который нужно удалить.

#### **1 Отобразите фотоснимок, который вы хотите удалить.**

**2 Нажмите кнопку m** (Удалить).

**3 Выберите [Удалить] с помощью колесика управления.**

#### **Примечание**

Удаление защищенных снимков невозможно.

#### **См. также**

[Удаление нескольких выбранных снимков \(Удалить\)](#page-271-0)

<span id="page-271-0"></span>[Справочное руководство](#page-0-0)

Цифровой фотоаппарат со сменным объективом ZV-E10

# **Удаление нескольких выбранных снимков (Удалить)**

Вы можете удалить несколько выбранных фотоснимков. Вы не сможете восстановить снимок после его удаления. Заранее проверьте снимок, который нужно удалить.

**1 MENU → (Воспроизве- дение) → [Удалить] → нужная установка.**

## **Подробности пунктов меню**

#### **Неск. снимков:**

Удаление выбранных снимков.

(1) Выберите снимки для удаления, а затем нажмите центр колесика управления. Метка (флажок) отобразится в поле флажка. Для отмены выбора нажмите центр еще раз и очистите поле флажка. (2) Для удаления других фотоснимков повторите действия пункта (1).

(3) MENU  $\rightarrow$  [Да].

#### **Все в этой папке:**

Удаление всех снимков в выбранной папке.

#### **Все с этой датой:**

Удаление всех снимков, записанных в выбранную дату.

#### **Все, кроме дан. изобр.:**

Удаление всех снимков в группе, кроме выбранных.

## **Все изобр. в этой груп.:**

Удаление всех снимков в выбранной группе.

#### **Совет**

- Выполните [Форматировать] для удаления всех снимков, включая защищенные снимки.
- Для отображения нужной папки или даты, выберите нужную папку или дату во время воспроизведения, выполнив следующую процедуру:

Рычажок [ ] (Индекс изображ.) → выберите полоску слева с помощью колесика управления → выберите нужную папку или дату с помощью верхней/нижней сторон колесика управления.

Если выбрать группу в [Неск. снимков], все снимки в группе будут удалены. Для выбора и удаления определенных снимков в пределах группы выполните [Неск. снимков] во время отображения снимков в пределах группы.

#### **Примечание**

- Удаление защищенных снимков невозможно.
- Пункты меню, которые можно выбрать, отличаются в зависимости от установки [Режим просмотра] и выбранного контента.

#### **См. также**

- [Отобр. как группу](#page-262-0)
- [Удаление отображаемого снимка](#page-270-0)
- [Форматировать](#page-294-0)

[Справочное руководство](#page-0-0)

Цифровой фотоаппарат со сменным объективом ZV-E10

# **Подтвержд.удал.**

Вы можете установить необходимость выбора [Удалить] или [Отмена] в качестве установки по умолчанию на экране подтверждения удаления.

**1 MENU → (Настройка) → [Подтвержд.удал.] → нужная установка.**

## **Подробности пунктов меню**

**Снач."Удал.":**  [Удалить] выбрано в качестве установки по умолчанию. **Снач."Отмена":** [Отмена] выбрано в качестве установки по умолчанию.

**2**

[Справочное руководство](#page-0-0)

Цифровой фотоаппарат со сменным объективом ZV-E10

# **Просмотр снимков на телевизоре с помощью кабеля HDMI**

Для просмотра сохраненных на данном устройстве снимков с помощью телевизора необходимы кабель HDMI (продается отдельно) и телевизор высокой четкости, оснащенный гнездом HDMI. Подробные сведения приведены в инструкции по эксплуатации, прилагаемой к совместимому телевизору.

### **1 Выключите данное изделие и телевизор.**

### **Соедините разъем micro HDMI данного устройства и гнездо HDMI телевизора кабелем HDMI (продается отдельно).**

Используйте кабель HDMI который совместим с разъемом micro HDMI данного устройства и гнездом HDMI телевизора.

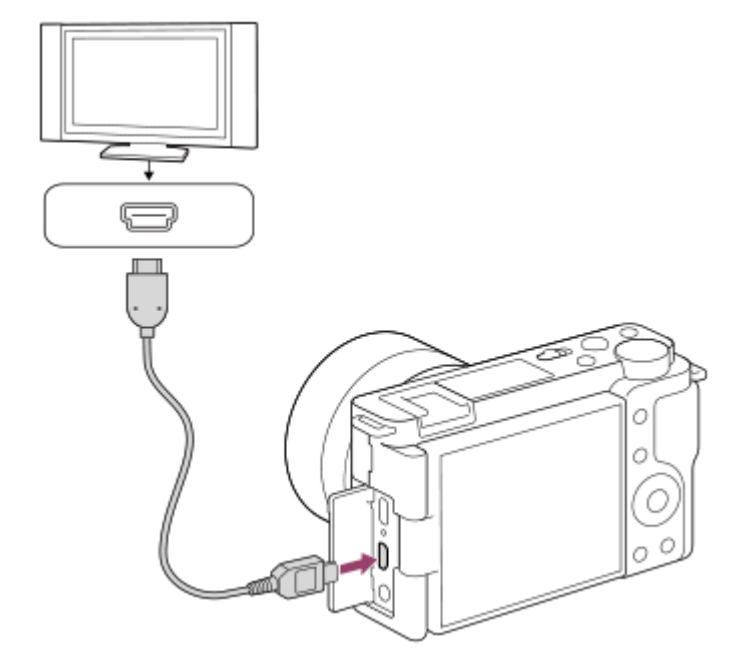

**3 Включите телевизор и переключите вход.**

#### **Включите данное изделие.**

Снимки, снятые изделием, появятся на экране телевизора.

#### **Выберите снимок, используя правую/левую стороны колесика управления. 5**

- Монитор данной камеры не будет отображать экран воспроизведения.
- $\bullet$  Если экран воспроизведения не отображается, нажмите кнопку  $\blacktriangleright$  (Воспроизведение).

## **"BRAVIA" Sync**

**4**

При подключении данного устройства к телевизору, поддерживающему "BRAVIA" Sync, с помощью кабеля HDMI (продается отдельно), можно управлять функциями воспроизведения данного устройства с помощью пульта дистанционного управления телевизора.

- После выполнения вышеприведенных действий для подключения данной камеры к телевизору, выберите **1.** MENU →  $\Box$  (Настройка) → [Настройки HDMI] → [КОНТР. ПО HDMI] → [Вкл].
- **2.** Нажмите кнопку SYNC MENU на пульте дистанционного управления телевизора и выберите нужный режим.
- Если подключить данную камеру к телевизору с помощью кабеля HDMI, доступные пункты меню будут ограничены.
- Операции SYNC MENU могут выполняться только телевизорами, которые поддерживают "BRAVIA" Sync. Подробные сведения приведены в инструкции по эксплуатации, прилагаемой к телевизору.
- Если изделие выполняет ненужные операции в ответ на сигналы пульта дистанционного управления телевизора при подключении изделия к телевизору другого производителя с помощью соединения HDMI, выберите MENU →  $\Box$  (Настройка) → [Настройки HDMI] → [КОНТР. ПО HDMI] → [Выкл].

#### **Совет**

Данное изделие совместимо со стандартом PhotoTV HD. При подключении Sony PhotoTV HD-совместимого устройства с помощью кабеля HDMI (продается отдельно) или кабеля USB телевизор будет настроен на качество изображения, подходящее для просмотра фотоснимков, что позволяет наслаждаться совершенно новым миром фото с захватывающим дух высоким качеством.

#### **Примечание**

- Не соединяйте выходные разъемы данного изделия и другого устройства. Это может привести к неисправности.
- Некоторые устройства могут не работать надлежащим образом при подсоединении к данному устройству. Например, они могут не выводить видео или аудио.
- Используйте кабель HDMI с логотипом HDMI или оригинальный кабель Sony.
- Если [ Вывод TC] установлено в [Вкл], изображение может не выводиться надлежащим образом на телевизор или записывающее устройство. В подобных случаях установите [ Вывод TC] в [Выкл].
- $\blacksquare$  Если снимки не отображаются на экране телевизора надлежащим образом, выберите MENU →  $\blacktrianglelefteq$  (Настройка) → [Настройки HDMI] → [Разрешение HDMI] → [2160p/1080p], [1080p] или [1080i] в соответствии с подключенным телевизором.
- Во время вывода HDMI при переключении качества изображения видео с 4K на HD или наоборот, или изменении частоты кадров видео или цветового режима, экран может потемнеть. Это не является неисправностью.
- **Если [ Рх Запись прокси] установлена в [Вкл], изображения не могут выводиться на устройство HDMI во время** выполнения видеозаписи 4K.

[Справочное руководство](#page-0-0)

Цифровой фотоаппарат со сменным объективом ZV-E10

## **Функции индивидуальной настройки камеры**

В камере имеются различные функции индивидуальной настройки, например регистрация функций и настройки съемки для пользовательских клавиш. Вы можете комбинировать предпочтительные настройки, чтобы настроить камеру для более удобной работы.

Для получения подробных сведений о конфигурации настроек и их использовании см. страницу для каждой функции.

## **Для назначения часто используемых функций кнопкам ( Польз. клав./ Польз. клав./ Польз. клав.)**

Вы можете изменять функции кнопок, включая пользовательскую кнопку, в соответствии с вашими предпочтениями.

Рекомендуется назначать часто используемые функции легкодоступным кнопкам, что позволит вызывать назначенные функции просто путем нажатия соответствующей кнопки.

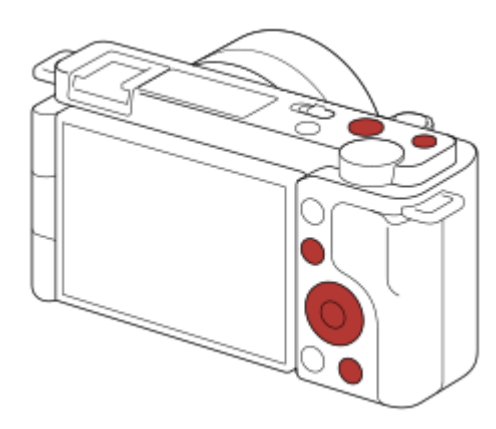

## **Для регистрации часто используемых функций для кнопки Fn (меню функций)**

При регистрации функций, часто используемых в режиме съемки, в меню функций, вы можете отображать зарегистрированные функции на экране просто путем нажатия кнопки Fn (функция). На экране меню функций можно вызвать нужную для использования функцию путем выбора значков.

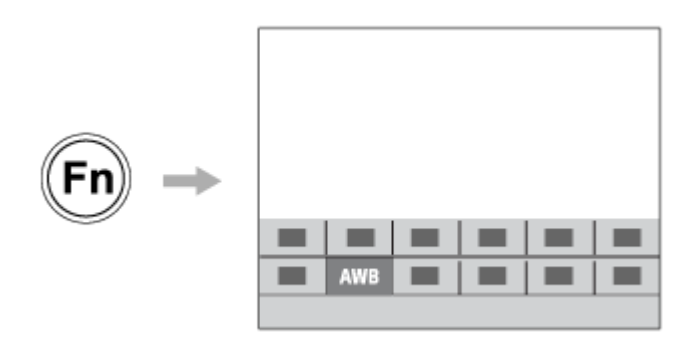

## Для объединения часто используемых функций на экране меню ( **★** Мое меню)

При комбинировании на экране "Мое меню" часто используемых пунктов из меню, таких как меню съемки, воспроизведения и сети, можно быстро получать доступ к нужным пунктам меню.

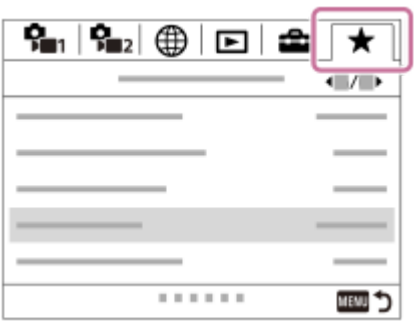

## Для быстрого изменения настроек съемки в соответствии со сценой ( MR Регис. настр.кам.)

Вы можете зарегистрировать подходящие для сцен настройки\* съемки в камере или на карте памяти и вызывать настройки съемки во время съемки.

\* Вы не можете зарегистрировать настройки пользовательской клавиши.

#### **См. также**

- [Назначение часто используемых функций кнопкам \(Польз. клав.\)](#page-28-0)
- [Использование кнопки Fn \(Функция\) \(меню Функция\)](#page-30-0)
- [Добавить пункт](#page-280-0)
- [Регис. настр.кам.](#page-277-0)

<span id="page-277-0"></span>Цифровой фотоаппарат со сменным объективом ZV-E10

## **Регис. настр.кам.**

Позволяет зарегистрировать часто используемые режимы или настройки камеры. Вы можете зарегистрировать один на камеру и до четырех на карту памяти (от M1 до M4). Зарегистрированные настройки могут быть вызваны при съемке. Вы можете зарегистрировать настройки отдельно в режиме фотосъемки, режиме видеозаписи и режиме замедленной/ускоренной записи.

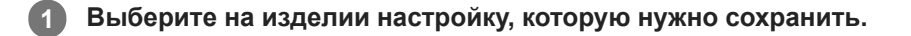

**MENU → (Настройки съемки1) → [ Регис. настр.кам.] → нужный номер. 2**

Будут зарегистрированы настройки съемки для выбранного в данный момент режима (режим фотосъемки/ режим видеозаписи/режим замедленной/ускоренной записи). Например, при выборе режима фотосъемки настройки регистрируются для фотосъемки и могут быть вызваны в [ Реж. съемки].

**3 Нажмите центр колесика управления для подтверждения.**

### **Пункты, которые можно зарегистрировать**

- Вы можете зарегистрировать различные функции для съемки. Пункты, которые действительно можно сохранить, отображаются в меню камеры.
- Диафрагма (число F)
- Выдержка

#### **Для изменения сохраненных настроек**

Измените настройку на нужную и повторно зарегистрируйте ее под тем же номером.

#### **Примечание**

- От M1 до M4 можно выбрать только в случае, если карта памяти вставлена в изделие.
- Программное смещение зарегистрировать невозможно.

#### **См. также**

[Вызов настр.кам.](#page-150-0)

[Справочное руководство](#page-0-0)

Цифровой фотоаппарат со сменным объективом ZV-E10

## **Устан.диска/колес.**

Вы можете переключать функции диска управления и колесика управления.

**1 MENU → (Настройки съемки2) → [Устан.диска/колес.] → нужная настройка.**

## **Подробности пунктов меню**

### **Выд. F.:**

Вы можете изменить скорость затвора с помощью колесика управления и изменить значение диафрагмы с помощью диска управления.

### **F. Выд.:**

Вы можете изменить значение диафрагмы с помощью колесика управления и изменить скорость затвора с помощью диска управления.

#### **Примечание**

[Устан.диска/колес.] доступна, когда установлен режим съемки [Ручной экспозиция].

[Справочное руководство](#page-0-0)

Цифровой фотоаппарат со сменным объективом ZV-E10

## **Блок. диска/колес.**

Вы можете установить, будут ли блокироваться диск и колесико при нажатии и удерживании кнопки Fn (Функция).

**1 MENU → (Настройки съемки2) → [Блок. диска/колес.] → нужная установка.**

### **Подробности пунктов меню**

#### **Блокировка:**

Блокируется диск управления и колесико управления.

#### **Разблокировка:**

Диск управления или колесико управления не блокируется даже при нажатии и удерживании кнопки Fn (Функция).

#### **Совет**

Вы можете снять блокировку, снова удерживая кнопку Fn (Функция) нажатой.

## <span id="page-280-0"></span>[Справочное руководство](#page-0-0)

Цифровой фотоаппарат со сменным объективом ZV-E10

# **Добавить пункт**

Вы можете зарегистрировать нужные пункты меню для (Мое меню) в MENU.

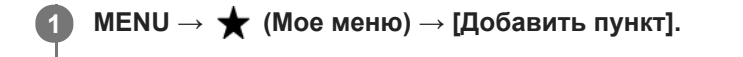

Выберите пункт, который нужно добавить в **★** (Мое меню), с помощью верхней/нижней/левой/ **правой стороны колесика управления. 2**

**3 Выберите для него место, нажимая верхнюю/нижнюю/левую/правую сторону колесика управления.**

#### **Совет**

 $\bullet$  Вы можете добавить до 30 пунктов в  $\bigstar$  (Мое меню).

#### **Примечание**

- $\bullet$  Вы не сможете добавить следующие пункты в  $\bigstar$  (Мое меню).
	- Любой пункт в MENU → ▶ (Воспроизве- дение)

#### **См. также**

- [Сортировать пункт](#page-281-0)
- [Удалить пункт](#page-282-0)
- **[Использование пунктов MENU](#page-27-0)**

<span id="page-281-0"></span>Цифровой фотоаппарат со сменным объективом ZV-E10

# **Сортировать пункт**

Вы можете изменить последовательность пунктов меню, добавленных в (Мое меню), в MENU.

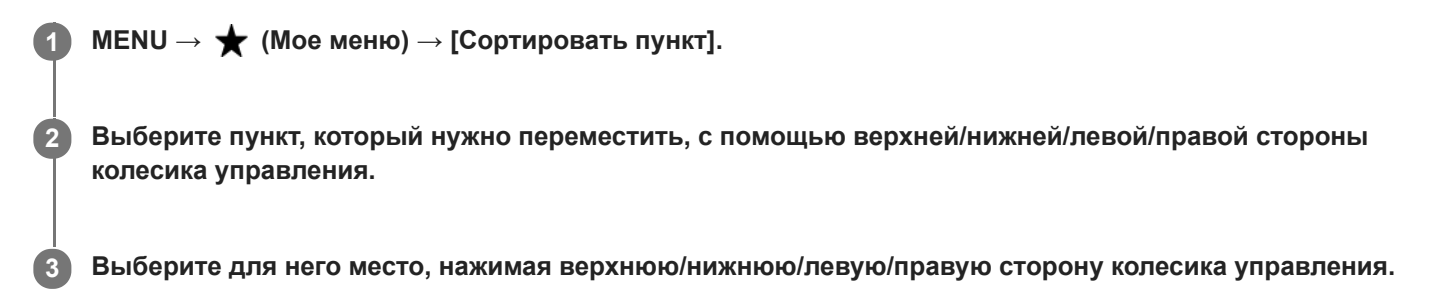

#### **См. также**

[Добавить пункт](#page-280-0)

### <span id="page-282-0"></span>[Справочное руководство](#page-0-0)

Цифровой фотоаппарат со сменным объективом ZV-E10

# **Удалить пункт**

Вы можете удалить пункты меню, добавленные в  $\bigstar$  (Мое меню) MENU.

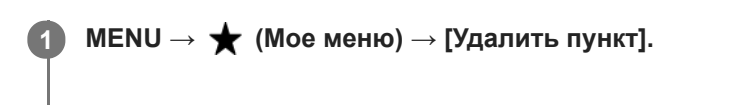

**Выберите пункт, который нужно удалить, с помощью верхней/нижней/левой/правой стороны колесика управления, а затем нажмите центр для удаления выбранного пункта. 2**

#### **Совет**

- $\bullet$  Для удаления всех пунктов на странице выберите MENU  $\rightarrow \bigstar$  (Мое меню)  $\rightarrow$  [Удалить страницу].
- $\bullet$  Вы можете удалить все пункты, добавленные в  $\bigstar$  (Мое меню), выбрав MENU →  $\bigstar$  (Мое меню) → [Удалить все].

#### **См. также**

- [Удалить страницу](#page-283-0)
- [Удалить все](#page-284-0)
- [Добавить пункт](#page-280-0)

<span id="page-283-0"></span>Цифровой фотоаппарат со сменным объективом ZV-E10

# **Удалить страницу**

Вы можете удалить все пункты меню, добавленные на странице в ★ (Мое меню), в MENU.

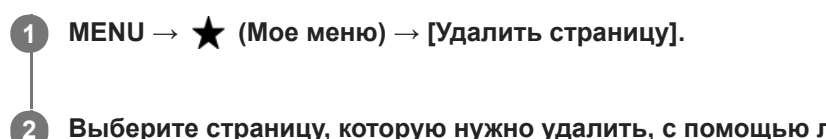

**Выберите страницу, которую нужно удалить, с помощью левой/правой сторон колесика управления, а затем нажмите центр колесика управления для удаления пунктов.**

- **См. также**
- [Добавить пункт](#page-280-0)
- [Удалить все](#page-284-0)

<span id="page-284-0"></span>[Справочное руководство](#page-0-0)

Цифровой фотоаппарат со сменным объективом ZV-E10

# **Удалить все**

Вы можете удалить все пункты меню, добавленные в  $\bigstar$  (Мое меню), в MENU.

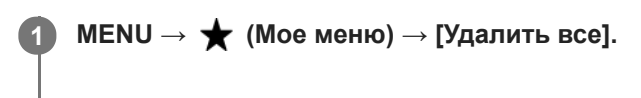

**2 Выберите [Да].**

#### **См. также**

- [Добавить пункт](#page-280-0)
- [Удалить страницу](#page-283-0)

[Справочное руководство](#page-0-0)

Цифровой фотоаппарат со сменным объективом ZV-E10

# **Отобр. з Мое меню**

Вы можете настроить Мое меню для отображения первым при нажатии кнопки MENU.

**1 MENU → (Мое меню) → [Отобр. з Мое меню] → нужная установка.**

## **Подробности пунктов меню**

**Вкл:**

Мое меню отображается первым при нажатии кнопки MENU.

#### **Выкл:**

При нажатии кнопки MENU появляется меню, отображавшееся последним.

#### **См. также**

[Добавить пункт](#page-280-0)

### [Справочное руководство](#page-0-0)

Цифровой фотоаппарат со сменным объективом ZV-E10

# **Авто.просмотр**

Вы можете просмотреть записанный снимок на экране непосредственно после съемки. Вы также можете установить время отображения для авто просмотра.

**1 MENU → (Настройки съемки2) → [Авто.просмотр] → нужная установка.**

### **Подробности пунктов меню**

#### **10 сек./5 сек./2 сек.:**

Отображение записанного снимка на экране непосредственно после съемки для выбранного промежутка времени. При выполнении операции увеличения во время Автоматического просмотра можно просмотреть изображение с помощью увеличенного масштаба.

#### **Выкл:**

Автоматический просмотр не отображается.

#### **Примечание**

- При использовании функции, которая выполняет обработку изображения, изображение перед обработкой может быть отображено временно, за ним следует изображение после обработки.
- Настройки DISP (Настройка показа) применяются для отображения Автоматического просмотра.

#### **См. также**

[Увеличение воспроизводимого снимка \(Увеличить\)](#page-250-0)

Цифровой фотоаппарат со сменным объективом ZV-E10

# **Предпросмотр ГР**

При нажатии и удерживании клавиши, которой назначена функция [Предпросмотр ГР], диафрагма уменьшается до установленного значения диафрагмы, что дает возможность проверить размытость перед съемкой.

**MENU → (Настройки съемки2) → [ Польз. клав.] → установите функцию [Предпросмотр ГР] нужной клавише. 1**

**2 Подтвердите снимок нажатием клавиши, которой была назначена функция [Предпросмотр ГР].**

#### **Совет**

Вы можете изменять значение диафрагмы во время просмотра, но при выборе более яркой диафрагмы объект может расфокусироваться. Рекомендуется выполнить фокусировку еще раз.

#### **См. также**

- [Назначение часто используемых функций кнопкам \(Польз. клав.\)](#page-28-0)
- [Просм. готов. фото.](#page-288-0)
Цифровой фотоаппарат со сменным объективом ZV-E10

# **Просм. готов. фото.**

Нажимая клавишу, которой назначена функция [Просм. готов. фото.], можно предварительно просмотреть изображение с используемыми установками DRO, скорости затвора, диафрагмы и чувствительности ISO. Выполните предварительный просмотр результата съемки перед съемкой.

**MENU → (Настройки съемки2) → [ Польз. клав.] → установите функцию [Просм. готов. фото.] нужной клавише. 1**

**2 Подтвердите снимок нажатием клавиши, которой была назначена функция [Просм. готов. фото.].**

#### **Совет**

Примененные установки DRO, установки скорости затвора, диафрагмы и чувствительности ISO отражаются на изображении для [Просм. готов. фото.], но некоторые эффекты просмотреть невозможно в зависимости от установок съемки. Даже в этом случае выбранные настройки будут применены к получаемым фотоснимкам.

#### **См. также**

- [Назначение часто используемых функций кнопкам \(Польз. клав.\)](#page-28-0)
- [Предпросмотр ГР](#page-287-0)

<span id="page-289-0"></span>Цифровой фотоаппарат со сменным объективом ZV-E10

# **Отображ. Live View**

Устанавливает, применять или нет эффекты настроек, например коррекцию экспозиции, баланс белого, [Творческ. стиль] и [Эффект рисунка], к изображениям на экране.

**1 MENU → (Настройки съемки2) → [Отображ. Live View] → нужная настройка.**

### **Подробности пунктов меню**

#### **Отобр. парам. ВКЛ:**

Отображение Live View в условиях, близких к тому, на что будет похож снимок в результате применения всех ваших настроек. Данная установка полезна, если вы хотите выполнять съемку, проверяя ее результаты на экране Live View.

#### **Отобр.парам.ВЫКЛ:**

Отображение Live View без эффектов коррекции экспозиции, баланса белого, [Творческ. стиль], или [Эффект рисунка]. При использовании данной установки можно легко проверить композицию изображения. Live View всегда отображается с использованием соответствующей яркости даже в режиме [Ручной экспозиция]. При выборе [Отобр.парам.ВЫКЛ] на экране Live View отобразится значок (VIEW).

#### **Совет**

При использовании вспышки сторонних фирм, как, например, студийной вспышки, для некоторых настроек выдержки затвора отображение Live View может быть темным. Если [Отображ. Live View] установлено в [Отобр.парам.ВЫКЛ], Отображ. Live View будет отображать ярко, так что вы сможете легко проверить композицию.

#### **Примечание**

- [Отображ. Live View] невозможно установить в [Отобр.парам.ВЫКЛ] в следующих случаях:
	- Если режим фотосъемки установлен в [Интеллект. Авто], [Супер авторежим], [Панорамный обзор] или каждый режим в выборе сцены
	- В режиме видеозаписи или режиме замедленной/ускоренной записи
- Если [Отображ. Live View] установить в [Отобр.парам.ВЫКЛ], яркость полученного снимка будет не такой же, как у отображаемого Live View.

### [Справочное руководство](#page-0-0)

Цифровой фотоаппарат со сменным объективом ZV-E10

# **Сетка**

Установка необходимости отображения линии сетки. Линия сетки помогает в настройке композиции снимков.

**1 MENU → (Настройки съемки2) → [Сетка] → нужная установка.**

### **Подробности пунктов меню**

#### **Сетка 3x3:**

Размещение главных объектов близко к одной из линий сетки, которые делят изображение на три части для получения хорошо сбалансированной композиции.

#### **Квадратная сетка:**

Квадратная сетка позволяет легко проверить горизонтальность уровня композиции. Это удобно для оценки композиции при съемке ландшафтов, съемке крупным планом или при выполнении сканирования камерой.

#### **Диаг. + квад. сетка:**

Расположение объекта на линии диагонали может выражать приподнятое настроение и сильные эмоции.

#### **Выкл:**

Линии сетки не отображаются.

[Справочное руководство](#page-0-0)

Цифровой фотоаппарат со сменным объективом ZV-E10

# **Яркость монитора**

Отрегулируйте яркость экрана.

**1 MENU → (Настройка) → [Яркость монитора] → нужная настройка.**

#### **Подробности пунктов меню**

#### **Ручной:**

Pегулировать яркость в диапазоне от –2 до +2.

#### **Солн. погода:**

Настройка яркости, предназначенная для съемки вне помещения.

#### **Примечание**

Установка [Солн. погода] является слишком яркой для съемки внутри помещения. Для съемки в помещении установите [Яркость монитора] в положение [Ручной].

[Справочное руководство](#page-0-0)

Цифровой фотоаппарат со сменным объективом ZV-E10

# **Качество отображ.**

Вы можете изменить качество отображения.

**1 MENU → (Настройка) → [Качество отображ.] → нужная установка.**

#### **Подробности пунктов меню**

#### **Высокое:**

Отображение с высоким качеством.

#### **Стандартный:**

Отображение со стандартным качеством.

#### **Примечание**

- Если установлено [Высокое], потребление заряда аккумулятора будет выше, чем при установленном [Стандартный].
- При повышении температуры камеры установка может быть зафиксирована в положении [Стандартный].

**1**

**2**

[Справочное руководство](#page-0-0)

Цифровой фотоаппарат со сменным объективом ZV-E10

# **Контроль яркости**

Позволяет регулировать композицию при съемке в условиях недостаточного освещения. Увеличивая время экспозиции, можно проверить композицию на мониторе даже в темных местах, например под ночным небом.

**MENU → (Настройки съемки2) → [ Польз. клав.] → назначьте функцию [Контроль яркости] нужной клавише.**

**Нажмите клавишу, которой назначена функция [Контроль яркости], а затем выполните съемку.**

- Яркость благодаря [Контроль яркости] сохранится после съемки.
- Для возврата яркости монитора к нормальной нажмите клавишу, которой назначена функция [Контроль яркости], еще раз.

#### **Примечание**

- Во время [Контроль яркости], [Отображ. Live View] будет автоматически переключаться в [Отобр.парам.ВЫКЛ], а значения установок, например коррекции экспозиции, не будут отражаться на дисплее live view. Рекомендуется использовать [Контроль яркости] только в темных местах.
- [Контроль яркости] будет автоматически отменен в следующих случаях.
	- При выключении камеры.
	- Если режим съемки для фотосъемки изменен с [Программное авто], [Приор. диафрагмы], [Приор. выдержки] или [Ручной экспозиция] на какой-либо другой режим.
	- Если режим фокусировки установлен в положение, отличное от ручной фокусировки.
	- При выполнении [ Помощь для MF].
	- Если выбран [Фокусировоч. лупа].
- Во время [Контроль яркости] скорость затвора может быть ниже, чем нормальная во время съемки в темных местах. Также, поскольку измеренный диапазон яркости расширится, может измениться экспозиция.

#### **См. также**

[Отображ. Live View](#page-289-0)

Цифровой фотоаппарат со сменным объективом ZV-E10

### **Форматировать**

При использовании карты памяти с данной камерой в первый раз рекомендуется отформатировать карту памяти в камере для обеспечения ее стабильной работы. Заметьте, что форматирование карты приводит к полному удалению и невозможности восстановления всех данных на карте памяти. Сохраните ценные данные на компьютере и т.п.

### **1 MENU → (Настройка) → [Форматировать].**

#### **Примечание**

- Форматирование безвозвратно удаляет все данные, включая защищенные изображения и зарегистрированные установки (от М1 до М4).
- Во время форматирования горит индикатор доступа. Не извлекайте карту памяти, когда горит индикатор доступа.
- Отформатируйте карту памяти на данной камере. Если карту памяти отформатировать на компьютере, то, в зависимости от типа формата, карта памяти может оказаться непригодной для использования.
- Для завершения форматирования может потребоваться несколько минут в зависимости от карты памяти.
- Вы не сможете отформатировать карту памяти, если оставшийся заряд аккумулятора составляет менее 1%.

<span id="page-295-0"></span>[Справочное руководство](#page-0-0)

Цифровой фотоаппарат со сменным объективом ZV-E10

# **Настр.файл/пап. (фото)**

Установка имен файлов для выполняемых фотоснимков и определение папок для сохранения выполненных фотоснимков.

**1 MENU → (Настройка) → [ Настр.файл/пап.] → нужная настройка.**

### **Подробности пунктов меню**

#### **Номер файла:**

Вы можете установить способ назначения номеров файлов для фотоснимков.

[Серия]: Не сбрасывать номера файлов для каждой папки.

[Сброс]: Сбрасывать номера файлов для каждой папки.

#### **Устан. имя файла:**

Вы можете указать первые три символа имени файла.

#### **Название папки:**

Вы можете установить способ назначения имен папок.

[Станд.формат]: Папки именуются как "номер папки + MSDCF". Пример: 100MSDCF

[Формат Дата]: Папки именуются как "номер папки + Y (последняя цифра года)/ММ/ДД". Пример: 10010405 (Номер папки: 100; дата: 04/05/2021)

#### **Примечание**

- Для [Устан. имя файла] можно использовать только заглавные буквы, цифры и символы подчеркивания. Символ подчеркивания нельзя использовать для первого знака.
- Три символа, указанные с помощью [Устан. имя файла], применяются только к файлам, записанным после выполнения установки.

[Справочное руководство](#page-0-0)

Цифровой фотоаппарат со сменным объективом ZV-E10

# **Настр-ки файла (видео)**

Сконфигурируйте настройки для названий файлов видеозаписей.

**1 MENU → (Настройка) → [ Настр-ки файла] → нужная настройка.**

#### **Подробности пунктов меню**

#### **Номер файла:**

Вы можете установить, как назначать номера файлам для видеозаписей.

[Серия]: Не сбрасывать номера файлов даже при изменении карты памяти.

[Сброс]: Сбрасывать номера файлов при изменении карты памяти.

#### **Сброс счетч. серии:**

Сбрасывать счетчик серии, используемый при установке [Номер файла] в [Серия].

#### **Форм.имени файла:**

Вы можете установить формат имен видеофайлов.

[Стандартный]: Имя файла записанного видео начинается с "C". Пример: C0001

[Заглавие]: Имя файла записанного видео примет вид "Заголовок+номер файла".

[Дата + Заглавие]: Имя файла записанного видео примет вид "Дата+заголовок+номер файла".

[Заглавие + Дата]: Имя файла записанного видео примет вид "Заголовок+дата+номер файла".

#### **Наст. имени заглав.:**

Вы можете установить заголовок, если [Форм.имени файла] установлен в [Заглавие], [Дата + Заглавие] или [Заглавие + Дата].

#### **Примечание**

- Только алфавитно-цифровые знаки и символы могут использоваться в качестве ввода для [Наст. имени заглав.]. Можно ввести до 37 символов.
- Заголовки, указанные с помощью [Наст. имени заглав.], применяются только к видеозаписям после выполнения установки.
- Вы не можете установить способ назначения имен папок для видеозаписей.
- При использовании карты памяти SDHC [Форм.имени файла] фиксируется в [Стандартный].
- Если вставить в другое устройство карту памяти, использовавшуюся с [Форм.имени файла], установленную в одно из следующих положений, карта памяти может не функционировать надлежащим образом.
	- [Заглавие]
	- $=$  [Дата + Заглавие]
	- $=$  [Заглавие + Дата]
- Если в результате удаления файлов и т.п. имеются неиспользованные номера, эти номера будут использованы повторно, когда номер видеофайла достигнет "9999".

Цифровой фотоаппарат со сменным объективом ZV-E10

# **Показ. инф. о носит**

Отображает доступное время видеозаписи для вставленной карты памяти. Также отображает количество доступных для записи фотоснимков для вставленной карты памяти.

**1 MENU → (Настройка) → [Показ. инф. о носит].**

Цифровой фотоаппарат со сменным объективом ZV-E10

# **Выбор папк. записи**

Если [Название папки] в [ В Настр.файл/пап.] установлено в [Станд.формат] и имеется 2 папки или больше, вы можете выбрать на карте памяти папку, в которую будут записываться изображения.

**1 MENU→ (Настройка)→[Выбор папк. записи]→нужная папка.**

#### **Примечание**

Вы не сможете выбрать папку, если [Название папки] в [ Настр.файл/пап.] установлено в [Формат Дата].

#### **См. также**

[Настр.файл/пап. \(фото\)](#page-295-0)

Цифровой фотоаппарат со сменным объективом ZV-E10

# **Создать папку**

Создается новая папка на карте памяти для записи фотоснимков. Новая папка будет создана с номером, превышающим на единицу наибольший номер папки, используемой в данный момент. Снимки сохраняются во вновь созданной папке.

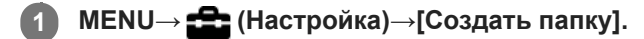

#### **Примечание**

- Если вставить в данное изделие карту памяти, которая использовалась с другим оборудованием, и выполнить съемку, новая папка может быть создана автоматически.
- В одной папке может храниться всего до 4000 снимков. Если емкость папки достигла предела, новая папка может быть создана автоматически.

Цифровой фотоаппарат со сменным объективом ZV-E10

# **Восстан. БД изобр.**

Если файлы изображений были обработаны на компьютере, в файле базы данных изображений могут возникнуть проблемы. В таких случаях снимки на карте памяти не будут воспроизводиться на данном изделии. При возникновении этих проблем восстановите файл с помощью опции [Восстан. БД изобр.].

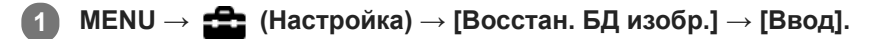

#### **Примечание**

- Если аккумулятор чрезмерно разряжен, файлы базы данных изображений восстановить невозможно. Используйте полностью заряженный аккумулятор.
- Изображения, записанные на карте памяти, опцией [Восстан. БД изобр.] не удаляются.

[Справочное руководство](#page-0-0)

Цифровой фотоаппарат со сменным объективом ZV-E10

# **Звуковые сигн.**

Выбор необходимости подачи звука.

**1 MENU → (Настройки съемки2) → [Звуковые сигн.] → нужная установка.**

#### **Подробности пунктов меню**

#### **Вкл:**

Звуки, воспроизводимые, например, при достижении фокуса путем нажатия кнопки затвора наполовину. **Выкл:**

Звуки не воспроизводятся.

#### **Примечание**

При установке [Режим фокусиров.] в [Непрерывный AF] камера не будет подавать звуковой сигнал во время фокусировки на объекте.

[Справочное руководство](#page-0-0)

Цифровой фотоаппарат со сменным объективом ZV-E10

### **Опц. настр. пит.**

Вы можете выполнять настройки питания камеры.

**1 MENU → (Настройка) → [Опц. настр. пит.] → выберите пункт, который хотите настроить.**

#### **Подробности пунктов меню**

#### **Время нач. энергоз.:**

Установка интервалов времени для автоматического переключения в режим экономии питания при отсутствии операций для предотвращения разрядки аккумулятора.

#### **Энергосб. с монит.:**

Устанавливает, включать или нет связь для экономии питания, если монитор открыт или закрыт лицевой стороной внутрь.

#### **Темп. авт.выкл.пит.:**

Установка температуры камеры, при которой камера автоматически выключается во время съемки. Если она установлена в положение [Высокий], вы сможете продолжать съемку даже в том случае, если температура камеры превысит нормальную температуру.

#### **Установка времени начала экономии питания**

1. MENU →  $\Box$  (Настройка) → [Опц. настр. пит.] → [Время нач. энергоз.] → нужная настройка.

#### **Выкл/30 мин./5 мин./2 мин./1 мин./10 сек.**

#### **Примечание**

- Выключите камеру, если вы не планируете использовать ее в течение длительного времени.
- Функция экономии питания деактивируется в следующих ситуациях:
	- $-$  Во время  $[$   $\blacksquare$  USB-поток]
	- При подаче питания через USB
	- При воспроизведении слайд-шоу
	- При видеозаписи
	- При подключении к компьютеру или телевизору
	- Если [ПДУ Bluetooth] установлено в [Вкл]

#### **Установка связи экономии питания с положением монитора**

1. MENU →  $\Box$  (Настройка) → [Опц. настр. пит.] → [Энергосб. с монит.] → нужная настройка.

#### **Оба связаны:**

Обеспечивает связь экономии питания с положением монитора. Камера выходит из режима экономии питания, если монитор открыт, и переходит в режим экономии питания, если монитор закрыт лицевой стороной внутрь.

#### **Открыто: Возврат:**

Камера выходит из режима экономии питания, если монитор открыт.

#### **Закр.: Энергосбер.:**

Камера переходит в режим экономии питания, если монитор закрыт лицевой стороной внутрь.

#### **Не связывает:**

Отключает связь экономии питания с положением монитора.

#### **Установка температуры автоматического выключения питания**

1. MENU →  $\Box$  (Настройка) → [Опц. настр. пит.] → [Темп. авт.выкл.пит.] → нужная настройка.

#### **Стандартная:**

Установка стандартной температуры для выключения камеры.

#### **Высокий:**

Установка температуры, при которой камера выключается, выше чем [Стандартная].

#### **Примечания при установке [Темп. авт.выкл.пит.] в [Высокий]**

- Не выполняйте съемку, удерживая камеру в руке. Используйте штатив.
- Использование камеры путем удерживания ее в руке в течение длительного периода времени может привести к возникновению низкотемпературных ожогов.

#### **Примечание**

Даже если [Темп. авт.выкл.пит.] установлена в [Высокий], в зависимости от условий или температуры камеры доступное для записи время видеосъемки может не изменяться.

[Справочное руководство](#page-0-0)

Цифровой фотоаппарат со сменным объективом ZV-E10

# **Перекл. NTSC/PAL**

Воспроизведение видео, записанного с помощью этого устройства, на телевизоре системы NTSC/PAL.

**1 MENU → (Настройка) → [Перекл. NTSC/PAL] → [Ввод]**

#### **Примечание**

При выполнении [Перекл. NTSC/PAL] и изменении установки с установки по умолчанию, сообщение "Работает на NTSC." или "Работает на PAL." появится на экране запуска.

Цифровой фотоаппарат со сменным объективом ZV-E10

# **Настройки HDMI: Разрешение HDMI**

При подсоединении изделия к телевизору высокой четкости (HD) с разъемами HDMI с помощью кабеля HDMI (продается отдельно), можно выбрать разрешение HDMI для вывода снимков на экран телевизора.

**1 MENU → (Настройка) → [Настройки HDMI] → [Разрешение HDMI] → нужная установка.**

### **Подробности пунктов меню**

**Авто:**

Изделие автоматически распознает телевизор высокой четкости и устанавливает выходное разрешение.

**2160p/1080p:**

Выходные сигналы в 2160p/1080p.

**1080p:**

Выходные сигналы с качеством изображения высокой четкости (1080p).

**1080i:**

Выходные сигналы с качеством изображения высокой четкости (1080i).

#### **Примечание**

Если не удается отобразить изображения должным образом с помощью установки [Авто], выберите [1080i], [1080p] или [2160p/1080p] в зависимости от подключенного телевизора.

Цифровой фотоаппарат со сменным объективом ZV-E10

# **Настройки HDMI: Вывод 24p/60p (видео) (Только для 1080 60p-совместимых моделей)**

Вы можете установить 1080/24p или 1080/60p в качестве выходного формата HDMI, если [ ) Параметры зап.] установлены в [24p 50M  $\frac{Super}{30mm}$ ], [24p 60M] или [24p 100M].

**1 MENU → (Настройка) → [Настройки HDMI] → [Разрешение HDMI] → [1080p] или [2160p/1080p].**

**2 MENU** →  $\blacktriangle$  (Настройка) → [Настройки HDMI] → [ $\blacktriangleright$  Вывод 24p/60p] → нужная настройка.

#### **Подробности пунктов меню**

**60p:** Видеозаписи выводятся в виде 60р. **24p:** Видеозаписи выводятся в виде 24р.

#### **См. также**

[Параметры зап. \(видео\)](#page-219-0)

Цифровой фотоаппарат со сменным объективом ZV-E10

# **Настройки HDMI: Показ инф. о HDMI**

Выбор необходимости отображения информации о съемке при соединении данного изделия и телевизора с помощью кабеля HDMI (продается отдельно).

**1 MENU** → <del>22</del> (Настройка) → [Настройки HDMI] → [Показ инф. о HDMI] → нужная настройка.

### **Подробности пунктов меню**

#### **Включить:**

Отображение информации о съемке на телевизоре.

На телевизоре отображается записанный снимок и информация о съемке, в то время как на мониторе камеры не отображается ничего.

#### **Выключить:**

Информация о съемке на телевизоре не отображается.

На телевизоре отображается только записанный снимок, в то время как на мониторе камеры отображается записанный снимок и информация о съемке.

#### **Примечание**

При подключении камеры к устройству HDMI в то время как [ Формат файла] установлен в [XAVC S 4K], установка переключится в [Выключить].

Цифровой фотоаппарат со сменным объективом ZV-E10

# **Настройки HDMI: Вывод TC (видеосъемка)**

Установка необходимости нанесения слоя информации TC (временного кода) на выходной сигнал через разъем HDMI при выводе сигнала на другие устройства профессионального пользования. Данная функция наносит информацию временного кода на выходной сигнал HDMI. Изделие отправляет информацию временного кода в виде цифровых данных, а не в виде изображения, отображаемого на экране. Подсоединенное устройство может затем обратиться к цифровым данным для распознавания данных о времени.

**1 MENU → (Настройка) → [Настройки HDMI] → [ Вывод TC] → нужная настройка.**

### **Подробности пунктов меню**

#### **Вкл:**

Временной код выводится на другие устройства.

#### **Выкл:**

Временной код не выводится на другие устройства.

#### **Примечание**

Если [ Вывод TC] установлено в [Вкл], изображение может не выводиться надлежащим образом на телевизор или записывающее устройство. В подобных случаях установите [ ] Вывод ТС] в [Выкл].

[Справочное руководство](#page-0-0)

Цифровой фотоаппарат со сменным объективом ZV-E10

# **Настройки HDMI: Управление REC (видеосъемка)**

При подключении камеры к внешнему рекордеру/проигрывателю вы можете удаленно управлять рекордером/ проигрывателем для начала/остановки записи с помощью камеры.

**1 MENU → (Настройка) → [Настройки HDMI] → [ Управление REC] → нужная настройка.**

#### **Подробности пунктов меню**

**Вкл:**

(STBY) Камера может отправить команду записи на внешний рекордер/проигрыватель.

**Перения** (REC) Камера отправляет команду записи на внешний рекордер/проигрыватель.

#### **Выкл:**

Камера не может отправить команду на внешний рекордер/проигрыватель для начала/остановки записи.

#### **Примечание**

- **Доступно для внешних рекордеров/проигрывателей совместимых с [ ]** Управление REC].
- При использовании функции [ Управление REC] установите камеру в режим видеозаписи.
- **При установке [ ) Вывод TC**] в [Выкл] использование функции [ ) Управление REC] невозможно.
- **Даже если отображается <sub>(</sub>Rec), внешний** рекордер/проигрыватель может не работать надлежащим образом в зависимости от установок или состояния рекордера/проигрывателя. Убедитесь в том, что внешний рекордер/ проигрыватель работает надлежащим образом, перед его использованием.

Цифровой фотоаппарат со сменным объективом ZV-E10

# **Настройки HDMI: КОНТР. ПО HDMI**

При подключении данного изделия к Sync-совместимому телевизору "BRAVIA" с помощью кабеля HDMI (продается отдельно), вы можете управлять данным изделием, направляя пульт дистанционного управления телевизора на телевизор.

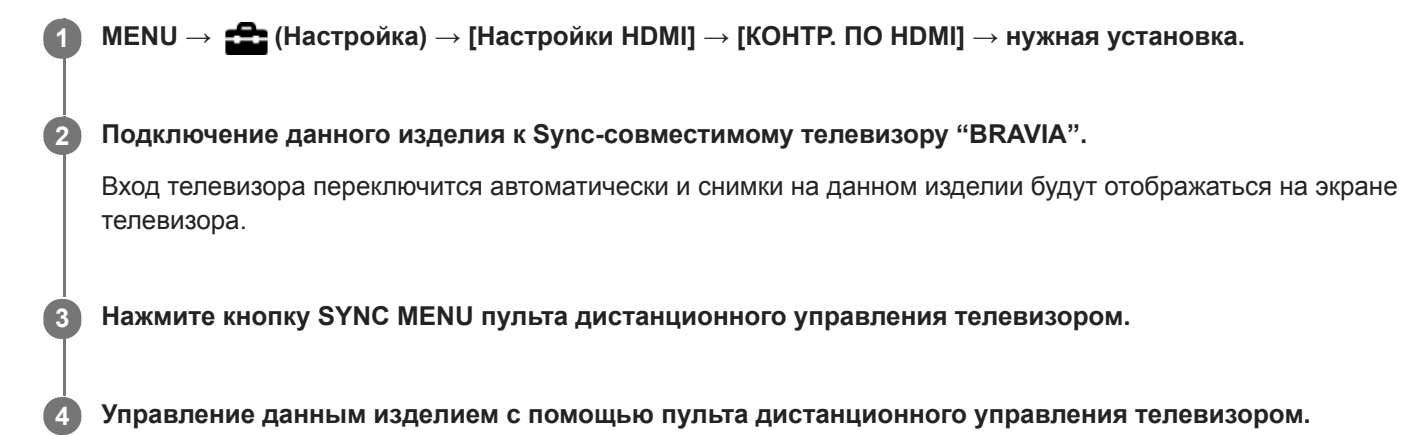

### **Подробности пунктов меню**

#### **Вкл:**

Вы можете управлять данным изделием с помощью пульта дистанционного управления телевизора.

#### **Выкл:**

Запрещает управление данным изделием с помощью пульта дистанционного управления телевизора.

### **Примечание**

- При подключении данного изделия к телевизору с помощью кабеля HDMI доступные пункты меню будут ограничены.
- [КОНТР. ПО HDMI] доступно только с Sync-совместимым телевизором "BRAVIA". Работа SYNC MENU также отличается в зависимости от используемого телевизора. Подробные сведения приведены в инструкции по эксплуатации, прилагаемой к телевизору.
- Если изделие выполняет ненужные операции в ответ на сигналы пульта дистанционного управления телевизора при подключении изделия к телевизору другого производителя с помощью соединения HDMI, выберите MENU  $\rightarrow$ (Настройка) → [Настройки HDMI] → [КОНТР. ПО HDMI] → [Выкл].

Цифровой фотоаппарат со сменным объективом ZV-E10

# **USB-соединение**

Выбор способа выполнения USB-соединения при подключении данного устройства к компьютеру и т.п. Выберите MENU  $\rightarrow$   $\bigoplus$  (Сеть)  $\rightarrow$  [Подключ. смартф.]  $\rightarrow$  [Подкл. смартфона]  $\rightarrow$  [Выкл] заранее. Также установите MENU  $\rightarrow$   $\bigoplus$  (Сеть)  $\rightarrow$  [Ф. "Удаленный ПК"]  $\rightarrow$  [Удаленный ПК]  $\rightarrow$  [Выкл].

**1 MENU** →  $\blacktriangle$  (Настройка) → [USB-соединение] → нужная настройка.

#### **Подробности пунктов меню**

#### **Авто:**

Автоматически устанавливается соединение Mass Storage или MTP в зависимости от компьютера или других подключаемых устройств USB.

#### **Съемный диск:**

Устанавливается соединение Mass Storage между данным изделием и компьютером или другим устройством USB.

#### **MTP:**

Устанавливается соединение MTP между данным изделием и компьютером или другим устройством USB.

#### **Примечание**

Для установки соединения между изделием и компьютером может понадобиться некоторое время, если [USBсоединение] установлено в [Авто].

[Справочное руководство](#page-0-0)

Цифровой фотоаппарат со сменным объективом ZV-E10

# **Настройка USB LUN**

Повышение совместимости путем ограничения функций USB-соединения.

**1 MENU** →  $\blacktriangle$  (Настройка) → [Настройка USB LUN] → нужная установка.

### **Подробности пунктов меню**

**Несколько:** В обычных случаях используйте [Несколько]. **Одиночный:** Установите [Настройка USB LUN] в [Одиночный] только в том случае, если невозможно установить соединение.

Цифровой фотоаппарат со сменным объективом ZV-E10

# **USB питание**

Установка целесообразности подачи питания через кабель USB, когда изделие подсоединено к компьютеру или устройству USB.

**1 MENU → (Настройка) → [USB питание] → нужная настройка.**

### **Подробности пунктов меню**

#### **Вкл:**

Питание подается на изделие через кабель USB, когда изделие подключено к компьютеру и т.п.

#### **Выкл:**

Питание не подается на изделие через кабель USB, когда изделие подключено к компьютеру и т.п.При использовании прилагаемого адаптера переменного тока питание будет подаваться даже в том случае, если выбрано [Выкл].

### **Операции доступны во время подачи питания через кабель USB**

В следующей таблице показано, какие операции доступны/недоступны во время подачи питания через кабель USB.

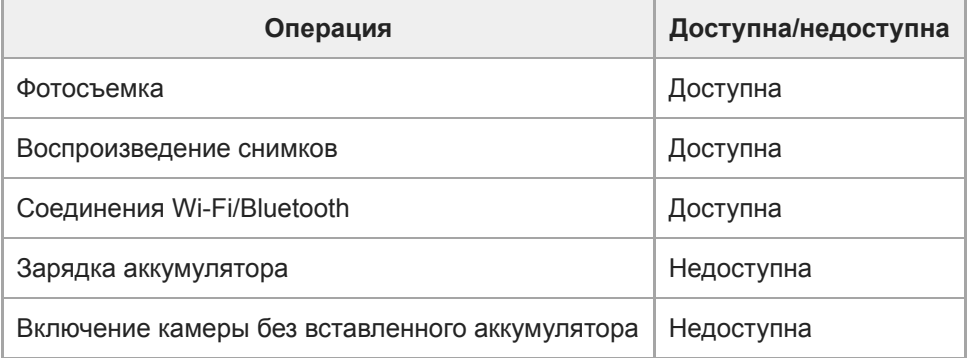

#### **Примечание**

Вставьте аккумулятор в изделие для подачи питания через кабель USB.

[Справочное руководство](#page-0-0)

Цифровой фотоаппарат со сменным объективом ZV-E10

# **Язык**

Выбор языка, используемого в пунктах меню, предупреждениях и сообщениях.

**1 MENU → (Настройка) → [ Язык] → нужный язык.**

Цифровой фотоаппарат со сменным объективом ZV-E10

# **Настр. даты/врем.**

Экран установки часов отображается автоматически при включении данного изделия в первый раз или после полной разрядки внутреннего аккумулятора автономной подпитки. Выберите это меню при установке даты и времени после первого включения.

**1 MENU → (Настройка) → [Настр. даты/врем.] → нужная установка.**

### **Подробности пунктов меню**

#### **Летнее время:**

Выбор функции перехода на летнее время [Вкл]/[Выкл]. **Дата/Время:** Установка даты и времени.

# **Формат даты:**

Выбор формата индикации даты и времени.

#### **Совет**

- Для зарядки внутреннего аккумулятора автономной подпитки вставьте заряженный аккумулятор и оставьте изделие на 24 часа или дольше с выключенным питанием.
- Если часы переустанавливаются после каждой зарядки аккумулятора, это может указывать на необходимость замены внутреннего аккумулятора автономной подпитки. Проконсультируйтесь с сервисным центром.

[Справочное руководство](#page-0-0)

Цифровой фотоаппарат со сменным объективом ZV-E10

# **Часовой пояс**

Настройка региона, где будет использоваться изделие.

**1 MENU → (Настройка) → [Часовой пояс]→ нужная область.**

Цифровой фотоаппарат со сменным объективом ZV-E10

# **Модель**

Отображает версию программного обеспечения данного изделия. Проверьте версию при появлении обновлений программного обеспечения для данного изделия и т.п.

Также отображает версию объектива, если прикреплен объектив, совместимый с обновлениями встроенного программного обеспечения.

Если прикреплен установочный адаптер, совместимый с обновлениями встроенного программного обеспечения, версия установочного адаптера отображается в области объектива.

**1 MENU → (Настройка) → [Модель].**

#### **Примечание**

Обновление может быть выполнено только при уровне заряда аккумулятора (3 полоски оставшегося заряда аккумулятора) или более. Рекомендуется использовать заряженный в достаточной степени аккумулятор или адаптер переменного тока (продается отдельно).

Цифровой фотоаппарат со сменным объективом ZV-E10

# **Заводск. настройка**

Возврат изделия к установкам по умолчанию. Записанные снимки сохраняются даже в случае выполнения [Заводск. настройка].

**1 MENU → (Настройка) → [Заводск. настройка] → нужная установка.**

#### **Подробности пунктов меню**

#### **Сброс настроек камеры:**

Инициализация основных установок съемки в установки по умолчанию.

#### **Инициализировать:**

Инициализация всех установок в установки по умолчанию.

#### **Примечание**

- Ни в коем случае не извлекайте аккумулятор во время возврата к установкам по умолчанию.
- Значение, установленное с помощью [Микрорегулир.AF], не будет сброшено, даже если выполняется [Сброс настроек камеры] или [Инициализировать].
- Установки [Профиль изображ.] не будут сброшены, даже если выполняется [Сброс настроек камеры] или [Инициализировать].

#### **См. также**

[Микрорегулир.AF](#page-96-0)

<span id="page-319-0"></span>[Справочное руководство](#page-0-0)

Цифровой фотоаппарат со сменным объективом ZV-E10

# **Функции, доступные с помощью смартфона (Imaging Edge Mobile)**

С помощью приложения для смартфона Imaging Edge Mobile можно выполнять съемку во время управления камерой с помощью смартфона или передавать снятые камерой изображения на смартфон. Загрузите и установите приложение Imaging Edge Mobile из магазина смартфонных приложений. Если приложение Imaging Edge Mobile уже установлено на смартфоне, убедитесь, что оно обновлено до последней версии. Для получения подробных сведений о приложении Imaging Edge Mobile перейдите на страницу поддержки [\(https://www.sony.net/iem/\)](https://www.sony.net/iem/).

#### **Примечание**

В зависимости от версий будущих обновлений, эксплуатационные процедуры или экранные индикаторы могут быть изменены без предварительного уведомления.

<span id="page-320-0"></span>[Справочное руководство](#page-0-0)

Цифровой фотоаппарат со сменным объективом ZV-E10

# **Подкл. смартфона**

Вы можете регулировать настройки, связанные с подключением к смартфону.

**1 MENU→ (Сеть) → [Подкл. смартфона] → нужная настройка.**

#### **Подробности пунктов меню**

#### **Подключ. смартф.:**

Установка возможности подключения камеры к смартфону. ([Вкл] / [Выкл])

#### **Соединение:**

Отображение QR Code или SSID, используемых для подключения камеры к смартфону.

#### **Подк. с ВЫКЛ.пит.:**

Устанавливает, принимать ли от смартфона соединения по Bluetooth при выключенной камере. ([Вкл] / [Выкл])

#### **Настр. удал. съем.:**

Выполнение настроек для снимков, сохраненных при выполнении дистанционной съемки с помощью смартфона. ([Место сохр. снимка] / [ Разм. сохр. изобр.] / [ RAW+JСохр.изоб.])

#### **Всегда соединено:**

Установка того, всегда ли подключать камеру к ранее подключаемому смартфону. ([Вкл] / [Выкл])

Если этот пункт установлен во [Вкл], после подключения камеры к смартфону вам не нужно будет выполнять процедуру подключения на камере еще раз. Если он установлен в [Выкл], подключите камеру к смартфону вручную, если нужно их подключить.

#### **Примечание**

При установке [ Всегда соединено] в [Вкл] энергопотребление будет больше, чем при установке в [Выкл].

#### **См. также**

- [Подключение смартфона к камере с помощью QR Code](#page-321-0)
- [Подключение смартфона к камере с помощью SSID и пароля](#page-323-0)
- [Подк. с ВЫКЛ.пит.](#page-325-0)
- [Использование смартфона в качестве пульта дистанционного управления](#page-327-0)

**2**

<span id="page-321-0"></span>[Справочное руководство](#page-0-0)

Цифровой фотоаппарат со сменным объективом ZV-E10

### **Подключение смартфона к камере с помощью QR Code**

Вы можете подключить смартфон к камере с помощью QR Code. Вы можете подключиться к камере с помощью такой же операции на любом смартфоне Android, iPhone или iPad.

Для подключения смартфона к камере требуется Imaging Edge Mobile. Загрузите и установите приложение Imaging Edge Mobile из магазина смартфонных приложений. Если приложение Imaging Edge Mobile уже установлено на смартфоне, убедитесь, что оно обновлено до последней версии. Для получения подробных сведений о приложении Imaging Edge Mobile перейдите на страницу поддержки [\(https://www.sony.net/iem/\)](https://www.sony.net/iem/).

**1 На камере выберите MENU → (Сеть) → [Подкл. смартфона] → [Подключ. смартф.] → [Вкл].**

**На камере выберите MENU → (Сеть) → [Подкл. смартфона] → [ Соединение] для отображения экрана QR Code.**

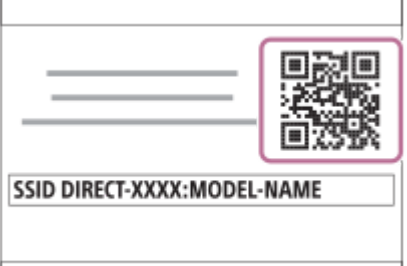

**3 Запустите Imaging Edge Mobile на смартфоне и выберите [Подключиться к новой камере].**

**Выполните сканирование QR Code, отображаемого на камере, в то время, как на смартфоне отображается экран [Подключиться с помощью QR Code камеры].**

После считывания QR Code на экране смартфона будет отображено сообщение [Соединиться с камерой?].

#### **Выберите [OK] на экране смартфона.**

Смартфон будет подключен к камере.

#### **Совет**

**4**

**5**

После считывания QR Code SSID данной камеры (DIRECT-xxxx) и пароль будут зарегистрированы на смартфоне. Это позволит позже легко подключать смартфон к камере с помощью Wi-Fi путем выбора камеры в списке камер в Imaging Edge Mobile. (Заранее установите [Подключ. смартф.] в [Вкл].)

#### **Примечание**

- Поскольку для связи Bluetooth и связи Wi-Fi (2,4 ГГц) используется один и тот же диапазон частот, могут возникнуть радиочастотные помехи. В случае неустойчивого соединения Wi-Fi его можно улучшить, выключив функцию Bluetooth смартфона. В этом случае функция привязки информации о местоположении будет недоступна.
- Если вам не удастся подключить смартфон к камере с помощью QR Code, используйте SSID и пароль.

#### **См. также**

- [Функции, доступные с помощью смартфона \(Imaging Edge Mobile\)](#page-319-0)
- [Подкл. смартфона](#page-320-0)
- [Подключение смартфона к камере с помощью SSID и пароля](#page-323-0)

<span id="page-323-0"></span>Цифровой фотоаппарат со сменным объективом ZV-E10

### **Подключение смартфона к камере с помощью SSID и пароля**

Подключите смартфон к камере с помощью SSID и пароля, если вы не можете подключиться с помощью QR Code. Вы можете подключиться к камере с помощью такой же операции на любом смартфоне Android, iPhone или iPad.

Для подключения смартфона к камере требуется Imaging Edge Mobile. Загрузите и установите приложение Imaging Edge Mobile из магазина смартфонных приложений. Если приложение Imaging Edge Mobile уже установлено на смартфоне, убедитесь, что оно обновлено до последней версии. Для получения подробных сведений о приложении Imaging Edge Mobile перейдите на страницу поддержки [\(https://www.sony.net/iem/\)](https://www.sony.net/iem/).

**1 На камере выберите MENU → (Сеть) → [Подкл. смартфона] → [Подключ. смартф.] → [Вкл]. На камере выберите MENU → (Сеть) → [Подкл. смартфона] → [ Соединение] для отображения 2 экрана QR Code. 3 Нажмите (удалить) на камере для переключения на экран SSID и пароля.** SSID DIRECT-XXXX:MODEL-NAME **Password XXXX Запустите Imaging Edge Mobile на смартфоне и выберите [Подключиться к новой камере] → 4 [Подключиться с помощью SSID/пароля камеры]. Введите пароль, отображаемый на камере. 5** Смартфон будет подключен к камере.

#### **Примечание**

Поскольку для связи Bluetooth и связи Wi-Fi (2,4 ГГц) используется один и тот же диапазон частот, могут возникнуть радиочастотные помехи. В случае неустойчивого соединения Wi-Fi его можно улучшить, выключив функцию Bluetooth смартфона. В этом случае функция привязки информации о местоположении будет недоступна.

#### **См. также**

- [Функции, доступные с помощью смартфона \(Imaging Edge Mobile\)](#page-319-0)
- [Подкл. смартфона](#page-320-0)
- [Подключение смартфона к камере с помощью QR Code](#page-321-0)
Цифровой фотоаппарат со сменным объективом ZV-E10

## **Подк. с ВЫКЛ.пит.**

Устанавливает, принимать или нет от смартфона соединение Bluetooth при выключенной камере. Если [ Подк. с ВЫКЛ.пит.] установлено в [Вкл], вы можете просматривать изображения на карте памяти камеры и передавать изображения с камеры на смартфон, управляя смартфоном.

**1 MENU → (Сеть) → [Подкл. смартфона] → [ Подк. с ВЫКЛ.пит.] → нужная настройка.**

### **Подробности пунктов меню**

#### **Вкл :**

Соединение Bluetooth со смартфоном при выключенной камере принимается.

Уровень заряда аккумулятора при выключенной камере постепенно уменьшается. Если вы не хотите использовать [ Подк. с ВЫКЛ.пит.], выключите его.

### **Выкл :**

Соединение Bluetooth со смартфоном при выключенной камере не принимается.

### **Как просматривать/передавать изображения на смартфон**

### **Предварительная подготовка**

- **1.** Выберите MENU → (Сеть) → [Настр-ки Bluetooth] → [Функция Bluetooth] → [Вкл] на камере.
- 2. MENU →  $\bigoplus$  (Сеть) → [Подкл. смартфона] → [Подк. с ВЫКЛ.пит.] → [Вкл].
- 3. Выберите MENU → <u></u> (Ф) (Сеть) → [Настр-ки Bluetooth] → [Связывание] на камере, чтобы отобразить экран для сопряжения.
- 4. Запустите Imaging Edge Mobile на смартфоне, а затем выберите камеру для сопряжения на экране [Дист. ВКЛ/ ВЫКЛ питан. камеры].

### **Операции**

- **1.** Выключите камеру.
- **2.** Выберите [Дист. ВКЛ/ВЫКЛ питан. камеры] в Imaging Edge Mobile.
- Выберите камеру на экране [Дистанцион. ВКЛ/ВЫКЛ питания] для включения камеры. **3.**
	- При включении питания метка питания станет зеленой.
- Выберите кнопку [Импорт изображений в камере] на экране для выбора функции. **4.**
	- Изображения, сохраненные на карте памяти камеры, можно просмотреть и подготовить к передаче.

#### **Примечание**

- Если смартфон не используется в течение определенного периода времени, соединение Bluetooth будет отключено. Выберите [Дист. ВКЛ/ВЫКЛ питан. камеры] на смартфоне еще раз.
- При включении камера переключится на экран съемки и соединение со смартфоном будет прервано.

#### **См. также**

- [Функции, доступные с помощью смартфона \(Imaging Edge Mobile\)](#page-319-0)
- [Выбор изображений на смартфоне для передачи](#page-328-0)

[Настр-ки Bluetooth](#page-342-0)

[Справочное руководство](#page-0-0)

Цифровой фотоаппарат со сменным объективом ZV-E10

### **Использование смартфона в качестве пульта дистанционного управления**

С помощью Imaging Edge Mobile можно выполнять съемку, проверяя диапазон съемки камеры на экране смартфона.

Подключите камеру к смартфону, как описано в "См. также" внизу данной страницы.

Подробнее о функциях, которыми можно управлять со смартфона, см. страницу поддержки Imaging Edge Mobile: <https://www.sony.net/iem/>

#### **См. также**

- [Подключение смартфона к камере с помощью QR Code](#page-321-0)
- [Подключение смартфона к камере с помощью SSID и пароля](#page-323-0)

<span id="page-328-0"></span>Цифровой фотоаппарат со сменным объективом ZV-E10

## **Выбор изображений на смартфоне для передачи**

С помощью Imaging Edge Mobile при передаче на смартфон изображений, сохраненных на камере, вы можете выбирать изображения для передачи и выполнять операции передачи на смартфоне. Подключите камеру к смартфону, как описано в "См. также" внизу данной страницы. Подробнее о функциях, которыми можно управлять со смартфона, см. страницу поддержки Imaging Edge Mobile: <https://www.sony.net/iem/>

#### **См. также**

- [Подключение смартфона к камере с помощью QR Code](#page-321-0)
- [Подключение смартфона к камере с помощью SSID и пароля](#page-323-0)

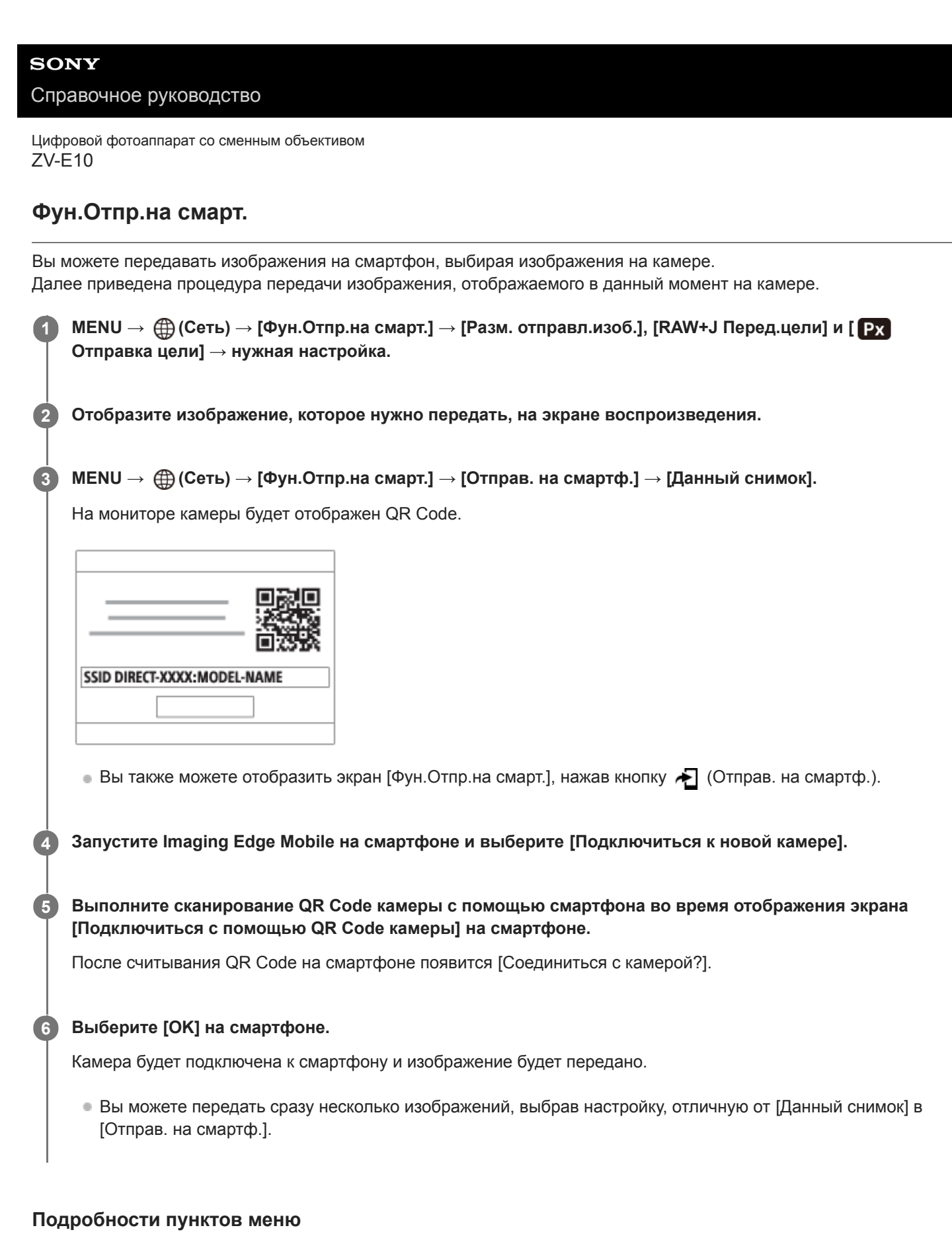

#### **Отправ. на смартф.:**

Выбор изображений и их передача на смартфон. ([Данный снимок] / [Все изобр. в этой груп.] / [Все с этой датой] / [Все с этой датой (  $\frac{1}{2}$ ] / [Все с этой датой (  $\frac{1}{2}$ )] / [Составные снимки])

- Отображаемые опции могут отличаться в зависимости от режима просмотра, выбранного на камере.
- Если выбрано [Составные снимки], выберите нужные снимки с помощью центра колесика управления, а затем нажмите MENU → [Ввод].

**Разм. отправл.изоб.:**

Выбор размера файла для изображений, передаваемых на смартфон. Возможна передача файла JPEG оригинального размера или файла JPEG, эквивалентного 2M. ([Оригинал] / [2M])

### **RAW+J Перед.цели:**

Выбор типа файла для изображений, передаваемых на смартфон, при съемке изображений с помощью [ Формат файла], установленного в [RAW и JPEG]. ([Только JPEG] / [Только RAW] / [RAW и JPEG])

#### **Отправка цели:**

Установка необходимости передачи вспомогательного видеоролика с низким битрейтом или оригинальной видеозаписи с высоким битрейтом при передаче видеозаписи на смартфон. ([Только прокси] / [Только оригинал] / [Прокси и оригинал])

#### **Совет**

Если вам не удастся подключить смартфон к камере с помощью QR Code, используйте SSID и пароль.

#### **Примечание**

- В зависимости от смартфона переданная видеозапись может не воспроизводиться правильно. Например, видеозапись может не воспроизводиться плавно или может отсутствовать звук.
- В зависимости от формата фотоснимка, видеозаписи, замедленной видеозаписи или ускоренной видеозаписи их воспроизведение на смартфоне может быть невозможным.
- Данное изделие обменивается информацией о соединении для передачи изображений с устройствами, имеющими разрешение на соединение. Если нужно изменить устройства, которым разрешено соединение с изделием, сбросьте информацию о соединении, выполнив следующие действия. MENU → (Сеть) → [Настройки Wi-Fi] → [Сбр. SSID/ Пароль]. После переустановки информации о соединении необходимо снова зарегистрировать смартфон.
- Если [Режим полета] установлено в [Вкл], выполнить соединение данного изделия со смартфоном невозможно. Установите [Режим полета] в [Выкл].

#### **См. также**

- [Подключение смартфона к камере с помощью QR Code](#page-321-0)
- [Подключение смартфона к камере с помощью SSID и пароля](#page-323-0)
- [Режим полета](#page-336-0)

<span id="page-331-0"></span>Цифровой фотоаппарат со сменным объективом ZV-E10

## **Настр. связ. с пол.**

Вы можете использовать приложение Imaging Edge Mobile для получения информации о местоположении со смартфона, подсоединенного к камере, с помощью соединения Bluetooth. Вы можете записать информацию о местоположении, полученную во время съемки.

## **Предварительная подготовка**

Для использования функции привязки информации о местоположении необходимо приложение Imaging Edge Mobile.

Если "Привязка информ. о положении" не отображается на главной странице Imaging Edge Mobile, необходимо предварительно выполнить следующие действия.

- Установите Imaging Edge Mobile на смартфоне. **1.**
	- Imaging Edge Mobile можно установить из магазина приложений вашего смартфона. Если вы уже установили это приложение, обновите его до последней версии.
- Передайте предварительно записанный снимок на смартфон с помощью функции [Отправ. на смартф.] **2.** камеры.
	- После передачи на смартфон снимка, записанного с помощью камеры, на главной странице приложения появится сообщение "Привязка информ. о положении".

## **Порядок работы**

- : Операции, выполняемые на смартфоне
- : Операции, выполняемые на камере
- 1. **П**: Убедитесь, что функция Bluetooth смартфона активирована.
	- Не выполняйте операцию сопряжения по Bluetooth на экране установки смартфона. В пунктах с 2 по 7 операция сопряжения выполняется с помощью камеры и приложения Imaging Edge Mobile.
	- Если вы случайно выполнили операцию сопряжения на экране установки смартфона в пункте 1, отмените сопряжение, а затем выполните операцию сопряжения, следуя пунктам с 2 по 7, с помощью камеры и приложения Imaging Edge Mobile.
- **2.** : На камере выберите MENU → (Сеть) → [Настр-ки Bluetooth] → [Функция Bluetooth] → [Вкл].
- 3.  $\bullet$  : На камере выберите MENU →  $\bigoplus$  (Сеть) → [Настр-ки Bluetooth] → [Связывание].
- : Запустите Imaging Edge Mobile на смартфоне и постучите "Привязка информ. о положении". **4.**
	- Если "Привязка информ. о положении" не отобразится, выполните действия в разделе "Предварительная подготовка" выше.
- 5.  $□$ : Активируйте [Привязка информ. о положении] на экране установки [Привязка информ. о положении] приложения Imaging Edge Mobile.
- 6. П: Следуйте инструкциям на экране установки [Привязка информ. о положении] приложения Imaging Edge Mobile, а затем выберите в списке свою камеру.
- **7.** : Выберите [Да] при отображении сообщения на мониторе камеры.
- Сопряжение камеры и Imaging Edge Mobile завершено.
- 8.  $\blacksquare$ : На камере выберите MENU  $\rightarrow$   $\bigoplus$  (Сеть)  $\rightarrow$  [ $\square$  Настр. связ. с пол.]  $\rightarrow$  [Связ.с инф.о полож]  $\rightarrow$  [Вкл].
	- $\blacksquare$  На мониторе камеры будет отображен  $\mathcal{A}_{\lambda}$  (значок получения информации о местоположении). Информация о местоположении, полученная с помощью GPS и т.п. смартфона, будет записана во время съемки изображений.

#### **Подробности пунктов меню**

#### **Связ.с инф.о полож:**

Установка необходимости получения информации о местоположении путем соединения со смартфоном.

#### **Автокоррекц. врем.:**

Установка необходимости автоматической коррекции установки даты камеры с помощью информации от подсоединенного смартфона.

#### **Авторегулир. обл.:**

Установка необходимости автоматической коррекции установки области камеры с помощью информации от подсоединенного смартфона.

#### **Значки, отображаемые во время получения информации о местоположении**

 (Получение информации о местоположении): камера получает информацию о местоположении. (Получение информации о местоположении невозможно): камера не может получить информацию о местоположении.

 (Соединение Bluetooth доступно): установлено соединение Bluetooth со смартфоном. ₿

(Соединение Bluetooth недоступно): соединение Bluetooth со смартфоном не установлено.

#### **Совет**

- Привязка информации о местоположении возможна, если на смартфоне запущено приложение Imaging Edge Mobile, даже если экран смартфона выключен. Ecли же камера была выключена на некоторое время, привязка информации о местоположении может не произойти сразу при повторном включении камеры. В этом случае привязка информации о местоположении будет выполнена немедленно, если вы откроете на смартфоне экран Imaging Edge Mobile.
- Если приложение Imaging Edge Mobile не работает, например, в случае перезапуска смартфона, запустите Imaging Edge Mobile для возобновления привязки информации o местоположении.
- Если функция связи информации о местоположении не работает надлежащим образом, см. следующие примечания и выполните сопряжение еще раз.
	- Убедитесь, что функция Bluetooth смартфона активирована.
	- Убедитесь, что камера не соединена с другими устройствами с помощью функции Bluetooth.
	- Убедитесь, что [Режим полета] для камеры установлено в [Выкл].
	- Удалите информацию о сопряжении для камеры, зарегистрированной в Imaging Edge Mobile.
	- Выполните [Сброс. настр. сети] камеры.
- Для получения более подробных инструкций см. следующую страницу поддержки. [https://www.sony.net/iem/btg/](https://www.sony.net/iem/btg/?id=hg_stl)

#### **Примечание**

- При инициализации камеры информация о сопряжении также будет удалена. Перед повторным сопряжением предварительно удалите информацию о сопряжении для камеры, зарегистрированной в настройках Bluetooth и Imaging Edge Mobile смартфона.
- Информация о местоположении не будет записана, если ее невозможно получить, например, при отключении соединения Bluetooth.
- С камерой может быть сопряжено до 15 устройств Bluetooth, однако информация о местоположении может передаваться только на один смартфон. При необходимости передачи информации о местоположении на другой смартфон, выключите функцию [Привязка информ. о положении] уже соединенного смартфона.
- Если соединение Bluetooth неустойчивое, удалите все препятствия, например людей или металлические предметы, между камерой и сопряженным смартфоном.
- При сопряжении камеры и смартфона обязательно используйте меню [Привязка информ. о положении] в Imaging Edge Mobile.
- Для использования функции привязки информации о местоположении установите [ПДУ Bluetooth] в [Выкл].
- Дальность связи для Bluetooth или Wi-Fi может отличаться в зависимости от условий использования.

#### **Поддерживаемые смартфоны**

Для получения самой последней информации см. страницу поддержки. <https://www.sony.net/iem/btg/>

Для получения подробных сведений о версиях Bluetooth, совместимых с вашим смартфоном, просмотрите веб-сайт изделия для вашего смартфона.

#### **См. также**

- [Функции, доступные с помощью смартфона \(Imaging Edge Mobile\)](#page-319-0)
- [Настр-ки Bluetooth](#page-342-0)
- [ПДУ Bluetooth](#page-334-0)

<span id="page-334-0"></span>Цифровой фотоаппарат со сменным объективом ZV-E10

# **ПДУ Bluetooth**

Вы можете управлять камерой с помощью пульта дистанционного управления Bluetooth (продается отдельно). Для получения подробных сведений о совместимом пульте дистанционного управления посетите веб-сайт Sony в вашем регионе или обратитесь за консультацией к дилеру Sony или в местный уполномоченный сервисный центр Sony.

Заранее выберите MENU  $\rightarrow$  ( $\oplus$ ) (Сеть)  $\rightarrow$  [Настр-ки Bluetooth]  $\rightarrow$  [Функция Bluetooth]  $\rightarrow$  [Вкл]. См. также инструкцию по эксплуатации для пульта дистанционного управления Bluetooth.

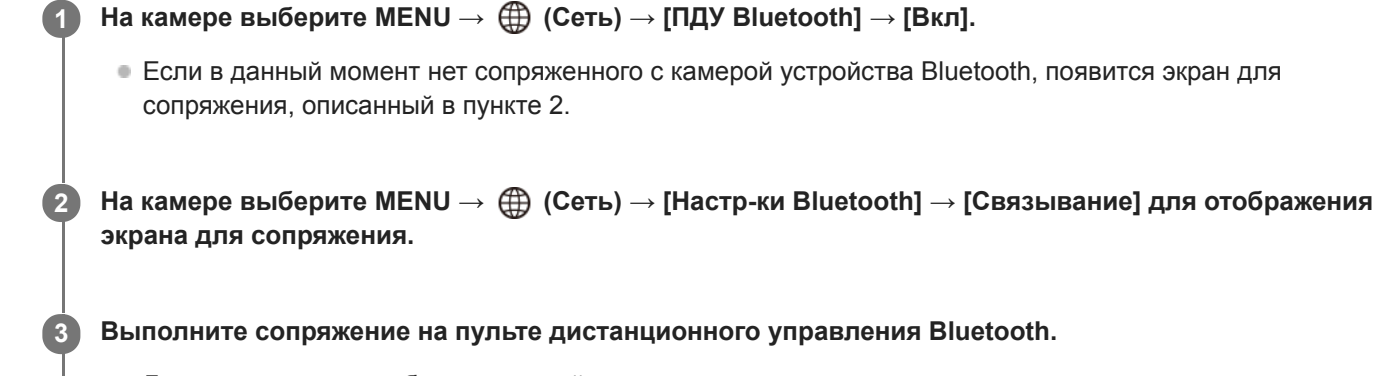

Для получения подробных сведений см. инструкцию по эксплуатации пульта дистанционного управления Bluetooth.

#### **На камере выберите [Да] на экране подтверждения для соединения Bluetooth.**

Сопряжение завершено, и теперь вы можете управлять камерой с пульта дистанционного управления Bluetooth. После однократного сопряжения устройства в дальнейшем вы сможете снова подключить камеру к пульту дистанционного управления Bluetooth, установив [ПДУ Bluetooth] в [Вкл].

### **Подробности пунктов меню**

#### **Вкл:**

**4**

Включение пульта дистанционного управления Bluetooth.

#### **Выкл:**

Выключение пульта дистанционного управления Bluetooth.

#### **Совет**

Соединение Bluetooth активно только в то время, когда вы управляете камерой с помощью пульта дистанционного управления Bluetooth.

#### **Примечание**

- При инициализации камеры информация о сопряжении также будет удалена. Для использования пульта дистанционного управления Bluetooth выполните сопряжение повторно.
- Если соединение Bluetooth неустойчиво, устраните все препятствия, например людей или металлические предметы, между камерой и сопряженным пультом дистанционного управления Bluetooth.
- Вы не сможете использовать следующие функции в то время, как [ПДУ Bluetooth] установлен во [Вкл].
	- Связывание информации о местоположении со смартфоном
	- Функция экономии питания
- Если данная функция не работает надлежащим образом, проверьте следующие примечания, а затем снова попытайтесь выполнить сопряжение.
	- Убедитесь, что камера не соединена с другими устройствами с помощью функции Bluetooth.
	- Убедитесь, что [Режим полета] для камеры установлено в [Выкл].
	- Выполните [Сброс. настр. сети] камеры.

#### **См. также**

[Настр-ки Bluetooth](#page-342-0)

<span id="page-336-0"></span>Цифровой фотоаппарат со сменным объективом ZV-E10

## **Режим полета**

Находясь на борту самолета и т.п., можно временно отключить все функции беспроводной связи, в том числе Wi-Fi.

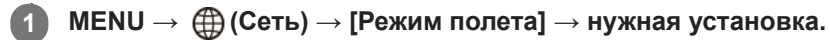

При установке [Режим полета] в [Вкл] на экране будет отображен значок самолета.

<span id="page-337-0"></span>Цифровой фотоаппарат со сменным объективом ZV-E10

## **Настройки Wi-Fi: Нажать WPS**

Если точка доступа оснащена кнопкой Wi-Fi Protected Setup (WPS), вы можете легко зарегистрировать точку доступа для данного устройства.

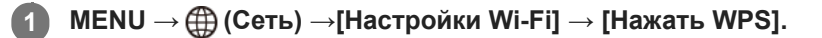

**2 Нажмите кнопку Wi-Fi Protected Setup (WPS) на точке доступа для подключения.**

#### **Примечание**

- [Нажать WPS] работает только в случае, если для точки доступа установлена настройка безопасности WPA или WPA2 и точка доступа поддерживает функцию кнопки Wi-Fi Protected Setup (WPS). Если установка безопасности установлена в положение WEP или точка доступа не поддерживает функцию точки Wi-Fi Protected Setup (WPS), выполните [Руч. настр. тчк дост.].
- Для получения подробных сведений о доступных функциях и настройках точки доступа см. инструкцию по эксплуатации точки доступа или обратитесь к администратору точки доступа.
- Соединение может быть не установлено или дальность связи может оказаться меньше из-за окружающих условий, таких как тип материала стен и наличие препятствий или радиоволн между устройством и точкой доступа. В этом случае измените расположение устройства или переместите это устройство ближе к точке доступа.

#### **См. также**

**[Настройки Wi-Fi: Руч. настр. тчк дост.](#page-338-0)** 

<span id="page-338-0"></span>Цифровой фотоаппарат со сменным объективом ZV-E10

## **Настройки Wi-Fi: Руч. настр. тчк дост.**

Вы можете зарегистрировать точку доступа вручную. Перед запуском этой процедуры проверьте название SSID точки доступа, систему защиты и пароль. В некоторых устройствах пароль может быть установлен заранее. Для получения подробных сведений см. инструкцию по эксплуатации точки доступа или проконсультируйтесь с администратором точки доступа.

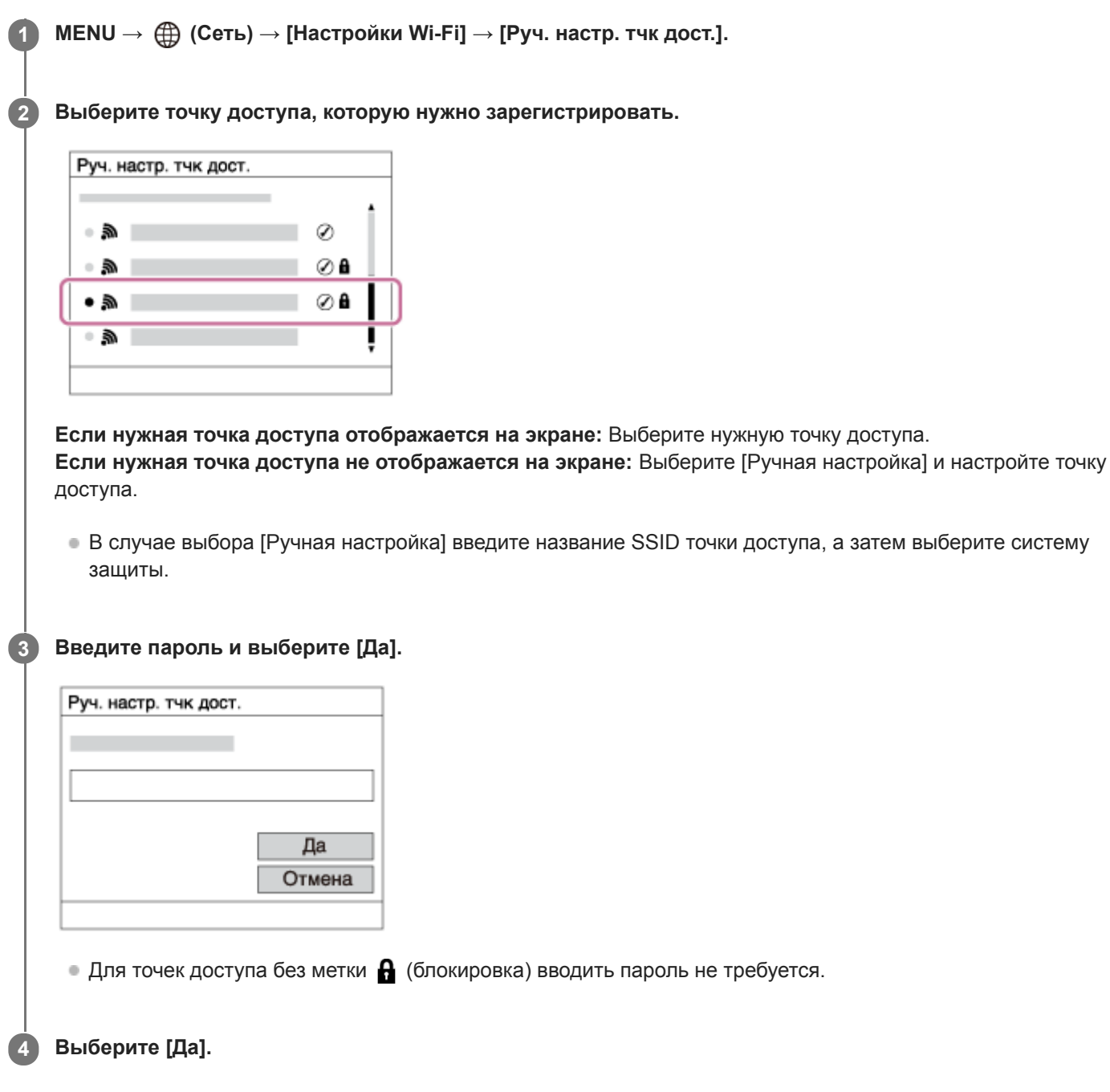

## **Другие пункты настройки**

В зависимости от состояния или метода настройки точки доступа может понадобиться настройка дополнительных пунктов.

### **WPS PIN:**

Отображение PIN-кода, введенного в подключенное устройство.

## **Приоритетное соед.:**

Выберите [Вкл] или [Выкл].

#### **Настр. IP-адреса:**

Выберите [Авто] или [Ручной].

#### **IP-адрес:**

Если вводить IP-адрес вручную, введите установленный адрес.

#### **Маска подсети/Шлюз по умолчанию:**

Если вы установили [Настр. IP-адреса] в [Ручной], введите каждый из адресов в соответствии с сетевым окружением.

#### **Примечание**

Чтобы зарегистрированная точка доступа в будущем имела приоритет, установите [Приоритетное соед.] в [Вкл].

#### **См. также**

- [Настройки Wi-Fi: Нажать WPS](#page-337-0)
- [Как использовать клавиатуру](#page-32-0)

[Справочное руководство](#page-0-0)

Цифровой фотоаппарат со сменным объективом ZV-E10

## **Настройки Wi-Fi: Отобр. инф. о Wi-Fi**

Отображение информации о Wi-Fi для камеры, например MAC-адрес, IP-адрес и т.п.

**1 MENU → (Сеть) → [Настройки Wi-Fi] → [Отобр. инф. о Wi-Fi].**

#### **Совет**

- Информация, отличная от MAC-адреса, отображается при следующих условиях.
	- [Удаленный ПК] установлен в [Вкл] и [М-д под."Удал. ПК"] установлен в [Подк. тчк дост.Wi-Fi] в [Ф. "Удаленный ПК"], и установлено соединение по Wi-Fi.

Цифровой фотоаппарат со сменным объективом ZV-E10

## **Настройки Wi-Fi: Сбр. SSID/Пароль**

При подключении к смартфону или установлении соединения Wi-Fi Direct с компьютером данный продукт обменивается информацией о соединении с устройствами, имеющими разрешение на соединение. Если нужно изменить устройства, которым разрешено соединение, сбросьте информацию о соединении.

**1 MENU → (Сеть) → [Настройки Wi-Fi] → [Сбр. SSID/Пароль] → [Да].**

#### **Примечание**

- При подключении данного устройства к смартфону после сброса информации о соединении нужно повторно выполнить установки для смартфона.
- При подключении данного устройства к компьютеру с помощью Wi-Fi Direct после сброса информации о соединении нужно перенастроить конфигурацию установок компьютера.

#### **См. также**

[Управление камерой с компьютера \(Ф. "Удаленный ПК"\)](#page-351-0)

<span id="page-342-0"></span>Цифровой фотоаппарат со сменным объективом ZV-E10

## **Настр-ки Bluetooth**

Управление настройками для подключения камеры к смартфону или пульту дистанционного управления Bluetooth через соединение Bluetooth.

Если нужно выполнить сопряжение камеры и смартфона для использования функции привязки информации о местоположении, см "Настр. связ. с пол.."

Если нужно выполнить сопряжение для использования пульта дистанционного управления Bluetooth, см. "ПДУ Bluetooth".

**1 MENU → (Сеть) → [Настр-ки Bluetooth] → нужная установка.**

#### **Подробности пунктов меню**

#### **Функция Bluetooth (Вкл/Выкл):**

Установка необходимости активации функции Bluetooth камеры.

#### **Связывание:**

Отображение экрана для сопряжения камеры и смартфона или пульта дистанционного управления Bluetooth.

#### **Отобр. адрес устр.:**

Отображение BD-адреса камеры.

#### **См. также**

- [Настр. связ. с пол.](#page-331-0)
- [ПДУ Bluetooth](#page-334-0)

[Справочное руководство](#page-0-0)

Цифровой фотоаппарат со сменным объективом ZV-E10

## **Редакт. назв. устр.**

Вы можете изменить название устройства для соединений Wi-Fi Direct, [Удаленный ПК] или Bluetooth.

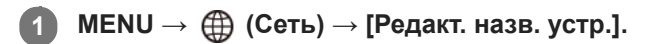

**2 Выберите поле ввода, а затем введите название устройства→[Да].**

#### **См. также**

- [Настройки Wi-Fi: Нажать WPS](#page-337-0)
- **[Настройки Wi-Fi: Руч. настр. тчк дост.](#page-338-0)**
- [Управление камерой с компьютера \(Ф. "Удаленный ПК"\)](#page-351-0)
- [Как использовать клавиатуру](#page-32-0)

[Справочное руководство](#page-0-0)

Цифровой фотоаппарат со сменным объективом ZV-E10

## **Безопасн. (IPsec)**

Шифрование данных при передаче данных между камерой и компьютером через соединение Wi-Fi.

**1 MENU → (Сеть) → [Безопасн. (IPsec)] → нужная установка.**

#### **Подробности пунктов меню**

#### **IPsec ([Вкл]/[Выкл]):**

Устанавливает, использовать или нет функцию [Безопасн. (IPsec)].

#### **IP-адрес назначения:**

Установка IP-адреса устройства для подключения с помощью функции [Безопасн. (IPsec)].

#### **Общий ключ:**

Установка общедоступного ключа, используемого функцией [Безопасн. (IPsec)].

#### **Примечание**

- Используйте не менее восьми и не более 20 алфавитно-цифровых знаков или символов для [Общий ключ].
- Для связи по IPsec подключаемое устройство должно быть совместимо с IPsec. В зависимости от устройства, передача данных может быть недоступна или скорость передачи данных может быть медленной.
- На данной камере IPsec работает только в транспортном режиме и использует IKEv2. Алгоритмами являются AES with 128-bit keys in CBC mode/Diffie-Hellman 3072-bit modp group/PRF-HMAC-SHA-256/HMAC-SHA-384-192. Подтверждение подлинности истекает через 24 часа.
- Зашифрованную передачу данных можно выполнить только с правильно настроенными устройствами. С другими устройствами передача данных не шифруется.
- Для получения подробных сведений о конфигурации IPsec проконсультируйтесь с администратором сети вашего устройства.

[Справочное руководство](#page-0-0)

Цифровой фотоаппарат со сменным объективом ZV-E10

# **Сброс. настр. сети**

Сброс всех сетевых установок к значениям по умолчанию.

**1 MENU → (Сеть) → [Сброс. настр. сети] → [Ввод].**

[Справочное руководство](#page-0-0)

Цифровой фотоаппарат со сменным объективом ZV-E10

## **Рекомендуемая конфигурация компьютера**

Вы можете проверить конфигурацию функционирующего компьютера для программного обеспечения по следующему URL-адресу: <https://www.sony.net/pcenv/>

Цифровой фотоаппарат со сменным объективом ZV-E10

## **Подключение к компьютеру**

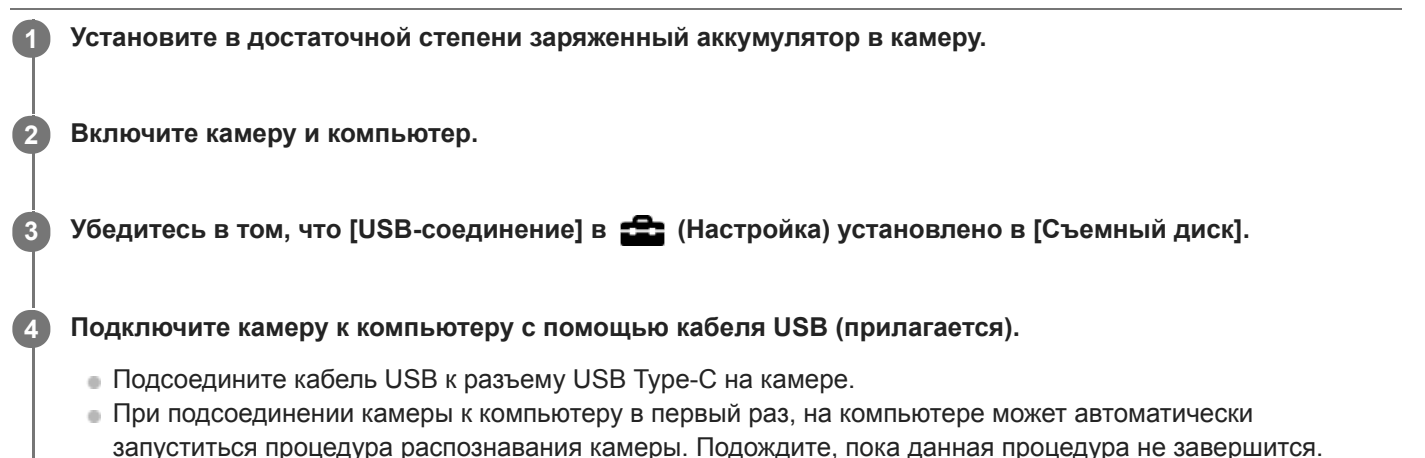

- Если при подключении изделия к компьютеру с помощью кабеля USB опция [USB питание] установлена в [Вкл], питание будет осуществляться с компьютера. (Настройка по умолчанию: [Вкл])
- Используйте кабель USB Type-C (прилагается) или стандартный кабель USB.
- Для связи на более высокой скорости используйте совместимый с SuperSpeed USB 5Gbps (USB 3.2) компьютер и кабель USB Type-C (продается отдельно).

#### **Примечание**

Не включайте/выключайте и не перезагружайте компьютер, а также не выводите компьютер из спящего режима, когда между компьютером и камерой установлено USB-соединение. Это может привести к неисправности. Перед включением/ выключением или перезагрузкой компьютера, или перед выводом компьютера из спящего режима отключите камеру от компьютера.

#### **См. также**

- [USB-соединение](#page-311-0)
- **[Настройка USB LUN](#page-312-0)**

[Справочное руководство](#page-0-0)

Цифровой фотоаппарат со сменным объективом ZV-E10

## **Отсоединение камеры от компьютера**

Выполните указанные ниже действия 1 и 2 перед выполнением следующих операций:

- Отсоединение кабеля USB.
- Извлечением карты памяти.
- Выключением изделия.

**1 Щелкните (Безопасное извлечение устройств и дисков) на панели задач.**

**2 Щелкните по отображенному сообщению.**

#### **Примечание**

- На компьютерах Mac перетащите значок карты памяти или значок привода на значок "Корзина". Камера будет отключена от компьютера.
- На некоторых компьютерах значок отсоединения может не появляться. В этом случае можно пропустить действия приведенных выше пунктов.
- Не извлекайте кабель USB из камеры в то время, когда горит индикатор доступа. Это может привести к повреждению данных.

Цифровой фотоаппарат со сменным объективом ZV-E10

## **Введение в компьютерное программное обеспечение (Imaging Edge Desktop/Catalyst)**

## **Imaging Edge Desktop**

Imaging Edge Desktop является программным пакетом, который включает такие функции, как дистанционная съемка с компьютера и настройка или обработка изображений RAW, записанных с помощью камеры.

Для получения подробных сведений об использовании Imaging Edge Desktop перейдите на страницу поддержки. [https://www.sony.net/disoft/help/](https://www.sony.net/disoft/help/?id=hg_stl)

### **Установка Imaging Edge Desktop на компьютер**

Загрузите и установите программное обеспечение со следующего URL-адреса: [https://www.sony.net/disoft/d/](https://www.sony.net/disoft/d/?id=hg_stl)

## **Catalyst Browse (бесплатное программное обеспечение)/Catalyst Prepare (платное программное обеспечение)**

Catalyst Browse представляет собой программное обеспечение для предварительного просмотра клипов. Вы можете предварительно просматривать записанные видеофайлы, просматривать и редактировать метаданные, применять стабилизацию изображения<sup>\*</sup>, используя метаданные, применять калибровку цвета, копировать на локальный жесткий диск или перекодировать в различные форматы и т.п. с помощью Catalyst Browse. Catalyst Prepare дополняет функции Catalyst Browse, позволяя упорядочивать клипы с помощью ячеек, выполнять базовое редактирование временной шкалы с помощью раскадровки и т.п.

Для получения информации об условиях использования функции стабилизации изображения см. страницу поддержки.

#### **Установка Catalyst Browse/Catalyst Prepare на компьютер**

Загрузите и установите программное обеспечение со следующего URL-адреса: [https://www.sony.net/disoft/](https://www.sony.net/disoft/?id=hg_stl)

[Справочное руководство](#page-0-0)

Цифровой фотоаппарат со сменным объективом ZV-E10

### **Импортирование снимков в компьютер**

Вы можете импортировать изображения с камеры в компьютер, подключив камеру к компьютеру с помощью кабеля USB или вставив карту памяти камеры в компьютер.

Откройте папку, в которой хранятся изображения для импортирования, а затем скопируйте изображения в компьютер.

#### **Пример: дерево папок при подключении к хранилищу данных USB**

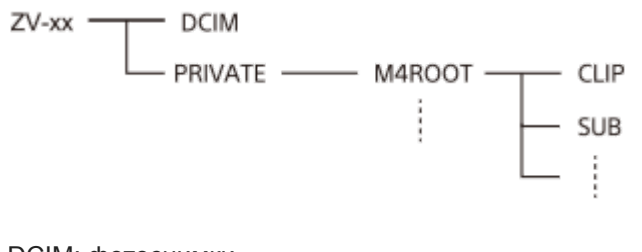

DCIM: фотоснимки CLIP: видеозаписи SUB: вспомогательные видеоролики

#### **Примечание**

- Не редактируйте и не выполняйте другие операции с видеофайлами/папками с подключенного компьютера. Видеофайлы могут повредиться или стать невоспроизводимыми. Не удаляйте видеозаписи на карте памяти с компьютера. Sony не несет ответственности за последствия, возникшие в результате выполнения таких операций с помощью компьютера.
- При удалении изображений или выполнении других операций с подключенного компьютера файл базы данных изображений может стать несогласованным. В этом случае восстановите файл базы данных изображений.
- **Во время соединения МТР дерево папок отличается.**

<span id="page-351-0"></span>Цифровой фотоаппарат со сменным объективом ZV-E10

## **Управление камерой с компьютера (Ф. "Удаленный ПК")**

Используется подключение по Wi-Fi или USB и т.п. для управления камерой с компьютера, включая такие функции, как съемка и сохранение изображений в компьютере. Заранее выберите MENU → (Сеть) → [Подключ. смартф.] → [Подкл. смартфона] → [Выкл]. Подробные сведения о [Ф. "Удаленный ПК"] см. по следующему URL-адресу: <https://support.d-imaging.sony.co.jp/support/tutorial/zv/zv-e10/l/pcremote.php>

#### **MENU → (Сеть) → [Ф. "Удаленный ПК"] → Выберите пункт для установки, а затем выберите нужную настройку. 1**

#### **Подключите камеру к компьютеру, а затем запустите Imaging Edge Desktop (Remote) на компьютере. 2**

Теперь вы можете управлять камерой с помощью Imaging Edge Desktop (Remote).

Способ соединения между камерой и компьютером зависит от настройки для [М-д под."Удал. ПК"].

### **Подробности пунктов меню**

#### **Удаленный ПК:**

Устанавливает, использовать или нет функцию [Удаленный ПК]. ([Вкл] / [Выкл])

#### **М-д под."Удал. ПК":**

Выбор способа соединения при подключении камеры к компьютеру с помощью [Удаленный ПК]. ([USB]/[Wi-Fi Direct]/[Подк. тчк дост.Wi-Fi])

#### **Связывание:**

Если [М-д под."Удал. ПК"] установлен в [Подк. тчк дост.Wi-Fi], выполните сопряжение камеры с компьютером.

### **Инфор. Wi-Fi Direct:**

Отображение информации, необходимой для подключения к камере с компьютера, если [М-д под."Удал. ПК"] установлен в [Wi-Fi Direct].

#### **Место сохр. снимка:**

Устанавливает, сохранять или нет фотоснимки как в камере, так и в компьютере во время съемки с помощью дистанционного управления с ПК. ([Только компьютер]/[Компьют.+Камера]/[Только камера])

### **RAW+JСох.изоб.ПК:**

Выбор типа файла для изображений, передаваемых в компьютер, если [Место сохр. снимка] установлено в [Компьют.+Камера]. ([RAW и JPEG]/[Только JPEG]/[Только RAW])

#### **Разм.сохр.изобр.ПК:**

Выбор размера файла для изображений, передаваемых в компьютер, если [Место сохр. снимка] установлено в [Компьют.+Камера]. Возможна передача файла JPEG оригинального размера или файла JPEG, эквивалентного 2M. ([Оригинал]/[2M])

### **Как подключить камеру к компьютеру**

### **Если [М-д под."Удал. ПК"] установлен в [USB]**

Подключите камеру к компьютеру с помощью кабеля USB Type-C (прилагается).

### **Если [М-д под."Удал. ПК"] установлен в [Wi-Fi Direct]**

Используйте камеру в качестве точки доступа и подключите компьютер к камере непосредственно по Wi-Fi. Выберите MENU→ (Сеть) → [Ф. "Удаленный ПК"] → [Инфор. Wi-Fi Direct] для отображения информации о соединении Wi-Fi (SSID и пароль) для камеры. Подключите компьютер к камере, используя информацию о соединении Wi-Fi, отображаемую на камере.

### **Если [М-д под."Удал. ПК"] установлен в [Подк. тчк дост.Wi-Fi]**

Подключите камеру к компьютеру по Wi-Fi, используя точку беспроводного доступа. Необходимо заранее выполнить сопряжение камеры и компьютера.

Выберите MENU→ (Сеть) → [Настройки Wi-Fi] → [Нажать WPS] или [Руч. настр. тчк дост.] для подключения камеры к точке беспроводного доступа. Подключите компьютер к той же точке беспроводного доступа. Выберите MENU → (Сеть) → [Ф. "Удаленный ПК"] → [Связывание] на камере, а затем воспользуйтесь Imaging Edge Desktop (Remote) для сопряжения камеры и компьютера. Выберите [Да] на экране подтверждения сопряжения, отображаемом на камере, чтобы завершить сопряжение.

При инициализации камеры информация о сопряжении будет удалена.

#### **Примечание**

- Если в камеру вставлена карта памяти, на которую невозможно выполнить запись, вы не сможете записывать фотоснимки даже если [Место сохр. снимка] установлено в [Только камера] или [Компьют.+Камера].
- Если выбрана [Только камера] или [Компьют.+Камера] и в камеру не вставлена карта памяти, затвор не будет срабатывать даже если [Спуск без карты] установлен в [Вкл].
- [RAW+JСох.изоб.ПК] можно выбрать только если [ Формат файла] установлен в [RAW и JPEG].

Цифровой фотоаппарат со сменным объективом ZV-E10

## **Прямая трансляция потокового видео и аудио (USB-поток) (видео)**

Вы можете подключить компьютер и т.п. к камере и использовать видео и аудио с камеры для сервисов прямой трансляции или веб-конференции.

**1 Установите камеру в режим записи видео и установите экспозицию, фокус и т.п. Выберите MENU → (Настройки съемки2) → [ USB-поток].** На экране камеры появится [USB-поток: Не подкл.]. **2 Следуйте инструкциям на экране для подключения камеры к компьютеру или другому устройству с помощью кабеля USB.** На экране камеры появится [USB-поток: Ожидание], и камера переключится в состояние ожидания потоковой передачи. Используйте кабель или адаптер, который соответствует разъему на подключаемом устройстве. **3 Начните потоковую передачу из сервиса прямой трансляции/веб-конференции.** На экране камеры появится [USB-поток: Вывод]. Для выхода из [ USB-поток] нажмите кнопку Фото/Видео/S&Q или по центру колесика управления. Камера вернется в режим записи видео. **4**

### **О подключениях кабеля USB**

При включении питания камеры в то время, как подключен кабель USB, выполнение [ USB-поток] невозможно. Отсоедините кабель USB, выполните [ **■** USB-поток], а затем снова подсоедините кабель USB.

#### **Совет**

- **В случае назначения [ )** USB-поток] пользовательской клавише вы можете запустить [ ) USB-поток], просто нажав клавишу.
- Настройки записи видео (фокус, экспозиция и т.п.) перед выполнением [ USB-поток] будут применены к видео прямой трансляции. Отрегулируйте настройки записи видео перед началом потоковой передачи.
- При назначении выдержки, чувствительности ISO и т.п. колесику управления или их регистрации в меню функций эти значения можно регулировать даже во время потоковой передачи по USB.
- При назначении [Наст. презен.тов.] или [Размывание фона] для [ Польз. клав.] эти функции можно использовать даже во время потоковой передачи по USB.
- Для потоковой передачи используется следующий формат данных:
	- формат видео: MJPEG
	- Разрешение: HD720 (1280×720)
	- частота кадров: 30 кадров в секунду / 25 кадров в секунду
	- Формат аудио: PCM, 48 кГц, 16 бит, 2 канала
- Во время потоковой передачи по USB питание на камеру подается с компьютера. Чтобы потребление энергии компьютера было как можно меньше, установите [USB питание] в [Выкл].
- При использовании внешнего микрофона можно свести к минимуму отклонения между голосом и движениями рта, подключив микрофон к разъему (микрофон) камеры.

#### **Примечание**

- **Вы не сможете выполнять следующее во время выполнения [ )** USB-поток]:
	- запись потокового видео
	- операции с экраном меню
	- переход к экрану воспроизведения
	- регистрация пользовательского баланса белого
	- Ф. "Удаленный ПК"
	- Подкл. смартфона
- **Следующие функции будут отключены во время выполнения [ )** USB-поток]:
	- Время нач. энергоз.

Цифровой фотоаппарат со сменным объективом ZV-E10

## **Использование пунктов MENU**

Вы можете изменять настройки, относящиеся ко всем операциям с камерой, включая съемку, воспроизведение и метод управления. Вы также можете выполнять функции камеры из MENU.

#### **1 Нажмите кнопку MENU для отображения экрана меню.**

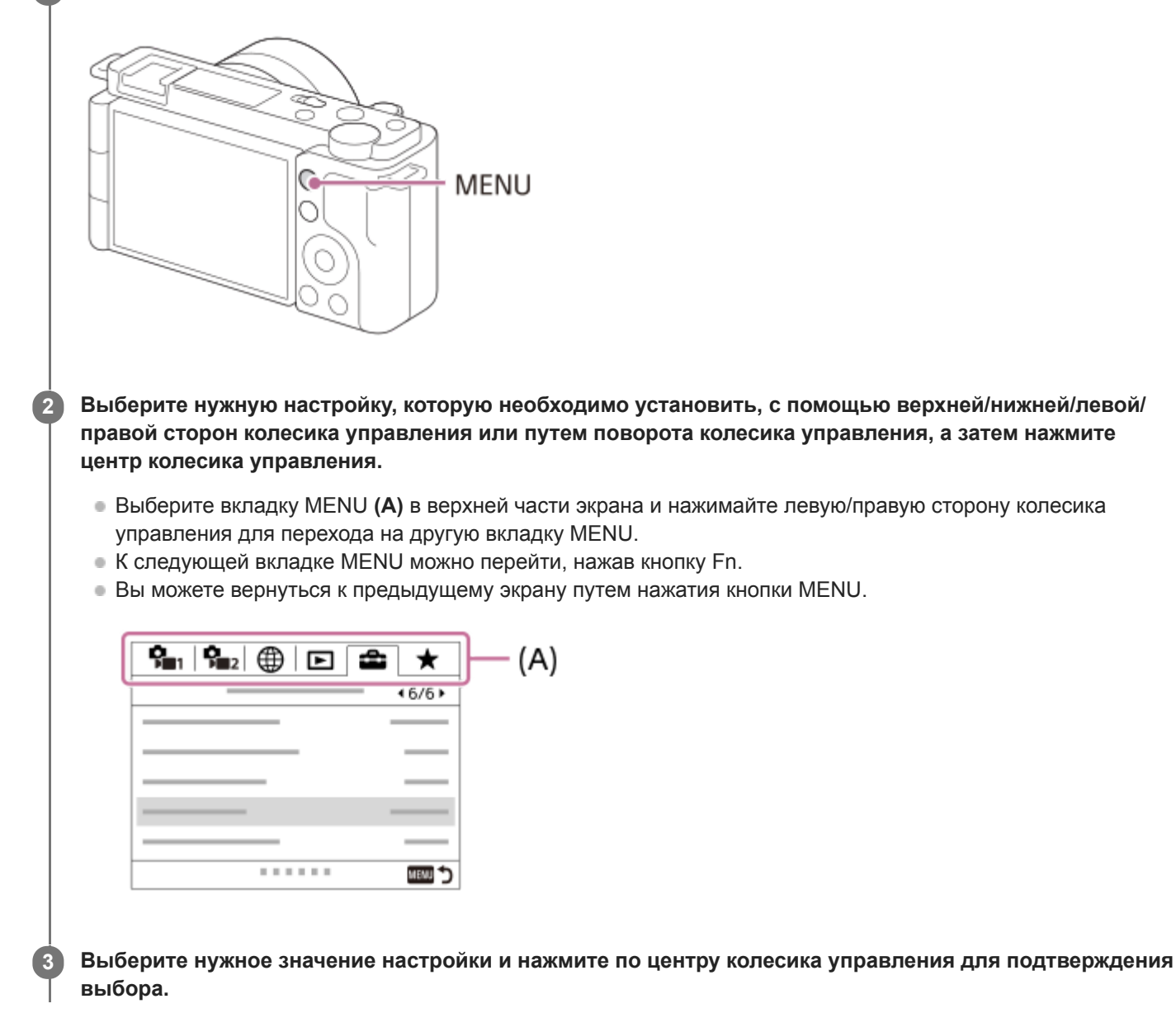

#### **См. также**

- [Добавить пункт](#page-280-0)
- [Отобр. з Мое меню](#page-285-0)

[Справочное руководство](#page-0-0)

Цифровой фотоаппарат со сменным объективом ZV-E10

## **Формат файла (фото)**

Установка формата файла для фотоснимков.

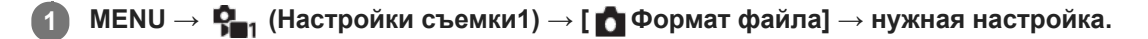

### **Подробности пунктов меню**

#### **RAW:**

С файлами данного формата цифровая обработка не производится. Выбирайте этот формат для обработки изображений на компьютере в профессиональных целях.

#### **RAW и JPEG:**

Одновременно создается изображение RAW и изображение JPEG. Это удобно, когда вам нужно иметь два файла изображения, JPEG для просмотра и RAW для редактирования.

#### **JPEG:**

Изображение будет записано в формате JPEG.

### **Об изображениях RAW**

- Для того чтобы открыть файл изображения RAW, записанный с помощью данной камеры, необходима программа Imaging Edge Desktop. С помощью Imaging Edge Desktop можно открыть файл изображения RAW, а затем преобразовать его в популярный формат изображения, например JPEG или TIFF, или же повторно отрегулировать баланс белого, насыщенность или контрастность изображения.
- Функцию [Авто HDR] или [Эффект рисунка] невозможно применять с изображениями RAW.
- Изображения RAW, полученные камерой, записываются в сжатом формате RAW.
- Изображения RAW, записанные данной камерой, имеют разрешение 14 бит на пиксель. Однако в следующих режимах съемки разрешение ограничивается до 12 бит:
	- $-$  [ $\Box$  ШП длит. экспоз.]
	- $-$  [BULB]
	- [Непрерыв. Съемка] (включая непрерывную съемку в режиме [Супер авторежим])
	- [ Бесшум. съемка]

#### **Примечание**

- Если вы не собираетесь редактировать изображения на компьютере, рекомендуется записывать их в формате JPEG.
- Добавление меток регистрации DPOF (команда печати) к изображениям RAW невозможно.

#### **См. также**

[Качество JPEG \(фото\)](#page-126-0)

[Справочное руководство](#page-0-0)

Цифровой фотоаппарат со сменным объективом ZV-E10

## **Качество JPEG (фото)**

Выбор качества изображения JPEG при установке [ О Формат файла] в [RAW и JPEG] или [JPEG].

**1 MENU → (Настройки съемки1) → [ Качество JPEG] → нужная настройка.**

### **Подробности пунктов меню**

#### **Сверхвысокое/Высокое/Стандартное:**

Поскольку степень сжатия увеличивается от [Сверхвысокое] до [Высокое] и до [Стандартное], размер файла уменьшается в таком же порядке. Это позволит записывать больше файлов на одну карту памяти, однако качество изображения при этом снизится.

#### **См. также**

[Формат файла \(фото\)](#page-125-0)

Цифровой фотоаппарат со сменным объективом ZV-E10

## **Разм.изобр.JPEG (фото)**

Чем больше размер изображения, тем больше деталей будет воспроизводиться при печати фотоснимков на бумаге большого формата. Чем меньше размер изображения, тем большее количество снимков может быть записано.

**1 MENU → (Настройки съемки1) → [ Разм.изобр.JPEG] → нужная настройка.**

## **Подробности пунктов меню Если [ Формат] установлено в 3:2**

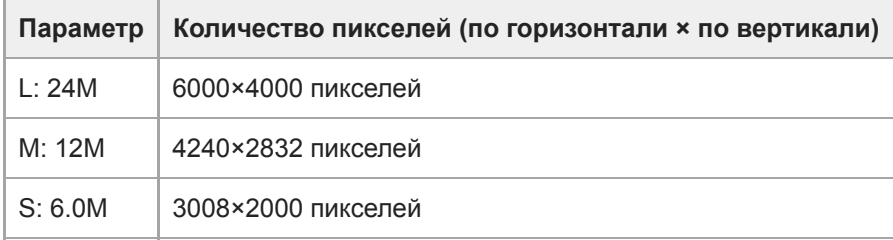

## **Если [ Формат] установлен в 4:3**

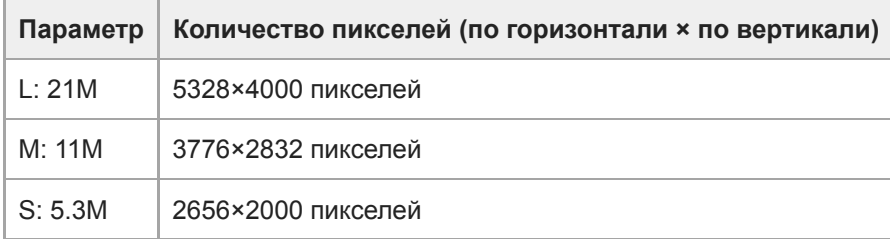

## **Если [ Формат] установлено в 16:9**

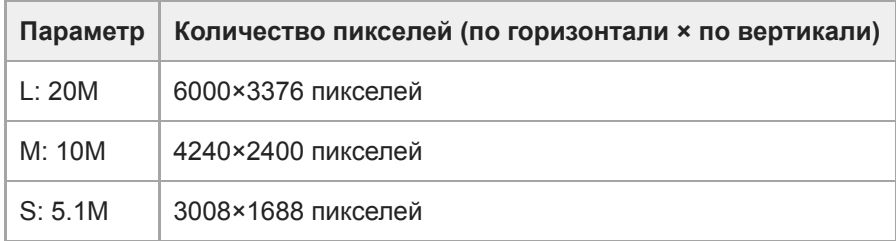

## **Если [ Формат] установлено в 1:1**

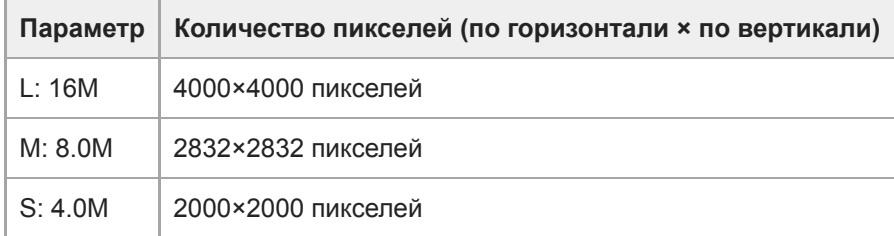

### **Примечание**

**Если [ Формат файла] установлен в [RAW] или [RAW и JPEG], размер изображения для снимков RAW соответствует**  $"L".$ 

#### **См. также**

[Формат \(фотоснимок\)](#page-129-0)
# **SONY**

[Справочное руководство](#page-0-0)

Цифровой фотоаппарат со сменным объективом ZV-E10

# **Формат (фотоснимок)**

**1 MENU → (Настройки съемки1) → [ Формат] → нужная настройка.**

# **Подробности пунктов меню**

**3:2:**

Тот же формат, что и у фотопленки шириной 35 мм

**4:3:**

Формат изображения составляет 4:3.

**16:9:**

Формат изображения составляет 16:9.

**1:1:**

Одинаковое соотношение по горизонтали и вертикали.

Цифровой фотоаппарат со сменным объективом ZV-E10

# **Панорама: размер**

Установка размера изображения при съемке панорамных изображений. Размер изображения изменяется в зависимости от установки [Панорама: направ.].

**1 MENU → (Настройки съемки1) → [Панорама: размер] → нужная установка.**

# **Подробности пунктов меню**

Если [Панорама: направ.] установлен в [Вверх] или [Вниз] **Стандартная:** 3872×2160 **Широкий:** 5536×2160

Если [Панорама: направ.] установлен в [Влево] или [Вправо] **Стандартная:** 8192×1856 **Широкий:** 12416×1856

# **SONY**

[Справочное руководство](#page-0-0)

Цифровой фотоаппарат со сменным объективом ZV-E10

# **Панорама: направ.**

Установка направления панорамирования камеры при съемке панорамных изображений.

**1 MENU → (Настройки съемки1) → [Панорама: направ.] → нужная установка.**

## **Подробности пунктов меню**

## **Вправо:**

Панорамирование камеры слева направо.

#### **Влево:**

Панорамирование камеры справа налево.

### **Вверх:**

Панорамирование камеры снизу вверх.

**Вниз:**

Панорамирование камеры сверху вниз.

Цифровой фотоаппарат со сменным объективом ZV-E10

# **ШП длит. экспоз. (фото)**

Если установить выдержку на 1 секунд(ы) или больше (съемка с длительной экспозицией), будет включено шумоподавление на время, в течение которого открыт затвор. При включении функции будет уменьшена зернистость, характерная для длительной экспозиции.

**1 MENU → (Настройки съемки1) → [ ШП длит. экспоз.] → нужная настройка.**

# **Подробности пунктов меню**

### **Вкл:**

Включение шумоподавления в течение такого же времени, в течение которого открыт затвор. Во время выполнения шумоподавления появится сообщение, и съемка следующего снимка будет невозможна. Выберите эту опцию для установки приоритета качества изображения.

### **Выкл:**

Шумоподавление не включается. Выберите эту опцию для установки приоритета времени съемки.

#### **Примечание**

- Шумоподавление может быть не активировано, даже если [ ШП длит. экспоз.] установлено в [Вкл], в следующих случаях:
	- Режим съемки установлен в [Панорамный обзор].
	- [Режим протяжки] установлено в [Непрерыв. Съемка] или [Непрер. брекетинг].
	- Режим съемки установлен в [Спорт], [Сумерки с рук] или [Устр. размыт. движ.] в выборе сцены.
- [ ШП длит. экспоз.] невозможно установить в [Выкл] в следующих режимах съемки:
	- [Интеллект. Авто]
	- [Супер авторежим]
	- Каждый режим в выборе сцены

## **SONY**

[Справочное руководство](#page-0-0)

Цифровой фотоаппарат со сменным объективом ZV-E10

# **ШП высокого ISO (фото)**

Во время съемки с высокой чувствительностью ISO изделие выполняет подавление шума, который становится более заметен в случае высокой чувствительности изделия.

**1 MENU → (Настройки съемки1) → [ ШП высокого ISO] → нужная настройка.**

# **Подробности пунктов меню**

### **Нормальная:**

Включение обычного эффекта шумоподавления при высоком значении ISO.

#### **Низкий:**

Включение умеренного эффекта шумоподавления при высоком значении ISO.

#### **Выкл:**

Шумоподавление при высоком значении ISO не активируется. Выберите эту опцию для установки приоритета времени съемки.

### **Примечание**

- **[ ]** ШП высокого ISO] фиксируется в [Нормальная] в следующих режимах съемки:
	- [Интеллект. Авто]
	- $=$  [Супер авторежим]
	- Каждый режим в выборе сцены
	- [Панорамный обзор]
- **Если [ Формат файла] установлено в [RAW], данная функция недоступна.**
- **[ ]** ШП высокого ISO] не работает для изображений RAW, если [ **]** Формат файла] установлено в [RAW и JPEG].

Цифровой фотоаппарат со сменным объективом ZV-E10

# **Цвет. простран. (фотоснимок)**

Способ, с помощью которого цвета представлены с помощью сочетания цифр или диапазона воспроизведения цвета, называется "цветовым пространством". Вы можете изменить цветовое пространство в зависимости от назначения изображения.

**1 MENU → (Настройки съемки1) → [ Цвет. простран.] → нужная настройка.**

# **Подробности пунктов меню**

## **sRGB:**

Это стандартное цветовое пространство цифровой камеры. Используйте [sRGB] во время обычной съемки, например, когда нужно напечатать снимки без каких-либо изменений.

## **AdobeRGB:**

Данное цветовое пространство имеет широкий диапазон воспроизведения цвета. Если большая часть объекта имеет яркий зеленый или красный цвет, рекомендуется использовать Adobe RGB. Имя файла записанного изображения начинается с ".

## **Примечание**

- [AdobeRGB] предназначено для приложений или принтеров, которые поддерживают управление цветом и опцию цветового пространства DCF2.0. При использовании приложений или принтеров, не поддерживающих Adobe RGB, снимки могут не печататься или не отображаться с правильными цветами.
- При отображении снимков, записанных с помощью [AdobeRGB], на устройствах, не совместимых с Adobe RGB, снимки будут отображаться с низкой насыщенностью.

Цифровой фотоаппарат со сменным объективом ZV-E10

# **Коррекц. объектива**

Компенсация затенения в углах экрана или искажения экрана, или уменьшение изменения цвета по углам экрана, вызванного определенными характеристиками объектива.

**1 MENU → (Настройки съемки1) → [Коррекц. объектива] → нужная установка.**

## **Подробности пунктов меню**

#### **Коррекц. затенения:**

Установка необходимости автоматической коррекции затемнения в углах экрана. ([Авто]/[Выкл])

### **Корр. хром. аберр.:**

Установка необходимости автоматического уменьшения искажения цвета в углах экрана. ([Авто]/[Выкл])

### **Коррек. дисторсии:**

Установка необходимости автоматической компенсации искажения экрана. ([Авто]/[Выкл])

### **Примечание**

- Данная функция доступна только при использовании объективов, совместимых с автоматической коррекцией.
- Затемнение в углах экрана может быть не устранено с помощью [Коррекц. затенения] в зависимости от типа объектива.
- В зависимости от прикрепленного объектива, [Коррек. дисторсии] будет зафиксирована на [Авто] и вы не сможете выбрать [Выкл].

Цифровой фотоаппарат со сменным объективом ZV-E10

# **Реж. съемки (фото)**

Вы можете установить режим съемки для фотосъемки в зависимости от снимаемого объекта или функции, которую вы хотите отрегулировать.

**1 Нажимайте кнопку Фото/Видео/S&Q для выбора режима фотосъемки.**

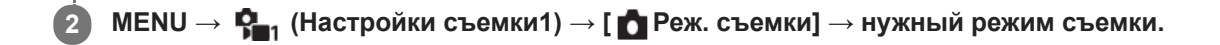

# **Подробности пунктов меню**

## **Авторежим:**

Позволяет выполнять фотосъемку любых объектов в любых условиях с хорошими результатами за счет установки соответствующих значений, определяемых камерой. Выберите  $\mathbf{f} \cdot \mathbf{M}$  (Интеллект. Авто) или  $\mathbf{f} \cdot \mathbf{M}^+$ (Супер авторежим).

## **Программное авто:**

Позволяет выполнять съемку с автоматической регулировкой экспозиции (как выдержки, так и величины диафрагмы (значение F)). Вы также можете выбрать различные настройки с помощью меню.

# **Приор. диафрагмы:**

Позволяет регулировать диафрагму и выполнять съемку с размытым фоном и т.п.

### **Приор. выдержки:**

Позволяет снимать быстро движущиеся объекты и т.п. путем ручной регулировки выдержки.

### **Ручной экспозиция:**

Позволяет выполнять фотосъемку с нужной экспозицией за счет регулировки экспозиции (как выдержки затвора, так и значения диафрагмы (значения F)).

# **ВЫЗОВ НАСТР.КАМ.:**

Позволяет выполнить съемку после вызова предварительно сохраненных часто используемых режимов или численных настроек.

### **Панорамный обзор:**

Позволяет выполнять панорамный снимок путем компоновки изображений.

### **Выбор сцены:**

Позволяет выполнять съемку с предварительно выполненными установками в соответствии с условиями сцены.

#### **См. также**

- [Интеллект. Авто](#page-134-0)
- [Супер авторежим](#page-135-0)
- [Программное авто](#page-138-0)
- [Приор. диафрагмы](#page-139-0)
- [Приор. выдержки](#page-140-0)
- [Ручной экспозиция](#page-141-0)
- [Вызов настр.кам.](#page-150-0)
- [Панорамный обзор](#page-144-0)
- [Выбор сцены](#page-147-0)

# **SONY**

[Справочное руководство](#page-0-0)

Цифровой фотоаппарат со сменным объективом ZV-E10

# **Изв.изоб.супер а/р.**

Установка необходимости сохранения всех снимков, снятых непрерывно в режиме [Супер авторежим].

**1 MENU → (Настройки съемки1) → [Изв.изоб.супер а/р.] → нужная настройка.**

# **Подробности пунктов меню**

### **Авто:**

Сохранение одного удачного снимка, выбранного изделием.

#### **Выкл:**

Сохранение всех снимков.

### **Примечание**

- Даже если [Изв.изоб.супер а/р.] установлено в [Выкл] при выбранном режиме распознавания сцен [Сумерки с рук] , будет сохранен один комбинированный снимок.
- Если [ Формат файла] установлен в [RAW] или [RAW и JPEG], функция съемки будет ограничена.

**1**

# [Справочное руководство](#page-0-0)

Цифровой фотоаппарат со сменным объективом ZV-E10

# **Режим протяжки**

Выберите соответствующий режим для объекта, например, покадровая съемка, непрерывная съемка или съемка в режиме брекетинга.

# **Выберите / (Режим протяжки) на колесике управления → нужная настройка.**

 $\bullet$  Вы также можете установить режим протяжки путем выбора MENU  $\rightarrow$   $\blacksquare_{\blacksquare_1}$  (Настройки съемки1) → [Режим протяжки].

**2 Выберите нужный режим с помощью правой/левой стороны колесика управления.**

### **Подробности пунктов меню**

**Покадров. Съемка:**

#### Обычный режим съемки.

### **Непрерыв. Съемка:**

Непрерывная фотосъемка при нажатии и удерживании кнопки затвора.

### **Автоспуск:**

Съемка снимка с помощью автоспуска через заданное число секунд после нажатия кнопки затвора.

### **Автоспуск (непр.):**

Съемка заданного количества снимков с помощью автоспуска через заданное число секунд после нажатия кнопки затвора.

#### **НЕС** Непрер. брекетинг:

Съемка при удержании кнопки затвора с различными степенями экспозиции для каждого снимка.

#### **ППОС ПОКАДР. брекетинг:**

Съемка указанного количества снимков друг за другом с различными степенями экспозиции для каждого снимка.

#### **БЕКИВ Брекетинг WB:**

Съемка в общей сложности трех снимков с различными цветовыми тонами в соответствии с выбранными установками баланса белого, цветовой температуры и цветного фильтра.

#### **БRKDRO** Брекетинг DRO:

Съемка в общей сложности трех снимков с различной степенью Оптимизатора Д-диапазона.

#### **Примечание**

Если режим съемки установлен в [Спорт] в выборе сцены, [Покадров. Съемка] выполнить невозможно.

#### **См. также**

- [Непрерыв. Съемка](#page-107-0)
- [Автоспуск](#page-108-0)
- [Автоспуск \(непр.\)](#page-109-0)
- [Непрер. брекетинг](#page-110-0)
- [Покадр. брекетинг](#page-111-0)
- [Брекетинг WB](#page-113-0)
- [Брекетинг DRO](#page-114-0)

**1**

## [Справочное руководство](#page-0-0)

Цифровой фотоаппарат со сменным объективом ZV-E10

# **Установки брекет.**

Вы можете установить автоспуск при съемке в режиме брекетинга, а также порядок съемки для брекетинга экспозиции и брекетинга баланса белого.

## **Выберите (• (Режим протяжки**) колесика управления → выберите съемку в режиме брекетинга.

 $\bullet$  Вы также можете установить режим протяжки путем выбора MENU  $\rightarrow$   $\blacksquare_{1}$  (Настройки съемки1) → [Режим протяжки].

**2 MENU → (Настройки съемки1) → [Установки брекет.] → нужная установка.**

## **Подробности пунктов меню**

### **А/спуск во вр.брек.:**

Установка целесообразности использования автоспуска во время серийной съемки. Установка также числа секунд до спуска затвора при использовании автоспуска. (OFF/2 сек./5 сек./10 сек.)

#### **Порядок брекет.:**

Установка порядка съемки при брекетинге экспозиции и брекетинге баланса белого.  $(0 \rightarrow \rightarrow \rightarrow +/\rightarrow 0 \rightarrow +)$ 

### **См. также**

- [Непрер. брекетинг](#page-110-0)
- [Покадр. брекетинг](#page-111-0)
- [Брекетинг WB](#page-113-0)
- [Брекетинг DRO](#page-114-0)

Цифровой фотоаппарат со сменным объективом ZV-E10

# **Фун. интер.съем.**

Вы можете автоматически выполнить съемку серии фотоснимков с заранее установленным интервалом съемки и количеством снимков (интервальная съемка). Затем вы можете создать видеозапись из фотоснимков, полученных при интервальной съемке, используя компьютерное программное обеспечение Imaging Edge Desktop (Viewer). Вы не сможете создать видеозапись из фотоснимков на камере.

Для получения подробных сведений об интервальной съемке перейдите на страницу поддержки Imaging Edge Desktop.

[https://www.sony.net/disoft/help/](https://www.sony.net/disoft/help/?id=hg_stl)

**1 MENU → (Настройки съемки1) → [ Фун. интер.съем.] → [Интерв. съемка] → [Вкл]. MENU → (Настройки съемки1) → [ Фун. интер.съем.] → Выберите элемент, который необходимо установить, и нужную настройку. 2 Нажмите кнопку затвора.** Съемка начнется по истечении времени, установленного для [Время нач. съемки]. После съемки количества снимков, установленного для [Кол-во снимков], камера вернется к экрану ожидания для интервальной съемки. **3**

# **Подробности пунктов меню**

### **Интерв. съемка:**

Установка выполнения интервальной съемки. ([Вкл]/[Выкл])

### **Время нач. съемки:**

Установка времени от нажатия кнопки затвора до начала интервальной съемки. (от 1 секунды до 99 минут 59 секунд)

### **Интервал съемки:**

Устанавливает интервал съемки (время от начала экспозиции для одного снимка до начала экспозиции для следующего снимка). (от 1 секунды до 60 секунд)

#### **Кол-во снимков:**

Установка количества снимков для интервальной съемки. (от 1 снимка до 9999 снимка)

#### **Чувст. отслеж. AE:**

Установка чувствительности отслеживания автоэкспозиции к изменениям яркости во время интервальной съемки. При выборе [Низкий] изменения экспозиции во время интервальной съемки будут более плавными. ([Высокий]/[Средний]/[Низкий])

#### **Бесш.съем. в интер.:**

Установка того, нужно ли выполнять бесшумную съемку во время интервальной съемки. ([Вкл]/[Выкл])

### **Приор. инт. съемки:**

Установка того, нужно ли устанавливать приоритет для интервала съемки, если установлен режим экспозиции [Программное авто] или [Приор. диафрагмы] и выдержка становится дольше времени, установленного для [Интервал съемки]. ([Вкл]/[Выкл])

### **Совет**

При нажатии кнопки затвора во время интервальной съемки интервальная съемка завершится и камера вернется к экрану ожидания для интервальной съемки.

- ⊕ Для возврата в режим обычный съемки выберите MENU →  $\blacksquare$  (Настройки съемки1) → [ $\lozenge$ ] Фун. интер.съем.] → [Интерв. съемка] → [Выкл].
- Если нажать клавишу, которой назначена одна из следующих функций, во время начала съемки, функция будет оставаться активной во время интервальной съемки даже без удерживания кнопки нажатой.

[Удержание AEL]  $-$ [ $\bullet$ ] Удержан.AEL]

- [AF/MF с удерж. кн.]
- При установке [Отобр. как группу] в [Вкл] фотоснимки, полученные с помощью функции интервальной съемки, будут отображаться в группах.
- Фотоснимки, полученные при интервальной съемке, воспроизводятся непрерывно на камере. Если вы будете создавать видео с использованием фотоснимков, можно предварительно просмотреть результат.

#### **Примечание**

- Заданное количество изображений, возможно, не удастся записать в зависимости от оставшегося уровня заряда аккумулятора и объема свободного места на носителе информации. Подайте питание через USB во время съемки и используйте карту памяти достаточной емкости.
- В случае короткого интервала съемки камера может слегка нагреться. В зависимости от температуры окружающей среды, возможно, вы не сможете записать установленное количество изображений, поскольку камера может прекратить запись для защиты оборудования.
- Во время интервальной съемки (включая промежуток времени между нажатием кнопки затвора и началом съемки) вы не сможете управлять специальным экраном установки съемки или экраном MENU.Однако вы можете отрегулировать некоторые установки, например выдержку, с помощью настроенного диска или колесика управления.
- Во время интервальной съемки автоматический просмотр не отображается.
- [Бесш.съем. в интер.] установлено во [Вкл] в настройках по умолчанию независимо от установки для [ Бесшум. съемка].
- Интервальная съемка недоступна в следующих ситуациях:
	- Установлен режим съемки, отличный от [Программное авто], [Приор. диафрагмы], [Приор. выдержки] или [Ручной экспозиция]

#### **См. также**

- [Непр. воспр. инт.](#page-263-0)
- [Подача питания от сетевой розетки](#page-51-0)
- **[Введение в компьютерное программное обеспечение \(Imaging Edge Desktop/Catalyst\)](#page-349-0)**

Цифровой фотоаппарат со сменным объективом ZV-E10

# **Вызов настр.кам.**

Позволяет выполнить съемку после вызова предварительно сохраненных часто используемых режимов или настроек камеры [  $\text{MP}$  Регис. настр.кам.].

Вы можете вызвать зарегистрированные настройки отдельно в режиме фотосъемки, режиме видеозаписи и режиме замедленной/ускоренной записи.

### **1 Нажимайте кнопку Фото/Видео/S&Q для выбора нужного режима съемки.**

**MENU → (Настройки съемки1) → [ Реж. съемки] → [ Вызов настр.кам.] → выберите номер настройки, которую нужно вызвать.**

Выполните следующую процедуру в режиме видеозаписи или режиме замедленной/ускоренной записи. MENU →  $\bigotimes_2$  (Настройки съемки2) → [ $\bigtriangledown$  Реж. съемки] или [ $S_8$  Реж. съемки] → [ $\bigtriangledown$  Вызов настр.кам.].

#### **Совет**

**2**

Установки, зарегистрированные на карте памяти с помощью другой камеры с таким же названием модели, могут быть вызваны с помощью данной камеры.

#### **Примечание**

**В случае установки [ MR Вызов настр.кам.] после завершения настроек съемки, предпочтение будет отдано** сохраненным настройкам и первоначальные настройки могут стать недействительными. Перед съемкой проверьте индикаторы на экране.

#### **См. также**

[Регис. настр.кам.](#page-277-0)

Цифровой фотоаппарат со сменным объективом ZV-E10

# **Регис. настр.кам.**

Позволяет зарегистрировать часто используемые режимы или настройки камеры. Вы можете зарегистрировать один на камеру и до четырех на карту памяти (от M1 до M4). Зарегистрированные настройки могут быть вызваны при съемке. Вы можете зарегистрировать настройки отдельно в режиме фотосъемки, режиме видеозаписи и режиме замедленной/ускоренной записи.

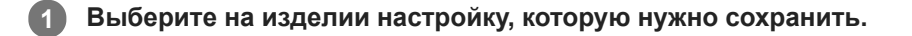

**MENU → (Настройки съемки1) → [ Регис. настр.кам.] → нужный номер. 2**

Будут зарегистрированы настройки съемки для выбранного в данный момент режима (режим фотосъемки/ режим видеозаписи/режим замедленной/ускоренной записи). Например, при выборе режима фотосъемки настройки регистрируются для фотосъемки и могут быть вызваны в [ Реж. съемки].

**3 Нажмите центр колесика управления для подтверждения.**

## **Пункты, которые можно зарегистрировать**

- Вы можете зарегистрировать различные функции для съемки. Пункты, которые действительно можно сохранить, отображаются в меню камеры.
- Диафрагма (число F)
- Выдержка

### **Для изменения сохраненных настроек**

Измените настройку на нужную и повторно зарегистрируйте ее под тем же номером.

### **Примечание**

- От M1 до M4 можно выбрать только в случае, если карта памяти вставлена в изделие.
- Программное смещение зарегистрировать невозможно.

#### **См. также**

[Вызов настр.кам.](#page-150-0)

# **SONY**

[Справочное руководство](#page-0-0)

Цифровой фотоаппарат со сменным объективом ZV-E10

# **Режим фокусиров.**

Выбор способа фокусировки в зависимости от перемещения объекта.

# **1 MENU → (Настройки съемки1) → [Режим фокусиров.] → нужная настройка.**

# **Подробности пунктов меню**

## **(Покадровый AF):**

Устройство фиксирует фокус после завершения фокусировки. Используйте это, если объект неподвижен.

# **(Автоматич. AF):**

[Покадровый AF] и [Непрерывный AF] переключаются в соответствии с перемещением объекта. При нажатии кнопки затвора наполовину в случае, если изделие определит, что объект неподвижен, фокус блокируется, а если объект перемещается, изделие продолжает выполнять фокусировку. Во время непрерывной съемки изделие автоматически выполняет съемку с непрерывной АФ, начиная со второго снимка.

# **(Непрерывный AF):**

Устройство продолжает выполнять фокусировку, пока кнопка затвора удерживается наполовину нажатой. Используйте эту опцию, если объект движется. В режиме [Непрерывный AF] звуковой сигнал во время фокусировки камеры отсутствует.

# **(Прямая РФ):**

Вы можете выполнять точные регулировки вручную после выполнения автоматической фокусировки, что позволяет быстрее фокусироваться на объекте, чем при использовании ручной фокусировки с самого начала. Это удобно в таких случаях, как макросъемка.

# **(Ручной фокус):**

Ручная регулировка фокусировки. Если не удается сфокусироваться на нужном объекте с помощью автоматической фокусировки, используйте ручную фокусировку.

# **Индикатор фокусировки**

 $\bullet$  (горит):

Объект находится в фокусе и фокус зафиксирован.

### $\bullet$  (мигает):

Объект не в фокусе.

(горит):

Объект в фокусе. Фокус будет регулироваться непрерывно в соответствии с перемещениями объекта.  $($ ( $)$ ) (горит):

Выполняется фокусировка.

### **Объекты, на которых трудно сфокусироваться с помощью автофокусировки**

- Темные и удаленные объекты
- Объекты с низкой контрастностью
- Объекты, которые находятся за стеклом
- Быстро движущиеся объекты
- Отражающие свет или блестящие поверхности
- Мигающий свет
- Освещенные сзади объекты
- Непрерывно повторяющиеся картины, например, фасады зданий
- Объекты в области фокусировки с различными фокусными расстояниями

# **Совет**

В режиме [Непрерывный AF] можно зафиксировать фокус, нажав и удерживая кнопку, для которой назначена функция [Блокир. фокуса].

При установке фокусировки на бесконечность в режиме ручной фокусировки или прямой ручной фокусировки, убедитесь в том, что фокусировка установлена на достаточно удаленном объекте путем проверки монитора.

## **Примечание**

- [Автоматич. AF] доступна только при использовании объектива, поддерживающего фазодетекторный АФ.
- Если установлен [Непрерывный AF] или [Автоматич. AF], угол обзора может понемногу изменяться во время фокусировки. Это не влияет на реальные записанные снимки.
- При записи видео или записи замедленного/ускоренного видео доступны только [Непрерывный AF] и [Ручной фокус].

#### **См. также**

- [Прямая ручная фокусировка \(DMF\)](#page-98-0)
- [Ручной фокус](#page-97-0)
- [Помощь для MF \(фото\)](#page-101-0)
- [Фазодетекторный АФ](#page-77-0)

Цифровой фотоаппарат со сменным объективом ZV-E10

# **Область фокусир.**

Выбор области фокусировки. Используйте эту функцию, когда трудно сфокусироваться надлежащим образом в режиме автоматической фокусировки.

# **1**

# **MENU → (Настройки съемки1) → [Область фокусир.] → нужная настройка.**

В качестве опций в настройках по умолчанию отображаются только [Широкая], [Зонная фокусиров.], [Регулир. пятно: L], [Отслежив.: Зонная фокусиров.] и [Отслежив.:Регулируем.пятно L]. Чтобы выбрать другие типы областей фокусировки, добавьте контрольную метку в области фокусировки, которые вы хотите использовать с функцией [Предел обл. фокус.].

# **Подробности пунктов меню**

# **Широкая:**

Автоматическая фокусировка на объекте, занимающем весь диапазон экрана. При нажатии в режиме фотосъемки кнопки затвора наполовину, вокруг области фокусировки отобразится зеленая рамка.

# **Зонная фокусиров.:**

Выберите на мониторе зону, на которой нужно сфокусироваться, после чего изделие автоматически выберет зона фокусировки.

# **Центр:**

Автоматически выполняет фокусировку на объект в центре изображения. Используйте вместе с функцией блокировки фокуса для создания нужной композиции.

# **Регулируем. пятно:**

Позволяет перемещать рамку фокусировки в нужную точку на экране и фокусироваться на очень маленьком объекте в узкой области.

# **Расш. регул. пятно:**

Если изделию не удается сфокусироваться на одной выбранной точке, оно использует точки фокусировки вокруг регулируемого пятна в качестве второй приоритетной области для фокусировки.

# **СЛ<sub>х</sub> СЛ<sub>х</sub> СМ<sub>х</sub> ДЕЛ<sub>х</sub> Отслеживание:**

Когда кнопка затвора нажата и удерживается наполовину нажатой, изделие отслеживает объект в пределах выбранной области автофокусировки. Эта установка доступна только, когда режим фокусировки установлен в [Непрерывный AF]. Наведите курсор на [Отслеживание] на экране установки [Область фокусир.], а затем выберите нужную область для начала отслеживания с помощью левой/правой сторон колесика управления. Вы также можете перемещать область начала отслеживания в нужную точку путем обозначения области в качестве зоны, регулируемого пятна или расширенного регулируемого пятна.

# **Примеры отображения рамки фокусировки**

Рамка фокусировки отличается следующим образом.

# **При фокусировке на большей области**

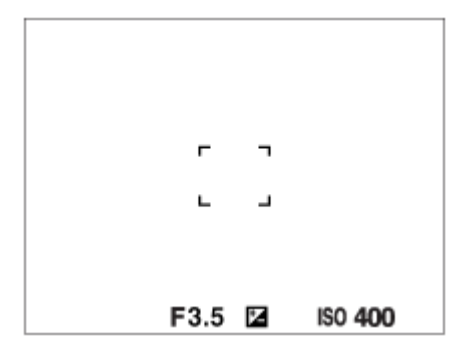

# **При фокусировке на меньшей области**

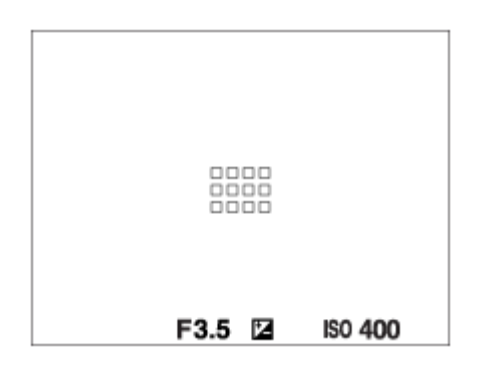

- Если [Область фокусир.] установлена в [Широкая] или [Зонная фокусиров.], рамка фокусировки может переключаться между "При фокусировке на большей области" и "При фокусировке на меньшей области" в зависимости от объекта или ситуации.
- Если установлен объектив с A-переходником с установочным адаптером (LA-EA3 или LA-EA5) (продается отдельно), может отображаться рамка фокусировки для случая "При фокусировке на меньшей области".

#### **При выполнении фокусировки автоматически с учетом всего диапазона монитора**

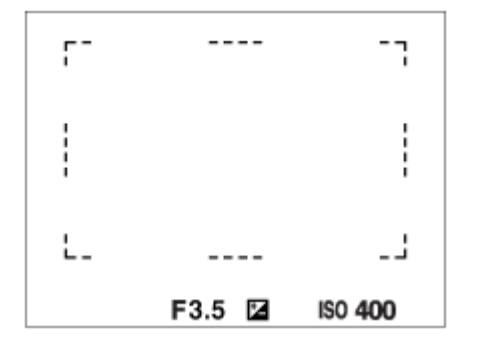

При использовании функции зума, отличной от оптического зума, установка [Область фокусир.] отменяется и рамка фокусировки обозначается пунктирной линией. АФ работает с приоритетом центральной области и области вокруг нее.

### **Для перемещения области фокусировки**

- Если [Область фокусир.] установлена в [Зонная фокусиров.], [Регулируем. пятно] или [Расш. регул. пятно], при нажатии кнопки, которой назначена [Стандарт фокусир.], можно выполнять съемку во время перемещения рамки фокусировки с помощью верхней/нижней/левой/правой сторон колесика управления. Для возврата рамки фокусировки в центр монитора нажмите кнопку  $\overline{\mathfrak{m}}$  (Удалить) во время перемещения рамки. Для изменения установок съемки с помощью колесика управления нажмите кнопку, которой назначен [Стандарт фокусир.].
- Вы можете быстро переместить рамку фокусировки, коснувшись и перетащив ее на мониторе. Установите [Сенсорн. управлен.] в [Вкл] и заранее установите [Функц.сенс.управл.] в [Сенсорный фокус].

### **Для временного отслеживания объекта (Отслеживание Вкл./Отслеж.Вкл+AF Вкл)**

Вы можете временно изменить установку [Режим фокусиров.] на [Непрерывный AF] и установку [Область фокусир.] на [Отслеживание] до тех пор, пока нажимаете и удерживаете нажатой пользовательскую клавишу с заранее назначенной функцией [Отслеживание Вкл.] или [Отслеж.Вкл+AF Вкл]. Установка [Область фокусир.] перед активацией [Отслеживание Вкл.] или [Отслеж.Вкл+AF Вкл] переключится на аналогичную установку [Отслеживание].

Например:

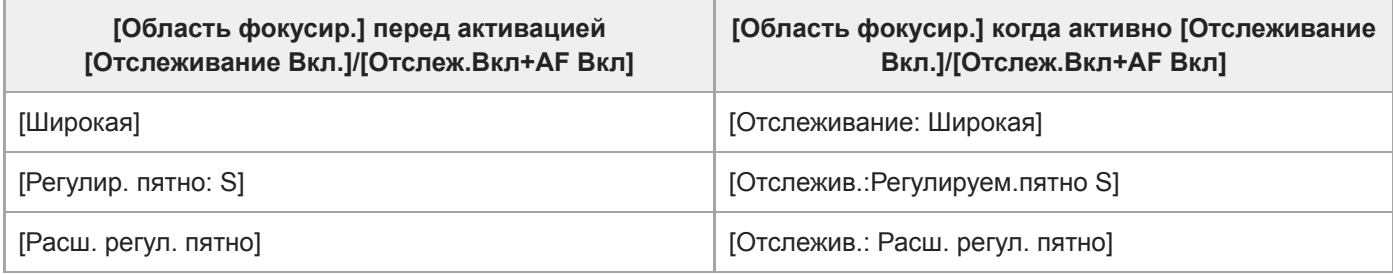

Эта функция доступна, если [Режим фокусиров.] установлен в [Покадровый AF], [Автоматич. AF], [Непрерывный AF] или [DMF].

### **Примечание**

- [Область фокусир.] фиксируется в [Широкая] в следующих случаях: Каждый режим в выборе сцены
- Область фокусировки может не подсвечиваться во время непрерывной съемки или при нажатии кнопки затвора сразу до упора.
- Если выбран режим видеозаписи или режим замедленной/ускоренной записи, а также во время видеозаписи, невозможно выбрать [Отслеживание] в качестве [Область фокусир.].
- **Вы не сможете выполнить функции, назначенные колесику управления или пользовательской кнопке**  $\mathbf{m}$  **(Удалить), во** время перемещения рамки фокусировки.

### **См. также**

- [Предел обл. фокус.](#page-76-0)
- [Отслеживание объекта \(функция отслеживания\)](#page-89-0)
- [Сенсорн. управлен.](#page-119-0)

Цифровой фотоаппарат со сменным объективом ZV-E10

# **Предел обл. фокус.**

Путем предварительного ограничения типов доступных установок областей фокусировки можно быстрее выбирать установки для [Область фокусир.].

Доступные настройки ограничены [Широкая], [Зонная фокусиров.], [Регулир. пятно: L], [Отслежив.: Зонная фокусиров.] и [Отслежив.:Регулируем.пятно L] в настройках по умолчанию.

**MENU → (Настройки съемки1) → [Предел обл. фокус.] → Установите флажки для областей фокусировки, которые вы хотите использовать, а затем выберите [Да]. 1**

Типы областей фокусировки, отмеченные  $\blacktriangledown$  (флажок), будут доступны в качестве установок.

#### **Совет**

 $\bullet$  Если назначить [Перекл. обл. фокус.] нужной клавише путем выбора MENU →  $\bigotimes_2$  (Настройки съемки2) → [ $\bigcirc$  Польз. клав.] или [ Польз. клав.], область фокусировки будет изменяться при каждом нажатии назначенной клавиши. Путем предварительного ограничения типов доступных областей фокусировки с помощью [Предел обл. фокус.] можно быстрее выбирать установку области фокусировки.

В случае назначения [Перекл. обл. фокус.] пользовательской клавише рекомендуется ограничить типы областей фокусировки с помощью [Предел обл. фокус.].

#### **Примечание**

Типы областей фокусировки, для которых не установлены флажки, недоступны для выбора с помощью MENU или меню Fn (функция). Для выбора области установите флажок с помощью [Предел обл. фокус.].

#### **См. также**

- [Область фокусир.](#page-73-0)
- [Назначение часто используемых функций кнопкам \(Польз. клав.\)](#page-28-0)

Цифровой фотоаппарат со сменным объективом ZV-E10

# **Фокусировка на глазах (Наст. AF лицо/глаз)**

[Наст. AF лицо/глаз] используется для указания того, будет ли камера фокусироваться с приоритетом на лицах/ глазах или нет.

Эту функцию для определения глаз животных при съемке видео можно использовать, если системное программное обеспечение камеры (встроенное программное обеспечение) имеет Вер. 2.00 или более позднюю версию.

Существует два способа выполнения [AF на глаз] с некоторыми отличиями между их техническими характеристиками. Выберите соответствующий способ в зависимости от вашей цели.

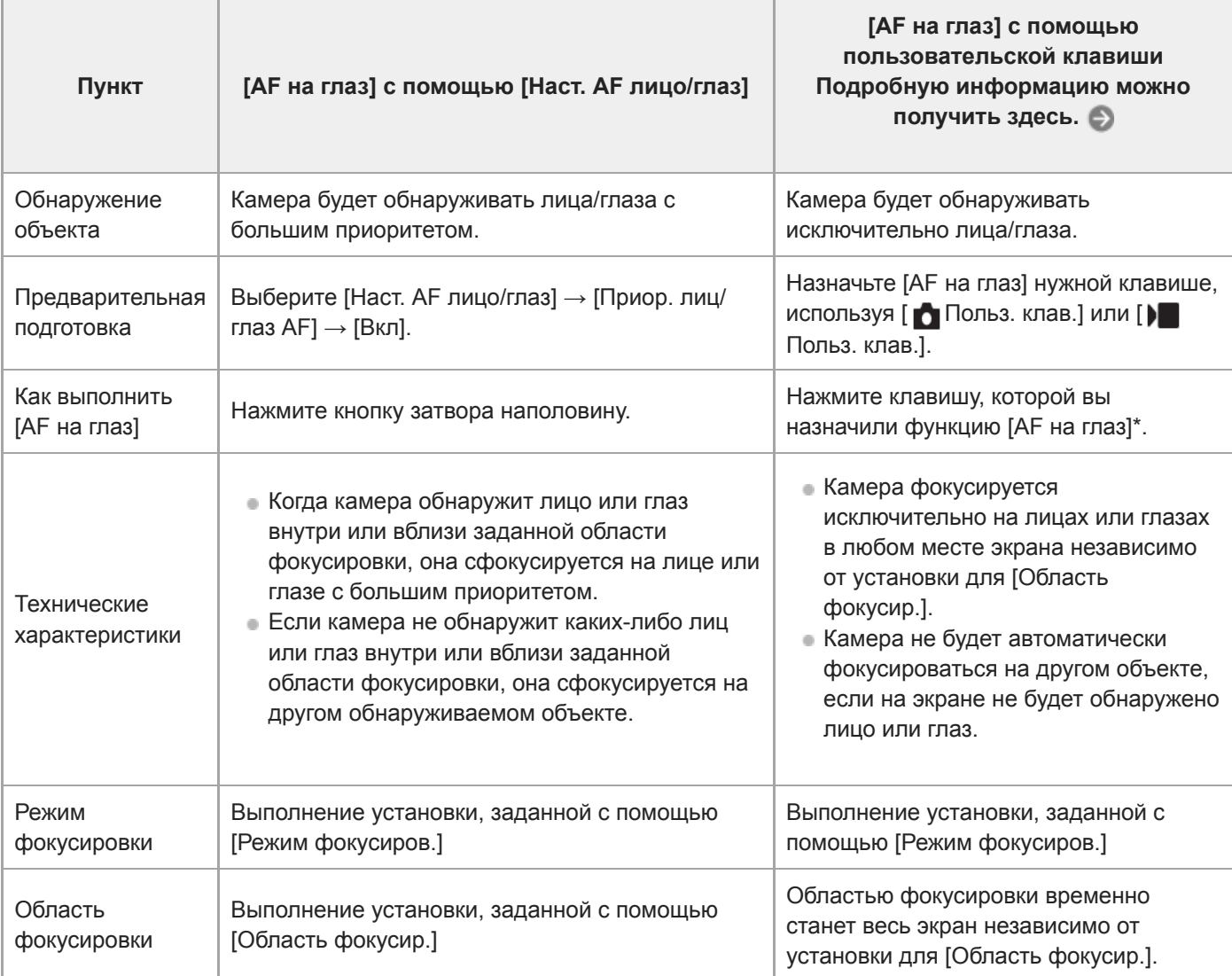

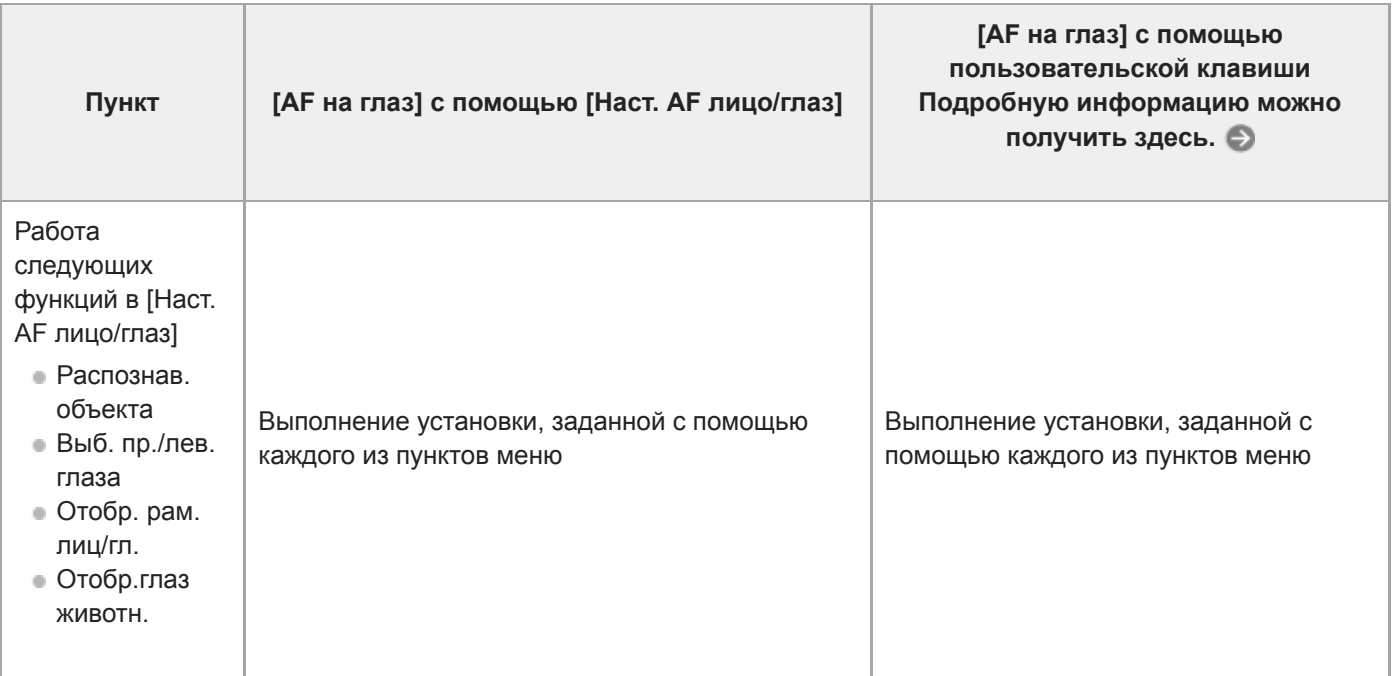

Независимо от того, установлен ли [Приор. лиц/глаз AF] в [Наст. AF лицо/глаз] во [Вкл] или [Выкл], вы можете использовать [AF на глаз] с помощью пользовательской клавиши, нажимая пользовательскую клавишу, которой назначена [AF на глаз]. \*

## **Совет**

### **Сохранение фокусировки на движущемся глазе или лице (AF на глаз + Отслеживание)**

Если вы регулируете настройки в [Наст. AF лицо/глаз] для фокусировки на лицах или глазах, рамка фокусировки автоматически переместится на лицо или глаз при обнаружении лиц или глаз во время отслеживания объектов с помощью функции отслеживания.

**1 MENU→ (Настройки съемки1) → [Наст. AF лицо/глаз] → нужный пункт настройки.**

# **Подробности пунктов меню**

### **Приор. лиц/глаз AF :**

Установка того, нужно ли выполнять обнаружение лиц или глаз внутри области фокусировки и фокусироваться на глазах (автофокусировка на глазах) при включенной автофокусировке. ([Вкл]/[Выкл])

(Примечание: Операции с камерой отличаются при использовании пользовательской клавиши для выполнения [AF на глаз].)

#### **Распознав. объекта :**

Выбор цели для обнаружения.

[Человек]: Обнаружение человеческих лиц/глаз.

[Животное]: Обнаружение глаз животных. Лица животных не обнаруживаются.

#### **Выб. пр./лев. глаза :**

Определяет глаз, который будет обнаружен, если [Распознав. объекта] установлено в [Человек]. Если выбран [Правый глаз] или [Левый глаз], обнаруживается только выбранный глаз. При установке [Распознав. объекта] в [Животное], [Выб. пр./лев. глаза] использовать невозможно.

[Авто]: Камера автоматически обнаруживает глаза.

[Правый глаз]: Обнаружение правого глаза объекта (глаза с левой стороны с точки зрения фотографа). [Левый глаз]: Обнаружение левого глаза объекта (глаза с правой стороны с точки зрения фотографа).

### **Отобр. рам. лиц/гл. :**

Устанавливает, отображать или нет рамку обнаружения лица/глаза при обнаружении человеческого лица или глаз. ([Вкл]/[Выкл])

#### **Отобр.глаз животн. :**

Установка того, нужно ли отображать рамку обнаружения глаз при обнаружении глаза животного. ([Вкл]/[Выкл])

# **Рамка обнаружения лица**

При обнаружении изделием лица появляется серая рамка распознавания лица. Когда изделие определяет, что включена автоматическая фокусировка, рамка распознавания лица становится белой. Может быть распознано до 8 лиц людей.

В случае если порядок приоритета зарегистрирован для каждого лица с помощью [Регистрация лиц], изделие автоматически выбирает первое приоритетное лицо и рамка распознавания лица поверх этого лица становится белой. Рамки распознавания лица других зарегистрированных лиц становятся красновато-пурпурными.

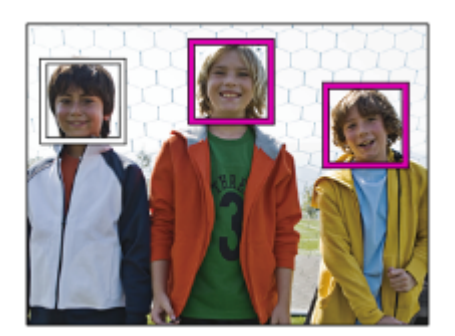

# **Рамка обнаружения глаз**

Белая рамка обнаружения глаз появляется при обнаружении глаза и определении камерой возможности автофокусировки в зависимости от установок.

Рамка обнаружения глаз отображается, если [Распознав. объекта] установлено в [Животное].

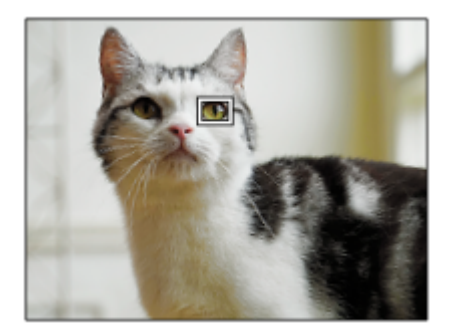

# **[AF на глаз] с помощью пользовательской клавиши**

Функцию автофокусировки на глазах можно также использовать путем назначения [AF на глаз] пользовательской клавише. Камера может фокусироваться на глазах до тех пор, пока вы нажимаете эту клавишу. Это полезно, если вы хотите временно применить функцию автофокусировки на глазах ко всему экрану независимо от установки для [Область фокусир.]. Если никаких лиц или глаз не обнаруживается, камера автоматически не фокусируется. (Примечание: Если вы попытаетесь выполнить фокусировку на глазах путем нажатия кнопки затвора наполовину, камера распознает только лица или глаза внутри или вблизи области фокусировки, обозначенной в [Область фокусир.]. Если камера не обнаруживает лиц или глаз, она выполняет обычную автоматическую фокусировку.)

- 1. MENU →  $\blacksquare$ , (Настройки съемки2) → [ $\blacksquare$  Польз. клав.] или [ $\blacksquare$  Польз. клав.] → нужная клавиша, затем назначьте функцию [AF на глаз] этой клавише.
- **2.** MENU → (Настройки съемки1) → [Наст. AF лицо/глаз] → [Распознав. объекта] → нужная настройка.
- 3. Направьте камеру на лицо человека или животного и нажмите клавишу, которой была назначена функция [AF на глаз].

Для выполнения фотосъемки нажмите кнопку затвора, удерживая нажатой эту клавишу.

# **[Перекл. пр./л. глаз] с помощью пользовательской клавиши**

Если [Распознав. объекта] установлено в [Человек], а [Выб. пр./лев. глаза] установлен в [Правый глаз] или [Левый глаз], глаз для обнаружения можно переключать путем нажатия пользовательской клавиши, которой назначена функция [Перекл. пр./л. глаз].

Если [Выб. пр./лев. глаза] установлено в [Авто], глаз для обнаружения можно временно переключать путем нажатия пользовательской клавиши, которой назначена функция [Перекл. пр./л. глаз]. Временный выбор левого/правого глаза отменяется при выполнении перечисленных ниже операций и т. п.

Камера возвращается к автоматическому обнаружению глаз.

- Нажатие центра колесика управления
- Отпускание кнопки затвора после нажатия наполовину (только во время фотосъемки)
- Отпускание пользовательской клавиши, для которой назначено [AF Включен] или [AF на глаз]. (только во время фотосъемки)
- Нажатие кнопки MENU

#### **Совет**

- Когда не установлен [Выб. пр./лев. глаза] в [Авто] или при выполнениии [Перекл. пр./л. глаз] с помощью пользовательской клавиши появляется рамка обнаружения глаз. Даже когда [Выб. пр./лев. глаза] установлен в [Авто], если [Отобр. рам. лиц/гл.] установлено в [Вкл], во время видеосъемки вокруг обнаруженных глаз появится рамка распознавания глаз.
- Если вы хотите, чтобы рамка обнаружения лица или глаз исчезала через определенное время после фокусировки камеры на лице или глазе, установите [Авт.очистка обл.AF] в [Вкл].

#### **Примечание**

- Если [Распознав. объекта] установлено в [Животное], следующие функции использовать невозможно.
	- Выб. пр./лев. глаза
	- Приор.лиц в м/изм
	- Приор. зарегис.лиц
	- Эфф. мягк. кожи
- Функция [AF на глаз] может не работать надлежащим образом при определенных условиях, например в следующих случаях.
	- Если человек в солнцезащитных очках.
	- Если волосы закрывают глаза человека.
	- В условиях низкой освещенности или задней подсветки.
	- Если глаза закрыты.
	- Если объект находится в тени.
	- Если объект находится не в фокусе.
	- Если объект слишком много двигается.
- Если объект слишком много двигается, рамка обнаружения может не отображаться правильно поверх его глаз.
- Если камера не может сфокусироваться на глазах человека, вместо этого она обнаружит и сфокусируется на лице. Камера не может фокусироваться на глазах, если не обнаружено человеческих лиц.
- В некоторых условиях изделие может не обнаружить лиц совсем или может случайно обнаружить другие объекты в качестве лиц.
- Рамка обнаружения глаз не отображается, когда функция автофокусировки на глазах недоступна.
- Вы не сможете использовать функцию обнаружения лица/глаза в следующих ситуациях:
	- При использовании функции зума, за исключением оптического зума
	- Если режим съемки установлен в [Панорамный обзор]
	- Если установлен режим съемки [Пейзаж], [Ночная Сцена] или [Закат] в выборе сцены
	- Если [Эффект рисунка] установлено в [Схематизация]
	- При использовании функции фокусировочной лупы
	- $-B$  случае видеосъемки при установке [ $)$  Параметры зап.] в [120p]/[100p]
	- Если [ Частота кадров] установлена в [120fps]/[100fps] во время замедленной/ускоренной съемки
	- Если [ Формат файла] установлен в [XAVC S 4K], [ Параметры зап.] установлены в [30p 100M]/[25p 100M] или [30p 60M]/[25p 60M] и [ Выб. вывода 4K] установлен в [Карта пам.+HDMI]
	- $E$ сли [ $\blacksquare$  Формат файла] установлен в [XAVC S 4K] и [ $\blacksquare$  Запись прокси] установлена в [Вкл]
- Даже если [Отобр. рам. лиц/гл.] или [Отобр.глаз животн.] установлено в [Выкл], вокруг лиц или глаз, находящихся в фокусе, будет отображаться зеленая рамка фокусировки.
- Для обнаружения глаз животного создайте композицию таким образом, чтобы оба глаза и нос животного находились в поле зрения. После фокусировки на лице животного глаза животного будет легче обнаружить.

Даже если [Распознав. объекта] установлено в [Животное], глаза некоторых видов животных обнаружить невозможно.

#### **См. также**

- [Режим фокусиров.](#page-71-0)
- [Область фокусир.](#page-73-0)
- [Авт.очистка обл.AF](#page-94-0)
- [Назначение часто используемых функций кнопкам \(Польз. клав.\)](#page-28-0)
- [Отслеживание объекта \(функция отслеживания\)](#page-89-0)

Цифровой фотоаппарат со сменным объективом ZV-E10

# **AF с затвором (фото)**

Выбор возможности автоматической фокусировки при нажатии кнопки затвора наполовину. Выберите [Выкл] для регулировки фокуса и экспозиции отдельно.

**1 MENU → (Настройки съемки1) → [ AF с затвором] → нужная настройка.**

# **Подробности пунктов меню**

## **Вкл:**

Автофокус работает при нажатии кнопки затвора наполовину.

#### **Выкл:**

Автофокус не работает даже при нажатии кнопки затвора наполовину.

# **Удобный способ микрорегулировки фокусировки**

Если присоединен объектив с А-переходником, активация функции автофокусировки с помощью кнопки, отличной от кнопки затвора, позволяет более точно фокусироваться в сочетании с ручной фокусировкой.

- 1. Установите [ **А** А F с затвором] в [Выкл].
- 2. MENU →  $\mathbf{Q}$ , (Настройки съемки2) → [ $\mathbf{Q}$  Польз. клав.] или [ $\mathbf{Q}$  Польз. клав.] → назначьте функции [AF Включен] и [Фокусиров. лупа] нужным клавишам.
- **3.** Нажмите клавишу, которой назначена функция [AF Включен].
- 4. Нажмите клавишу, которой назначена функция [Фокусиров. лупа], а затем поверните кольцо фокусировки для микро-регулировки фокусировки.
- **5.** Нажмите кнопку затвора до упора вниз для выполнения съемки.

### **См. также**

- [AF Включен](#page-81-0)
- [Предварител. AF \(фото\)](#page-93-0)
- [Фокусировоч. лупа](#page-99-0)

# **SONY**

[Справочное руководство](#page-0-0)

Цифровой фотоаппарат со сменным объективом ZV-E10

# **Предварител. AF (фото)**

Изделие выполняет автоматическую регулировку фокуса перед нажатием и удерживанием наполовину нажатой кнопки затвора. Во время операций фокусировки экран может дрожать.

**1 MENU → (Настройки съемки1) → [ Предварител. AF] → нужная настройка.**

## **Подробности пунктов меню**

# **Вкл:**

Регулировка фокуса перед нажатием и удерживанием наполовину нажатой кнопки затвора.

# **Выкл:**

Не регулируйте фокус перед нажатием наполовину кнопки затвора.

### **Примечание**

**[ ]** Предварител. AF] доступно только в случае установки объектива с Е-переходником.

Цифровой фотоаппарат со сменным объективом ZV-E10

# **Цвет рамки фокус.**

Вы можете указать цвет рамки, указывающей область фокусировки. Если рамку плохо видно из-за объекта, сделайте ее более заметной путем изменения ее цвета.

**1 MENU → (Настройки съемки1) → [Цвет рамки фокус.] → нужный цвет.**

# **Подробности пунктов меню**

**Белый:**

Отображение рамки, указывающей область фокусировки, белым цветом.

**Красный:**

Отображение рамки, указывающей область фокусировки, красным цветом.

Цифровой фотоаппарат со сменным объективом ZV-E10

# **Авт.очистка обл.AF**

Установка необходимости отображения области фокусировки постоянно или ее автоматического исчезновения вскоре после достижения фокусировки.

**1 MENU → (Настройки съемки1) → [Авт.очистка обл.AF] → нужная установка.**

# **Подробности пунктов меню**

**Вкл:**

Область фокусировки исчезает автоматически вскоре после достижения фокусировки.

**Выкл:**

Область фокусировки отображается постоянно.

Цифровой фотоаппарат со сменным объективом ZV-E10

# **Отобр.зону непр.AF**

Вы можете установить, нужно ли отображать область, находящуюся в фокусе при установке [Область фокусир.] в [Широкая] или [Зонная фокусиров.], в режиме [Непрерывный AF].

**1 MENU → (Настройки съемки1) → [Отобр.зону непр.AF] → нужная установка.**

## **Подробности пунктов меню**

# **Вкл:**

Отображать область фокусировки, находящуюся в фокусе.

# **Выкл:**

Не отображать область фокусировки, находящуюся в фокусе.

### **Примечание**

- Если [Область фокусир.] установлена в одно из следующих положений, рамки фокусировки в области, находящейся в фокусе, становятся зелеными:
	- $=[$ Центр]
	- [Регулируем. пятно]
	- [Расш. регул. пятно]

Цифровой фотоаппарат со сменным объективом ZV-E10

# **Микрорегулир.AF**

Позволяет регулировать положение автофокусировки и регистрировать отрегулированное значение для каждого объектива при использовании объективов с А-переходником с установочным адаптером LA-EA4 (продается отдельно).

Используйте эту функцию только при необходимости регулировок. Имейте в виду, что при использовании данной регулировки функция автофокусировки может не выполняться в надлежащем положении.

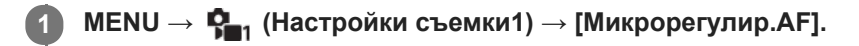

**2 Выберите [Параметр настр. AF] → [Вкл].**

#### **[величина] → нужное значение.**

Чем больше выбранное значение, тем дальше от изделия будет находиться положение автофокусировки. Чем меньше выбранное значение, тем ближе к изделию будет находиться положение автофокусировки.

### **Совет**

**3**

Рекомендуется регулировать положение в реальных условиях съемки. Установите [Область фокусир.] в [Регулируем. пятно] и используйте яркий объект с высокой контрастностью во время регулировки.

#### **Примечание**

- При присоединении объектива, для которого уже зарегистрировано значение, оно появится на экране. [±0] появляется в случае объективов, для которых значение еще не зарегистрировано.
- Если в качестве значения отображается [-], это означает, что зарегистрировано 30 объективов и регистрация нового объектива невозможна. Для регистрации нового объектива прикрепите объектив, для которого можно удалить регистрацию, и установите его значение в [±0] или сбросьте значения всех объективов с помощью [Удалить].
- [Микрорегулир.AF] поддерживает объективы Sony, Minolta или Konica-Minolta. Выполнение [Микрорегулир.AF] с объективами, отличными от поддерживаемых объективов, может повлиять на зарегистрированные установки для поддерживаемых объективов. Не выполняйте [Микрорегулир.AF] с объективами, которые не поддерживаются.
- Установить [Микрорегулир.AF] индивидуально для объективов Sony, Minolta и Konica-Minolta с одинаковыми техническими характеристиками невозможно.

Цифровой фотоаппарат со сменным объективом ZV-E10

# **Коррек.экспоз.**

**1**

Обычно экспозиция устанавливается автоматически (автоэкспозиция). Базируясь на значении экспозиции, установленном автоэкспозицией, можно сделать все изображения ярче или темнее, если соответственно отрегулировать [Коррек.экспоз.] в сторону плюс или минус (коррекция экспозиции).

# **(Коррек.экспоз.) на колесике управления → нажмите левую/правую сторону колесика управления или поверните колесико управления и выберите нужную настройку.**

**Сторона + (верхняя):** Изображения становятся ярче. **Сторона - (нижняя):**

Изображения становятся темнее.

- $\bullet$  Вы также можете выбрать MENU  $\rightarrow \P^n$ <sub>11</sub> (Настройки съемки1) → [Коррек.экспоз.].
- Вы можете регулировать значение коррекции экспозиции в диапазоне от -5,0 EV до +5,0 EV.
- Вы можете подтвердить значение коррекции экспозиции, которое установили на экране съемки.

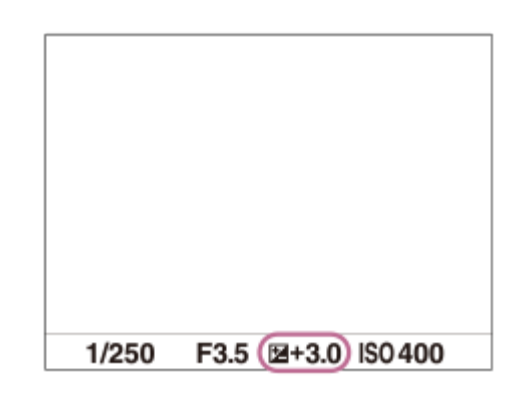

### **Совет**

- Во время съемки на экране появится изображение только со значением эквивалентной яркости между -3,0 EV и +3,0 EV. При установке значения коррекции экспозиции за пределами этого диапазона яркость изображения на экране не изменится, но это значение будет отражено в записанном снимке.
- Вы можете регулировать значение коррекции экспозиции в диапазоне от -2,0 EV до +2,0 EV для видеозаписей.

### **Примечание**

- Вы не сможете выполнить коррекцию экспозиции в следующих режимах съемки:
	- [Интеллект. Авто]
	- [Супер авторежим]
	- Каждый режим в выборе сцены
- При использовании [Ручной экспозиция] коррекцию экспозиции можно выполнить только, если [ISO] установлен в [ISO AUTO].
- Вам, возможно, не удастся получить удовлетворительный эффект, если съемка производится при чрезвычайно темных или светлых условиях, или при использовании вспышки.

# **См. также**

- [Шаг экспозиции](#page-155-0)
- [Уст.корр.эксп.](#page-160-0)
- [Непрер. брекетинг](#page-110-0)
- [Покадр. брекетинг](#page-111-0)
- [Настр. Зебры](#page-161-0)
Цифровой фотоаппарат со сменным объективом ZV-E10

# **ISO**

Чувствительность к свету выражается значением ISO (рекомендуемая величина экспозиции). Чем больше число, тем выше чувствительность.

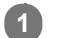

**ISO (ISO) на колесике управления → выберите нужную настройку.**

- Вы также можете выбрать MENU  $\rightarrow \mathbf{C}_{\blacksquare 1}$  (Настройки съемки1)  $\rightarrow$  [ISO].
- Вы можете изменять значение с шагом 1/3 EV, поворачивая колесико управления. Вы можете изменять значение с шагом 1 EV, поворачивая диск управления.

### **Подробности пунктов меню**

### **ISO AUTO:**

Автоматическая установка чувствительности ISO.

#### **ISO 50 – ISO 51200:**

Установка чувствительности ISO вручную. При выборе большего значения чувствительность ISO увеличивается.

#### **Совет**

- Вы можете изменить диапазон чувствительности ISO, установленный автоматически в режиме [ISO AUTO]. Выберите [ISO AUTO], нажмите правую сторону колесика управления и установите нужные значения для [Максим. ISO AUTO] и [Миним. ISO AUTO].
- Чем выше значение ISO, тем больше шума будет появляться на снимках.
- Доступные настройки ISO отличаются в зависимости от того, выполняется ли фотосъемка, видеосъемка или замедленная/ускоренная видеосъемка.
- Во время видеосъемки доступны значения ISO между 100 и 32000. Если установленное значение ISO больше 32000, установка автоматически переключается на 32000. После завершения видеозаписи значение ISO вернется к исходной установке.
- Во время видеосъемки доступны значения ISO между 100 и 32000. Если установленное значение ISO меньше, чем 100, установка автоматически переключается на 100. После завершения видеозаписи значение ISO вернется к исходной установке.
- Доступный диапазон чувствительности ISO отличается в зависимости от установки для [Gamma] в [Профиль изображ.].

### **Примечание**

- **[ISO AUTO] выбирается при использовании следующих режимов съемки:** 
	- [Интеллект. Авто]
	- $=$  [Супер авторежим]
	- Каждый режим в выборе сцены
	- [Панорамный обзор]
- Если для чувствительности ISO установлено значение ниже ISO 100, диапазон яркости снимаемого объекта (динамический диапазон) может уменьшиться.
- Если выбрать [ISO AUTO] при установленном режиме съемки [Программное авто], [Приор. диафрагмы], [Приор. выдержки] или [Ручной экспозиция], чувствительность ISO будет автоматически регулироваться в пределах установленного диапазона.

### [Справочное руководство](#page-0-0)

Цифровой фотоаппарат со сменным объективом ZV-E10

# **Режим измер.**

Выбор режима измерения экспозиции, устанавливающего, какую часть экрана следует использовать для определения экспозиции.

**1 MENU → (Настройки съемки1) → [Режим измер.] → нужная настройка.**

### **Подробности пунктов меню**

# **Мульти:**

Свет измеряется в каждой области после разделения общей области на несколько областей, и определяется надлежащая экспозиция всего экрана (Многошаблонный экспозамер).

### **Центр:**

Измеряется средняя яркость по всему экрану, при этом делается акцент на центральной области экрана (Центровзвешенный экспозамер).

### **•** Точечный:

Измеряется только центральная область (Точечный экспозамер). Этот режим подходит для измерения света на освещенном сзади объекте или в случае сильного контраста между фоном и объектом.

#### **Средн. всего экр.:**

Измеряется средняя яркость всего экрана. Экспозиция будет стабильной даже в случае изменения композиции или положения объекта.

#### **Выделение:**

Измеряется яркость во время усиления ярко освещенной области экрана. Этот режим подходит для съемки объекта во время предотвращения переэкспонирования.

#### **Совет**

- Если выбрано [Мульти] и [Приор.лиц в м/изм] установлено в положение [Вкл], камера измеряет яркость на основании распознанных лиц.
- Если [Режим измер.] установлено в [Выделение] и активирована функция [Опт.Д-диап.] или [Авто HDR], яркость и контрастность будет корректироваться автоматически путем разделения изображения на небольшие области и анализа контрастности света и тени. Выполните настройки в зависимости от условий съемки.

#### **Примечание**

- [Режим измер.] фиксируется в [Мульти] в следующих случаях:
	- Если режим съемки установлен в [Интеллект. Авто], [Супер авторежим] или каждый режим в выборе сцены
	- При использовании функции зума, за исключением оптического зума
- В режиме [Выделение] объект может быть темным, если на экране присутствует более яркая часть.

#### **См. также**

- [Блокировка AE](#page-159-0)
- [Приор.лиц в м/изм](#page-158-0)
- [Опт.Д-диап. \(DRO\)](#page-164-0)
- [Авто HDR](#page-165-0)

[Справочное руководство](#page-0-0)

Цифровой фотоаппарат со сменным объективом ZV-E10

# **Приор.лиц в м/изм**

Установка необходимости измерения камерой яркости на основании распознанных лиц, если [Режим измер.] установлен в [Мульти].

**1 MENU → (Настройки съемки1) → [Приор.лиц в м/изм] → нужная установка.**

# **Подробности пунктов меню**

# **Вкл:**

Камера измеряет яркость на основании распознанных лиц.

# **Выкл:**

Камера измеряет яркость с помощью установки [Мульти], без распознавания лиц.

### **Примечание**

- Если режим съемки установлен в [Интеллект. Авто] или [Супер авторежим], [Приор.лиц в м/изм] фиксируется в [Вкл].
- Если [Приор. лиц/глаз AF] установлен в [Вкл], а [Распознав. объекта] установлено в [Животное] в [Наст. AF лицо/глаз], [Приор.лиц в м/изм] не работает.

### **См. также**

[Режим измер.](#page-156-0)

[Справочное руководство](#page-0-0)

Цифровой фотоаппарат со сменным объективом ZV-E10

# **Шаг экспозиции**

Вы можете настроить интервал установки для значений выдержки, диафрагмы и коррекции экспозиции.

**1 MENU → (Настройки съемки1) → [Шаг экспозиции] → нужная установка.**

# **Подробности пунктов меню**

**0,3 EV** / **0,5 EV**

### [Справочное руководство](#page-0-0)

Цифровой фотоаппарат со сменным объективом ZV-E10

# **Режим вспышки**

Вы можете установить режим вспышки.

**1 MENU → (Настройки съемки1) → [Режим вспышки] → нужная установка.**

### **Подробности пунктов меню**

### **Вспышка выкл:**

Вспышка не срабатывает.

# **Автовспышка:**

Вспышка срабатывает в условиях недостаточного освещения или во время съемки против яркого света.

### **Запол. вспыш.:**

Вспышка срабатывает каждый раз при спуске затвора.

# **Медл. синхр.:**

Вспышка срабатывает каждый раз при спуске затвора. Съемка в режиме медленной синхронизации позволяет получить четкое изображение как снимаемого объекта, так и фона за счет удлинения выдержки затвора.

# **Син.зад.штор.:**

Вспышка срабатывает каждый раз при спуске затвора непосредственно перед завершением экспозиции. Съемка в режиме синхронизации задней шторки позволяет получать естественное изображение следа движущегося объекта, например, движущегося автомобиля или идущего человека.

### **Примечание**

- Установки по умолчанию зависят от режима съемки.
- В зависимости от режима съемки некоторые установки [Режим вспышки] будут недоступны.

### **См. также**

- [Использование вспышки \(продается отдельно\)](#page-198-0)
- [Беспров. вспышка](#page-206-0)

Цифровой фотоаппарат со сменным объективом ZV-E10

# **Кор.эксп.вспыш.**

Регулируется количество света вспышки в диапазоне от –3,0 EV до +3,0 EV. Коррекция экспозиции вспышки изменяет только яркость света вспышки. Коррекция экспозиции изменяет яркость света вспышки совместно с изменением выдержки и диафрагмы.

### **1**

**MENU → (Настройки съемки1) → [Кор.эксп.вспыш.] → нужная настройка.**

Выбор более высоких значений (сторона +) делает уровень мощности вспышки выше, а выбор более низких значений (сторона –) делает уровень мощности вспышки ниже.

### **Примечание**

- [Кор.эксп.вспыш.] не работает, если режим съемки установлен в следующие режимы:
	- [Интеллект. Авто]
	- [Супер авторежим]
	- [Панорамный обзор]
	- Каждый режим в выборе сцены
- Эффект повышения мощности вспышки (сторона +) может оказаться незаметным из-за ограниченной доступной яркости света вспышки, если объект находится за пределами максимального диапазона вспышки. Если объект находится слишком близко, эффект понижения мощности (сторона -) может быть незаметен.
- Если прикрепить фильтр нейтральной плотности к объективу или прикрепить диффузор или цветной фильтр к вспышке, надлежащая экспозиция, возможно, не будет достигнута, и изображения могут быть затемнены. В этом случае отрегулируйте [Кор.эксп.вспыш.] до нужного значения.

### **См. также**

[Использование вспышки \(продается отдельно\)](#page-198-0)

### [Справочное руководство](#page-0-0)

Цифровой фотоаппарат со сменным объективом ZV-E10

# **Уст.корр.эксп.**

Установка необходимости применения величины коррекции экспозиции для контроля как света вспышки, так и общего освещения, или только для общего освещения.

**1 MENU → (Настройки съемки1) → [Уст.корр.эксп.] → нужная установка.**

# **Подробности пунктов меню**

### **Окр.осв.и всп.:**

Применение величины коррекции экспозиции для контроля как света вспышки, так и общего освещения.

# **Только окр.осв:**

Применение величины коррекции экспозиции для контроля только общего освещения.

### **См. также**

[Кор.эксп.вспыш.](#page-201-0)

Цифровой фотоаппарат со сменным объективом ZV-E10

# **Беспров. вспышка**

Существует два способа для съемки с беспроводной вспышкой: съемка со вспышкой с управлением световым сигналом, при которой в качестве сигнальной вспышки используется свет вспышки, прикрепленной к камере, и съемка с радиоуправляемой вспышкой, при которой используется беспроводная связь. Для выполнения съемки с радиоуправляемой вспышкой используйте совместимую вспышку или беспроводное устройство радиоуправления (продается отдельно). Подробные сведения об установке для каждого из способов приведены в инструкции по эксплуатации вспышки или беспроводного устройства радиоуправления.

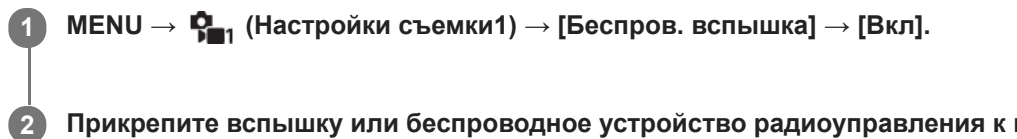

- **Прикрепите вспышку или беспроводное устройство радиоуправления к многоинтерфейсному разъему.**
	- При выполнении съемки с беспроводной вспышкой с управлением световым сигналом установите прикрепленную вспышку в качестве контроллера. При выполнении съемки с прикрепленной радиоуправляемой беспроводной вспышкой установите
		- прикрепленную вспышку в качестве контроллера.
- **Настройте внешнюю вспышку, установленную в беспроводной режим, или прикрепленную к беспроводному радиоприемнику (продается отдельно).**
	- Вы можете выполнить пробную вспышку, назначив функцию [Беспр. тест. вспыш.] пользовательской клавише с помощью [ Польз. клав.], а затем нажав эту клавишу.

# **Подробности пунктов меню**

### **Выкл:**

**3**

Функция беспроводной вспышки не используется.

### **Вкл:**

Используется функция беспроводной вспышки для подсветки с помощью внешней вспышки или вспышек на расстоянии от камеры.

#### **Примечание**

- Внешняя вспышка может сработать после получения светового сигнала от вспышки, используемой в качестве контроллера на другой камере. Если это произойдет, измените канал вспышки. Подробные сведения об изменении канала приведены в инструкции по эксплуатации вспышки.
- Для получения информации о вспышке, совместимой со съемкой с беспроводной вспышкой, посетите веб-сайт Sony или обратитесь за консультацией к дилеру Sony или в местный уполномоченный сервисный центр Sony.

#### **См. также**

[Назначение часто используемых функций кнопкам \(Польз. клав.\)](#page-28-0)

Цифровой фотоаппарат со сменным объективом ZV-E10

# **Настр. внеш.вспыш.**

Вы можете задать конфигурацию настроек вспышки (продается отдельно), прикрепленной к камере, используя монитор и колесико управления камеры.

Перед использованием данной функции обновите программное обеспечение вспышки до последней версии. Подробнее о функциях вспышки см. в инструкции по эксплуатации вспышки.

**Прикрепите вспышку (продается отдельно) к многоинтерфейсному разъему камеры, а затем включите камеру и вспышку. 1**

**2 MENU → (Настройки съемки1) → [Настр. внеш.вспыш.] → нужный пункт настройки.**

**3 Задайте конфигурацию настройки, используя колесико управления камеры.**

### **Подробности пунктов меню**

#### **Наст.сраб.внеш.всп.:**

Позволяет задать конфигурацию настроек, относящихся к срабатыванию вспышки, например режим вспышки, уровень вспышки и т.п.

#### **Пол.наст. внеш.всп.:**

Позволяет задать конфигурацию других настроек вспышки, беспроводных настроек и настроек устройства вспышки.

#### **Совет**

- $\bullet$  Если заранее назначить функцию [Наст.сраб.внеш.всп.] клавише, выбрав MENU →  $\bigcap_{i=2}^{\infty}$  (Настройки съемки2) → [ $\bigcap$ Польз. клав.], можно вызывать экран [Наст.сраб.внеш.всп.] простым нажатием этой клавиши.
- Вы можете регулировать настройки, управляя вспышкой даже при использовании [Настр. внеш.вспыш.].
- Вы также можете задать конфигурацию настроек для беспроводного устройства радиоуправления (продается отдельно), прикрепленного к камере.

### **Примечание**

- Вы можете использовать [Настр. внеш.вспыш.] только чтобы задать конфигурацию настроек вспышки (продается отдельно) или беспроводного устройства радиоуправления (продается отдельно), которые произведены Sony и прикреплены к многоинтерфейсному разъему камеры.
- Вы можете использовать [Настр. внеш.вспыш.] только в случае прикрепления вспышки непосредственно к камере. Вы не можете использовать эту функцию при съемке с помощью выносной вспышки, подключенной с помощью кабеля.
- Только некоторые из функций прикрепленной вспышки доступны для настройки с помощью [Настр. внеш.вспыш.]. Вы не можете выполнять сопряжение с другими вспышками, переустановку вспышки, инициализацию вспышки и т.п. с помощью [Настр. внеш.вспыш.].
- [Настр. внеш.вспыш.] недоступна при следующих условиях:
	- Если вспышка не прикреплена к камере
	- Если прикреплена вспышка, которая не поддерживает [Настр. внеш.вспыш.]
	- Во время видеозаписи
	- В режиме видеозаписи или режиме замедленной/ускоренной записи

Также [Настр. внеш.вспыш.] может быть недоступна в зависимости от состояния вспышки.

Подробнее о вспышках и беспроводных устройствах радиоуправления, совместимых с данной функцией, см. на следующей странице поддержки.

Цифровой фотоаппарат со сменным объективом ZV-E10

# **Баланс белого**

Коррекция тонового эффекта условий окружающего освещения для записи нейтрального белого объекта в белом цвете. Используйте эту функцию, если цветовые тоны изображения не соответствует ожидаемым, или если нужно изменить цветовые тоны специально для подчеркивания выразительности.

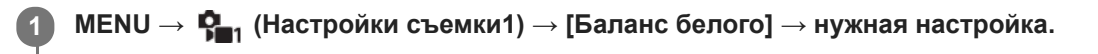

# **Подробности пунктов меню**

**Авто/ Дневной свет / Тень / Облачно / Лампа накал. / Флуор.: Тепл.белый / Флуор.: Хол. белый / Флуор.: Днев. бел. / Флуор.: Дневн. свет / Вспышка / Под водой Авто :**

При выборе источника света, освещающего объект, изделие регулирует цветовые тона в соответствии с выбранным источником света (предустановленным балансом белого). Если выбрано [Авто], изделие автоматически определяет источник света и регулирует цветовые тона.

#### **Цв.тмп./Ф-тр.:**

Выполняется регулировка цветовых тонов в зависимости от источника света. Создание эффекта фильтров CC (компенсации цвета) для фотографии.

# **Пользоват. 1/Пользоват. 2/Пользоват. 3:**

Сохранение в памяти базового белого цвета для условий освещения во время съемки.

#### **Совет**

- Вы можете отобразить экран точной регулировки и выполнить точные регулировки цветовых тонов при необходимости, нажав правую сторону колесика управления. Если выбрано [Цв.тмп./Ф-тр.], вы можете изменить цветовую температуру, поворачивая диск управления вместо нажатия правой стороны колесика управления.
- Если цветовые тона в выбранных установках не соответствуют ожидаемым, выполните съемку [Брекетинг WB].
- AWB. (Атмосфера) или AWB. (Белый) отображается, только если [Устан.приор.в AWB] установлена в [Атмосфера] или [Белый].

#### **Примечание**

- [Баланс белого] фиксируется в [Авто] в следующих режимах съемки:
	- [Интеллект. Авто]
	- [Супер авторежим]
	- Каждый режим в выборе сцены
- При использовании в качестве источника света ртутной или натриевой лампы точный баланс белого не будет получен изза характеристик света. Рекомендуется выполнять съемку с помощью вспышки или установить [Пользоват. 1] в [Пользоват. 3].

#### **См. также**

[Регистрация стандартного белого цвета для установки баланса белого \(пользовательский баланс белого\)](#page-179-0)

- [Устан.приор.в AWB](#page-178-0)
- [Брекетинг WB](#page-113-0)

Цифровой фотоаппарат со сменным объективом ZV-E10

# **Устан.приор.в AWB**

Выбор приоритета во время съемки в таких условиях освещенности, как люминесцентное освещение, при установке [Баланс белого] в [Авто].

**1 MENU → (Настройки съемки1) → [Устан.приор.в AWB] → нужная установка.**

# **Подробности пунктов меню**

# **Стандартная:**

Съемка со стандартным автоматическим балансом белого. Камера автоматически регулирует цветовые тона.

# **Атмосфера:**

Приоритет цветового тона источника света. Подходит, если нужно получить теплую атмосферу.

# **AWB**<sup>2</sup> Белый:

Приоритет воспроизведения белого цвета при низкой цветовой температуре источника света.

#### **См. также**

[Баланс белого](#page-176-0)

Цифровой фотоаппарат со сменным объективом ZV-E10

# **Опт.Д-диап. (DRO)**

Путем разделения изображения на небольшие области изделие анализирует контрастность света и тени объекта, и фона и создает изображение с оптимальной яркостью и градацией.

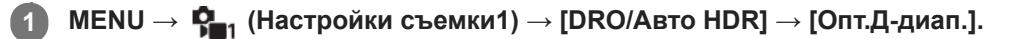

**2 Выберите нужную настройку, используя левую/правую стороны колесика управления.**

# **Подробности пунктов меню**

**Оптимизат. Д-диапазона: Авто:**

Автоматическая коррекция яркости.

### **ПОДА ОПТИМИЗАТОР Д-диапазона: Lv1 — Оптимизатор Д-диапазона: Lv5:**

Оптимизация градаций записанного изображения для каждой указанной области. Выберите уровень оптимизации от значения Lv1 (слабый) до Lv5 (сильный).

### **Примечание**

- В следующих случаях [DRO/Авто HDR] фиксируется в [Выкл]:
	- Режим съемки установлен в [Панорамный обзор].
	- Если [Эффект рисунка] установлен в положение, отличное от [Выкл]
	- Если [Профиль изображ.] установлен в положение, отличное от [Выкл]
- Если режим съемки установлен в следующие режимы в выборе сцены, [DRO/Авто HDR] фиксируется в [Выкл].
	- $=$  [Закат]
	- [Ночная Сцена]
	- [Ночной Портрет]
	- [Сумерки с рук]
	- [Устр. размыт. движ.]

Если в выборе сцены выбран режим, отличный от вышеуказанных, настройка [Опт.Д-диап.] становится [Оптимизат. Ддиапазона: Авто].

При съемке с использованием функции [Опт.Д-диап.] на снимке может быть много шума. Выберите надлежащий уровень путем проверки записанного снимка, особенно при усилении эффекта.

Цифровой фотоаппарат со сменным объективом ZV-E10

# **Авто HDR**

Съемка трех изображений с разной экспозицией и объединение изображений с правильной экспозицией, ярких частей недоэкспонированного изображения и темных частей переэкспонированного изображения для создания изображений с большим диапазоном градации (высоким динамическим диапазоном). Будет записано одно изображение с надлежащей экспозицией и одно наложенное изображение.

# **1 MENU → (Настройки съемки1) → [DRO/Авто HDR] → [Авто HDR].**

**2 Выберите нужную настройку, используя левую/правую стороны колесика управления.**

### **Подробности пунктов меню**

**Авто HDR: Сдвиг экспоз. Авто:**

Автоматическая коррекция яркости.

### **Авто HDR: Сдвиг экспоз. 1,0 EV ― Авто HDR: Сдвиг экспоз. 6,0 EV:**

Установка разницы в экспозиции в зависимости от контрастности объекта. Выберите уровень оптимизации от 1,0EV (слабый) до 6,0EV (сильный).

Например, при установке значения экспозиции на 2,0 EV будут созданы три изображения со следующими уровнями экспозиции: −1,0 EV, правильная экспозиция и +1,0 EV.

#### **Совет**

- Затвор срабатывает три раза для одного снимка. Не забывайте о следующем:
	- Используйте данную функцию, когда объект неподвижен или не мигает.
	- Не изменяйте композицию во время съемки.

### **Примечание**

- Данная функция недоступна в случае установки [ Формат файла] в [RAW] или [RAW и JPEG].
- **[Авто HDR] недоступно в следующих режимах съемки:** 
	- $=$  [Интеппект. Авто]
	- [Супер авторежим]
	- [Панорамный обзор]
	- Каждый режим в выборе сцены
- [Авто HDR] недоступно в следующих случаях:
	- Если [Эффект рисунка] установлено в положение, отличное от [Выкл].
	- Если [Профиль изображ.] установлено в положение, отличное от [Выкл].
- Вы не сможете начать следующую съемку до тех пор, пока обработка после данной съемки не будет завершена.
- Вы можете не получить нужного эффекта в зависимости от разницы в освещении объекта и условий съемки.
- При использовании вспышки эта функция не оказывает большого эффекта.
- В случае низкой контрастности сцены или дрожания изделия или смазывания объекта вы можете не получить хороших снимков HDR. (Ошибка Auto HDR) будет отображаться поверх записанного изображения, информируя об обнаружении камерой размытости снимка. При необходимости изменяйте композицию или переснимайте изображение внимательно, чтобы избежать размытия изображения.

Цифровой фотоаппарат со сменным объективом ZV-E10

# **Творческ. стиль**

Позволяет устанавливать нужную обработку изображения и точно регулировать контрастность, насыщенность и резкость для каждого стиля изображения. С помощью данной функции можно регулировать экспозицию (выдержку и диафрагму) по своему усмотрению, в отличие от режима съемки выбора сцены, когда экспозиция регулируется камерой.

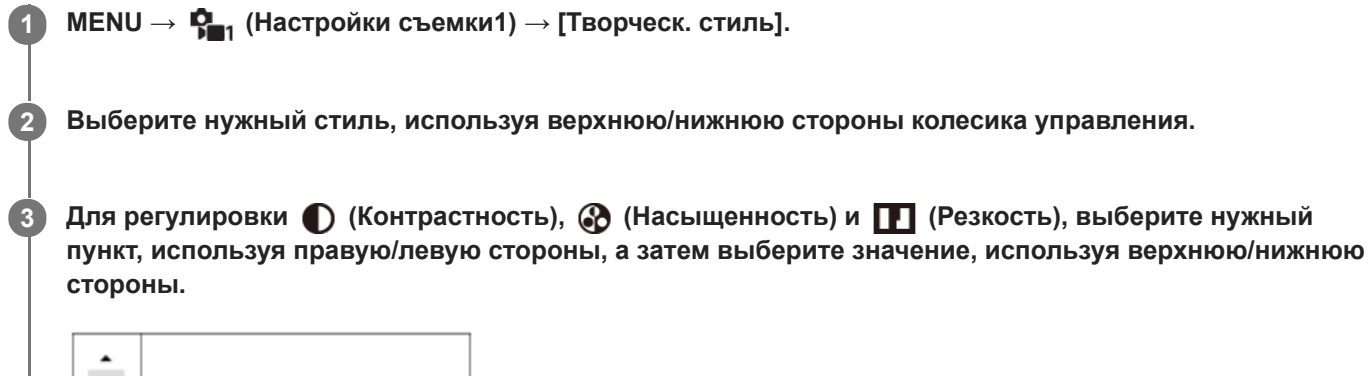

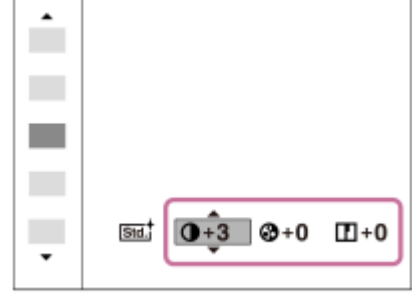

# **Подробности пунктов меню**

# **Стандартное:**

Для съемки различных сцен с богатой градацией и прекрасными цветами.

# **Яркий:**

Повышение насыщенности и контрастности для съемки изумительных изображений красочных сцен, а также таких объектов, как цветы, весенняя зелень, синее небо или океанские пейзажи.

# **Портрет:**

Для захвата цвета кожи с мягким тоном, идеально подходит для съемки портретов.

# **Пейзаж:**

Повышение насыщенности, контрастности и резкости для съемки ярких и четких сюжетов. Также используется для выделения дальних пейзажей.

# **Закат:**

Для съемки прекрасных оттенков красного цвета заходящего солнца.

# **Черно-белый:**

Для съемки черно-белых монохромных изображений.

# **Sepiat Сепия:**

Для съемки монохромных изображений с оттенком сепии.

# **Для установки [Контрастность], [Насыщенность] и [Резкость]**

[Контрастность], [Насыщенность] и [Резкость] можно отрегулировать для каждого предустановленного стиля изображения, например [Стандартное] и [Пейзаж].

Выберите элемент для установки, нажимая правую/левую стороны колесика управления, а затем установите значение, используя верхнюю/нижнюю стороны колесика управления.

# **Контрастность:**

Чем выше выбранное значение, тем сильнее подчеркивается разница между светом и тенью, и тем больше эффект на снимке.

# **Насыщенность:**

Чем выше выбранное значение, тем более насыщенным является цвет. При выборе более низких значений цвет изображения будет ограничен и приглушен.

# **Г. Резкость:**

Регулировка резкости. Чем выше выбранное значение, тем сильнее подчеркиваются контуры, а чем ниже выбранное значение, тем сильнее смягчаются контуры.

# **Примечание**

- [Творческ. стиль] фиксируется в [Стандартное] в следующих случаях:
	- Если режим съемки установлен в [Интеллект. Авто], [Супер авторежим] или каждый режим в выборе сцены.
	- [Эффект рисунка] установлен в положение, отличное от [Выкл].
	- [Профиль изображ.] установлен в положение, отличное от [Выкл].
- Если данная функция установлена в [Черно-белый] или [Cепия], регулировка [Насыщенность] невозможна.

[Справочное руководство](#page-0-0)

Цифровой фотоаппарат со сменным объективом ZV-E10

# **Эффект рисунка**

Выберите нужный фильтр эффекта для получения более выразительных и художественных снимков.

**1 MENU → (Настройки съемки1) → [Эффект рисунка] → нужная настройка.**

# **Подробности пунктов меню**

# **Выкл:**

Отключение функции [Эффект рисунка].

### **Дешевый фотоапп.:**

Создание мягкого изображения с затененными углами и уменьшенной яркостью.

### **Манипул. с цветом:**

Создание яркого изображения за счет усиления оттенков цветов.

### **Схематизация:**

Создает высококонтрастную, абстрактную картину путем значительного усиления основных цветов или черного и белого цвета.

### **Ретро:**

Создание эффекта старой фотографии с оттенками сепии и менее выраженным контрастом.

#### **Мягкие светл. тона:**

Создание изображения с указанной атмосферой: яркое, прозрачное, воздушное, нежное, мягкое.

#### **Выделение цвета:**

Создание изображения, которое сохраняет только специфический цвет, а остальные цвета преобразуются в черный и белый цвета.

#### **Высоко-контр.Ч/Б:**

Создает высококонтрастное черно-белое изображение.

#### **Мягкий фокус:**

Создает изображение с помощью эффекта мягкого света.

### **( HDR Живопись:**

Создает вид живописи, выделяя цвета и детали.

#### **Насыщ. монохром.:**

Создает черно-белое изображение с богатой градацией и воспроизведением деталей.

### **Миниатюра:**

Создает изображение, на котором ярко выделяется объект, а фон сильно расфокусирован. Данный эффект можно часто встретить на снимках миниатюрных моделей.

#### **<u>WHC</u>** Акварель:

Создает изображение с эффектами расплывания и размывания красок, как будто оно нарисовано акварельными красками.

### **Иллюстрация:**

Создает изображение, похожее на иллюстрацию, усиливая контуры.

### **Совет**

Вы можете выполнить подробные установки для некоторых пунктов, используя левую/правую стороны колесика управления.

### **Примечание**

При использовании функции зума, отличной от оптического зума, установка большего масштаба увеличения делает [Дешевый фотоапп.] менее эффективной.

- Если выбрано [Выделение цвета], изображения могут не сохранить выбранный цвет в зависимости от объекта или условий съемки.
- Вы не сможете проверить следующие эффекты на экране режима съемки, поскольку изделие обрабатывает изображение после съемки. Также невозможно снять другой снимок, пока не завершится обработка. Использовать данные эффекты для видеозаписей невозможно.
	- [Мягкий фокус]
	- [HDR Живопись]
	- [Насыщ. монохром.]
	- [Миниатюра]
	- [Акварель]
	- [Иллюстрация]
- В случае [HDR Живопись] и [Насыщ. монохром.] затвор срабатывает три раза для одного снимка. Не забывайте о следующем:
	- Используйте данную функцию, когда объект неподвижен или не мигает.
	- Не изменяйте композицию во время съемки.

В случае низкой контрастности сцены или значительного дрожания камеры, или смазывания объекта, получение хороших изображений HDR, возможно, не удастся. Если устройство обнаружит такую ситуацию, на записанном снимке появится индикация (S) (ошибка эффекта рисунка), информирующая об этой ситуации. При необходимости изменяйте композицию или переснимайте изображение внимательно, чтобы избежать размытия изображения.

- Данная функция недоступна в следующих режимах съемки:
	- [Интеллект. Авто]
	- [Супер авторежим]
	- Каждый режим в выборе сцены
	- [Панорамный обзор]
- Если [ Формат файла] установлено в [RAW] или [RAW и JPEG], данная функция недоступна.

Цифровой фотоаппарат со сменным объективом ZV-E10

# **Профиль изображ.**

Позволяет изменять установки для цвета, градации и т.п.

# **Настройка профиля изображения**

Вы можете настраивать качество снимка путем настройки пунктов профиля изображения, например [Gamma] и [Деталь]. При установке данных параметров, подключите камеру к телевизору или монитору и отрегулируйте их, наблюдая изображение на экране.

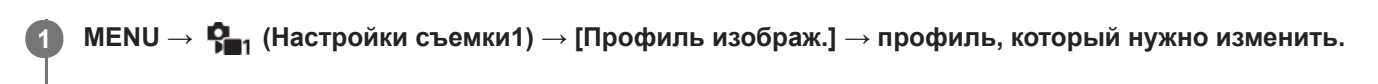

**2 Переместите в индексный экран пункта, нажав правую сторону колесика управления.**

**3 Выберите пункт для изменения с помощью верхней/нижней стороны колесика управления.**

**Выберите нужное значение с помощью верхней/нижней стороны колесика управления и нажмите в центре.**

# **Использование предустановки профиля изображения**

Установки по умолчанию [PP1] через [PP10] для видеозаписей установлены заранее в камере на основании различных условий съемки.

МЕNU  $\rightarrow$   $\mathbf{Q}_\blacksquare$ , (Настройки съемки1) → [Профиль изображ.] → нужная установка.

# **PP1:**

**4**

Пример установки с помощью гаммы [Movie].

**PP2:**

Пример установки с помощью гаммы [Still].

**PP3:**

Пример установки естественного цветового тона с помощью гаммы [ITU709].

# **PP4:**

Пример установки цветового тона в точном соответствии со стандартом ITU709.

# **PP5:**

Пример установки с помощью гаммы [Cine1].

# **PP6:**

Пример установки с помощью гаммы [Cine2].

# **PP7:**

Пример установки с помощью гаммы [S-Log2].

# **PP8:**

Пример установки с помощью гаммы [S-Log3] и [S-Gamut3.Cine] в [Цветовой режим].

# **PP9:**

Пример установки с помощью гаммы [S-Log3] и [S-Gamut3] в [Цветовой режим].

# **PP10:**

Пример установки для видеозаписи HDR с помощью гаммы [HLG2].

# **Видеозапись HDR**

Камера позволяет записывать видео HDR при выборе в профиле изображения гаммы от [HLG], [HLG1] в [HLG3]. Предустановка профиля изображения [PP10] предоставляет пример установки для записи HDR. Видеозаписи,

записанные с помощью [PP10], можно просматривать с более широким диапазоном яркости, чем обычно, при воспроизведении на телевизоре, поддерживающем Hybrid Log-Gamma (HLG). Таким образом, даже сцены с широким диапазоном яркости могут быть записаны и точно отображены и не выглядеть недоэкспонированными или переэкспонированными. HLG используется при создании телевизионных программ HDR, как определено международным стандартом в Рекомендации ITU-R BT.2100.

# **Пункты профиля изображения**

# **Уровень черного**

Установка уровня черного. (от -15 до +15)

# **Gamma**

Установка кривой гамма-распределения.

Movie: Стандартная кривая гамма-распределения для видеозаписей

Still: Стандартная кривая гамма-распределения для фотоснимков

Cine1: Смягчение контрастности темных участков и выделение градации ярких участков для получения видеозаписи с мягким цветом. (эквивалент HG4609G33)

Cine2: Подобное [Cine1], но оптимизированное для редактирования с видеосигналом до 100%. (эквивалент HG4600G30)

Cine3: Усиление контрастности света и тени более чем для [Cine1] и усиление градации черного.

Cine4: Усиление контрастности темных участков более чем для [Cine3].

ITU709: Кривая гамма-распределения, которая соответствует ITU709.

ITU709(800%): Кривая гамма-распределения для подтверждения сцен при условии съемки с помощью [S-Log2] или [S-Log3].

S-Log2: Кривая гамма-распределения для [S-Log2]. Данная установка основана на допущении, что изображение будет обрабатываться после съемки.

S-Log3: Кривая гамма-распределения для [S-Log3] с более подобными характеристиками для съемки. Данная установка основана на допущении, что изображение будет обрабатываться после съемки.

HLG: Кривая гамма-распределения для записи HDR. Эквивалентно стандарту HDR Hybrid Log-Gamma, ITU-R BT.2100.

HLG1: Кривая гамма-распределения для записи HDR. Акцент на подавлении шума. Однако съемка будет ограничена более узким динамическим диапазоном, чем при [HLG2] или [HLG3].

HLG2: Кривая гамма-распределения для записи HDR. Обеспечивает баланс между динамическим диапазоном и шумоподавлением.

HLG3: Кривая гамма-распределения для записи HDR. Более широкий динамический диапазон, чем [HLG2]. Однако шум может увеличиться.

 $\bullet$  Для [HLG1], [HLG2] и [HLG3] применяется кривая гамма-распределения с теми же характеристиками, а отличия заключаются в разных балансах между динамическим диапазоном и подавлением шума. Для каждого профиля предусмотрен свой максимальный уровень выхода видеосигнала: [HLG1]: приблиз. 87%, [HLG2]: приблиз. 95%, [HLG3]: приблиз. 100%.

# **Черная Gamma**

Корректировка гаммы в областях с низкой интенсивностью.

[Черная Gamma] фиксируется в "0" и не допускает регулировки, если [Gamma] установлено в [HLG], [HLG1], [HLG2] или [HLG3].

Цветовой фон: Выбор диапазона коррекции. (Широкий / Средний / Узкий)

Уровень: Установка уровня коррекции. (от -7 (максимальное сжатие черного) до +7 (максимальное растяжение черного))

# **Изгиб**

Установка точки перегиба и крутизны сжатия видеосигнала для предотвращения превышения экспозиции путем ограничения сигналов в областях с высокой интенсивностью объекта относительно динамического диапазона камеры.

[Изгиб] недоступно, если [Режим] установлено в [Авто], когда [Gamma] установлено в [Still], [Cine1], [Cine2],

[Cine3], [Cine4], [ITU709(800%)], [S-Log2], [S-Log3], [HLG], [HLG1], [HLG2] или [HLG3]. Чтобы включить [Изгиб], установите [Режим] в [Ручной].

Режим: Выбор установок автоматически/вручную.

- Авто: Точка перегиба и крутизна устанавливаются автоматически.
- Ручной: Точка перегиба и крутизна устанавливаются вручную.

Автонастройка: Установки при выборе [Авто] для [Режим ].

- Точка максимума: Установка максимальной точки перегиба. (от 90% до 100%)
- Чувствительность: Установка чувствительности. (Высокий / Средний / Низкий)

Ручная настройка: Установки при выборе [Ручной] для [Режим].

- Точка: Установка точки перегиба. (от 75% до 105%)
- Уклон: Установка крутизны перегиба. (от -5 (пологий) до +5 (крутой))

# **Цветовой режим**

Установка типа и уровня цветов.

В [Цветовой режим] доступно только [BT.2020] и [709], когда [Gamma] установлено в [HLG], [HLG1], [HLG2] или [HLG3].

Movie: Подходящие цвета, если [Gamma] установлена в [Movie].

Still: Подходящие цвета, если [Gamma] установлена в [Still].

Cinema: Подходящие цвета, если [Gamma] установлена в [Cine1] или [Cine2].

Pro: Подходящие цветовые тона для стандартного качества изображения профессиональных камер Sony (в комбинации с гаммой ITU709)

Матрица ITU709: Цвета, соответствующие стандарту ITU709 (в комбинации с гаммой ITU709)

Черно-белый: Установка насыщенности до нуля для съемки черно-белого изображения.

S-Gamut: Устанавливается исходя из того, что изображения будут обрабатываться после съемки. Используется, когда [Gamma] установлена в [S-Log2].

S-Gamut3.Cine: Установка основана на допущении, что изображения будут обрабатываться после съемки. Используется, когда [Gamma] установлена в [S-Log3]. Данная установка позволяет выполнять съемку в цветовом пространстве, которое может быть легко преобразовано в цифровое кино.

S-Gamut3: Установка основана на допущении, что изображения будут обрабатываться после съемки. Используется, когда [Gamma] установлена в [S-Log3]. Данная установка позволяет выполнять съемку в широком цветовом пространстве.

BT.2020: Стандартный цветовой тон, когда [Gamma] установлено в [HLG], [HLG1], [HLG2] или [HLG3].

709: Цветовой тон, когда [Gamma] установлено в [HLG], [HLG1], [HLG2] или [HLG3] и запись видео выполняется с цветом HDTV (BT.709).

# **Насыщенность**

Установка насыщенности цвета. (от -32 до +32)

# **Фаза цвета**

Установка фазы сигнала цветности. (от -7 до +7)

# **Глубина цвета**

Установка глубины цвета для каждой фазы сигнала цветности. Данная функция более эффективна для хроматических цветов и менее эффективна для ахроматических цветов. Цвет выглядит глубже по мере увеличения значения установки в положительную сторону и светлее по мере уменьшения значения в отрицательную сторону. Данная функция эффективна, даже если [Цветовой режим] установлен в [Черно-белый].

[R] от -7 (светло-красный) до +7 (темно-красный)

- [G] от -7 (светло-зеленый) до +7 (темно-зеленый)
- [B] от -7 (светло-синий) до +7 (темно-синий)
- [C] от -7 (светло-бирюзовый) до +7 (темно-бирюзовый)
- [M] от -7 (светло-пурпурный) до +7 (темно-пурпурный)
- [Y] от -7 (светло-желтый) до +7 (темно-желтый)

# **Деталь**

Установка пунктов для [Деталь].

Уровень: Установка уровня [Деталь]. (от -7 до +7)

Настр.: Следующие параметры могут быть выбраны вручную.

- Режим: Выбор установки автоматически/вручную. (Авто (автоматическая оптимизация) / Ручной (Детали устанавливаются вручную.))
- Баланс V/H: Установка вертикального (V) и горизонтального (H) баланса DETAIL. (от -2 (к вертикальной стороне (V)) до +2 (к горизонтальной стороне (H)))
- Баланс B/W: Выбор баланса ниже DETAIL (B) и выше DETAIL (W). (От Тип1 (в сторону ниже DETAIL (B)) до Тип5 (в сторону выше DETAIL (W)))
- Предел: Установка предельного уровня [Деталь]. (От 0 (Нижний предельный уровень: вероятно ограничение) до 7 (Верхний предельный уровень: маловероятно ограничение))
- Crispning: Установка уровня коррекции резкости. (От 0 (неглубокий уровень коррекции резкости) до 7 (глубокий уровень коррекции резкости))
- Светлая деталь: Установка уровня [Деталь] в областях с высокой интенсивностью. (от 0 до 4)

# **Для копирования установок в другой номер профиля изображения**

Вы можете скопировать установки профиля изображения в другой номер профиля изображения.

 $MENU \rightarrow \bullet$  (Настройки съемки1) → [Профиль изображ.] → [Копировать].

### **Для сброса профиля изображения к установке по умолчанию**

Вы можете выполнить сброс профиля изображения к установке по умолчанию. Сбросить сразу все установки профиля изображения невозможно.

 $MENU \rightarrow \bullet$  (Настройки съемки1) → [Профиль изображ.] → [Сброс].

### **Примечание**

- Поскольку параметры являются общими для видеозаписи и фотоснимков, отрегулируйте значение, когда вы изменяете режим съемки.
- При обработке изображений RAW с установками съемки, следующие установки не отображаются:
	- Уровень черного
	- Черная Gamma
	- Изгиб
	- Глубина цвета
- При изменении [Gamma], доступный диапазон значений ISO изменяется.
- В зависимости от гамма-установок может быть больше шума на темных участках. Это можно исправить путем установки коррекции объектива в [Выкл].
- При использовании гаммы S-Log2 или S-Log3 шум становится более заметным, чем при использовании других гамм. Если шум даже после обработки изображений остается все еще значительным, качество изображения можно улучшить путем съемки с более яркой установкой. Однако при съемке с более яркой установкой динамический диапазон становится соответственно уже. Рекомендуется предварительно проверять изображение путем тестовой съемки с использованием S-Log2 или S-Log3.
- Установка [ITU709(800%)], [S-Log2] или [S-Log3] может привести к ошибке в пользовательской настройке баланса белого. В этом случае сначала выполните пользовательскую настройку с гаммой, отличной от [ITU709(800%)], [S-Log2] или [S-Log3], а затем снова выберите гамму [ITU709(800%)], [S-Log2] или [S-Log3].
- Установка [ITU709(800%)], [S-Log2] или [S-Log3] отключает установку [Уровень черного].
- Если установить [Уклон] в +5 в [Ручная настройка] в разделе [Изгиб], [Изгиб] будет отключен.
- S-Gamut, S-Gamut3.Cine и S-Gamut3 являются цветовыми пространствами исключительно для Sony. Однако установка камеры S-Gamut не поддерживает полное цветовое пространство S-Gamut; данная установка предназначена для достижения цветопередачи, эквивалентной S-Gamut.

[Поддержка Gamma](#page-232-0)

### [Справочное руководство](#page-0-0)

Цифровой фотоаппарат со сменным объективом ZV-E10

# **Эфф. мягк. кожи**

Установка эффекта, используемого для съемки гладкой кожи с помощью функции распознавания лиц.

**1 MENU → (Настройки съемки1) → [Эфф. мягк. кожи] → нужная настройка.**

# **Подробности пунктов меню**

# **Выкл:**

Функция [Эфф. мягк. кожи] не используется.

# **⊛**† Вкл:

Используется [Эфф. мягк. кожи]. Вы можете установить уровень эффекта, нажимая правую/левую сторону колесика управления. ([Вкл: Высокий]/[Вкл: Средний]/[Вкл: Низкий])

### **Примечание**

- [Эфф. мягк. кожи] недоступен, если [ Формат файла] установлен в [RAW].
- [Эфф. мягк. кожи] недоступен для изображений RAW, если [ Формат файла] установлен в [RAW и JPEG].
- [Эфф. мягк. кожи] недоступно в следующих случаях.
	- Если режим съемки установлен в [Панорамный обзор]
	- Если установлен режим съемки [Пейзаж], [Закат] или [Ночная Сцена] в выборе сцены
	- Если [Эффект рисунка] установлено в [Схематизация]
	- Во время использования функции цифрового зума
- При видеозаписи [Эфф. мягк. кожи] недоступен в следующих случаях.
	- $-$  [ $\blacktriangleright$  Формат файла] установлен в [XAVC S 4K], а [ $\blacktriangleright$  Запись прокси] установлена в [Вкл].
	- [ Формат файла] установлен в [XAVC S 4K], [ Параметры зап.] установлены в [30p 100M] или [30p 60M], а [ Выб. вывода 4K] установлен в [Карта пам.+HDMI].
	- [ Формат файла] установлен в [XAVC S 4K], а [Удаленный ПК] установлен в [Вкл].
	- [ Формат файла] установлен в [XAVC S 4K] и используется [Подкл. смартфона].
	- [ Формат файла] установлен в [XAVC S HD], а [ Параметры зап.] установлены в [120p]/[100p].
- При видеозаписи с установкой [ Формат файла] в [XAVC S 4K] эффект не применяется к изображению на мониторе во время записи, однако он применяется к записанному изображению.

**2**

**3**

[Справочное руководство](#page-0-0)

Цифровой фотоаппарат со сменным объективом ZV-E10

# **Фокусировоч. лупа**

Вы можете проверить фокусировку, увеличивая изображение перед съемкой. В отличие от [  $\bullet$  Помощь для МF] вы можете увеличить изображение, не используя кольцо фокусировки.

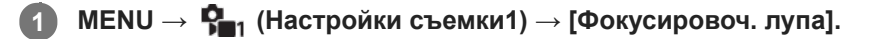

**Нажмите центр колесика управления для увеличения изображения и выберите область, которую нужно увеличить, с помощью верхней/нижней/левой/правой стороны колесика управления.**

- Каждый раз при нажатии центра масштаб увеличения будет изменяться.
- $\bullet$  Вы можете установить начальное увеличение, выбрав MENU  $\rightarrow \P_{n1}$  (Настройки съемки1) → [ $\bullet$  Исх. увел. фокус.].

# **Проверьте фокусировку.**

- **Нажмите кнопку**  $\overline{m}$  (Удалить) для переноса увеличенной позиции в центр изображения.
- Если установлен режим фокусировки [Ручной фокус], вы можете настраивать фокусировку, когда изображение увеличено. В случае установки [  $\bullet$  AF в фокус. лупе] в [Выкл] функция [Фокусировоч. лупа] будет отменена при нажатии кнопки затвора наполовину.
- При нажатии кнопки затвора наполовину при увеличении изображения во время автофокусировки выполняются различные функции в зависимости от установки [ AF в фокус. лупе].
	- Если [ AF в фокус. лупе] установлено в [Вкл]: автофокусировка будет выполнена снова.
	- Если [ AF в фокус. лупе] установлен в [Выкл]: функция [Фокусировоч. лупа] будет отменена.
- $\;\bullet\;$  Вы можете установить продолжительность увеличения показываемого изображения, выбрав MENU  $\to$  $P_{n_1}$  (Настройки съемки1)  $\rightarrow$  [Время увел. фокус.].

**4 Нажмите кнопку затвора до упора вниз для выполнения съемки.**

### **Использование функции фокусировочной лупы с помощью сенсорного управления**

Вы можете увеличить изображение и отрегулировать фокусировку, прикасаясь к монитору. Установите [Сенсорн. управлен.] в [Вкл] заранее.

Если режим фокусировки установлен в [Ручной фокус], вы можете выполнить [Фокусировоч. лупа], дважды коснувшись области фокусировки.

#### **Совет**

- При использовании функции фокусировочной лупы можно перемещать увеличенную область путем ее перетаскивания на сенсорной панели.
- Чтобы выйти из функции фокусировочной лупы, еще раз дважды прикоснитесь к монитору.Если [ AF в фокус. лупе] установлено в [Выкл], функция фокусировочной лупы завершается путем нажатия кнопки затвора наполовину.

#### **См. также**

- [Помощь для MF \(фото\)](#page-101-0)
- [Время увел. фокус.](#page-102-0)
- [Исх. увел. фокус. \(фото\)](#page-103-0)
- [AF в фокус. лупе \(фото\)](#page-87-0)
- [Сенсорн. управлен.](#page-119-0)

Цифровой фотоаппарат со сменным объективом ZV-E10

# **Время увел. фокус.**

Установите продолжительность увеличения изображения с помощью функции [  $\bullet$  Помощь для МF] или [Фокусировоч. лупа].

**1 MENU → (Настройки съемки1) → [Время увел. фокус.] → нужная настройка.**

# **Подробности пунктов меню**

**2 сек.:**

Увеличение изображения в течение 2 секунд.

# **5 сек.:**

Увеличение изображения в течение 5 секунд.

### **Без ограничен.:**

Увеличение изображений до нажатия кнопки затвора.

### **См. также**

- [Фокусировоч. лупа](#page-99-0)
- [Помощь для MF \(фото\)](#page-101-0)

[Справочное руководство](#page-0-0)

Цифровой фотоаппарат со сменным объективом ZV-E10

# **Исх. увел. фокус. (фото)**

Установка начального масштаба увеличения при использовании [Фокусировоч. лупа]. Выберите установку, которая поможет кадрировать снимок.

**1 MENU → (Настройки съемки1) → [ Исх. увел. фокус.] → нужная настройка.**

# **Подробности пунктов меню**

**x1,0:**

Отображает снимок с тем же увеличением, что и экран съемки.

**x5,9:**

Отображает увеличенный в 5,9 раза снимок.

### **См. также**

[Фокусировоч. лупа](#page-99-0)

Цифровой фотоаппарат со сменным объективом ZV-E10

# **AF в фокус. лупе (фото)**

Вы можете более точно сфокусироваться на объекте с помощью автофокуса, увеличив область, на которой нужно сфокусироваться. Во время отображения увеличенного изображения вы можете сфокусироваться на меньшей области, чем регулируемое пятно.

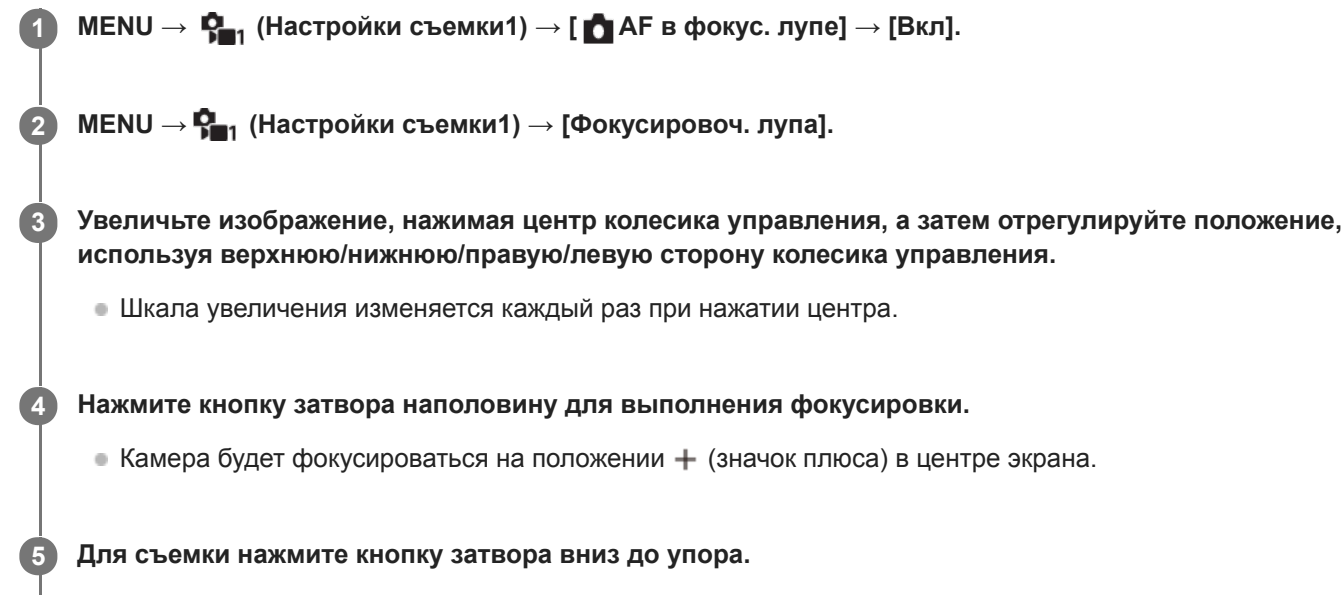

Камера выйдет из режима увеличенного отображения после съемки.

### **Совет**

- Для точного определения места, которое нужно увеличить, рекомендуется использовать штатив.
- Вы можете проверить результат автофокусировки путем увеличения отображаемого изображения. Если нужно повторно настроить положение фокусировки, настройте область фокусировки на увеличенном экране, а затем нажмите кнопку затвора наполовину.

### **Примечание**

- При увеличении области на краю экрана камера, возможно, не сможет выполнить фокусировку.
- Во время увеличения отображаемого изображения настройка экспозиции и баланса белого невозможна.
- Функция [ AF в фокус. лупе] недоступна в следующих случаях:
	- В режиме [Панорамный обзор]
	- Во время видеосъемки
	- Если [Режим фокусиров.] установлено в [Непрерывный AF].
	- Если [Режим фокусиров.] установлен в [Автоматич. AF] и установлен режим съемки, отличный от [Программное авто], [Приор. диафрагмы], [Приор. выдержки] или [Ручной экспозиция].
	- Если [Режим фокусиров.] установлен в [Автоматич. AF], а [Режим протяжки] установлен в [Непрерыв. Съемка].
	- При использовании установочного адаптера (продается отдельно).
- Во время увеличения отображаемого изображения следующие функции недоступны:
	- $=$  [AF на глаз]
	- $-$ [ $\blacksquare$  Предварител. А $\blacksquare$ ]
	- [Приор. лиц/глаз AF]

# **См. также**

[Фокусировоч. лупа](#page-99-0)

[Справочное руководство](#page-0-0)

Цифровой фотоаппарат со сменным объективом ZV-E10

# **Помощь для MF (фото)**

Автоматическое увеличение изображения на экране для упрощения ручной фокусировки. Работает в режиме ручной фокусировки или прямой ручной фокусировки.

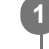

**2**

**1 MENU → (Настройки съемки1) → [ Помощь для MF] → [Вкл].**

**Поверните кольцо фокусировки для регулировки фокусировки.**

Изображение увеличится. Вы можете и далее увеличивать изображения, нажимая центр колесика управления.

### **Совет**

 $\bullet$  Вы можете установить продолжительность увеличения показываемого изображения, выбрав MENU →  $\mathbf{Q}_{-1}$  (Настройки  $c$ ъемки1)  $\rightarrow$  [Время увел. фокус.].

#### **Примечание**

- Вы не сможете использовать [ Помощь для MF] во время видеосъемки. Вместо этого используйте функцию [Фокусировоч. лупа].
- [ Помощь для MF] недоступна, если прикреплен установочный адаптер. Вместо этого используйте функцию [Фокусировоч. лупа].

### **См. также**

- [Ручной фокус](#page-97-0)
- [Прямая ручная фокусировка \(DMF\)](#page-98-0)
- [Время увел. фокус.](#page-102-0)

Цифровой фотоаппарат со сменным объективом ZV-E10

# **Настр. выдел. конт.**

Установка функции выделения контуров, которая выделяет границы областей фокусировки во время съемки с помощью ручной фокусировки или прямой ручной фокусировки.

**1 MENU → (Настройки съемки1) → [Настр. выдел. конт.] → нужная установка.**

### **Подробности пунктов меню**

### **Отобр. выдел. конт.:**

Установка необходимости отображения выделения контуров.

### **Ур. выдел. контур.:**

Установка уровня выделения областей фокусировки.

### **Цвет выдел. контур.:**

Установка цвета, используемого для выделения областей фокусировки.

### **Примечание**

- Поскольку изделие распознает фокусировку по резким областям, эффект выделения контуров отличается в зависимости от объекта и объектива.
- Выделение границ диапазона фокусировки не производится на устройствах, подключенных через HDMI.

### **См. также**

- [Ручной фокус](#page-97-0)
- [Прямая ручная фокусировка \(DMF\)](#page-98-0)
Цифровой фотоаппарат со сменным объективом ZV-E10

## **Наст. презен.тов.**

Настройки камеры оптимально сконфигурированы для таких ситуаций, как видеосъемка для обзора продукции. Камера обычно фокусируется на объектах, расположенных ближе к ней.

Нажимайте кнопку  $2\pi$  (Наст. презен.тов.) для включения или выключения функции [Наст. **презен.тов.].**

 $\bullet$  Вы также можете включить или выключить функцию [Наст. презен.тов.] путем выбора MENU →  $\blacksquare$ (Настройки съемки1) → [Наст. презен.тов.].

## **Подробности пунктов меню**

**Вкл:**

**1**

Съемка с оптимальными установками для обзора продукции. [Приор. лиц/глаз AF] в [Наст. AF лицо/глаз] зафиксирован в [Выкл].

## **Выкл:**

Съемка в обычном режиме съемки.

#### **Примечание**

- [Наст. презен.тов.] недоступно в следующих режимах съемки:
	- [Панорамный обзор]
	- Каждый режим в выборе сцены
- Установки для [Наст. презен.тов.] не могут быть изменены во время видеозаписи.

Цифровой фотоаппарат со сменным объективом ZV-E10

## **Регистрация лиц (Новая регистрация)**

Если лица были заранее зарегистрированы, изделие может фокусироваться на зарегистрированном лице в качестве приоритетного.

**1 MENU → (Настройки съемки1) → [Регистрация лиц] → [Новая регистрация].**

**2 Совместите контр рамку с лицом, которое нужно зарегистрировать, и нажмите кнопку затвора.**

**3 После появления подтверждающего сообщения выберите [Ввод].**

#### **Примечание**

- Можно зарегистрировать до восьми лиц людей.
- Выполните снимок лица спереди в ярко освещенном месте. Лицо может быть не зарегистрировано правильно, если оно закрыто шляпой, маской, солнцезащитными очками и т.п.

#### **См. также**

[Приор. зарегис.лиц](#page-194-0)

Цифровой фотоаппарат со сменным объективом ZV-E10

## **Регистрация лиц (Изменение приоритета)**

При регистрации нескольких лиц для получения приоритета приоритет получит лицо, зарегистрированное первым. Вы можете изменить порядок приоритета.

**1 MENU → (Настройки съемки1) → [Регистрация лиц] → [Изменение приоритета]. 2 Выберите лицо для изменения порядка приоритета. 3 Выберите место назначения.**

#### **См. также**

[Приор. зарегис.лиц](#page-194-0)

[Справочное руководство](#page-0-0)

Цифровой фотоаппарат со сменным объективом ZV-E10

## **Регистрация лиц (Удалить)**

Удаление зарегистрированного лица.

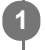

## **MENU → (Настройки съемки1) → [Регистрация лиц] → [Удалить].**

Если выбрано [Удалить все], можно удалить все зарегистрированные лица.

## **Примечание**

Даже в случае выполнения команды [Удалить] данные для зарегистрированного лица останутся в изделии. Для удаления из изделия данных для зарегистрированных лиц выберите [Удалить все].

Цифровой фотоаппарат со сменным объективом ZV-E10

## **Приор. зарегис.лиц**

Установка того, нужно ли фокусироваться с более высоким приоритетом на лицах, зарегистрированных с помощью [Регистрация лиц].

**1 MENU → (Настройки съемки1) → [Приор. зарегис.лиц] → нужная установка.**

## **Подробности пунктов меню**

## **Вкл:**

Фокусировка с более высоким приоритетом на лицах, зарегистрированных с помощью [Регистрация лиц]. **Выкл:**

Фокусировка без присвоения более высокого приоритета зарегистрированным лицам.

### **Совет**

- Для использования функции [Приор. зарегис.лиц] выполните следующие установки.
	- [Приор. лиц/глаз AF] в [Наст. AF лицо/глаз]: [Вкл]
	- [Распознав. объекта] в [Наст. AF лицо/глаз]: [Человек]

#### **См. также**

- [Фокусировка на глазах \(Наст. AF лицо/глаз\)](#page-82-0)
- [Регистрация лиц \(Новая регистрация\)](#page-195-0)
- [Регистрация лиц \(Изменение приоритета\)](#page-196-0)

Цифровой фотоаппарат со сменным объективом ZV-E10

## **Автопортр./автосп.**

**2**

Вы можете изменять угол монитора и выполнять съемку, наблюдая в монитор.

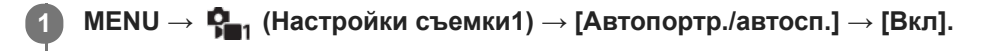

**Откройте монитор перпендикулярно, поверните его лицевой стороной вперед, а затем направьте объектив на себя.**

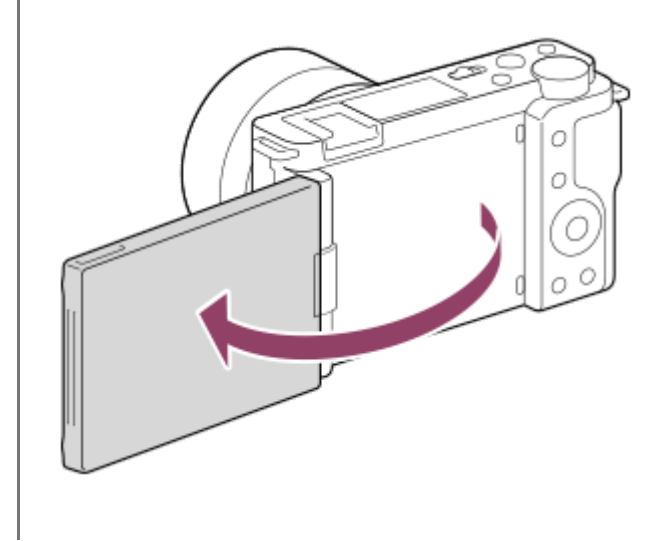

**Нажмите кнопку затвора.Кроме того, можно прикоснуться к объекту на мониторе.**

Изделие начнет съемку с использованием таймера автоспуска спустя три секунды.

### **Совет**

**3**

Если вы хотите использовать другой режим протяжки, отличный от режима автоспуска с 3-секундной задержкой, сначала установите [Автопортр./автосп.] в [Выкл], а затем поверните монитор лицевой стороной вперед.

[Справочное руководство](#page-0-0)

Цифровой фотоаппарат со сменным объективом ZV-E10

## **Реж. съемки (видео)**

Вы можете установить режим съемки для видеозаписи.

**1 Нажимайте кнопку Фото/Видео/S&Q для выбора режима видеозаписи.**

**2 MENU → (Настройки съемки2) → [ Реж. съемки] → нужный режим съемки.**

## **Подробности пунктов меню**

### **Интеллект. Авто:**

Позволяет выполнять видеосъемку с автоматическим распознаванием сцен.

### **Программное авто:**

Позволяет выполнять съемку с автоматической регулировкой экспозиции (как выдержки, так и значения диафрагмы).

### **• Д** Приор. диафрагмы:

Позволяет выполнить съемку после регулировки значения диафрагмы вручную.

#### $\blacksquare$  Приор. выдержки:

Позволяет выполнить съемку после регулировки выдержки вручную.

## **Рим** Ручной экспозиция:

Позволяет выполнять съемку после регулировки экспозиции (как скорости затвора, так и значения диафрагмы) вручную.

## **ВЫЗОВ НАСТР.КАМ.:**

Позволяет выполнять съемку после повторного вызова часто используемых режимов или численных настроек, зарегистрированных заранее.

#### **См. также**

[О распознавании сцен](#page-137-0)

## [Справочное руководство](#page-0-0)

Цифровой фотоаппарат со сменным объективом ZV-E10

## **Реж. съемки (S&Q)**

Вы можете установить режим съемки для замедленной/ускоренной записи. Вы можете изменять настройки съемки и скорость воспроизведения в [ Sae] Замед. & уск. наст. ].

**1 Нажимайте кнопку Фото/Видео/S&Q для выбора режима замедленной/ускоренной записи.**

## **2 MENU** →  $\mathbf{Q}$ , (Настройки съемки2) → [ $\mathbf{S}$ **Q** Реж. съемки] → нужный режим съемки.

## **Подробности пунктов меню**

## **Программное авто:**

Позволяет выполнять съемку с автоматической регулировкой экспозиции (как выдержки, так и значения диафрагмы).

### **Приор. диафрагмы:**

Позволяет выполнить съемку после регулировки значения диафрагмы вручную.

## **Приор. выдержки:**

Позволяет выполнить съемку после регулировки выдержки вручную.

#### **Ручной экспозиция:**

Позволяет выполнять съемку после регулировки экспозиции (как скорости затвора, так и значения диафрагмы) вручную.

## **ВЫЗОВ НАСТР.КАМ.:**

Позволяет выполнять съемку после повторного вызова часто используемых режимов или численных настроек, зарегистрированных заранее.

#### **См. также**

[Съемка замедленного/ускоренного видео \(Замед.&уск.наст.\)](#page-210-0)

Цифровой фотоаппарат со сменным объективом ZV-E10

## **Прямая трансляция потокового видео и аудио (USB-поток) (видео)**

Вы можете подключить компьютер и т.п. к камере и использовать видео и аудио с камеры для сервисов прямой трансляции или веб-конференции.

**1 Установите камеру в режим записи видео и установите экспозицию, фокус и т.п. Выберите MENU → (Настройки съемки2) → [ USB-поток].** На экране камеры появится [USB-поток: Не подкл.]. **2 Следуйте инструкциям на экране для подключения камеры к компьютеру или другому устройству с помощью кабеля USB.** На экране камеры появится [USB-поток: Ожидание], и камера переключится в состояние ожидания потоковой передачи. Используйте кабель или адаптер, который соответствует разъему на подключаемом устройстве. **3 Начните потоковую передачу из сервиса прямой трансляции/веб-конференции.** На экране камеры появится [USB-поток: Вывод]. Для выхода из [ USB-поток] нажмите кнопку Фото/Видео/S&Q или по центру колесика управления. Камера вернется в режим записи видео. **4**

## **О подключениях кабеля USB**

При включении питания камеры в то время, как подключен кабель USB, выполнение [ USB-поток] невозможно. Отсоедините кабель USB, выполните [ **■** USB-поток], а затем снова подсоедините кабель USB.

#### **Совет**

- **В случае назначения [ )** USB-поток] пользовательской клавише вы можете запустить [ ) USB-поток], просто нажав клавишу.
- Настройки записи видео (фокус, экспозиция и т.п.) перед выполнением [ USB-поток] будут применены к видео прямой трансляции. Отрегулируйте настройки записи видео перед началом потоковой передачи.
- При назначении выдержки, чувствительности ISO и т.п. колесику управления или их регистрации в меню функций эти значения можно регулировать даже во время потоковой передачи по USB.
- При назначении [Наст. презен.тов.] или [Размывание фона] для [ Польз. клав.] эти функции можно использовать даже во время потоковой передачи по USB.
- Для потоковой передачи используется следующий формат данных:
	- формат видео: MJPEG
	- Разрешение: HD720 (1280×720)
	- частота кадров: 30 кадров в секунду / 25 кадров в секунду
	- Формат аудио: PCM, 48 кГц, 16 бит, 2 канала
- Во время потоковой передачи по USB питание на камеру подается с компьютера. Чтобы потребление энергии компьютера было как можно меньше, установите [USB питание] в [Выкл].
- При использовании внешнего микрофона можно свести к минимуму отклонения между голосом и движениями рта, подключив микрофон к разъему (микрофон) камеры.

## **Примечание**

- **Вы не сможете выполнять следующее во время выполнения [ )** USB-поток]:
	- запись потокового видео
	- операции с экраном меню
	- переход к экрану воспроизведения
	- регистрация пользовательского баланса белого
	- Ф. "Удаленный ПК"
	- Подкл. смартфона
- Следующие функции будут отключены во время выполнения [ ) USB-поток]:
	- Время нач. энергоз.

[Справочное руководство](#page-0-0)

Цифровой фотоаппарат со сменным объективом ZV-E10

## **Формат файла (видео)**

Выбор формата файла видео.

**1 MENU → (Настройки съемки2) → [ Формат файла] → нужная настройка.**

## **Подробности пунктов меню**

**XAVC S 4K:** Видеозапись с разрешением 4K (3840×2160). **XAVC S HD:** Видеозапись с разрешением HD (1920×1080).

Цифровой фотоаппарат со сменным объективом ZV-E10

## **Параметры зап. (видео)**

Выбор частоты кадров и битрейта для видеозаписи.

#### **MENU → (Настройки съемки2) → [ Параметры зап.] → нужная настройка. 1**

Чем выше скорость передачи данных, тем выше качество изображения.

## **Подробности пунктов меню**

## **Если [ Формат файла] установлен в [XAVC S 4K]**

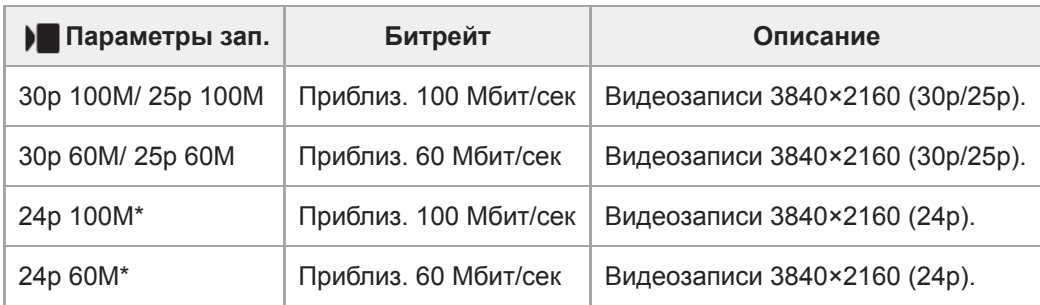

\* Только, если [Перекл. NTSC/PAL] установлен в NTSC

## **Если [ Формат файла] установлен в [XAVC S HD]**

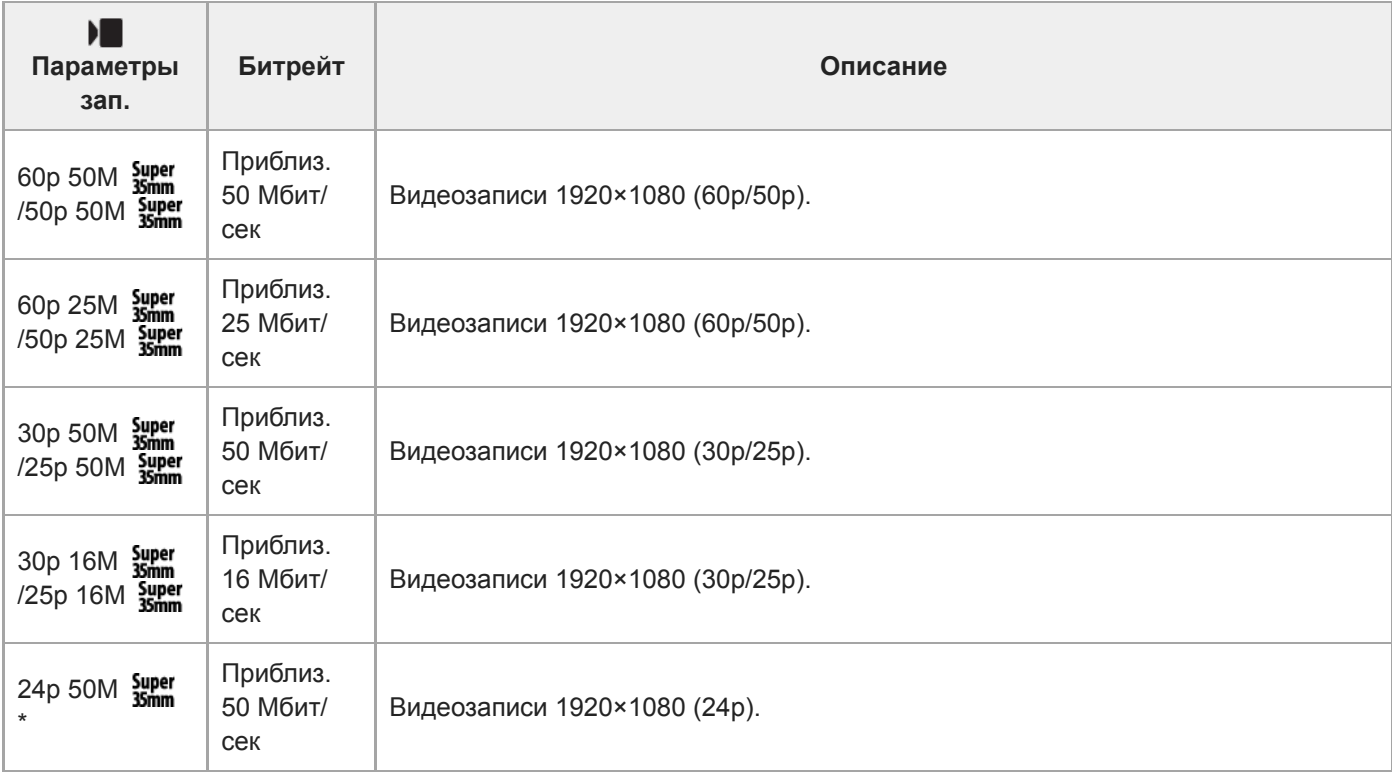

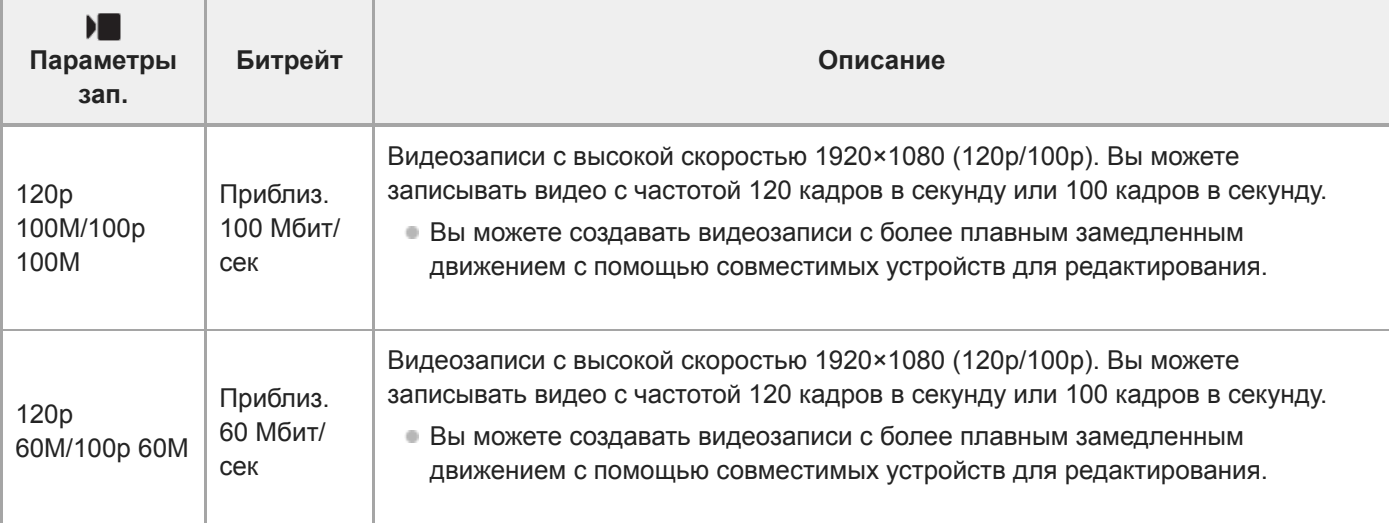

\* Только, если [Перекл. NTSC/PAL] установлен в NTSC

### **Примечание**

Частоты кадров при записи указаны как ближайшие целочисленные значения. В действительности частоты кадров соответствуют следующим значениям:

24p: 23,98 кадра в секунду, 30p: 29,97 кадра в секунду, 60p: 59,94 кадра в секунду и 120p: 119,88 кадра в секунду.

- Выбрать [120p]/[100p] для следующих режимов съемки невозможно.
	- [Интеллект. Авто]
	- [Супер авторежим]
	- Каждый режим в выборе сцены
- Угол обзора будет меньше в следующих случаях:
	- Если [ Формат файла] установлен в [XAVC S HD] и [ Параметры зап.] установлены в [120p]/[100p]
	- Если [ Формат файла] установлен в [XAVC S 4K] и [ Параметры зап.] установлены в [30p]
	- Во время замедленной/ускоренной съемки

Цифровой фотоаппарат со сменным объективом ZV-E10

## **Съемка замедленного/ускоренного видео (Замед.&уск.наст.)**

Вы можете записать момент, который невозможно зафиксировать невооруженным глазом (замедленная запись) или записать продолжительное явление в виде сжатого видео (ускоренная запись). Например, вы можете записать яркую спортивную сцену, момент начала полета птицы, распускающийся цветок и изменяющийся вид облаков или звездное небо.

Видео будет записано в формате XAVC S HD. Звук не будет записан.

#### **Нажимайте кнопку Фото/Видео/S&Q (A) для выбора режима замедленной/ускоренной записи. 1**

Каждый раз при нажатии кнопки режим съемки будет последовательно переключаться между режимом фотосъемки, режимом видеозаписи и режимом замедленной/ускоренной записи.

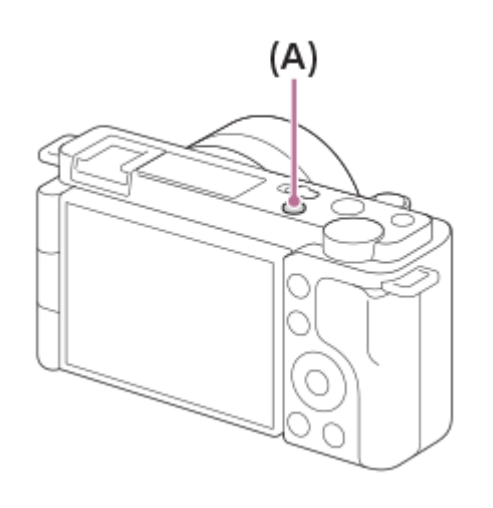

**MENU → (Настройки съемки2) → [ Реж. съемки] → и выберите нужную настройку замедленной/ускоренной съемки (Программное авто, Приор. диафрагмы, Приор. выдержки или Ручной экспозиция). 2**

**Выберите MENU → (Настройки съемки2) → [ Замед.&уск.наст.] и выберите нужные настройки для [ Параметры зап.] и [ Частота кадров]. 3**

**Нажмите кнопку MOVIE (видео) для начала записи.**

Нажмите кнопку MOVIE еще раз для остановки записи.

### **Подробности пунктов меню**

### **Параметры зап.:**

**4**

Выбор частоты кадров видеозаписи.

### **Частота кадров:**

Выбор частоты кадров съемки.

### **Скорость воспроизведения**

Скорость воспроизведения будет отличаться как показано ниже в зависимости от назначенных [ San Параметры зап.] и [ S& ]Частота кадров].

**Если [Перекл. NTSC/PAL] установлен в NTSC**

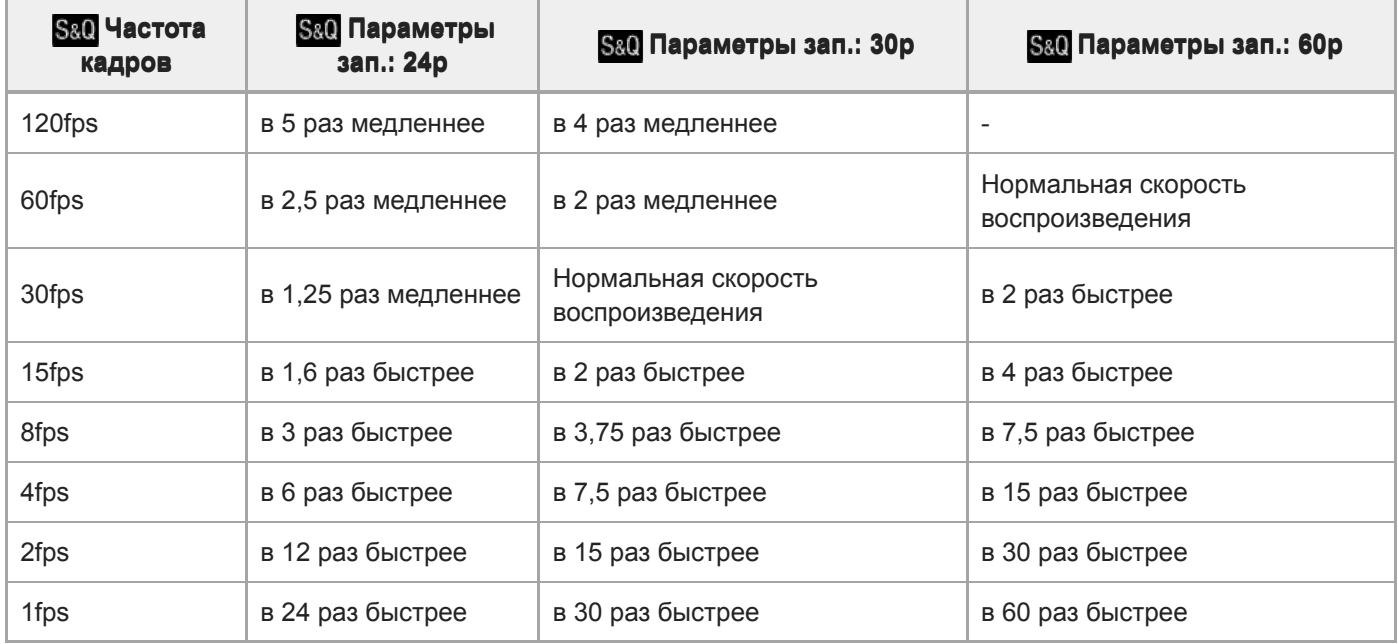

## **Если [Перекл. NTSC/PAL] установлен в PAL**

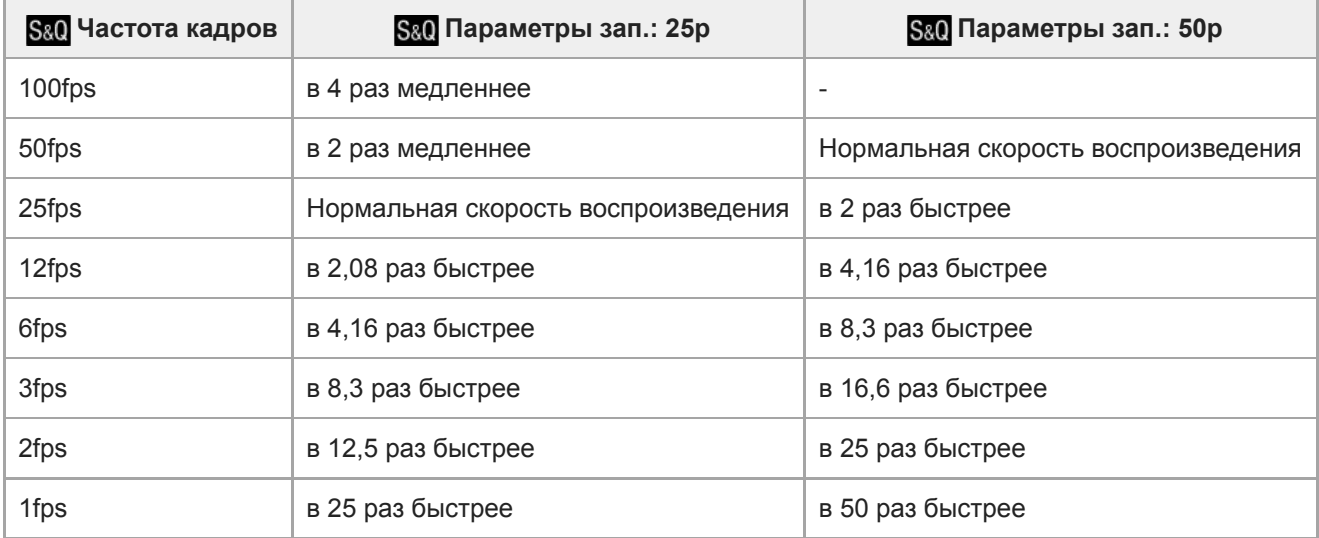

• Если [ S&Q Частота кадров] установлено в [120fps]/[100fps], вы не сможете установить [ S&Q Параметры зап.] в [60p]/[50p].

#### **Совет**

- Для оценки времени записи см. "Доступное время видеозаписи".
- $\bullet$  Битрейт записанной видеозаписи отличается в зависимости от установок для [  $\text{S} \& 0$  Частота кадров] и [  $\text{S} \& 0$  Параметры зап.].

#### **Примечание**

- При замедленной записи выдержка становится короче, и вы можете не получить надлежащей экспозиции. Если это произойдет, уменьшите значение диафрагмы или установите более высокое значение чувствительности ISO.
- Во время замедленной/ускоренной записи следующие функции недоступны.
	- [TC Run] под [Настройки TC/UB]
	- [ Вывод TC] под [Настройки HDMI]
	- $\begin{bmatrix} \bullet \end{bmatrix}$  Выб. вывода 4К]

## **См. также**

- [Реж. съемки \(S&Q\)](#page-216-0)
- [Доступное время видеозаписи](#page-582-0)

Цифровой фотоаппарат со сменным объективом ZV-E10

## **Запись прокси**

Устанавливает, записывать ли одновременно вспомогательные видеоролики с низким битрейтом во время видеозаписи. Поскольку вспомогательные видеоролики имеют небольшой размер файла, они подходят для передачи на смартфоны или загрузки на веб-сайты.

**1 MENU → (Настройки съемки2) → [ Запись прокси] → нужная настройка.**

## **Подробности пунктов меню**

#### **Вкл:**

Одновременная запись вспомогательных видеороликов.

#### **Выкл:**

Вспомогательные видеоролики не записываются.

#### **Совет**

- Вспомогательные видеоролики записываются в формате XAVC S HD (1280×720) со скоростью 9 Мбит/с. Частота кадров вспомогательного видеоролика будет такой же, как у оригинальной видеозаписи.
- Вспомогательные видеоролики не отображаются на экране воспроизведения (экран воспроизведения одиночных изображений или индексный экран изображений).  $P_X$  (Прокси) отображается над видеозаписями, для которых был одновременно записан вспомогательный видеоролик.

### **Примечание**

- Воспроизведение вспомогательных видеороликов на данной камере невозможно.
- Запись вспомогательных видеороликов недоступна в следующих случаях.
	- Если [ Формат файла] установлен в [XAVC S HD] и [ Параметры зап.] установлены в [120p]/[100p]
- Удаление/установка защиты видеозаписей, для которых имеются вспомогательные видеоролики, приводит к удалению/ установке защиты как оригинальных видеозаписей, так и вспомогательных видеороликов. Удалить/установить защиту только для оригинальных видеозаписей или вспомогательных видеороликов невозможно.
- Редактирование видеозаписей на данной камере невозможно.

#### **См. также**

- [Форматы видеозаписи](#page-217-0)
- [Воспроизведение снимков на индексном экране \(Индекс изображ.\)](#page-259-0)
- [Используемые карты памяти](#page-57-0)

Цифровой фотоаппарат со сменным объективом ZV-E10

## **Ск. перехода AF (видео)**

Вы можете установить скорость перехода фокусировки при изменении цели автофокусировки во время видеосъемки.

**1 MENU → (Настройки съемки2) → [ Ск. перехода AF] → нужная настройка.**

## **Подробности пунктов меню**

## **7 (Быстро) / 6 / 5 / 4 / 3 / 2 / 1 (Медленно):**

Выберите более быстрое значение для ускоренной фокусировки на объекте.

Выберите более медленное значение для более плавной фокусировки на объекте.

## **Совет**

Вы можете использовать функцию сенсорной фокусировки для целенаправленного перехода AF.

Цифровой фотоаппарат со сменным объективом ZV-E10

## **ЧувсСдвОбъекAF (видео)**

Вы можете установить чувствительность изменения положения фокуса на другой объект, если исходный объект перемещается из области фокусировки во время видеосъемки.

**1 MENU → (Настройки съемки2) → [ ЧувсСдвОбъекAF]→нужная настройка.**

## **Подробности пунктов меню**

## **5(Чувствительный) / 4 / 3 / 2 / 1(Зафиксирован.):**

Выберите большее значение, если нужно снять быстро движущийся объект или несколько объектов с постоянным переключением фокусировки.

Выберите меньшее значение, если нужно, чтобы фокусировка оставалась постоянной, или если нужно сохранять фокусировку на определенной цели без влияния других объектов.

[Справочное руководство](#page-0-0)

Цифровой фотоаппарат со сменным объективом ZV-E10

## **Авто медл. затв. (видео)**

Установка необходимости автоматического регулирования выдержки затвора во время видеозаписи в случае темного объекта.

**1 MENU → (Настройки съемки2) → [ Авто медл. затв.] → нужная настройка.**

## **Подробности пунктов меню**

### **Вкл:**

Используется Автоматический медленный затвор. Выдержка затвора автоматически удлиняется во время записи в темных местах. Вы можете уменьшить количество шумов на видеозаписи, используя более длинную выдержку затвора во время записи в темных местах.

### **Выкл:**

Не используется Автоматический медленный затвор. Записанное видео будет более темным, если выбрано [Вкл], однако вы сможете выполнять видеозапись с более плавным движением и меньшей размытостью объектов.

#### **Примечание**

- [ Авто медл. затв.] не функционирует в следующих случаях:
	- Во время замедленной/ускоренной съемки
	- [Приор. выдержки]
	- [Ручной экспозиция]
	- Если [ISO] установлен в положение, отличное от [ISO AUTO]

[Справочное руководство](#page-0-0)

Цифровой фотоаппарат со сменным объективом ZV-E10

## **Исх. фокус. увел. (видео)**

Установка начальной шкалы увеличения для [Фокусировоч. лупа] в режиме видеосъемки.

**1 MENU → (Настройки съемки2) → [ Исх. фокус. увел.] → нужная настройка.**

## **Подробности пунктов меню**

**x1,0:**

Отображает снимок с тем же увеличением, что и экран съемки.

**x4,0:**

Отображает увеличенный в 4,0 раза снимок.

#### **См. также**

[Фокусировоч. лупа](#page-99-0)

## [Справочное руководство](#page-0-0)

Цифровой фотоаппарат со сменным объективом ZV-E10

## **Запись звука**

Установка целесообразности записи звука во время видеосъемки. Выберите [Выкл] во избежание записи звуков работы объектива и камеры.

**1 MENU → (Настройки съемки2) → [Запись звука] → нужная установка.**

## **Подробности пунктов меню**

**Вкл:** Звук записывается (стерео). **Выкл:** Звук не записывается.

[Справочное руководство](#page-0-0)

Цифровой фотоаппарат со сменным объективом ZV-E10

## **Уров. записи звука**

Вы можете регулировать уровень записи звука, контролируя индикатор уровня.

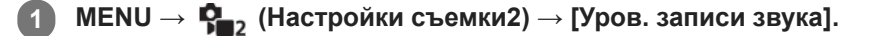

**2 Выберите нужный уровень с помощью правой/левой сторон колесика управления.**

### **Подробности пунктов меню**

**+:**

Повышение уровня записи звука.

**-:**

Понижение уровня записи звука.

#### **Сбросить:**

Переустановка уровня записи звука к значению по умолчанию.

#### **Совет**

Если видеозапись со звуком имеет высокий уровень громкости, установите [Уров. записи звука], чтобы понизить уровень звука. Это позволит записать более реалистичный звук. Если видеозапись со звуком имеет низкий уровень громкости, установите [Уров. записи звука] для увеличения уровня звука, что сделает звук более легким для прослушивания.

#### **Примечание**

- Независимо от установок [Уров. записи звука] всегда работает ограничитель.
- [Уров. записи звука] доступно только, когда установлен режим видеосъемки.
- [Уров. записи звука] недоступно во время замедленной/ускоренной съемки.
- Установки [Уров. записи звука] применяются как для внутреннего микрофона, так и для входного разъема (микрофона).

[Справочное руководство](#page-0-0)

Цифровой фотоаппарат со сменным объективом ZV-E10

## **Отобр. ур. звука**

Установка необходимости отображения уровня звука на экране.

**1 MENU → (Настройки съемки2) → [Отобр. ур. звука] → нужная установка.**

## **Подробности пунктов меню**

#### **Вкл:**

Уровень звука отображается.

#### **Выкл:**

Уровень звука не отображается.

### **Примечание**

- Уровень звука не отображается в следующих случаях:
	- Если [Запись звука] установлено в [Выкл].
	- Когда DISP (Настройка показа) установлено в [Не показывать].
	- Во время замедленной/ускоренной съемки
- Во время паузы в режиме видеосъемки также отображается уровень звука.

Цифровой фотоаппарат со сменным объективом ZV-E10

## **Синх. Аудио выхода**

Вы можете установить эхо-компенсацию во время контроля звука и предотвратить нежелательные расхождения между видео и звуком при выходном сигнале HDMI.

**1 MENU → (Настройки съемки2) → [Синх. Аудио выхода] → нужная установка.**

## **Подробности пунктов меню**

#### **Прямая передача:**

Вывод звука без задержки. Выберите эту настройку, если отклонение звука является проблемой при контроле аудио.

#### **Синх. видео и звука:**

Синхронный вывод звука и видео. Выберите эту настройку для предотвращения нежелательных расхождений между видео и звуком.

### **Примечание**

При использовании внешнего микрофона могут возникать небольшие задержки. Подробные сведения см. в инструкции по эксплуатации, прилагаемой к микрофону.

Цифровой фотоаппарат со сменным объективом ZV-E10

## **Умен. шума ветра**

Установка необходимости уменьшения шума ветра путем обрезания низкочастотного звука входного аудиосигнала из встроенного микрофона.

**1 MENU → (Настройки съемки2) → [Умен. шума ветра] → нужная установка.**

### **Подробности пунктов меню**

## **Вкл:**

Уменьшение шума ветра.

### **Выкл:**

Отсутствие уменьшения шума ветра.

#### **Примечание**

- Установка этого пункта в [Вкл] в условиях, когда ветер дует не слишком сильно, может привести к тому, что нормальный звук будет записан с очень низкой громкостью.
- При использовании внешнего микрофона (продается отдельно) [Умен. шума ветра] не функционирует.

Цифровой фотоаппарат со сменным объективом ZV-E10

## **SteadyShot (видео)**

Установка эффекта [ **]** SteadyShot] при видеосъемке. При использовании штатива (продается отдельно) установка [J SteadyShot] в [Выкл] обеспечит более естественное изображение.

**1 MENU → (Настройки съемки2) → [ SteadyShot] → нужная настройка.**

## **Подробности пунктов меню**

## **Активный:**

Обеспечивает более сильный эффект SteadyShot с помощью электронного SteadyShot.

### **Стандартный:**

Обеспечивает эффект SteadyShot с помощью SteadyShot со стороны объектива. Используйте данную настройку в стабильных условиях видеосъемки.

#### **Выкл:**

Не используется [ GeadyShot].

#### **Примечание**

- **Если установить [ SteadyShot] в [Активный], угол обзора будет более узким. Рекомендуется установить [**  $\blacksquare$ SteadyShot] в [Стандартный], если фокусное расстояние составляет 200 мм или более.
- Если прикреплен объектив без механизма SteadyShot, выбрать [Стандартный] невозможно.
- Если вы собираетесь использовать функцию стабилизации изображения приложения Movie Edit add-on для смартфона или приложения Catalyst для настольного ПК, установите [J SteadyShot] в [Активный] или [Выкл] на камере.
- **Эффект SteadyShot зависит от прикрепленного объектива.**

[Справочное руководство](#page-0-0)

Цифровой фотоаппарат со сменным объективом ZV-E10

## **НастрSteadyShot (видео)**

Вы можете выполнять съемку с соответствующей установкой SteadyShot для прикрепленного объектива.

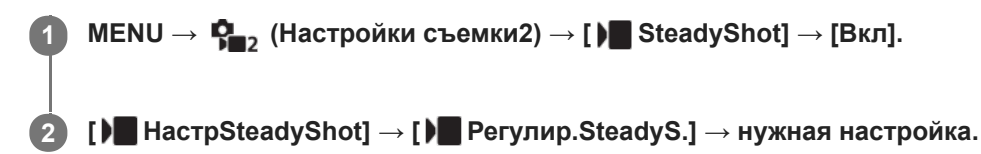

## **Подробности пунктов меню**

## **Авто:**

Автоматически выполняется функция SteadyShot в соответствии с информацией, полученной от прикрепленного объектива.

### **Ручной:**

Функция SteadyShot выполняется в соответствии с фокусным расстоянием, установленным с помощью [ ) ( (( ) ) Фокус. расст.]. (8mm-1000mm)

Проверьте метку фокусного расстояния и установите фокусное расстояние.

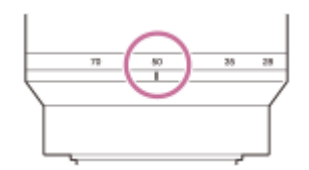

#### **Примечание**

- Функция SteadyShot может работать неоптимально, если только что было включено питание или сразу после направления камеры на объект.
- При использовании штатива и т.п. обязательно отключите функцию SteadyShot, поскольку это может привести к любой неисправности во время съемки.
- $\bullet$  [ ) HactpSteadyShot] будет недоступна при установке MENU  $\rightarrow \mathbf{C}_{\bullet}$  (Настройки съемки2)  $\rightarrow$  [ ) SteadyShot] в [Выкл].
- Если получение камерой информации о фокусном расстоянии от объектива невозможно, функция SteadyShot не будет работать надлежащим образом. Установите [ **)** Регулир.SteadyS.] в [Ручной] и установите [ ) (( ) фокус. расст.] в соответствии с используемым объективом. Установленное в данный момент значение SteadyShot фокусного расстояния появится рядом с ((,) (значок дрожания камеры).
- $\Box$  При использовании объектива SEL16F28 (продается отдельно) с телеконвертером и т.п., установите [ $\Box$ Регулир.SteadyS.] в [Ручной] и установите фокусное расстояние.
- Если прикреплен объектив, оснащенный переключателем SteadyShot, установки можно изменять только с помощью данного переключателя на объективе. Переключение установок с помощью камеры невозможно.

[Справочное руководство](#page-0-0)

Цифровой фотоаппарат со сменным объективом ZV-E10

## **Отображ. метки (видео)**

Устанавливает, отображать или нет метки, установленные на мониторе с помощью [ Настр. метки] во время видеосъемки.

**1 MENU → (Настройки съемки2) → [ Отображ. метки] → нужная настройка.**

## **Подробности пунктов меню**

## **Вкл:**

Метки отображаются. Метки не записываются.

# **Выкл:**

Метки не отображаются.

#### **Примечание**

- Метки отображаются во время выполнения видеосъемки в режиме ожидания или во время видеозаписи.
- Отобразить метки при использовании [Фокусировоч. лупа] невозможно.
- Метки отображаются на мониторе. (Вывод меток невозможен.)

#### **См. также**

[Настр. метки \(видео\)](#page-243-0)

[Справочное руководство](#page-0-0)

Цифровой фотоаппарат со сменным объективом ZV-E10

## **Настр. метки (видео)**

Установка меток для отображения во время видеосъемки.

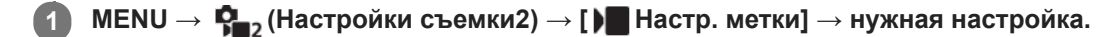

## **Подробности пунктов меню**

## **Центр:**

Устанавливает, отображать или нет центральную метку в центре экрана съемки.

[Выкл]/[Вкл]

### **Вид:**

Установка отображения метки формата. [Выкл]/[4:3]/[13:9]/[14:9]/[15:9]/[1.66:1]/[1.85:1]/[2.35:1]

### **Безопасн. зона:**

Установка отображения зоны безопасности. Это становится стандартным диапазоном, который можно получить с помощью обычных бытовых телевизоров.

[Выкл]/[80%]/[90%]

## **Контрольная рамка:**

Устанавливает, отображать или нет направляющую рамку. Вы можете проверить, является ли объект горизонтальной или перпендикулярной поверхностью относительно земли. [Выкл]/[Вкл]

### **Совет**

- Вы можете отобразить несколько меток одновременно.
- Поместите объект в точке пересечения [Контрольная рамка] для создания сбалансированной композиции.

Цифровой фотоаппарат со сменным объективом ZV-E10

## **В ЗАП. выд. отоб. (видео)**

Устанавливает, отображать или нет красную рамку вокруг краев монитора камеры во время записи видео. Вы можете легко проверить, находится ли камера в режиме ожидания или записи, даже если вы смотрите на монитор камеры под углом или на расстоянии.

**1 MENU → (Настройки съемки2) → [ В ЗАП. выд. отоб.] → нужная настройка.**

## **Подробности пунктов меню**

### **Вкл:**

Отображение красной рамки для индикации выполнения записи.

## **Выкл:**

Не отображать рамку для индикации выполнения записи.

## **Совет**

Рамку, отображаемую с помощью этой функции, можно также выводить на внешний монитор, подключенный с помощью HDMI. Установите [Показ инф. о HDMI] в [Включить].

[Справочное руководство](#page-0-0)

Цифровой фотоаппарат со сменным объективом ZV-E10

## **Лампа ЗАПИСИ**

Вы можете выбрать, будет гореть или нет индикатор записи во время записи.

**1 MENU → (Настройки съемки2) → [Лампа ЗАПИСИ] → нужная настройка.**

## **Подробности пунктов меню**

### **Вкл:**

Индикатор записи горит во время записи.

### **Выкл:**

Во время записи индикатор записи не высвечивается.

## **Совет**

Установите функцию [Лампа ЗАПИСИ] в [Выкл], если свет индикатора записи, отраженный таким предметом, как стекло, захватывается камерой.

[Справочное руководство](#page-0-0)

Цифровой фотоаппарат со сменным объективом ZV-E10

## **Видео с затвором**

Вы можете начинать или останавливать видеозапись, нажимая кнопку затвора вместо кнопки MOVIE (видео).

**1 MENU → (Настройки съемки2) → [Видео с затвором] → нужная настройка.**

## **Подробности пунктов меню**

#### **Включено:**

Позволяет выполнять видеозапись с помощью кнопки затвора, когда камера установлена в режим видеозаписи или режим замедленной/ускоренной записи.

#### **Выключено:**

Отключение записи видео с помощью кнопки затвора.

#### **Совет**

- Если [Видео с затвором] установлено в [Включено], вы по-прежнему сможете начинать или останавливать видеозапись, нажимая кнопку MOVIE.
- Если [Видео с затвором] установлено в [Включено], вы сможете использовать кнопку затвора для пуска или остановки видеозаписи на внешнем устройстве записи/воспроизведения с помощью [ Управление REC].

#### **Примечание**

Если [Видео с затвором] установлено в [Включено], вы не сможете фокусироваться, нажимая кнопку затвора наполовину во время видеозаписи.

#### **См. также**

[Съемка видео](#page-207-0)

[Справочное руководство](#page-0-0)

Цифровой фотоаппарат со сменным объективом ZV-E10

## **Бесшум. съемка (фото)**

Вы можете выполнять съемку без звука затвора.

**1 MENU → (Настройки съемки2) → [ Бесшум. съемка] → нужная настройка.**

## **Подробности пунктов меню**

#### **Вкл:**

Вы можете выполнять съемку без звука затвора.

#### **Выкл:**

[ Бесшум. съемка] отключена.

#### **Примечание**

- Используйте функцию [ Бесшум. съемка] под свою ответственность, не нарушая при этом прав на неприкосновенность частной жизни и портретной съемки объекта.
- Даже если [ Бесшум. съемка] установлена в [Вкл], абсолютно бесшумной она не будет.
- Даже если [ Бесшум. съемка] установлена в [Вкл], будет слышен звук срабатывания диафрагмы и фокусировки.
- При фотосъемке с помощью функции [ Бесшум. съемка] с низкой чувствительностью ISO, если вы наводите камеру на очень яркий источник света, области с высокой яркостью изображения на мониторе могут записываться в более темных тонах.
- Если питание выключено, в редких случаях может раздаваться звуковой сигнал затвора. Это не является неисправностью.
- Может произойти искажение изображения, вызванное движением объекта или камеры.
- При съемке молнии или мерцающих огней, например света вспышки от других камер или флуоресцентного освещения, на снимке может иметь место эффект полос.
- Если вы хотите отключить звуковой сигнал, который раздается при фокусировке объекта или срабатывании таймера самозапуска, установите [Звуковые сигн.] в [Выкл].
- Даже если [ Бесшум. съемка] установлена во [Вкл], вы можете услышать звук затвора в следующих случаях:
	- При регистрации стандартного белого цвета для пользовательского баланса белого
	- Если лица были зарегистрированы с помощью [Регистрация лиц]
- Вы не можете выбрать [ Бесшум. съемка], если установлен режим съемки, отличный от [Программное авто], [Приор. диафрагмы], [Приор. выдержки] или [Ручной экспозиция].
- Если [ Бесшум. съемка] установлена в [Вкл], следующие функции недоступны:
	- Съемка со вспышкой
	- $=$  Arto HDR
	- Эффект рисунка
	- ШП длит. экспоз.
	- Эл. пер. штор. затв.
	- Изв.изоб.супер а/р.
	- $-C$ ъемка BULB

После включения камеры время, когда можно начать запись, продлевается приблизительно на 0,5 секунды.

Цифровой фотоаппарат со сменным объективом ZV-E10

## **Эл. пер. штор. затв.**

Функция электронной передней шторки затвора сокращает промежуток времени между нажатием кнопки затвора и его срабатыванием.

**1 MENU → (Настройки съемки2) → [Эл. пер. штор. затв.] → нужная установка.**

## **Подробности пунктов меню**

## **Вкл:**

Функция электронной передней шторки затвора используется.

## **Выкл:**

Функция электронной передней шторки затвора не используется.

#### **Примечание**

- При съемке с короткой выдержкой и прикрепленным объективом с большой диафрагмой окружность вне фокуса, возникшая из-за эффекта боке, может быть обрезана в результате действия механизма затвора. В этом случае установите [Эл. пер. штор. затв.] в [Выкл].
- При использовании объективов, изготовленных другим производителем (включая объективы Minolta/Konica-Minolta), установите эту функцию в [Выкл]. Если эта функция установлена в [Вкл], правильная экспозиция не будет установлена или яркость изображения будет неравномерной.
- При съемке с короткой выдержкой яркость снимка может быть неравномерной в зависимости от условий съемки. В подобных случаях установите [Эл. пер. штор. затв.] в [Выкл].

[Справочное руководство](#page-0-0)

Цифровой фотоаппарат со сменным объективом ZV-E10

## **Спуск б/объектива**

Установка возможности спуска затвора без прикрепленного объектива.

**1 MENU → (Настройки съемки2) → [Спуск б/объектива] → нужная установка.**

## **Подробности пунктов меню**

### **Вкл:**

Спуск затвора без прикрепленного объектива происходит. Выберите [Вкл] в случае прикрепления изделия к астрономическому телескопу и т.п.

#### **Выкл:**

Спуск затвора без прикрепленного объектива не происходит.

### **Примечание**

Корректного экспозамера достичь невозможно при использовании объективов, не обеспечивающих контактов подсоединения объектива, как, например, объектив астрономического телескопа. В таких случаях отрегулируйте экспозицию вручную, проверяя ее на записанном снимке.
[Справочное руководство](#page-0-0)

Цифровой фотоаппарат со сменным объективом ZV-E10

## **Спуск без карты**

Установка возможности спуска затвора, если карта памяти не вставлена.

**1 MENU → (Настройки съемки2) → [Спуск без карты] → нужная установка.**

## **Подробности пунктов меню**

### **Вкл:**

Спускать затвор, даже если карта памяти не вставлена.

### **Выкл:**

Не спускать затвор, если карта памяти не вставлена.

### **Примечание**

- Если карта памяти не вставлена, полученные снимки не будут сохранены.
- Установкой по умолчанию является [Вкл]. Рекомендуется выбрать [Выкл] перед реальной съемкой.

[Справочное руководство](#page-0-0)

Цифровой фотоаппарат со сменным объективом ZV-E10

# **SteadyShot (фото)**

Установка необходимости использования функции SteadyShot.

**1 MENU → (Настройки съемки2) → [ SteadyShot] → нужная настройка.**

## **Подробности пунктов меню**

**Вкл:**

Используется [ SteadyShot].

### **Выкл:**

Не используется [ SteadyShot].

При использовании штатива рекомендуется установить камеру в [Выкл].

## **Примечание**

Вы не сможете установить функцию SteadyShot, если используется объектив с A-переходником (продается отдельно) или если название прикрепленного объектива не содержит букв "OSS", например "E16mm F2.8".

[Справочное руководство](#page-0-0)

Цифровой фотоаппарат со сменным объективом ZV-E10

## **ДиапУвеличение**

Вы можете выбрать настройку зума изделия.

**1 MENU → (Настройки съемки2) → [ДиапУвеличение] → нужная настройка.**

## **Подробности пунктов меню**

### **Только оптич. увел.:**

Ограничение диапазона зума оптическими зумом. Вы можете использовать функцию интеллектуального зума, если установить [ **Р**азм.изобр.JPEG] в [М] или [S].

### **Увел. четк. изобр.:**

Выберите эту установку, чтобы использовать Диапазон увеличения четкости изображения. Даже при превышении диапазона оптического зума изделие увеличивает изображения с помощью обработки изображений с меньшим искажением.

#### **Цифров. увеличен.:**

В случае превышения диапазона зума функции увеличения четкости изображения, изделие увеличивает изображения до наибольшего масштаба. Однако качество изображения ухудшится.

### **Примечание**

Установите [Только оптич. увел.], если хотите увеличивать изображения в пределах диапазона, в котором качество изображения не ухудшается.

#### **См. также**

- [Функции зуммирования доступны с данным изделием](#page-169-0)
- [О масштабе увеличения](#page-175-0)

Цифровой фотоаппарат со сменным объективом ZV-E10

## **Ск. рычага увел.**

Установка скорости зуммирования при использовании рычажка W/T (зум) камеры. Это можно установить отдельно для режима ожидания съемки и видеозаписи.

**1 MENU → (Настройки съемки2) → [Ск. рычага увел.] → нужная настройка.**

## **Подробности пунктов меню**

## **Скор. увеличен. :**

Установка скорости зуммирования во время режима ожидания съемки. (От 1 (Медленная) до 8 (Быстрая)) Скор. увеличен. **REC:** 

Установка скорости зуммирования во время видеозаписи. (От 1 (Медленная) до 8 (Быстрая))

### **Совет**

При установке высокой скорости для режима ожидания съемки и низкой скорости для записи видео угол обзора можно быстро изменять во время ожидания съемки и медленно во время записи видео.

### **Примечание**

- Скорость зуммирования не изменяется при использовании кольца зуммирования объектива или рычажка зуммирования объектива с приводным зумом.
- При увеличении скорости зуммирования может быть записан звук операций зуммирования.
- Даже если значение настройки скорости зуммирования одинаково, действительная скорость зуммирования варьируется в зависимости от прикрепленного объектива.

#### **См. также**

[Назначение часто используемых функций кнопкам \(Польз. клав.\)](#page-28-0)

Цифровой фотоаппарат со сменным объективом ZV-E10

## **Ск. увел. польз. кл.**

Установка скорости зуммирования при использовании пользовательской клавиши, которой назначено [Оп. Увеличение (T)] / [Оп. Увеличение (W)]. Это можно установить отдельно для режима ожидания съемки и видеозаписи.

**1 MENU → (Настройки съемки2) → [Ск. увел. польз. кл.] → нужная настройка.**

## **Подробности пунктов меню**

## **Фикс. скор. :**

Установка скорости зуммирования во время режима ожидания съемки. (От 1 (Медленная) до 8 (Быстрая))

### **Фикс. скор. :**

Установка скорости зуммирования во время видеозаписи. (От 1 (Медленная) до 8 (Быстрая))

### **Совет**

• При установке высокой скорости для [Фикс. скор. **STBY** ] и установке низкой скорости для [Фикс. скор. REC ] угол обзора можно быстро изменять во время ожидания съемки и медленно во время видеозаписи.

### **Примечание**

- Скорость зуммирования не изменяется при использовании кольца зуммирования объектива или рычажка зуммирования объектива с приводным зумом.
- При увеличении скорости зуммирования может быть записан звук операций зуммирования.

### **См. также**

[Назначение часто используемых функций кнопкам \(Польз. клав.\)](#page-28-0)

Цифровой фотоаппарат со сменным объективом ZV-E10

## **Скор. удал. увел.**

Установка скорости зуммирования при выполнении операций зуммирования с помощью пульта дистанционного управления (продается отдельно) или [Подкл. смартфона]. Это можно установить отдельно для режима ожидания съемки и видеозаписи.

**1 MENU → (Настройки съемки2) → [Скор. удал. увел.] → нужная настройка.**

## **Подробности пунктов меню**

## **Тип скорости:**

Устанавливает, фиксировать или нет скорость зуммирования. ([Переменная]/[Фиксированная])

## **Фикс. скор. :**

Установка скорости зуммирования в режиме ожидания съемки при установке [ Тип скорости] в [Фиксированная]. (От 1 (Медленная) до 8 (Быстрая))

## **Фикс. скор. :**

Установка скорости зуммирования во время видеозаписи при установке [ Тип скорости] в [Фиксированная]. (От 1 (Медленная) до 8 (Быстрая))

### **Совет**

- Если [ Тип скорости] установлен в [Переменная], нажатие рычажка зуммирования на пульте дистанционного управления будет увеличивать скорость зуммирования (некоторые пульты дистанционного управления не поддерживают переменный зум).
- $\bullet$  Если [  $\hat{a}$  Тип скорости] установлен в [Фиксированная], высокая скорость устанавливается для [  $\hat{a}$  Фикс. скор. STBY ], а низкая скорость устанавливается для [  $\widehat{a}$  Фикс. скор. REC ], угол обзора можно быстро изменять во время ожидания съемки и медленно во время видеозаписи.

## **Примечание**

- Скорость зуммирования не изменяется при использовании кольца зуммирования объектива или рычажка зуммирования объектива с приводным зумом.
- При увеличении скорости зуммирования может быть записан звук операций зуммирования.

Цифровой фотоаппарат со сменным объективом ZV-E10

## **Кнопка DISP**

Позволяет установить режимы отображения экрана, которые можно выбрать с помощью DISP (Настройка дисплея) в режиме съемки.

#### **MENU → (Настройки съемки2) → [Кнопка DISP] → нужная настройка → [Ввод]. 1**

Пункты, отмеченные значком (флажок), являются доступными.

## **Подробности пунктов меню**

### **Графич. инф.:**

Отображение основной информации о съемке. Графически показывает значение выдержки и диафрагмы.

### **Показ. всю инф.:**

Отображение информации о записи.

### **Не показывать:**

Информация о записи не отображается.

#### **Гистограмма:**

Отображает распределение яркости графически.

#### **Уровень:**

Указывает, ровно ли расположено изделие как в продольном **(A)**, так и горизонтальном **(B)** направлении. Если изделие расположено ровно в каждом из направлений, индикатор загорается зеленым цветом.

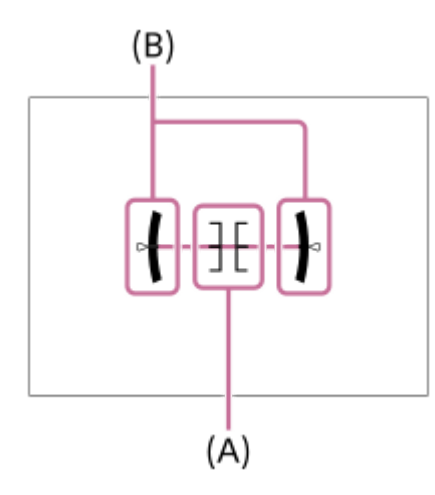

### **Примечание**

- В случае наклона изделия вперед или назад на большой угол ошибка уровня будет возрастать.
- Даже в случае коррекции наклона с помощью уровня изделие может иметь погрешность почти в ±1°.

### **См. также**

[Переключение экранной индикации \(во время съемки/воспроизведения\)](#page-39-0)

Цифровой фотоаппарат со сменным объективом ZV-E10

## **Настр. Зебры**

Установка шаблона зебры, который появляется на участке изображения, если уровень яркости этого участка совпадает с установленным уровнем IRE. Используйте этот шаблон зебра в качестве справки для регулировки яркости.

**1 MENU → (Настройки съемки2) → [Настр. Зебры] → нужная установка.**

## **Подробности пунктов меню**

### **Отобр. Зебры:**

Установка необходимости отображения шаблона зебры.

### **Уровень Зебры:**

Регулировка уровня яркости шаблона зебры.

### **Совет**

- Вы можете сохранить значения для проверки правильной экспозиции или засветки, а также уровня яркости для [Уровень Зебры]. Установки для подтверждения правильной экспозиции и засветки регистрируются в [Пользовательский1] и [Пользовательский2] соответственно в установках по умолчанию.
- Для проверки правильной экспозиции установите стандартное значение и диапазон для уровня яркости. Шаблон зебра появится в областях, которые находятся в установленном диапазоне.
- Для проверки засветки установите минимальное значение для уровня яркости. Шаблон зебры появится на областях, уровень яркости которых равен или превышает установленное значение.

### **Примечание**

Шаблон зебра не отображается на устройствах, подключенных через HDMI.

## [Справочное руководство](#page-0-0)

Цифровой фотоаппарат со сменным объективом ZV-E10

## **Сетка**

Установка необходимости отображения линии сетки. Линия сетки помогает в настройке композиции снимков.

**1 MENU → (Настройки съемки2) → [Сетка] → нужная установка.**

## **Подробности пунктов меню**

### **Сетка 3x3:**

Размещение главных объектов близко к одной из линий сетки, которые делят изображение на три части для получения хорошо сбалансированной композиции.

### **Квадратная сетка:**

Квадратная сетка позволяет легко проверить горизонтальность уровня композиции. Это удобно для оценки композиции при съемке ландшафтов, съемке крупным планом или при выполнении сканирования камерой.

### **Диаг. + квад. сетка:**

Расположение объекта на линии диагонали может выражать приподнятое настроение и сильные эмоции.

### **Выкл:**

Линии сетки не отображаются.

[Справочное руководство](#page-0-0)

Цифровой фотоаппарат со сменным объективом ZV-E10

## **Инстр. настр. эксп.**

Вы можете установить целесообразность отображения справки при изменении экспозиции.

**1 MENU → (Настройки съемки2) → [Инстр. настр. эксп.] → нужная установка.**

## **Подробности пунктов меню**

**Выкл:**

Справка не отображается.

### **Вкл:**

Справка отображается.

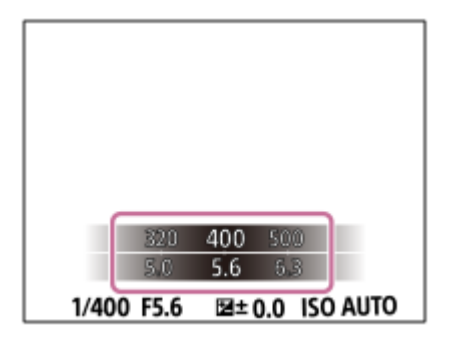

Цифровой фотоаппарат со сменным объективом ZV-E10

## **Отображ. Live View**

Устанавливает, применять или нет эффекты настроек, например коррекцию экспозиции, баланс белого, [Творческ. стиль] и [Эффект рисунка], к изображениям на экране.

**1 MENU → (Настройки съемки2) → [Отображ. Live View] → нужная настройка.**

## **Подробности пунктов меню**

### **Отобр. парам. ВКЛ:**

Отображение Live View в условиях, близких к тому, на что будет похож снимок в результате применения всех ваших настроек. Данная установка полезна, если вы хотите выполнять съемку, проверяя ее результаты на экране Live View.

### **Отобр.парам.ВЫКЛ:**

Отображение Live View без эффектов коррекции экспозиции, баланса белого, [Творческ. стиль], или [Эффект рисунка]. При использовании данной установки можно легко проверить композицию изображения. Live View всегда отображается с использованием соответствующей яркости даже в режиме [Ручной экспозиция]. При выборе [Отобр.парам.ВЫКЛ] на экране Live View отобразится значок (VIEW).

### **Совет**

При использовании вспышки сторонних фирм, как, например, студийной вспышки, для некоторых настроек выдержки затвора отображение Live View может быть темным. Если [Отображ. Live View] установлено в [Отобр.парам.ВЫКЛ], Отображ. Live View будет отображать ярко, так что вы сможете легко проверить композицию.

### **Примечание**

- [Отображ. Live View] невозможно установить в [Отобр.парам.ВЫКЛ] в следующих случаях:
	- Если режим фотосъемки установлен в [Интеллект. Авто], [Супер авторежим], [Панорамный обзор] или каждый режим в выборе сцены
	- В режиме видеозаписи или режиме замедленной/ускоренной записи
- Если [Отображ. Live View] установить в [Отобр.парам.ВЫКЛ], яркость полученного снимка будет не такой же, как у отображаемого Live View.

### [Справочное руководство](#page-0-0)

Цифровой фотоаппарат со сменным объективом ZV-E10

## **Авто.просмотр**

Вы можете просмотреть записанный снимок на экране непосредственно после съемки. Вы также можете установить время отображения для авто просмотра.

**1 MENU → (Настройки съемки2) → [Авто.просмотр] → нужная установка.**

### **Подробности пунктов меню**

### **10 сек./5 сек./2 сек.:**

Отображение записанного снимка на экране непосредственно после съемки для выбранного промежутка времени. При выполнении операции увеличения во время Автоматического просмотра можно просмотреть изображение с помощью увеличенного масштаба.

### **Выкл:**

Автоматический просмотр не отображается.

### **Примечание**

- При использовании функции, которая выполняет обработку изображения, изображение перед обработкой может быть отображено временно, за ним следует изображение после обработки.
- Настройки DISP (Настройка показа) применяются для отображения Автоматического просмотра.

#### **См. также**

[Увеличение воспроизводимого снимка \(Увеличить\)](#page-250-0)

[Справочное руководство](#page-0-0)

Цифровой фотоаппарат со сменным объективом ZV-E10

## **Назначение часто используемых функций кнопкам (Польз. клав.)**

С помощью функции пользовательской клавиши можно назначить наиболее часто используемые функции удобным клавишам. Это позволит пропустить процесс выбора пунктов в MENU и вызвать функции быстрее. Вы также можете назначить [Не задано] удобным клавишам для предотвращения случайного нажатия.

Можно отдельно назначить функции пользовательским клавишам для режима фотосъемки ( Польз. клав.), режима видеосъемки (  $\blacksquare$  Польз. клав.) и режима воспроизведения (  $\blacksquare$  Польз. клав.).

Функции, доступные для назначения, отличаются в зависимости от клавиш.

Функции можно назначать следующим клавишам.

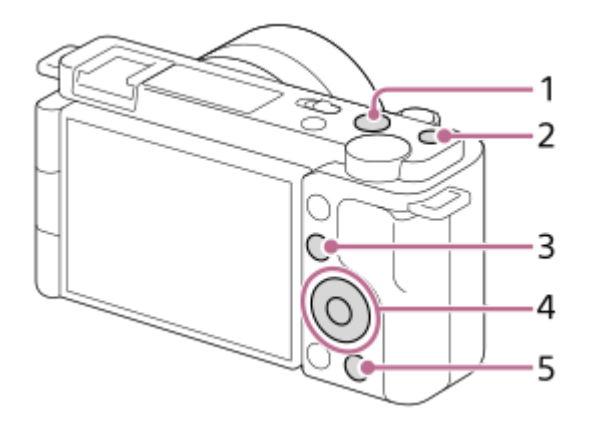

- **1.** Кнопка MOVIE
- **2.** Специал. кнопка 1
- 3. Fn/  $\sum$  кнопка
- **4.** Центральн. кнопка/Левая кнопка/Правая кнопка/Кнопка спуска
- **5. Рикнопка**

### **Совет**

**1**

**2**

**3**

Помимо пользовательских клавиш, вы можете вызывать функции быстрее, используя меню Функция, позволяющее конфигурировать каждую настройку непосредственно с помощью кнопки Fn. См. соответствующие функции в "См. также" внизу этой страницы.

Ниже описана процедура назначения функции [АF на глаз] кнопке  $2\blacksquare$  (Наст. презен.тов.).

## **MENU → (Настройки съемки2) → [ Польз. клав.].**

 $\bullet$  Если вы хотите назначить функцию для вызова во время видеосъемки, выберите [  $\bullet$  Польз. клав.]. Если вы хотите назначить функцию для вызова во время воспроизведения изображений, выберите [ Польз. клав.].

**Перейдите на экран [Задняя], используя левую/правую стороны колесика управления. Затем выберите [ Кнопка] и нажмите центр колесика управления.**

**Нажимайте левую/правую сторону колесика управления, пока не отобразится [AF на глаз]. Выберите [AF на глаз], а затем нажмите центр.**

 $\bullet$  Если нажать кнопку  $2\bullet$  (Наст. презен.тов.) в режиме фотосъемки, когда обнаружены глаза, активируется [AF на глаз] и камера сфокусируется на глазах. Выполняйте съемку, удерживая нажатой кнопку  $2\bullet$  (Наст. презен.тов.).

#### **Совет**

Вы также можете назначить функции съемки кнопке блокировки фокусировки на объективе. Однако на некоторых объективах кнопка блокировки фокусировки отсутствует.

#### **См. также**

[Использование кнопки Fn \(Функция\) \(меню Функция\)](#page-30-0)

[Справочное руководство](#page-0-0)

Цифровой фотоаппарат со сменным объективом ZV-E10

## **Использование кнопки Fn (Функция) (меню Функция)**

Меню Функция представляет собой меню из 12 функций, которое отображается в нижней части экрана при нажатии кнопки Fn (Функция) в режиме съемки. Вы можете получить доступ к часто используемым функциям быстрее, зарегистрировав их в меню функций.

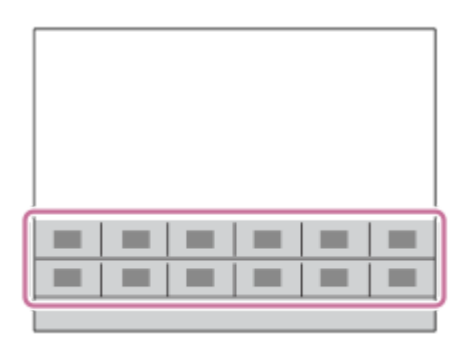

### **Совет**

**2**

- Вы можете зарегистрировать двенадцать функций в меню функций для фотосъемки и видеосъемки соответственно.
- Помимо меню функций, вы можете вызывать функции быстрее, используя функцию пользовательской клавиши, позволяющую назначать часто используемые функции нужным клавишам. См. соответствующие функции в "См. также" внизу этой страницы.

**1 Нажмите кнопку Fn (Функция) в режиме съемки.**

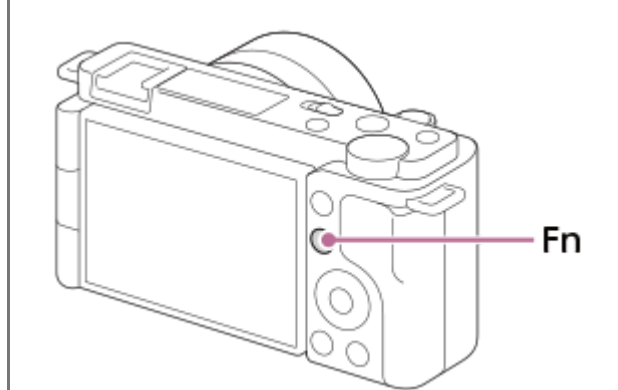

**Выберите нужную функцию, нажимая верхнюю/нижнюю/левую/правую сторону колесика управления.**

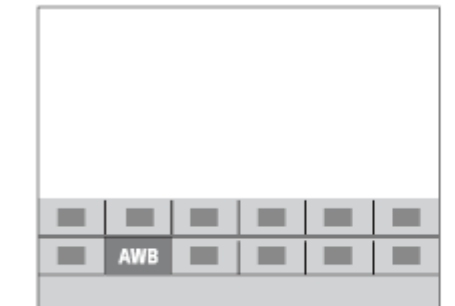

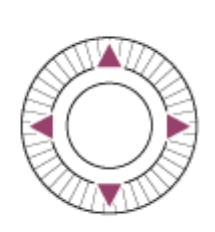

**Выберите нужную настройку путем поворота колесика управления, а затем нажмите центр колесика управления.**

Некоторые функции можно точно настраивать с помощью диска управления.

### **Для регулировки установок со специальных экранов настройки**

Выберите нужную функцию в пункте 2, затем нажмите по центру колесика управления. Появится специальный экран установки для этой функции. Для регулировки установок следуйте указаниям руководства по эксплуатации **(A)**.

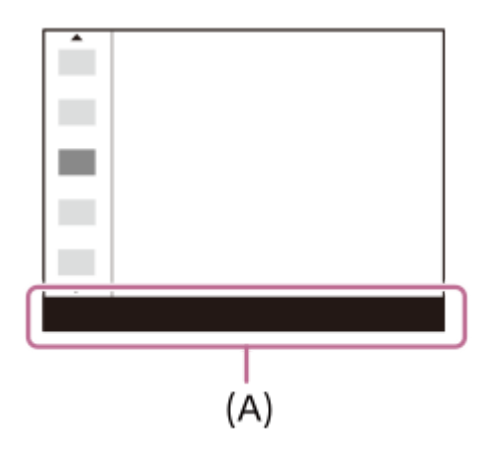

**3**

## **Для изменения функций в меню функций (Настр. меню функ.)**

Ниже приведена процедура изменения [Режим протяжки] в меню функций фотосъемки на [Сетка].

- Для изменения меню функций видеосъемки выберите пункт меню функций видеосъемки в пункте 2.
- 1. MENU → С<sub>п</sub>, (Настройки съемки2) → [Настр. меню функ.].
- Выберите (Режим протяжки) из двенадцати функций в меню функций фотосъемки с помощью **2.** верхней/нижней/левой/правой стороны колесика управления, а затем нажмите центр.
- 3. Перейдите на экран [Отображен./Авт. просмотр], используя левую/правую стороны колесика управления. Затем выберите [Сетка] и нажмите центр колесика управления.
	- **В меню функций на месте**  $\bullet$   $\Box$  (Режим протяжки) будет отображаться  $\mathbb{R}$  (Сетка).

#### **См. также**

[Назначение часто используемых функций кнопкам \(Польз. клав.\)](#page-28-0)

[Справочное руководство](#page-0-0)

Цифровой фотоаппарат со сменным объективом ZV-E10

## **Устан.диска/колес.**

Вы можете переключать функции диска управления и колесика управления.

**1 MENU → (Настройки съемки2) → [Устан.диска/колес.] → нужная настройка.**

## **Подробности пунктов меню**

### **Выд. F.:**

Вы можете изменить скорость затвора с помощью колесика управления и изменить значение диафрагмы с помощью диска управления.

### **F. Выд.:**

Вы можете изменить значение диафрагмы с помощью колесика управления и изменить скорость затвора с помощью диска управления.

### **Примечание**

[Устан.диска/колес.] доступна, когда установлен режим съемки [Ручной экспозиция].

[Справочное руководство](#page-0-0)

Цифровой фотоаппарат со сменным объективом ZV-E10

## **Кор.Ev диска/колес**

Вы можете отрегулировать компенсацию экспозиции с помощью диска управления или колесика управления. **1 MENU → (Настройки съемки2) → [Кор.Ev диска/колес] → нужная установка.**

## **Подробности пунктов меню**

### **Выкл:**

Не назначать функцию компенсации экспозиции диску управления или колесику управления.

### **Колесико:**

Назначить функцию компенсации экспозиции колесику управления.

### **Диск:**

Назначить функцию компенсации экспозиции диску управления.

### **Примечание**

- В случае назначения функции компенсации экспозиции диску управления, первоначально назначенной функцией можно управлять с помощью колесика управления и наоборот.
- В случае установки режима съемки в [Ручной экспозиция] и установки ISO в [ISO AUTO], [Кор.Ev диска/колес] будет отключено.

**2**

**3**

[Справочное руководство](#page-0-0)

Цифровой фотоаппарат со сменным объективом ZV-E10

## **Функц.сенс.управл.: Сенсорный затвор**

Камера автоматически фокусируется на точке прикосновения и записывает фотоснимок. Установите MENU  $\rightarrow$   $\blacksquare$  (Настройка)  $\rightarrow$  [Сенсорн. управлен.] в [Вкл] заранее.

**1 Выберите MENU → (Настройки съемки2) → [Сенсорный затвор] → [Функц.сенс.управл.].**

**Прикоснитесь к значку внутри прямоугольника в верхней правой части монитора во время отображения экрана съемки.**

Метка слева от значка станет оранжевой и активируется функция сенсорного затвора.

- $\bullet$  Для отмены [Сенсорный затвор] прикоснитесь к значку  $\mathcal{L}$  еще раз.
- При перезагрузке камеры функция сенсорного затвора будет отменена.

**Прикоснитесь к объекту, чтобы сфокусироваться на нем.**

Если объект, к которому вы прикоснулись, находится в фокусе, выполняется запись фотоснимка.

#### **Совет**

- Вы можете управлять функциями съемки ниже путем касания монитора:
	- Съемка серии изображений с использованием сенсорного затвора Если [Режим протяжки] установлено в [Непрерыв. Съемка], вы можете выполнять серийную фотосъемку, касаясь монитора.
	- Съемка серии изображений спортивных сцен с использованием сенсорного затвора Если установлен режим съемки [Спорт] в выборе сцены, вы можете выполнять серийную фотосъемку, касаясь монитора.
	- Непрерывный брекетинг изображений с помощью сенсорного затвора Камера выполняет съемку трех изображений с автоматическим сдвигом экспозиции от базовой точки в сторону затемнения, а затем в сторону осветления. Если [Режим протяжки] установлено в [Непрер. брекетинг], продолжайте прикасаться к монитору до тех пор, пока съемка не прекратится. После съемки вы можете выбрать предпочтительный снимок.

### **Примечание**

- Функция [Сенсорный затвор] недоступна в следующих случаях:
	- Во время видеозаписи
	- Во время замедленной/ускоренной записи
	- Если режим съемки установлен в [Панорамный обзор]
	- Когда [Режим фокусиров.] установлено в [Ручной фокус]
	- Когда [Область фокусир.] установлено в [Регулируем. пятно]
	- Когда [Область фокусир.] установлено в [Расш. регул. пятно]
	- Когда [Область фокусир.] установлено в [Отслежив.: Регулируем. пятно]
	- Когда [Область фокусир.] установлено в [Отслежив.: Расш. регул. пятно]
	- Во время использования функции цифрового зума
	- Во время использования [Увел. четк. изобр.]

## **См. также**

[Сенсорн. управлен.](#page-119-0)

Цифровой фотоаппарат со сменным объективом ZV-E10

## **Функц.сенс.управл.: Сенсорный фокус**

[Сенсорный фокус] позволяет указать положение, в котором нужно выполнить фокусировку с помощью сенсорных операций. Эта функция доступна, если для [Область фокусир.] установлен параметр, отличный от [Регулируем. пятно], [Расш. регул. пятно], [Отслежив.: Регулируем. пятно] или [Отслежив.: Расш. регул. пятно]. Выберите MENU  $\rightarrow \Box$  (Настройка)  $\rightarrow$  [Сенсорн. управлен.]  $\rightarrow$  [Вкл] заранее.

## **1 MENU → (Настройки съемки2) → [Функц.сенс.управл.] → [Сенсорный фокус].**

### **Установка положения, в котором нужно выполнить фокусировку в режиме фотосъемки**

Вы можете указать положение, в котором нужно выполнять фокусировку с помощью сенсорных операций. После касания монитора и указания положения нажмите кнопку затвора наполовину для выполнения фокусировки.

- 1. Коснитесь монитора.
	- Приоснитесь к объекту, чтобы сфокусироваться на нем.
	- $\bullet$  Для отмены фокусировки с помощью сенсорных операций коснитесь  $\bigstar$  (Отмена фокуса) или нажмите центр колесика управления.
- Нажмите кнопку затвора наполовину для выполнения фокусировки. **2.**
	- Для выполнения съемки нажмите кнопку затвора вниз до упора.

## **Установка положения, в котором нужно выполнить фокусировку в режиме видеозаписи (точечная фокусировка)**

Камера сфокусируется на объекте, которого коснулись.

- Перед записью или во время записи коснитесь объекта, на котором нужно сфокусироваться. **1.**
	- Если вы прикоснетесь к объекту, режим фокусировки временно переключится на ручную фокусировку и фокус можно будет регулировать с помощью кольца фокусировки.
	- **Для отмены точечной фокусировки коснитесь значка (Отмена фокуса) или нажмите центр колесика** управления.

### **Совет**

- Помимо функции сенсорной фокусировки также доступны следующие сенсорные операции.
	- Если [Область фокусир.] установлена в [Регулируем. пятно], [Расш. регул. пятно], [Отслежив.: Регулируем. пятно] или [Отслежив.: Расш. регул. пятно], рамку фокусировки можно перемещать с помощью сенсорных операций.
	- Если [Режим фокусиров.] установлен в [Ручной фокус], можно воспользоваться фокусировочной лупой, дважды коснувшись монитора.

## **Примечание**

- Функция сенсорной фокусировки недоступна в следующих случаях:
	- Если режим съемки установлен в [Панорамный обзор].
	- Если [Режим фокусиров.] установлено в [Ручной фокус].
	- При использовании цифрового зума
	- При использовании LA-EA4

## **См. также**

[Сенсорн. управлен.](#page-119-0)

Цифровой фотоаппарат со сменным объективом ZV-E10

## **Функц.сенс.управл.: Сенсорн. отслежив.**

Сенсорные операции можно использовать для выбора объекта для отслеживания в режимах фотосъемки и видеозаписи.

Заранее выберите MENU  $\rightarrow \bullet$  (Настройка)  $\rightarrow$  [Сенсорн. управлен.]  $\rightarrow$  [Вкл].

### **1 MENU → (Настройки съемки2) → [Функц.сенс.управл.] → [Сенсорн. отслежив.].**

**Коснитесь объекта, который необходимо отслеживать, на мониторе.**

Начнется отслеживание.

**Нажмите кнопку затвора наполовину для выполнения фокусировки.**

Для выполнения съемки нажмите кнопку затвора вниз до упора.

#### **Совет**

**2**

**3**

**Для отмены отслеживания коснитесь значка | [2] У (**Отмена отслеживания) или нажмите центр колесика управления.

### **Примечание**

- Функция [Сенсорн. отслежив.] недоступна в следующих случаях:
	- Если установлен режим съемки [Сумерки с рук] или [Устр. размыт. движ.] в выборе сцены.
	- $-B$  случае видеосъемки при установке [ $\blacktriangleright$  Параметры зап.] в [120p]/[100p].
	- Если режим съемки установлен в [Панорамный обзор].
	- Если [Режим фокусиров.] установлено в [Ручной фокус].
	- При использовании функции интеллектуального зума, увеличения четкости изображения и цифрового зума.
	- Если [ ) Формат файла] установлен в [XAVC S 4K] и [ Рх Запись прокси] установлена в [Вкл]

#### **См. также**

[Сенсорн. управлен.](#page-119-0)

[Справочное руководство](#page-0-0)

Цифровой фотоаппарат со сменным объективом ZV-E10

## **Блок. диска/колес.**

Вы можете установить, будут ли блокироваться диск и колесико при нажатии и удерживании кнопки Fn (Функция).

**1 MENU → (Настройки съемки2) → [Блок. диска/колес.] → нужная установка.**

## **Подробности пунктов меню**

### **Блокировка:**

Блокируется диск управления и колесико управления.

### **Разблокировка:**

Диск управления или колесико управления не блокируется даже при нажатии и удерживании кнопки Fn (Функция).

### **Совет**

Вы можете снять блокировку, снова удерживая кнопку Fn (Функция) нажатой.

[Справочное руководство](#page-0-0)

Цифровой фотоаппарат со сменным объективом ZV-E10

## **Звуковые сигн.**

Выбор необходимости подачи звука.

**1 MENU → (Настройки съемки2) → [Звуковые сигн.] → нужная установка.**

### **Подробности пунктов меню**

### **Вкл:**

Звуки, воспроизводимые, например, при достижении фокуса путем нажатия кнопки затвора наполовину. **Выкл:**

Звуки не воспроизводятся.

### **Примечание**

При установке [Режим фокусиров.] в [Непрерывный AF] камера не будет подавать звуковой сигнал во время фокусировки на объекте.

[Справочное руководство](#page-0-0)

Цифровой фотоаппарат со сменным объективом ZV-E10

## **Подкл. смартфона**

Вы можете регулировать настройки, связанные с подключением к смартфону.

**1 MENU→ (Сеть) → [Подкл. смартфона] → нужная настройка.**

## **Подробности пунктов меню**

### **Подключ. смартф.:**

Установка возможности подключения камеры к смартфону. ([Вкл] / [Выкл])

### **Соединение:**

Отображение QR Code или SSID, используемых для подключения камеры к смартфону.

### **Подк. с ВЫКЛ.пит.:**

Устанавливает, принимать ли от смартфона соединения по Bluetooth при выключенной камере. ([Вкл] / [Выкл])

### **Настр. удал. съем.:**

Выполнение настроек для снимков, сохраненных при выполнении дистанционной съемки с помощью смартфона. ([Место сохр. снимка] / [ Разм. сохр. изобр.] / [ RAW+JСохр.изоб.])

### **Всегда соединено:**

Установка того, всегда ли подключать камеру к ранее подключаемому смартфону. ([Вкл] / [Выкл])

Если этот пункт установлен во [Вкл], после подключения камеры к смартфону вам не нужно будет выполнять процедуру подключения на камере еще раз. Если он установлен в [Выкл], подключите камеру к смартфону вручную, если нужно их подключить.

### **Примечание**

При установке [ Всегда соединено] в [Вкл] энергопотребление будет больше, чем при установке в [Выкл].

#### **См. также**

- [Подключение смартфона к камере с помощью QR Code](#page-321-0)
- [Подключение смартфона к камере с помощью SSID и пароля](#page-323-0)
- [Подк. с ВЫКЛ.пит.](#page-325-0)
- [Использование смартфона в качестве пульта дистанционного управления](#page-327-0)

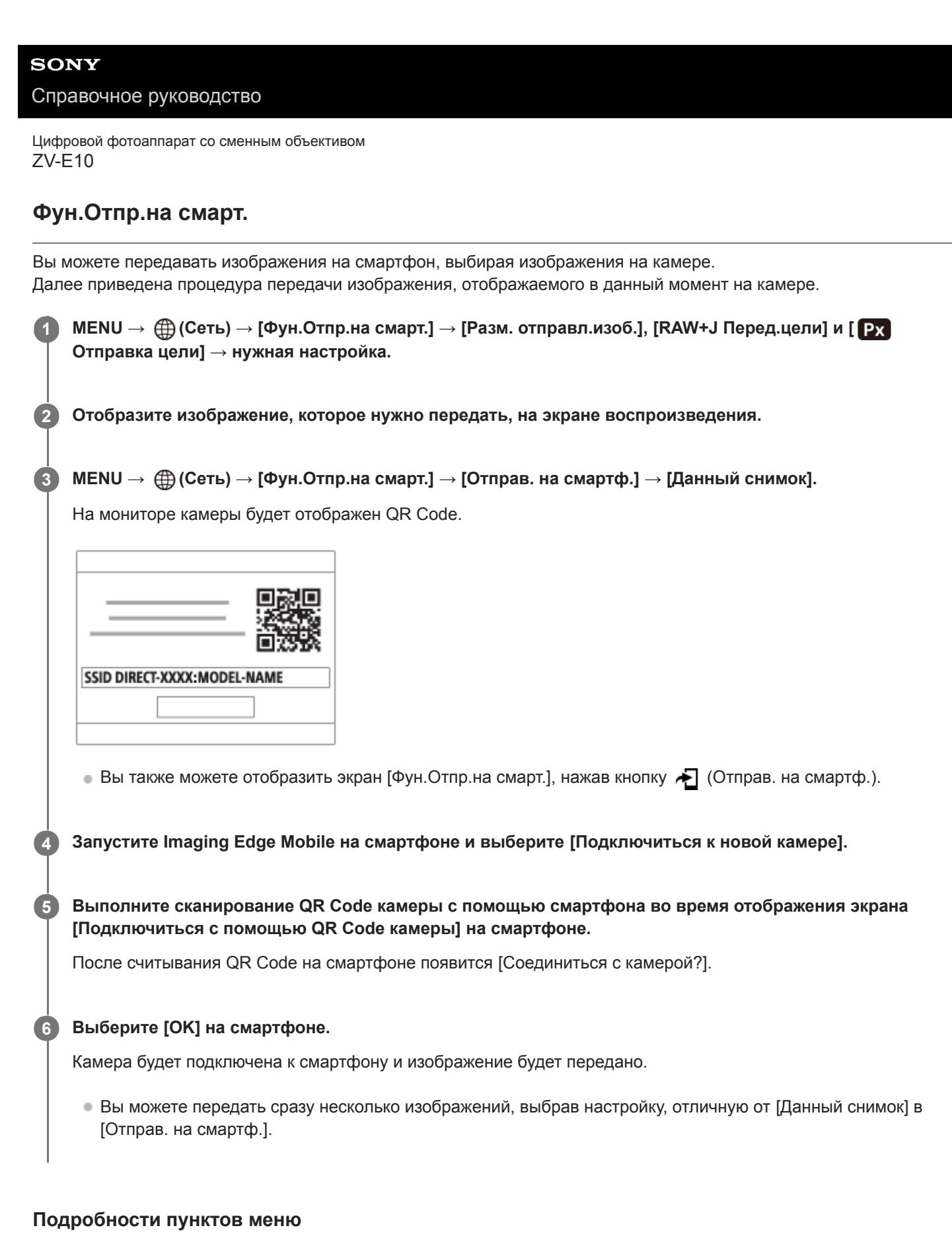

## **Отправ. на смартф.:**

Выбор изображений и их передача на смартфон. ([Данный снимок] / [Все изобр. в этой груп.] / [Все с этой датой] / [Все с этой датой (  $\frac{1}{2}$ ] / [Все с этой датой (  $\frac{1}{2}$ )] / [Составные снимки])

- Отображаемые опции могут отличаться в зависимости от режима просмотра, выбранного на камере.
- Если выбрано [Составные снимки], выберите нужные снимки с помощью центра колесика управления, а затем нажмите MENU → [Ввод].

**Разм. отправл.изоб.:**

Выбор размера файла для изображений, передаваемых на смартфон. Возможна передача файла JPEG оригинального размера или файла JPEG, эквивалентного 2M. ([Оригинал] / [2M])

## **RAW+J Перед.цели:**

Выбор типа файла для изображений, передаваемых на смартфон, при съемке изображений с помощью [ Формат файла], установленного в [RAW и JPEG]. ([Только JPEG] / [Только RAW] / [RAW и JPEG])

### **Отправка цели:**

Установка необходимости передачи вспомогательного видеоролика с низким битрейтом или оригинальной видеозаписи с высоким битрейтом при передаче видеозаписи на смартфон. ([Только прокси] / [Только оригинал] / [Прокси и оригинал])

### **Совет**

Если вам не удастся подключить смартфон к камере с помощью QR Code, используйте SSID и пароль.

### **Примечание**

- В зависимости от смартфона переданная видеозапись может не воспроизводиться правильно. Например, видеозапись может не воспроизводиться плавно или может отсутствовать звук.
- В зависимости от формата фотоснимка, видеозаписи, замедленной видеозаписи или ускоренной видеозаписи их воспроизведение на смартфоне может быть невозможным.
- Данное изделие обменивается информацией о соединении для передачи изображений с устройствами, имеющими разрешение на соединение. Если нужно изменить устройства, которым разрешено соединение с изделием, сбросьте информацию о соединении, выполнив следующие действия. MENU → (Сеть) → [Настройки Wi-Fi] → [Сбр. SSID/ Пароль]. После переустановки информации о соединении необходимо снова зарегистрировать смартфон.
- Если [Режим полета] установлено в [Вкл], выполнить соединение данного изделия со смартфоном невозможно. Установите [Режим полета] в [Выкл].

#### **См. также**

- [Подключение смартфона к камере с помощью QR Code](#page-321-0)
- [Подключение смартфона к камере с помощью SSID и пароля](#page-323-0)
- [Режим полета](#page-336-0)

Цифровой фотоаппарат со сменным объективом ZV-E10

## **Управление камерой с компьютера (Ф. "Удаленный ПК")**

Используется подключение по Wi-Fi или USB и т.п. для управления камерой с компьютера, включая такие функции, как съемка и сохранение изображений в компьютере. Заранее выберите MENU → (Сеть) → [Подключ. смартф.] → [Подкл. смартфона] → [Выкл]. Подробные сведения о [Ф. "Удаленный ПК"] см. по следующему URL-адресу: <https://support.d-imaging.sony.co.jp/support/tutorial/zv/zv-e10/l/pcremote.php>

#### **MENU → (Сеть) → [Ф. "Удаленный ПК"] → Выберите пункт для установки, а затем выберите нужную настройку. 1**

## **Подключите камеру к компьютеру, а затем запустите Imaging Edge Desktop (Remote) на компьютере.**

Теперь вы можете управлять камерой с помощью Imaging Edge Desktop (Remote).

Способ соединения между камерой и компьютером зависит от настройки для [М-д под."Удал. ПК"].

## **Подробности пунктов меню**

### **Удаленный ПК:**

**2**

Устанавливает, использовать или нет функцию [Удаленный ПК]. ([Вкл] / [Выкл])

### **М-д под."Удал. ПК":**

Выбор способа соединения при подключении камеры к компьютеру с помощью [Удаленный ПК]. ([USB]/[Wi-Fi Direct]/[Подк. тчк дост.Wi-Fi])

### **Связывание:**

Если [М-д под."Удал. ПК"] установлен в [Подк. тчк дост.Wi-Fi], выполните сопряжение камеры с компьютером.

## **Инфор. Wi-Fi Direct:**

Отображение информации, необходимой для подключения к камере с компьютера, если [М-д под."Удал. ПК"] установлен в [Wi-Fi Direct].

### **Место сохр. снимка:**

Устанавливает, сохранять или нет фотоснимки как в камере, так и в компьютере во время съемки с помощью дистанционного управления с ПК. ([Только компьютер]/[Компьют.+Камера]/[Только камера])

## **RAW+JСох.изоб.ПК:**

Выбор типа файла для изображений, передаваемых в компьютер, если [Место сохр. снимка] установлено в [Компьют.+Камера]. ([RAW и JPEG]/[Только JPEG]/[Только RAW])

### **Разм.сохр.изобр.ПК:**

Выбор размера файла для изображений, передаваемых в компьютер, если [Место сохр. снимка] установлено в [Компьют.+Камера]. Возможна передача файла JPEG оригинального размера или файла JPEG, эквивалентного 2M. ([Оригинал]/[2M])

## **Как подключить камеру к компьютеру**

## **Если [М-д под."Удал. ПК"] установлен в [USB]**

Подключите камеру к компьютеру с помощью кабеля USB Type-C (прилагается).

## **Если [М-д под."Удал. ПК"] установлен в [Wi-Fi Direct]**

Используйте камеру в качестве точки доступа и подключите компьютер к камере непосредственно по Wi-Fi. Выберите MENU→ (Сеть) → [Ф. "Удаленный ПК"] → [Инфор. Wi-Fi Direct] для отображения информации о соединении Wi-Fi (SSID и пароль) для камеры. Подключите компьютер к камере, используя информацию о соединении Wi-Fi, отображаемую на камере.

## **Если [М-д под."Удал. ПК"] установлен в [Подк. тчк дост.Wi-Fi]**

Подключите камеру к компьютеру по Wi-Fi, используя точку беспроводного доступа. Необходимо заранее выполнить сопряжение камеры и компьютера.

Выберите MENU→ (Сеть) → [Настройки Wi-Fi] → [Нажать WPS] или [Руч. настр. тчк дост.] для подключения камеры к точке беспроводного доступа. Подключите компьютер к той же точке беспроводного доступа. Выберите MENU → (Сеть) → [Ф. "Удаленный ПК"] → [Связывание] на камере, а затем воспользуйтесь Imaging Edge Desktop (Remote) для сопряжения камеры и компьютера. Выберите [Да] на экране подтверждения сопряжения, отображаемом на камере, чтобы завершить сопряжение.

При инициализации камеры информация о сопряжении будет удалена.

### **Примечание**

- Если в камеру вставлена карта памяти, на которую невозможно выполнить запись, вы не сможете записывать фотоснимки даже если [Место сохр. снимка] установлено в [Только камера] или [Компьют.+Камера].
- Если выбрана [Только камера] или [Компьют.+Камера] и в камеру не вставлена карта памяти, затвор не будет срабатывать даже если [Спуск без карты] установлен в [Вкл].
- [RAW+JСох.изоб.ПК] можно выбрать только если [ Формат файла] установлен в [RAW и JPEG].

Цифровой фотоаппарат со сменным объективом ZV-E10

## **Режим полета**

Находясь на борту самолета и т.п., можно временно отключить все функции беспроводной связи, в том числе Wi-Fi.

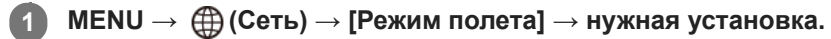

При установке [Режим полета] в [Вкл] на экране будет отображен значок самолета.

Цифровой фотоаппарат со сменным объективом ZV-E10

## **Настройки Wi-Fi: Нажать WPS**

Если точка доступа оснащена кнопкой Wi-Fi Protected Setup (WPS), вы можете легко зарегистрировать точку доступа для данного устройства.

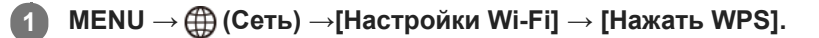

**2 Нажмите кнопку Wi-Fi Protected Setup (WPS) на точке доступа для подключения.**

### **Примечание**

- [Нажать WPS] работает только в случае, если для точки доступа установлена настройка безопасности WPA или WPA2 и точка доступа поддерживает функцию кнопки Wi-Fi Protected Setup (WPS). Если установка безопасности установлена в положение WEP или точка доступа не поддерживает функцию точки Wi-Fi Protected Setup (WPS), выполните [Руч. настр. тчк дост.].
- Для получения подробных сведений о доступных функциях и настройках точки доступа см. инструкцию по эксплуатации точки доступа или обратитесь к администратору точки доступа.
- Соединение может быть не установлено или дальность связи может оказаться меньше из-за окружающих условий, таких как тип материала стен и наличие препятствий или радиоволн между устройством и точкой доступа. В этом случае измените расположение устройства или переместите это устройство ближе к точке доступа.

#### **См. также**

**[Настройки Wi-Fi: Руч. настр. тчк дост.](#page-338-0)** 

Цифровой фотоаппарат со сменным объективом ZV-E10

## **Настройки Wi-Fi: Руч. настр. тчк дост.**

Вы можете зарегистрировать точку доступа вручную. Перед запуском этой процедуры проверьте название SSID точки доступа, систему защиты и пароль. В некоторых устройствах пароль может быть установлен заранее. Для получения подробных сведений см. инструкцию по эксплуатации точки доступа или проконсультируйтесь с администратором точки доступа.

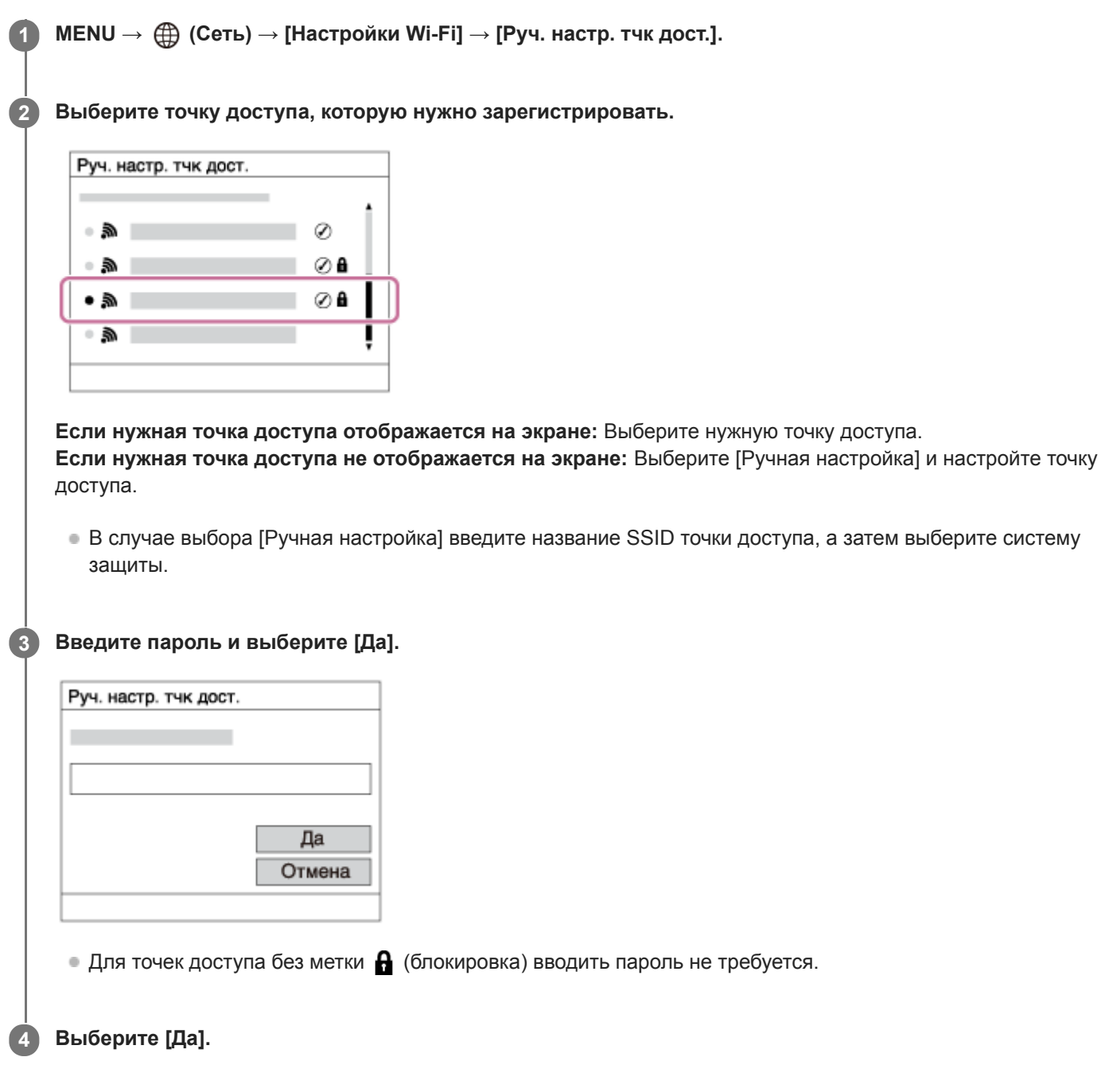

## **Другие пункты настройки**

В зависимости от состояния или метода настройки точки доступа может понадобиться настройка дополнительных пунктов.

## **WPS PIN:**

Отображение PIN-кода, введенного в подключенное устройство.

## **Приоритетное соед.:**

Выберите [Вкл] или [Выкл].

### **Настр. IP-адреса:**

Выберите [Авто] или [Ручной].

### **IP-адрес:**

Если вводить IP-адрес вручную, введите установленный адрес.

## **Маска подсети/Шлюз по умолчанию:**

Если вы установили [Настр. IP-адреса] в [Ручной], введите каждый из адресов в соответствии с сетевым окружением.

## **Примечание**

Чтобы зарегистрированная точка доступа в будущем имела приоритет, установите [Приоритетное соед.] в [Вкл].

### **См. также**

- [Настройки Wi-Fi: Нажать WPS](#page-337-0)
- [Как использовать клавиатуру](#page-32-0)

[Справочное руководство](#page-0-0)

Цифровой фотоаппарат со сменным объективом ZV-E10

# **Настройки Wi-Fi: Отобр. инф. о Wi-Fi**

Отображение информации о Wi-Fi для камеры, например MAC-адрес, IP-адрес и т.п.

**1 MENU → (Сеть) → [Настройки Wi-Fi] → [Отобр. инф. о Wi-Fi].**

### **Совет**

- Информация, отличная от MAC-адреса, отображается при следующих условиях.
	- [Удаленный ПК] установлен в [Вкл] и [М-д под."Удал. ПК"] установлен в [Подк. тчк дост.Wi-Fi] в [Ф. "Удаленный ПК"], и установлено соединение по Wi-Fi.

Цифровой фотоаппарат со сменным объективом ZV-E10

## **Настройки Wi-Fi: Сбр. SSID/Пароль**

При подключении к смартфону или установлении соединения Wi-Fi Direct с компьютером данный продукт обменивается информацией о соединении с устройствами, имеющими разрешение на соединение. Если нужно изменить устройства, которым разрешено соединение, сбросьте информацию о соединении.

**1 MENU → (Сеть) → [Настройки Wi-Fi] → [Сбр. SSID/Пароль] → [Да].**

### **Примечание**

- При подключении данного устройства к смартфону после сброса информации о соединении нужно повторно выполнить установки для смартфона.
- При подключении данного устройства к компьютеру с помощью Wi-Fi Direct после сброса информации о соединении нужно перенастроить конфигурацию установок компьютера.

### **См. также**

[Управление камерой с компьютера \(Ф. "Удаленный ПК"\)](#page-351-0)
Цифровой фотоаппарат со сменным объективом ZV-E10

## **Настр-ки Bluetooth**

Управление настройками для подключения камеры к смартфону или пульту дистанционного управления Bluetooth через соединение Bluetooth.

Если нужно выполнить сопряжение камеры и смартфона для использования функции привязки информации о местоположении, см "Настр. связ. с пол.."

Если нужно выполнить сопряжение для использования пульта дистанционного управления Bluetooth, см. "ПДУ Bluetooth".

**1 MENU → (Сеть) → [Настр-ки Bluetooth] → нужная установка.**

## **Подробности пунктов меню**

### **Функция Bluetooth (Вкл/Выкл):**

Установка необходимости активации функции Bluetooth камеры.

## **Связывание:**

Отображение экрана для сопряжения камеры и смартфона или пульта дистанционного управления Bluetooth.

## **Отобр. адрес устр.:**

Отображение BD-адреса камеры.

#### **См. также**

- [Настр. связ. с пол.](#page-331-0)
- [ПДУ Bluetooth](#page-334-0)

Цифровой фотоаппарат со сменным объективом ZV-E10

## **Настр. связ. с пол.**

Вы можете использовать приложение Imaging Edge Mobile для получения информации о местоположении со смартфона, подсоединенного к камере, с помощью соединения Bluetooth. Вы можете записать информацию о местоположении, полученную во время съемки.

## **Предварительная подготовка**

Для использования функции привязки информации о местоположении необходимо приложение Imaging Edge Mobile.

Если "Привязка информ. о положении" не отображается на главной странице Imaging Edge Mobile, необходимо предварительно выполнить следующие действия.

- Установите Imaging Edge Mobile на смартфоне. **1.**
	- Imaging Edge Mobile можно установить из магазина приложений вашего смартфона. Если вы уже установили это приложение, обновите его до последней версии.
- Передайте предварительно записанный снимок на смартфон с помощью функции [Отправ. на смартф.] **2.** камеры.
	- После передачи на смартфон снимка, записанного с помощью камеры, на главной странице приложения появится сообщение "Привязка информ. о положении".

## **Порядок работы**

- : Операции, выполняемые на смартфоне
- : Операции, выполняемые на камере
- 1. **П**: Убедитесь, что функция Bluetooth смартфона активирована.
	- Не выполняйте операцию сопряжения по Bluetooth на экране установки смартфона. В пунктах с 2 по 7 операция сопряжения выполняется с помощью камеры и приложения Imaging Edge Mobile.
	- Если вы случайно выполнили операцию сопряжения на экране установки смартфона в пункте 1, отмените сопряжение, а затем выполните операцию сопряжения, следуя пунктам с 2 по 7, с помощью камеры и приложения Imaging Edge Mobile.
- **2.** : На камере выберите MENU → (Сеть) → [Настр-ки Bluetooth] → [Функция Bluetooth] → [Вкл].
- 3.  $\bullet$  : На камере выберите MENU →  $\bigoplus$  (Сеть) → [Настр-ки Bluetooth] → [Связывание].
- : Запустите Imaging Edge Mobile на смартфоне и постучите "Привязка информ. о положении". **4.**
	- Если "Привязка информ. о положении" не отобразится, выполните действия в разделе "Предварительная подготовка" выше.
- 5.  $□$ : Активируйте [Привязка информ. о положении] на экране установки [Привязка информ. о положении] приложения Imaging Edge Mobile.
- 6. П: Следуйте инструкциям на экране установки [Привязка информ. о положении] приложения Imaging Edge Mobile, а затем выберите в списке свою камеру.
- **7.** : Выберите [Да] при отображении сообщения на мониторе камеры.
- Сопряжение камеры и Imaging Edge Mobile завершено.
- 8.  $\blacksquare$ : На камере выберите MENU  $\rightarrow$   $\bigoplus$  (Сеть)  $\rightarrow$  [ $\square$  Настр. связ. с пол.]  $\rightarrow$  [Связ.с инф.о полож]  $\rightarrow$  [Вкл].
	- $\blacksquare$  На мониторе камеры будет отображен  $\mathcal{A}_{\lambda}$  (значок получения информации о местоположении). Информация о местоположении, полученная с помощью GPS и т.п. смартфона, будет записана во время съемки изображений.

### **Подробности пунктов меню**

### **Связ.с инф.о полож:**

Установка необходимости получения информации о местоположении путем соединения со смартфоном.

#### **Автокоррекц. врем.:**

Установка необходимости автоматической коррекции установки даты камеры с помощью информации от подсоединенного смартфона.

#### **Авторегулир. обл.:**

Установка необходимости автоматической коррекции установки области камеры с помощью информации от подсоединенного смартфона.

### **Значки, отображаемые во время получения информации о местоположении**

 (Получение информации о местоположении): камера получает информацию о местоположении. (Получение информации о местоположении невозможно): камера не может получить информацию о местоположении.

 (Соединение Bluetooth доступно): установлено соединение Bluetooth со смартфоном. ₿

(Соединение Bluetooth недоступно): соединение Bluetooth со смартфоном не установлено.

#### **Совет**

- Привязка информации о местоположении возможна, если на смартфоне запущено приложение Imaging Edge Mobile, даже если экран смартфона выключен. Ecли же камера была выключена на некоторое время, привязка информации о местоположении может не произойти сразу при повторном включении камеры. В этом случае привязка информации о местоположении будет выполнена немедленно, если вы откроете на смартфоне экран Imaging Edge Mobile.
- Если приложение Imaging Edge Mobile не работает, например, в случае перезапуска смартфона, запустите Imaging Edge Mobile для возобновления привязки информации o местоположении.
- Если функция связи информации о местоположении не работает надлежащим образом, см. следующие примечания и выполните сопряжение еще раз.
	- Убедитесь, что функция Bluetooth смартфона активирована.
	- Убедитесь, что камера не соединена с другими устройствами с помощью функции Bluetooth.
	- Убедитесь, что [Режим полета] для камеры установлено в [Выкл].
	- Удалите информацию о сопряжении для камеры, зарегистрированной в Imaging Edge Mobile.
	- Выполните [Сброс. настр. сети] камеры.
- Для получения более подробных инструкций см. следующую страницу поддержки. [https://www.sony.net/iem/btg/](https://www.sony.net/iem/btg/?id=hg_stl)

#### **Примечание**

- При инициализации камеры информация о сопряжении также будет удалена. Перед повторным сопряжением предварительно удалите информацию о сопряжении для камеры, зарегистрированной в настройках Bluetooth и Imaging Edge Mobile смартфона.
- Информация о местоположении не будет записана, если ее невозможно получить, например, при отключении соединения Bluetooth.
- С камерой может быть сопряжено до 15 устройств Bluetooth, однако информация о местоположении может передаваться только на один смартфон. При необходимости передачи информации о местоположении на другой смартфон, выключите функцию [Привязка информ. о положении] уже соединенного смартфона.
- Если соединение Bluetooth неустойчивое, удалите все препятствия, например людей или металлические предметы, между камерой и сопряженным смартфоном.
- При сопряжении камеры и смартфона обязательно используйте меню [Привязка информ. о положении] в Imaging Edge Mobile.
- Для использования функции привязки информации о местоположении установите [ПДУ Bluetooth] в [Выкл].
- Дальность связи для Bluetooth или Wi-Fi может отличаться в зависимости от условий использования.

#### **Поддерживаемые смартфоны**

Для получения самой последней информации см. страницу поддержки. <https://www.sony.net/iem/btg/>

Для получения подробных сведений о версиях Bluetooth, совместимых с вашим смартфоном, просмотрите веб-сайт изделия для вашего смартфона.

#### **См. также**

- [Функции, доступные с помощью смартфона \(Imaging Edge Mobile\)](#page-319-0)
- [Настр-ки Bluetooth](#page-342-0)
- [ПДУ Bluetooth](#page-334-0)

Цифровой фотоаппарат со сменным объективом ZV-E10

# **ПДУ Bluetooth**

Вы можете управлять камерой с помощью пульта дистанционного управления Bluetooth (продается отдельно). Для получения подробных сведений о совместимом пульте дистанционного управления посетите веб-сайт Sony в вашем регионе или обратитесь за консультацией к дилеру Sony или в местный уполномоченный сервисный центр Sony.

Заранее выберите MENU  $\rightarrow$  ( $\oplus$ ) (Сеть)  $\rightarrow$  [Настр-ки Bluetooth]  $\rightarrow$  [Функция Bluetooth]  $\rightarrow$  [Вкл]. См. также инструкцию по эксплуатации для пульта дистанционного управления Bluetooth.

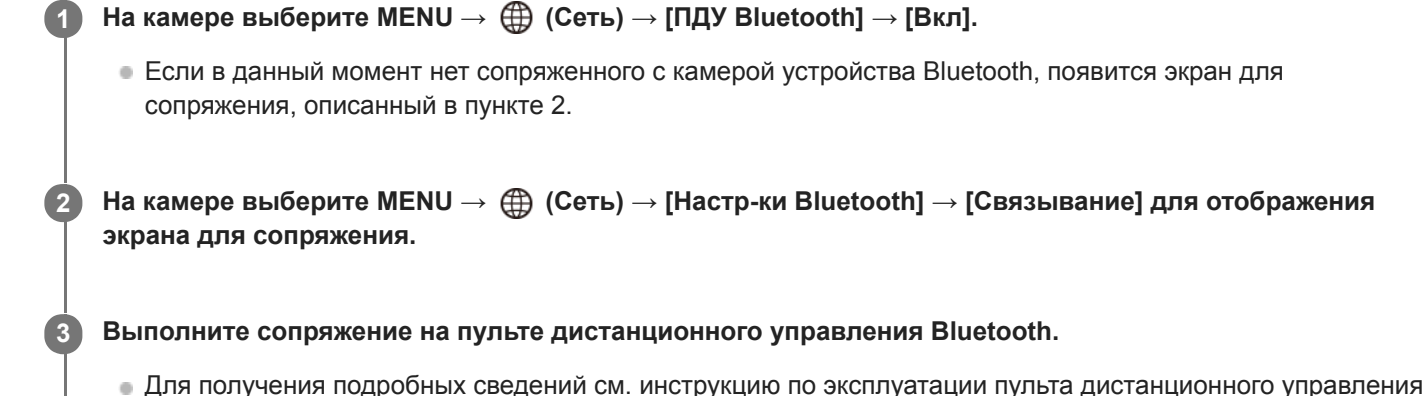

Bluetooth.

**На камере выберите [Да] на экране подтверждения для соединения Bluetooth.**

Сопряжение завершено, и теперь вы можете управлять камерой с пульта дистанционного управления Bluetooth. После однократного сопряжения устройства в дальнейшем вы сможете снова подключить камеру к пульту дистанционного управления Bluetooth, установив [ПДУ Bluetooth] в [Вкл].

## **Подробности пунктов меню**

### **Вкл:**

**4**

Включение пульта дистанционного управления Bluetooth.

### **Выкл:**

Выключение пульта дистанционного управления Bluetooth.

### **Совет**

Соединение Bluetooth активно только в то время, когда вы управляете камерой с помощью пульта дистанционного управления Bluetooth.

### **Примечание**

- При инициализации камеры информация о сопряжении также будет удалена. Для использования пульта дистанционного управления Bluetooth выполните сопряжение повторно.
- Если соединение Bluetooth неустойчиво, устраните все препятствия, например людей или металлические предметы, между камерой и сопряженным пультом дистанционного управления Bluetooth.
- Вы не сможете использовать следующие функции в то время, как [ПДУ Bluetooth] установлен во [Вкл].
	- Связывание информации о местоположении со смартфоном
	- Функция экономии питания
- Если данная функция не работает надлежащим образом, проверьте следующие примечания, а затем снова попытайтесь выполнить сопряжение.
	- Убедитесь, что камера не соединена с другими устройствами с помощью функции Bluetooth.
	- Убедитесь, что [Режим полета] для камеры установлено в [Выкл].
	- Выполните [Сброс. настр. сети] камеры.

#### **См. также**

[Настр-ки Bluetooth](#page-342-0)

[Справочное руководство](#page-0-0)

Цифровой фотоаппарат со сменным объективом ZV-E10

## **Редакт. назв. устр.**

Вы можете изменить название устройства для соединений Wi-Fi Direct, [Удаленный ПК] или Bluetooth.

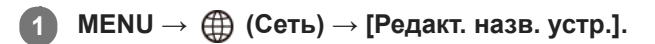

**2 Выберите поле ввода, а затем введите название устройства→[Да].**

#### **См. также**

- [Настройки Wi-Fi: Нажать WPS](#page-337-0)
- **[Настройки Wi-Fi: Руч. настр. тчк дост.](#page-338-0)**
- [Управление камерой с компьютера \(Ф. "Удаленный ПК"\)](#page-351-0)
- [Как использовать клавиатуру](#page-32-0)

[Справочное руководство](#page-0-0)

Цифровой фотоаппарат со сменным объективом ZV-E10

## **Безопасн. (IPsec)**

Шифрование данных при передаче данных между камерой и компьютером через соединение Wi-Fi.

**1 MENU → (Сеть) → [Безопасн. (IPsec)] → нужная установка.**

## **Подробности пунктов меню**

### **IPsec ([Вкл]/[Выкл]):**

Устанавливает, использовать или нет функцию [Безопасн. (IPsec)].

#### **IP-адрес назначения:**

Установка IP-адреса устройства для подключения с помощью функции [Безопасн. (IPsec)].

## **Общий ключ:**

Установка общедоступного ключа, используемого функцией [Безопасн. (IPsec)].

### **Примечание**

- Используйте не менее восьми и не более 20 алфавитно-цифровых знаков или символов для [Общий ключ].
- Для связи по IPsec подключаемое устройство должно быть совместимо с IPsec. В зависимости от устройства, передача данных может быть недоступна или скорость передачи данных может быть медленной.
- На данной камере IPsec работает только в транспортном режиме и использует IKEv2. Алгоритмами являются AES with 128-bit keys in CBC mode/Diffie-Hellman 3072-bit modp group/PRF-HMAC-SHA-256/HMAC-SHA-384-192. Подтверждение подлинности истекает через 24 часа.
- Зашифрованную передачу данных можно выполнить только с правильно настроенными устройствами. С другими устройствами передача данных не шифруется.
- Для получения подробных сведений о конфигурации IPsec проконсультируйтесь с администратором сети вашего устройства.

[Справочное руководство](#page-0-0)

Цифровой фотоаппарат со сменным объективом ZV-E10

# **Сброс. настр. сети**

Сброс всех сетевых установок к значениям по умолчанию.

**1 MENU → (Сеть) → [Сброс. настр. сети] → [Ввод].**

[Справочное руководство](#page-0-0)

Цифровой фотоаппарат со сменным объективом ZV-E10

## **Защита снимков (Защита)**

Предохраняет записанные снимки от случайного стирания. На защищенных изображениях отображается метка  $O<sub>II</sub>$  (Защита).

**1 MENU → (Воспроизве- дение) → [Защита] → нужная установка.**

## **Подробности пунктов меню**

## **Неск. снимков:**

Применение защиты нескольких выбранных снимков.

(1) Выберите снимок для защиты, а затем нажмите центр колесика управления. Метка  $\blacktriangledown$  (флажок) отобразится в поле флажка. Для отмены выбора нажмите центр еще раз и очистите поле флажка.

- (2) Для защиты других снимков повторите действия пункта (1).
- (3) MENU  $\rightarrow$  [Да].

## **Все в этой папке:**

Установка защиты на все снимки в выбранной папке.

#### **Все с этой датой:**

Установка защиты на все снимки, записанные в выбранную дату.

#### **Отменить все в папке:**

Отмена защиты на все снимки в выбранной папке.

#### **Отмен.все с этой датой:**

Отмена защиты на все снимки, записанные в выбранную дату.

### **Все изобр. в этой груп.:**

Установка защиты на все снимки в выбранной группе.

#### **Отмен. все в этой груп.:**

Отмена защиты на все снимки в выбранной группе.

#### **Совет**

- $\bullet$  Если назначить [Защита] выбранной клавише с помощью MENU →  $\mathbb{Q}_2$ , (Настройки съемки2) → [ $\blacktriangleright$  Польз. клав.], вы сможете установить или отменить защиту снимков простым нажатием клавиши.
- Если выбрать группу в [Неск. снимков], все снимки в группе будут защищены. Для выбора и защиты определенных снимков в пределах группы выполните [Неск. снимков] во время отображения снимков в пределах группы.

### **Примечание**

Пункты меню, которые можно выбрать, отличаются в зависимости от установки [Режим просмотра] и выбранного контента.

**1**

**2**

[Справочное руководство](#page-0-0)

Цифровой фотоаппарат со сменным объективом ZV-E10

## **Поворот изображения (Повернуть)**

Поворот записанного изображения против часовой стрелки.

**Отобразите изображение, которое нужно повернуть, а затем выберите MENU → (Воспроизведение) → [Повернуть].**

#### **Нажмите центр колесика управления.**

Снимок повернется против часовой стрелки. Снимок поворачивается после нажатия центра. Если повернуть снимок, он сохраняется повернутым даже после выключения изделия.

### **Примечание**

- Даже если вы поворачиваете видеофайл, он будет воспроизводиться горизонтально на мониторе камеры.
- Возможно, вы не сможете поворачивать снимки, снятые с помощью других изделий.
- При просмотре повернутых снимков на компьютере они могут отображаться в их исходной ориентации в зависимости от программного обеспечения.

[Справочное руководство](#page-0-0)

Цифровой фотоаппарат со сменным объективом ZV-E10

## **Удаление нескольких выбранных снимков (Удалить)**

Вы можете удалить несколько выбранных фотоснимков. Вы не сможете восстановить снимок после его удаления. Заранее проверьте снимок, который нужно удалить.

**1 MENU → (Воспроизве- дение) → [Удалить] → нужная установка.**

## **Подробности пунктов меню**

### **Неск. снимков:**

Удаление выбранных снимков.

(1) Выберите снимки для удаления, а затем нажмите центр колесика управления. Метка (флажок) отобразится в поле флажка. Для отмены выбора нажмите центр еще раз и очистите поле флажка. (2) Для удаления других фотоснимков повторите действия пункта (1).

(3) MENU  $\rightarrow$  [Да].

### **Все в этой папке:**

Удаление всех снимков в выбранной папке.

#### **Все с этой датой:**

Удаление всех снимков, записанных в выбранную дату.

#### **Все, кроме дан. изобр.:**

Удаление всех снимков в группе, кроме выбранных.

## **Все изобр. в этой груп.:**

Удаление всех снимков в выбранной группе.

#### **Совет**

- Выполните [Форматировать] для удаления всех снимков, включая защищенные снимки.
- Для отображения нужной папки или даты, выберите нужную папку или дату во время воспроизведения, выполнив следующую процедуру:

Рычажок [ ] (Индекс изображ.) → выберите полоску слева с помощью колесика управления → выберите нужную папку или дату с помощью верхней/нижней сторон колесика управления.

Если выбрать группу в [Неск. снимков], все снимки в группе будут удалены. Для выбора и удаления определенных снимков в пределах группы выполните [Неск. снимков] во время отображения снимков в пределах группы.

#### **Примечание**

- Удаление защищенных снимков невозможно.
- Пункты меню, которые можно выбрать, отличаются в зависимости от установки [Режим просмотра] и выбранного контента.

### **См. также**

- [Отобр. как группу](#page-262-0)
- [Удаление отображаемого снимка](#page-270-0)
- [Форматировать](#page-294-0)

Цифровой фотоаппарат со сменным объективом ZV-E10

## **Оценка**

Вы можете присваивать рейтинги записанным изображениям по шкале количества звездочек ( $\bigstar$  -  $\mathbf{X}$ ), чтобы упростить поиск изображений.

Объединение данной функции с [Наст. переход изоб.] позволяет быстро находить нужное изображение. **MENU → (Воспроизве- дение) → [Оценка]. 1**

Появится экран выбора рейтинга изображения.

**Нажимайте левую/правую сторону колесика управления для отображения изображения, которому нужно назначить рейтинг, а затем нажмите центр. 2**

**Выберите уровень из (Оценка), нажимая левую/правую сторону колесика управления, а затем нажмите по центру.**

**4 Нажмите кнопку MENU для выхода из экрана установки рейтинга.**

#### **Совет**

**3**

Вы также можете назначить рейтинги при воспроизведении изображений с помощью пользовательской клавиши. Назначьте [Оценка] нужной клавише с помощью [  $\blacktriangleright$  Польз. клав.] заранее, а затем нажмите пользовательскую клавишу во время воспроизведения изображения, которому нужно назначить рейтинг. Уровень из \* (Оценка) изменяется при каждом нажатии пользовательской клавиши.

#### **См. также**

- [Назначение часто используемых функций кнопкам \(Польз. клав.\)](#page-28-0)
- [Наст.оцен.\(Пол.кл.\)](#page-268-0)
- [Установка способа перехода между изображениями \(Наст. переход изоб.\)](#page-260-0)

Цифровой фотоаппарат со сменным объективом ZV-E10

## **Наст.оцен.(Пол.кл.)**

Установка доступного количества звездочек (  $\bigstar$  ) при назначении рейтинга изображениям с помощью клавиши, которой назначена [Оценка] с помощью [  $\blacktriangleright$  Польз. клав.].

**1 MENU → (Воспроизве- дение) → [Наст.оцен.(Пол.кл.)].**

Добавьте метку V (флажок) к уровню **★** (Оценка), который нужно активировать. **2**

Вы можете выбрать отмеченное число во время установки [Оценка], используя пользовательскую клавишу.

### **См. также**

- [Оценка](#page-267-0)
- [Назначение часто используемых функций кнопкам \(Польз. клав.\)](#page-28-0)

Цифровой фотоаппарат со сменным объективом ZV-E10

## **Указание изображений, которые нужно распечатать (Укажите печать)**

Вы можете указать заранее на карте памяти, какие фотоснимки нужно распечатать позже. Значок **DPOF** (команда печати) появится на указанных снимках. DPOF расшифровывается как "Digital Print Order Format". Установка DPOF будет сохранена после печати снимка. Рекомендуется отменить данную установку после печати.

**1 MENU → (Воспроизве- дение) → [Укажите печать] → нужная установка.**

## **Подробности пунктов меню**

## **Неск. снимков:**

Выбор снимков для добавления метки печати.

(1) Выберите снимок и нажмите центр колесика управления. Метка  $\blacktriangledown$  (флажок) отобразится в поле флажка. Чтобы отменить выбор, нажмите центр еще раз и очистите поле флажка.

(2) Повторяйте действие пункта (1) для печати других снимков. Чтобы выбрать все изображения за определенную дату или в определенной папке, установите флажок для даты или папки. (3) MENU  $\rightarrow$  [Да].

## **Отменить все:**

Очистка всех меток DPOF.

## **Настройка печати:**

Установка необходимости печати даты на снимках, зарегистрированных с помощью меток DPOF.

Положение или размер даты (на снимке или за его пределами) может отличаться в зависимости от принтера.

### **Примечание**

- Добавить метку DPOF невозможно к следующим файлам:
	- Изображения в формате RAW
- Количество копий указать невозможно.
- Некоторые принтеры не поддерживают функцию печати даты.

Цифровой фотоаппарат со сменным объективом ZV-E10

## **Фотосъемка**

Захват выбранной сцены из видеозаписи для сохранения в виде фотоснимка. Сначала выполните видеосъемку, затем сделайте паузу воспроизведения видеозаписи для захвата решающих моментов, которые могут оказаться пропущенными при фотосъемке, и сохраните их в виде фотоснимков.

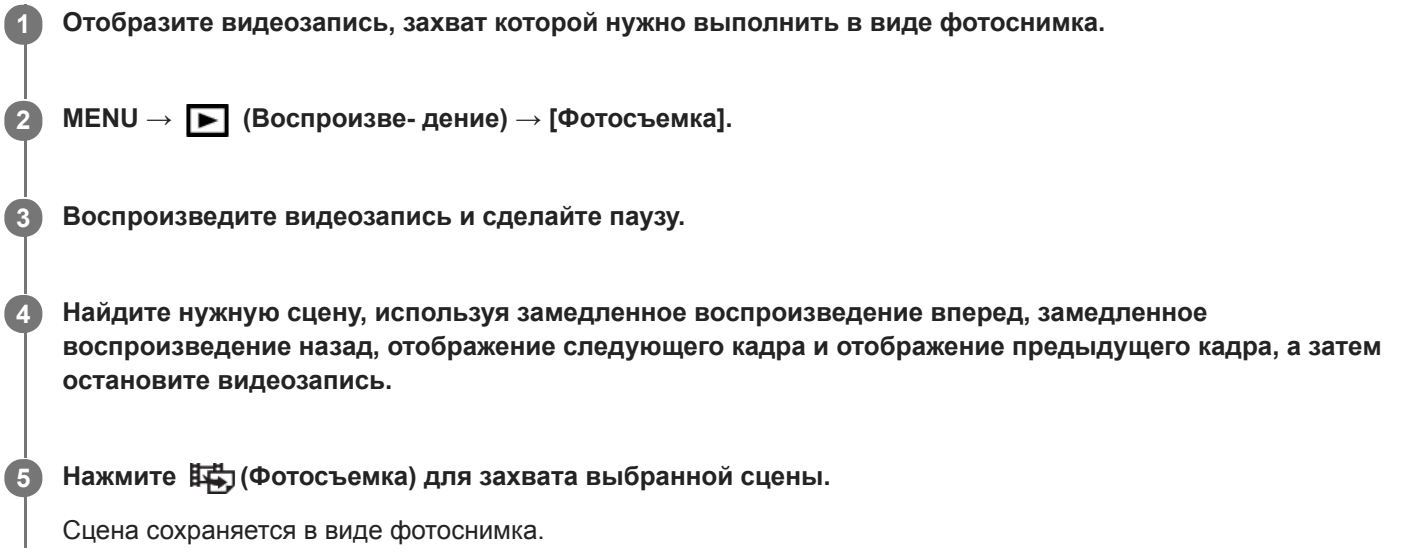

### **См. также**

- [Съемка видео](#page-207-0)
- [Воспроизведение видеозаписей](#page-256-0)

Цифровой фотоаппарат со сменным объективом ZV-E10

## **Увеличение воспроизводимого снимка (Увеличить)**

Увеличение воспроизводимого снимка. Используйте эту функцию для проверки фокуса изображения и т.п.

**1**

**2**

**3**

#### **Отобразите снимок, который нужно увеличить, а затем передвиньте рычажок W/T (зум) в сторону T.**

- Если изображение увеличено слишком сильно, передвиньте рычажок W/T (зум) в сторону W для регулировки коэффициента зуммирования.
- Путем поворота диска управления можно перейти к предыдущему или следующему изображению, сохраняя при этом тот же коэффициент зуммирования.
- Просмотр будет увеличен на той части изображения, на которой была сфокусирована камера во время съемки. Если информация об области фокусировки не может быть получена, камера выполнит увеличение по центру изображения.

**Выберите фрагмент, который нужно увеличить, нажимая верхнюю/нижнюю/правую/левую стороны колесика управления.**

**Нажмите кнопку MENU или центр колесика управления для завершения воспроизведения с увеличением.**

## **Совет**

- Вы также можете увеличить воспроизводимое изображение с помощью MENU.
- **Вы можете изменить начальное увеличение и начальное положение увеличенных изображений, выбирая MENU**  $\rightarrow \blacktriangleright$ (Воспроизве- дение)  $\rightarrow$  [ $\bigoplus$  Увел. исх. масшт.] или [ $\bigoplus$  Увел. исх. полож.].
- Вы можете также увеличить изображение, дважды коснувшись монитора. Кроме того, вы можете перетаскивать и перемещать увеличенную позицию на мониторе. Установите [Сенсорн. управлен.] в [Вкл] заранее.

### **Примечание**

Увеличивать видеозаписи невозможно.

#### **См. также**

- [Сенсорн. управлен.](#page-119-0)
- [Увел. исх. масшт.](#page-254-0)
- [Увел. исх. полож.](#page-255-0)

[Справочное руководство](#page-0-0)

Цифровой фотоаппарат со сменным объективом ZV-E10

## **Увел. исх. масшт.**

Установка начального масштаба увеличения при воспроизведении увеличенных изображений.

**1 MENU → (Воспроизве- дение) → [ Увел. исх. масшт.] → нужная установка.**

## **Подробности пунктов меню**

### **Стандартн. увелич.:**

Отображение изображения со стандартным увеличением.

### **Предыдущ. увелич.:**

Отображение изображения с предыдущим увеличением. Предыдущее увеличение сохраняется даже после выхода из режима зуммирования воспроизведения.

#### **См. также**

- [Увеличение воспроизводимого снимка \(Увеличить\)](#page-250-0)
- [Увел. исх. полож.](#page-255-0)

[Справочное руководство](#page-0-0)

Цифровой фотоаппарат со сменным объективом ZV-E10

## **Увел. исх. полож.**

Установка начального положения при увеличении изображения во время воспроизведения.

**1 MENU → (Воспроизве- дение) → [ Увел. исх. полож.] → нужная установка.**

## **Подробности пунктов меню**

### **Сфокусир.положен.:**

Увеличение изображения от точки фокусировки во время съемки.

## **Центр:**

Увеличение изображения от центра экрана.

## **См. также**

- [Увеличение воспроизводимого снимка \(Увеличить\)](#page-250-0)
- [Увел. исх. масшт.](#page-254-0)

Цифровой фотоаппарат со сменным объективом ZV-E10

## **Непр. воспр. инт.**

Непрерывное воспроизведение снимков, полученных с помощью интервальной съемки. Вы можете создавать видеозаписи из фотоснимков, полученных путем интервальной съемки, с помощью компьютерного программного обеспечения Imaging Edge Desktop (Viewer). Видеозаписи невозможно создать из фотоснимков на камере.

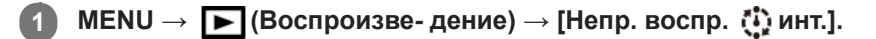

**Выберите группу изображений, которые вы хотите воспроизвести, а затем нажмите центр колесика управления.**

### **Совет**

**2**

- На экране воспроизведения непрерывное воспроизведение можно начать путем нажатия нижней кнопки во время отображения изображения из группы.
- Возобновить или приостановить воспроизведение можно путем нажатия нижней кнопки во время воспроизведения.
- Скорость воспроизведения можно изменять, поворачивая диск управления или колесико управления во время воспроизведения. Вы также можете изменять скорость воспроизведения путем выбора MENU  $\rightarrow \blacktriangleright$  (Воспроизведение)  $\rightarrow$  [Скор. воспр.  $\binom{n}{k}$  инт.].
- Также вы можете непрерывно воспроизводить изображения, полученные с помощью непрерывной съемки.

#### **См. также**

- [Фун. интер.съем.](#page-117-0)
- [Скор. воспр.инт.](#page-264-0)
- [Введение в компьютерное программное обеспечение \(Imaging Edge Desktop/Catalyst\)](#page-349-0)

Цифровой фотоаппарат со сменным объективом ZV-E10

## **Скор. воспр.инт.**

Установка скорости воспроизведения для фотоснимков во время [Непр. воспр.  $\mathbb{C}$  инт.].

**1 MENU → (Воспроизве- дение) → [Скор. воспр. инт.] → нужная установка.**

### **Совет**

Скорость воспроизведения также можно изменять, поворачивая диск управления или колесико управления во время  $[$ Непр. воспр.  $[$ . инт.].

## **См. также**

[Непр. воспр. инт.](#page-263-0)

[Справочное руководство](#page-0-0)

Цифровой фотоаппарат со сменным объективом ZV-E10

## **Воспроизведение снимков с помощью слайд-шоу (Слайд-шоу)**

Непрерывное автоматическое воспроизведение снимков.

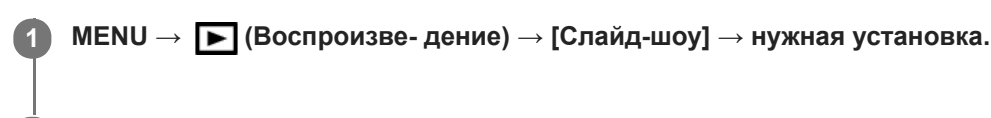

**2 Выберите [Ввод].**

## **Подробности пунктов меню**

## **Повторить:**

Выберите [Вкл], при котором воспроизведение снимков происходит в циклическом режиме, или [Выкл], при котором изделие завершает слайд-шоу после однократного воспроизведения всех снимков.

### **Интервал:**

Выберите интервал отображения для снимков из [1 сек.], [3 сек.], [5 сек.], [10 сек.] или [30 сек.].

## **Для прекращения слайд-шоу в середине воспроизведения**

Нажмите кнопку MENU для выхода из слайд-шоу. Вы не можете приостанавливать слайд-шоу.

#### **Совет**

- Во время воспроизведения можно отобразить следующий/предыдущий снимок, нажимая правую/левую сторону колесика управления.
- Вы можете активировать слайд-шоу только в случае, если [Режим просмотра] установлено в [Просм. по дате] или [Просм. папк. (Фотосн.)].

[Справочное руководство](#page-0-0)

Цифровой фотоаппарат со сменным объективом ZV-E10

## **Переключение между фотоснимками и видеозаписями (Режим просмотра)**

Настройка режима просмотра (способ отображения изображения).

**1 MENU → (Воспроизве- дение) → [Режим просмотра] → нужная установка.**

## **Подробности пунктов меню**

**Просм. по дате:** Отображение снимков по дате. **Просм. папк. (Фотосн.):** Отображение только фотоснимков. **Просм. XAVC S HD:** Отображение только видеозаписей в формате XAVC S HD. **Просм. XAVC S 4K:** Отображение только видеозаписей в формате XAVC S 4K.

**2**

[Справочное руководство](#page-0-0)

Цифровой фотоаппарат со сменным объективом ZV-E10

## **Воспроизведение снимков на индексном экране (Индекс изображ.)**

Вы можете одновременно отобразить несколько снимков в режиме воспроизведения.

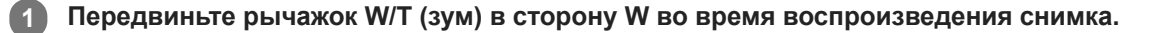

**Выберите снимок, нажимая верхнюю/нижнюю/правую/левую стороны колесика управления или поворачивая колесико управления.**

### **Для изменения количества отображаемых снимков**

MENU → (Воспроизве- дение) → [Индекс изображ.] → нужная установка.

### **Подробности пунктов меню**

**9 изображений/25 изображений**

### **Для возврата к воспроизведению одиночного снимка**

Выберите нужный снимок и нажмите центр колесика управления.

### **Для быстрого отображения нужного снимка**

Выберите полосу слева от индексного экрана изображений с помощью колесика управления, а затем нажимайте верхнюю/нижнюю стороны колесика управления. Если выбирается полоса, можно отобразить экран календаря или экран выбора папки, нажимая центр. Кроме того, вы можете переключить режим просмотра, выбрав значок.

#### **См. также**

[Переключение между фотоснимками и видеозаписями \(Режим просмотра\)](#page-261-0)

Цифровой фотоаппарат со сменным объективом ZV-E10

## **Отобр. как группу**

Установка отображения изображений, полученных при непрерывной съемке или при интервальной съемке, в виде группы.

## **1 MENU → (Воспроизве- дение) → [Отобр. как группу] → нужная установка.**

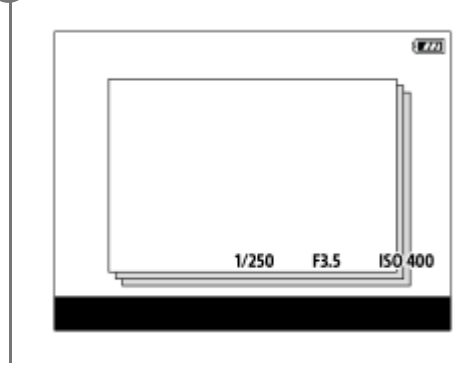

## **Подробности пунктов меню**

## **Вкл:**

Отображение изображений в виде группы.

Выберите группу и нажмите центр колесика управления для воспроизведения изображений в группе.

### **Выкл:**

Отображение изображений не в виде группы.

### **Совет**

- Следующие изображения будут сгруппированы.
	- Изображения, полученные, когда [Режим протяжки] установлено в [Непрерыв. Съемка] (Одна последовательность изображений, снятых непрерывно путем удерживания нажатой кнопки затвора во время непрерывной съемки, становится одной группой.)
	- Изображения, полученные с [ Фун. интер.съем.] (полученные во время одного сеанса интервальной съемки становятся одной группой.)
- **На индексном экране изображений отображается значок**  $\Box$  (Отобр. как группу) поверх группы.

### **Примечание**

- Изображения можно сгруппировать и отображать только в том случае, если [Режим просмотра] установлен в [Просм. по дате]. Если он не установлен в [Просм. по дате], изображения нельзя сгруппировать и отображать, даже при установке [Отобр. как группу] в [Вкл].
- Если удалить группу, все изображения в группе будут удалены.

### **См. также**

- [Непрерыв. Съемка](#page-107-0)
- [Фун. интер.съем.](#page-117-0)

[Справочное руководство](#page-0-0)

Цифровой фотоаппарат со сменным объективом ZV-E10

## **Автоматический поворот записанных снимков (Поворот отображ.)**

Выбор ориентации при воспроизведении записанных снимков.

**1 MENU → (Воспроизве- дение) → [Поворот отображ.] → нужная настройка.**

## **Подробности пунктов меню**

### **Авто:**

При повороте камеры отображаемый снимок автоматически поворачивается путем определения положения камеры.

## **Ручной:**

Изображения, снятые вертикально, отображаются вертикально. При установке ориентации снимка с помощью функции [Повернуть], снимок будет отображаться соответственно.

#### **Выкл:**

Изображения всегда отображаются горизонтально.

#### **Примечание**

Видеозаписи, снятые вертикально, во время воспроизведения видеозаписи воспроизводятся горизонтально.

#### **См. также**

[Поворот изображения \(Повернуть\)](#page-252-0)

Цифровой фотоаппарат со сменным объективом ZV-E10

## **Установка способа перехода между изображениями (Наст. переход изоб.)**

Установка диска и способа, используемых для перехода между изображениями во время воспроизведения. Эта функция полезна, если вы хотите найти одно из множества записанных изображений. Вы также можете быстро находить защищенные изображения или изображения, для которых установлен определенный рейтинг.

**1 MENU → (Воспроизве- дение) → [Наст. переход изоб.] → нужный пункт.**

## **Подробности пунктов меню**

## **Выбр.диск/колес.:**

Выбор диска или колесика, используемого для перехода между изображениями.

### **М-д перехода изоб.:**

Установка способа воспроизведения при переходе между изображениями.

## **Примечание**

- Если [М-д перехода изоб.] установлен в [По одному], [По 10 изображен.] или [По 100 изображен.], группа считается как одно изображение.
- Если для [М-д перехода изоб.] установлен параметр, отличный от [По одному], [По 10 изображен.] или [По 100 изображен.], переход между изображениями будет доступен только в случае установки [Режим просмотра] в [Просм. по дате]. Если [Режим просмотра] не установлен в [Просм. по дате], камера будет всегда воспроизводить каждое изображение без перехода при использовании вами диска, выбранного с помощью [Выбр.диск/колес.].
- При использовании функции перехода между изображениями и установки для [М-д перехода изоб.] параметра, отличного от [По одному], [По 10 изображен.] или [По 100 изображен.], видеофайлы будут всегда пропускаться.

### **См. также**

- [Оценка](#page-267-0)
- [Защита снимков \(Защита\)](#page-266-0)

[Справочное руководство](#page-0-0)

Цифровой фотоаппарат со сменным объективом ZV-E10

## **Яркость монитора**

Отрегулируйте яркость экрана.

**1 MENU → (Настройка) → [Яркость монитора] → нужная настройка.**

## **Подробности пунктов меню**

### **Ручной:**

Pегулировать яркость в диапазоне от –2 до +2.

### **Солн. погода:**

Настройка яркости, предназначенная для съемки вне помещения.

### **Примечание**

Установка [Солн. погода] является слишком яркой для съемки внутри помещения. Для съемки в помещении установите [Яркость монитора] в положение [Ручной].

Цифровой фотоаппарат со сменным объективом ZV-E10

## **Поддержка Gamma**

Видеозаписи с гаммой S-Log предполагают обработку после съемки с целью использования широкого динамического диапазона.Видеозаписи с гаммой HLG предполагают их воспроизведение на HDR-совместимых мониторах.Поэтому они отображаются с низкой контрастностью во время съемки, и могут возникнуть трудности при просмотре на мониторе. Однако вы можете использовать функцию [Поддержка Gamma] для воспроизведения с контрастностью, эквивалентной обычной гамме. Кроме того, [Поддержка Gamma] можно также применить при воспроизведении видеозаписей на мониторе камеры.

## **1 MENU → (Настройка) → [Поддержка Gamma].**

**2 Выберите нужную настройку с помощью верхней/нижней сторон колесика управления.**

## **Подробности пунктов меню**

Assist **Выкл:** 

Не применяйте [Поддержка Gamma].

## **Assist Авто:**

Отображение видеозаписей с эффектом [S-Log2→709(800%)], если гаммой, установленной в [Профиль изображ.], является [S-Log2], и с эффектом [S-Log3→709(800%)], если гамма установлена в [S-Log3]. Отображение видеозаписей с эффектом [HLG(BT.2020)], если гаммой, установленной в [Профиль изображ.], является [HLG], [HLG1], [HLG2] или [HLG3], а [Цветовой режим] установлен в [BT.2020].

Отображение видеозаписей с эффектом [HLG(709)], если гаммой, установленной в [Профиль изображ.], является [HLG], [HLG1], [HLG2] или [HLG3], а [Цветовой режим] установлен в [709].

## **S-Log2→709(800%):**

Отображение видеозаписей с гаммой S-Log2, воспроизводящей контрастность, эквивалентную ITU709 (800%).

## **S-Log3→709(800%):**

Отображение видеозаписей с гаммой S-Log3, воспроизводящей контрастность, эквивалентную ITU709 (800%).

## **Assist HLG(BT.2020):**

Отображение видеозаписей после регулировки качества изображения монитора до качества, которое почти соответствует качеству отображения видеозаписей на [HLG(BT.2020)]-совместимом мониторе.

## **Assist HLG(709):**

Отображение видеозаписей после регулировки качества изображения монитора до качества, которое почти соответствует качеству отображения видеозаписей на [HLG(709)]-совместимом мониторе.

### **Примечание**

- Видеозаписи с гаммой [HLG], [HLG1], [HLG2] или [HLG3] отображаются с эффектом [HLG(BT.2020)] или эффектом [HLG(709)] в зависимости от значения гаммы видеозаписи и режима цветности. В других случаях видеозаписи отображаются в соответствии с установкой гаммы и установкой режима цветности в [Профиль изображ.].
- [Поддержка Gamma] не применяется к видеозаписям при отображении на телевизоре или мониторе, подключенном к камере.

### **См. также**

[Профиль изображ.](#page-227-0)

[Справочное руководство](#page-0-0)

Цифровой фотоаппарат со сменным объективом ZV-E10

## **Параметры громк.**

Установка громкости звука при воспроизведении видеозаписи.

**1 MENU → (Настройка) → [Параметры громк.] → нужная установка.**

## **Регулировка громкости во время воспроизведения**

Нажмите нижнюю сторону колесика управления во время воспроизведения видеозаписей для отображения операционной панели, а затем отрегулируйте громкость. Вы можете регулировать громкость во время прослушивания реального звука.

[Справочное руководство](#page-0-0)

Цифровой фотоаппарат со сменным объективом ZV-E10

## **Подтвержд.удал.**

Вы можете установить необходимость выбора [Удалить] или [Отмена] в качестве установки по умолчанию на экране подтверждения удаления.

**1 MENU → (Настройка) → [Подтвержд.удал.] → нужная установка.**

## **Подробности пунктов меню**

**Снач."Удал.":**  [Удалить] выбрано в качестве установки по умолчанию. **Снач."Отмена":** [Отмена] выбрано в качестве установки по умолчанию.

[Справочное руководство](#page-0-0)

Цифровой фотоаппарат со сменным объективом ZV-E10

## **Качество отображ.**

Вы можете изменить качество отображения.

**1 MENU → (Настройка) → [Качество отображ.] → нужная установка.**

## **Подробности пунктов меню**

#### **Высокое:**

Отображение с высоким качеством.

## **Стандартный:**

Отображение со стандартным качеством.

### **Примечание**

- Если установлено [Высокое], потребление заряда аккумулятора будет выше, чем при установленном [Стандартный].
- При повышении температуры камеры установка может быть зафиксирована в положении [Стандартный].

[Справочное руководство](#page-0-0)

Цифровой фотоаппарат со сменным объективом ZV-E10

## **Опц. настр. пит.**

Вы можете выполнять настройки питания камеры.

**1 MENU → (Настройка) → [Опц. настр. пит.] → выберите пункт, который хотите настроить.**

## **Подробности пунктов меню**

#### **Время нач. энергоз.:**

Установка интервалов времени для автоматического переключения в режим экономии питания при отсутствии операций для предотвращения разрядки аккумулятора.

#### **Энергосб. с монит.:**

Устанавливает, включать или нет связь для экономии питания, если монитор открыт или закрыт лицевой стороной внутрь.

#### **Темп. авт.выкл.пит.:**

Установка температуры камеры, при которой камера автоматически выключается во время съемки. Если она установлена в положение [Высокий], вы сможете продолжать съемку даже в том случае, если температура камеры превысит нормальную температуру.

### **Установка времени начала экономии питания**

1. MENU →  $\Box$  (Настройка) → [Опц. настр. пит.] → [Время нач. энергоз.] → нужная настройка.

### **Выкл/30 мин./5 мин./2 мин./1 мин./10 сек.**

#### **Примечание**

- Выключите камеру, если вы не планируете использовать ее в течение длительного времени.
- Функция экономии питания деактивируется в следующих ситуациях:
	- $-$  Во время  $[$   $\blacksquare$  USB-поток]
	- При подаче питания через USB
	- При воспроизведении слайд-шоу
	- При видеозаписи
	- При подключении к компьютеру или телевизору
	- Если [ПДУ Bluetooth] установлено в [Вкл]

### **Установка связи экономии питания с положением монитора**

1. MENU →  $\Box$  (Настройка) → [Опц. настр. пит.] → [Энергосб. с монит.] → нужная настройка.

#### **Оба связаны:**

Обеспечивает связь экономии питания с положением монитора. Камера выходит из режима экономии питания, если монитор открыт, и переходит в режим экономии питания, если монитор закрыт лицевой стороной внутрь.

#### **Открыто: Возврат:**

Камера выходит из режима экономии питания, если монитор открыт.

#### **Закр.: Энергосбер.:**

Камера переходит в режим экономии питания, если монитор закрыт лицевой стороной внутрь.

### **Не связывает:**

Отключает связь экономии питания с положением монитора.

### **Установка температуры автоматического выключения питания**

1. MENU →  $\Box$  (Настройка) → [Опц. настр. пит.] → [Темп. авт.выкл.пит.] → нужная настройка.

### **Стандартная:**

Установка стандартной температуры для выключения камеры.

## **Высокий:**

Установка температуры, при которой камера выключается, выше чем [Стандартная].

## **Примечания при установке [Темп. авт.выкл.пит.] в [Высокий]**

- Не выполняйте съемку, удерживая камеру в руке. Используйте штатив.
- Использование камеры путем удерживания ее в руке в течение длительного периода времени может привести к возникновению низкотемпературных ожогов.

#### **Примечание**

Даже если [Темп. авт.выкл.пит.] установлена в [Высокий], в зависимости от условий или температуры камеры доступное для записи время видеосъемки может не изменяться.

[Справочное руководство](#page-0-0)

Цифровой фотоаппарат со сменным объективом ZV-E10

## **Перекл. NTSC/PAL**

Воспроизведение видео, записанного с помощью этого устройства, на телевизоре системы NTSC/PAL.

**1 MENU → (Настройка) → [Перекл. NTSC/PAL] → [Ввод]**

### **Примечание**

При выполнении [Перекл. NTSC/PAL] и изменении установки с установки по умолчанию, сообщение "Работает на NTSC." или "Работает на PAL." появится на экране запуска.

Цифровой фотоаппарат со сменным объективом ZV-E10

## **Режим очистки**

При попадании внутрь камеры пыли или мусора, и оседания его на поверхности датчика изображения (детали, преобразующей свет в электрический сигнал) в зависимости от условий съемки на изображении могут появиться темные точки. Если это произойдет, выполните перечисленные ниже действия для быстрой чистки датчика изображения.

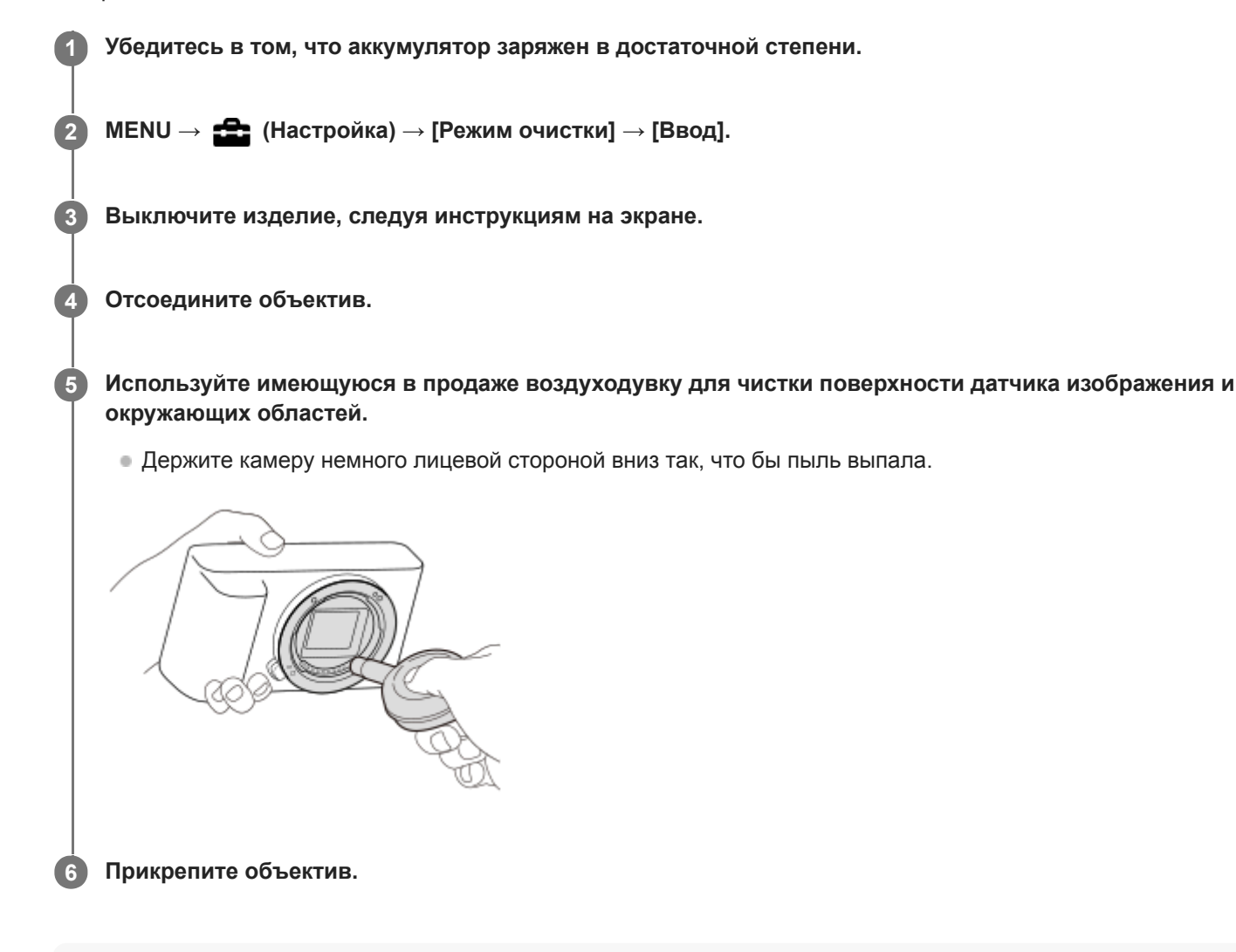

#### **Совет**

Для получения информации о проверке количества пыли на датчике изображения и дополнительных подробных сведений о способах очистки обратитесь по следующему URL-адресу. <https://support.d-imaging.sony.co.jp/www/support/ilc/sensor/index.php>

#### **Примечание**

- Перед выполнением чистки убедитесь, что уровень оставшегося заряда аккумулятора составляет  $\Box$  3 оставшихся значка на индикаторе аккумулятора) или более.
- Не используйте распылитель, так как это может привести к попаданию капель воды внутрь корпуса камеры.
- Не помещайте конец воздуходувки во впадину за областью байонета объектива, чтобы он не коснулся датчика изображения.
- Не подвергайте изделие во время чистки ударным нагрузкам.
- При чистке датчика изображения воздуходувкой не дуйте слишком сильно. Если обдувать датчик слишком сильно, изделие может повредиться изнутри.
- Если пыль остается даже после описанной чистки изделия, проконсультируйтесь с сервисным центром.

#### **См. также**

[Поиск и устранение неисправностей](#page-590-0)

[Справочное руководство](#page-0-0)

Цифровой фотоаппарат со сменным объективом ZV-E10

## **Сенсорн. управлен.**

Установка необходимости активации сенсорных операций на мониторе.

**1 MENU → (Настройка) → [Сенсорн. управлен.] → нужная установка.**

### **Подробности пунктов меню**

**Вкл:**

Активация сенсорного управления.

**Выкл:**

Деактивация сенсорного управления.

#### **См. также**

- [Функц.сенс.управл.: Сенсорный затвор](#page-120-0)
- [Функц.сенс.управл.: Сенсорный фокус](#page-122-0)
- [Функц.сенс.управл.: Сенсорн. отслежив.](#page-124-0)

Цифровой фотоаппарат со сменным объективом ZV-E10

# **Настройки TC/UB**

Информация о временном коде (TC) и бите пользователя (UB) может быть записана в виде данных, прикрепленных к видеозаписи.

**1 MENU → (Настройка) → [Настройки TC/UB] → значение установки, которое нужно изменить.**

### **Подробности пунктов меню**

#### **Настр.отобр.TC/UB:**

Установка отображения для счетчика, временного кода и бита пользователя.

#### **TC Preset:**

Установка временного кода.

#### **UB Preset:**

Установка бита пользователя.

#### **TC Format:**

Установка способа записи для временного кода. (Только, если [Перекл. NTSC/PAL] установлен в NTSC.)

#### **TC Run:**

Установка формата отсчета для временного кода.

#### **TC Make:**

Установка формата записи для временного кода на носителе информации.

#### **UB Time Rec:**

Установка целесообразности записи времени в виде бита пользователя.

## **Как установить временной код (TC Preset)**

- 1. MENU →  $\Box$  (Настройка) → [Настройки TC/UB] → [TC Preset].
- Поверните колесико управления и выберите первые две цифры. **2.**
	- Временной код можно установить в следующем диапазоне. Если выбрано [60p]: от 00:00:00.00 до 23:59:59.29
		- Если выбрано [24p], вы можете выбрать последние две цифры временного кода, кратные четырем, от 0 до 23 кадров. Если выбрано [50p]: от 00:00:00.00 до 23:59:59.24 \*
- Установите другие цифры, следуя той же процедуре, что и в пункте 2, а затем нажмите в центре колесика **3.** управления.

#### **Примечание**

При повороте монитора для съемки автопортрета временной код и бит пользователя не отображаются.

## **Как переустановить временной код**

- 1. MENU →  $\Box$  (Настройка) → [Настройки TC/UB] → [TC Preset].
- **2.** Нажмите кнопку (Удалить) для переустановки временного кода (00:00:00.00).

## **Как установить бит пользователя (UB Preset)**

- 1. MENU →  $\Box$  (Настройка) → [Настройки TC/UB] → [UB Preset].
- **2.** Поверните колесико управления и выберите первые две цифры.
- Установите другие цифры, следуя той же процедуре, что и в пункте 2, а затем нажмите в центре колесика **3.** управления.

## **Как переустановить бит пользователя**

- **1.** MENU → (Настройка) → [Настройки TC/UB] → [UB Preset].
- **2.** Нажмите кнопку (Удалить) для переустановки бита пользователя (00 00 00 00).

# **Как выбрать способ записи для временного кода (TC Format \*1)**

**1.** MENU → (Настройка) → [Настройки TC/UB] → [TC Format].

## **DF:**

Запись временного кода в формате с пропуском кадра<sup>\*2</sup>.

#### **NDF:**

#### Запись временного кода в формате без пропуска кадра.

- \*1 Только, если [Перекл. NTSC/PAL] установлен в NTSC.
- \*2 Временной код основан на 30 кадрах в секунду. Однако в течение продолжительного периода времени записи между реальным временем и временным кодом возникнет расхождение, поскольку частота кадров сигнала изображения NTSC составляет приблизительно 29,97 кадров в секунду.Пропуск кадра корректирует данное расхождение для выравнивания временного кода и реального времени.В формате пропуска кадра первые 2 номера кадра пропускаются каждую минуту, за исключением каждой десятой минуты.Временной код без данной коррекции называется временным кодом без пропуска кадра.
- Установка фиксируется в [NDF] при записи в 4K/24p или 1080/24p.

### **Как выбрать формат отсчета для временного кода (TC Run)**

1. MENU →  $\Box$  (Настройка) → [Настройки TC/UB] → [TC Run].

#### **Rec Run:**

Установка пошагового режима для временного кода для продвижения только во время записи. Временной код записывается последовательно относительно последнего временного кода предыдущей записи.

#### **Free Run:**

Установка пошагового режима для временного кода для продвижения в любое время, независимо от функционирования камеры.

- Временной код может быть не записан последовательно в следующих случаях, даже если временной код переходит в режим [Rec Run].
	- При изменении формата записи.
	- При извлечении носителя информации.

## **Как выбрать способ записи временного кода (TC Make)**

1. MENU → <del>22.</del> (Настройка) → [Настройки TC/UB] → [TC Make].

## **Preset:**

Запись вновь установленного временного кода на носитель информации.

## **Regenerate:**

Считывание последнего временного кода предыдущей записи с носителя информации и последовательная запись нового временного кода относительно последнего временного кода. Временной код переходит в режим [Rec Run] независимо от установки [TC Run].

Цифровой фотоаппарат со сменным объективом ZV-E10

# **Настройки HDMI: Разрешение HDMI**

При подсоединении изделия к телевизору высокой четкости (HD) с разъемами HDMI с помощью кабеля HDMI (продается отдельно), можно выбрать разрешение HDMI для вывода снимков на экран телевизора.

**1 MENU → (Настройка) → [Настройки HDMI] → [Разрешение HDMI] → нужная установка.**

## **Подробности пунктов меню**

**Авто:**

Изделие автоматически распознает телевизор высокой четкости и устанавливает выходное разрешение.

**2160p/1080p:**

Выходные сигналы в 2160p/1080p.

**1080p:**

Выходные сигналы с качеством изображения высокой четкости (1080p).

**1080i:**

Выходные сигналы с качеством изображения высокой четкости (1080i).

#### **Примечание**

Если не удается отобразить изображения должным образом с помощью установки [Авто], выберите [1080i], [1080p] или [2160p/1080p] в зависимости от подключенного телевизора.

Цифровой фотоаппарат со сменным объективом ZV-E10

# **Настройки HDMI: Вывод 24p/60p (видео) (Только для 1080 60p-совместимых моделей)**

Вы можете установить 1080/24p или 1080/60p в качестве выходного формата HDMI, если [ ) Параметры зап.] установлены в [24p 50M  $\frac{Super}{30mm}$ ], [24p 60M] или [24p 100M].

**1 MENU → (Настройка) → [Настройки HDMI] → [Разрешение HDMI] → [1080p] или [2160p/1080p].**

**2 MENU** → <del>22</del> (Настройка) → [Настройки HDMI] → [ **|** Вывод 24p/60p] → нужная настройка.

### **Подробности пунктов меню**

**60p:** Видеозаписи выводятся в виде 60р. **24p:** Видеозаписи выводятся в виде 24р.

### **См. также**

[Параметры зап. \(видео\)](#page-219-0)

Цифровой фотоаппарат со сменным объективом ZV-E10

# **Настройки HDMI: Показ инф. о HDMI**

Выбор необходимости отображения информации о съемке при соединении данного изделия и телевизора с помощью кабеля HDMI (продается отдельно).

**1 MENU** → <del>22</del> (Настройка) → [Настройки HDMI] → [Показ инф. о HDMI] → нужная настройка.

## **Подробности пунктов меню**

### **Включить:**

Отображение информации о съемке на телевизоре.

На телевизоре отображается записанный снимок и информация о съемке, в то время как на мониторе камеры не отображается ничего.

#### **Выключить:**

Информация о съемке на телевизоре не отображается.

На телевизоре отображается только записанный снимок, в то время как на мониторе камеры отображается записанный снимок и информация о съемке.

### **Примечание**

При подключении камеры к устройству HDMI в то время как [ Формат файла] установлен в [XAVC S 4K], установка переключится в [Выключить].

Цифровой фотоаппарат со сменным объективом ZV-E10

# **Настройки HDMI: Вывод TC (видеосъемка)**

Установка необходимости нанесения слоя информации TC (временного кода) на выходной сигнал через разъем HDMI при выводе сигнала на другие устройства профессионального пользования. Данная функция наносит информацию временного кода на выходной сигнал HDMI. Изделие отправляет информацию временного кода в виде цифровых данных, а не в виде изображения, отображаемого на экране. Подсоединенное устройство может затем обратиться к цифровым данным для распознавания данных о времени.

**1 MENU → (Настройка) → [Настройки HDMI] → [ Вывод TC] → нужная настройка.**

## **Подробности пунктов меню**

### **Вкл:**

Временной код выводится на другие устройства.

### **Выкл:**

Временной код не выводится на другие устройства.

#### **Примечание**

Если [ Вывод TC] установлено в [Вкл], изображение может не выводиться надлежащим образом на телевизор или записывающее устройство. В подобных случаях установите [ ] Вывод ТС] в [Выкл].

[Справочное руководство](#page-0-0)

Цифровой фотоаппарат со сменным объективом ZV-E10

# **Настройки HDMI: Управление REC (видеосъемка)**

При подключении камеры к внешнему рекордеру/проигрывателю вы можете удаленно управлять рекордером/ проигрывателем для начала/остановки записи с помощью камеры.

**1 MENU → (Настройка) → [Настройки HDMI] → [ Управление REC] → нужная настройка.**

### **Подробности пунктов меню**

### **Вкл:**

(STBY) Камера может отправить команду записи на внешний рекордер/проигрыватель.

**Перения** (REC) Камера отправляет команду записи на внешний рекордер/проигрыватель.

### **Выкл:**

Камера не может отправить команду на внешний рекордер/проигрыватель для начала/остановки записи.

### **Примечание**

- **Доступно для внешних рекордеров/проигрывателей совместимых с [ ]** Управление REC].
- При использовании функции [ Управление REC] установите камеру в режим видеозаписи.
- **При установке [ ) Вывод TC**] в [Выкл] использование функции [ ) Управление REC] невозможно.
- **Даже если отображается <sub>(</sub>Rec), внешний** рекордер/проигрыватель может не работать надлежащим образом в зависимости от установок или состояния рекордера/проигрывателя. Убедитесь в том, что внешний рекордер/ проигрыватель работает надлежащим образом, перед его использованием.

Цифровой фотоаппарат со сменным объективом ZV-E10

# **Настройки HDMI: КОНТР. ПО HDMI**

При подключении данного изделия к Sync-совместимому телевизору "BRAVIA" с помощью кабеля HDMI (продается отдельно), вы можете управлять данным изделием, направляя пульт дистанционного управления телевизора на телевизор.

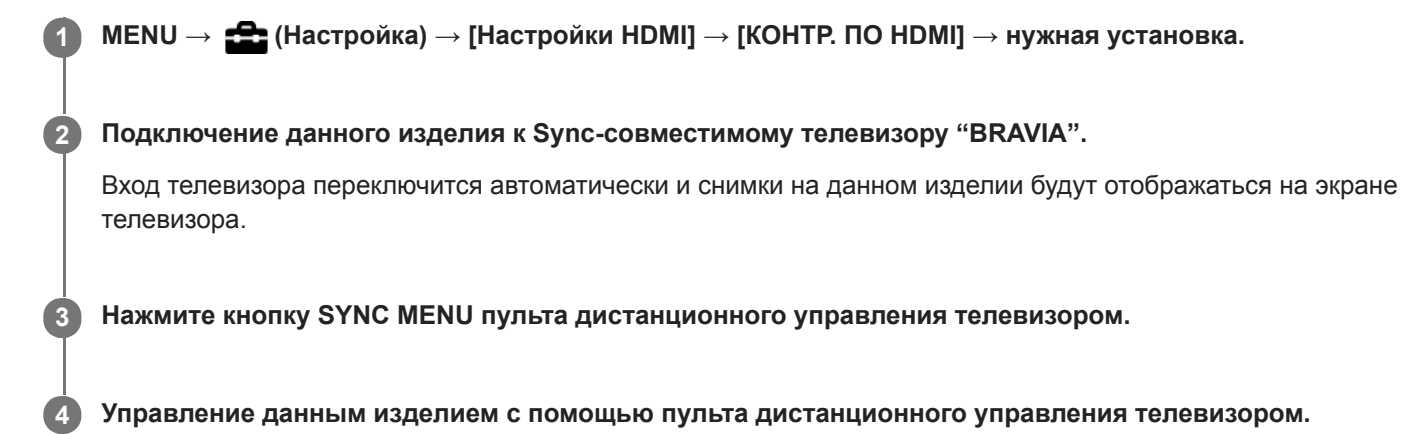

## **Подробности пунктов меню**

### **Вкл:**

Вы можете управлять данным изделием с помощью пульта дистанционного управления телевизора.

#### **Выкл:**

Запрещает управление данным изделием с помощью пульта дистанционного управления телевизора.

## **Примечание**

- При подключении данного изделия к телевизору с помощью кабеля HDMI доступные пункты меню будут ограничены.
- [КОНТР. ПО HDMI] доступно только с Sync-совместимым телевизором "BRAVIA". Работа SYNC MENU также отличается в зависимости от используемого телевизора. Подробные сведения приведены в инструкции по эксплуатации, прилагаемой к телевизору.
- Если изделие выполняет ненужные операции в ответ на сигналы пульта дистанционного управления телевизора при подключении изделия к телевизору другого производителя с помощью соединения HDMI, выберите MENU  $\rightarrow$ (Настройка) → [Настройки HDMI] → [КОНТР. ПО HDMI] → [Выкл].

Цифровой фотоаппарат со сменным объективом ZV-E10

# **Выб. вывода 4K (видео)**

Вы можете установить способ записи видео и выполнения вывода HDMI, когда камера подключена к 4Kсовместимым внешним устройствам записи/воспроизведения и т.п.

**1 Нажимайте кнопку Фото/Видео/S&Q для выбора режима видеозаписи.**

**2 Подключите камеру к нужному устройству с помощью кабеля HDMI.**

**3 MENU → (Настройка) → [ Выб. вывода 4K] → нужная настройка.**

## **Подробности пунктов меню**

#### **Карта пам.+HDMI:**

Одновременный вывод на внешнее устройство записи/воспроизведения и запись на карту памяти камеры.

#### **Лишь HDMI(30p):**

Вывод видеозаписи 4K в 30p на внешнее устройство записи/воспроизведения без записи на карту памяти камеры.

#### **Лишь HDMI(24p):**

Вывод видеозаписи 4K в 24p на внешнее устройство записи/воспроизведения без записи на карту памяти камеры.

## **Лишь HDMI(25p) \* :**

Вывод видеозаписи 4K в 25p на внешнее устройство записи/воспроизведения без записи на карту памяти камеры.

\* Только, если [Перекл. NTSC/PAL] установлен в PAL.

#### **Примечание**

- Данный пункт можно установить только в том случае, если камера находится в режиме видеосъемки и подключена к 4Kсовместимому устройству.
- Если установлен [Лишь HDMI(30p)], [Лишь HDMI(24p)] или [Лишь HDMI(25p)], [Показ инф. о HDMI] будет временно установлен в [Выключить].
- Видеозапись 4K не выводится на подключенное 4K-совместимое устройство во время замедленной/ускоренной съемки.
- Если установлен [Лишь HDMI(30p)], [Лишь HDMI(24p)] или [Лишь HDMI(25p)] показания счетчика не увеличиваются (реальное время записи не считается) во время видеозаписи на внешнее устройство записи/воспроизведения.
- Во время видеосъемки в формате 4K с использованием установки [Карта пам.+HDMI] видеозаписи не будут выводиться на устройство, подключенное с помощью кабеля HDMI, если вы одновременно записываете вспомогательный видеоролик. Если нужно выполнить вывод HDMI, установите [ Рх Запись прокси] в [Выкл]. (В этом случае, если для [ ) Параметры зап.] установить другие значения, кроме [24p], изображение не будет отображаться на экране камеры).
- Если [ Формат файла] установлен в [XAVC S 4K] и камера подключена через HDMI, следующие функции частично ограничены.
	- [Приор. лиц/глаз AF]
	- $-$  [Приор.лиц в м/изм]
	- Функция отслеживания
- **[Настройки HDMI: Управление REC \(видеосъемка\)](#page-309-0)**
- [Формат файла \(видео\)](#page-218-0)
- [Параметры зап. \(видео\)](#page-219-0)
- [Настройки HDMI: Показ инф. о HDMI](#page-307-0)

Цифровой фотоаппарат со сменным объективом ZV-E10

## **USB-соединение**

Выбор способа выполнения USB-соединения при подключении данного устройства к компьютеру и т.п. Выберите MENU  $\rightarrow$   $\bigoplus$  (Сеть)  $\rightarrow$  [Подключ. смартф.]  $\rightarrow$  [Подкл. смартфона]  $\rightarrow$  [Выкл] заранее. Также установите MENU  $\rightarrow$   $\bigoplus$  (Сеть)  $\rightarrow$  [Ф. "Удаленный ПК"]  $\rightarrow$  [Удаленный ПК]  $\rightarrow$  [Выкл].

**1 MENU** →  $\blacktriangle$  (Настройка) → [USB-соединение] → нужная настройка.

### **Подробности пунктов меню**

#### **Авто:**

Автоматически устанавливается соединение Mass Storage или MTP в зависимости от компьютера или других подключаемых устройств USB.

#### **Съемный диск:**

Устанавливается соединение Mass Storage между данным изделием и компьютером или другим устройством USB.

### **MTP:**

Устанавливается соединение MTP между данным изделием и компьютером или другим устройством USB.

#### **Примечание**

Для установки соединения между изделием и компьютером может понадобиться некоторое время, если [USBсоединение] установлено в [Авто].

[Справочное руководство](#page-0-0)

Цифровой фотоаппарат со сменным объективом ZV-E10

# **Настройка USB LUN**

Повышение совместимости путем ограничения функций USB-соединения.

**1 MENU** →  $\blacktriangle$  (Настройка) → [Настройка USB LUN] → нужная установка.

## **Подробности пунктов меню**

**Несколько:** В обычных случаях используйте [Несколько]. **Одиночный:** Установите [Настройка USB LUN] в [Одиночный] только в том случае, если невозможно установить соединение.

Цифровой фотоаппарат со сменным объективом ZV-E10

## **USB питание**

Установка целесообразности подачи питания через кабель USB, когда изделие подсоединено к компьютеру или устройству USB.

**1 MENU → (Настройка) → [USB питание] → нужная настройка.**

## **Подробности пунктов меню**

### **Вкл:**

Питание подается на изделие через кабель USB, когда изделие подключено к компьютеру и т.п.

#### **Выкл:**

Питание не подается на изделие через кабель USB, когда изделие подключено к компьютеру и т.п.При использовании прилагаемого адаптера переменного тока питание будет подаваться даже в том случае, если выбрано [Выкл].

## **Операции доступны во время подачи питания через кабель USB**

В следующей таблице показано, какие операции доступны/недоступны во время подачи питания через кабель USB.

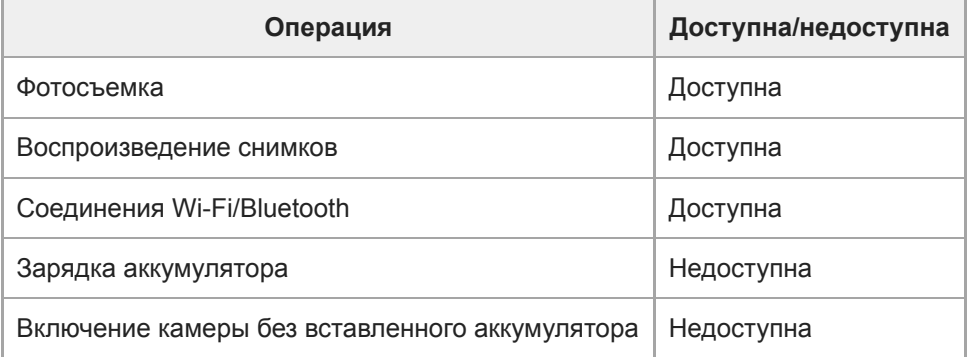

#### **Примечание**

Вставьте аккумулятор в изделие для подачи питания через кабель USB.

[Справочное руководство](#page-0-0)

Цифровой фотоаппарат со сменным объективом ZV-E10

# **Язык**

Выбор языка, используемого в пунктах меню, предупреждениях и сообщениях.

**1 MENU → (Настройка) → [ Язык] → нужный язык.**

Цифровой фотоаппарат со сменным объективом ZV-E10

## **Настр. даты/врем.**

Экран установки часов отображается автоматически при включении данного изделия в первый раз или после полной разрядки внутреннего аккумулятора автономной подпитки. Выберите это меню при установке даты и времени после первого включения.

**1 MENU → (Настройка) → [Настр. даты/врем.] → нужная установка.**

## **Подробности пунктов меню**

#### **Летнее время:**

Выбор функции перехода на летнее время [Вкл]/[Выкл]. **Дата/Время:** Установка даты и времени.

## **Формат даты:**

Выбор формата индикации даты и времени.

#### **Совет**

- Для зарядки внутреннего аккумулятора автономной подпитки вставьте заряженный аккумулятор и оставьте изделие на 24 часа или дольше с выключенным питанием.
- Если часы переустанавливаются после каждой зарядки аккумулятора, это может указывать на необходимость замены внутреннего аккумулятора автономной подпитки. Проконсультируйтесь с сервисным центром.

[Справочное руководство](#page-0-0)

Цифровой фотоаппарат со сменным объективом ZV-E10

## **Часовой пояс**

Настройка региона, где будет использоваться изделие.

**1 MENU → (Настройка) → [Часовой пояс]→ нужная область.**

Цифровой фотоаппарат со сменным объективом ZV-E10

## **Форматировать**

При использовании карты памяти с данной камерой в первый раз рекомендуется отформатировать карту памяти в камере для обеспечения ее стабильной работы. Заметьте, что форматирование карты приводит к полному удалению и невозможности восстановления всех данных на карте памяти. Сохраните ценные данные на компьютере и т.п.

## **1 MENU → (Настройка) → [Форматировать].**

#### **Примечание**

- Форматирование безвозвратно удаляет все данные, включая защищенные изображения и зарегистрированные установки (от М1 до М4).
- Во время форматирования горит индикатор доступа. Не извлекайте карту памяти, когда горит индикатор доступа.
- Отформатируйте карту памяти на данной камере. Если карту памяти отформатировать на компьютере, то, в зависимости от типа формата, карта памяти может оказаться непригодной для использования.
- Для завершения форматирования может потребоваться несколько минут в зависимости от карты памяти.
- Вы не сможете отформатировать карту памяти, если оставшийся заряд аккумулятора составляет менее 1%.

Цифровой фотоаппарат со сменным объективом ZV-E10

## **Выбор папк. записи**

Если [Название папки] в [ Настр.файл/пап.] установлено в [Станд.формат] и имеется 2 папки или больше, вы можете выбрать на карте памяти папку, в которую будут записываться изображения.

**1 MENU→ (Настройка)→[Выбор папк. записи]→нужная папка.**

#### **Примечание**

Вы не сможете выбрать папку, если [Название папки] в [ Настр.файл/пап.] установлено в [Формат Дата].

#### **См. также**

[Настр.файл/пап. \(фото\)](#page-295-0)

Цифровой фотоаппарат со сменным объективом ZV-E10

## **Создать папку**

Создается новая папка на карте памяти для записи фотоснимков. Новая папка будет создана с номером, превышающим на единицу наибольший номер папки, используемой в данный момент. Снимки сохраняются во вновь созданной папке.

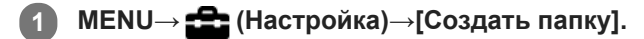

#### **Примечание**

- Если вставить в данное изделие карту памяти, которая использовалась с другим оборудованием, и выполнить съемку, новая папка может быть создана автоматически.
- В одной папке может храниться всего до 4000 снимков. Если емкость папки достигла предела, новая папка может быть создана автоматически.

[Справочное руководство](#page-0-0)

Цифровой фотоаппарат со сменным объективом ZV-E10

# **Настр.файл/пап. (фото)**

Установка имен файлов для выполняемых фотоснимков и определение папок для сохранения выполненных фотоснимков.

**1 MENU → (Настройка) → [ Настр.файл/пап.] → нужная настройка.**

## **Подробности пунктов меню**

#### **Номер файла:**

Вы можете установить способ назначения номеров файлов для фотоснимков.

[Серия]: Не сбрасывать номера файлов для каждой папки.

[Сброс]: Сбрасывать номера файлов для каждой папки.

#### **Устан. имя файла:**

Вы можете указать первые три символа имени файла.

#### **Название папки:**

Вы можете установить способ назначения имен папок.

[Станд.формат]: Папки именуются как "номер папки + MSDCF". Пример: 100MSDCF

[Формат Дата]: Папки именуются как "номер папки + Y (последняя цифра года)/ММ/ДД". Пример: 10010405 (Номер папки: 100; дата: 04/05/2021)

#### **Примечание**

- Для [Устан. имя файла] можно использовать только заглавные буквы, цифры и символы подчеркивания. Символ подчеркивания нельзя использовать для первого знака.
- Три символа, указанные с помощью [Устан. имя файла], применяются только к файлам, записанным после выполнения установки.

[Справочное руководство](#page-0-0)

Цифровой фотоаппарат со сменным объективом ZV-E10

# **Настр-ки файла (видео)**

Сконфигурируйте настройки для названий файлов видеозаписей.

**1 MENU → (Настройка) → [ Настр-ки файла] → нужная настройка.**

### **Подробности пунктов меню**

#### **Номер файла:**

Вы можете установить, как назначать номера файлам для видеозаписей.

[Серия]: Не сбрасывать номера файлов даже при изменении карты памяти.

[Сброс]: Сбрасывать номера файлов при изменении карты памяти.

#### **Сброс счетч. серии:**

Сбрасывать счетчик серии, используемый при установке [Номер файла] в [Серия].

#### **Форм.имени файла:**

Вы можете установить формат имен видеофайлов.

[Стандартный]: Имя файла записанного видео начинается с "C". Пример: C0001

[Заглавие]: Имя файла записанного видео примет вид "Заголовок+номер файла".

[Дата + Заглавие]: Имя файла записанного видео примет вид "Дата+заголовок+номер файла".

[Заглавие + Дата]: Имя файла записанного видео примет вид "Заголовок+дата+номер файла".

#### **Наст. имени заглав.:**

Вы можете установить заголовок, если [Форм.имени файла] установлен в [Заглавие], [Дата + Заглавие] или [Заглавие + Дата].

#### **Примечание**

- Только алфавитно-цифровые знаки и символы могут использоваться в качестве ввода для [Наст. имени заглав.]. Можно ввести до 37 символов.
- Заголовки, указанные с помощью [Наст. имени заглав.], применяются только к видеозаписям после выполнения установки.
- Вы не можете установить способ назначения имен папок для видеозаписей.
- При использовании карты памяти SDHC [Форм.имени файла] фиксируется в [Стандартный].
- Если вставить в другое устройство карту памяти, использовавшуюся с [Форм.имени файла], установленную в одно из следующих положений, карта памяти может не функционировать надлежащим образом.
	- [Заглавие]
	- $=$  [Дата + Заглавие]
	- $=$  [Заглавие + Дата]
- Если в результате удаления файлов и т.п. имеются неиспользованные номера, эти номера будут использованы повторно, когда номер видеофайла достигнет "9999".

Цифровой фотоаппарат со сменным объективом ZV-E10

# **Восстан. БД изобр.**

Если файлы изображений были обработаны на компьютере, в файле базы данных изображений могут возникнуть проблемы. В таких случаях снимки на карте памяти не будут воспроизводиться на данном изделии. При возникновении этих проблем восстановите файл с помощью опции [Восстан. БД изобр.].

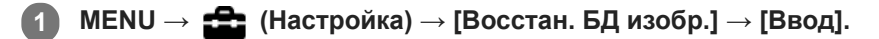

#### **Примечание**

- Если аккумулятор чрезмерно разряжен, файлы базы данных изображений восстановить невозможно. Используйте полностью заряженный аккумулятор.
- Изображения, записанные на карте памяти, опцией [Восстан. БД изобр.] не удаляются.

Цифровой фотоаппарат со сменным объективом ZV-E10

## **Показ. инф. о носит**

Отображает доступное время видеозаписи для вставленной карты памяти. Также отображает количество доступных для записи фотоснимков для вставленной карты памяти.

**1 MENU → (Настройка) → [Показ. инф. о носит].**

Цифровой фотоаппарат со сменным объективом ZV-E10

## **Модель**

Отображает версию программного обеспечения данного изделия. Проверьте версию при появлении обновлений программного обеспечения для данного изделия и т.п.

Также отображает версию объектива, если прикреплен объектив, совместимый с обновлениями встроенного программного обеспечения.

Если прикреплен установочный адаптер, совместимый с обновлениями встроенного программного обеспечения, версия установочного адаптера отображается в области объектива.

**1 MENU → (Настройка) → [Модель].**

#### **Примечание**

• Обновление может быть выполнено только при уровне заряда аккумулятора (771) (3 полоски оставшегося заряда аккумулятора) или более. Рекомендуется использовать заряженный в достаточной степени аккумулятор или адаптер переменного тока (продается отдельно).

Цифровой фотоаппарат со сменным объективом ZV-E10

## **Заводск. настройка**

Возврат изделия к установкам по умолчанию. Записанные снимки сохраняются даже в случае выполнения [Заводск. настройка].

**1 MENU → (Настройка) → [Заводск. настройка] → нужная установка.**

#### **Подробности пунктов меню**

#### **Сброс настроек камеры:**

Инициализация основных установок съемки в установки по умолчанию.

#### **Инициализировать:**

Инициализация всех установок в установки по умолчанию.

#### **Примечание**

- Ни в коем случае не извлекайте аккумулятор во время возврата к установкам по умолчанию.
- Значение, установленное с помощью [Микрорегулир.AF], не будет сброшено, даже если выполняется [Сброс настроек камеры] или [Инициализировать].
- Установки [Профиль изображ.] не будут сброшены, даже если выполняется [Сброс настроек камеры] или [Инициализировать].

#### **См. также**

[Микрорегулир.AF](#page-96-0)

## [Справочное руководство](#page-0-0)

Цифровой фотоаппарат со сменным объективом ZV-E10

# **Добавить пункт**

Вы можете зарегистрировать нужные пункты меню для (Мое меню) в MENU.

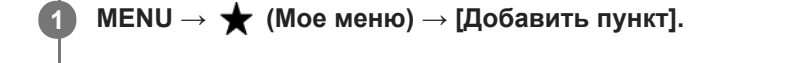

Выберите пункт, который нужно добавить в **★** (Мое меню), с помощью верхней/нижней/левой/ **правой стороны колесика управления. 2**

**3 Выберите для него место, нажимая верхнюю/нижнюю/левую/правую сторону колесика управления.**

#### **Совет**

 $\bullet$  Вы можете добавить до 30 пунктов в  $\bigstar$  (Мое меню).

#### **Примечание**

- $\bullet$  Вы не сможете добавить следующие пункты в  $\bigstar$  (Мое меню).
	- Любой пункт в MENU → ▶ (Воспроизве- дение)

#### **См. также**

- [Сортировать пункт](#page-281-0)
- [Удалить пункт](#page-282-0)
- **[Использование пунктов MENU](#page-27-0)**

Цифровой фотоаппарат со сменным объективом ZV-E10

## **Сортировать пункт**

Вы можете изменить последовательность пунктов меню, добавленных в (Мое меню), в MENU.

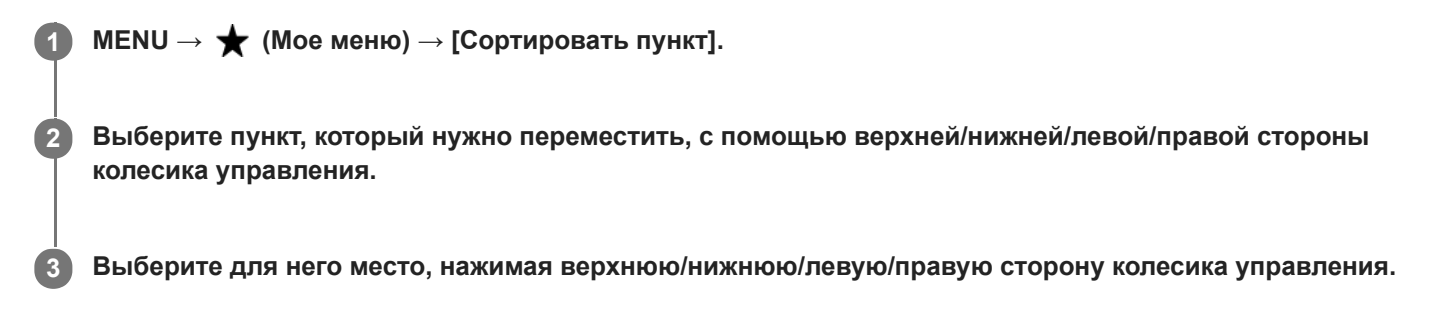

#### **См. также**

[Добавить пункт](#page-280-0)

### [Справочное руководство](#page-0-0)

Цифровой фотоаппарат со сменным объективом ZV-E10

## **Удалить пункт**

Вы можете удалить пункты меню, добавленные в  $\bigstar$  (Мое меню) MENU.

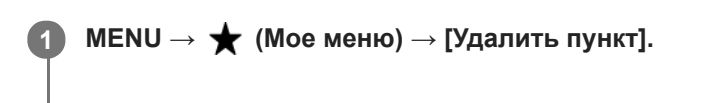

**Выберите пункт, который нужно удалить, с помощью верхней/нижней/левой/правой стороны колесика управления, а затем нажмите центр для удаления выбранного пункта. 2**

#### **Совет**

- $\bullet$  Для удаления всех пунктов на странице выберите MENU  $\rightarrow \bigstar$  (Мое меню)  $\rightarrow$  [Удалить страницу].
- $\bullet$  Вы можете удалить все пункты, добавленные в  $\bigstar$  (Мое меню), выбрав MENU →  $\bigstar$  (Мое меню) → [Удалить все].

#### **См. также**

- [Удалить страницу](#page-283-0)
- [Удалить все](#page-284-0)
- [Добавить пункт](#page-280-0)

Цифровой фотоаппарат со сменным объективом ZV-E10

# **Удалить страницу**

Вы можете удалить все пункты меню, добавленные на странице в (Мое меню), в MENU.

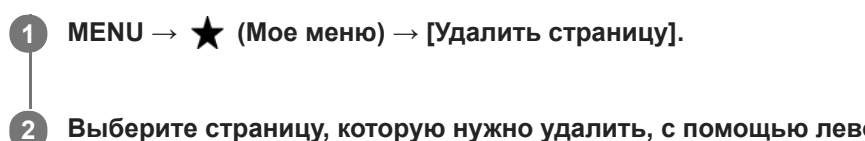

**Выберите страницу, которую нужно удалить, с помощью левой/правой сторон колесика управления, а затем нажмите центр колесика управления для удаления пунктов.**

- **См. также**
- [Добавить пункт](#page-280-0)
- [Удалить все](#page-284-0)

[Справочное руководство](#page-0-0)

Цифровой фотоаппарат со сменным объективом ZV-E10

# **Удалить все**

Вы можете удалить все пункты меню, добавленные в  $\bigstar$  (Мое меню), в MENU.

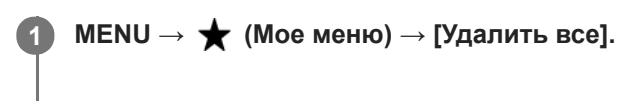

**2 Выберите [Да].**

#### **См. также**

- [Добавить пункт](#page-280-0)
- [Удалить страницу](#page-283-0)

[Справочное руководство](#page-0-0)

Цифровой фотоаппарат со сменным объективом ZV-E10

## **Отобр. з Мое меню**

Вы можете настроить Мое меню для отображения первым при нажатии кнопки MENU.

**1 MENU → (Мое меню) → [Отобр. з Мое меню] → нужная установка.**

## **Подробности пунктов меню**

**Вкл:**

Мое меню отображается первым при нажатии кнопки MENU.

#### **Выкл:**

При нажатии кнопки MENU появляется меню, отображавшееся последним.

#### **См. также**

[Добавить пункт](#page-280-0)

## [Справочное руководство](#page-0-0)

Цифровой фотоаппарат со сменным объективом ZV-E10

## **Меры предосторожности**

См. также "Примечания по использованию" в Руководство по началу работы (прилагается) для данного изделия.

## **О технических характеристиках, приведенных в данном руководстве**

- Данные о производительности и технических характеристиках, приведенные в данном руководстве, основаны на нормальной температуре окружающей среды 25 °C, если не указано иное.
- Для аккумулятора данные основаны на полностью заряженном аккумуляторе до выключения индикатора зарядки.

## **О температурах эксплуатации**

- Съемка в очень холодных или жарких условиях, выходящих за пределы диапазона рабочих температур, не рекомендуется.
- При высокой температуре окружающей среды температура камеры быстро повышается.
- При повышении температуры камеры качество изображения может ухудшиться. Перед продолжением съемки рекомендуется подождать, пока температура камеры снизится.
- В зависимости от температуры камеры и аккумулятора камера может перестать записывать видео или питание может выключаться автоматически для защиты камеры. Перед выключением питания или отключением возможности видеосъемки на экране появится сообщение. В этом случае оставьте питание выключенным и подождите, пока температура камеры и аккумулятора не снизится. При включении питания, когда камера и аккумулятор еще не остыли, питание может снова отключиться или видеосъемка будет невозможна.

## **Примечания по записи в течение длительного периода времени или видеозаписи в формате 4K**

В условиях низкой температуры, особенно во время видеосъемки 4K, время записи может быть меньше. Подогрейте аккумулятор или замените его новым.

## **Примечания относительно воспроизведения видеозаписей на других устройствах**

Видеозаписи XAVC S можно воспроизвести только на XAVC S-поддерживающих устройствах.

## **Примечания по записи/воспроизведению**

- Перед началом записи выполните пробную запись, чтобы убедиться, что камера работает правильно.
- Воспроизведение снимков, записанных вашим изделием, на другом оборудовании и воспроизведение вашим изделием снимков, записанных или отредактированных на другом оборудовании, не гарантируется.
- Sony не может предоставлять никаких гарантий в случае сбоя при записи, потери или повреждения записанных изображений или аудиоданных вследствие неисправности камеры или носителя записи и т.п. Рекомендуется делать резервные копии важных данных.
- После форматирования карты памяти все данные, записанные на карте, будут удалены и не могут быть восстановлены. Перед форматированием скопируйте данные в компьютер или другое устройство.

## **Резервное копирование карт памяти**

В следующих случаях данные могут быть повреждены. Не забывайте выполнять резервное копирование данных для их защиты.

При извлечении карты памяти, отсоединении кабеля USB либо выключении питания изделия во время операции считывания или записи.

При использовании карты памяти в местах, подверженных воздействию статического электричества или электрических помех.

## **Ошибка файла базы данных**

- Если вставить карту памяти, на которой нет файла базы данных изображений, в изделие и включить питание, изделие автоматически создаст файл базы данных изображений, используя некоторую емкость карты памяти. Процесс может занять длительное время и работать с изделием будет невозможно до его завершения.
- Если произойдет ошибка файла базы данных, экспортируйте все снимки в компьютер, а затем отформатируйте карту памяти с помощью данного устройства.

## **Не используйте/не храните изделие в следующих местах**

- В чрезмерно жарком, холодном или влажном месте В таких местах, как, например, в автомобиле, припаркованном под прямыми солнечными лучами, корпус камеры может деформироваться, что может привести к неисправности.
- Под прямыми лучами солнца или вблизи нагревательного прибора Корпус камеры может обесцветиться или деформироваться, и это может привести к неисправности.
- В месте, подверженном качающей вибрации Это может привести к неисправности и невозможности записи данных. Кроме того, носитель записи может выйти из строя, а записанные данные могут быть повреждены.
- Вблизи источников сильного магнитного поля
- В местах с повышенным содержанием песка или пыли Будьте осторожны, чтобы не допустить попадания песка или пыли в изделие. Это может привести к неисправности изделия, и в некоторых случаях эта неисправность может быть не отремонтирована.
- В местах с высокой влажностью Это может привести к запотеванию объектива.
- В местах излучения сильных радиоволн или радиации Запись и воспроизведение могут не функционировать надлежащим образом.

## **О конденсации влаги**

- При быстром перемещении изделия из холодного места в теплое внутри или снаружи изделия может конденсироваться влага. Подобная конденсация влаги может привести к неисправности изделия.
- Для предотвращения конденсации влаги, когда изделие попадает непосредственно из холодного места в теплое, сначала поместите его в пластиковый пакет и запечатайте, чтобы предотвратить попадание воздуха. Подождите около часа, пока температура изделия не достигнет температуры окружающей среды.
- В случае конденсации влаги выключите питание изделия и подождите около часа для испарения влаги. Обратите внимание, что если вы попытаетесь выполнять съемку, когда внутри объектива остается влага, вы не сможете записать качественные снимки.

## **Меры предосторожности при переноске**

Не держитесь, не ударяйте и не прилагайте усилий к следующим деталям, если ваша камера оснащена ими:

- объектив;
- подвижная часть монитора;
- подвижная часть вспышки;
- подвижная часть видоискателя.
- Не переносите камеру, взявшись за прикрепленный штатив. Это может стать причиной повреждения отверстия гнезда для штатива.
- Не садитесь на стул или другое место, если камера находится в заднем кармане брюк или юбки, так как это может привести к неисправности или повреждению камеры.

## **Примечания по обращению с изделием**

- Перед подключением кабеля к разъему обязательно проверьте ориентацию разъема. Затем вставьте кабель прямо. Не вставляйте и не извлекайте кабель с усилием. Это может стать причиной повреждению разъема.
- В камере используются намагниченные детали, включая магниты. Не располагайте близко к камере предметы, на которые влияет магнитное поле, включая кредитные карты и дискеты.

Записанное изображение может отличаться от изображения на мониторе перед записью.

# **О хранении**

- Для камер с несъемным объективом Если камера не используется, всегда прикрепляйте крышку объектива. (Только для моделей с прилагаемой крышкой объектива)
- Для камер со сменным объективом

Если камера не используется, всегда прикрепляйте переднюю крышку объектива или крышку байонета. Для предотвращения попадания пыли или грязи внутрь камеры, удалите пыль с крышки байонета перед прикреплением ее к камере.

Если после использования камера оказалась загрязнена, протрите ее. Если в камере останется вода, песок, пыль, соль и т.п., это может привести к неисправности.

## **Примечания относительно использования объективов**

- При использовании объектива с приводным зумом будьте осторожны, чтобы ваши пальцы или другие предметы не были защемлены в объективе. (Только для моделей с объективом с приводным зумом или камер со сменным объективом)
- Если камеру необходимо разместить под источником света, например под солнечными лучами, установите крышку объектива на камеру. (Только для моделей с прилагаемой крышкой объектива или камер со сменным объективом)
- При съемке с контровым светом располагайтесь так, чтобы солнце находилось достаточно далеко от угла обзора. В противном случае солнечный свет может сфокусироваться внутри камеры и привести к появлению дыма или возгоранию. Даже если солнце находится немного в стороне от угла обзора, это может привести к появлению дыма или возгоранию.
- Не направляйте объектив непосредственно на лучи, например лазерные лучи. Это может повредить датчик изображения и привести к неисправности камеры.
- Если объект расположен слишком близко, на снимке могут отобразиться пыль или отпечатки пальцев на объективе. Протрите объектив мягкой тканью и т.п.

## **Примечания относительно вспышки (только для моделей со вспышкой)**

- Держите пальцы подальше от вспышки. Детали, излучающие свет, могут нагреться.
- Удалите грязь с поверхности вспышки. Грязь на поверхности вспышки может испускать дым или загораться из-за тепла, создаваемого световым излучением. При наличии грязи/пыли, очистите ее мягкой тканью.
- После использования вспышки верните ее в исходное положение. Убедитесь в том, что вспышка не выступает. (Только для моделей с подвижной вспышкой)

## **Примечания относительно многоинтерфейсного разъема (только для моделей с многоинтерфейсным разъемом)**

- При установке или снятии аксессуаров, например внешней вспышки, с многоинтерфейсного разъема, сначала отключите питание. При установке аксессуара убедитесь, что он надежно прикреплен к камере.
- Не используйте многоинтерфейсный разъем с имеющимися в продаже вспышками, использующими напряжение 250 В и более или с обратной полярностью камеры. Это может привести к неисправности.

# **Примечания относительно видоискателя и вспышки (только для моделей с видоискателем или вспышкой)**

- Соблюдайте осторожность, чтобы не травмировать пальцы при складывании видоискателя или вспышки. (Только для моделей с подвижным видоискателем или подвижной вспышкой)
- Попадание воды, пыли или песка на видоискатель или вспышку может привести к неисправности. (Только для моделей с подвижным видоискателем или подвижной вспышкой)

## **Примечания относительно видоискателя (только для моделей с видоискателем)**

Во время съемки с использованием видоискателя могут возникнуть такие симптомы, как болезненные ощущения в глазах, усталость или тошнота. Во время съемки с использованием видоискателя рекомендуется периодически делать перерывы.
Если вы испытываете неудобства, воздержитесь от использования видоискателя до тех пор, пока ваши симптомы не исчезнут, и в случае необходимости обратитесь к врачу.

- Не прилагайте усилие для складывания видоискателя при выдвинутом окуляре. Это может привести к неисправности. (Только для моделей с подвижным видоискателем и выдвижным окуляром)
- Если поворачивать камеру, глядя в видоискатель, или двигать глазами, то изображение в видоискателе может быть искажено или цвет изображения может меняться. Это особенность объектива или устройства отображения и не является неисправностью. При съемке рекомендуется смотреть в центральную часть видоискателя.
- Изображение может быть слегка искажено возле углов видоискателя. Это не является неисправностью. Чтобы полностью видеть композицию со всеми деталями, можно также использовать монитор.
- При использовании камеры в холодном месте изображение может оставлять след. Это не является неисправностью.

# **Примечания относительно монитора**

- Не надавливайте на монитор. Монитор может быть обесцвечен, и это может привести к неисправности.
- Если на монитор попали капли воды или других жидкостей, протрите его мягкой тканью. Если монитор останется влажным, это может привести к изменению свойств его поверхности или повреждению. Это может привести к неисправности.
- При использовании камеры в холодном месте изображение может оставлять след. Это не является неисправностью.
- При подсоединении кабелей к разъемам камеры угол поворота монитора может быть ограничен.

# **Примечания по датчику изображения**

Если направить камеру на источник очень яркого света во время съемки изображений с низкой чувствительностью ISO, ярко освещенные области изображений могут быть записаны как черные области.

# **О совместимости форматов данных изображения**

Данное изделие соответствует универсальному стандарту DCF (Design rule for Camera File system), разработанному ассоциацией JEITA (Japan Electronics and Information Technology Industries Association).

# **Услуги и программное обеспечение, предоставляемое другими компаниями**

На сетевые службы, содержимое и [операционную систему и] программное обеспечение данного изделия могут распространяться отдельные условия и положения, и в любой момент может быть изменена, их предоставление может быть приостановлено и их использование может требовать оплаты, регистрации и информации кредитной карты.

# **Примечания относительно подключения к Интернету**

Подключите камеру к сети через маршрутизатор или подключите к порту локальной сети с такой же функцией. При подключении с помощью другого метода могут возникнуть проблемы с безопасностью.

# **Примечания относительно безопасности**

- **SONY НЕ НЕСЕТ ОТВЕТСТВЕННОСТИ ЗА ЛЮБОЙ УШЕРБ, ВОЗНИКШИЙ В РЕЗУЛЬТАТЕ НЕСОБЛЮДЕНИЯ** НАДЛЕЖАЩИХ МЕР БЕЗОПАСНОСТИ НА ПЕРЕДАЮЩИХ УСТРОЙСТВАХ, НЕУСТРАНИМЫЕ УТЕЧКИ ДАННЫХ, ВЫЗВАННЫЕ ТЕХНИЧЕСКИМИ ХАРАКТЕРИСТИКАМИ ПЕРЕДАЧИ, ИЛИ ДРУГИЕ ПРОБЛЕМЫ С БЕЗОПАСНОСТЬЮ.
- В зависимости от условий эксплуатации неавторизованные третьи стороны в сети могут получить доступ к изделию. При подключении камеры к сети убедитесь, что сеть надежно защищена.
- Содержимое сообщений может быть непреднамеренно перехвачено неавторизованными третьими сторонами вблизи источника сигналов. При использовании связи по беспроводной локальной сети обеспечьте надлежащие меры безопасности для защиты содержимого сообщений.

# **Дополнительные аксессуары**

- Рекомендуется использовать оригинальные аксессуары Sony.
- Некоторые аксессуары Sony доступны только в определенных странах и регионах.

## [Справочное руководство](#page-0-0)

Цифровой фотоаппарат со сменным объективом ZV-E10

# **Об очистке**

## **Чистка объектива**

- Не используйте чистящие растворы, содержащие органические растворители, такие, как разбавитель, бензин.
- Во время чистки поверхности объектива удалите пыль с помощью имеющейся в продаже воздуходувки. В случае сильного загрязнения, вытрите пыль мягкой тканью или салфеткой, слегка смоченной в растворе для чистки объектива. Вытирайте, совершая движения по спирали от центра к периферии. Не распыляйте раствор для чистки объектива непосредственно на поверхность объектива.

## **Чистка корпуса камеры**

Не касайтесь деталей изделия внутри байонета объектива, как, например, сигнальных контактов подсоединения объектива. Для очистки поверхностей внутри байонета объектива, используйте имеющуюся в продаже воздуходувку\* для удаления всей пыли.

Не используйте воздуходувку с распылителем, поскольку это может привести к возникновению неисправности.

# **Чистка поверхности изделия**

Очистите поверхность изделия мягкой тканью, слегка смоченной водой, а затем протрите поверхность сухой тканью. Чтобы не повредить покрытие или корпус:

- Не подвергайте изделие воздействию химических веществ, таких как разбавитель, бензин, спирт, разовые салфетки, жидкость от насекомых, солнцезащитный крем или инсектицид.
- Не прикасайтесь к изделию, если на ваших руках находится какое-либо из перечисленных выше веществ.
- Не оставляйте изделие в контакте с резиной или винилом в течение длительного времени.

# **Чистка монитора**

- При протирании монитора бумажными салфетками и т.п. с приложением усилий монитор можно поцарапать.
- Если монитор загрязнен отпечатками пальцев или пылью, аккуратно удалите пыль с поверхности, а затем протрите монитор мягкой тканью и т.п.

#### [Справочное руководство](#page-0-0)

Цифровой фотоаппарат со сменным объективом ZV-E10

## **Режим очистки**

При попадании внутрь камеры пыли или мусора, и оседания его на поверхности датчика изображения (детали, преобразующей свет в электрический сигнал) в зависимости от условий съемки на изображении могут появиться темные точки. Если это произойдет, выполните перечисленные ниже действия для быстрой чистки датчика изображения.

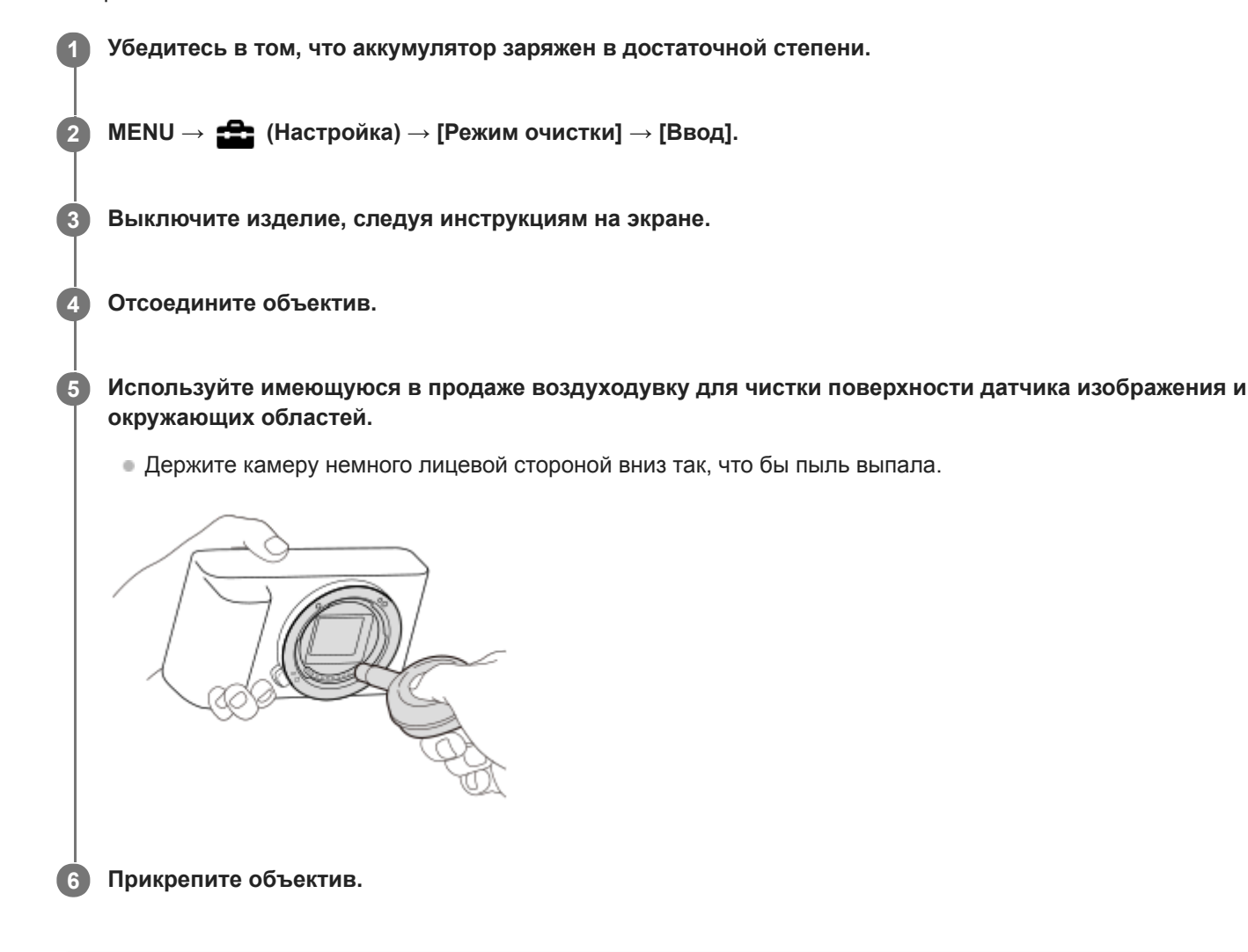

#### **Совет**

Для получения информации о проверке количества пыли на датчике изображения и дополнительных подробных сведений о способах очистки обратитесь по следующему URL-адресу. <https://support.d-imaging.sony.co.jp/www/support/ilc/sensor/index.php>

#### **Примечание**

- Перед выполнением чистки убедитесь, что уровень оставшегося заряда аккумулятора составляет  $\Box$  // (3 оставшихся значка на индикаторе аккумулятора) или более.
- Не используйте распылитель, так как это может привести к попаданию капель воды внутрь корпуса камеры.
- Не помещайте конец воздуходувки во впадину за областью байонета объектива, чтобы он не коснулся датчика изображения.
- Не подвергайте изделие во время чистки ударным нагрузкам.
- При чистке датчика изображения воздуходувкой не дуйте слишком сильно. Если обдувать датчик слишком сильно, изделие может повредиться изнутри.
- Если пыль остается даже после описанной чистки изделия, проконсультируйтесь с сервисным центром.

#### **См. также**

[Поиск и устранение неисправностей](#page-590-0)

[Справочное руководство](#page-0-0)

Цифровой фотоаппарат со сменным объективом ZV-E10

# **Количество доступных для записи снимков**

Если вставить карту памяти в камеру и включить питание, на экране отобразится количество снимков, которые можно записать (в случае продолжения съемки с использованием текущих установок).

#### **Примечание**

- Если на экране мигает оранжевый "0" (количество доступных для записи снимков), карта памяти заполнена. Замените карту памяти другой картой или удалите снимки с используемой в данный момент картой памяти.
- Если мигает оранжевая надпись "NO CARD", в камере не установлена карта памяти. Вставьте карту памяти.

### **Количество снимков, которые можно записать на карту памяти**

В таблице ниже указано приблизительное количество снимков, которые можно записать на карту памяти, отформатированную с помощью данной камеры. Эти значения определены при использовании стандартных тестовых карт памяти Sony.

Значения могут изменяться в зависимости от условий съемки и типа используемой карты памяти.

[ Разм.изобр.JPEG]: [L: 24M]

 $\int$  Формат]: [3:2]  $^*$ 1

(Единицы измерения: снимки)

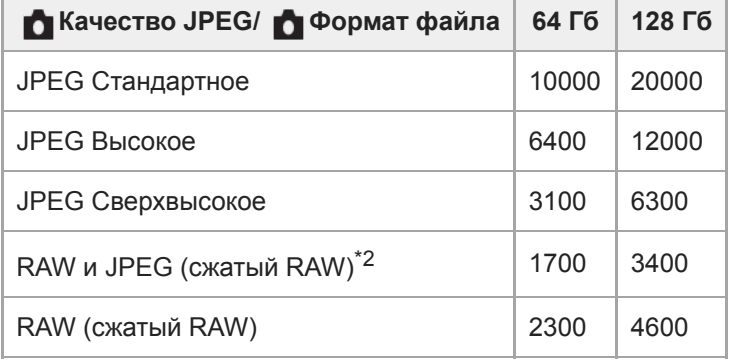

\*1 Если [ • формат] установлен в положение, отличное от [3:2], можно записать больше снимков, чем количество, указанное в таблице выше. (кроме случая, когда выбран [RAW])

[ <sup>•</sup> Качество JPEG], если выбрано [RAW и JPEG]: [Высокое]

#### **Примечание**

Даже если количество записываемых снимков превышает 9999, появится индикация "9999".

Указаны значения при использовании карты памяти Sony.

[Справочное руководство](#page-0-0)

Цифровой фотоаппарат со сменным объективом ZV-E10

# **Доступное время видеозаписи**

В таблице ниже показано приблизительное общее время видеозаписи на карту памяти, отформатированную с помощью данной камеры. Значения могут изменяться в зависимости от условий съемки и типа используемой карты памяти.

(h (часы), min (минуты))

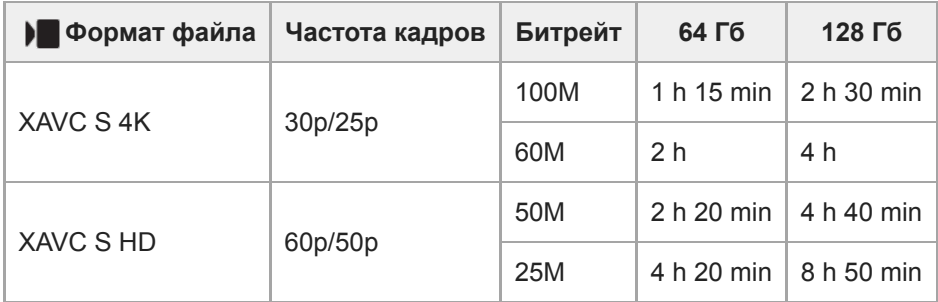

Время записи при установке [ Рх Запись прокси] в [Выкл].

Продолжительность времени, доступного для записи видео, отличается в зависимости от формата файла/ установок записи для видео, карты памяти, температуры окружающей среды, сетевого окружения Wi-Fi, состояния камеры перед началом записи и состояния зарядки аккумулятора. Максимальное время непрерывной записи для одного сеанса съемки видео составляет приблизительно 13 часов (ограничено техническими характеристиками изделия).

#### **Примечание**

- Доступное для записи время видеосъемки может изменяться, поскольку камера оснащена системой VBR (Variable Bit-Rate), которая автоматически регулирует качество изображения в зависимости от сцены съемки. При записи быстродвижущихся объектов изображение остается четким, однако доступное для записи время будет меньше, так как для записи требуется больше памяти. Доступное для записи время также изменяется в зависимости от условий съемки, объекта или настроек качества/размера изображения.
- Указанное время представляет собой доступное для записи время при использовании карты памяти Sony.

# **Примечания по непрерывной видеозаписи**

- Для высококачественной видеозаписи и непрерывной съемки с высокой скоростью требуется большая мощность. Поэтому во время непрерывной съемки температура внутри камеры будет расти, в частности температура датчика изображения. В таких случаях камера автоматически выключится из-за нагрева поверхности камеры до высокой температуры, иначе высокая температура повлияет на качество изображений или внутренний механизм камеры.
- Ниже указана продолжительность времени, доступного для непрерывной видеозаписи, когда камера выполняет запись с настройками по умолчанию после выключения питания на некоторое время. Значения показывают непрерывное время от начала записи камерой до окончания записи.

## **Если [Темп. авт.выкл.пит.] установлен в [Стандартная]**

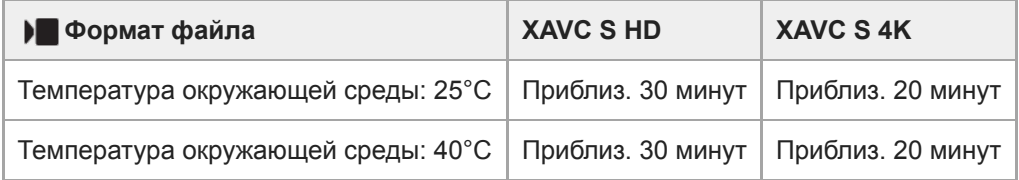

## **Если [Темп. авт.выкл.пит.] установлен в [Высокий]**

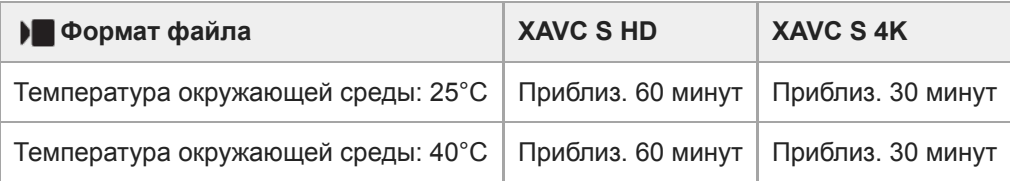

XAVC S HD: 60p 50M/50p 50M, если камера не подключена через Wi-Fi XAVC S 4K: 24p 60M/25p 60M, если камера не подключена через Wi-Fi

- Продолжительность времени, доступного для видеозаписи, изменяется в зависимости от температуры, формата файла/настройки для видеозаписей, сетевого окружения Wi-Fi или состояния камеры перед началом записи. В случае частой перекомпоновки или съемки после включения питания температура внутри камеры повысится, и доступное время записи сократится.
- $\blacksquare$  Появление  $\blacksquare$  (значок предупреждения о перегреве) означает, что температура камеры повысилась.
- Если камера остановит видеозапись из-за повышения температуры, оставьте ее на некоторое время с выключенным питанием. Начните запись после полного снижения температуры внутри камеры.
- При соблюдении следующих рекомендаций вы сможете выполнять видеозапись в течение более продолжительных периодов времени.
	- Не допускайте попадания на камеру прямого солнечного света.
	- Выключайте камеру, когда она не используется.

#### **См. также**

[Время работы аккумулятора и количество доступных для записи снимков](#page-50-0)

[Справочное руководство](#page-0-0)

Цифровой фотоаппарат со сменным объективом ZV-E10

# **Использование адаптера переменного тока/зарядного устройства за границей**

Вы можете использовать зарядное устройство (продается отдельно) и адаптер переменного тока (прилагается) в любой стране или регионе, где имеются источники электропитания от 100 В до 240 В переменного тока и 50 Гц/60 Гц.

В зависимости от страны/региона для подключения к сетевой розетке может потребоваться переходник. Проконсультируйтесь с туристическим агентством и т.п. и заранее подготовьте его.

#### **Примечание**

Не используйте электронный трансформатор напряжения, так как такие действия могут привести к неисправности.

## [Справочное руководство](#page-0-0)

Цифровой фотоаппарат со сменным объективом ZV-E10

# **Лицензия**

# **Примечания к лицензии**

Данное изделие поставляется с программным обеспечением, которое используется на основании лицензионных соглашений с владельцами этого программного обеспечения. В соответствии с требованиями владельцев авторского права на данное программное обеспечение наша компания обязана уведомить вас о следующем. Лицензии (на английском языке) записаны во внутренней памяти изделия. Установите соединение Mass Storage между изделием и компьютером, чтобы прочесть лицензии в папке "PMHOME" - "LICENSE".

ДАННОЕ ИЗДЕЛИЕ ИМЕЕТ ЛИЦЕНЗИЮ, ПРЕДОСТАВЛЕННУЮ ПОРТФЕЛЕМ ПАТЕНТОВ AVC ДЛЯ ЛИЧНОГО ИСПОЛЬЗОВАНИЯ ПОТРЕБИТЕЛЕМ ИЛИ ДРУГОГО ИСПОЛЬЗОВАНИЯ, В РЕЗУЛЬТАТЕ КОТОРОГО ОН НЕ ПОЛУЧАЕТ ВОЗНАГРАЖДЕНИЯ

(i) КОДИРОВАНИЯ ВИДЕОИЗОБРАЖЕНИЯ В СООТВЕТСТВИИ С ТРЕБОВАНИЯМИ СТАНДАРТА AVC ("AVC VIDEO")

И/ИЛИ

(ii) ДЕКОДИРОВАНИЯ ВИДЕОИЗОБРАЖЕНИЯ AVC, ЗАКОДИРОВАННОГО ПОТРЕБИТЕЛЕМ, ДЕЯТЕЛЬНОСТЬ КОТОРОГО НОСИТ ЛИЧНЫЙ ХАРАКТЕР И/ИЛИ ПОЛУЧЕННОГО ОТ ПОСТАВЩИКА ВИДЕОМАТЕРИАЛОВ, ИМЕЮЩЕГО ЛИЦЕНЗИЮ КОМПАНИИ НА ПРОИЗВОДСТВО ВИДЕОПРОДУКЦИИ AVC. ДЛЯ ИСПОЛЬЗОВАНИЯ ИЗДЕЛИЯ В ДРУГИХ ЦЕЛЯХ ЛИЦЕНЗИЯ НЕ ПРЕДОСТАВЛЯЕТСЯ. ДОПОЛНИТЕЛЬНУЮ ИНФОРМАЦИЮ, ВКЛЮЧАЯ ИНФОРМАЦИЮ ОБ ИСПОЛЬЗОВАНИИ ПРОДУКТА В РЕКЛАМНЫХ, ВНУТРЕННИХ И КОММЕРЧЕСКИХ ЦЕЛЯХ, МОЖНО ПОЛУЧИТЬ У MPEG LA, L.L.C. СМ. [HTTPS://WWW.MPEGLA.COM](https://www.mpegla.com/)

## **О прикладном программном обеспечении, распространяемом по лицензиям GNU GPL/LGPL**

Программное обеспечение, используемое в данном изделии, содержит защищенное авторским правом программное обеспечение, распространяемое по лицензии GPLv2 и другим лицензиям, которые могут требовать доступа к исходному коду. Вы можете найти копию соответствующего исходного кода, как того требует GPLv2 (и другие лицензии), на [https://www.sony.net/Products/Linux/.](https://www.sony.net/Products/Linux/)

Вы можете получить от нас исходный код, как того требует GPLv2, на физическом носителе в течение трех лет после последней поставки данного изделия, подав заявку в виде формы на [https://www.sony.net/Products/Linux/.](https://www.sony.net/Products/Linux/) Это предложение действительно для всех, кто получил данную информацию.

[Справочное руководство](#page-0-0)

Цифровой фотоаппарат со сменным объективом ZV-E10

# **Технические характеристики**

## **Камера**

**[Система]**

**Тип камеры** Цифровой фотоаппарат со сменным объективом **Объектив** Объектив с E-переходником Sony

## **[Датчик изображения]**

**Формат изображения** Размер APS-C (23,5 мм × 15,6 мм), CMOS-датчик изображения **Количество эффективных пикселей камеры** Приблиз. 24 200 000 пикселей **Общее количество пикселей камеры** Приблиз. 25 000 000 пикселей

## **[Система автофокусировки]**

**Система обнаружения** Фазодетекторная система/Контрастнодетекторная система **Диапазон чувствительности** От –3 EV до +20 EV (при эквиваленте ISO 100, F2,0)

# **[Монитор]**

**ЖК-монитор** 7,5 см (тип 3,0) схема управления TFT, сенсорная панель **Общее количество точек** 921 600 точек

## **[Управление экспозицией]**

**Метод экспозамера** 1 200-зонный оценочный экспозамер

## **Диапазон экспозамера**

От –2 EV до +20 EV (при эквиваленте ISO 100, с объективом F2,0)

## **Чувствительность ISO (рекомендуемая величина экспозиции)**

Фотоснимки: от ISO 100 до ISO 32 000 (с расширением ISO: минимум ISO 50, максимум ISO 51 200), [ISO AUTO] (от ISO 100 до ISO 6 400, можно установить максимальное/минимальное значение).

Видеозаписи: эквивалент от ISO 100 до ISO 32 000, [ISO AUTO] (эквивалент от ISO 100 до ISO 6 400, можно установить максимальное/минимальное значение.)

## **Коррекция экспозиции**

±5,0 EV (переключаемая между шагами 1/3 EV и 1/2 EV)

# **[Затвор]**

## **Тип**

С электронным управлением, вертикального хода, шторно-щелевого типа

## **Диапазон скоростей**

Фотоснимки: от 1/4 000 секунды до 30 секунд, BULB

Видеозаписи: от 1/4 000 секунды до 1/4 секунды (с шагом 1/3 EV)

- 1080 60p-совместимые устройства: до 1/60 секунды в режиме AUTO (до 1/30 секунды в автоматическом режиме медленного срабатывания затвора)
- 1080 50p-совместимые устройства: до 1/50 секунды в режиме AUTO (до 1/25 секунды в автоматическом режиме медленного срабатывания затвора)

## **Скорость синхронизации вспышки**

1/160 секунды (при использовании вспышки производства Sony)

# **[Непрерывная съемка]**

## **Скорость непрерывной съемки**

 $\Box$ <sub>ин</sub> (Непр.съемка: Hi+): максимум приблиз. 11 снимков в секунду/ $\Box$ <sub>ин</sub> (Непрерывная съемка: Hi): максимум приблиз. 8 снимков в секунду/  $\Box$ <sub>MD</sub> (Непрерывная съемка: Mid): максимум приблиз. 6 снимков в секунду/  $\Box$ (Непрерывная съемка: Lo): максимум приблиз. 3 снимка в секунду

На основании собственных критериев измерения. Скорость непрерывной съемки может быть ниже в зависимости от условий съемки.

# **[Формат записи]**

## **Формат файла**

В соответствии с JPEG (DCF Ver. 2.0, Exif Ver. 2.32, MPF Baseline), RAW (формат Sony ARW 2.3)

## **Видеозапись (формат XAVC S)**

В соответствии с форматом MPEG-4 AVC/H.264 XAVC S вер.1.0

Видео: MPEG-4 AVC/H.264

Аудио: LPCM 2 канала (48 кГц 16 бит)

# **[Носитель записи]**

Memory Stick, карты SD

# **[Разъемы ввода/вывода]**

**Разъем USB Type-C** SuperSpeed USB 5Gbps (USB 3.2) **HDMI** Гнездо micro HDMI типа D

# **Разъем (микрофон)**

Ø 3,5 мм стереофоническое мини-гнездо

**Разъем (наушники)**

Ø 3,5 мм стереофоническое мини-гнездо

# **[Питание, общая информация]**

**Номинальный вход** 7,2 В <del>. . .</del> **Потребляемая мощность (во время съемки)** Использование E PZ 16-50mm F3.5-5.6 OSS: Приблиз. 2,0 Вт **Рабочая температура** От 0°С до 40°С **Температура хранения**

От –20°С до 55°С **Размеры (Ш/В/Г) (приблиз.)**  $115,2 \times 64,2 \times 44,8$  MM **Масса (приблиз.)** 343 г (включая аккумулятор, карту SD) **Микрофон** Стерео **Динамик** Монофонический **Exif Print** Совместима **DPOF** Совместима **PRINT Image Matching III** Совместима

## **[Беспроводная локальная сеть]**

**Поддерживаемый формат** IEEE 802.11 b/g/n

**Диапазон частот** 2,4 ГГц **Безопасность** WEP/WPA-PSK/WPA2-PSK

**Способ подключения** Wi-Fi Protected Setup™ (WPS)/Вручную

**Способ доступа** Инфраструктурный режим

# **[Соединения Bluetooth]**

Bluetooth стандарт Вер. 4.1

**Диапазон частот** 2,4 ГГц

# **Адаптер переменного тока AC-UUD12/AC-UUE12**

**Номинальный вход**  $100 - 240 B$  , 50/60 Гц, 0,2 А **Номинальный выход**  $5 B \frac{1}{2}$ , 1,5 A

# **Аккумулятор NP-FW50**

**Номинальное напряжение** 7,2 В

Конструкция и технические характеристики могут быть изменены без уведомления.

## [Справочное руководство](#page-0-0)

Цифровой фотоаппарат со сменным объективом ZV-E10

# **Товарные знаки**

- $\bullet$  Memory Stick и  $\sum_{\text{meas} \pi_{\text{IMSE}}}$  являются товарными знаками или зарегистрированными товарными знаками Sony Corporation.
- $\bullet$  XAVC S и XAVC S являются зарегистрированными товарными знаками Sony Corporation.
- $\blacksquare$  Мас является товарным знаком Apple Inc., зарегистрированным в США и других странах.
- $\bullet$  iPhone и iPad являются товарными знаками Apple Inc., зарегистрированными в США и других странах.
- USB Type-C® и USB-C® являются зарегистрированными товарными знаками USB Implementers Forum.
- Термины HDMI и HDMI High-Definition Multimedia Interface и Логотип HDMI являются товарными знаками или зарегистрированными товарными знаками HDMI Licensing Administrator, Inc. в Соединенных Штатах и других странах.
- $\bullet$  Microsoft и Windows являются зарегистрированными товарными знаками или товарными знаками Microsoft Corporation в США и/или других странах.
- Логотип SDXC является товарным знаком SD-3C, LLC.
- Android и Google Play являются товарными знаками или зарегистрированными товарными знаками Google LLC.
- Wi-Fi, логотип Wi-Fi и Wi-Fi Protected Setup являются зарегистрированными товарными знаками или товарными знаками Wi-Fi Alliance.
- Текстовый символ и логотипы Bluetooth® являются зарегистрированными товарными знаками, принадлежащими Bluetooth SIG, Inc., и любое использование таких знаков Sony Corporation осуществляется по лицензии.
- QR Code является товарным знаком Denso Wave Inc.
- Кроме того, названия систем и изделий, используемые в данном руководстве, являются, обычно, товарными знаками или зарегистрированными товарными знаками их соответствующих разработчиков или производителей. Однако знаки ™ или ® могут использоваться не во всех случаях в данном руководстве.

**1**

**3**

<span id="page-590-0"></span>[Справочное руководство](#page-0-0)

Цифровой фотоаппарат со сменным объективом ZV-E10

# **Поиск и устранение неисправностей**

Если в вашем изделии имеется неисправность, попробуйте выполнить следующие действия по ее устранению.

**Извлеките аккумулятор, подождите около одной минуты, а затем снова вставьте аккумулятор и включите питание.**

**2 Инициализируйте установки.**

**Обратитесь к дилеру или в местный уполномоченный сервисный центр. Дополнительная информация о данном изделии и ответы на часто задаваемые вопросы приведены на нашем вебсайте поддержки покупателей. <https://www.sony.net/>**

#### **См. также**

[Заводск. настройка](#page-318-0)

Цифровой фотоаппарат со сменным объективом ZV-E10

# **Предупреждающие сообщения**

#### **Выбор Часового пояса/ Даты/Времени.**

Установите регион, дату и время. Если изделие не использовалось в течение длительного промежутка времени, зарядите встроенный аккумулятор для автономной подпитки.

#### **Недостаточно питания.**

Функция очистки датчика изображения не будет работать, так как уровень оставшегося заряда аккумулятора низкий. Подзарядите аккумулятор.

#### **Работа с картой памяти невозможна. Форматировать?**

Карта памяти была отформатирована на компьютере, и формат файлов был модифицирован. Выберите [Ввод], а затем отформатируйте карту памяти. Вы сможете снова использовать карту памяти, однако все предыдущие данные на ней будут удалены. Для завершения операции форматирования может потребоваться некоторое время. Если сообщение по-прежнему появляется, замените карту памяти.

#### **Ошибка карты памяти**

- Вставлена несовместимая карта памяти.
- Форматирование не выполнено. Снова отформатируйте карту памяти.

#### **Чтен. карты пам. невозможно. Повт. вставьте карту памяти.**

- Вставлена несовместимая карта памяти.
- Карта памяти повреждена.
- Разъем карты памяти загрязнен.

#### **Карта памяти заблокирована.**

Используется карта памяти с переключателем защиты от записи или переключателем защиты от удаления, и этот переключатель установлен в положение LOCK. Установите переключатель в положение записи.

#### **Открытие затвора невозможно, так как не вставлена карта памяти.**

- Не была установлена карта памяти.
- Для спуска затвора без установки карты памяти установите [Спуск без карты] в [Вкл]. В этом случае снимки не будут сохранены.

#### **Нормальная запись/воспроиз- ведение с карты памяти не гарантируются.**

Вставлена несовместимая карта памяти.

#### **Обработка...**

При выполнении подавления шума выполняется процесс шумоподавления. Делать следующие снимки во время процесса шумоподавления невозможно.

#### **Невозможно отобразить.**

Фотоснимки, записанные с помощью других изделий или видоизмененные с помощью компьютера, могут не отображаться.

Обработка на компьютере, например, удаление файлов изображений, может привести к возникновению несоответствий в файлах базы данных изображений. Восстановите файлы базы данных изображений.

## **Убедитесь, что объектив установлен. Для неподдерживаемого объектива установите "Спуск б/объектива" в меню на "Вкл".**

- Объектив не присоединен надлежащим образом или объектив не присоединен. Если сообщение появилось при присоединенном объективе, отсоедините и присоедините его заново. Если сообщение появляется часто, проверьте, чистые или нет контакты присоединения объектива и изделия.
- В случае присоединения изделия к астрономическому телескопу или аналогичному прибору, либо использования объектива, который не поддерживается, установите [Спуск б/объектива] в [Вкл].
- Функция SteadyShot не работает. Вы можете продолжать съемку, однако функция SteadyShot не будет работать. Выключите и включите изделие еще раз. Если это сообщение не исчезает, обратитесь за консультацией к дилеру Sony или в местный уполномоченный сервисный центр Sony.
- Выдвижной объектив с приводным зумом втянут. Выключите изделие и извлеките аккумулятор, а затем повторно вставьте его.

#### **Невозможно напечатать.**

Вы пытались пометить изображения RAW меткой DPOF.

## **Камера перегрелась. Позвольте камере остыть.**

Изделие нагрелось из-за непрерывной съемки. Выключите питание, дайте изделию остыть и подождите, пока оно будет снова готово к съемке.

(Предупреждение о перегреве)

- Температура изделия повысилась из-за съемки в течение длительного времени.
- **Эленат** базы данных заполнен)
- Количество фотоснимков превышает значение, для которого изделие может выполнять управление датой в файле базы данных.

**Яман** (Ошибка файла базы данных)

Не удается выполнить регистрацию в файле базы данных. Импортируйте все снимки в компьютер и восстановите карту памяти.

#### **Ошибка файла базы изображений**

■ Произошла ошибка в файле базы данных изображений. Выберите [Настройка] → [Восстан. БД изобр.].

### **Системная ошибка**

#### **Ошибка фотоаппарата. Выключите и снова включите питание.**

Извлеките аккумулятор, а затем вставьте его снова. Если сообщение появляется часто, обратитесь за консультацией в местный уполномоченный сервисный центр Sony.

## **Ошибка файла базы изображений. Восстановить?**

Запись и воспроизведение видео выполнить невозможно, поскольку поврежден файл базы данных изображений. Восстановите файл базы данных изображений, следуя инструкциям на экране.

## **Невозможно увеличить.**

#### **Невозможно повернуть кадр.**

Изображения, записанные другими изделиями, могут не увеличиваться или не поворачиваться.

### **Создание дополнительных папок невозможно.**

Папка на карте памяти имеет первые три цифры "999". Создать новые папки на данной камере невозможно.

#### **См. также**

- [Примечания относительно карты памяти](#page-58-0)
- [Форматировать](#page-294-0)
- [Спуск б/объектива](#page-186-0)

[Справочное руководство](#page-0-0)

Цифровой фотоаппарат со сменным объективом ZV-E10

## **Рекомендуемые страницы**

- **Поиск полезной информации, например основные сведения о съемке (Учебные материалы)** [На этом веб-сайте описаны полезные функции, методы их использования и примеры настроек. Обращайтесь](https://www.sony.net/tutorial/zv/e10/?id=hg_stl) к этому веб-сайту при настройке камеры. (Откроется другое окно.)
- **ПОШ** Информация о совместимости объектива ZV-E10 [На этом веб-сайте приведена информация о совместимости объектива. \(Откроется другое окно.\)](https://support.d-imaging.sony.co.jp/www/r/zv/2070/index.php?id=hg_stl)